Universidad de las Ciencias Informáticas Facultad 1

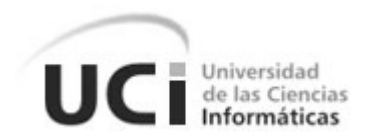

# **"Administración del Sistema de Gestión Universitaria"**

Trabajo de Diploma para optar por el título de Ingeniero en Ciencias Informáticas.

**Autores:** Soyma Madrazo Luis Alién Sánchez Mesa

**Tutores:** Ing. Acralys Ferriol Ortiz Ing. Yanio García Vidal

**Co-Tutor:** Ing. Guillermo Cordero Florín

**La Habana, junio del 2012**

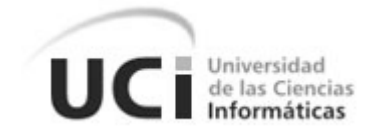

# **MINISTERIO DE EDUCACIÓN SUPERIOR**

# **UNIVERSIDAD DE LAS CIENCIAS INFORMÁTICAS**

Declaramos ser los únicos autores de la presente tesis y reconocemos a la Universidad de las Ciencias Informáticas los derechos patrimoniales de la misma, con carácter exclusivo.

Para que así conste firmamos la presente a los \_\_\_\_ días del mes de \_\_\_\_\_\_\_ del año 2012.

 **\_\_\_\_\_\_\_\_\_\_\_\_\_\_\_\_\_\_\_\_\_\_\_\_\_\_\_\_\_\_ \_\_\_\_\_\_\_\_\_\_\_\_\_\_\_\_\_\_\_\_\_\_\_\_\_\_\_\_\_\_**  Autora: Soyma Madrazo Luis **Autor: Alién Sánchez Mesa** 

 **\_\_\_\_\_\_\_\_\_\_\_\_\_\_\_\_\_\_\_\_\_\_\_\_\_\_\_\_\_\_ \_\_\_\_\_\_\_\_\_\_\_\_\_\_\_\_\_\_\_\_\_\_\_\_\_\_\_\_\_\_** Tutora: Ing. Acralys Ferriol Ortiz Tutor: Ing. Yanio García Vidal

 **\_\_\_\_\_\_\_\_\_\_\_\_\_\_\_\_\_\_\_\_\_\_\_\_\_\_\_\_\_\_** Co-Tutor: Ing. Guillermo Cordero Florín

Algo he aprendido en mi larga vida: que toda nuestra ciencia, contrastada con la realidad, es primitiva y pueril; y, sin embargo, es lo más valioso que tenemos. - Albert Einstein

# *Soyma Madrazo Luis*

*A las dos personas que más admiro en la vida, mis papitos del alma. A mi hermanita linda por el cariño que me ha dado.*

# *Alién Sánchez Mesa*

*A mis padres por ser las dos personas más importantes de mi vida.*

#### *Soyma*

*A mi mamita querida por estar para mí aunque la distancia nos separe, por tener siempre un consejo para mis problemas y ayudarme a darme cuenta que sí se puede cada minuto de mi carrera, por tener paciencia conmigo, por ayudarme a realizar mi sueño.*

*A mi padre que lo adoro con la vida, por siempre confiar en su ñiñi, por enseñarme que en la vida se puede alcanzar todas las metas que nos tracemos, papi gracias a ti logré alcanzar la mía, sin tu apoyo no sería posible. Gracias a los dos por sentirse orgullosos de mí.*

*A ti mi hermanita, la que más quiero, porque a pesar de todo, siempre has estado para mí, no sé qué me haría sin tu apoyo.*

*A mi primo y hermano del alma, Osky tú siempre me apoyaste en mi carrera, te quiero, muchas gracias por darme tu apoyo.*

*A mi abuelita Nieves, sangre azul, por ser tan especial en mi vida, por enseñarme siempre que dentro de una tempestad hay un rayito de luz que nos da una esperanza. A mis abuelitos que aunque no están a mi lado físicamente sé que siempre están en el cielo alumbrándome el camino a seguir, sé que hoy ustedes están orgullosos de mí.*

*A mis tías y tíos en especial tía Loyola por hacer de mí su niña. A mis primos en especial Franky, Franciel, Yanet y Pipita.*

*A mis amigas incondicionales Yanet, Isa, Llili, Aly y Sandra por estar siempre presentes en mi vida y ayudarme a no sentirme sola estos años de la universidad. A mis amigos Juanca, Yordanis, Sergito, Juanky, Yoandy, José Manuel y mi niño Juanmi por estar disponible siempre que necesite de ustedes.*

*A mi compañero de tesis por luchar junto a mí por este sueño.*

*A mi compañeros de grupo, de todos, de los viejos y los nuevos. A mis compañeros de proyecto. A las chicas del apartamento, en especial a Jenli y Mayde.*

*A mis tutores Acralys, Yanio, Guille por brindarme su ayuda incondicional. Por dedicarme su tiempo, paciencia y dedicación, siempre les estaré agradecida.*

#### *Alién*

*A mi madre primeramente por haber pensado en mí antes que en su vida y darme el ser, por lidiar conmigo 23 años, por soportarme mis malcriadeces, por regañarme cuando hacía algo malo, y a los 5 minutos olvidarlo y darme un beso, por quitarse su comida, su tiempo, su juventud y dedicarse a mí.*

*A mi padre, que no porque lo haya mencionado de segundo establezco prioridades, por siempre estar presente en mí, su forma de ser perseverante y optimista en los momentos difíciles, por darme el impulso cuando me dijo un día cuando estaba pequeño que su mayor deseo era verme ser alguien. Por ser mi amigo más que mi padre. A mis hermanos, que me han ayudado mucho en mi carrera y me han dado apoyo para seguir adelante, a mis abuelos, mis tíos, mis primos y mi familia en general por estar siempre pendiente de mí y mis estudios. A mi novia, por estar siempre a mi lado en los momentos que más te necesite, me brindaste tu confianza y comprensión.*

*A mi compañera de tesis, por pasar los malos ratos conmigo y hacerme creer siempre que si se puede. A mi segunda familia, mis amigos de la escuela, con los que he compartido estos 5 años y hemos pasados por las buenas y las malas y nos hemos ayudado unos a los otros como si fuéramos hermanos,*

*hemos compartido la comida, la alegría y la tristeza.*

*A los profesores, por haberme transmitido sus conocimientos y darme la formación que hoy tengo. A mi tutor Yanio, por criticarme delante de todo el mundo, y decirme que las preguntas que yo hacía, eran de primer año y que yo casi era ingeniero, a mi tutora Acralys por enseñarme que siempre que uno se lo proponga se puede, y que no hay nada imposible, por enseñarme a ser más responsable. Guille, por nunca decirme que no cuando le pedía ayuda, por siempre tener una solución y decirme tranquilo chamaco, eso lo matamos ahora. A todos los profes que continuamente molestaba preguntándole dudas y que son culpables de que hoy me gradúe, Kilmeny, Ailien, Yasmany, y a todos los profesores del 207 en general.*

*Al tribunal por estar aquí presente y permitirme ser un mejor ingeniero.*

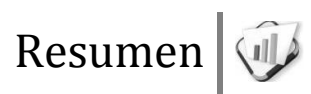

En el diseño inicial del Sistema de Gestión Universitaria no se concibió la separación entre la administración y la gestión universitaria; impidiendo que se definan correctamente las responsabilidades de ambos. Además el módulo de Seguridad con el que cuenta no gestiona completamente la seguridad de negocio y la del sistema. El presente trabajo de diploma tiene como objetivo solucionar las deficiencias mencionadas mediante el desarrollo de una solución que mejore la administración del Sistema de Gestión Universitaria. Para un mejor entendimiento de la solución propuesta se hace referencia a los principales conceptos y a soluciones que conciban la administración a nivel internacional y nacional. Además, se describen las principales tecnologías y el proceso de desarrollo del software con un enfoque ágil utilizado, así como los elementos fundamentales de arquitectura, análisis, implementación y pruebas.

**Palabras clave:** administración del Sistema de Gestión Universitaria, seguridad de negocio, seguridad del sistema.

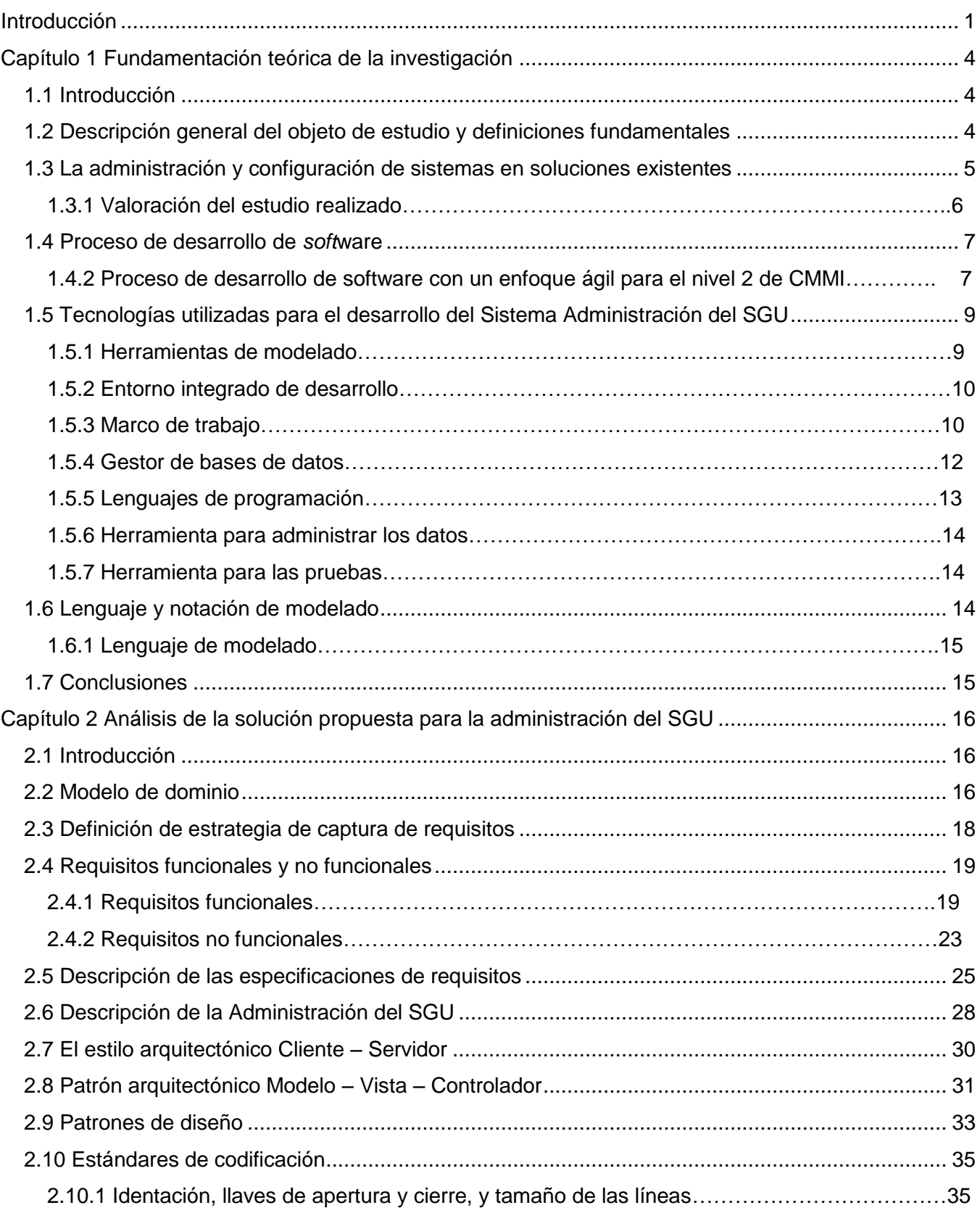

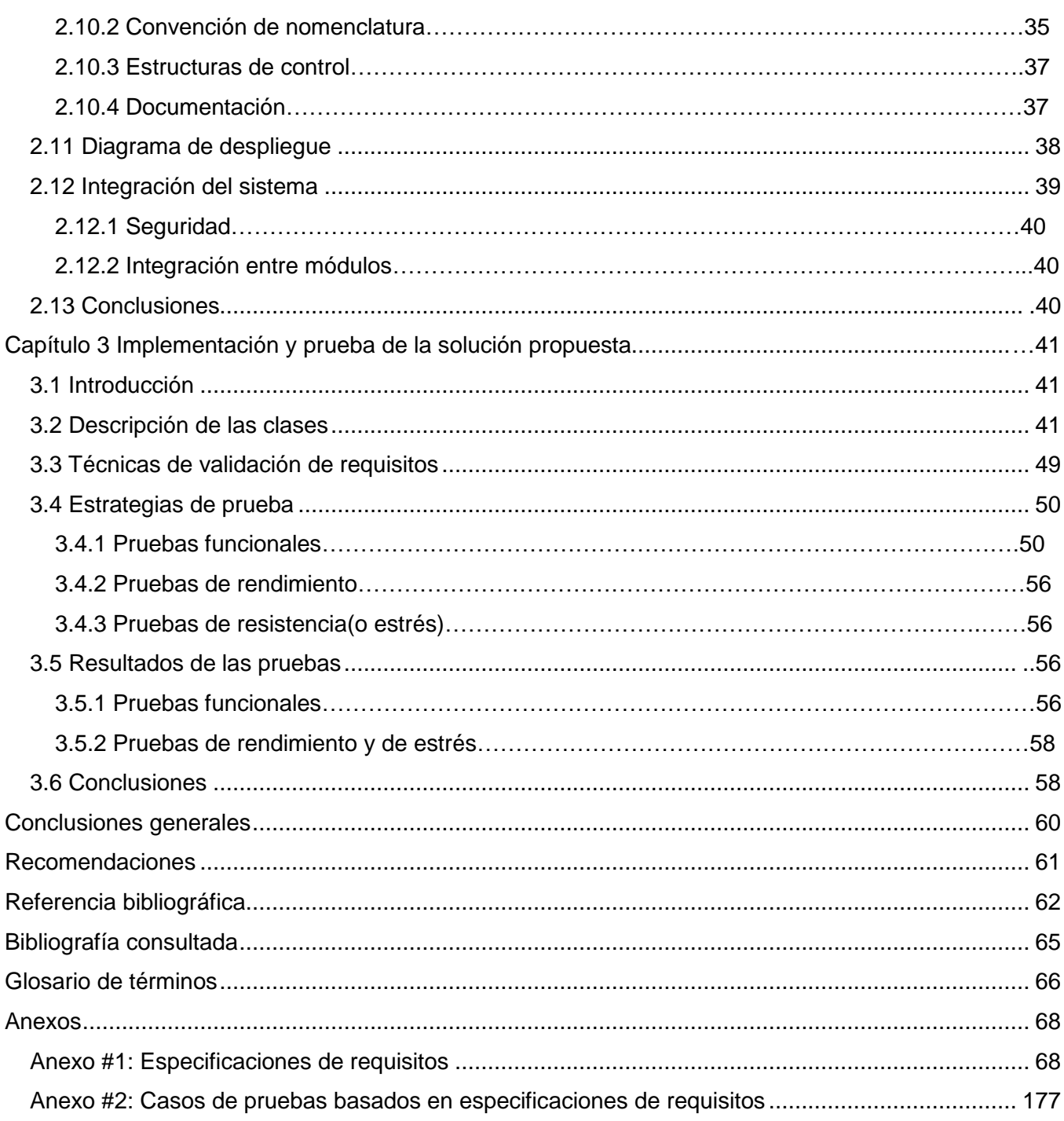

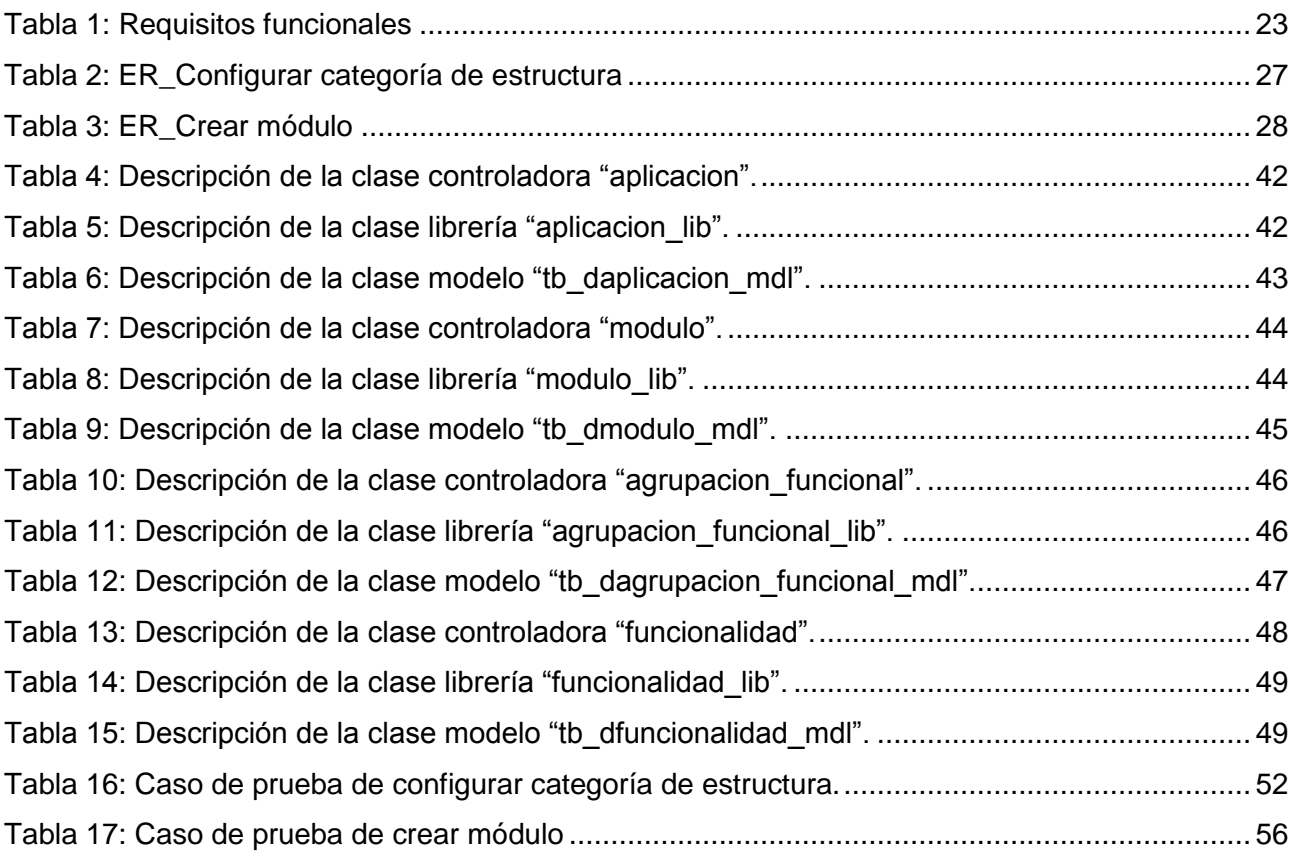

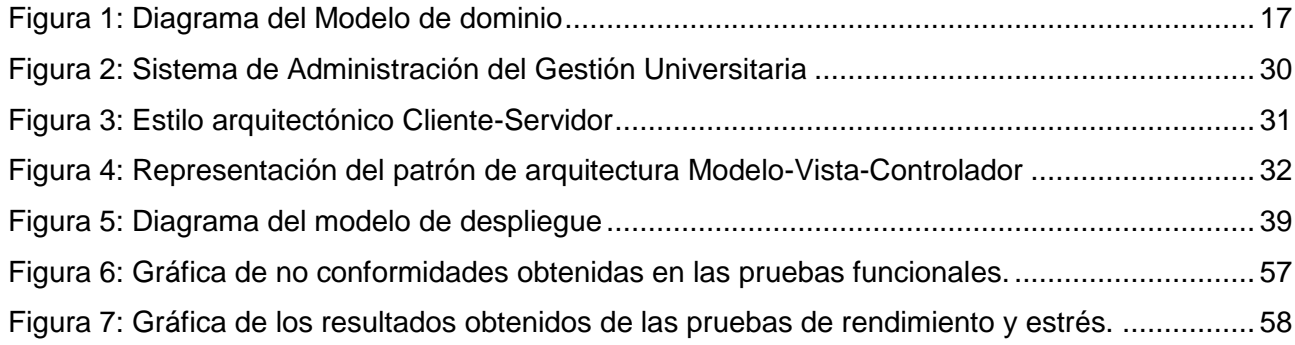

# <span id="page-11-0"></span>**Introducción**

<u>.</u>

En las últimas décadas, el mundo ha sido partícipe de un masivo desarrollo científico tecnológico, lo que propició grandes cambios en las diferentes áreas o sectores de la sociedad. Su auge vino aparejado al surgimiento de nuevos y significativos retos para las empresas e instituciones actuales, relacionados con la administración de los procesos que estas llevan a cabo. Enfrentarse a estos retos puede constituir un proceso difícil, que requiere de esfuerzo y consagración.

Con el objetivo de alcanzar buenos resultados o el cumplimiento de los objetivos trazados, se hace necesario que adopten métodos y herramientas que permitan establecer su sistema de gestión de procesos. Precisamente aquí es donde intervienen los sistemas informáticos, al permitir aprovechar y desarrollar el potencial existente en la organización.

Actualmente, la mayoría de los sistemas tienen su concepto de diseño dividido en back-end<sup>1</sup> y frontena<sup>2</sup>, los cuales son abstracciones que posibilitan mantener las diferentes partes del sistema separadas, para lograr una mejor estructuración y administración de la información que manejan.

La Universidad de las Ciencias Informáticas (UCI) cuenta con el Centro de Informatización Universitaria (CENIA) en el cual se desarrolla el Sistema de Gestión Universitaria (SGU) que incluye la concepción de varias líneas de desarrollo agrupadas en las áreas de proceso: Pregrado, Postgrado, Producción, Investigación, Ingreso, Ubicación laboral, Laboratorio, Residencia, Extensión universitaria, Cooperación internacional, Biblioteca y Teleformación.

En el diseño inicial del SGU no se concibió la separación entre la administración y la gestión de los procesos; impidiendo que se definan correctamente las responsabilidades de ambos. Además el módulo de Seguridad con el que cuenta no gestiona completamente la seguridad de negocio y la del sistema.

La no existencia de funcionalidades que permitan una fácil configuración del sistema provoca que el administrador tenga que interactuar directamente con los archivos de configuración cuando lo correcto

<sup>1</sup> *Back-end* es la parte del sistema donde tienen lugar las tareas administrativas que permiten gestionar el propio sistema y con el cual el usuario no necesita contacto directo.

 $<sup>2</sup>$  Front-end es un término que indica cómo el conjunto de las estructuras de un sistema permiten la interacción con el usuario.</sup>

sería que configurara estos archivos desde el propio sistema. La mala concepción de los requisitos funcionales, conllevó a que la seguridad de negocio solo esté orientada a configurar las estructuras, impidiendo configurar elementos específicos dentro de las áreas de proceso. Además, de no estar definidas qué funcionalidades forman parte de la administración y cuáles a los procesos de gestión, impidiendo una separación entre la parte de gestión y administración.

Teniendo en cuenta lo expuesto anteriormente se plantea el siguiente problema a resolver*:* ¿Cómo organizar la administración y la gestión de los procesos en el Sistema de Gestión Universitaria?.

Se especifica como objeto de estudio: la administración del Sistema de Gestión Universitaria.

Se ha planteado como objetivo general: desarrollar una solución que mejore la administración en el Sistema de Gestión Universitaria.

Para dar cumplimiento al objetivo planteado se definen las siguientes tareas investigativas:

- Estudio de la administración en los sistemas informáticos en el ámbito internacional y nacional.
- Fundamento del uso de las herramientas a utilizar.
- Levantamiento de los requisitos funcionales y no funcionales.
- $\bullet$  . Diseño de los prototipos de interfaz de usuario, siguiendo las pautas establecidas por el CENIA.
- Elaboración de las plantillas de especificación de requisitos de *software*.
- Elaboración de las plantillas de casos de pruebas basados en las especificaciones de requisitos.
- $\bullet$  Implementación de las especificaciones de requisitos.
- Realización de las pruebas de *software*.

Para realizar las tareas investigativas se utilizaron los métodos teóricos y empíricos de la investigación científica.

Los métodos teóricos utilizados fueron:

Analítico-sintético: este método facilitó una mejor comprensión de los procesos de la gestión universitaria así como el estudio de tecnologías, herramientas y proceso de desarrollo de *software* con enfoque ágil a utilizar.

Modelación: este método permitió mediante la elaboración del modelo de dominio, mostrar

gráficamente la relación de los conceptos más significativos relacionados con el campo de acción.

El método empírico utilizado fue:

Observación: este método permitió el conocimiento de las características fundamentales de los procesos de gestión universitaria en la UCI y percibir, de manera directa, los problemas existentes en la misma.

Con la realización del presente trabajo de diploma se pretende:

- $\bullet$ Separar correctamente las responsabilidades entre la administración y la gestión de los procesos en el SGU.
- Lograr que el módulo de Seguridad gestione completamente la seguridad de negocio y la del sistema.
- Garantizar que la seguridad de negocio no esté orientada solamente a configurar las estructuras sino que permita configurar los elementos específicos dentro de las áreas de proceso.
- Permitir una fácil configuración del SGU.

El presente trabajo está estructurado en tres capítulos:

Capítulo 1 Fundamentación teórica de la investigación: se mencionan los conceptos necesarios para entender el objeto de estudio, alternativas de solución existentes relacionadas con la administración de sistemas informáticos en el mundo y el país, y se muestra una descripción de las herramientas a utilizar en la propuesta de solución.

Capítulo 2 Análisis de la solución propuesta para la administración del SGU: se describe la estrategia de captura de requisitos utilizada, la especificación de los requisitos funcionales y no funcionales, la arquitectura y los patrones de diseño propuestos, además, se presenta el modelo de dominio.

Capítulo 3 Implementación y prueba de la solución propuesta: se define la implementación del sistema. La descripción de las clases que garantizan la capacidad operacional del sistema. Se especifican las pruebas que se le aplicará al mismo y los resultados de las pruebas realizadas al sistema a lo largo del ciclo de vida del producto.

# <span id="page-14-0"></span>**Capítulo 1 Fundamentación teórica de la investigación**

# <span id="page-14-1"></span>**1.1 Introducción**

En el presente capítulo se precisan elementos teóricos que respaldan la investigación y el desarrollo del tema propuesto, guiado con el estudio y análisis de las soluciones existentes en el ámbito nacional e internacional. Se realiza, además, un estudio sobre los lenguajes y tecnologías definidas por el grupo de arquitectura de CENIA para dar solución al problema planteado.

# <span id="page-14-2"></span>**1.2 Descripción general del objeto de estudio y definiciones fundamentales**

Los sistemas informáticos actuales son cada vez más flexibles y adaptables en dependencia de las necesidades de los clientes. Por lo general están compuestos por varios módulos independientes que realizan determinadas funciones y todos ellos unidos por una estructura organizativa llamada módulo de Administración que permite que el sistema funcione de forma ordenada, segura y consistente. En un sistema informático con funcionalidades de gestión de la información de cualquier tipo se hace imprescindible la existencia de un módulo administrativo, que sea capaz de:

- Controlar las operaciones como parte de la seguridad.
- $\bullet$ Definir las estructuras lógicas para tener una buena organización en el sistema.
- Gestionar las configuraciones globales o específicas de los negocios que integra.  $\bullet$

Para poder lograr un mejor entendimiento de la administración en un sistema informático se considera imprescindible definir los siguientes conceptos:

Seguridad: la seguridad en términos informáticos consiste en aquellas prácticas que se llevan adelante respecto a un determinado sistema de computación a fin de proteger y resguardar su funcionamiento y la información en él contenida. En general, cuando se habla de la seguridad en un sistema informático se hace referencia a los activos amenaza, impacto, vulnerabilidad, ataque, desastre o contingencia [\(1\)](#page-72-1).

Configuración: un sistema informático es un conjunto de rasgos que configuran o dan al mismo el aspecto o la estructura que lo caracteriza, lo adapta a los gustos o necesidades del usuario con el objetivo de organizar y lograr su funcionamiento adecuado [\(2\)](#page-72-2).

Administración: según Henry Fayol (ingeniero fundador de la teoría de la administración), es un

proceso distintivo que comprende la planeación, organización, ejecución y control; llevados a cabo para determinar y lograr objetivos, mediante el uso de gente y recursos [\(3\)](#page-72-3).

Trazas: es la marca dejada por un elemento al haberse desplazado a una nueva posición, por lo que llevándolo al contenido informático se puede decir que es una colección de eventos que representan el historial o rastro dejado por cierto proceso cuando se ejecuta en un sistema determinado.

# <span id="page-15-0"></span>**1.3 La administración y configuración de sistemas en soluciones existentes**

Actualmente los Sistemas Gestores de Contenidos (CMS por sus siglas en inglés) utilizan el diseño de gestión y administración. Para el análisis de los sistemas de administración se ha estudiado cómo trabajan la administración algunos marcos de trabajo.

Drupal: Posee carácter modular, lo que posibilita a los administradores del sitio organizar y mostrar el contenido, personalizar la apariencia y administrar tareas rutinarias, tales como el registro de sitios web que requieren los nombres de usuario y contraseñas. Drupal separa el contenido de la presentación permitiendo controlar o cambiar fácilmente el aspecto del sitio web. Su administración y configuración puede realizarse enteramente con un navegador y no precisa de ningún *software* adicional.

Es muy adecuado cuando hay que hacer pequeños desarrollos, porque se pueden realizar aplicaciones relativamente sofisticadas sin apenas programar. Su gran cantidad de módulos de integración con otros servicios y productos permite además incluir funcionalidad avanzada en la Web con poco esfuerzo. Publica en sus páginas solo los complementos que son gratuitos y con licencias libres. Actualmente es uno de los CMS más utilizados en el mundo, por su robustez, su flexibilidad, su código inmaculado, su apariencia y capacidad infinita de extensión y personalización [\(4\)](#page-72-4).

Joomla: cuenta con dos estructuras dígase gestión y administración, donde en la administración se guardan todas las configuraciones en la Base de Datos (BD) creando tablas para llevar el control de la configuraciones de la parte administrativa, su administración y configuración puede realizarse enteramente con un navegador y no precisa de ningún *software* adicional se puede utilizar para ofrecer información en la Web y esta se puede organizar jerárquicamente. Es costoso añadir nuevos componentes necesarios para las funcionalidades adicionales, se puede conseguir un resultado muy profesional sin grandes conocimientos técnicos [\(5\)](#page-72-5).

Sistema de Gestión Editorial para el Periódico Granma, es una aplicación Web desarrollada en Drupal.

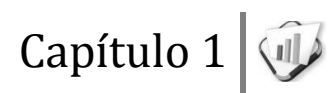

Cuenta con un sistema administrativo, cuyo objetivo es para mejorar la gestión editorial en la redacción del periódico Granma. Permite la correcta informatización del proceso de edición de materiales periodísticos en la sede del periódico, y ayuda a controlar y agilizar la producción de materiales periodísticos. En dicho sistema los periodistas pueden escribir sus artículos, una vez escritos se aprueban y posteriormente se le publican en el sistema en línea del periódico.

SMART KEEPER (de su significado en español, Guardián inteligente) es un filtro de contenido Web que permite aplicar la Política de Uso Aceptable de Internet (AUP) de una institución para regular el acceso de los usuarios a la red de redes. Está basado en el uso e integración del servidor *proxy Squid*, el servidor Web Apache2, el servidor de base de datos PostgreSQL y otros componentes libres. Dicha aplicación Web tiene asociado un subsistema de administración que se encarga de administrar la base de datos, está hecha sobre Symfony, el cual tiene un *plug-in sfGuard* para gestionar la seguridad, grupos y usuarios.

El subsistema de administración de SMART KEEPER tiene varios componentes como:

- Interfaz de Administración Web (IAW). Aplicación Web desde la cual es posible implementar la Política de Uso Aceptable de Internet de forma sencilla.
- *urlSummary*, programa auxiliar utilizado por la IAW para cifrar una URL; de modo que sea compatible con lo que se hace internamente en el programa *redir<sup>3</sup>* .

Los grupos de administración permiten la agrupación de usuarios para evitar la asignación de permisos comunes de manera individual.

#### <span id="page-16-0"></span>**1.3.1 Valoración del estudio realizado**

<u>.</u>

El estudio de las soluciones anteriormente mencionadas permitió recopilar elementos necesarios a tener en cuenta en la definición de la propuesta de solución. De los CMS se considera significativo el cómo se muestran los usuarios en línea, la creación de roles, usuarios y la asignación de roles a usuarios. Por otra parte, el sistema de SMART KEEPER y Gestión Editorial para el Periódico Granma, no realizan todas las funcionalidades que el SGU requiere, puesto que ellos solo se enfocan en una

<sup>3</sup> Es el programa redirector que se encarga de validar que el usuario pueda entrar a una página o no, según la configuración del usuario en cuestión.

pequeña administración, en el caso de SMART KEEPER se limita solo a administrar los grupos y usuarios y su base de datos, mientras que el Sistema del Periódico Granma solo permite administrar la publicación de las noticias.

# <span id="page-17-0"></span>**1.4 Proceso de desarrollo de** *soft***ware**

En la actualidad el centro CENIA está acometiendo un proyecto de mejora de sus procesos basado en el modelo CMMI (*Capability Maturity Model Integration* de su significado en español Integración de Modelos de Madurez de Capacidades) y con la contratación de los servicios de consultoría del SIE Center (*Software Industry Excellence Center*) del Tecnológico de Monterrey. El proceso de mejora está encaminado a que la universidad alcance una certificación internacional del nivel 2 del modelo CMMI. Este hecho la convertiría en la primera empresa cubana certificada con este modelo, el cual es de referencia para el crecimiento de capacidades y madurez, que se enfoca tanto en procesos de Administración como de Ingeniería de Sistemas y *Software*. Con su instauración se espera alcanzar beneficios como:

- Calendarios y presupuestos predecibles en los proyectos.
- Mejora del ciclo de vida dentro del desarrollo de *software*.
- Mayor productividad.
- Mayor calidad de los productos y servicios que ofrece la universidad a sus clientes y por ende la satisfacción de los mismos.
- Mejorar la moral del personal que labora en el centro.

# <span id="page-17-1"></span>**1.4.2 Proceso de desarrollo de software con un enfoque ágil para el nivel 2 de CMMI**

CMMI es un modelo de referencia para el crecimiento y evaluación de capacidades y madurez de una organización, se enfoca tanto en procesos de administración como en los de ingeniería de sistemas y *software*. Parte de las prácticas actuales y logra una mejora continua a través de una cultura de procesos, está constituido por las siguientes fases:

Estudio preliminar: en esta fase se llevan a cabo las actividades relacionadas con la planeación del proyecto a un alto nivel. En esta fase se realiza un estudio inicial de la organización cliente que permite

obtener información fundamental acerca del alcance del proyecto y realizar estimaciones de tiempo, esfuerzo y costo.

Modelado del negocio: es la fase destinada a comprender los procesos de negocio de una organización. Se estudia cómo funciona el negocio que se desea automatizar para tener garantías de que el *software* desarrollado va a cumplir su propósito. Para la descripción y modelado de negocio pueden ser utilizadas diferentes técnicas como el modelado de casos de uso del negocio y *Business Process Modeling Notation* (BPMN).

Requisitos: el esfuerzo principal en la fase de Requisito es desarrollar un modelo del sistema que se va a construir. Incluye un conjunto de casos de uso, servicios que describen todas las interacciones que tendrán los usuarios con el *software*, estos responden a los requisitos funcionales del sistema. Además, la especificación de requisitos incluye requisitos no funcionales.

Análisis y diseño: durante esta fase, de considerarse necesario y a través de los modelos de análisis, los requisitos descritos durante la fase de Requisitos pueden ser refinados y estructurados para conseguir una comprensión más precisa de los mismos y una descripción que sea fácil de mantener y ayude a estructurar el sistema (incluyendo su arquitectura).

Durante esta fase de modelado el sistema y su forma (incluida su arquitectura) para que soporte todos los requisitos, incluyendo los requisitos no funcionales. Esto contribuye a una arquitectura sólida y estable que se convierte en un plano para la implementación. Los modelos desarrollados en esta etapa son más formales y específicos de una implementación. Durante esta fase son desarrollados el documento de arquitectura, diagramas de clases, diagramas de entidad relación, diagrama de despliegue entre otros.

Implementación: en la implementación a partir de los resultados del análisis y diseño se implementa el sistema partiendo de componentes, es decir, ficheros de código fuente, *Scripts*, ejecutables y similares.

Pruebas internas: durante esta fase el proyecto verifica el resultado de la implementación probando según sea necesaria cada construcción, incluyendo tanto las construcciones internas como intermedias, así como las versiones finales a ser liberadas. Durante esta fase se deben desarrollar artefactos de prueba como: diseños de casos de prueba, listas de chequeo y de ser posible componente de prueba ejecutable para automatizar las pruebas.

Pruebas de liberación: pruebas diseñadas e implementadas por el Laboratorio Industrial de Pruebas de *Software* a todos los entregables de los proyectos antes de ser entregados al cliente para su aceptación.

Despliegue: durante esta fase se procede a la entrega de la solución, así como a la instalación, configuración, prueba y puesta en marcha del *software* en el entorno real del cliente. Las pruebas de esta fase incluyen pruebas de aceptación y pruebas piloto. También deben realizarse en este periodo la capacitación y acompañamiento a clientes para asegurar que adquieran los conocimientos necesarios en la manipulación del *software*.

Soporte: durante esta fase y por un tiempo limitado el proyecto ofrecerá un servicio para resolver conflictos y problemas de usabilidad y rendimiento del *software* entregado al cliente, suministrándole actualizaciones y parches a errores.

# <span id="page-19-0"></span>**1.5 Tecnologías utilizadas para el desarrollo del Sistema Administración del SGU**

# <span id="page-19-1"></span>**1.5.1 Herramientas de modelado**

Visual Paradigm

Visual Paradigm es una herramienta CASE (Ingeniería de *Software* Asistida por Computación). La misma propicia un conjunto de ayudas para el desarrollo de programas informáticos, desde la planificación, pasando por el análisis y el diseño, hasta la generación del código fuente de los programas y la documentación. Visual Paradigm ha sido concebida para soportar el ciclo de vida completo del proceso de desarrollo del *software* a través de la representación de todo tipo de diagramas. Constituye una herramienta de *software* de probada utilidad para el analista. Fue diseñado para una amplia gama de usuarios interesados en la construcción de sistemas de *software* de forma fiable a través de la utilización de un enfoque Orientado a Objetos [\(6\)](#page-72-6). En el presente trabajo se utiliza para representar el modelo de dominio.

Pencil 1.3.4

Es una aplicación de animación y dibujo multiplataforma que corre tanto en Mac OS X, en Windows y en Linux. Permite crear de una forma fácil y rápida *wireframes* y prototipos de navegación (bocetos en cierto sentido). Estos se usan en el proceso de diseño de una página Web y se puede realizar todo desde el Firefox, solo debe dibujar o arrastrar los elementos (botones, cajas de búsqueda o texto)

dentro del lienzo o página [\(7\)](#page-72-7). En el presente trabajo se utiliza la herramienta para diseñar los prototipos de interfaz.

# <span id="page-20-0"></span>**1.5.2 Entorno integrado de desarrollo**

#### **NetBeans 6.7.1**

Está bajo las licencias: Doble licencia; *Common Development and Distribution License (CDDL) y GNU General Public License* versión 2 *with Classpath exception (GPL2).* Es una herramienta para programadores pensada para escribir, compilar, depurar y ejecutar programas. Está escrito en Java, pero puede servir para cualquier otro lenguaje de programación. Existe además un número importante de módulos para extender el IDE NetBeans. El IDE NetBeans es un producto libre y gratuito sin restricciones de uso. Se puede destacar dentro de sus características la de soporte de JavaScript en la que se puede destacar algunos puntos como: sintaxis resaltada, completamiento de código y análisis de tipeo, soluciones rápidas y verificación de sintaxis y refactorización [\(8\)](#page-72-8).

# <span id="page-20-1"></span>**1.5.3 Marco de trabajo**

#### **Gestión Universitaria Universo Digital Gestión Documental (GUUD)**

GUUD es un marco de trabajo propuesto por el equipo de arquitectura del departamento de Gestión Universitaria del CENIA. El mismo integra a su vez los marcos de trabajo CodeIgniter en su versión 1.7.3 y JQuery 1.3.2 en una solo infraestructura, razón por la cual posee las mismas características que estos. En esta integración se incluyen mejoras y modificaciones hechas específicamente al CodeIgniter, además creación de *plugins* y componentes de interfaz de usuario en jQuery.

CodeIgniter es un marco de trabajo para el desarrollo de aplicaciones Web usando PHP. Este permite el desarrollo de proyectos mucho más rápidos que si se escribiera código desde cero. Provee una rica colección de librerías para las tareas necesarias más comunes. Permite concentrarse en el desarrollo del proyecto en cuestión, minimizando la cantidad de código necesaria para realizar las tareas. Usa el patrón de diseño arquitectónico Modelo-Vista-Controlador como paradigma de arquitectura de desarrollo, el cual separa en tres capas distintas: la representación de datos, el interfaz de usuario y el controlador de eventos respectivamente.

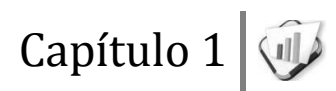

JQuery es un nuevo tipo de biblioteca o marco de trabajo de JavaScript que permite simplificar la manera de interactuar con los documentos HTML, permitiendo manejar eventos, desarrollar animaciones y agregar interacción con la tecnología AJAX al sistema. JQuery, al igual que otras librerías, ofrece una serie de funcionalidades basadas en JavaScript que de otra manera requerirían de mucho más código. Es decir, con las funciones propias de esta librería se logran grandes resultados en menos tiempo y espacio. La gran ventaja es que permite cambiar el contenido de la página Web sin necesidad de recargarla, utilizando DOM y AJAX de manera extremadamente sencilla gracias a su sintaxis [\(9\)](#page-72-9).

#### **1.5.3.1 Novedades que incorpora el GUUD**

A continuación se muestra una relación de las principales mejoras y modificaciones que incorpora el GUUD en su infraestructura.

Del lado del cliente:

- Implementa una serie de *widgets* para utilizarlos de interfaz de algunos de los *widgets* base de *jquery-ui* como por ejemplo el *date*, el tab (ambos son interfaces de los *widgets* de mismo nombre de *jquery-ui*) y el *popup* (interfaz del *dialog* de *jquery-ui*). Además de los ya mencionados se implementaron otros nuevos entre los que se encuentran: *attach*, menú, *message*, *tooltip*, *form* (se construyó con la unión de los *plugins form* de *JQuery* el cual se utiliza para el envío de formularios *AJAX* y el *validate* utilizado para validar formularios), *grid* (utiliza como *plugin* el *jqgrid*), *multiselect* (para hacer selecciones múltiples), *navbar* (para la creación de barras de navegación), *tree* (para la creación de árboles) y el *graph* (utiliza la librería *Highchart*).
- Se le implementó un *plugin* a *JQuery* para el manejo de espacios de nombre e internacionalización.
- Se implementaron funciones comunes para todo el sistema (contenidas en los archivos core.js y common.js) entre las que se destacan*: loadIn, getDataJson, createSelect, isArray, isFunction, site\_url*.

Del lado del servidor (modificaciones hechas a Codelgniter):

- Se le implementó la programación orientada a aspectos.
- Se le agregó manejo de excepciones y mensajes.
- Se le implementó el Ioc (*Inversion of Control*) para la interacción entre módulos.
- Se le añadió la característica de la modularidad o sea que una aplicación pueda dividirse en módulos. CodeIgniter no cuenta con esta posibilidad.
- Se añadieron, modificaron y extendieron los *helpers* o asistentes entre los que se encuentran:
	- Añadidos: *template* (brinda la posibilidad de usar plantillas, característica que no posee CodeIgniter. Para esto se añadió también la librería *template*), *assets* (utilizado para la integración en las vistas de JavaScript, CSS, imágenes y el *template*), *grid*, *json*.
	- Modificados: *form, array, security.*
- Se añadieron los *plugins* export pi (permite exportar a los formatos: PDF, CSV y XLS) e *import\_pi* (permite importar desde archivos en formatos CSV o XLS) [\(9\)](#page-72-9).

# <span id="page-22-0"></span>**1.5.4 Gestor de bases de datos**

#### **PostgreSQL 8.4.1**

Se distribuye bajo la licencia de PostgreSQL, un liberal de licencia de código abierto, similar a las licencias BSD (*Berkeley Software Distribution*) o MIT (*Massachusetts Institute of Technology*). Ofrece ventajas entre las que se tienen:

- Instalación ilimitada: es frecuente que las bases de datos comerciales sean instaladas en más servidores de lo que permite la licencia. Algunos proveedores comerciales consideran a esto la principal fuente de incumplimiento de licencia. Se puede usar PostgreSQL, pues no estaría violando acuerdos de licencia, puesto que no hay costo asociado a la licencia del *software*.
- Modelos de negocios más rentables con instalaciones a gran escala.
- No existe la posibilidad de ser auditado para verificar cumplimiento de licencia en ningún momento.
- Flexibilidad para hacer investigación y desarrollo sin necesidad de incurrir en costos adicionales de licenciamiento.

PostgreSQL está ampliamente considerado como el sistema de bases de datos de código abierto más avanzado del mundo. Posee muchas características que tradicionalmente solo se podían ver en productos comerciales de alto calibre [\(10\)](#page-72-10).

# <span id="page-23-0"></span>**1.5.5 Lenguajes de programación**

#### **PHP**

PHP (acrónimo de *Hypertext Preprocessor*) es un lenguaje de "código abierto" interpretado, de alto nivel, embebido en páginas HTML y ejecutado en el servidor. Con PHP no se encuentra limitado a resultados en HTML. Entre las habilidades de PHP se incluyen: creación de imágenes, archivos PDF y películas Flash (usando *libswf* y *Ming*) sobre la marcha. También puede presentar otros resultados, como XHTM y archivos XML. PHP puede autogenerar estos archivos y almacenarlos en el sistema de archivos en vez de presentarlos en la pantalla. Quizás la característica más potente y destacable de PHP es su soporte para una gran cantidad de bases de datos. Escribir un interfaz vía Web para una base de datos es una tarea simple con PHP [\(11\)](#page-72-11).

#### **CSS**

Las hojas de estilo en cascada (*Cascading Style Sheets*, CSS) son un lenguaje formal usado para definir la presentación de un documento estructurado escrito en HTML o XML. El W3C es el encargado de formular la especificación de las hojas de estilo que servirán de estándar para los navegadores. La idea que se encuentra detrás del desarrollo de CSS es separar la estructura de un documento de su presentación [\(12\)](#page-72-12).

#### **JavaScript**

JavaScript es un lenguaje de programación interpretado, es decir, que no requiere compilación, es utilizado principalmente en páginas Web, con una sintaxis semejante a la del lenguaje Java y lenguaje C. Es un lenguaje orientado a objetos, ya que dispone de herencia, la cual se realiza siguiendo el paradigma de programación basada en prototipos, ya que las nuevas clases se generan clonando las clases base (prototipos) y extendiendo su funcionalidad. JavaScript se ejecuta en el cliente al mismo tiempo que las sentencias van descargándose junto con el código HTML [\(13\)](#page-73-0).

# <span id="page-24-0"></span>**1.5.6 Herramienta para administrar los datos**

#### **PgAdmin III 1.10.0**

Está bajo la licencia BSD. PgAdmin III es una aplicación gráfica para gestionar el gestor de bases de datos PostgreSQL, siendo la más completa y popular con licencia de código abierto. Es capaz de gestionar versiones a partir de la PostgreSQL 7.3. Está diseñado para responder a las necesidades de todos los usuarios, desde escribir consultas SQL simples hasta desarrollar bases de datos complejas. El interfaz gráfico soporta todas las características de PostgreSQL y facilita enormemente la administración. La aplicación también incluye un editor SQL con resaltado de sintaxis [\(14\)](#page-73-1).

#### **Características principales:**

- La exportación a HTML, PNG, documento *Openoffice.org*, documento de Word y PDF.
- $\bullet$  Instalación de plantillas definidas por el usuario.
- Las operaciones de dibujo estándar: alineación, z-orden, escalar, rotar, etc.
- La adición de los objetos externos.

#### <span id="page-24-1"></span>**1.5.7 Herramienta para las pruebas**

El Apache JMeter ™ aplicación de escritorio es un *software* de código abierto, una aplicación 100 % puro Java diseñado para cargar el comportamiento de pruebas funcionales y medir el rendimiento. Originalmente se diseñó para probar aplicaciones Web, pero se ha ampliado desde entonces a otras funciones de prueba.

Apache JMeter se puede utilizar para probar el rendimiento tanto de los recursos estáticos y dinámicos. Se puede utilizar para simular una carga pesada en un servidor, la red o un objeto para poner a prueba su resistencia o para analizar el rendimiento global en diferentes tipos de carga [\(15\)](#page-73-2).

#### <span id="page-24-2"></span>**1.6 Lenguaje y notación de modelado**

El lenguaje de modelado es un conjunto estandarizado de símbolos y de modos de disponerlos para modelar parte de un diseño de *software* orientado a objetos.

La notación de modelado provee una notación común para que las personas relacionadas con los

procesos puedan expresarlos gráficamente en una forma más clara, estandarizada y completa. Facilita no solo la estandarización de los procesos dentro de la organización, sino que amplía el campo de acción para que estos puedan ser compartidos y entendidos entre los diferentes socios de negocio [\(16\)](#page-73-3).

# <span id="page-25-0"></span>**1.6.1 Lenguaje de modelado**

Lenguaje de Modelado Unificado (UML de sus siglas en inglés). Lenguaje de modelado que se usa para especificar, visualizar, construir y documentar artefactos de un sistema de *software*. Ofrece un estándar para describir un plano del sistema (modelo), incluyendo aspectos conceptuales tales como procesos de negocio, funciones del sistema, y aspectos concretos como expresiones de lenguajes de programación, esquemas de bases de datos y componentes reutilizables. Es el lenguaje de modelado más conocido y utilizado en la actualidad [\(16\)](#page-73-3).

# <span id="page-25-1"></span>**1.7 Conclusiones**

- El estudio realizado a sistemas de administración permitió identificar los principales elementos que conforman la administración fundamentalmente la configuración y la seguridad.
- Se descarta el uso de los sistemas analizados debido a que no satisfacen las necesidades actuales del SGU.
- La realización de un estudio de los lenguajes, herramientas y proceso de desarrollo permitió la familiarización con el entorno de desarrollo y obtener los conocimientos necesarios para poder utilizarlos en la construcción de la solución.

# <span id="page-26-0"></span>**Capítulo 2 Análisis de la solución propuesta para la administración del SGU**

# <span id="page-26-1"></span>**2.1 Introducción**

En este capítulo se describe el flujo actual de los procesos involucrados en la administración del sistema, se especifica la arquitectura y los patrones de diseño propuesto, estrategia de captura de requisitos utilizada, la especificación de los requisitos, los requisitos funcionales y no funcionales. Se presenta el modelo de dominio.

# <span id="page-26-2"></span>**2.2 Modelo de dominio**

Debido a que no se definió un proceso de negocio, se hizo necesario realizar una conceptualización o modelo de dominio con los principales conceptos definidos. Ver figura 1: Diagrama del Modelo de dominio.

El Modelo de dominio o Modelo conceptual es una representación visual de los principales conceptos u objetos del mundo real, significativos para un problema o área de interés. Este es de gran ayuda para desarrolladores y usuarios, ya que de esta forma utilizan un vocabulario común y pueden entender el contexto en que se enmarca el sistema [\(17\)](#page-73-4).

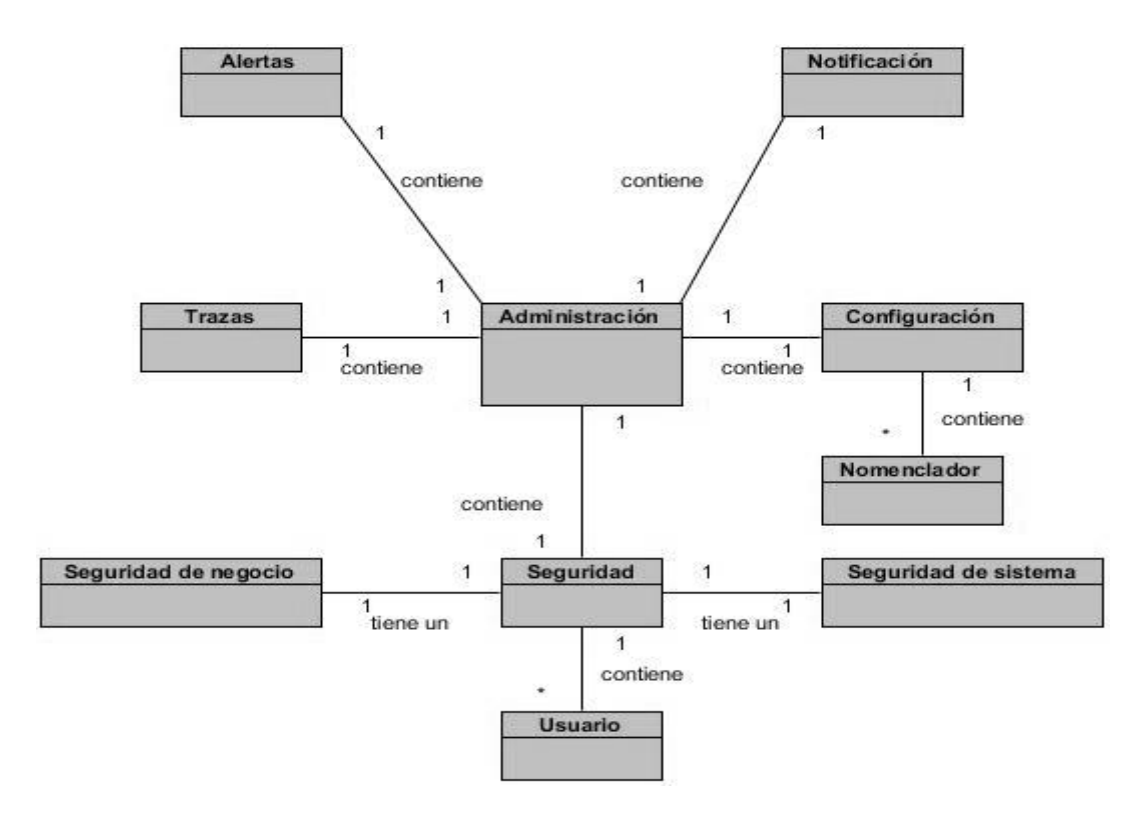

Figura 1: Diagrama del Modelo de dominio

#### <span id="page-27-0"></span>**Definición de las clases del Modelo de dominio**

Alertas: permite que se generen las alertas del SGU, tiene relación con la clase administración.

Notificación: permite que se generen las notificaciones del SGU, tiene relación con la clase administración.

Trazas: permite que se generen las trazas del SGU, tiene relación con la clase administración.

Configuración: permite configurar las aplicaciones del SGU, tiene relación con la clase administración y nomenclador.

Seguridad: permite que se mantenga la seguridad del SGU, tiene relación con la clase administración, seguridad de negocio, seguridad de sistema y usuario.

Administración: permite administrar el SGU, tiene relación con la clase alertas, seguridad, notificación, trazas, configuración.

Usuario: permite gestionar todos los usuarios del SGU, tiene relación con la clase seguridad.

Nomenclador: permite configurar los nomencladores del SGU, tiene relación con la clase configuración.

# <span id="page-28-0"></span>**2.3 Definición de estrategia de captura de requisitos**

Los requisitos surgen como ideas o conceptos que pueden originarse como una respuesta a una amenaza percibida o competencia del mercado, de una imposición legal o regulación, del deseo de crear un nuevo o mejor sistema o proceso, de la necesidad de reemplazar un sistema existente o alguna otra necesidad percibida [\(18\)](#page-73-5).

Hay muchas técnicas para identificar los requisitos, dentro de las que se encuentran:

- Talleres estructurados.
- Sesiones de tormentas de ideas.
- **Entrevistas**
- Cuestionarios.
- Observación de campo.
- Revisión de la documentación técnica.
- Análisis de mercado.
- Ingeniería inversa.  $\bullet$
- $\bullet$ Simulaciones.
- Prototipos.  $\bullet$

De las técnicas antes mencionadas para la captura de requisitos de la administración del SGU se utilizan las siguientes:

Entrevistas realizadas al cliente, consiste en interactuar con los expertos en el área a tratar para arribar de conjunto a la especificación de requisitos, generándose los requisitos funcionales y no funcionales y a partir de este se describen las especificaciones de requisitos.

Talleres estructurados, los requisitos tienen a menudo implicaciones cruzadas desconocidas para las personas implicadas. Estas implicaciones cruzadas pueden descubrirse realizando en un ambiente controlado, talleres facilitados por un analista del negocio, en donde las personas implicadas participan en discusiones para descubrir requisitos, analizan sus detalles y las implicaciones cruzadas.

Observación, esta técnica es de gran ayuda cuando se obtiene información de los procesos actuales. Se puede encontrar por ejemplo que algunas personas que les es difícil dedicar tiempo a explicar qué es lo que hacen. Con lo cual será necesario observarlas.

# <span id="page-29-0"></span>**2.4 Requisitos funcionales y no funcionales**

Los requisitos funcionales son declaraciones de las funcionalidades que debe hacer el sistema. En algunos casos, los requisitos funcionales de los sistemas también pueden declarar explícitamente lo que el sistema no debe hacer.

Los requisitos no funcionales son restricciones de los servicios o funciones ofrecidos por el sistema. Incluyen restricciones de tiempo, sobre el proceso de desarrollo y estándares. Los requisitos no funcionales se aplican al sistema en su totalidad. Normalmente, se aplican a características o servicios individuales del sistema.

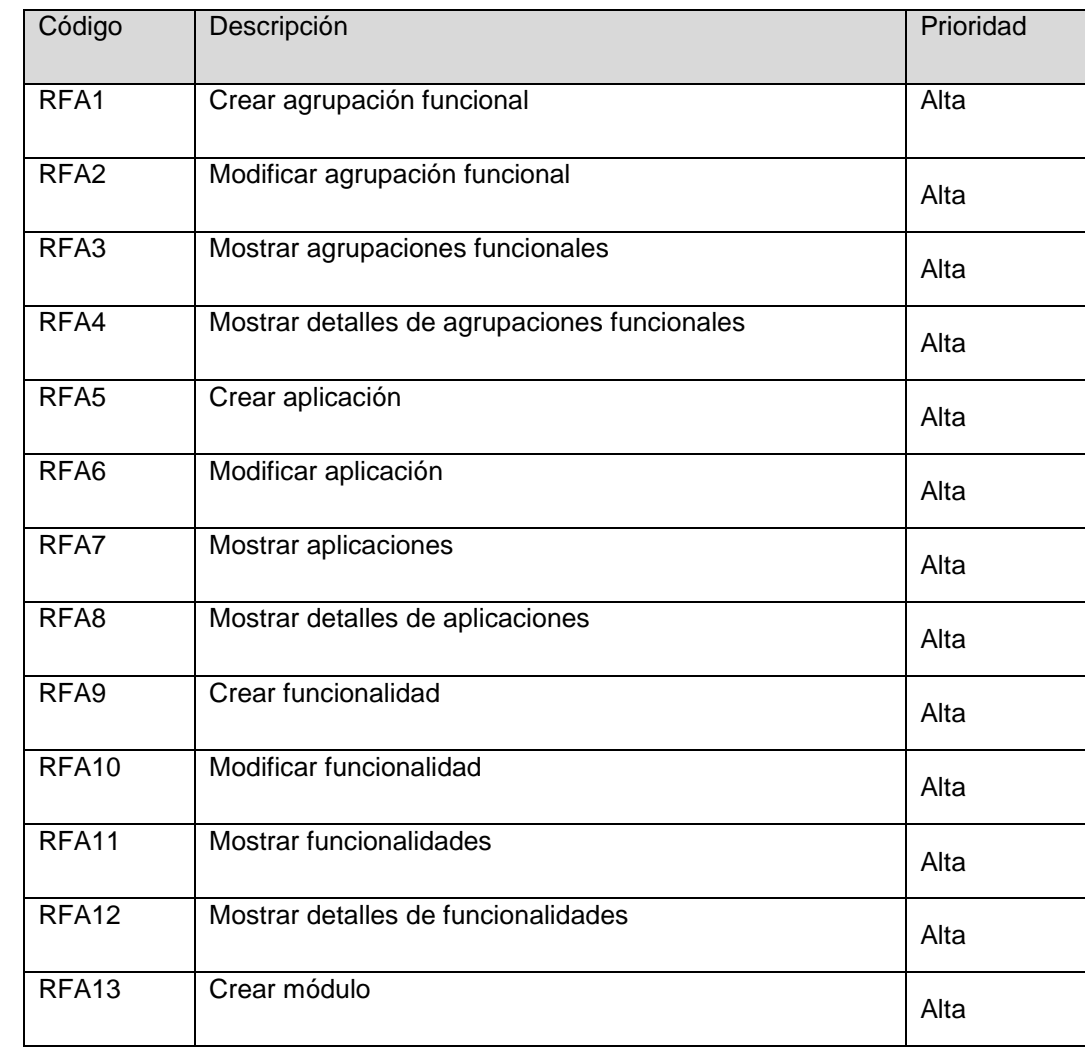

# <span id="page-29-1"></span>**2.4.1 Requisitos funcionales**

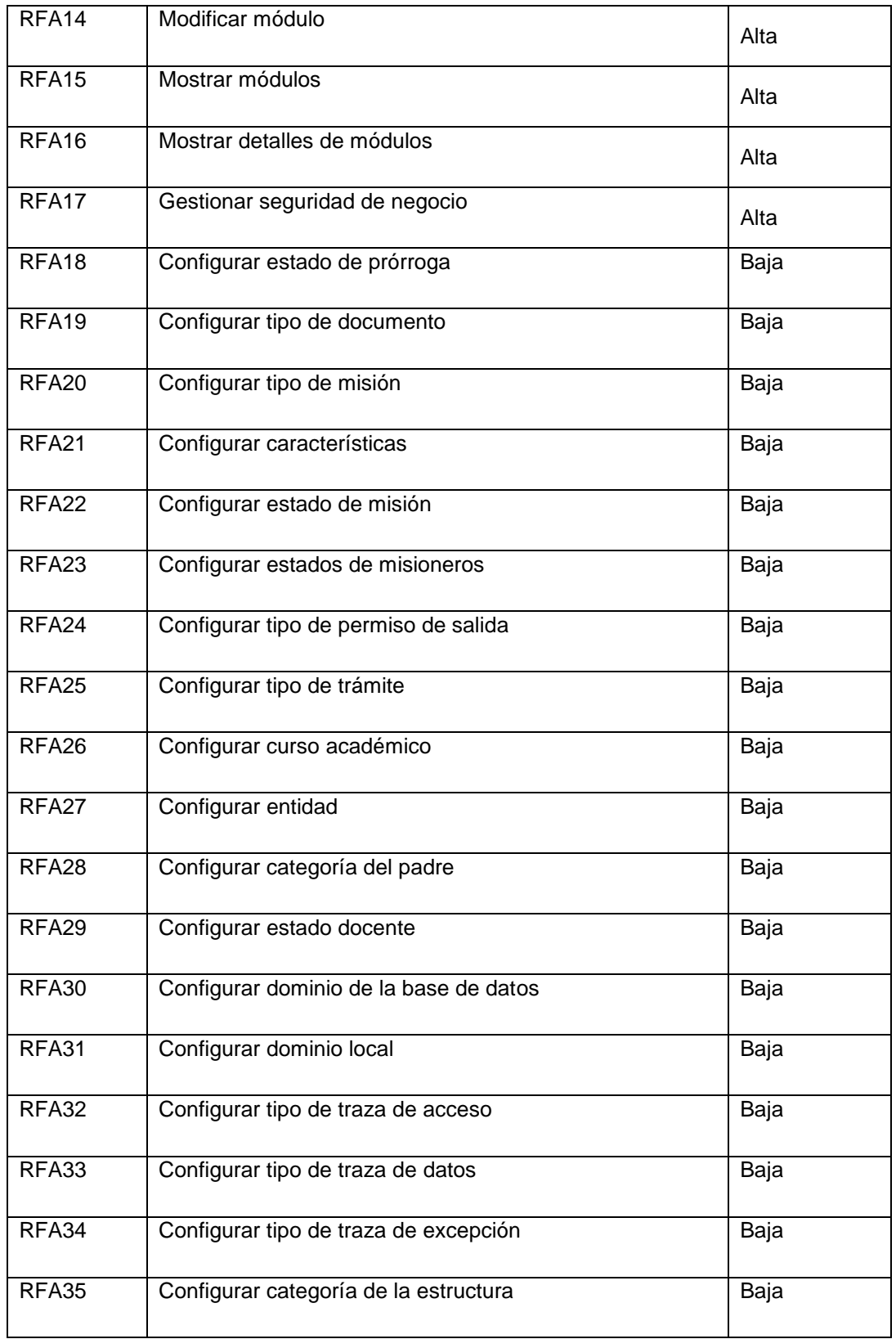

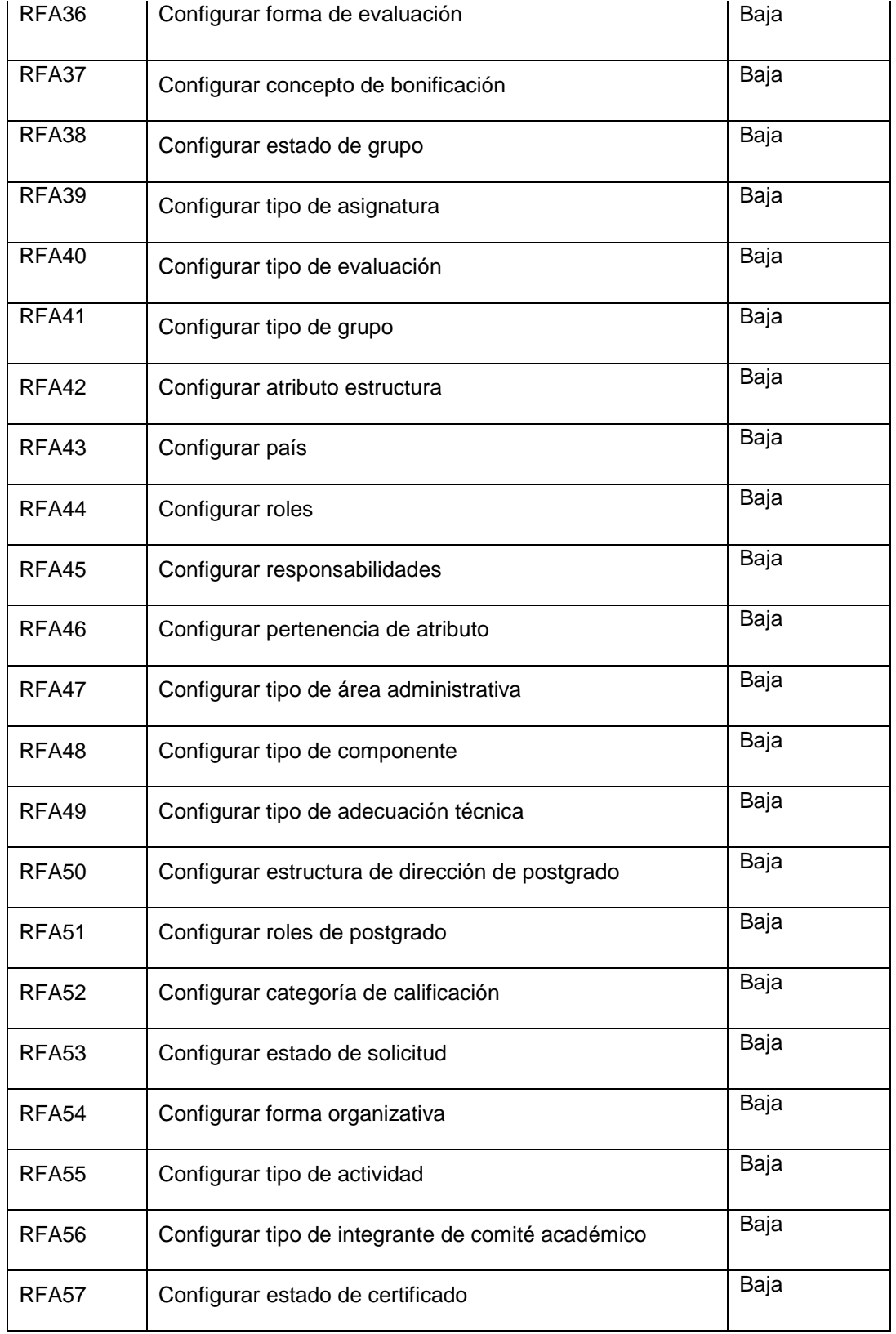

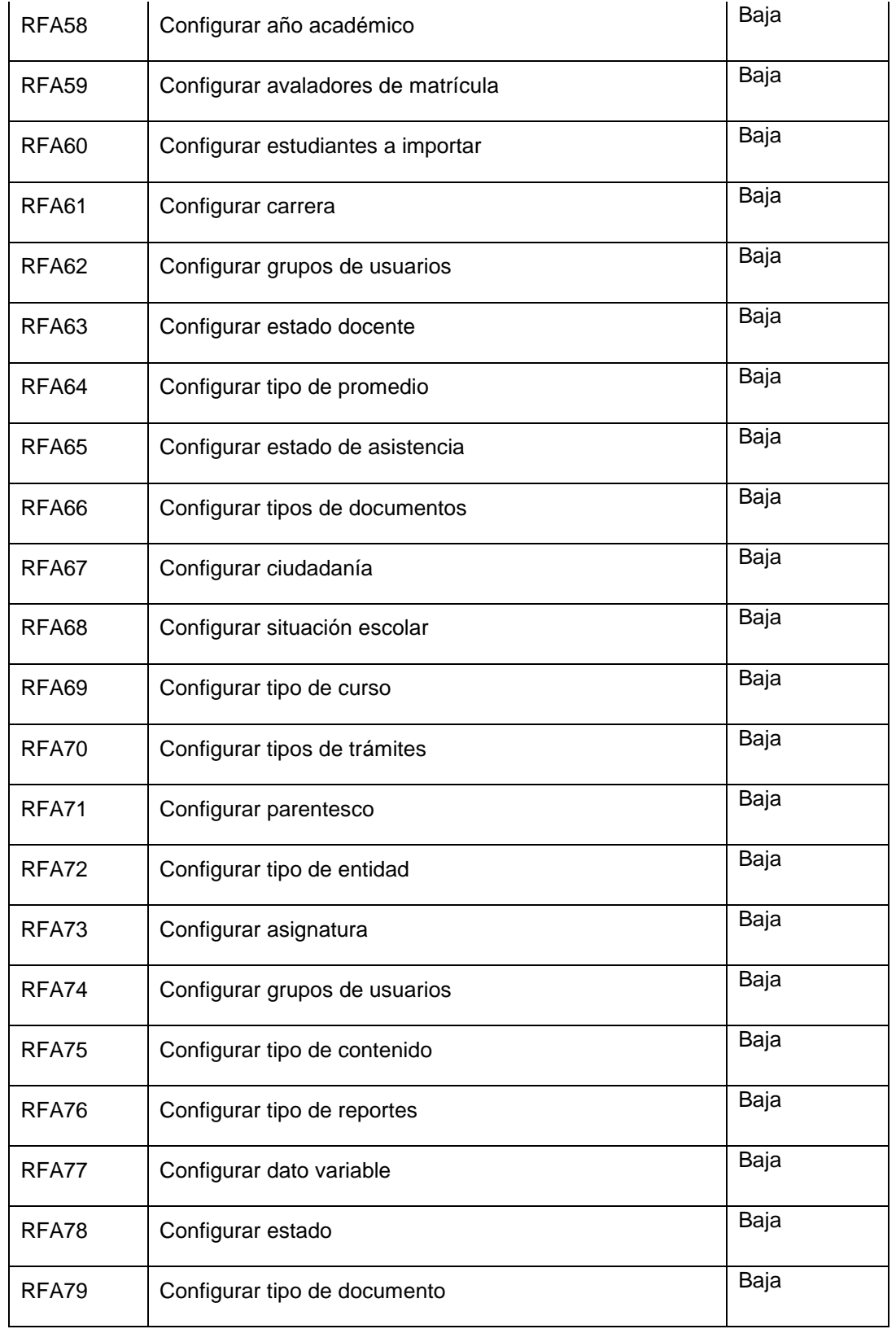

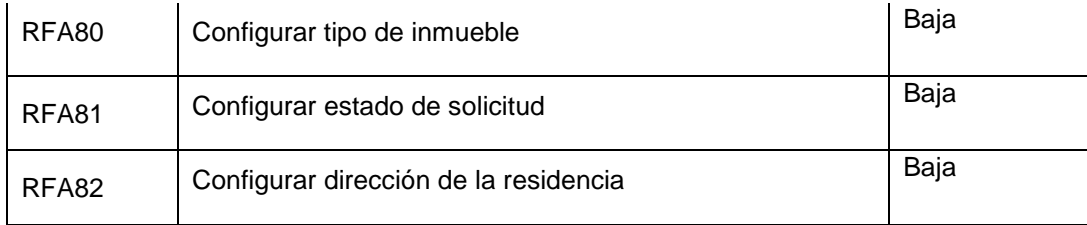

#### **Tabla 1: Requisitos funcionales**

# <span id="page-33-1"></span><span id="page-33-0"></span>**2.4.2 Requisitos no funcionales**

#### Usabilidad

- Facilidad de uso por parte de los usuarios: el sistema debe presentar una interfaz amigable que  $\bullet$ permita la fácil interacción con el mismo y llegar de manera rápida y efectiva a la información buscada. Debe, además, ser una interfaz de manejo cómodo que posibilite a los usuarios sin experiencia una rápida adaptación.
- $\bullet$ Especificación de la terminología utilizada: el sistema debe adaptarse al lenguaje y términos utilizados por los usuarios en la rama abordada con vistas a una mayor comprensión por parte del cliente de la herramienta de trabajo.
- Potencialidades de capacitación orientadas a interfaces intuitivas, lo que enaltece la posibilidad de que el usuario aprenda mediante el uso y explotación de la herramienta.
- Menús: el sistema debe presentar una serie de menús tanto laterales como en barra de íconos flotantes que permitan el acceso rápido a la información por parte de los usuarios, lo que aprovecha las potencialidades de estas estructuras.

#### **Seguridad**

- Servicios Web restringidos: los servicios Web que brinde el sistema deben estar restringidos a grupos de usuarios definidos y aprobados previamente.
- Políticas de seguridad por usuarios y roles: el sistema debe contar con un grupo de políticas de accesibilidad a las diferentes funcionalidades del mismo en dependencia del nivel de autorización que presente un usuario determinado.

Registro sistemáticos de incidencias: el sistema debe ser capaz de registrar el accionar del usuario, así como permitir auditorías y exámenes de las trazas tanto en tiempo real como en históricos.

#### **Eficiencia**

El sistema debe soportar un tiempo de respuesta menor o igual a 5 segundos.  $\bullet$ 

#### Soporte

Referirse al documento de arquitectura: CENIA\_PRE\_ADASP-v1.0 (en el mismo se explica detalladamente las normas de codificación, convenciones para nombrado, bibliotecas de clase, el acceso y utilidades de mantenimiento).

#### Restricciones de diseño

- IDE de desarrollo: NetBeans 6.9.
- Sistema Gestor de BD: PostgreSQL 8.4.
- Lenguaje de programación: PHP 5.2.
- Navegador Web: Mozilla Firefox 6 o superior.
- Marco de trabajo base de desarrollo: GUUD.

#### *Software*

- PC Cliente: GNU/Linux.
- PC servidor de base de datos: el servidor debe contar con sistema operativo Linux Ubuntu 10.04 o superior y el SGDB PostgreSQL 8.4.
- Sistema de Control de Versiones: Subversion.  $\bullet$

#### Hardware

- Servidor local: 2GB Ram, 80 GB disco duro.
- PC cliente: 1GB Ram, 80 GB disco duro.

Requisitos para la documentación de usuarios

Documentación actualizada del grupo de desarrollo: se precisa que la documentación del sistema esté actualizada en todos los aspectos, fases de trabajo y ciclos de desarrollo del mismo, permitiendo con ello un respaldo tanto ingenieril como legal del desarrollo de dicho sistema.

#### Interfaz

• Interfaz Web: la interfaz es sencilla con colores suaves a la vista y sin cúmulo de imágenes u objetos que distraigan al cliente del objetivo.

#### Interfaz de comunicación

- La comunicación entre el servidor de aplicaciones y la base de datos se lleva a través del protocolo de conexión TCP/IP.
- La comunicación entre el cliente y el servidor de aplicaciones se lleva a través del protocolo seguro HTTPS.

Requisitos legales de derecho de autor y otros

El sistema debe ser sometido a un análisis legal por parte de los abogados y personal autorizado con vistas a declarar su autenticidad y evitar restricciones legales para su uso y comercialización; así mismo se debe proceder a una evaluación y certificación por parte del cliente del producto.

#### Estándares aplicables

Referirse al documento de arquitectura: CENIA\_PRE\_ADASP-v1.0 (en el mismo se especifica  $\bullet$ los requisitos de estándares aplicables)

# <span id="page-35-0"></span>**2.5 Descripción de las especificaciones de requisitos**

Las especificaciones de requisitos son la técnica utilizada en el proceso de desarrollo de *software* con enfoque ágil para un nivel 2 de CMMI para especificar los requisitos del *software*. Las mismas son escritas por los clientes como las tareas que el sistema debe hacer y su construcción depende principalmente de la habilidad que tenga el cliente para definirlas. A continuación se muestran algunas de las especificaciones de requisitos de prioridad alta, para consultar las restantes especificaciones de
requisitos remitirse al Anexo 1: especificaciones de requisitos.

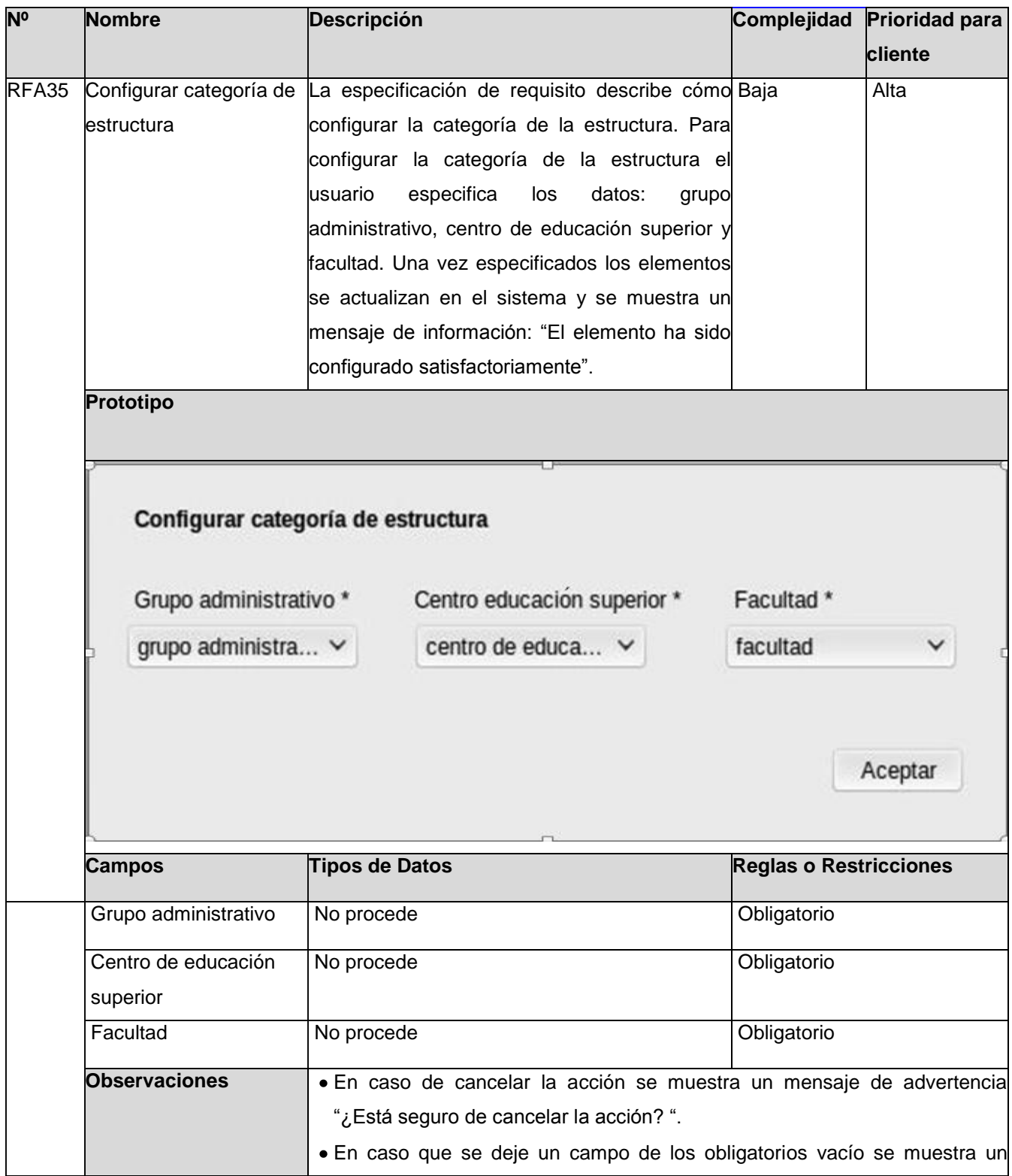

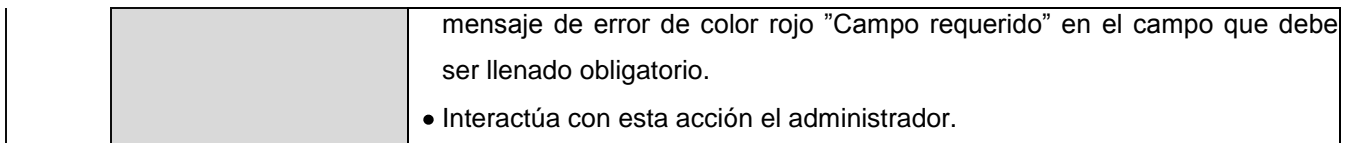

#### **Tabla 2: ER\_Configurar categoría de estructura.**

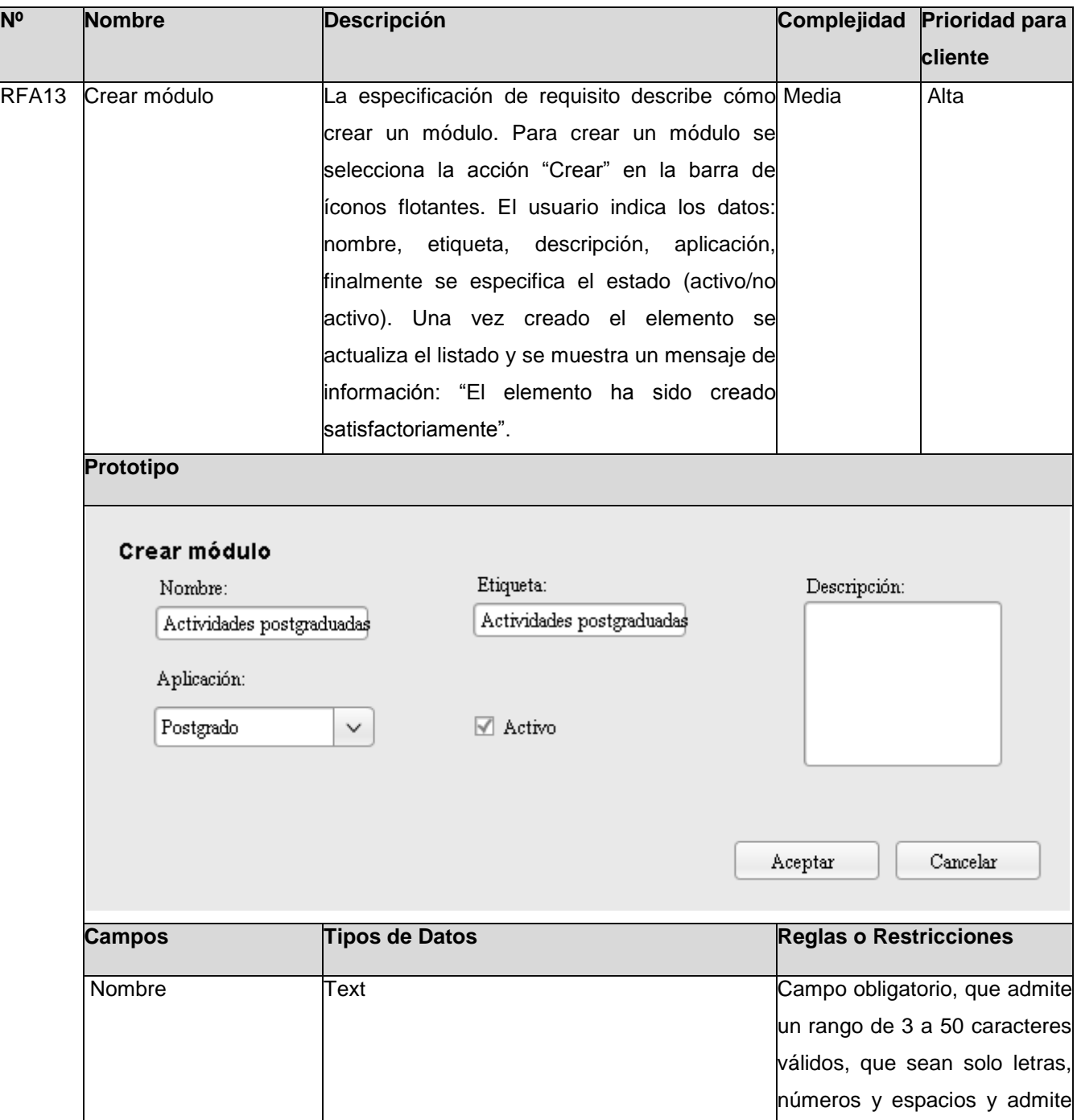

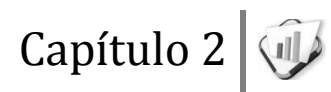

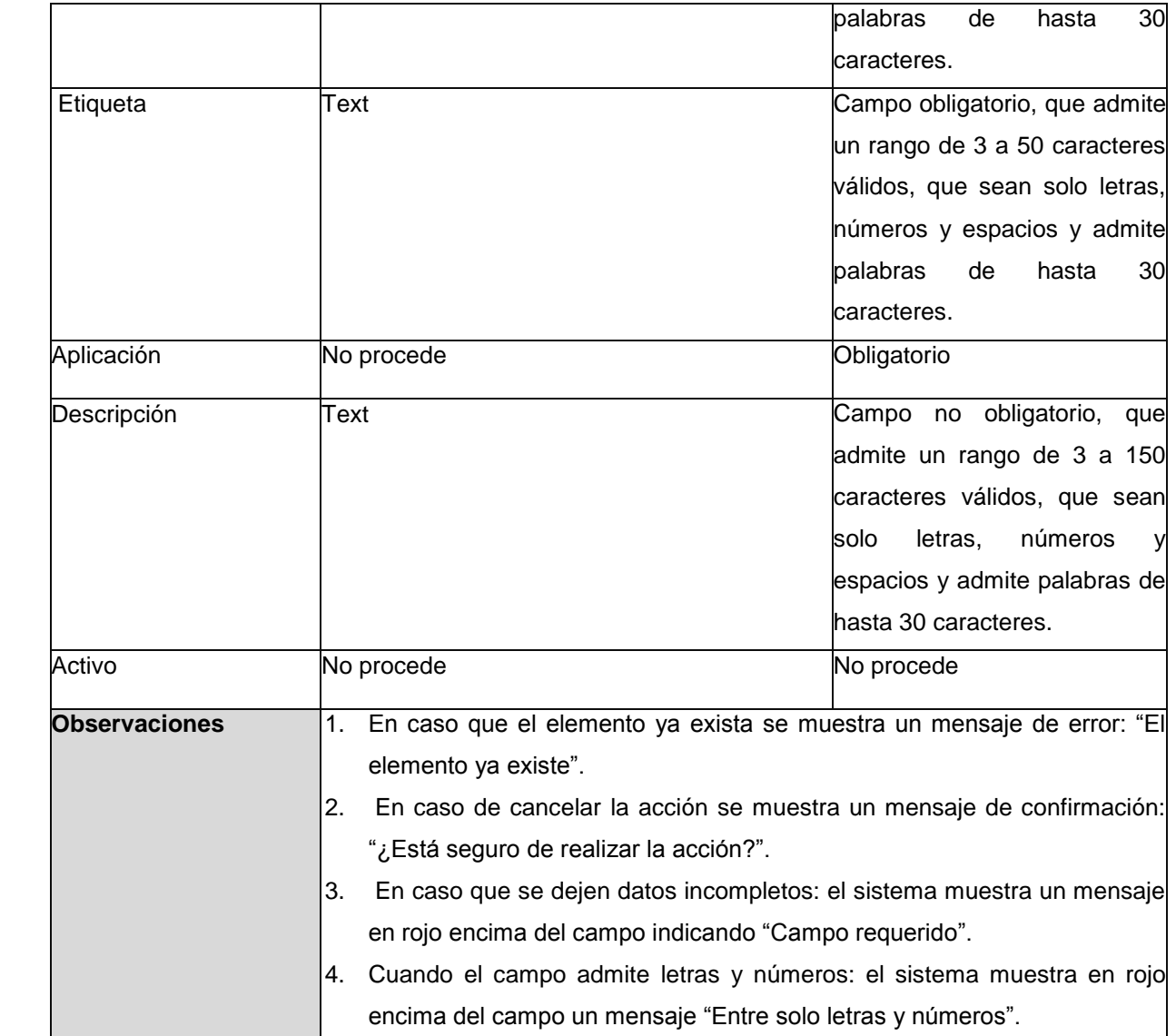

**Tabla 3: ER\_Crear módulo.**

# **2.6 Descripción de la Administración del SGU**

Para mejorar la administración se desarrolló el Sistema de Administración de Gestión Universitaria, al cual se accede poniendo seguido de la misma url del sistema /*admin*, de aquí el/los administradores pueden entrar para realizar de manera más fácil y rápida la administración del SGU. El nuevo sistema de administración funciona como un sistema paralelo desde el cual se puede administrar el SGU. Está integrado por los módulos de Configuración, Estructura y composición, Notificaciones, Alertas, Seguridad y Trazas (ver figura #2, Sistema de Administración de Gestión Universitaria), quedando en

el sistema de gestión solo aquellas funcionalidades que le corresponden a los usuarios.

El sistema de administración permite gestionar a través de una interfaz los archivos *configuracion\_xml* y *configuracion\_nomencladores\_xml*. Para garantizar el buen funcionamiento y trabajo se estableció la configuración de los elementos específicos en cada módulo del SGU y los que eran comunes se gestionan desde el módulo Configuración para evitar redundancias en la aplicación.

La configuración de un elemento se basa básicamente en mostrar desde una interfaz un componente *dropdown* (*select*) en el que se carga automáticamente el valor correspondiente en la base de datos al *tag* del archivo *xml*. Para una correcta configuración tiene que existir una correspondencia entre el elemento seleccionado y la etiqueta del mismo, de no ser así se podrá hacer corresponder al seleccionar el correcto y al aceptar la acción se escribirá el archivo de configuración el valor especificado, logrando una total equidad entre el valor en base de datos y valor en el archivo *xml*.

Esto simplifica el trabajo y evita errores, además hace el sistema más configurable puesto que anteriormente era necesario escribir directamente en el archivo xml y ver la base de datos para hacer corresponder los valores.

Por otra parte, en la nueva versión del módulo de Seguridad se lograron mejoras tanto en seguridad del negocio como del sistema; en esta última se mejoraron las funcionalidades gestionar aplicación, gestionar módulo, gestionar funcionalidad y se añadió gestionar agrupación funcional, para lograr una mejor estructura y organización.

Dentro de las mejoras, se permite al registrar una aplicación especificar si es externa y al modificarla dar un orden a los módulos con que cuenta. Cuando se modifica un módulo se pueden ordenar las agrupaciones funcionales. Al modificar una agrupación funcional se ordenan las funcionalidades que contiene, siendo este el orden en que se van a mostrar en la aplicación. En gestionar funcionalidad se limita el margen a errores para registrar una nueva correspondiente a una aplicación interna, se permite la selección de los elementos que conforman la url asociada, no siendo así ante pues se tenía que introducir la url manualmente.

Mientras que en la seguridad de negocio después de redefinirse se puede aplicar la seguridad a cualquier objeto en particular que se defina, dígase estructura, disciplina, asignatura, entre otros. El nuevo cambio es una solución genérica que permite aplicar la seguridad de negocio a cualquier objeto definido para un módulo determinado.

En el sistema se evidencian tres de las A de la Administración las cuales son: Autorización, Acceso y Auditoría, la Autorización se evidencia al autenticarse con un usuario valido; el Acceso, al usuario acceder solo donde le corresponde por los roles que tenga asignado y la Auditoría se evidencia en las trazas, notificaciones y alertas.

| $6 - 26$<br>Ŵ<br>♤                        | SISTEMA DE GESTIÓN UNIVERSITARIA                                           |                                    |
|-------------------------------------------|----------------------------------------------------------------------------|------------------------------------|
|                                           |                                                                            |                                    |
|                                           |                                                                            | Soyma Madrazo Luis                 |
| <b>PREGRADO</b>                           | COOPERACIÓN<br><b>POSTGRADO</b>                                            | <b>9</b> Horario<br>Horario        |
| <b>RESIDENCIA</b>                         | <b>INVESTIGACIÓN</b><br><b>INGRESO</b>                                     | & Agenda<br>N<br>$\equiv$ Noticias |
| <b>PRODUCCIÓN</b>                         | <b>LABORATORIOS</b><br><b>BIBLIOTECA</b>                                   | Eventos                            |
| <b>EXTENSIÓN</b>                          | <b>TELEFORMACIÓN</b><br><b>EGRESO</b>                                      |                                    |
| niversidad<br>: las Ciencias<br>ormáticas | @ 2011 CENIA   Términos de uso<br>Universidad de las Ciencias Informáticas | SistemadeGestión<br>Universitaria  |

**Figura 2: Sistema de Administración del Gestión Universitaria**

# **2.7 El estilo arquitectónico Cliente – Servidor**

Se divide en dos partes claramente diferenciadas, la primera es la parte del servidor y la segunda la de un conjunto de clientes. Normalmente, el servidor es una máquina bastante potente que puede actuar como servidor de aplicación, de depósito de datos, o sencillamente brindar determinados servicios.

Por otro lado, los clientes suelen ser estaciones de trabajo que realizan varias solicitudes o peticiones al servidor. Ambas partes deben estar conectadas entre sí mediante una red. Una representación

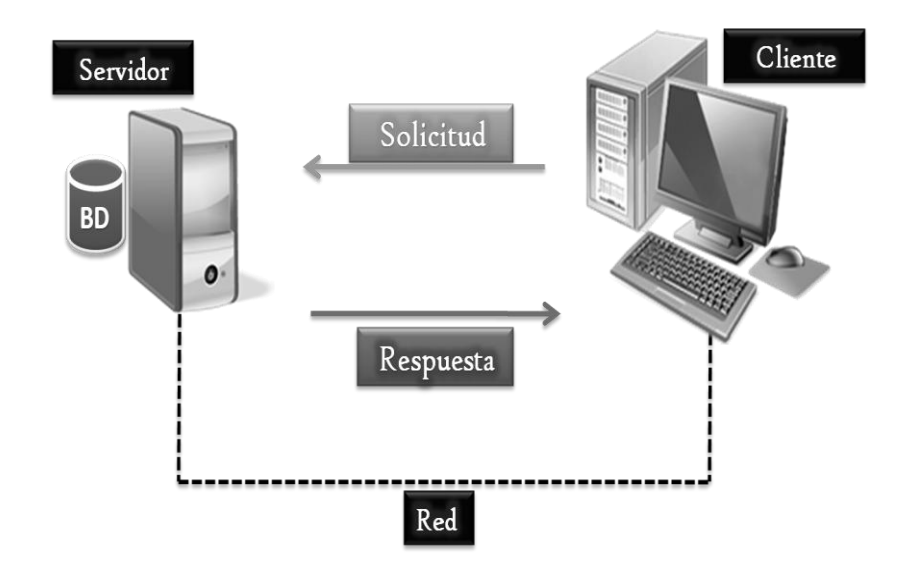

gráfica de este tipo de arquitectura sería la siguiente:

**Figura 3: Estilo arquitectónico Cliente-Servidor**

Este tipo de estilo arquitectónico es el más utilizado en la actualidad, debido a que es la más avanzada y la que mejor ha evolucionado en estos últimos años. Se puede decir que esta arquitectura necesita tres tipos de *software* para su correcto funcionamiento:

- *Software* de gestión de datos: este *software* se encarga de la manipulación y gestión de los  $\bullet$ datos almacenados y requeridos por las diferentes aplicaciones. Normalmente, este *software* se aloja en el servidor.
- $\bullet$ *Software* de desarrollo: este tipo de *software* se aloja en los clientes y solo en aquellos que se dedique al desarrollo de aplicaciones.
- *Software* de interacción con los usuarios: también reside en los clientes y es la aplicación gráfica de usuario para la manipulación de datos, siempre a nivel usuario (consultas principalmente) [\(19\)](#page-73-0).

# **2.8 Patrón arquitectónico Modelo – Vista – Controlador**

Es un patrón de arquitectura de *software* típicamente utilizado para la creación de aplicación Web, utilizada en la mayoría de los marcos de trabajo utilizados en el desarrollo Web, en PHP u otros lenguajes. Se caracteriza por separar en varios grupos las complejidades de las distintas partes que componen una aplicación, como la vista y la lógica, así como el acceso a la base de datos.

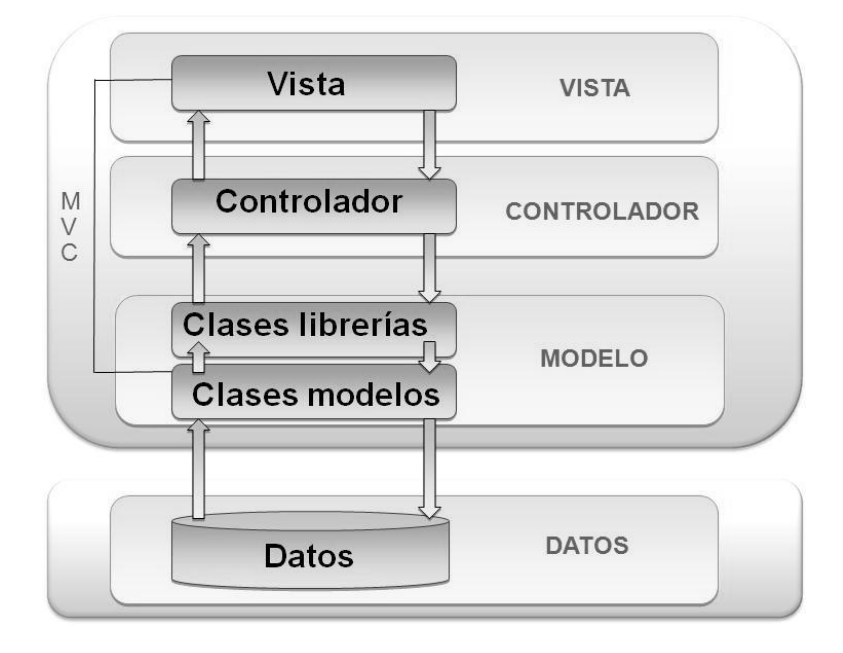

**Figura 4: Representación del patrón de arquitectura Modelo-Vista-Controlador**

Modelo: las clases modelo y las librerías se encuentran en la capa del Modelo. Las librerías son las encargadas de organizar la lógica del negocio, mientras que las modelos son las que acceden a los datos. Las clases librerías envían los datos a las controladoras, después de obtenerlos de las modelos.

Controlador: es el intermediario entre la vista y el modelo. Son las clases encargadas de recibir las peticiones del usuario y en vista de satisfacer su demanda, utilizan los métodos que contienen las clases librerías para hacer peticiones de datos a las clases modelo, que son las que tienen acceso a los datos y estas al obtener los datos, se los envía a través de las librerías a la controladora, la cual una vez que los obtiene se la entrega a las vistas.

Vista: son clases que a través de archivos JavaScript, estilos CSS y la librería JQuery conforman el código HTML necesario para mostrar la información requerida por el usuario, que se obtienen las clases controladoras [\(20\)](#page-73-1).

# **2.9 Patrones de diseño**

Son los patrones que expresan esquemas para definir estructuras de diseño (o sus relaciones) con las que construir sistemas de *software*. A la hora de desarrollar un *software* es importante el uso de patrones de diseño, existen varios patrones y con distintos propósitos entre los que se encuentran los patrones de creación, patrones estructurales, patrones de comportamiento, entre otros. Proporcionan una estructura conocida por todos los programadores, de manera que la forma de trabajar no resulte distinta entre los mismos. La utilización de patrones de diseño, permite ahorrar grandes cantidades de tiempo en la construcción de *software*. El *software* construido es más fácil de comprender, mantener y extender [\(21\)](#page-73-2).

#### Patrones GoF

Los patrones GoF (*Gang of Four*), describen las formas comunes en que diferentes tipos de objetos pueden ser organizados para trabajar unos con otros. Tratan la relación entre clases, la combinación clases y la formación de estructuras de mayor complejidad. Nos permiten crear grupos de objetos para ayudarnos a realizar tareas complejas. Existen tres tipos de patrones de estos patrones: de creación, estructurales y de comportamiento. Los patrones de creación abstraen la forma en la que se crean los objetos, permitiendo tratar las clases a crear de forma genérica dejando para más tarde la decisión de qué clases crear o cómo crearlas.

Fábrica abstracta: permite trabajar con objetos de distintas familias, de manera que las familias no se mezclen entre sí y haciendo transparente el tipo de familia concreta que se esté usando. Este patrón se ve en el módulo Seguridad, en la librería fabrica\_ma\_lib, que se encarga de crear los objetos de los modos de autenticación (ma) que heredan de la clase autenticacion\_lib, que son ma servicio Web, ma base de datos, ma *ldap* y ma open *ldap*.

Instancia única: garantiza la existencia de una única instancia para una clase y la creación de un mecanismo de acceso global a dicha instancia. Los patrones de comportamiento estudian las relaciones entre llamadas entre los diferentes objetos, normalmente, ligados con la dimensión temporal. Este patrón se evidencia en todas las clases controladoras, son instancias únicas. La clase Ioc es para la interacción entre módulos.

Mediador: define un objeto que coordine la comunicación entre objetos de distintas clases, pero que funcionan como un conjunto. Este patrón se ve en las librerías que funcionan como mediadoras entre las clases controladoras y las modelos o acceso a datos.

Observador: define una dependencia de uno-a-muchos entre objetos, de forma que cuando un objeto cambie de estado se notifique y actualicen automáticamente todos los objetos que dependen de él. Este patrón se evidencia en la clase *loader* que es el objeto *load* de las clases controladoras, se encarga de cargar los elementos del marco de trabajo dígase, librerías, modelos y se encarga de actualizar la controladora instanciada [\(22\)](#page-73-3).

#### Patrones GRASP

El uso de los patrones generales de *software* para asignar responsabilidades (GRASP de sus siglas en inglés), es fundamental en el diseño del *software* orientado a objeto, debido a que brindan una solución a varios de los problemas que dan la medida de un refinamiento del diseño.

Experto: asignar una responsabilidad al experto en información: la clase que cuenta con la información necesaria para cumplir la responsabilidad.

Se evidencia en las clases librerías, que son las que cuentan con la información necesaria para cumplir las responsabilidades sobre los elementos de negocio.

Creador: asignarle a la clase B la responsabilidad de crear una instancia de clase A. En la clase *loader* que es el objeto *load* de las clases controladoras, encarga de cargar los elementos del marco de trabajo dígase, librerías, modelos. Se ve en el módulo de Seguridad, en la librería fabrica\_ma\_lib, que se encarga de crear los objetos de los modos de autenticación (ma).

Controlador: asignar la responsabilidad del manejo de un mensaje de los eventos de un sistema a una clase. Este patrón se ve en las clases controladoras, estas son las que se encargan de obtener datos, enviarlos las librerías y las vistas.

Bajo acoplamiento: asignar una responsabilidad para mantener bajo acoplamiento. El grado de acoplamiento no puede considerarse aisladamente de otros principios como Experto y Alta cohesión. Sin embargo, es un factor a considerar cuando se intente mejorar el diseño.

Alta cohesión: asignar una responsabilidad, de modo que la cohesión siga siendo alta.

Estos últimos patrones se ven en la propia implementación de *CodeIgniter* que contiene estos dos patrones nivelados pues permite el uso de los componentes de forma individual, evidenciando el bajo acoplamiento y así como la dependencia entre ellos o alta cohesión [\(23\)](#page-74-0).

# **2.10 Estándares de codificación**

# **2.10.1 Identación, llaves de apertura y cierre, y tamaño de las líneas**

Usar una identación sin tabulaciones, con un equivalente a 4 espacios, para mantener integridad en las revisiones svn. El uso de las llaves "{}" es en una nueva línea. La longitud de las líneas de código es aproximadamente de 75-80 caracteres. Para mantener la legibilidad del código.

# **Ejemplo:**

```
class modulo extends MY Controller
     public function _construct()<br>{
          parent:: construct();
          \frac{1}{2} slibrary = array("modulo lib", "aplicacion lib");
          $this->load->library('agrupacion funcional lib');
          $this->load->library($library);
     \mathcal{F}public function index()
         echo $this->template->render('modulo/listar_modulo_view');
     \mathcal{F}
```
# **2.10.2 Convención de nomenclatura**

**Variables:** se rigen por la nomenclatura *camelCase*. Siempre comienzan con minúscula y en caso de nombres compuestos la primera letra de cada palabra comienza con mayúscula.

# **Ejemplo:**

```
$this->load->helper('grid');
echo grid json($this->modulo lib, 'obtenerCantidadModulos', 'listarModulos') ;
```
**Clases:** siempre comienzan con mayúscula, en caso de nombre compuesto las palabras se separan con el carácter subrayado "\_" y el resto en minúscula.

#### **Ejemplo:**

```
class modulo extends MY Controller
\mathcal{L}public function __construct()
      \left\{ \ldots \right\}public function index()
      \{\ldots\}public function listar()
      \left\{ \ldots \right\}public function obtenerModulos()
      \left\{ \ldots \right\}public function registrar()
      \{\ldots\}public function registrarModulo()
      \{\ldots\}
```
**Funciones:** se rigen por la nomenclatura *camelCase*. Siempre comienzan con minúscula y en caso de nombres compuestos la primera letra de cada palabra comienza con mayúscula. Los parámetros son separados por espacio luego de la coma que los separa.

#### **Ejemplo:**

```
class aplicacion extends MY Controller
€
     public function construct()
     \{\ldots\}public function index()
     \lceil\{\ldots\}\rceilpublic function listar()
     \{\ldots\}public function obtenerAplicaciones()
     \{\ldots\}public function registrar()<br>[{...}]
```
Ficheros: todo siempre en minúscula y en caso de nombres compuestos se usa el carácter subrayado"\_".

- Vistas: intuitivo y relacionado con el formulario y/o vista que representa.
- Modelos: con el mismo nombre de la clase que representa que contiene en el nombre el subfijo \_mdl.
- Librerías: con el mismo nombre de la clase que representa que contiene en el nombre el subfijo \_lib.
- Controladoras: con el mismo nombre de la clase que representa.

# **2.10.3 Estructuras de control**

Se incluye *if, for, foreach, while, switch*, entre las estructuras de control y los paréntesis debe de existir un espacio. Se recomienda utilizar siempre llaves de apertura y cierre, incluso en situaciones en las que técnicamente son opcionales. Esto aumenta la legibilidad y disminuye la probabilidad de errores lógicos.

#### **Ejemplos:**

```
public function registrarAplicacion()
\left\{ \right.if ($this->input->is post back('aplicacion'))
    \left\{ \right.$aplicacion = $this->input->all post(true);
         if ($this->aplicacion lib->registrarAplicacion($aplicacion) != false)
         \mathcal{A}$this->message('SYS001');
         \mathcal{F}else
         ₹
            throw new Exception Error('SYS006');
         \mathcal{V}}
    else
     4
        throw new Exception_Error('SYS007');
     \mathcal{F}\mathcal{F}
```
# **2.10.4 Documentación**

Todos los archivos deben de tener la documentación asociada al mismo. Para esto debe de cumplir con el siguiente bloque al principio de cada clase.

#### **Clase:**

```
/米米
 * Clase controladora de la seguridad
\dot{\gg}* Esta clase funciona como intermediaria entre la vista
* y las librerias
采
* @package
                Sequridad
* @subpackage Controllers
              Controllers
* @category
* @author
                Alién Sánchez Mesa
*
```
# **2.8.5 Buenas prácticas**

Los valores booleanos y nulos siempre se escriben con mayúscula, para facilitar la legibilidad del código usar un *ENTER* antes de las estructuras de control y definición de las funciones.

```
if($app->activo == 't')
    $this->template->set_data('activo', TRUE);
else
    $this->template->set data('activo', FALSE);
if($app->es externa == 't')
    $this->template->set_data('externa', TRUE);
else
    $this->template->set data('externa', FALSE);
```
# **2.11 Diagrama de despliegue**

Los nodos de un diagrama de despliegue representan elementos físicos con capacidad de proceso o facilitadores de algún servicio. Las máquinas físicas y los procesadores se representan como nodos y la construcción interna puede ser representada por nodos o artefactos embebidos. Los estereotipos permiten precisar la naturaleza del equipo: dispositivos, procesadores y memoria [\(24\)](#page-74-1).

# **Descripción del diagrama de despliegue**

El diagrama de despliegue representado muestra la siguiente distribución:

PC\_Cliente: ordenador cliente capaz de conectarse al servidor de aplicaciones mediante el protocolo de comunicaciones HTTPS.

Servidor Web: ordenador en que se encuentra el servidor web Apache, este será el lugar en que se gestione todo el contenido de la aplicación. El mismo establecerá comunicación con los ordenadores clientes mediante protocolo HTTPS y con el servidor de base de datos por medio del protocolo TCP/IP.

Servidor\_BD: ordenador en que se encuentra el gestor de base de datos PostgreSQL capaz de mantener persistente la información generada y a utilizar.

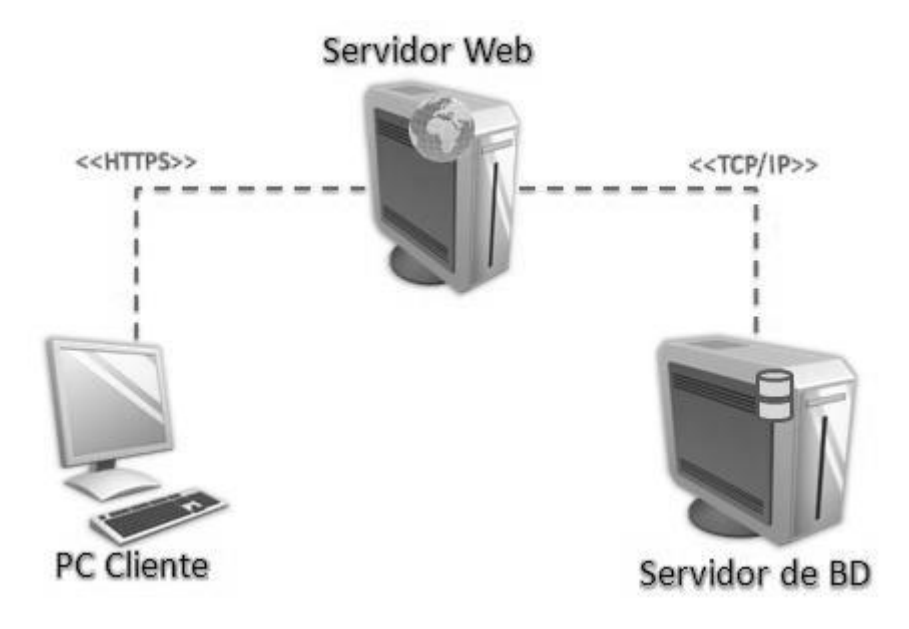

**Figura 5: Diagrama del modelo de despliegue**

# **2.12 Integración del sistema**

El Sistema de Administración de Gestión Universitaria es integrado al SGU, haciendo uso de las facilidades provistas por la integración. Esto permite la uniformidad en la arquitectura, la centralización de archivos e información y la eliminación de redundancias en el código, puesto que cualquier módulo en cualquier sistema puede utilizar las funcionalidades y componentes implementados por los demás.

# **2.12.1 Seguridad**

El módulo de Seguridad, implementado a nivel central para todo el SGU, garantiza el acceso a la información dados los roles de cada usuario, haciendo uso de la arquitectura sobre la cual está desarrollado el sistema. Esta forma de implementación de la seguridad controla no solo el acceso a un módulo determinado, sino también a cada sistema que integra el SGU.

# **2.12.2 Integración entre módulos**

En el Sistema de Administración de Gestión Universitaria, está concebida la integración entre módulos, permitiéndoles interactuar unos con otros y reutilizar funcionalidades implementadas. Haciendo uso del componente (ioc) de la arquitectura, se puede acceder a todas las funcionalidades, compartidas por los módulos de todos los sistemas en el fichero *ioc.xml.* De esta forma, es posible evitar las redundancias en el código, aprovechando las responsabilidades de cada sistema.

# **2.13 Conclusiones**

- La descripción de la administración del SGU permite comprender cómo se efectúa la configuración y la seguridad, dando respuesta al problema a resolver.
- El uso del proceso de desarrollo permite reflejar en los artefactos generados las características del sistema propuesto.
- A partir de los estándares definidos se obtiene la arquitectura y el diseño del Sistema de Administración de Gestión Universitaria.

# **Capítulo 3 Implementación y prueba de la solución propuesta**

# **3.1 Introducción**

En este capítulo se especifica la implementación y prueba del Sistema de Administración de Gestión Universitaria. Se describen las clases principales del sistema y las técnicas de validación de requisitos así como las pruebas de *software* aplicadas y sus resultados.

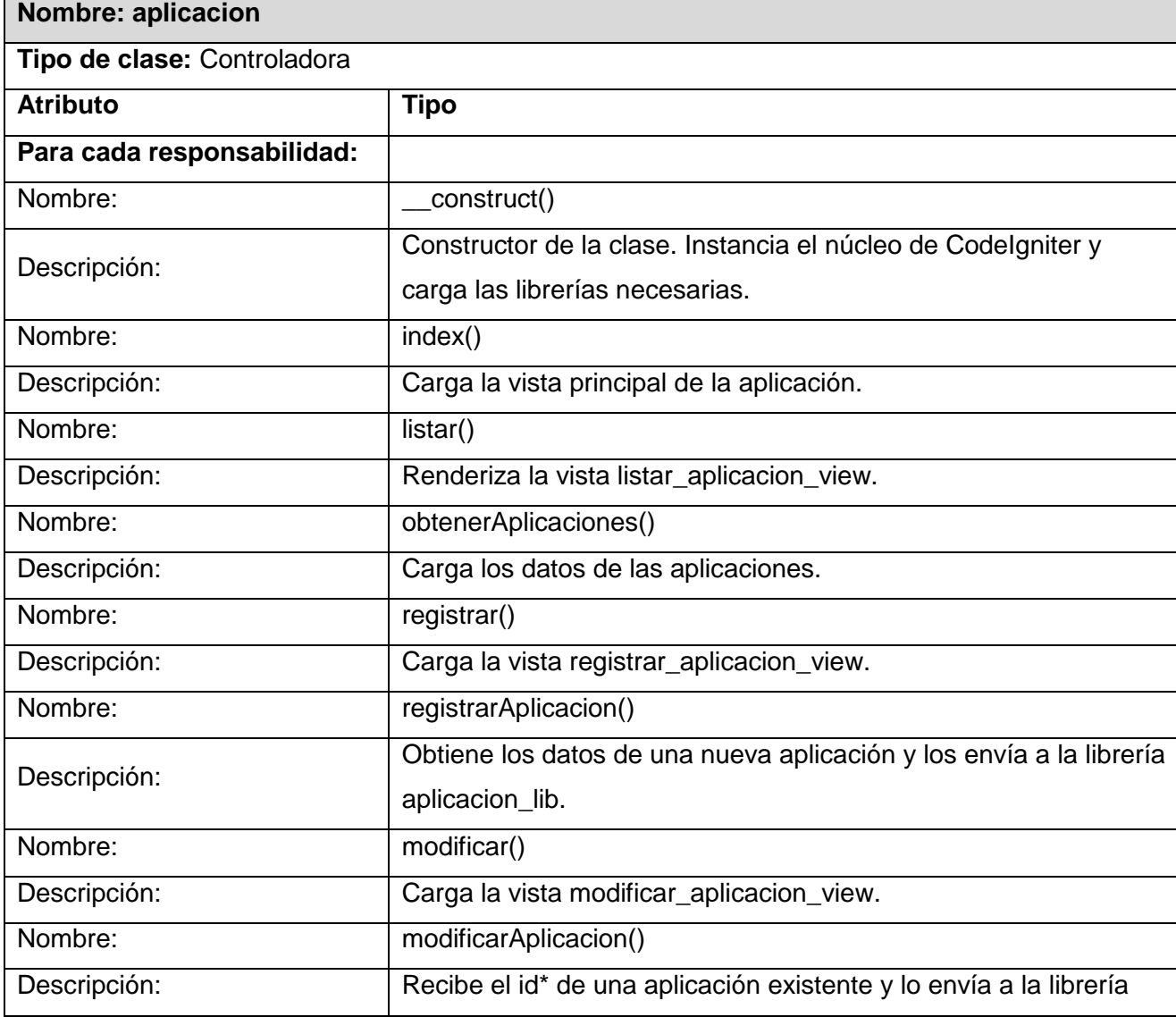

# **3.2 Descripción de las clases**

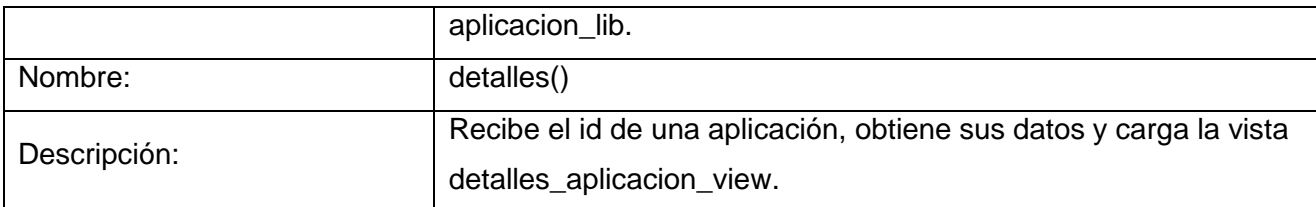

#### **Tabla 4: Descripción de la clase controladora "aplicacion".**

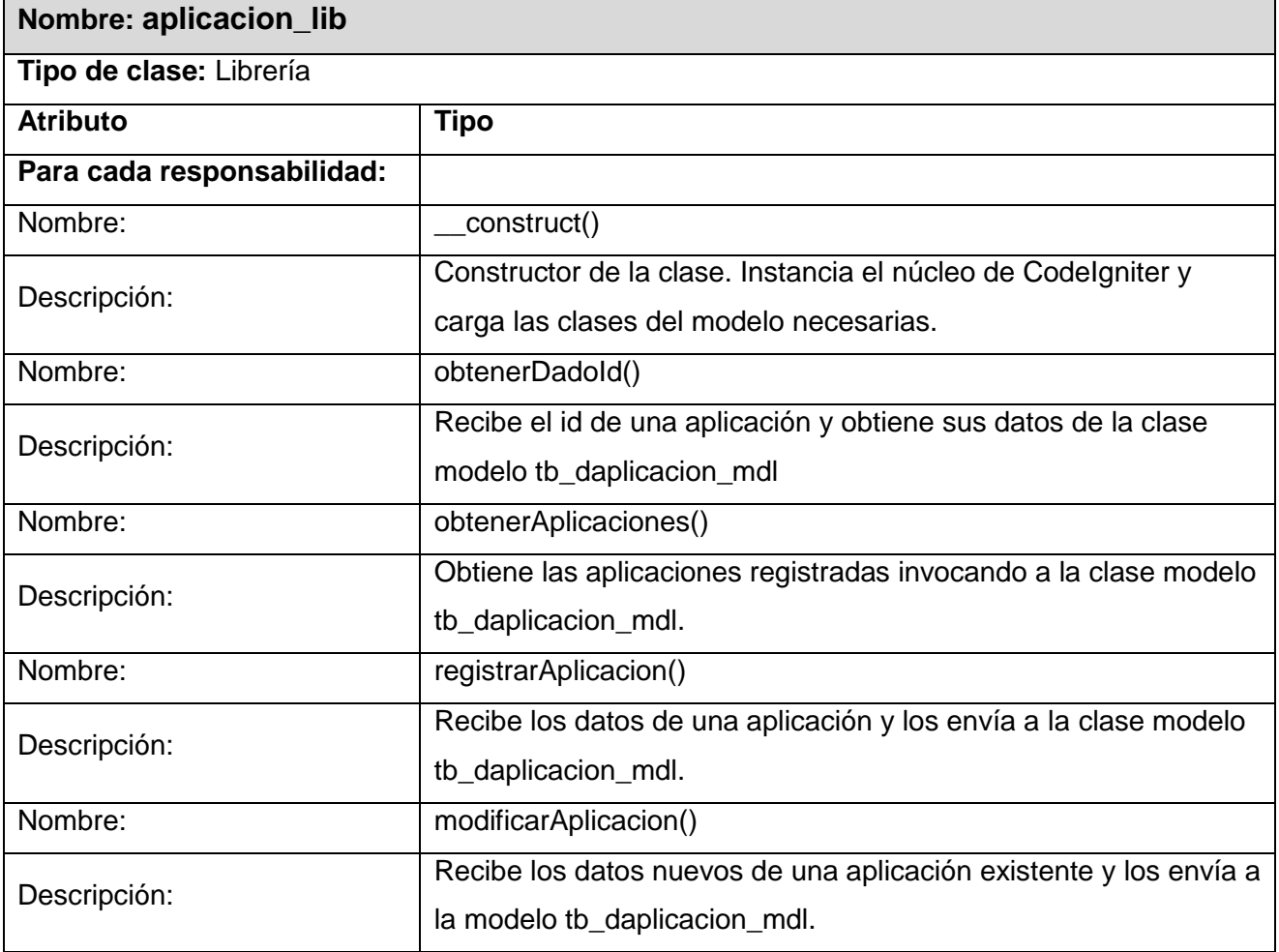

#### Tabla 5: **Descripción de la clase librería "aplicacion\_lib".**

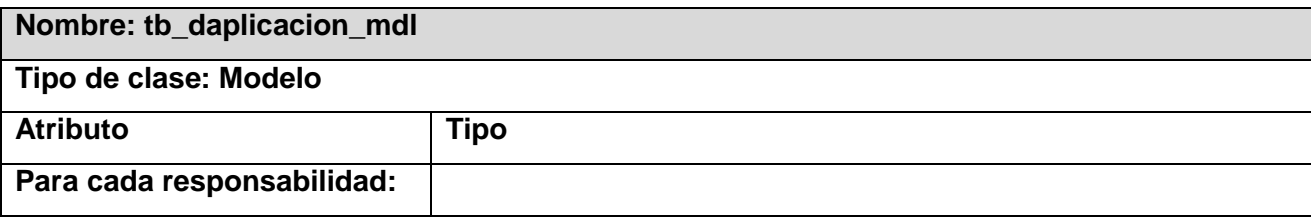

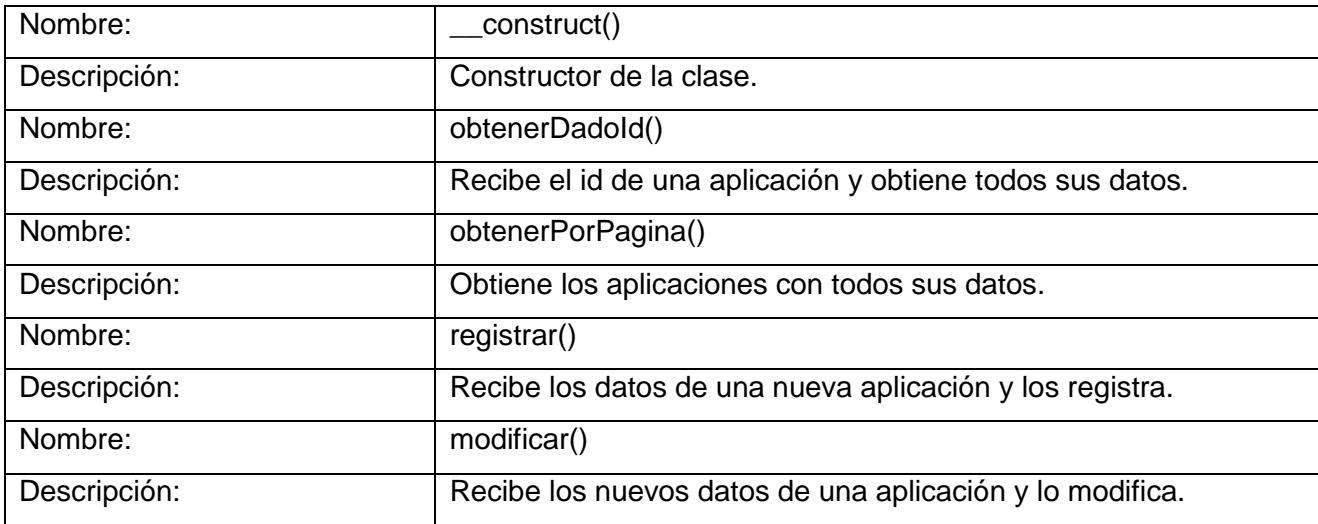

**Tabla 6: Descripción de la clase modelo "tb\_daplicacion\_mdl".**

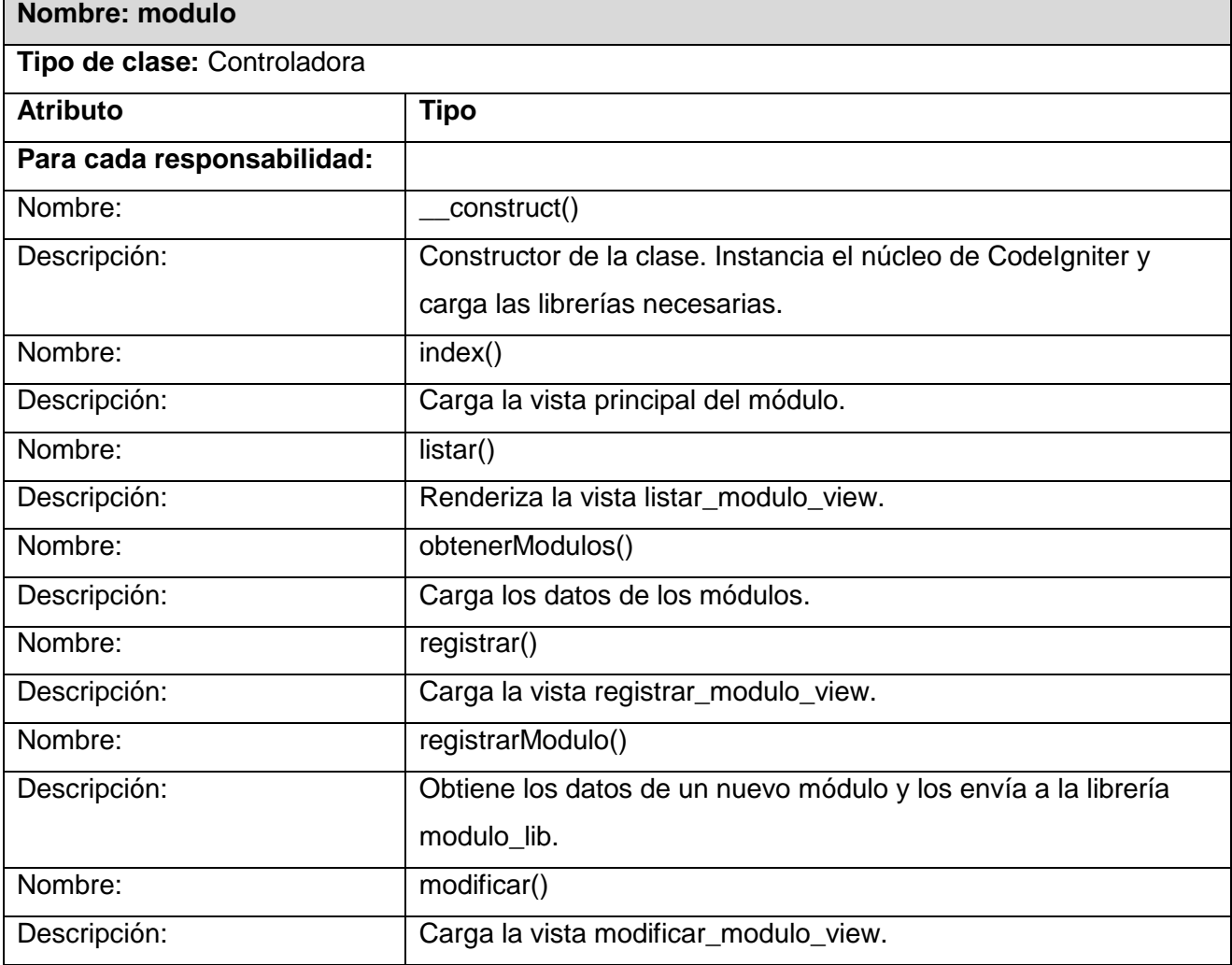

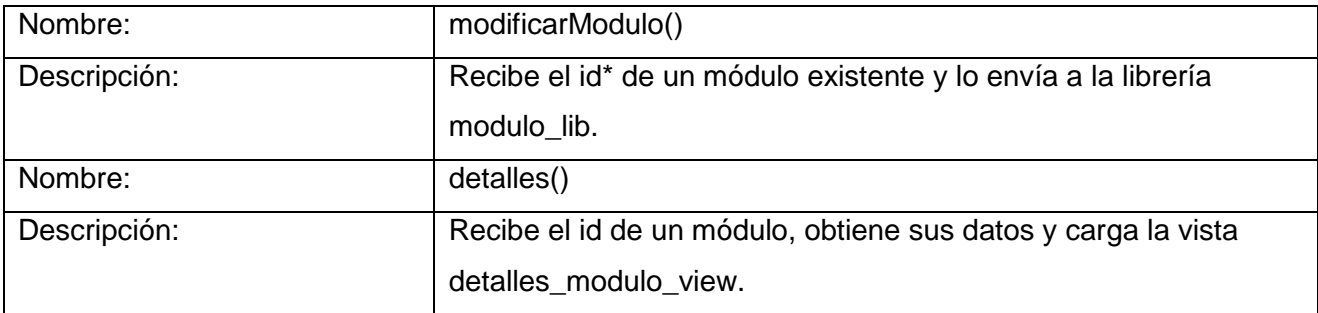

#### **Tabla 7: Descripción de la clase controladora "modulo".**

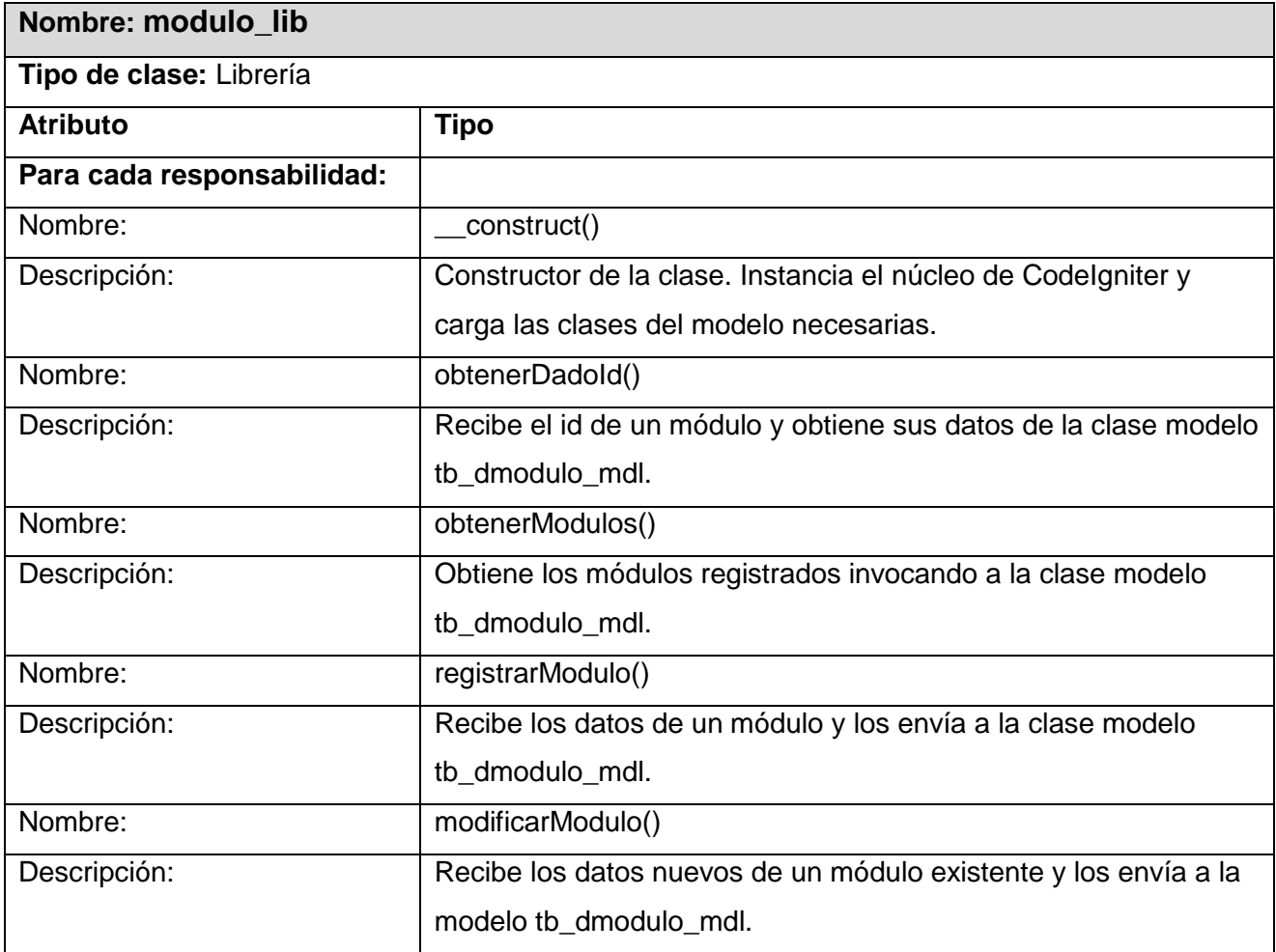

#### **Tabla 8: Descripción de la clase librería "modulo\_lib".**

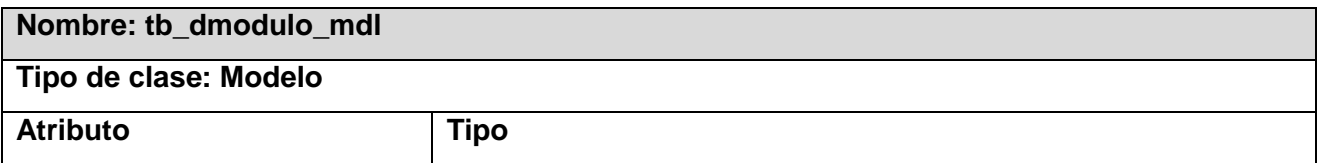

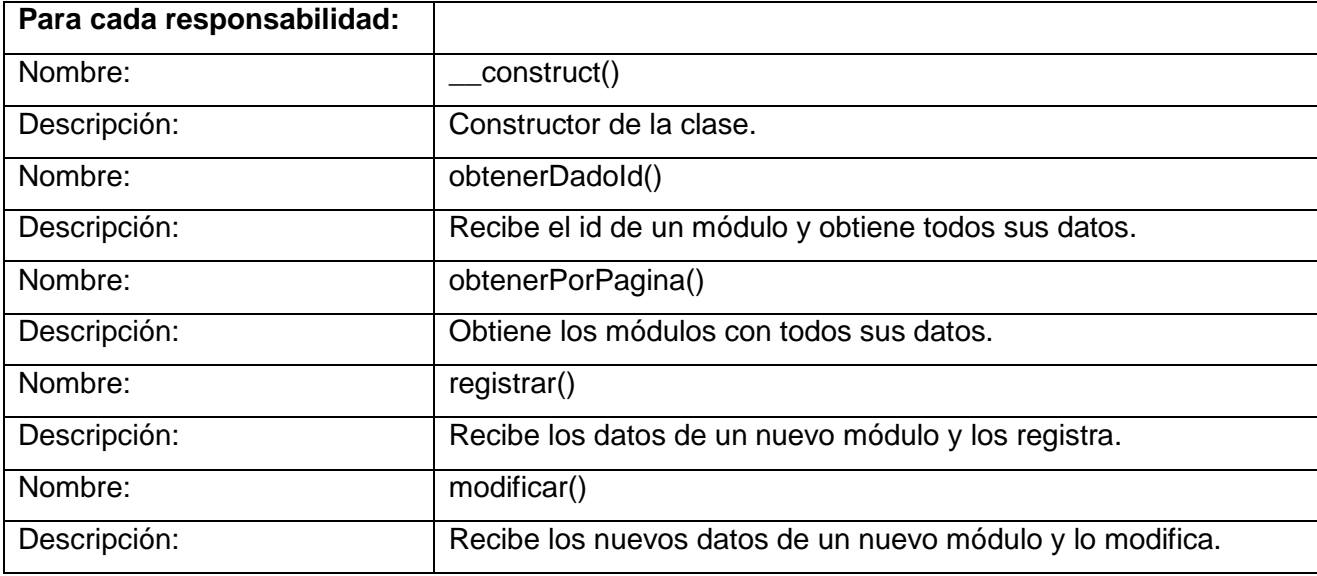

**Tabla 9: Descripción de la clase modelo "tb\_dmodulo\_mdl".**

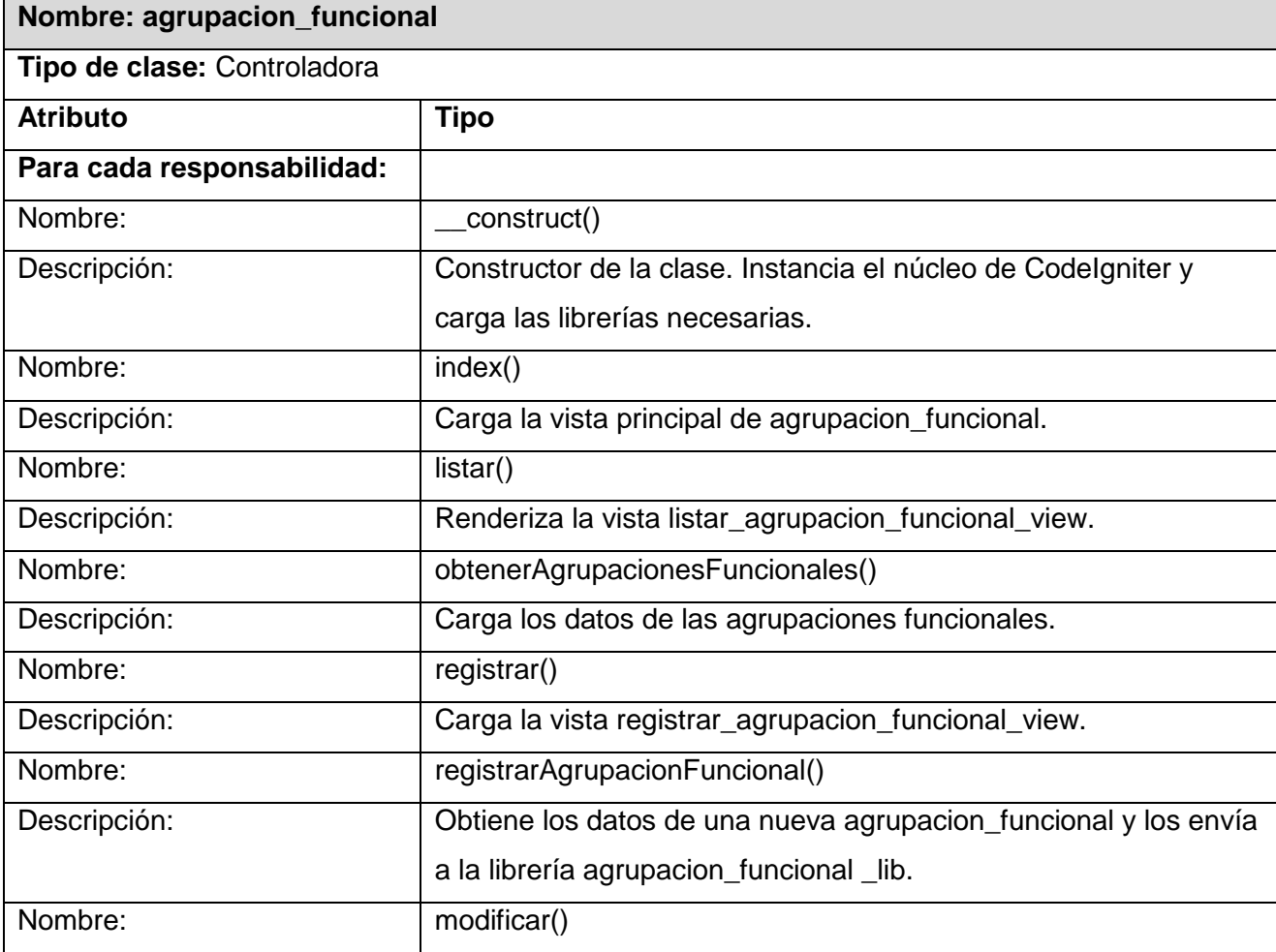

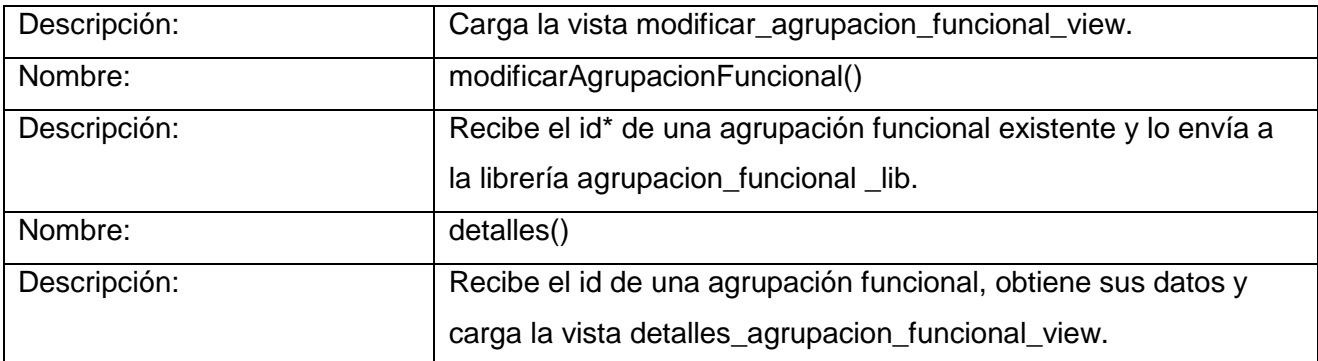

**Tabla 10: Descripción de la clase controladora "agrupacion\_funcional".**

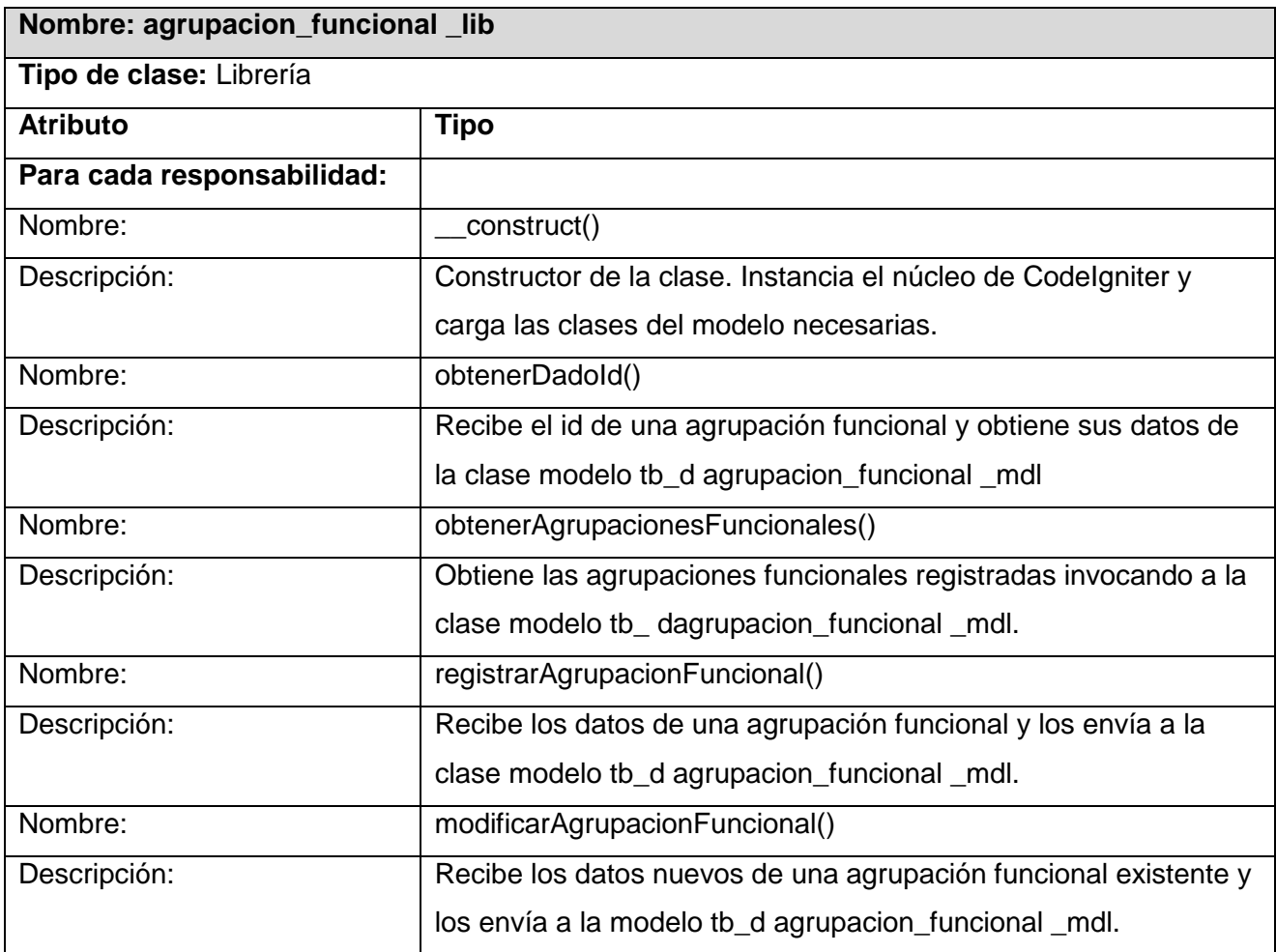

#### **Tabla 11**: **Descripción de la clase librería "agrupacion\_funcional\_lib".**

#### **Nombre: tb\_dagrupacion\_funcional\_mdl**

**Tipo de clase: Modelo**

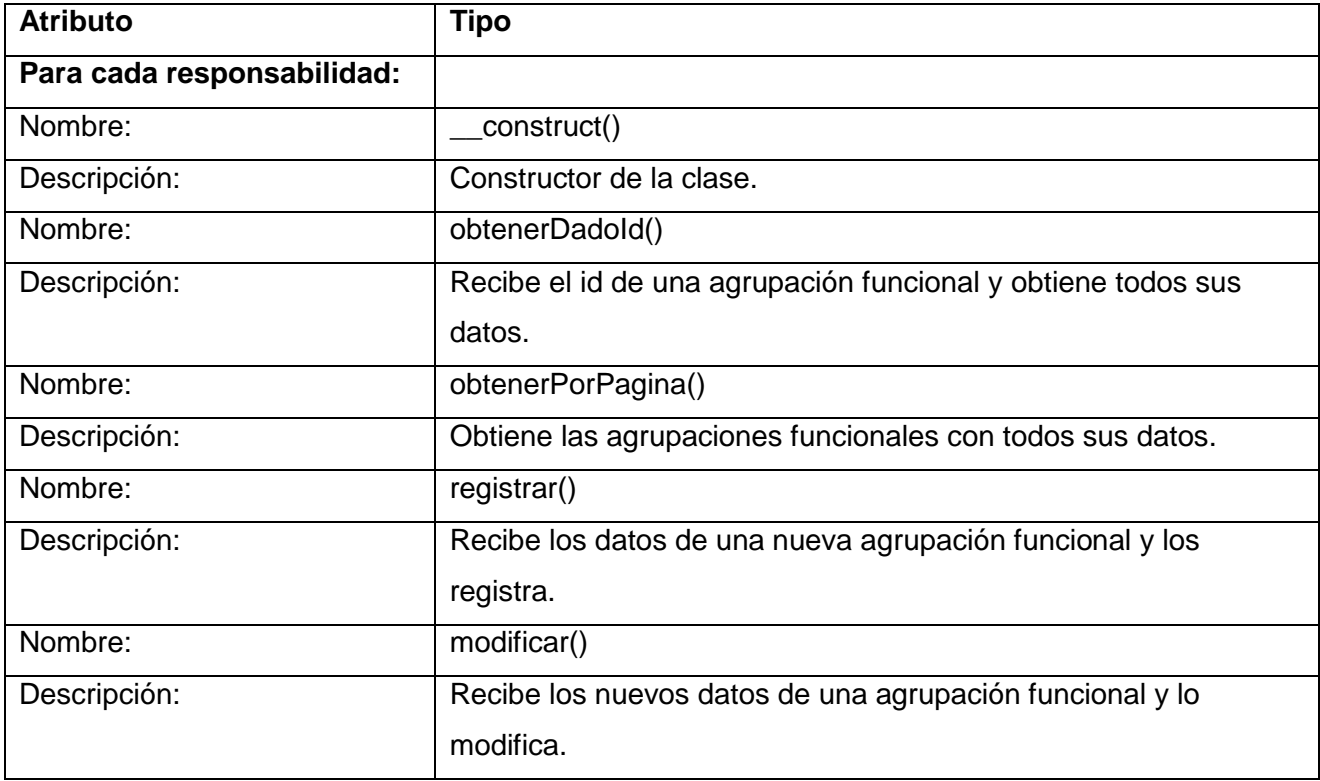

# **Tabla 12: Descripción de la clase modelo "tb\_dagrupacion\_funcional\_mdl".**

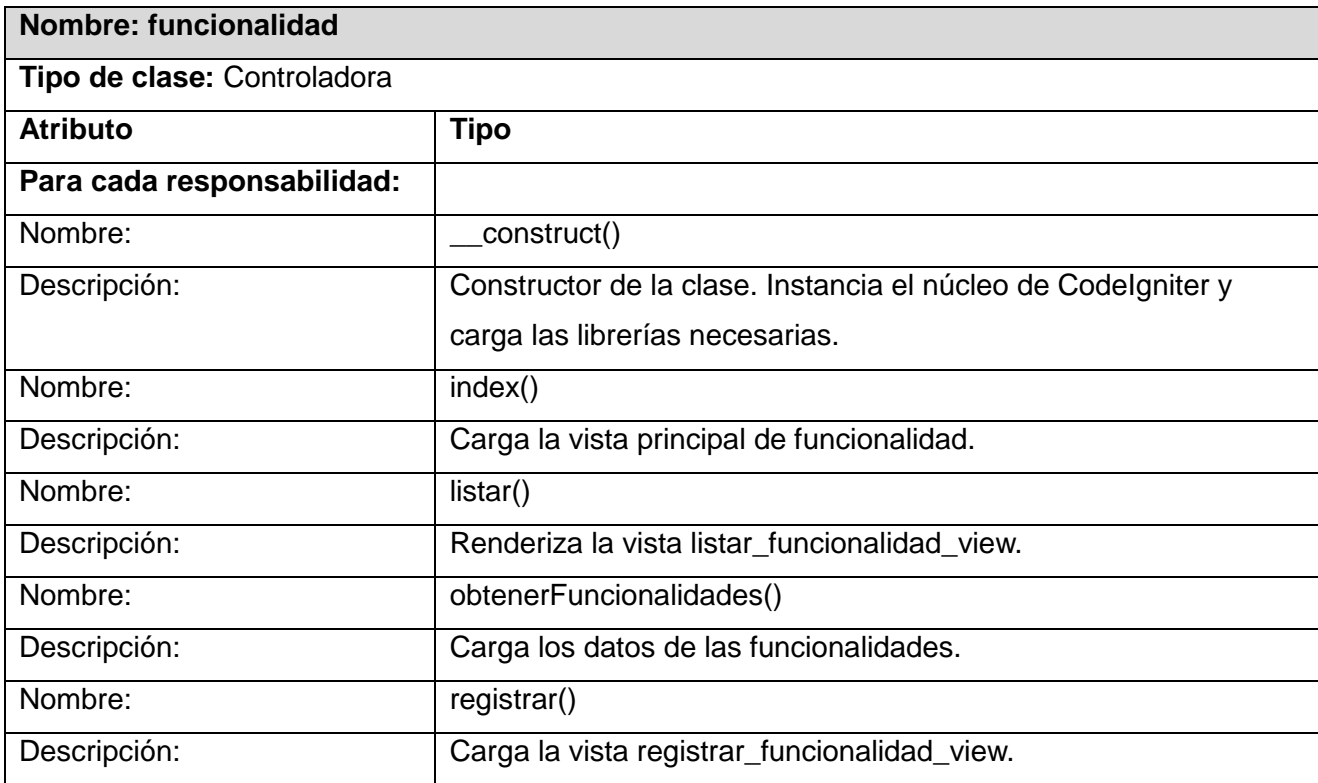

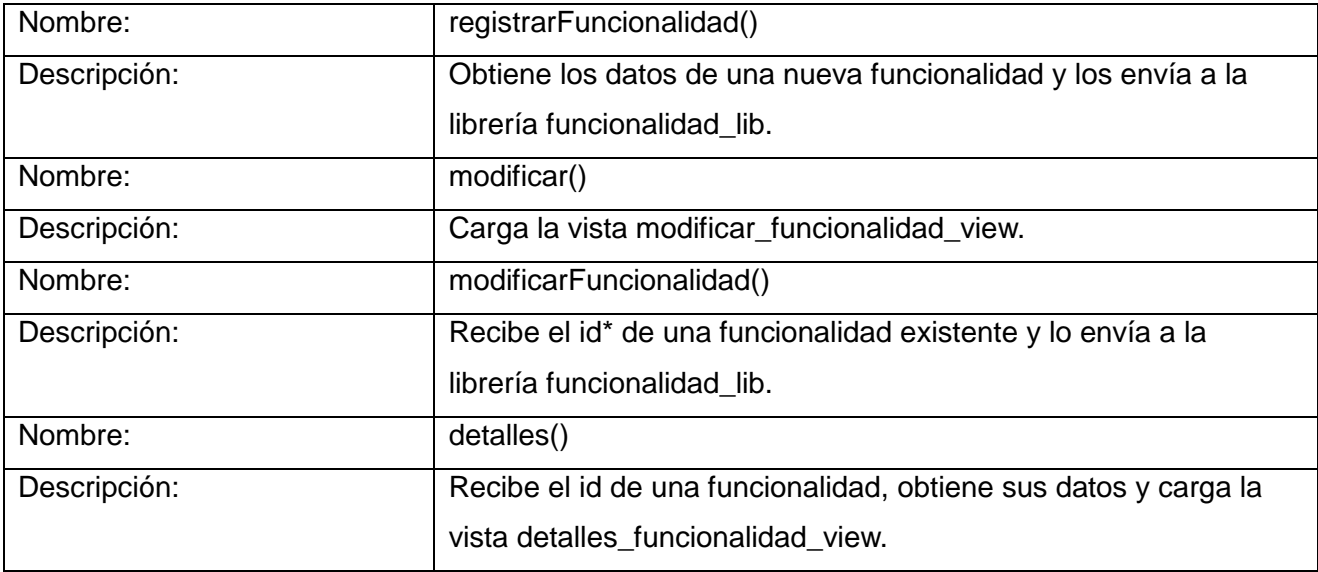

**Tabla 13: Descripción de la clase controladora "funcionalidad".**

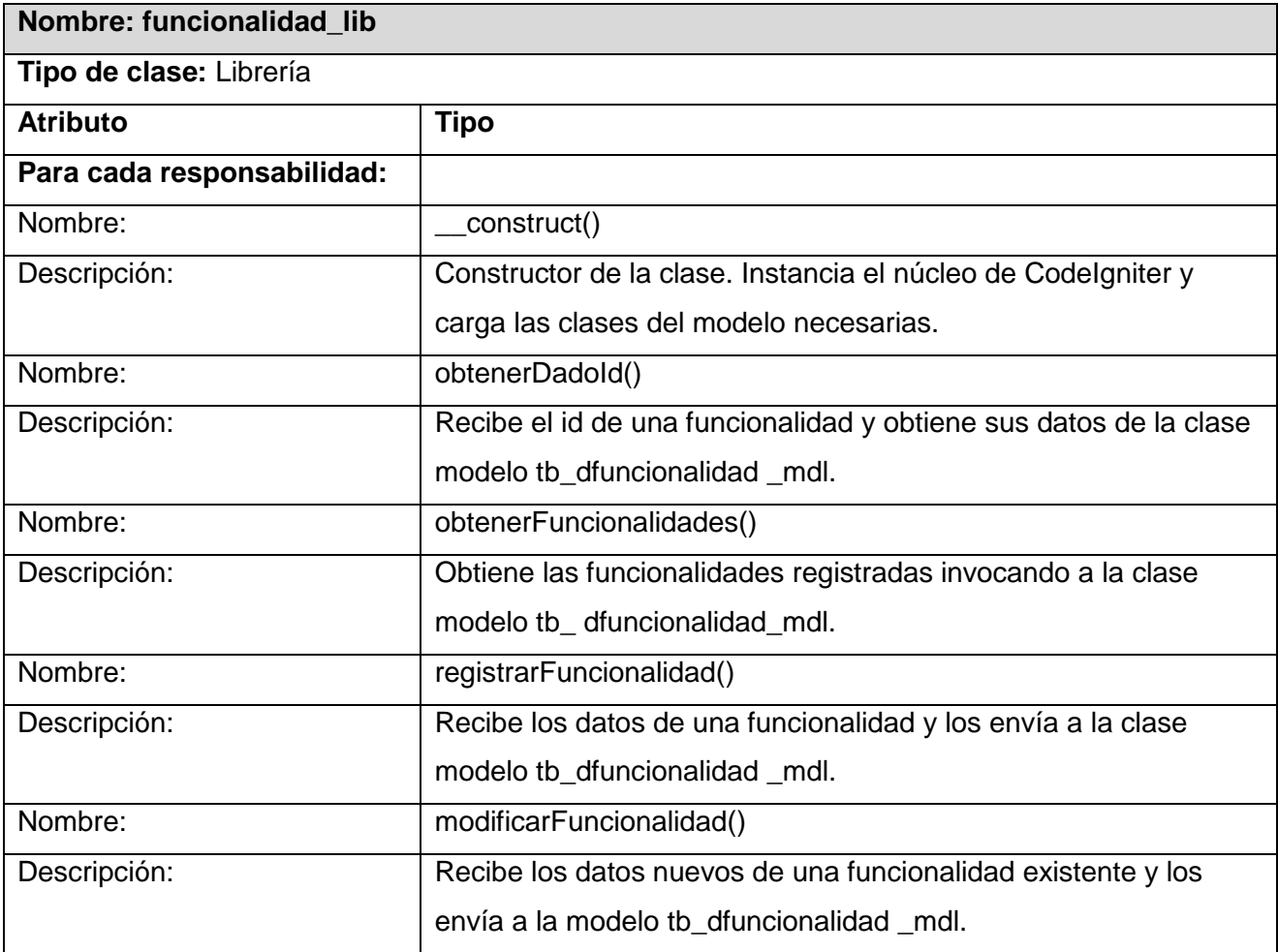

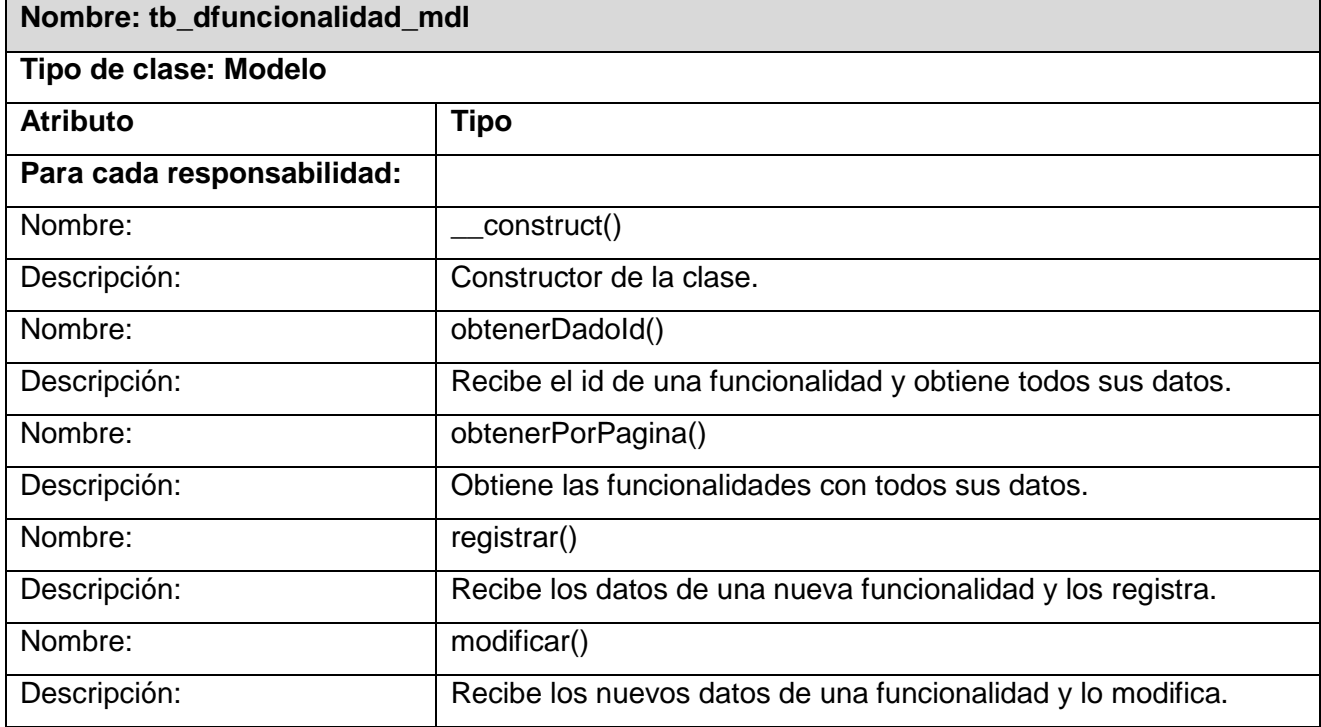

**Tabla 14: Descripción de la clase librería "funcionalidad\_lib".**

**Tabla 15: Descripción de la clase modelo "tb\_dfuncionalidad\_mdl".**

# **3.3 Técnicas de validación de requisitos**

La validación de requerimientos trata de mostrar que estos realmente definen el sistema que el cliente desea. Coincide parcialmente con el análisis ya que este implica encontrar problemas con los requerimientos. La validación de requerimientos es importante debido a que los errores en el documento de requerimientos pueden conducir a importantes costes al repetir el trabajo cuando son descubiertos durante el desarrollo o después de que el sistema esté en uso.

El coste de arreglar un problema en los requerimientos haciendo un cambio en el sistema es mucho mayor que reparar los errores de diseño o los de codificación. La razón de esto es que un cambio en los requerimientos normalmente significa que el diseño y la implementación del sistema también deben cambiar y que este debe probarse nuevamente.

Revisiones de requerimientos: los requerimientos son analizados sistemáticamente por un equipo de revisores.

- Construcción de prototipos: en este enfoque de validación, se muestra un modelo ejecutable del sistema a los usuarios finales y a los clientes. Estos pueden experimentar con este modelo para ver si cumple sus necesidades reales.
- Generación de casos de pruebas: los requerimientos deben probarse. Si las pruebas para estos se conciben como parte del proceso de validación, a menudo se releva los problemas en los requerimientos. Si una prueba es difícil o imposible de diseñar, normalmente, significa que los requerimientos serán difíciles de implementar y deberían ser considerados nuevamente. Desarrollar pruebas para los requerimientos del usuario antes de que se escriba el código es una parte fundamental de la programación extrema [\(25\)](#page-74-2).

# **3.4 Estrategias de prueba**

Son un conjunto de actividades que se pueden planificar por adelantado y llevar a cabo sistemáticamente. Por esta razón, se debe definir en el proceso de la ingeniería del *software* una plantilla para las pruebas del *software*: un conjunto de pasos en los que se puede situar los métodos específicos de diseño de casos de prueba. Las pruebas constituyen el último bastión desde el que se puede evaluar la calidad y de forma más pragmática descubrir los errores. La prueba del *software* es un elemento de un tema más amplio que, a menudo, es conocido como verificación y validación [\(26\)](#page-74-3).

# **3.4.1 Pruebas funcionales**

Se denominan pruebas funcionales a las pruebas de *software* que tienen por objetivo probar que los sistemas desarrollados cumplan con las funciones específicas para los cuales han sido creados. A este tipo de pruebas se les denomina también pruebas de comportamiento y para realizarlas se emplea el método de caja negra, donde los probadores o analistas de pruebas no enfocan su atención en cómo se generan las respuestas del sistema, sino en el funcionamiento de la interfaz del sistema. Básicamente el enfoque de este tipo de prueba se basa en el análisis de los datos de entrada y en los de salida, esto generalmente se define en los casos de prueba preparados antes del inicio de las pruebas [\(27\)](#page-74-4).

El principal objetivo de este tipo de pruebas es demostrar que las funciones del *software* son operativas, que la entrada se produce de forma adecuada, que la salida se produce de forma correcta y que se mantiene la integridad de la información. A continuación se describen algunos de los casos de

pruebas asociados a los requisitos de prioridad alta. Para mayor detalle ver Anexo 2: casos de pruebas basados en especificaciones de requisitos.

# **3.4.1.1 Casos de pruebas**

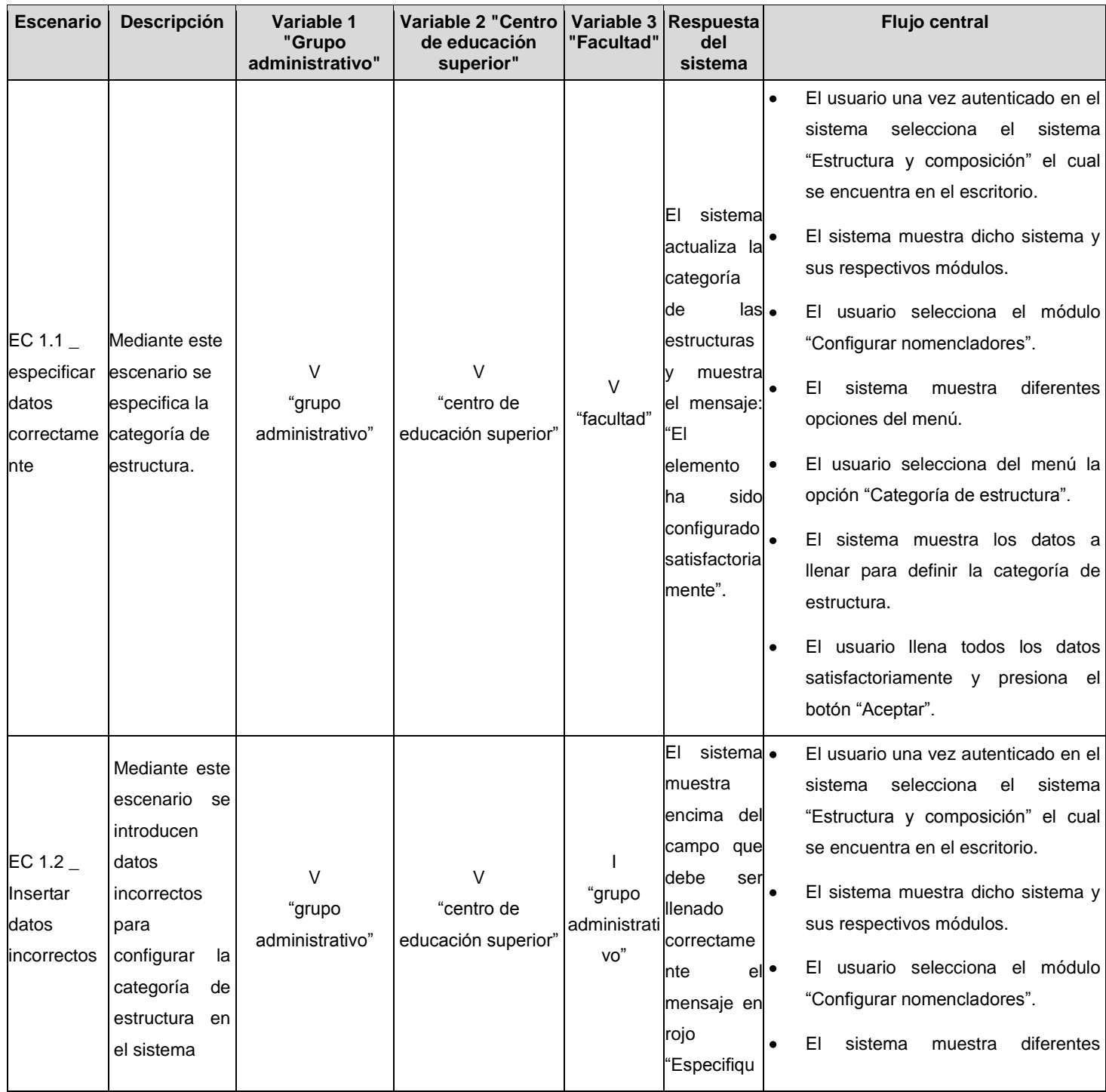

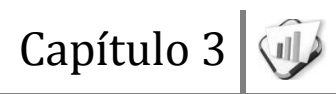

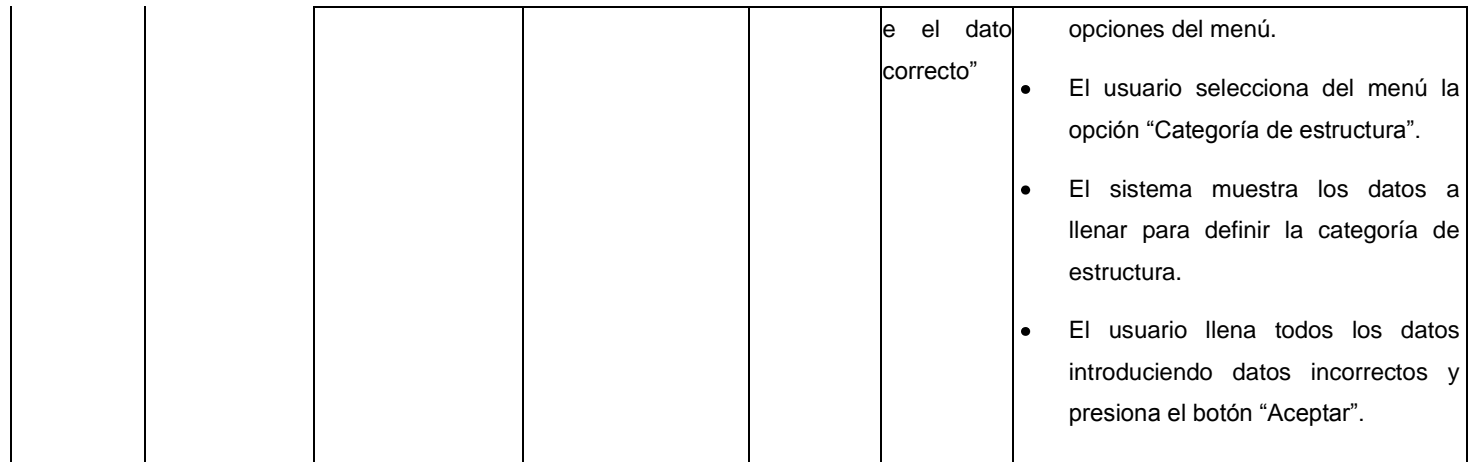

#### **Tabla 16: Caso de prueba de configurar categoría de estructura.**

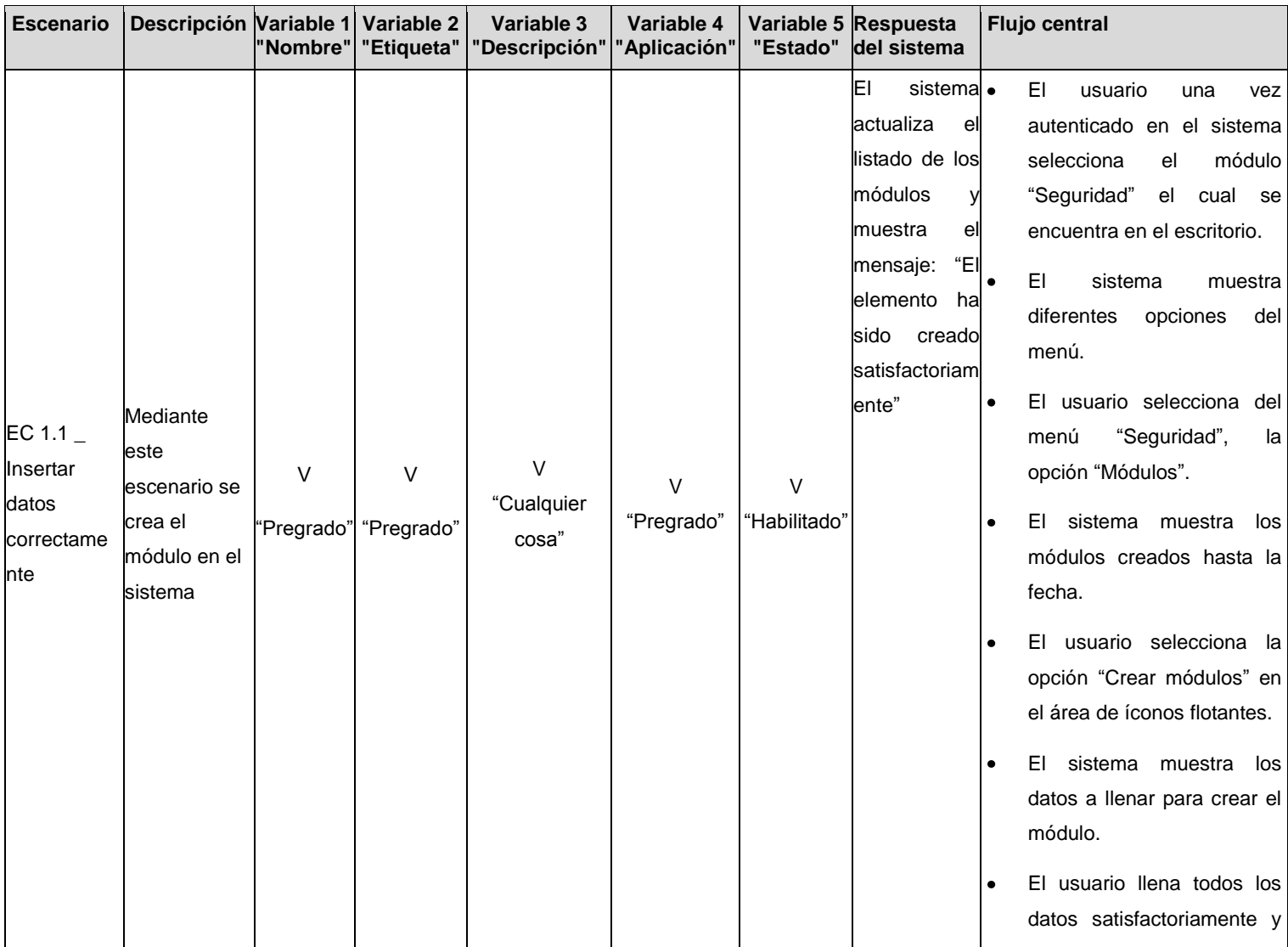

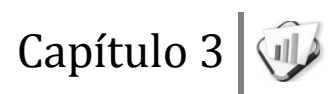

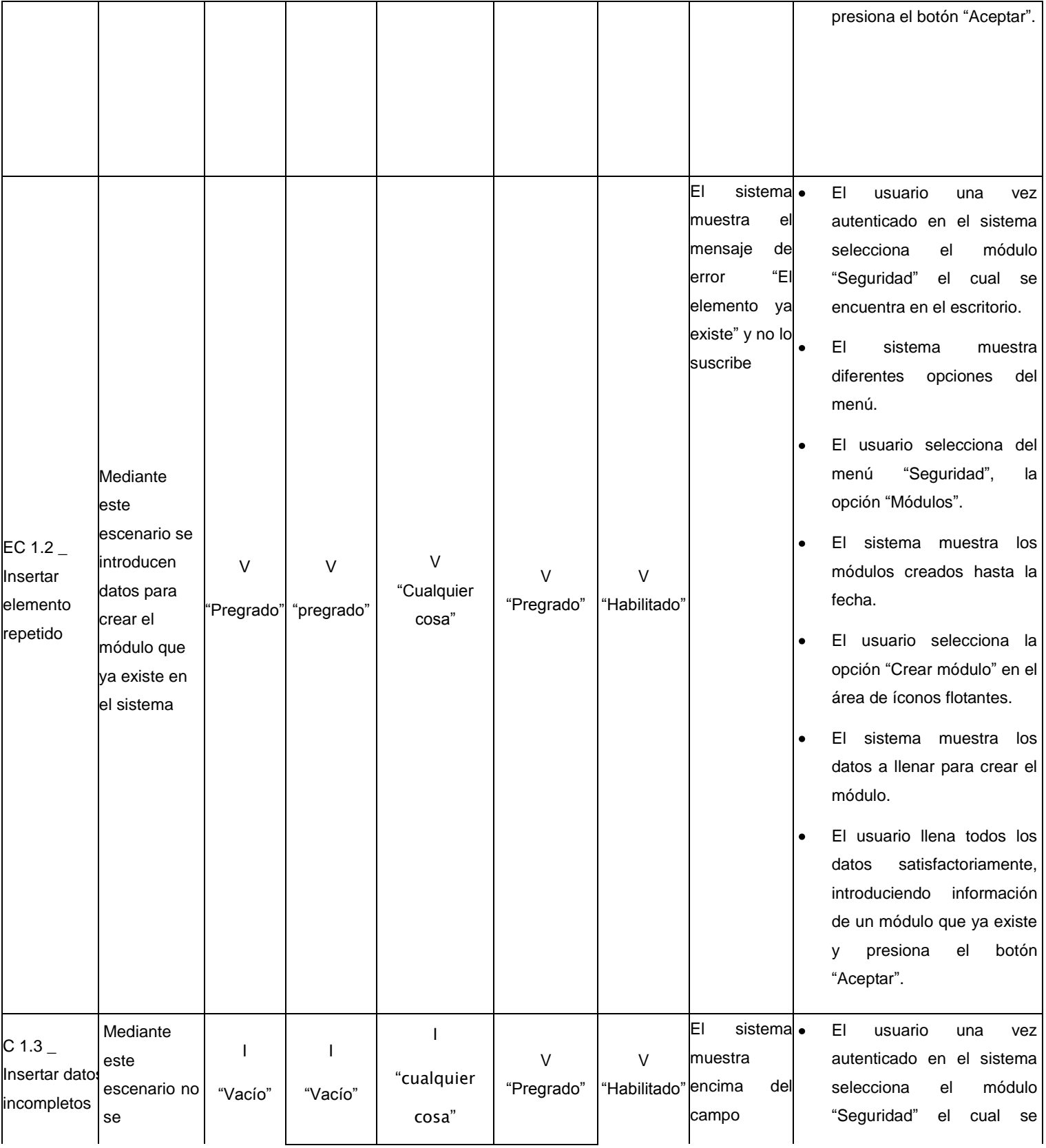

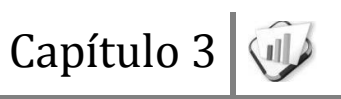

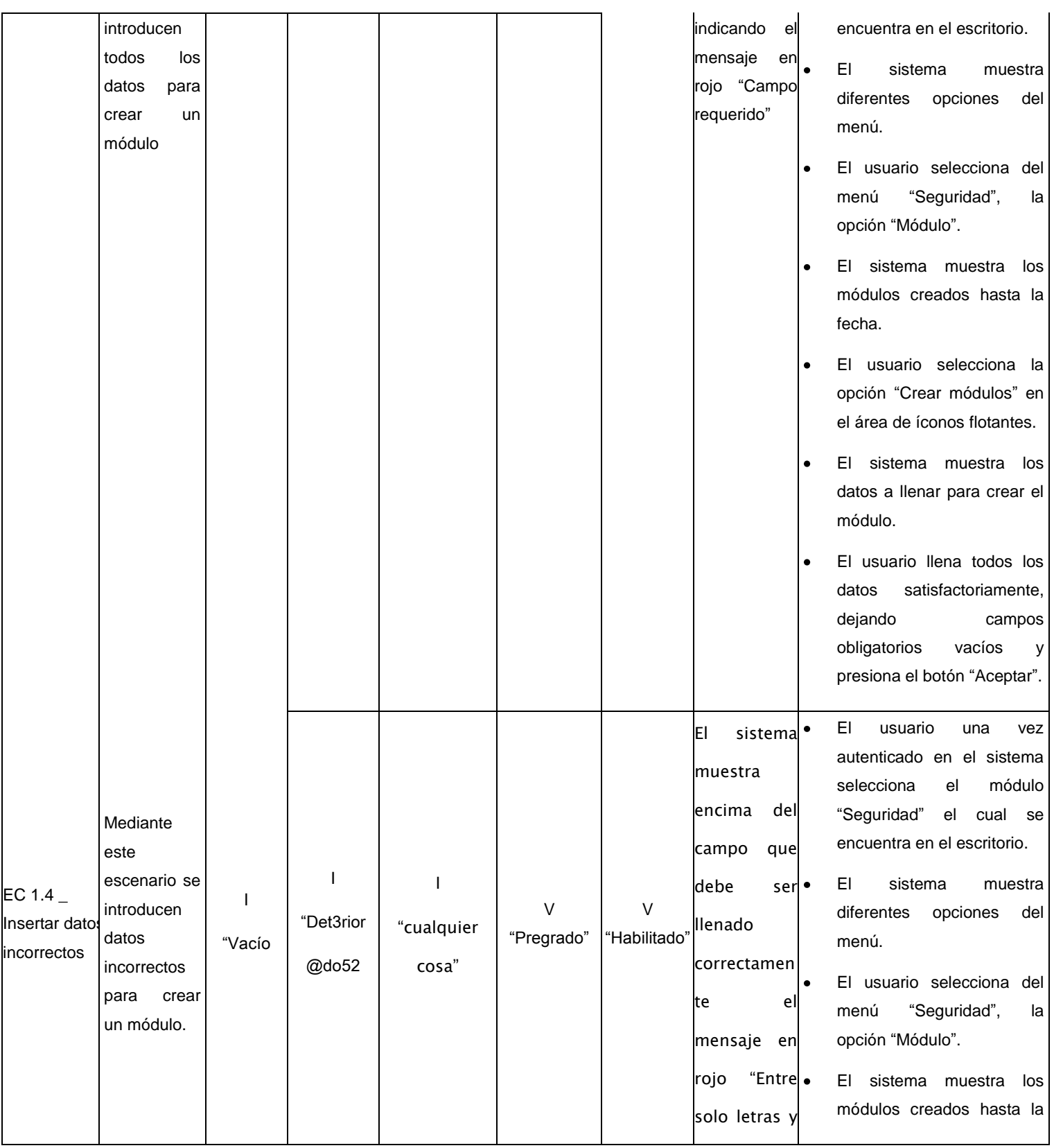

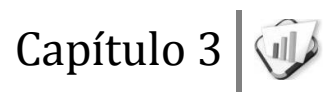

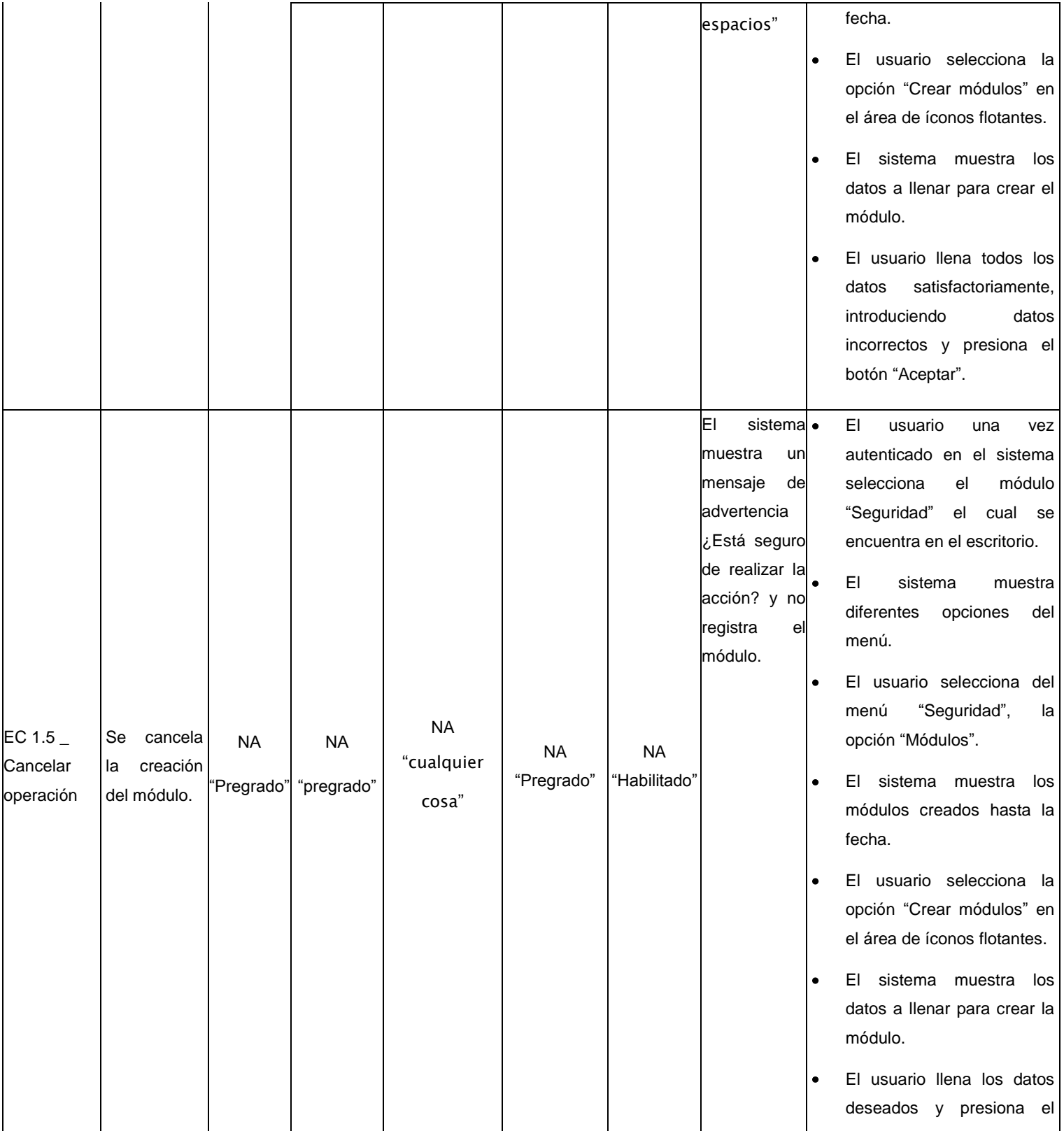

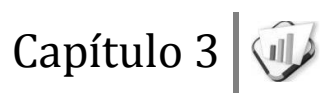

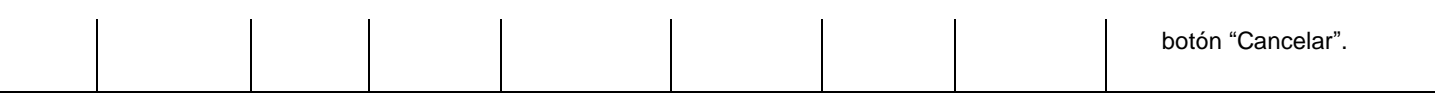

**Tabla 17: Caso de prueba de crear módulo.**

#### **3.4.2 Pruebas de rendimiento**

La prueba de rendimiento está diseñada para probar el rendimiento del *software* en tiempo de ejecución dentro del contexto de un sistema integrado. La prueba de rendimiento se da durante todos los pasos del proceso de la prueba. Incluso al nivel de unidad, se debe asegurar el rendimiento de los módulos individuales. Sin embargo, hasta que no estén completamente integrados todos los elementos del sistema no se puede asegurar realmente el rendimiento del sistema [\(28\)](#page-74-5).

# **3.4.3 Pruebas de resistencia(o estrés)**

Las pruebas de resistencia están diseñadas para enfrentar a los programas con situaciones anormales. La prueba de resistencia ejecuta un sistema de forma que demande recursos en cantidad, frecuencia o volúmenes anormales. Esencialmente, el responsable de la prueba intenta romper el programa [\(29\)](#page-74-6).

# **3.5 Resultados de las pruebas**

# **3.5.1 Pruebas funcionales**

Después de haber aplicado las pruebas funcionales se alcanzaron los siguientes resultados en cada una de las iteraciones aplicadas a la administración del SGU.

- En la primera iteración se obtuvieron 36 no conformidades. Entre las que se encuentran errores ortográficos y el no cargar bien los datos en los ver detalles.
- Después de corregidos estos errores anteriormente mencionados, se efectuó una segunda iteración donde se detectaron 10 errores: entre ellos la no concordancia de las vistas con la interfaz de usuarios. Estas no conformidades también fueron erradicadas.

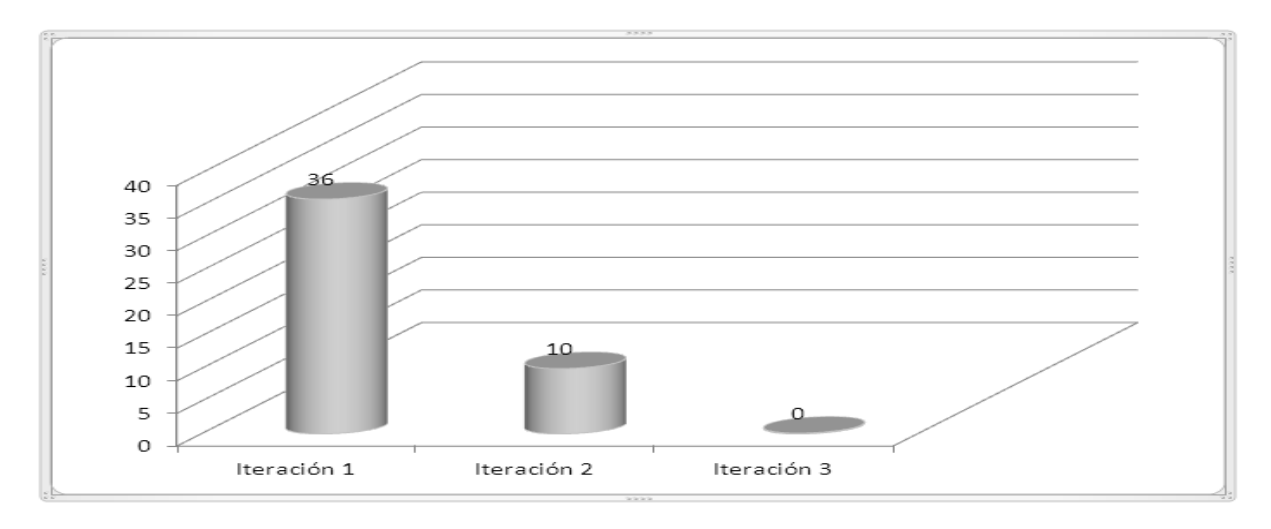

Ya en una tercera iteración no se encontraron no conformidades cumpliendo con los requisitos funcionales propuestos y así alcanzar el resultado satisfactorio.

**Figura 6: Gráfica de no conformidades obtenidas en las pruebas funcionales.**

# **3.5.2 Pruebas de rendimiento y de estrés**

| Nombre: Aggregate Graph                                                                                                    |                                    |       |            |              |                                                           |       |                      |             |                       |
|----------------------------------------------------------------------------------------------------|------------------------------------|-------|------------|--------------|-----------------------------------------------------------|-------|----------------------|-------------|-----------------------|
| Comentarios                                                                                                    |                                    |       |            |              |                                                           |       |                      |             |                       |
|                                                                                                    | Escribir todos los datos a Archivo |       |            |              |                                                           |       |                      |             |                       |
| Nombre de archivo                                                                                                    |                                    |       |            | Navegar      | Log/Mostrar sólo: □ Escribir en Log Sólo Errores □ Éxitos |       |                      |             | Configurar            |
| Etiqueta                                                                                                    | # Muestras                         | Media | Mediana    | Linea de 90% | Mín                                                       | Máx   | % Error              | Rendimiento | Kb/sec                |
| Modulo                                                                                                    | 10                                 | 9840  | 5411       | 21001        | 2105                                                      | 21001 | 0.00%                | 28,0/min    | , 8                   |
| Aplicacion                                                                                                    | 10                                 | 7432  | 3005       | 11996        | 2640                                                      | 20999 | 0.00%                | 20,0/min    | $\frac{16}{7}$        |
| Funcionalidades                                                                                                    | 10                                 | 8104  | 3003       | 21000        | 25                                                        | 21001 | 0.00%                | 25,0/min    |                       |
| Agrupacion fu                                                                                                    | 10                                 | 3609  | 3003       | 3023         | 3002                                                      | 9031  | 0.00%                | 28,5/min    | ,8                    |
| Total                                                                                                    | 40                                 | 7246  | 3004       | 20999        | 25                                                        | 21001 | 0.00%                | $1.0$ /sec  | 1,7                   |
| Settings<br>$10.000 -$                                                                                                    | Graph                              |       |            |              | Gráfico                                                   |       |                      |             |                       |
| $9.500 -$<br>$9.000 -$<br>8.500<br>$8.000 -$                                                                                                    | 9.840                              |       |            |              |                                                           |       |                      |             |                       |
| $7.500 - 7.000 -$<br>6.500<br>6.000<br>5.500<br>$5.000 -$<br>$4.500 -$<br>4.000<br>$3.500 - 3.000 -$<br>$2.500 - 2.000 -$<br>$1.500 -$<br>$1.000$<br>5001 |                                    |       | 7,432      |              | 8.104                                                     |       |                      |             |                       |
|                                                                                                    |                                    |       |            |              |                                                           | 3,609 |                      |             | □ Tiempo de respuesta |
|                                                                                                    | Modulo                             |       | Aplicacion |              | Funomadades                                               |       | Agrupacion funcional |             |                       |
|                                                                                                    |                                    |       |            |              |                                                           |       |                      |             |                       |

**Figura 7: Gráfica de los resultados obtenidos de las pruebas de rendimiento y estrés.**

Después de aplicarle al sistema las pruebas, las cuales se apoyaron en el uso de la herramienta Jmeter, que ofrece datos importantes acerca del *stress* que puede soportar el sistema. Para 40 usuarios conectados en 10 hilos de manera concurrente a 4 de las funcionalidades principales, se obtuvo como resultado el buen funcionamiento del mismo, manteniendo un 0 % de error al ser utilizado por estos usuarios. Por lo que queda comprobado el correcto funcionamiento del sistema.

# **3.6 Conclusiones**

- En los diagramas de despliegue se reflejan los recursos del sistema desarrollado.
- Las pruebas realizadas a la solución permitieron detectar las no conformidades existentes y

demostrar que dicha solución cumple con todas las especificaciones dadas por el cliente.

# **Conclusiones generales**

- El estudio de la administración de sistemas en el mundo y en Cuba, quedó demostrado que no cumplen con las necesidades actuales del SGU, por lo que quedan descartados para ser utilizados.
- El proceso de desarrollo de *software* utilizado guió satisfactoriamente la elaboración de la solución, garantizando la obtención de los artefactos definidos.
- La validación de los requerimientos y las pruebas realizadas, comprobó que las funcionalidades descritas satisfacen las necesidades del cliente.
- El desarrollo del Sistema de Administración de Gestión Universitaria optimiza el trabajo realizado por los administradores del SGU, relacionado con la configuración y la seguridad.

# **Recomendaciones**

Para garantizar el perfeccionamiento progresivo de la solución propuesta y el máximo aprovechamiento y explotación de la misma, se recomienda:

- Implementar la configuración de las trazas.  $\bullet$
- Implementar la configuración de las notificaciones y alertas. $\bullet$
### **Referencia bibliográfica**

1. ABC, EQUIPO DE DEFINICIÓN. Definición ABC. Seguridad. [En línea] Mayo de 2007. [Citado el: 2 de 12 de 2011.] http://www.definicionabc.com/tecnologia/seguridad-informatica.php.

2. ABC, EQUIPO DE DEFINICIÓN. Definición ABC. Configuración. [En línea] Mayo de 2007. [Citado el: 15 de Diciembre de 2011.] http://www.definicionabc.com/tecnologia/configuracion.php.

3. I. INFORMÁTICA. Administración. [En línea] Julio de 2008. [Citado el: 15 de Enero de 2012.] http://inginformatica-unprg.blogspot.com/2008/07/definicion-de-administracion.html.

4. GRUPO DE GACETA TECNÓLOGICA. Gaceta tecnológica. Gaceta tecnológica. Drupal. [En línea] Abril de 2009. [Citado el: 05 de Fefrero de 2012.] http://www.gacetatecnologica.com/ espacio\_opensistemas/?p=468.

5. GRUPO DE GACETA TECNÓLOGICA. Gaceta tecnológica. Joomla. [En línea] Abril de 2009. [Citado el: 05 de Fefrero de 2012.] http://www.gacetatecnologica.com/espacio\_opensistemas/?p=468.

6. ECURED, Grupo de trabajo de. EcuRed. EcuRed, Visual Paradigm. [En línea] 14 de Diciembre de 2010. [Citado el: 15 de Enero de 2012.] http://www.ecured.cu/index.php/Visual\_Paradigm.

7. GROUP, PENCIL PROYECT WORKING. Pencil proyect. Pencil proyect. [En línea] Abril de 2010. [Citado el: 16 de Enero de 2012.] http://pencil.evolus.vn/en-US/Home.aspx.

8. GARCÍA VIDAL, Yanio. Documento de Arquitectura de Gestión Universitaria. Concepto de NetBeans. La Habana : s.n., Marzo de 2012.

9. GARCÍA VIDAL, Yanio. Documento de Arquitectura de Gestión Universitaria. Marco de trabajo GUUD. La Habana : s.n., Marzo de 2012.

10. GARCÍA VIDAL, Yanio. Documento de Arquitectura de Gestión Universitaria. Concepto de PostgreSQL. La Habana : s.n., Marzo de 2012.

11. GARCÍA VIDAL, Yanio. Documento de Arquitectura de Gestión Universitaria. Concepto de PHP. La Habana : s.n., Marzo de 2012.

12. GARCÍA VIDAL, Yanio. Documento de Arquitectura de Gestión Universitaria. Concepto de CSS. La

Habana : s.n., Marzo de 2012.

13. GARCÍA VIDAL, Yanio. Documento de Arquitectura de Gestión Universitaria. Concepto de JavaScript. La Habana : s.n., Marzo de 2012.

14. GARCÍA VIDAL, Yanio. Documento de Arquitectura de Gestión Universitaria. Concepto de PgAdmin. La Habana : s.n., Marzo de 2012.

15. APACHE SOFTWARE FOUNDATION. Apache Jmeter. Apache Jmeter. [En línea] Febrero de 2008. [Citado el: 2 de Febrero de 2012.] http://jmeter.apache.org/.

16. GROUP, DEVELOPERS. Slideshare. Lenguaje de modelado. [En línea] Abril de 2008. [Citado el: 21 de Enero de 2012.] http://www.slideshare.net/ecastrojimenez/uml-lenguaje-de-modelamientounificado-presentation.

17. SYNERGIX.Tecnología y synergix. Modelo de dominio. Modelo de dominio. [En línea] Diciembre de 2010. [Citado el: 12 de Febrero de 2012.] http://synergix.wordpress.com.

18. CHAVES, Michael Arias. Redalyc. La ingeniería de requerimientos y su importancia en el desarrollo de proyectos de software. [En línea] Diciembre de 2011. [Citado el: 03 de Marzo de 2012.] http://redalyc.uaemex.mx/src/inicio/ArtPdfRed.jsp?iCve=66661111.

19. DESARROLLOWEB.COM. Arquitectura cliente-servidor. Arquitectura cliente-servidor. [En línea] Agosto de 2009. [Citado el: 14 de Marzo de 2012.] http://www.desarrolloWeb.com/articulos/arquitectura-cliente-servidor.html.

20. DESARROLLOWEB.COM. Modelo-vista-controlador. Modelo-vista-controlador. [En línea] Agosto de 2009. [Citado el: 7 de Marzo de 2012.] http://www.desarrolloWeb.com/articulos/modelo-vistacontrolador-codeigniter.html.

21. ECURED, Grupo de trabajo de. EcuRed. Patrones de diseño. [En línea] 14 de Diciembre de 2010. [Citado el: 1 de Marzo de 2012.] http://www.ecured.cu/index.php/ Patrones de dise%C3%B1o de software.

22. GARCÍA VIDAL, Yanio. Documento de Arquitectura de Gestión Universitaria. Patrones Gof. La Habana : s.n., Marzo de 2012.

23. GARCÍA VIDAL, Yanio. Documento de Arquitectura de Gestión Universitaria. Patrones GRASP. La Habana : s.n., Marzo de 2012.

24. SCRIBD, C. Diagrama de despliegue. Diagrama de despliegue. [En línea] Marzo de 2009. [Citado el: 1 de Marzo de 2012.] http://www.scribd.com/doc/53551175/11/.

25. SOMMERVILLE, Ian. Técnicas de validación de requisitos, Ingeniería del Software.Septima Edición. Madrid : Pearson Educación.S.A., 2005, 144 p, ISBN 84-7829-074-5.

26. PRESSMAN, Roger S. Ingeniería del Software un enfoque práctico. Estrategias de pruebas. Quinta Edición. s.l. : Mc Graw Hill, 2007, 305 p, ISBN: 97-0105-473-3.

27. GRUPO DE CALIDAD DE SOFWARE. Calidad de software. Pruebas funcionales. [En línea] Enero de 2009. [Citado el: 5 de Marzo de 2012.] http://www.calidadysoftware.com/testing/ pruebas\_funcionales.php.

28. PRESSMAN, Roger S. Ingeniería del Software un enfoque práctico. Pruebas de rendimiento. Quinta Edición. s.l. : Mc Graw Hill, 2007, 309 p, ISBN: 97-0105-473-3.

29. PRESSMAN, Roger S. Ingeniería del Software un enfoque práctico. Pruebas de resistencia (o estrés). Quinta Edición. s.l. : Mc Graw Hill, 2007, 309 p, ISBN: 97-0105-473-3.

## **Bibliografía consultada**

CARNEGIE MELLON UNIVERSITY. CMMI® for Development, Version 1.3. United States, editorial, 2010. 482.

DÍAZ PUPO, Susana y MORÁN ISLA, Alcibíades. Desarrollo de un componente de trazas y módulo de reportes para el Sistema Nacional de Rehabilitación. Universidad de las Ciencias Informáticas. La Habana 2009.

GRUPO DE TRABAJO DE CULTURACIÓN. Culturación. Frontend y backend: ¿qué son?. [En línea] Septiembre de 2010. [Citado el: 15 de Enero de 2012.] http://culturacion.com/2009/04/frontend-ybackend-%C2%BFque-son/

PRESSMAN, Roger S. Ingeniería del Software un enfoque práctico. s.l. : Mc Graw Hill, 2007. ISBN: 97- 0105-473-3.

SAAVEDRA PEÑA, Jany y FRÍAS HERNÁNDEZ, Adelaida. Sistema de Gestión Editorial para el Periódico Granma. Universidad de las Ciencias Informáticas. La Habana 2011. 03-05 pp.

SÁNCHEZ ARCE, Luis Enrique y HERMOSILLA MORENO, José Ramón. Interfaz de

Administración Web para el Sistema de Filtrado Filpacon. Universidad de las Ciencias Informáticas. La Habana 2008.

#### **Glosario de términos**

**API:** es el conjunto de funciones y procedimientos que ofrece cierta biblioteca para ser utilizado por otro software como una capa de abstracción. Son usados generalmente en las bibliotecas.

**CMS**: un sistema de gestión de contenidos (en inglés *Content Management System*, abreviado CMS) es un programa que permite crear una estructura de soporte para la creación y administración de contenidos, principalmente en páginas web, por parte de los participantes. Consiste en una interfaz que controla una o varias bases de datos donde se aloja el contenido del sitio.

**CENIA:** Centro de Informatización Universitaria.

**HTML:** *HyperText Markup Language* (Lenguaje de Marcas de Hipertexto) es el lenguaje de marcado predominante para la construcción de páginas web. Es usado para describir la estructura y el contenido en forma de texto, así como para complementar el texto con objetos tales como imágenes.

IDE: *Integrated Development Environment* (Entorno de desarrollo integrado) es un programa compuesto por un conjunto de herramientas para un programador.

**jQuery:** es una biblioteca o marco de trabajo de JavaScript, creada inicialmente por John Resig, que permite simplificar la manera de interactuar con los documentos HTML, manipular el árbol DOM, manejar eventos, desarrollar animaciones y agregar interacción con la tecnología AJAX a páginas web.

**Plug-in:** módulo de hardware o software que añade una característica o un servicio específico a un sistema más grande.

**RFA**: requisito funcional de administración.

RNF: requisito no funcional.

**Script**: en informática es un conjunto de instrucciones. Permiten la automatización de tareas, creando pequeñas utilidades. Es muy utilizado para la administración de sistemas UNIX. Son ejecutados por un intérprete de línea de órdenes y usualmente son archivos de texto.

**TCP/IP:** siglas de Protocolo de Control de Transmisión/Protocolo de Internet (en inglés *Transmission Control Protocol/Internet Protocol*), un sistema de protocolos que hacen posibles servicios Telnet, FTP, correo electrónico, y otros entre ordenadores que no pertenecen a la misma red. El Protocolo de Control de Transmisión (TCP) permite a dos anfitriones establecer una conexión e intercambiar datos.

**UML:** *Unified Modeling Language* (Lenguaje Unificado de Modelado) prescribe un conjunto de notaciones y diagramas estándar para modelar sistemas orientados a objetos, y describe la semántica esencial de lo que estos diagramas y símbolos significan.

**Web:** la World Wide Web, cuya traducción podría ser Red Global Mundial o "Red de Amplitud Mundial", es un sistema de documentos de hipertexto o hipermedios enlazados y accesibles a través de internet.

**XML:** es un sistema estándar de codificación de información. Los programas que lo utilizan pueden intercambiar fácilmente sus datos, ya que responden a una misma lógica interna. Permite que los diseñadores creen sus propias etiquetas, permitiendo la definición, transmisión, validación e interpretación de datos entre aplicaciones.

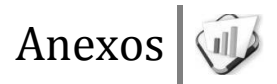

# **Anexo #1: Especificaciones de requisitos**

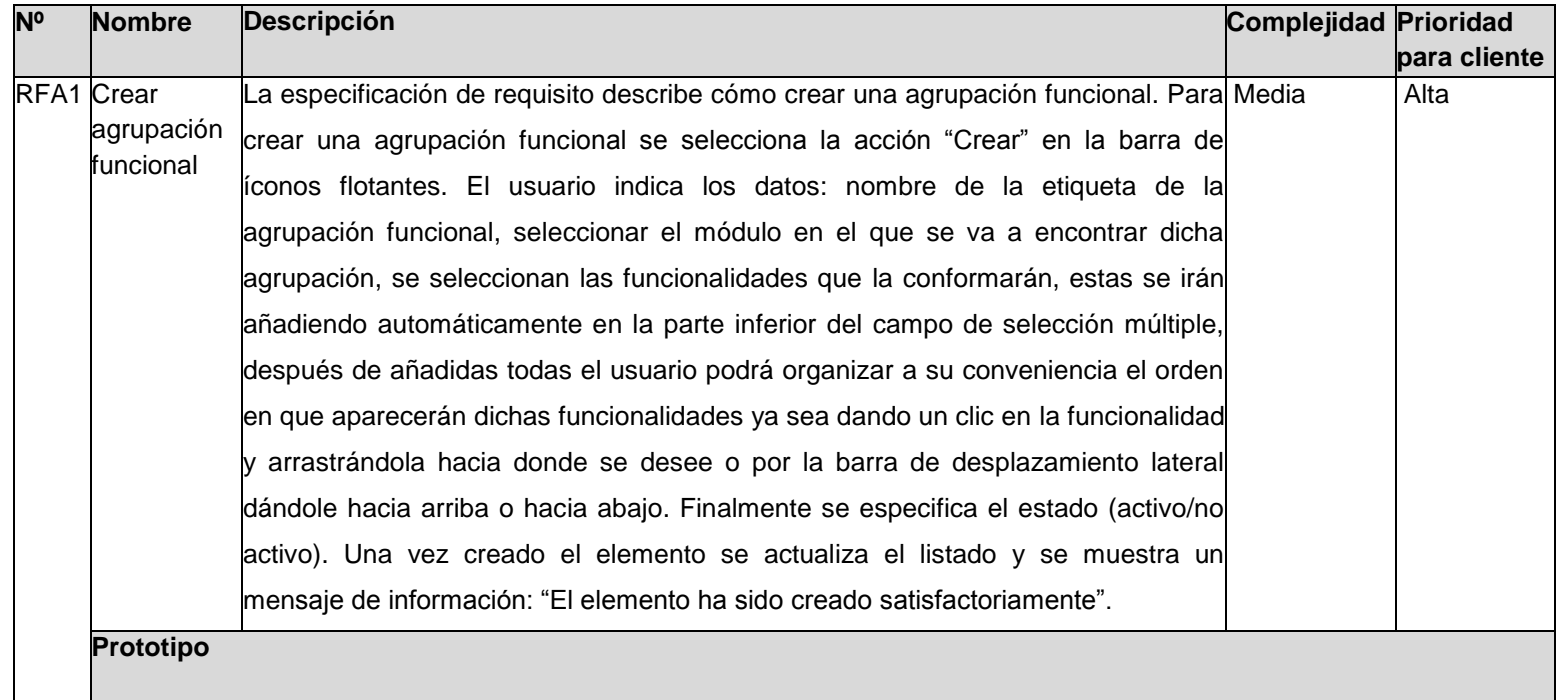

Crear agrupación funcional Módulo: Etiqueta: Actividades Actividades postgr  $\checkmark$ Funcionalidades Agregar todos 3 seleccionados Remover todos 5 seleccionados  $\bigoplus$  $\mathsf{E}% _{\mathsf{H}}$ А  $\left( =\right)$  $\left( \pm \right)$  $\mathsf{F}$  $\mathbf{B}$  $\boldsymbol{\Xi}$  $+$  $\subset$ G  $\blacksquare$  $\mathbf D$  $\left( +\right)$  $\checkmark$ Asociar Funcionalidades:  $\blacktriangledown$  Activo  $E$  $\sim$  $\mathsf F$  $\equiv$ G  $\ldots$  $\checkmark$ Aceptar  $Cancelar$ **Campos Reglas o Restricciones Tipos de Datos Reglas o Restricciones** Etiqueta **Text** Text **Text** Text **Text** Campo obligatorio, que admite un rango de 3 a 50 caracteres válidos, que sean solo letras, números y espacios y admite palabras de hasta 30 caracteres. Módulo No procede **No anticola de la contrada de la contrada de la contrada de la contrada de la contrada de la contrada de la contrada de la contrada de la contrada de la contrada de la contrada de la contrada de la contr** Asociar funcionalidades No procede No procede No en antico No procede No procede

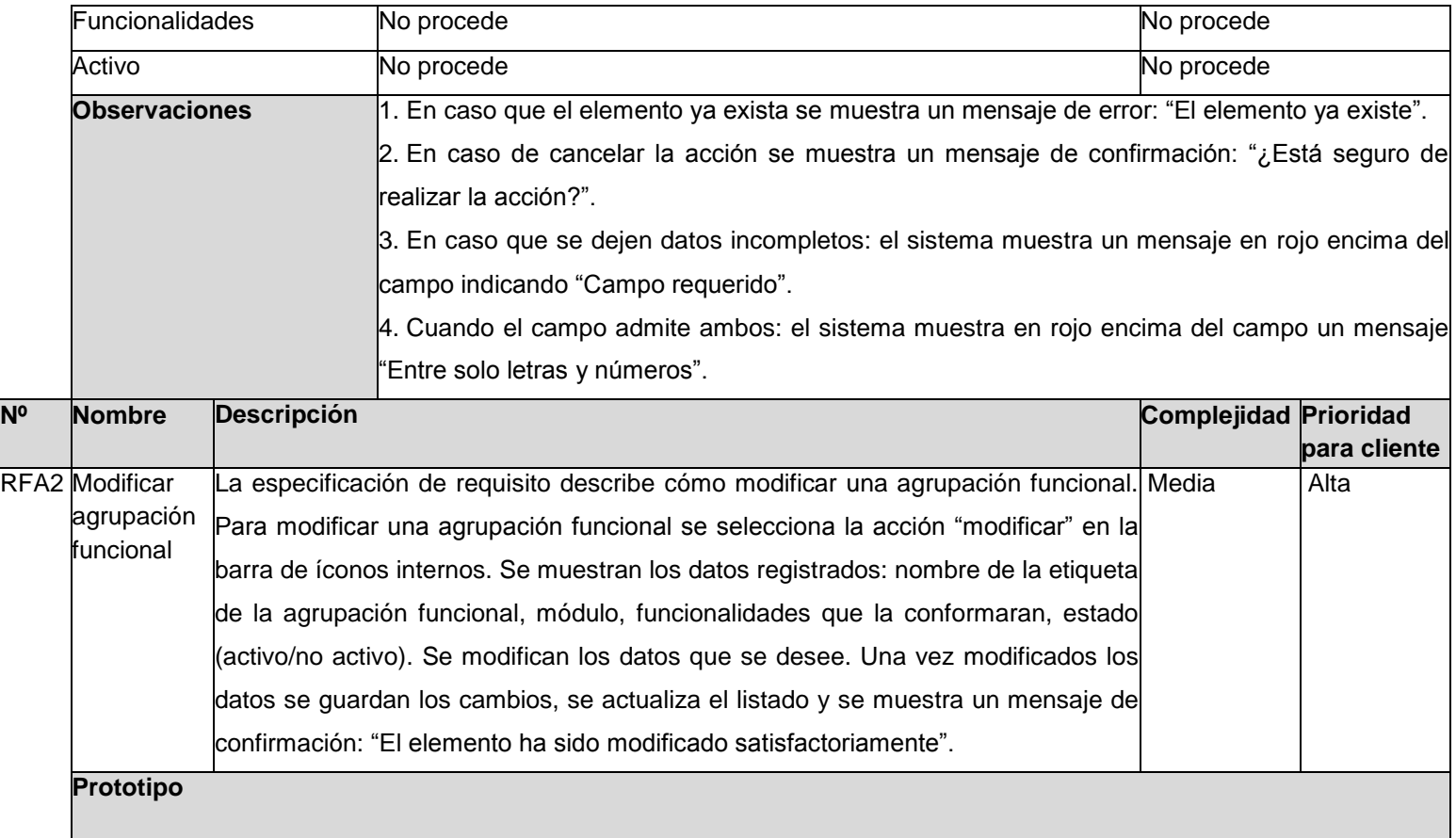

Modificar agrupación funcional Etiqueta: Módulo: Actividades Actividades postgrad  $\check{~}$ Funcionalidades Agregar todos 2 seleccionados Remover todos 5 seleccionados  $\left( +\right)$  $\mathsf E$  $\left( =\right)$ А  $(+)$  $\,$  B  $\mathsf{F}$  $\color{red}\blacksquare$  $\subset$  $\left( +\right)$  $\mathbf D$  $\left( +\right)$  $\checkmark$ Asociar Funcionalidades:  $\blacktriangledown$  Activo  $\mathsf E$  $\sim$  $\mathsf F$  $\equiv$  $\checkmark$ Guardar  $Cancelar$ **Campos Tipos de Datos Reglas o Restricciones** Etiqueta **Text** Text **Text** Text **Text** Campo obligatorio, que admite un rango de 3 a 50 caracteres válidos, que sean solo letras, números y espacios y admite palabras de hasta 30 caracteres. Módulo No procede **No procede No procede No procede No anticonative and anticonative Constantine Constantine Constantine Constantine Constantine Constantine Constantine Constantine Constantine Constantine Constantine** 

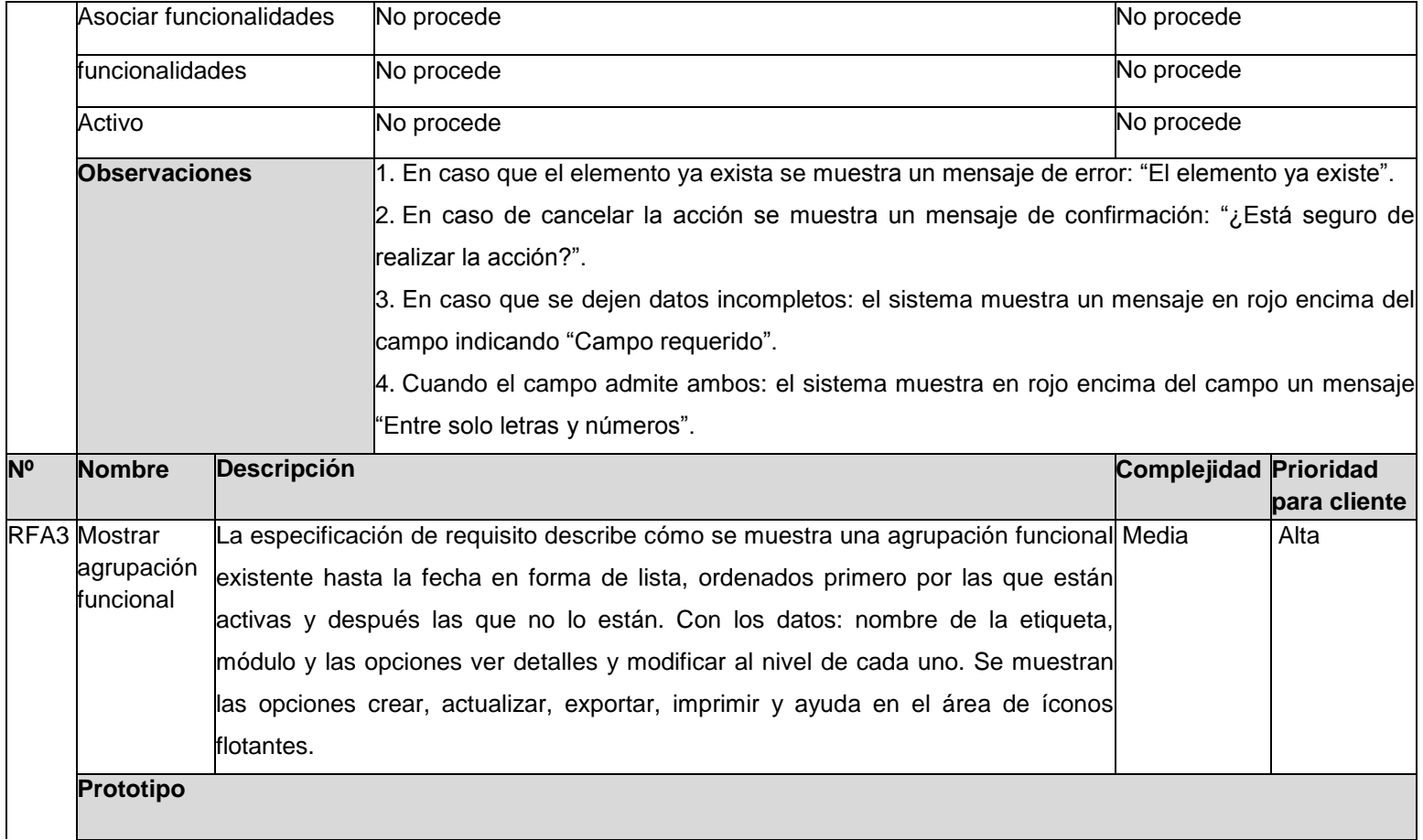

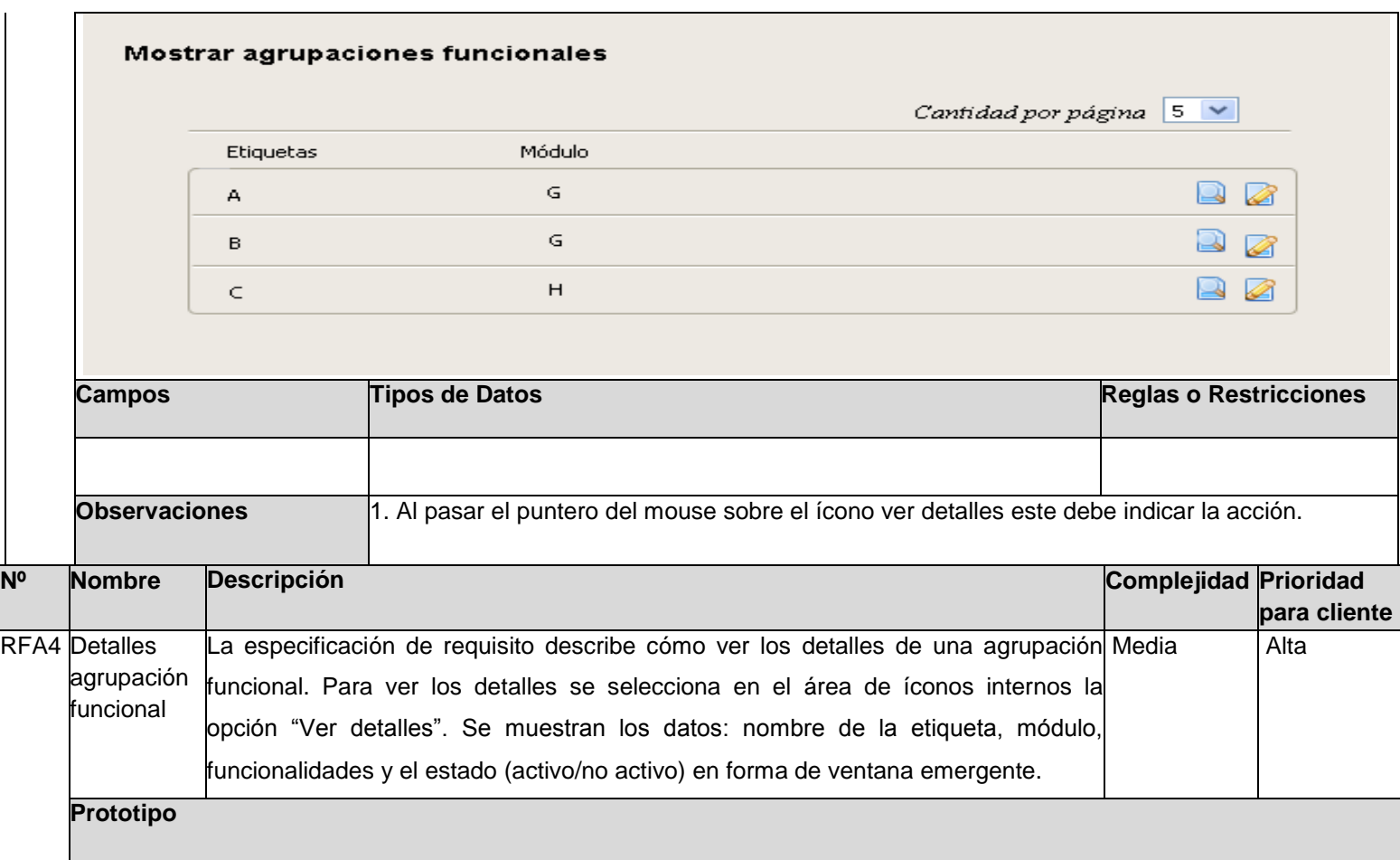

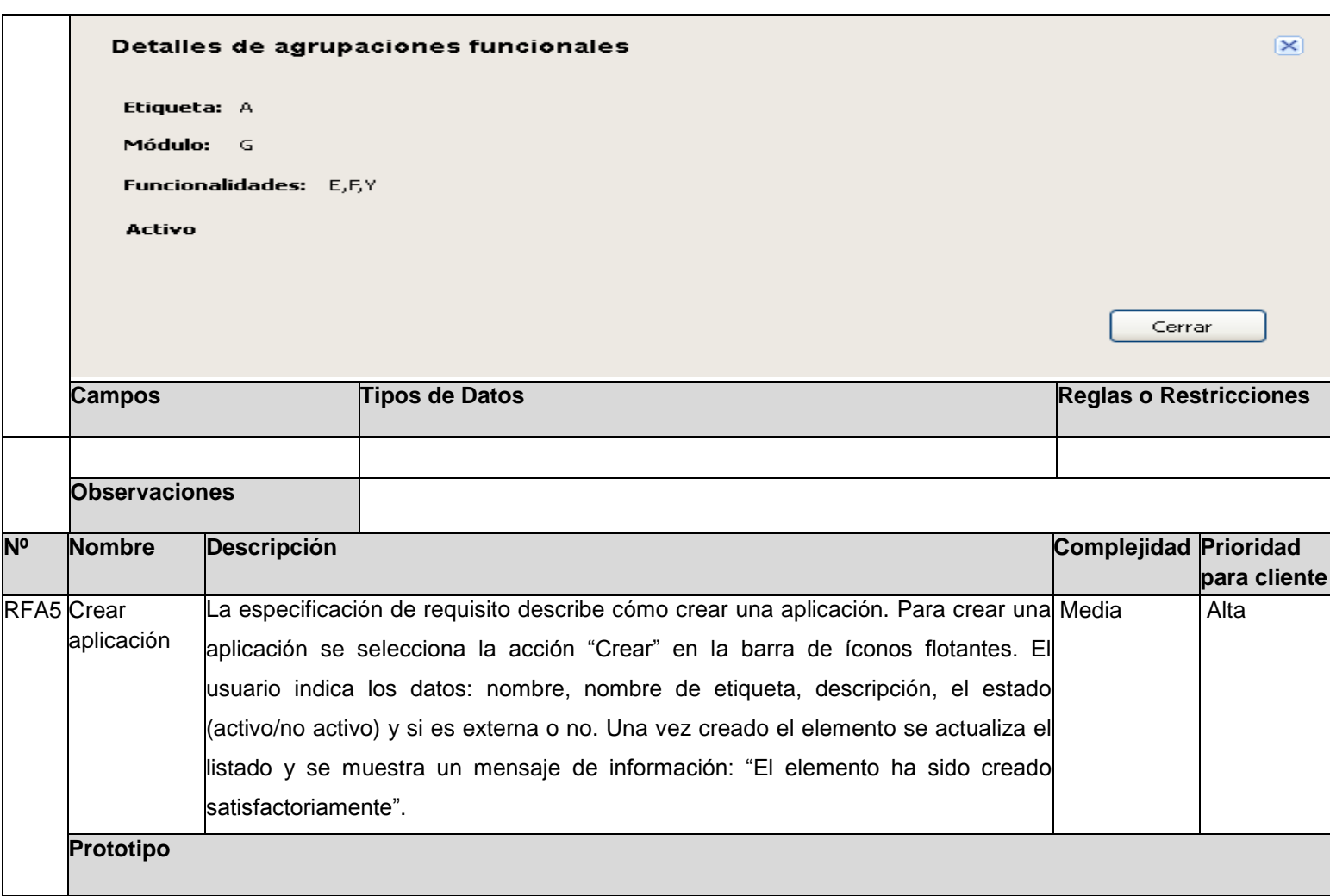

**Crear aplicaciones** Descripción: Etiqueta: Nombre: Pregrado Pregrado  $\blacktriangledown$  Activo  $\triangledown$  Externa Aceptar Cancelar **Campos Tipos de Datos Tipos de Datos Reglas o Restricciones** Nombre Text Text Campo obligatorio, que admite un rango de 3 a 50 caracteres válidos, que sean solo letras, números y espacios y admite palabras de hasta 30 caracteres. Etiqueta No procede **No procede No procede No procede Obligatorio Descripción** Text **Text** Campo no obligatorio, que admite un rango de 3 a 150 caracteres válidos, que sean solo letras, números y espacios y admite palabras de hasta 30 caracteres.

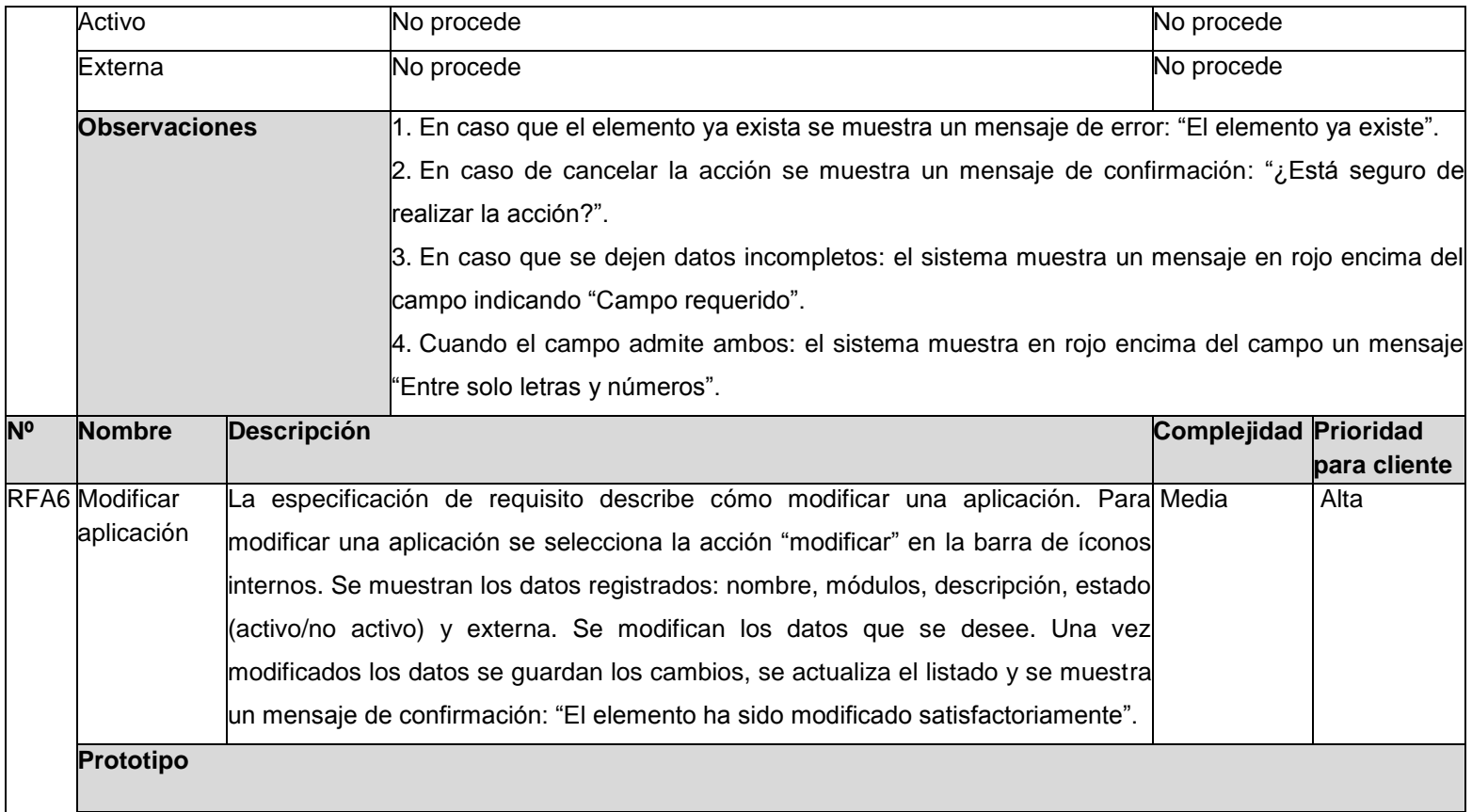

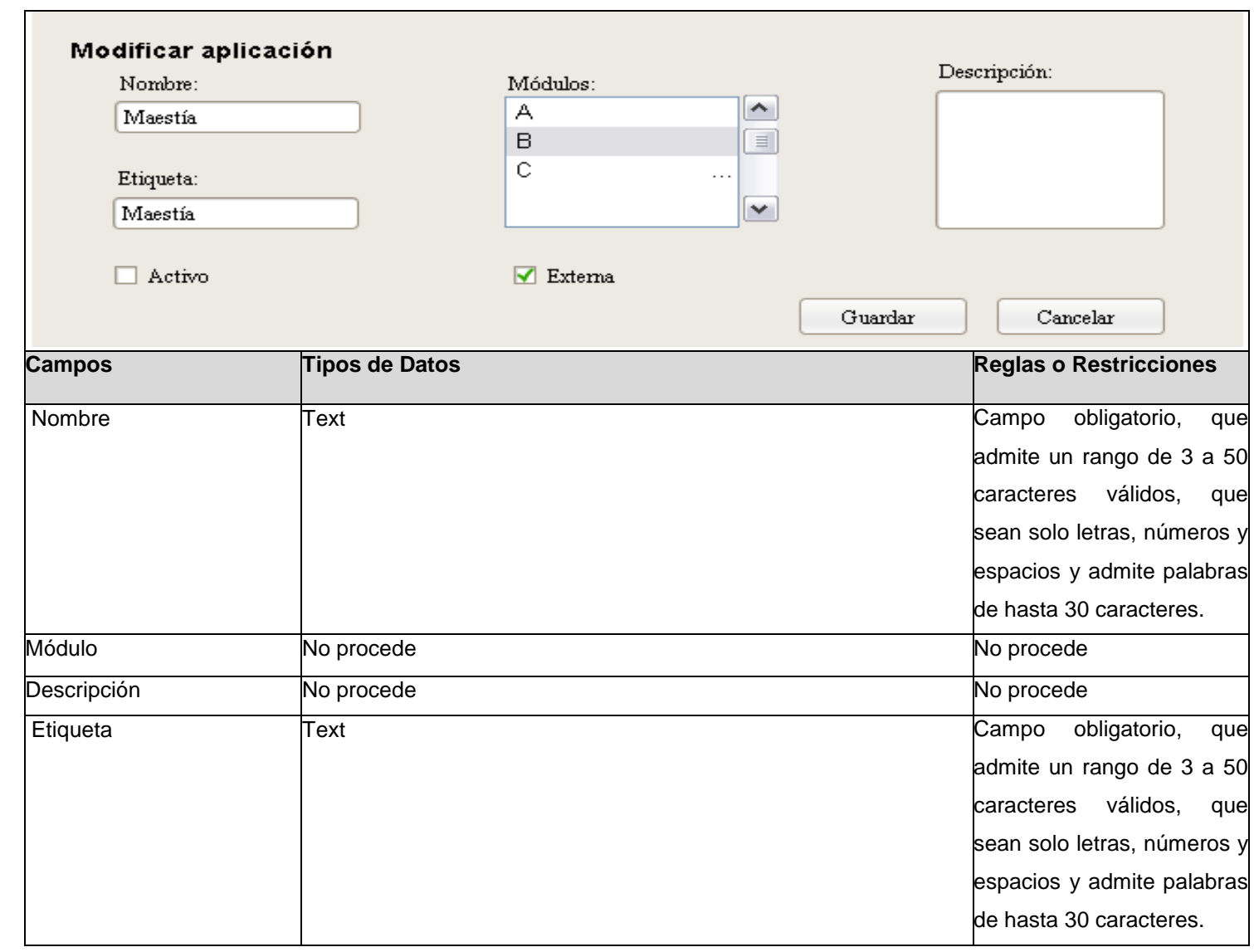

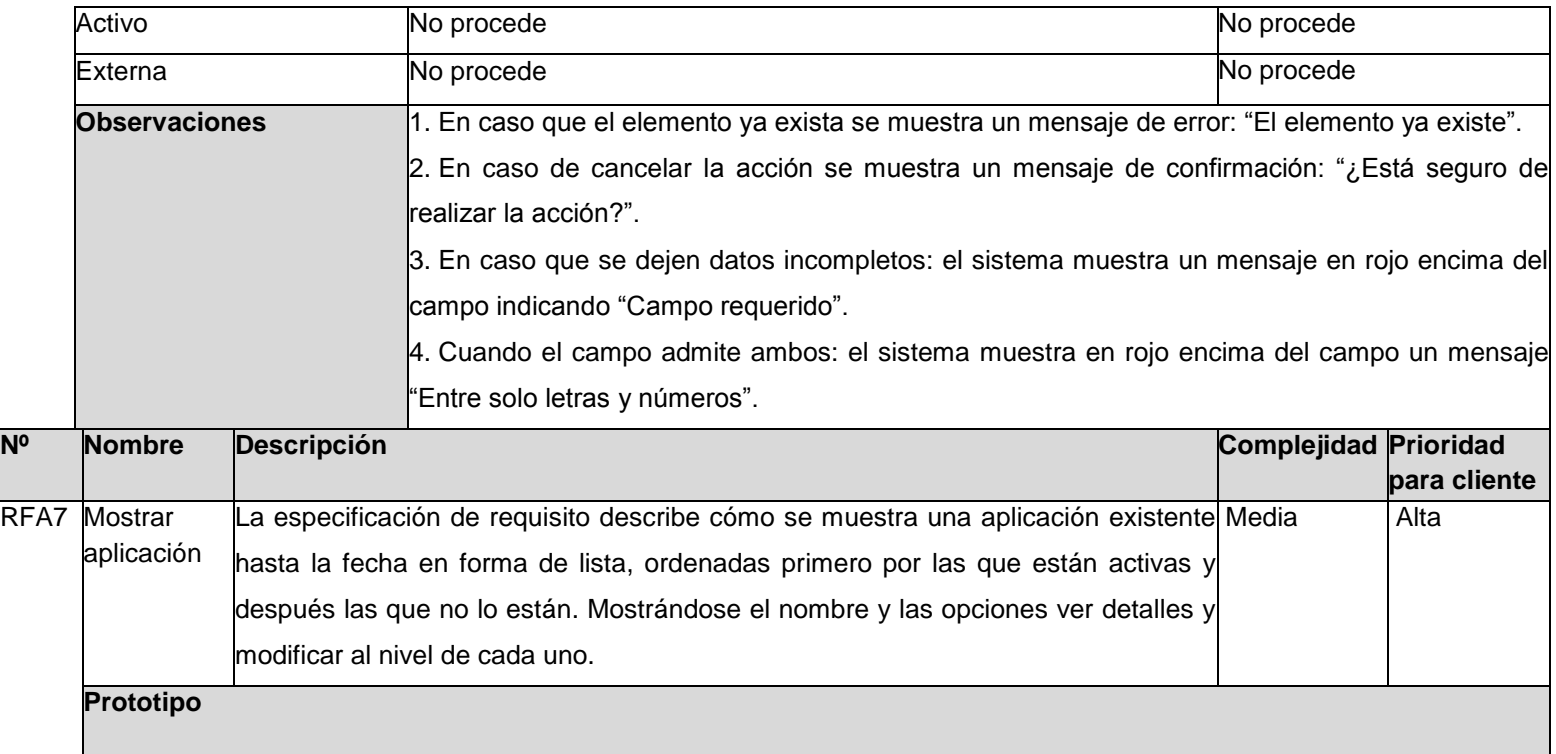

Mostrar aplicaciones Cantidad por página  $5 \vee$ Nombre Ø A  $\Box$  $\Box$  $\oslash$  $\mathbf{B}$  $\boxed{2}$ Ø  $\subset$ **Campos Reglas o Restricciones Tipos de Datos Reglas o Restricciones Observaciones** 1. Al pasar el puntero del mouse sobre el ícono ver detalles este debe indicar la acción. **Nº Nombre Descripción Complejidad Prioridad para cliente** RFA8 Detalles La especificación de requisito describe cómo ver los detalles de una aplicación. Media alla alta aplicación Para ver los detalles se selecciona en el área de íconos internos la opción "Ver detalles". Se muestran los datos: nombre, etiqueta, módulos, descripción, el estado (activo/no activo) y si es externa, en forma de ventana emergente. **Prototipo** 

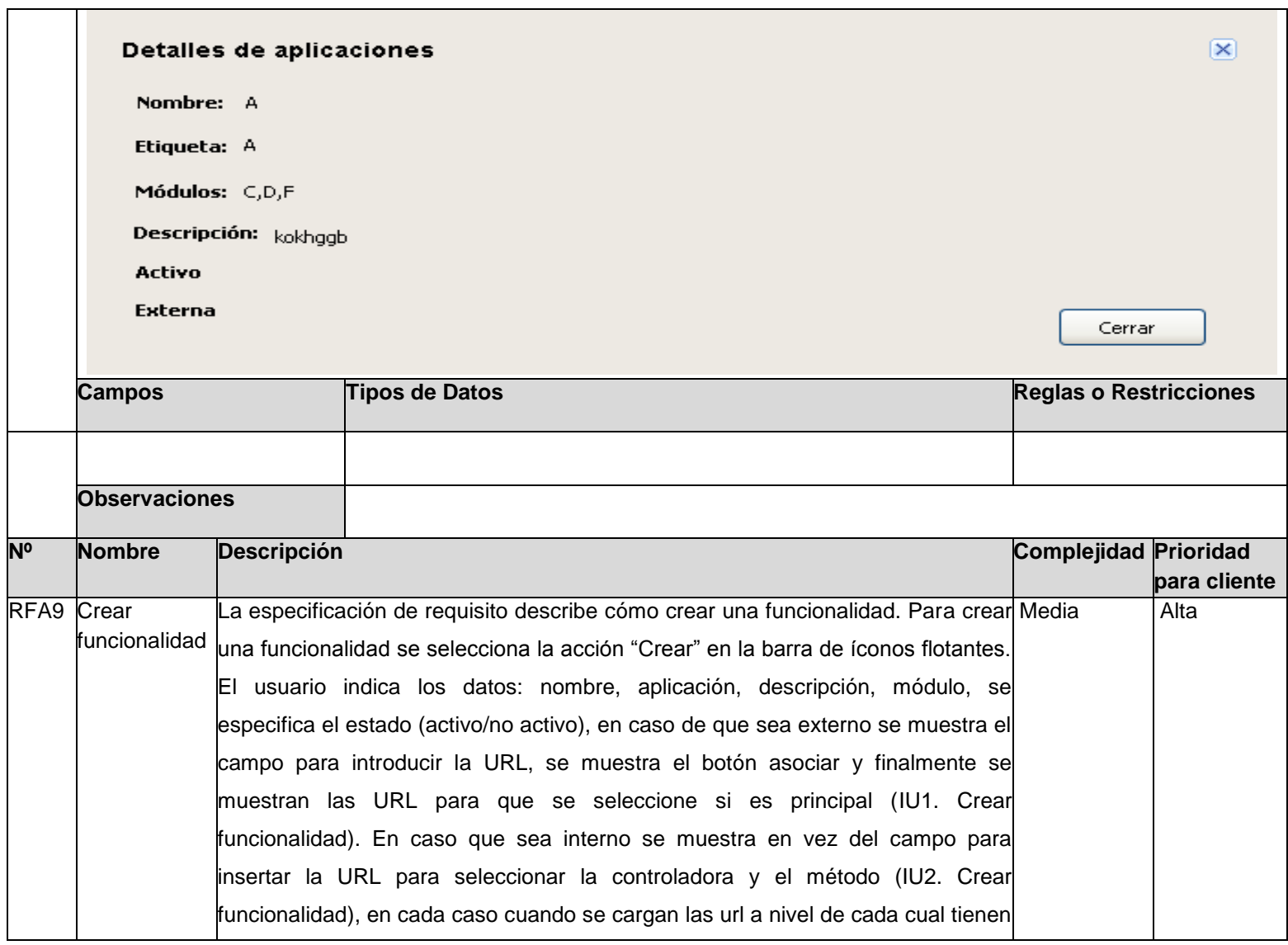

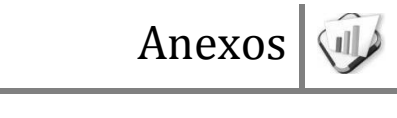

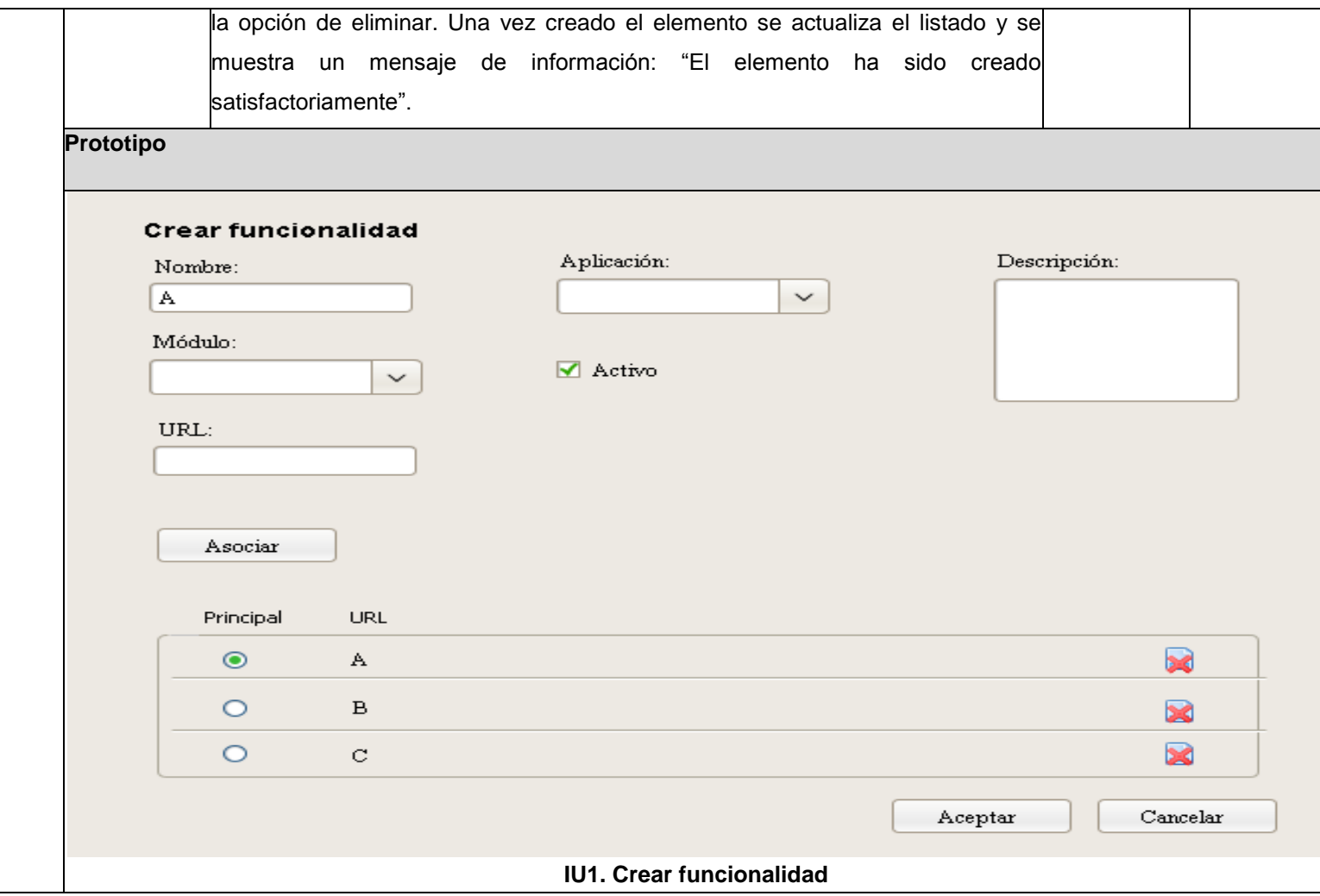

**Crear funcionalidad** Aplicación: Descripción: Nombre:  $\check{~}$ Postgrado ۱Ā. Módulo:  $\blacktriangledown$  Activo Actividades postgrad  $\check{~}$ Controladora: Método: Control  $\check{~}$ Metodo<sub>2</sub>  $\check{~}$ Actividadespostgraduadas/control/metodo2 Asociar Principal **URL**  $\blacksquare$  $\odot$ Actividadespostgraduadas/control/metodo2  $\circ$  $\, {\bf B}$  $\blacksquare$  $\circ$  $\rm{C}$  $\blacksquare$ Aceptar  $Cancelar$ **IU2. Crear funcionalidad Campos Tipos de Datos Tipos de Datos Reglas o Restricciones** Nombre Text Text Campo obligatorio, que admite un rango de 3 a 50 caracteres válidos, que sean solo letras, números y espacios y admite palabras

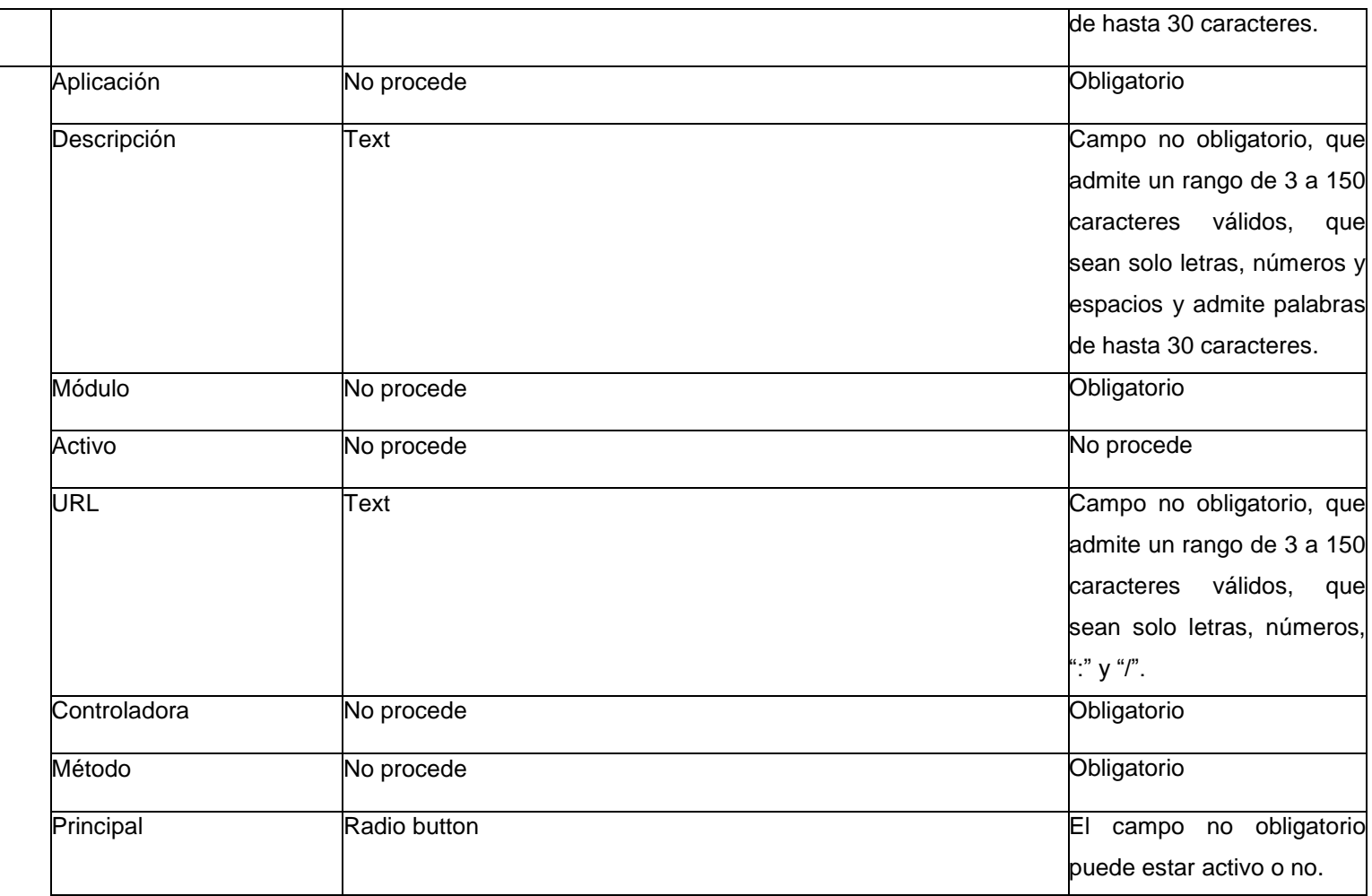

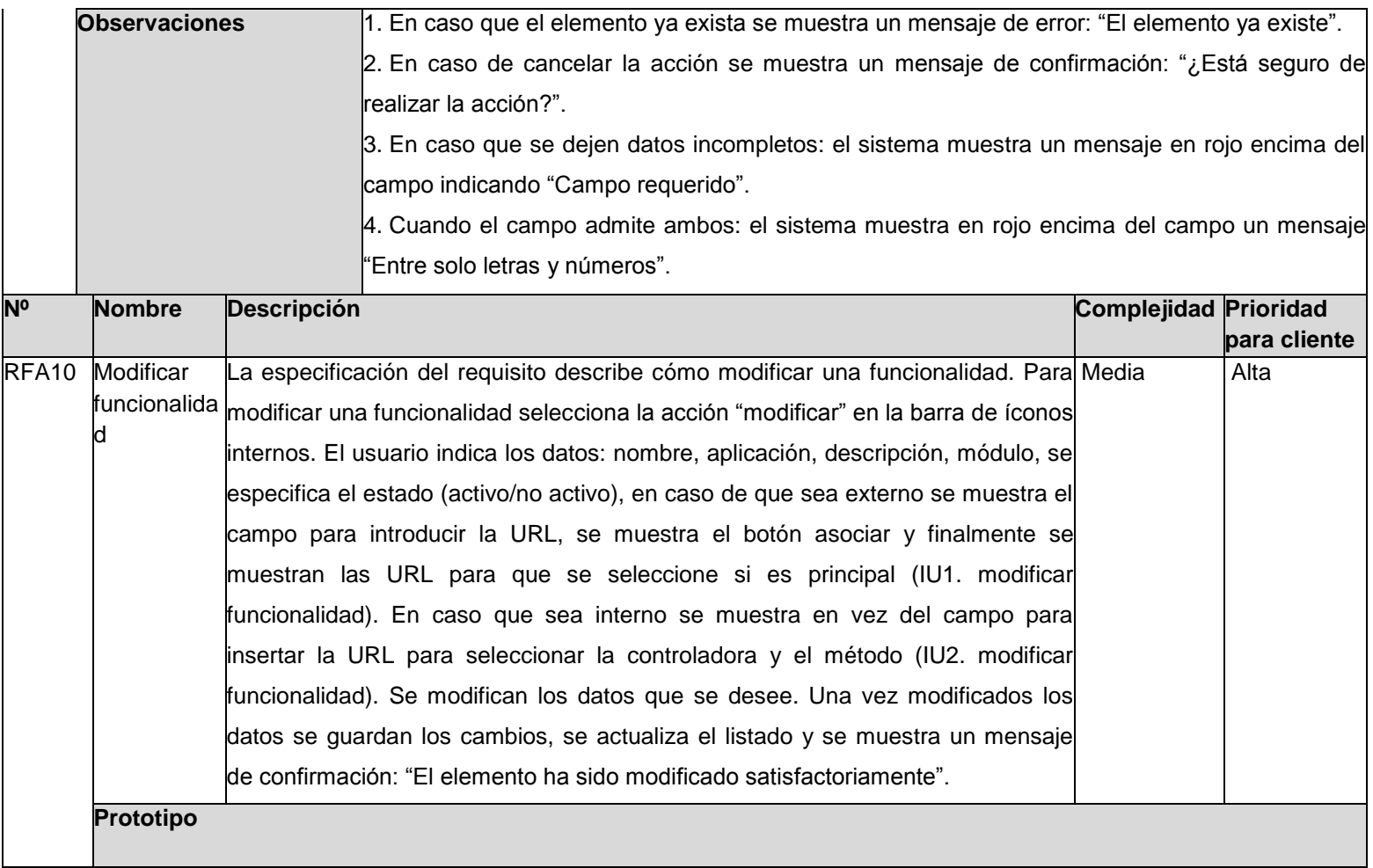

Modificar funcionalidad Aplicación: Descripción: Nombre: Postgrado  $\check{~}$ Programa  $\mathbf M$ ódulo:  $\blacktriangledown$  Activo Actividades postgra  $\check{~}$  $\ensuremath{\mathsf{URL}}$  : Asociar Principal **URL**  $\blacksquare$  $\bullet$  $\mathbb A$  $\blacksquare$  $\circ$  $\, {\bf B}$  $\blacksquare$  $\circ$  $_{\rm C}$ Guardar  $Cancelar$ **IU1 modificar funcionalidad**

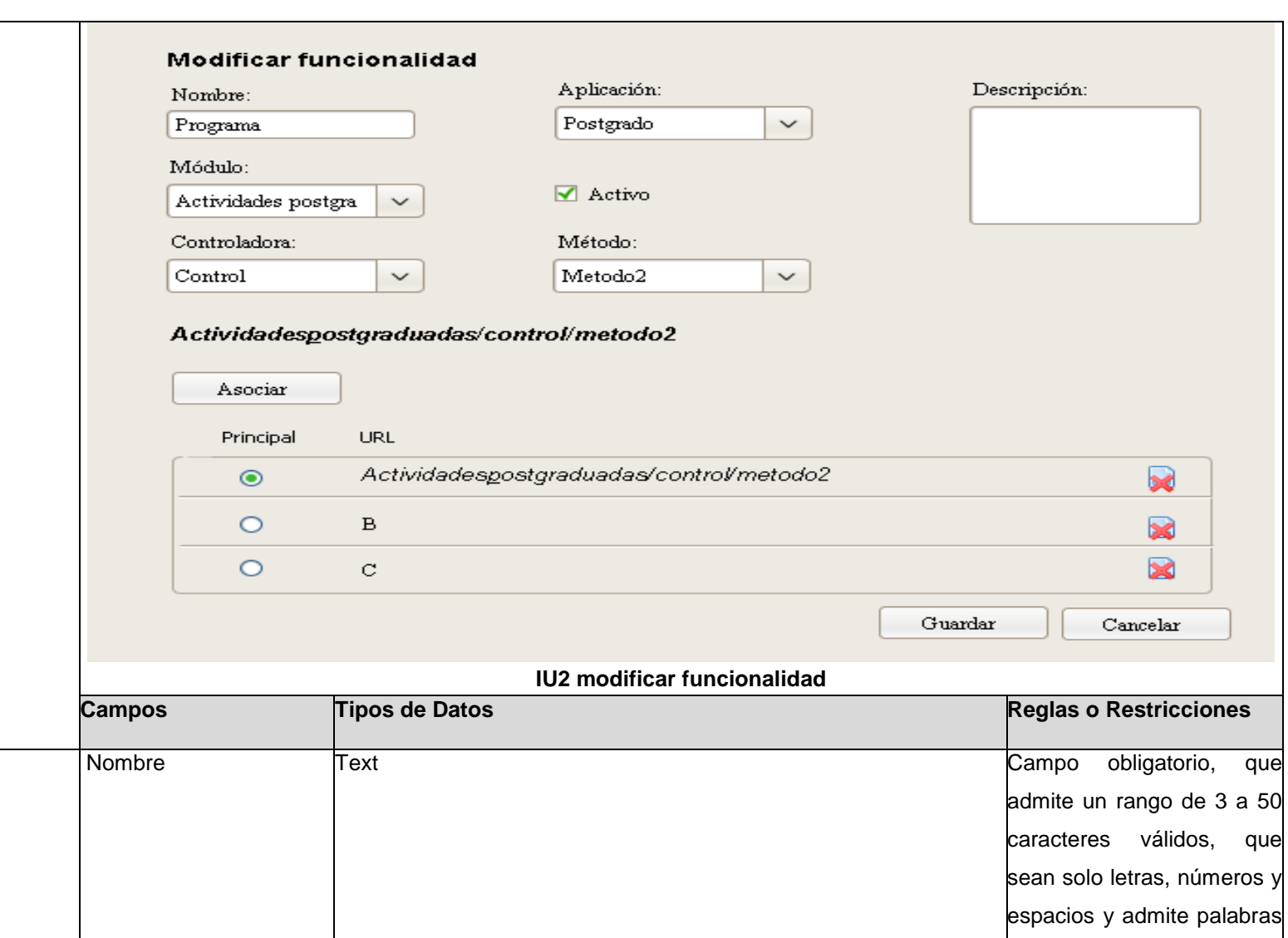

de hasta 30 caracteres. Aplicación **No procede No procede No procede No procede No procede No procede No procede No procede No procede No procede No procede No procede No procede No procede No procede No procede No Descripción** Text **Text** Text **Text** Campo no obligatorio, que admite un rango de 3 a 150 caracteres válidos, que sean solo letras, números y espacios y admite palabras de hasta 30 caracteres. Módulo No procede **No procede No procede No procede No anticological contract of Constantine Constantine Constantine Constantine Constantine Constantine Constantine Constantine Constantine Constantine Constantine Con** Activo No procede No procede No procede No procede No procede No procede No procede No procede No procede No procede URL Text Campo no obligatorio, que admite un rango de 3 a 150 caracteres válidos, que sean solo letras, números, ":" y "/". Controladora No procede No procede No antico e controladora Nobligatorio Método No procede **No procede No procede No procede No procede No procede No procede No procede No procede No procede No procede No procede No procede No procede No procede No procede No proc** Principal Radio button Radio button Radio button Radio entrante a Register Control Radio button Radio entrante a Register El campo no obligatorio puede estar activo o no. **Observaciones** 1. En caso que el elemento ya exista se muestra un mensaje de error: "El elemento ya existe". 2. En caso de cancelar la acción se muestra un mensaje de confirmación: "¿Está seguro de realizar la acción?". 3. En caso que se dejen datos incompletos: el sistema muestra un mensaje en rojo encima del

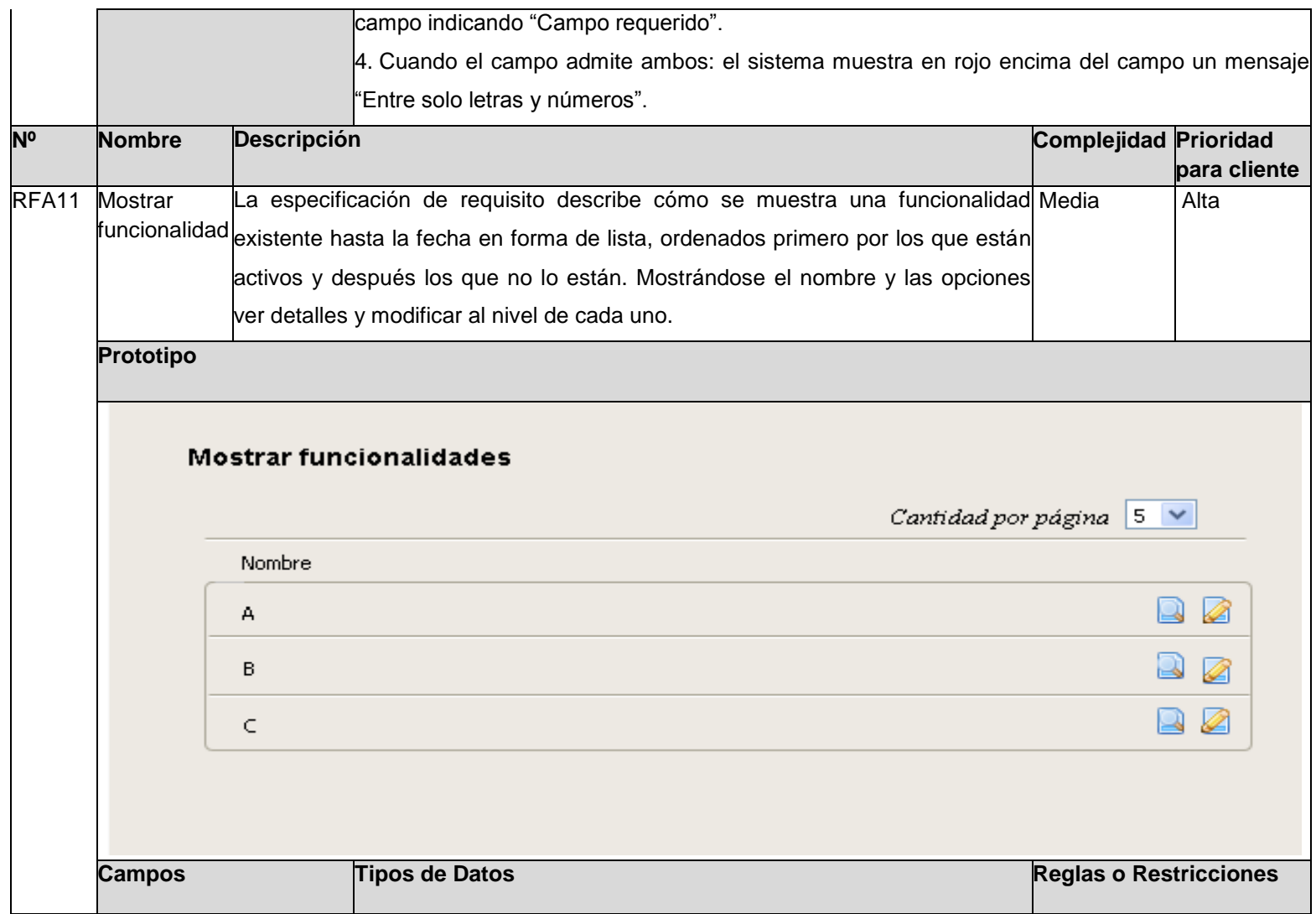

**Observaciones** 1. Al pasar el puntero del mouse sobre el ícono ver detalles este debe indicar la acción. **Nº Nombre Descripción Complejidad Prioridad para cliente** RF12 Detalles La especificación de requisito describe cómo ver los detalles de una|Media |Alta de funcionalidad. Para ver los detalles se selecciona en el área de íconos internos la funcionalidad <sup>'</sup>opción "Ver detalles". Se muestran los datos: nombre, aplicación, módulo y el estado (activo/no activo) en forma de ventana emergente. **Prototipo**  Detalles de funcionalidades  $\propto$ Nombre: A Aplicación: Módulo: G Activo **Campos Tipos de Datos Tipos de Datos Reglas o Restricciones Observaciones Nº Nombre Descripción Complejidad Prioridad para cliente**

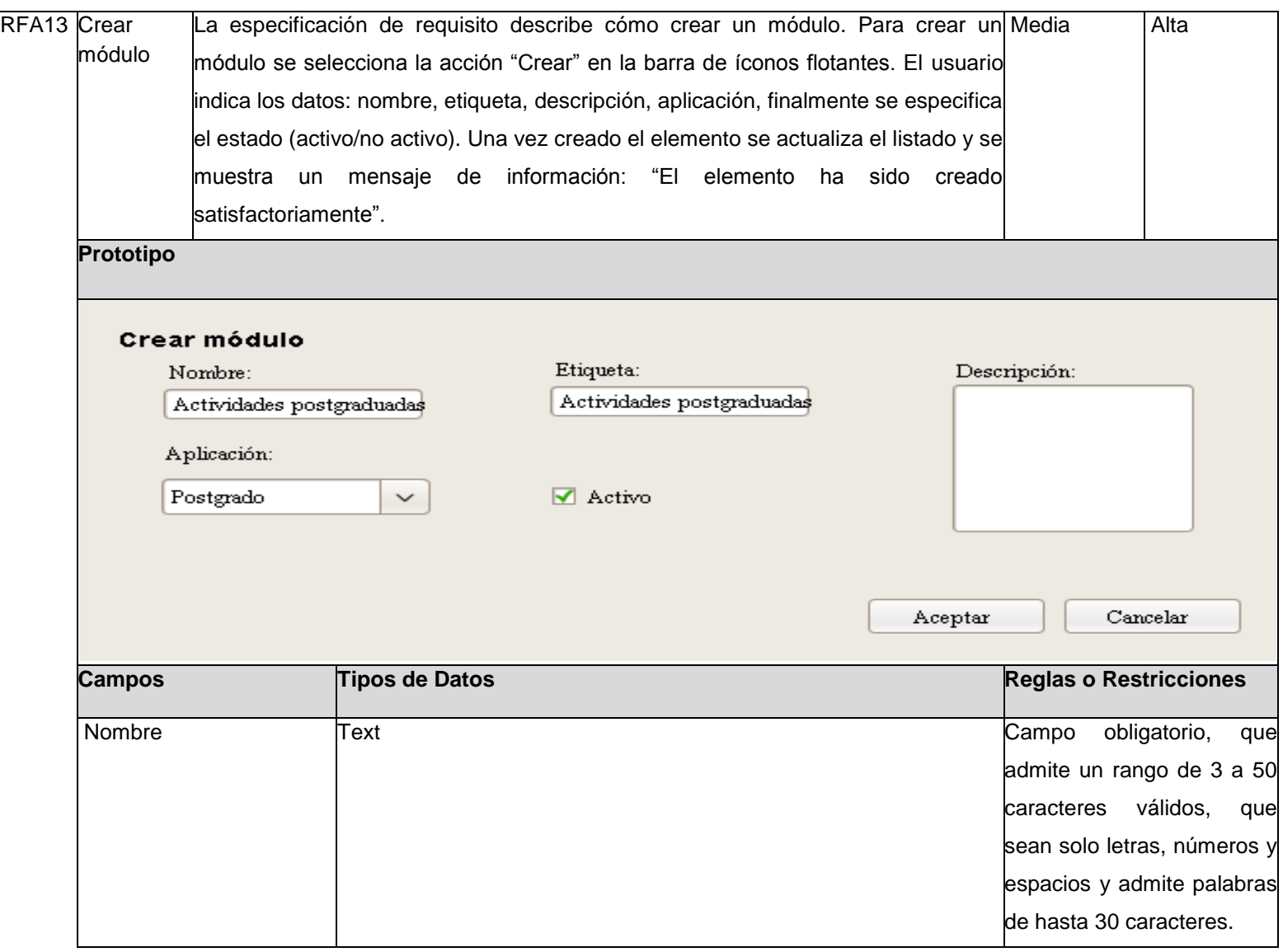

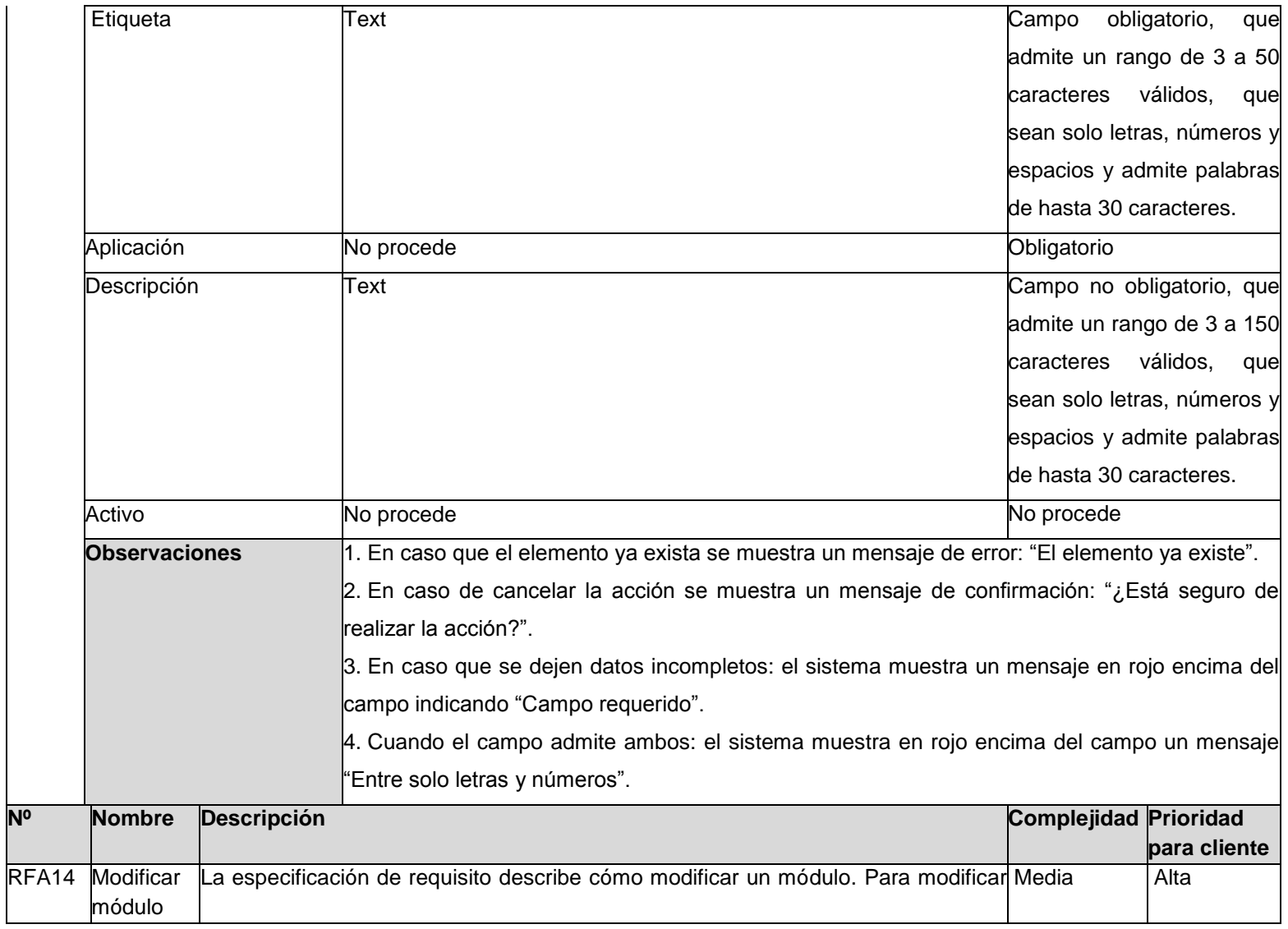

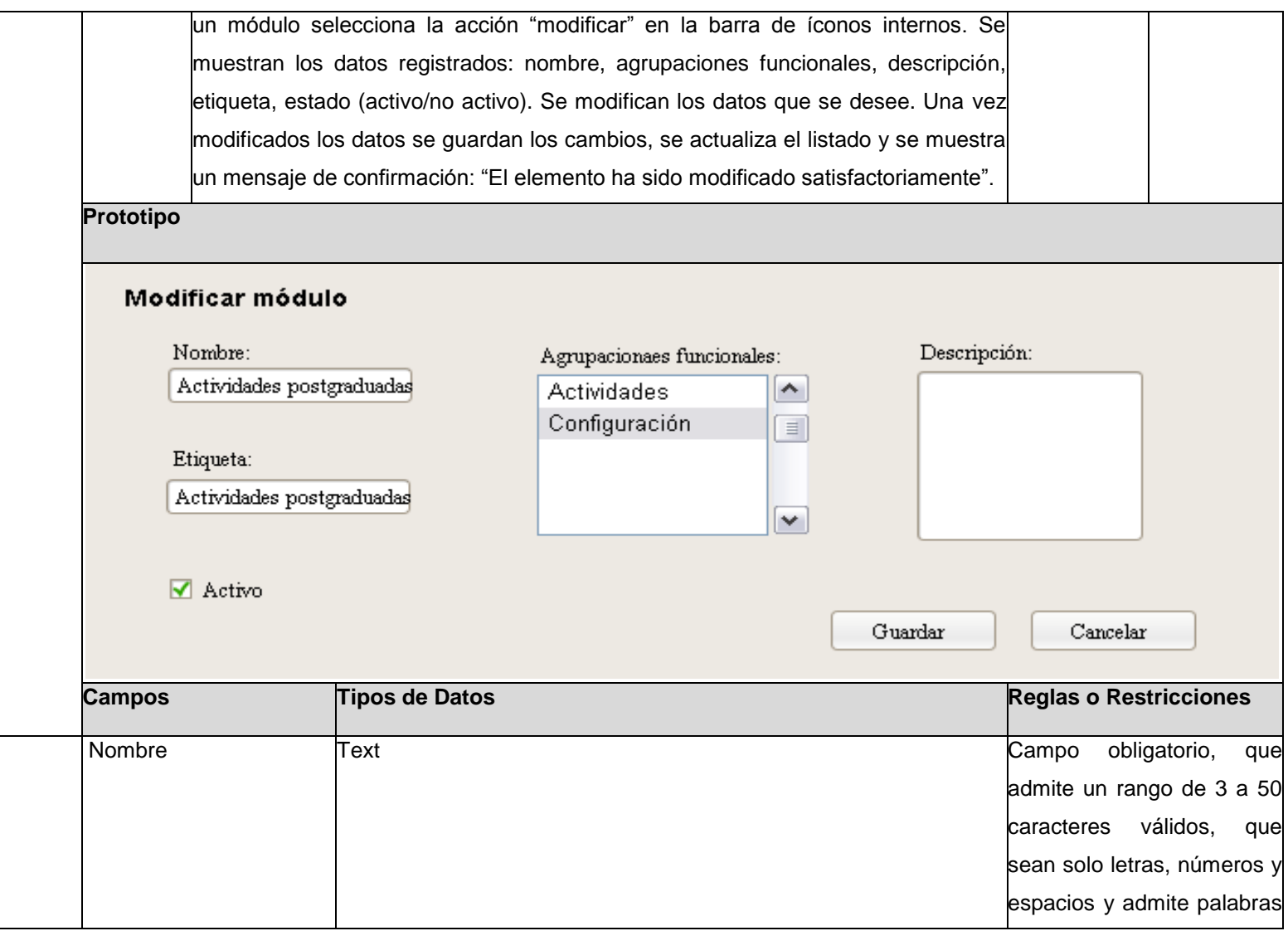

de hasta 30 caracteres. Aplicación **No procede** No procede Novembre 2008 e Novembre 2008 e Novembre 2008 e Novembre 2008 e Novembre 2008 e Novembre 2008 e Novembre 2008 e Novembre 2008 e Novembre 2008 e Novembre 2008 e Novembre 2008 e Novembre 20 **Descripción** Text Text **Text** Campo obligatorio, que admite un rango de 3 a 150 caracteres válidos, que sean solo letras, números y espacios y admite palabras de hasta 30 caracteres. Etiquetas Text Text **Text** Campo obligatorio, que admite un rango de 3 a 50 caracteres válidos, que sean solo letras, números y espacios y admite palabras de hasta 30 caracteres. Activo No procede No procede No entrance No procede No procede No procede No procede **Observaciones** 1. En caso que el elemento ya exista se muestra un mensaje de error: "El elemento ya existe". 2. En caso de cancelar la acción se muestra un mensaje de confirmación: "¿Está seguro de realizar la acción?". 3. En caso que se dejen datos incompletos: el sistema muestra un mensaje en rojo encima del campo indicando "Campo requerido". 4. Cuando el campo admite ambos: el sistema muestra en rojo encima del campo un mensaje "Entre solo letras y números". **Nº Nombre Descripción Complejidad Prioridad para cliente**

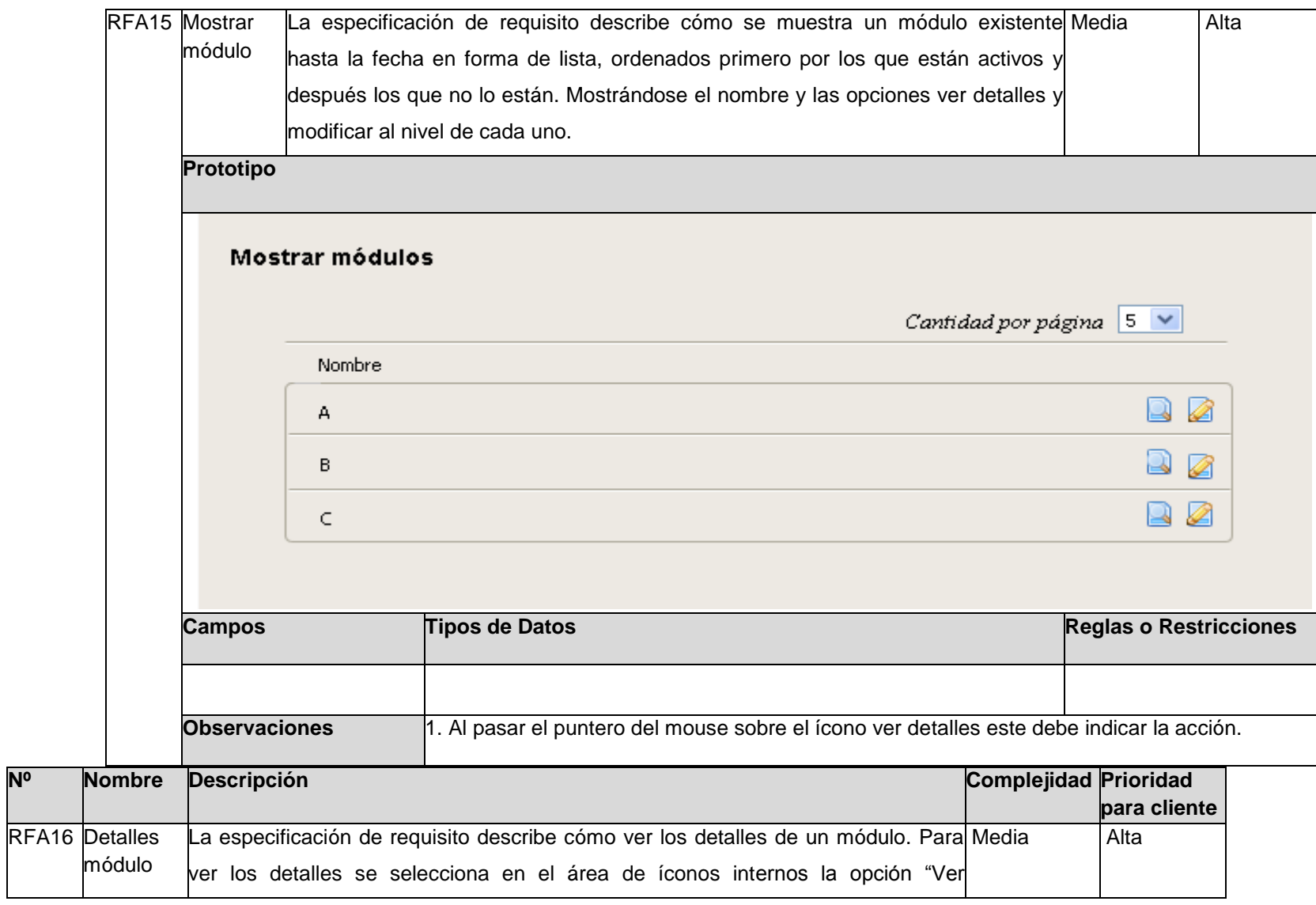

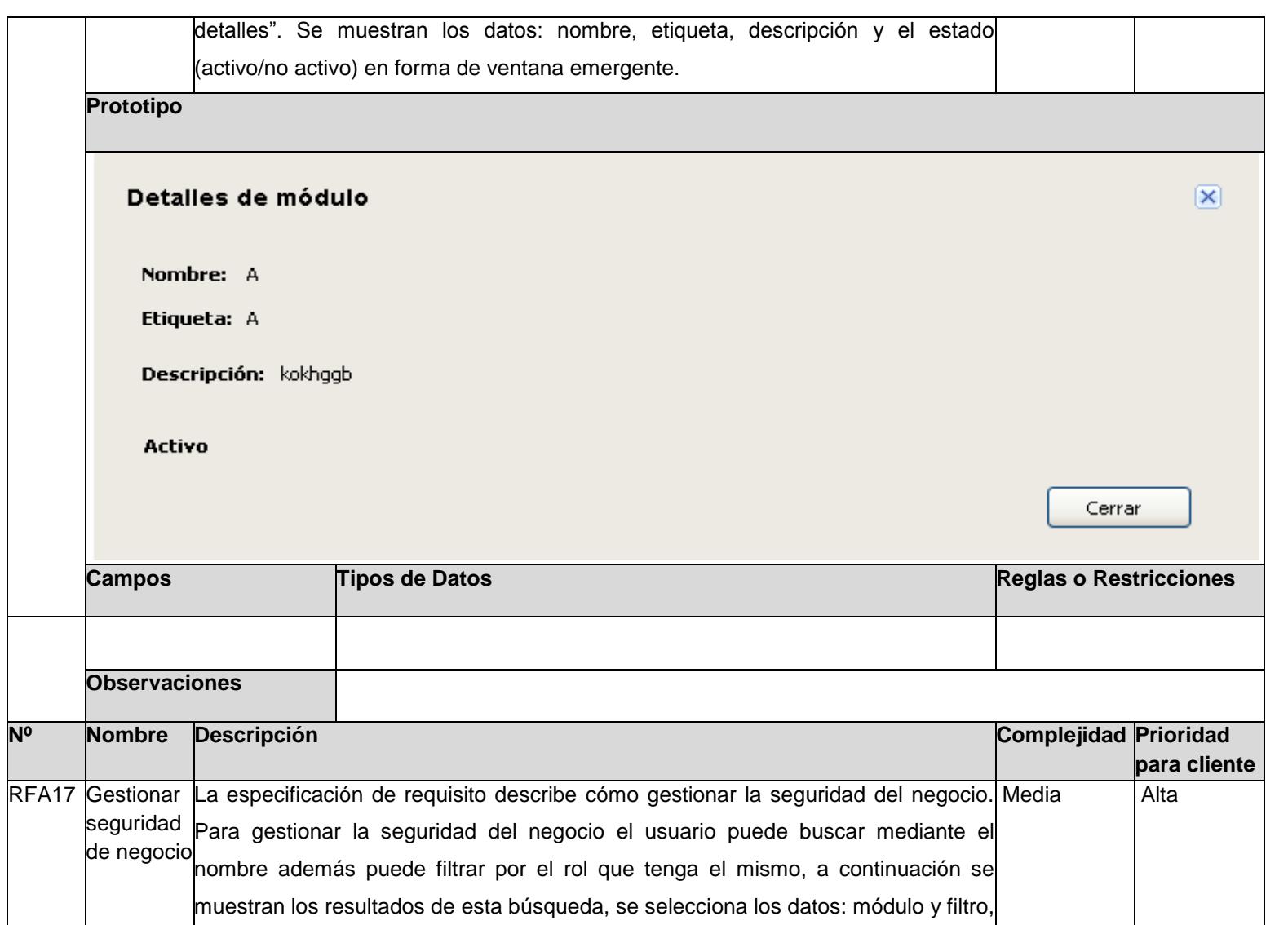

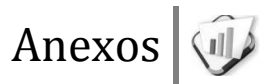

si se define en el filtro las opciones estructura o inmueble se carga la opción que permite escoger la categoría, después se muestra el resultado de la búsqueda del campo filtro, se selecciona y a continuación se asocian. Después de asociados los elementos se cargan a continuación mostrándose el modulo al que pertenecen y el filtro, permitiendo ver los detalles de los mismos (*Ver IU1 seguridad de negocio*). En caso de que no se cargue en el filtro las opciones de estructura o inmueble no se visualiza la opción de seleccionar la categoría (*Ver IU2 seguridad de negocio*). Una vez terminado los elementos se actualizan el sistema y se muestra un mensaje de información: "La operación se ha realizado satisfactoriamente".

**Prototipo** 

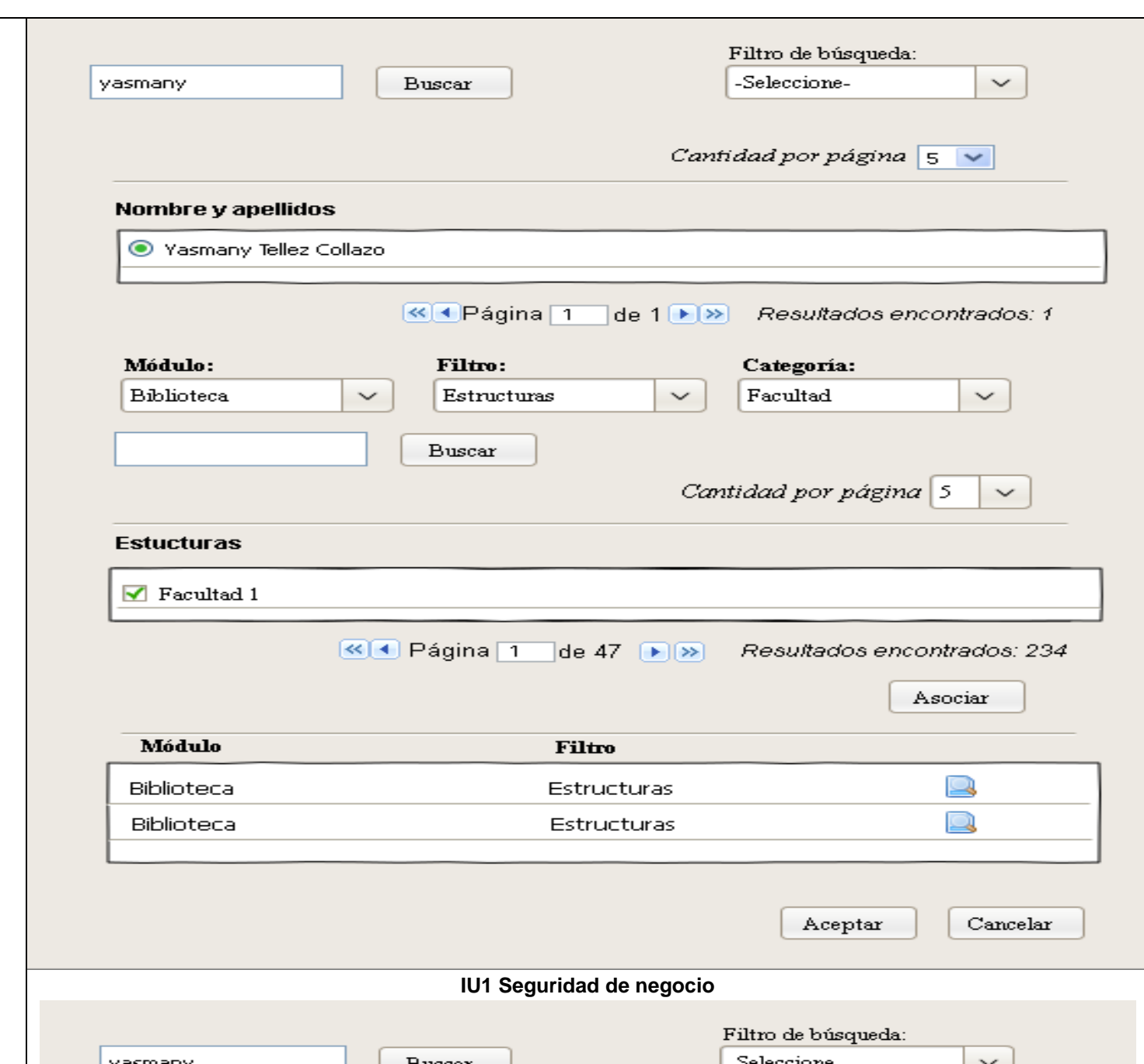

 $\epsilon$  denotes  $\epsilon$ 

 $\sim$ 

 $\sqrt{2\pi r}$
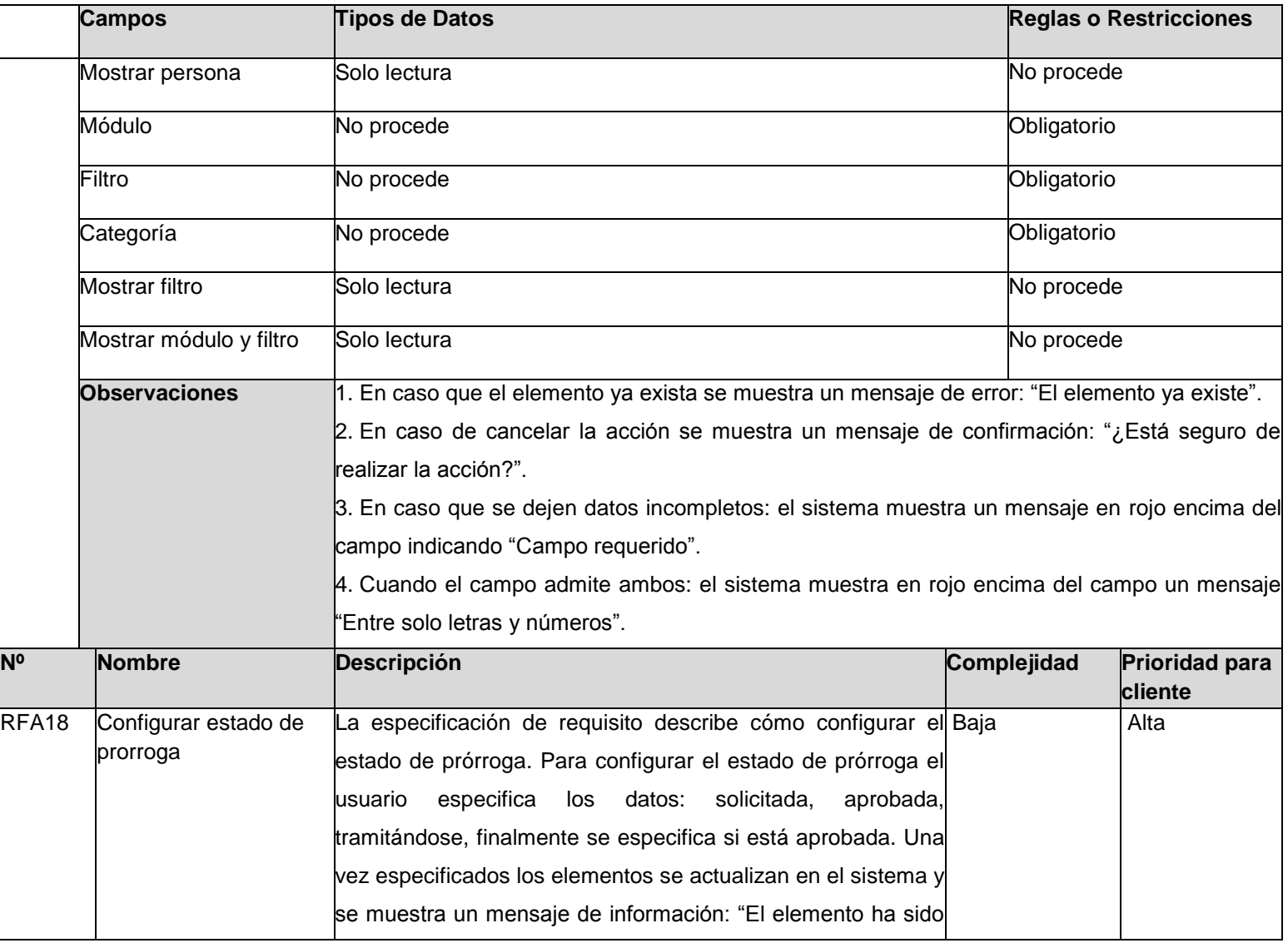

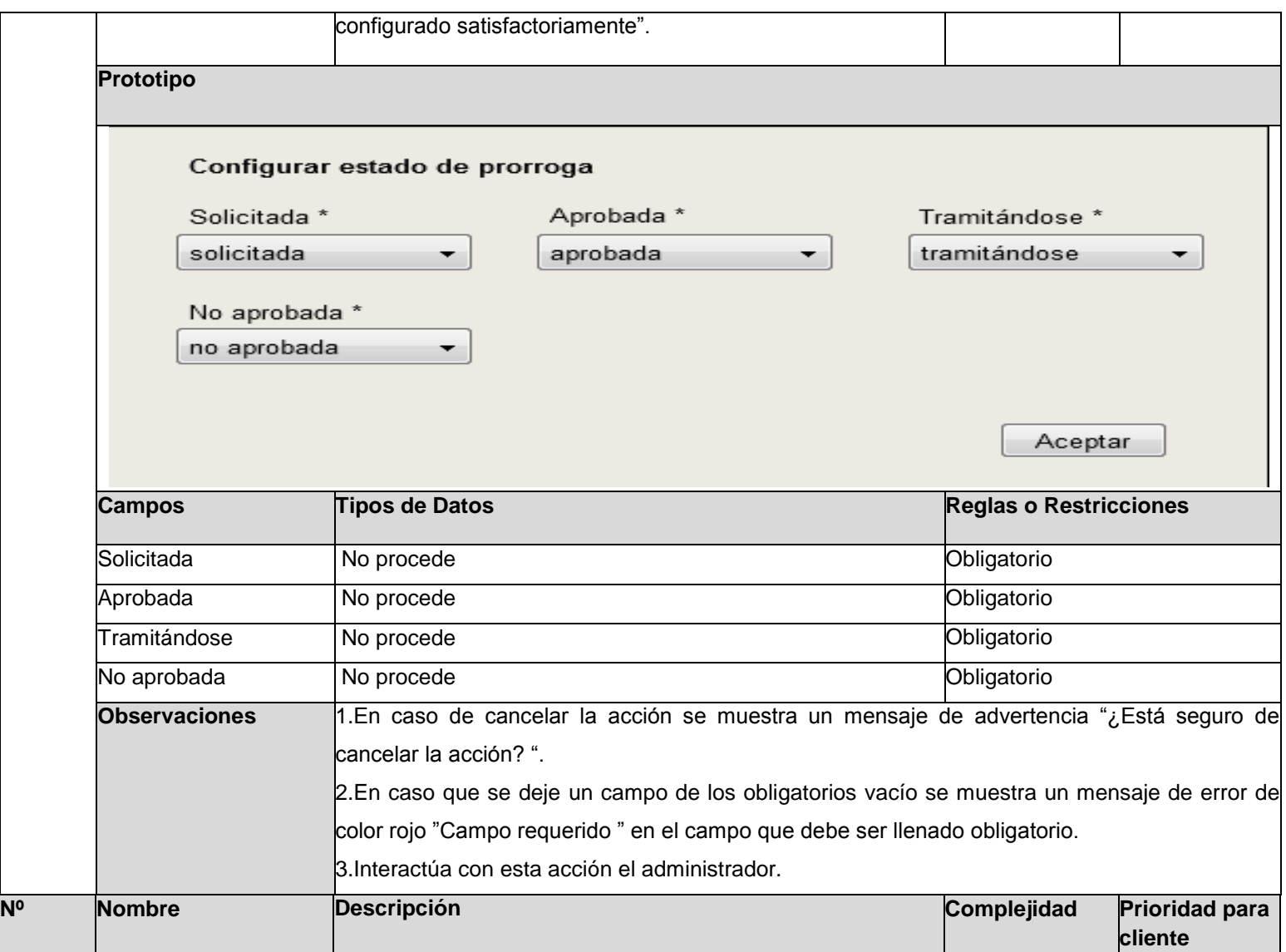

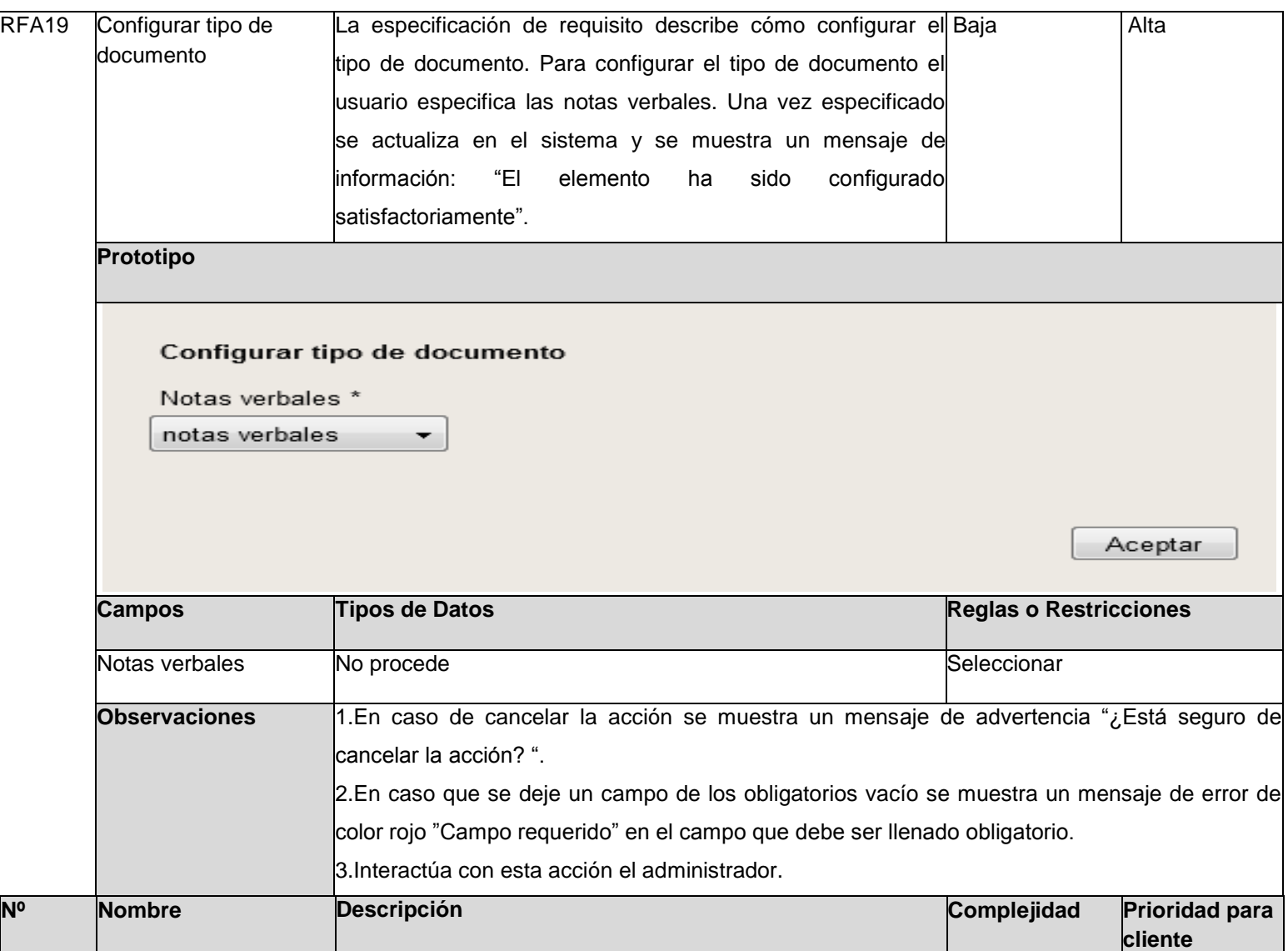

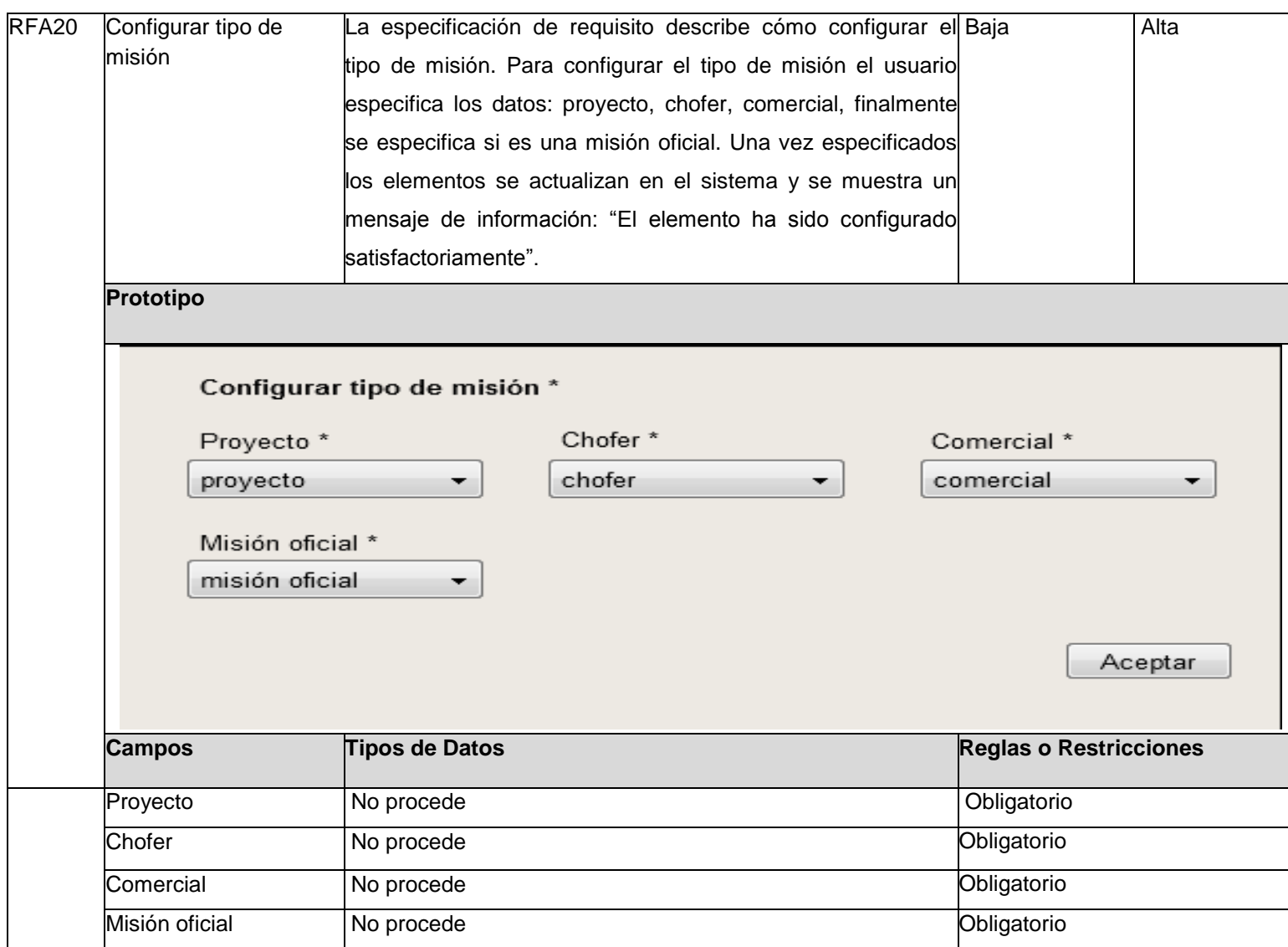

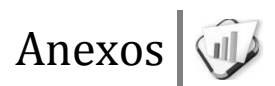

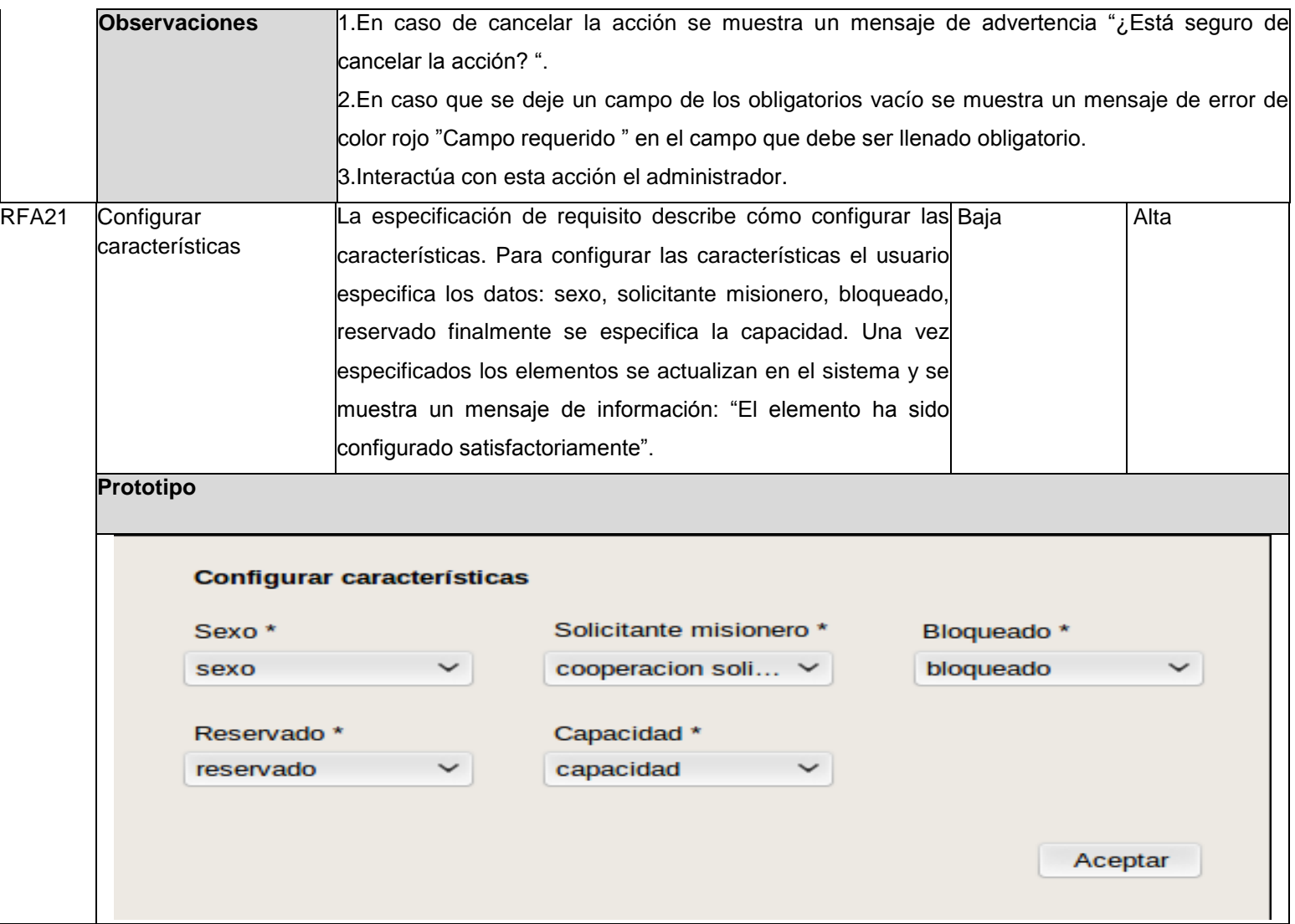

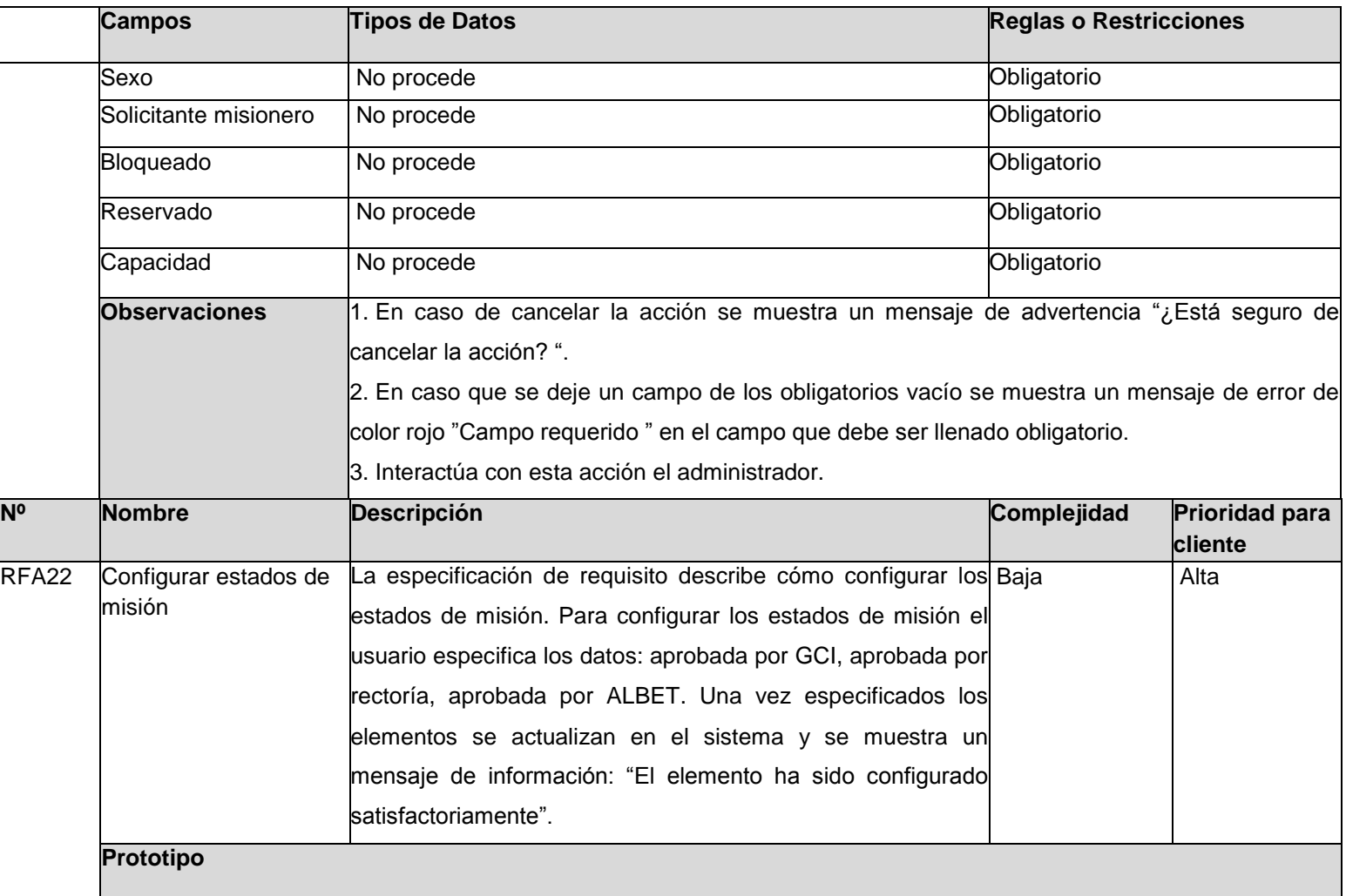

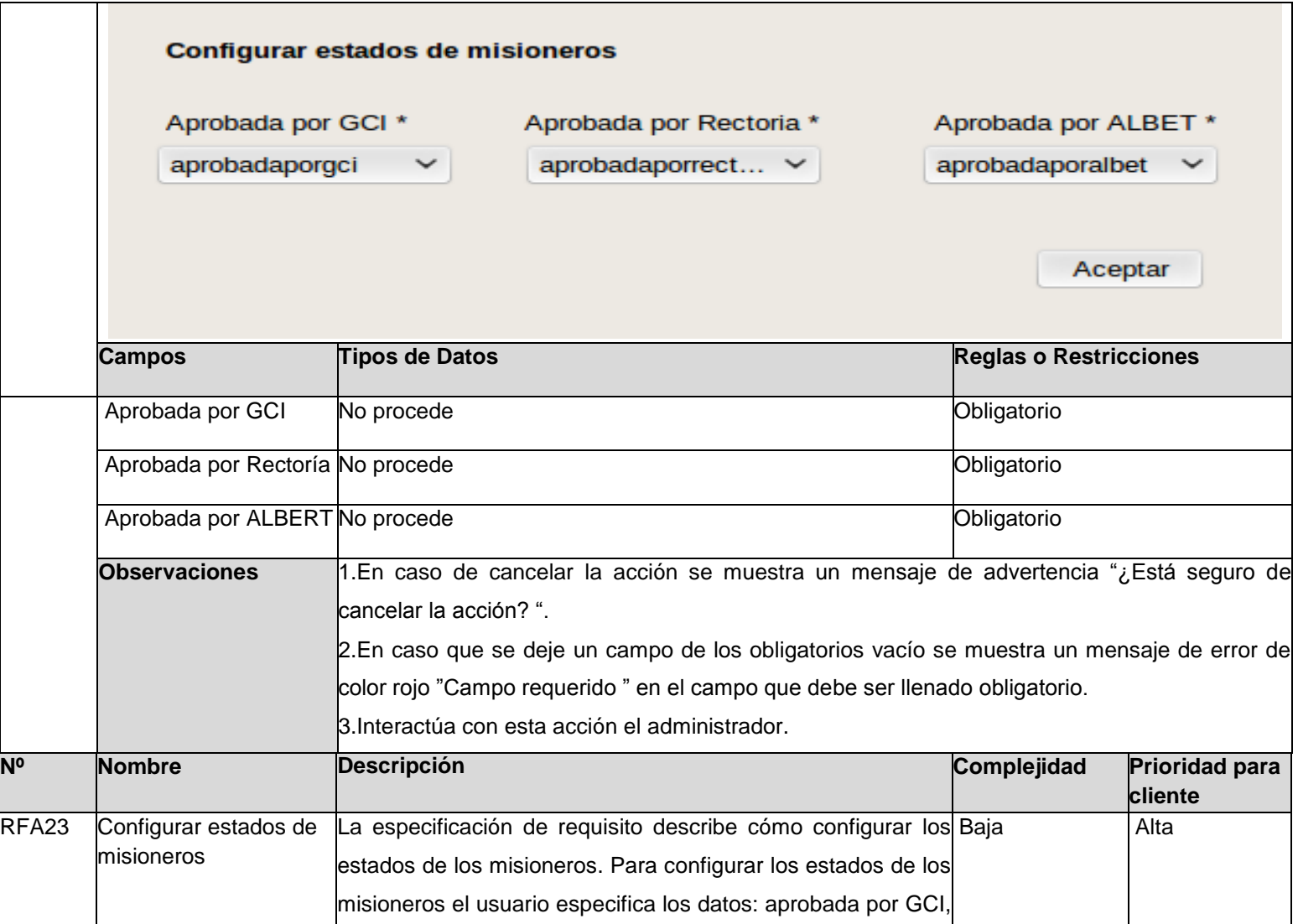

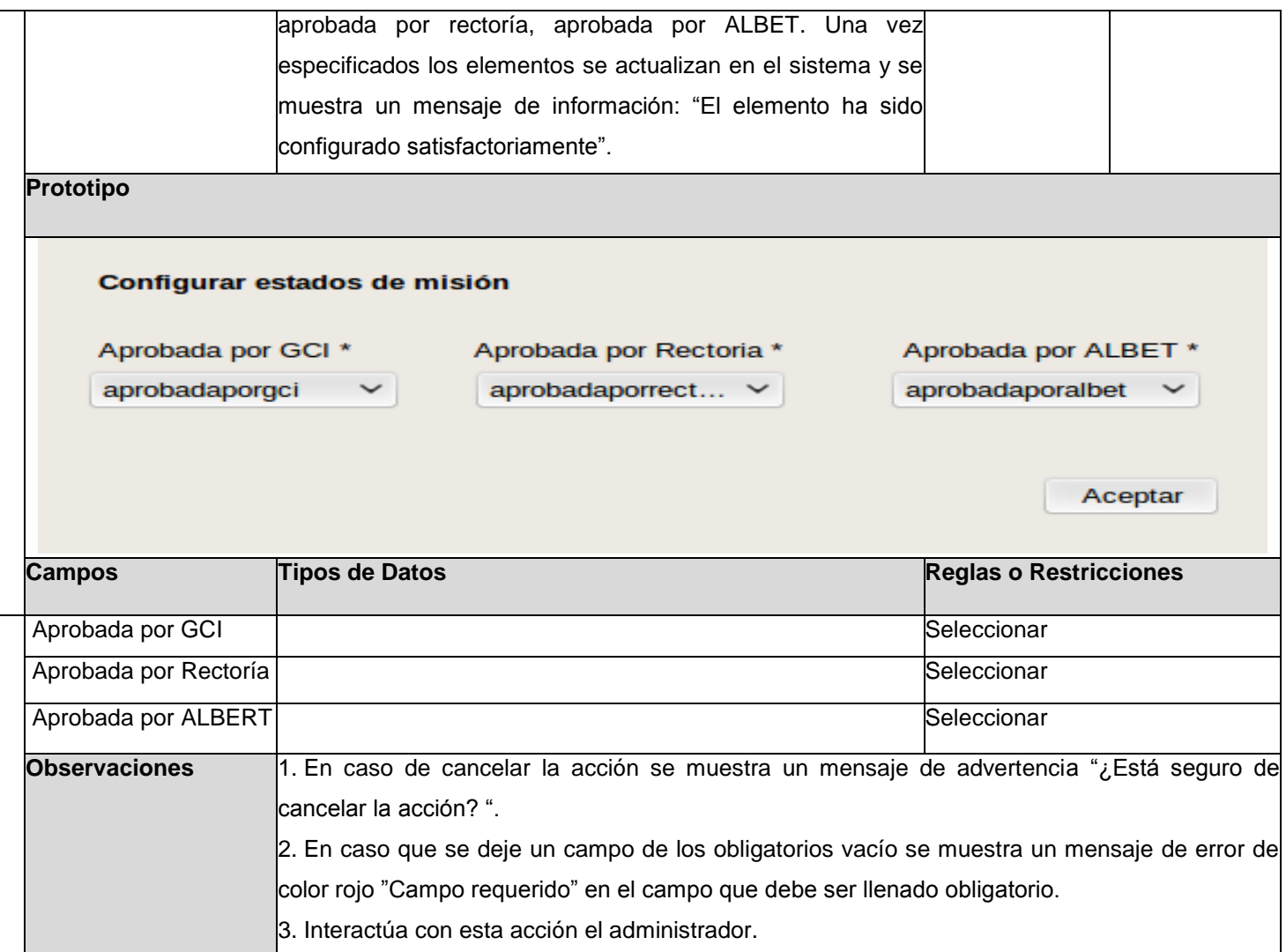

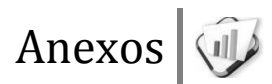

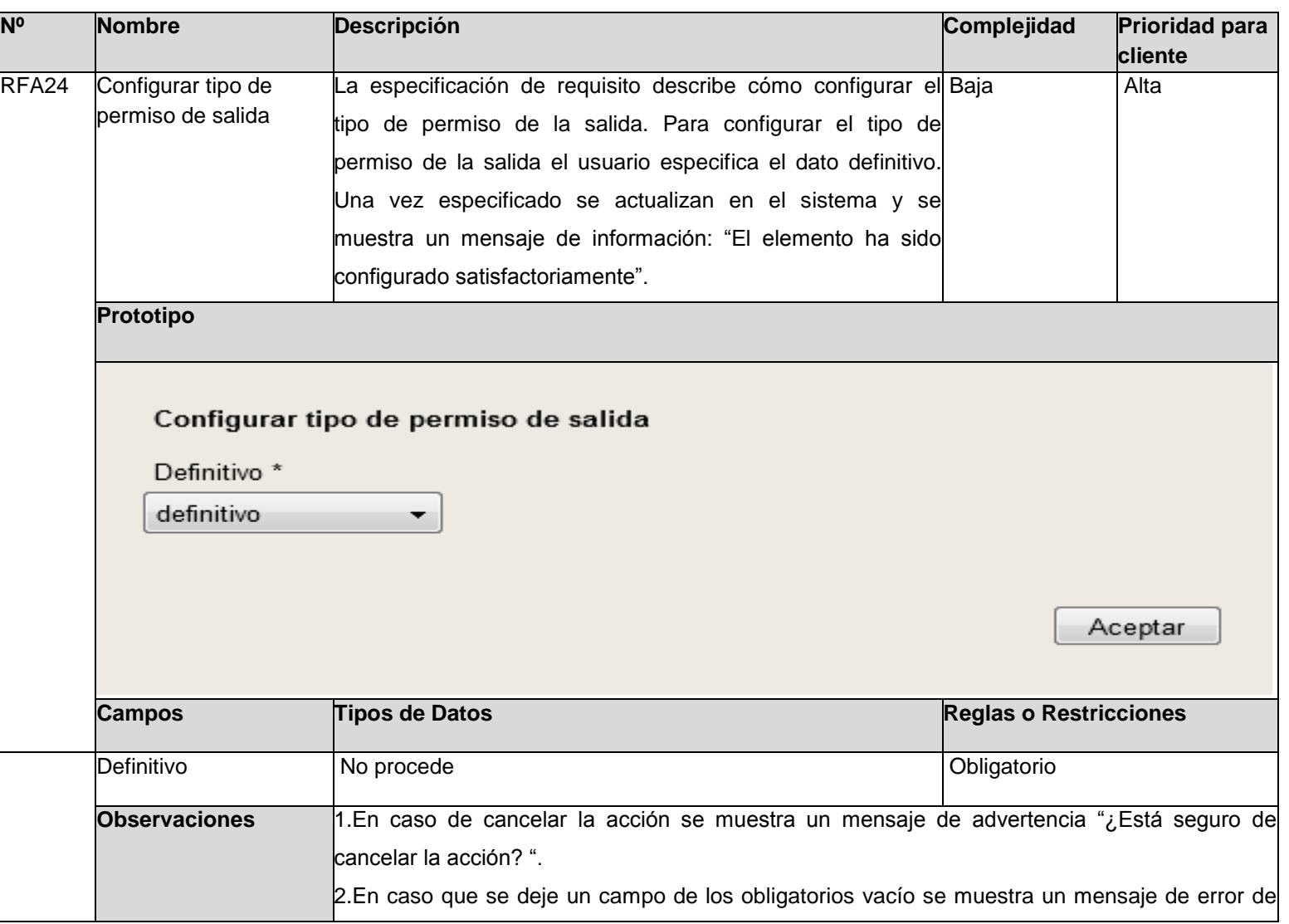

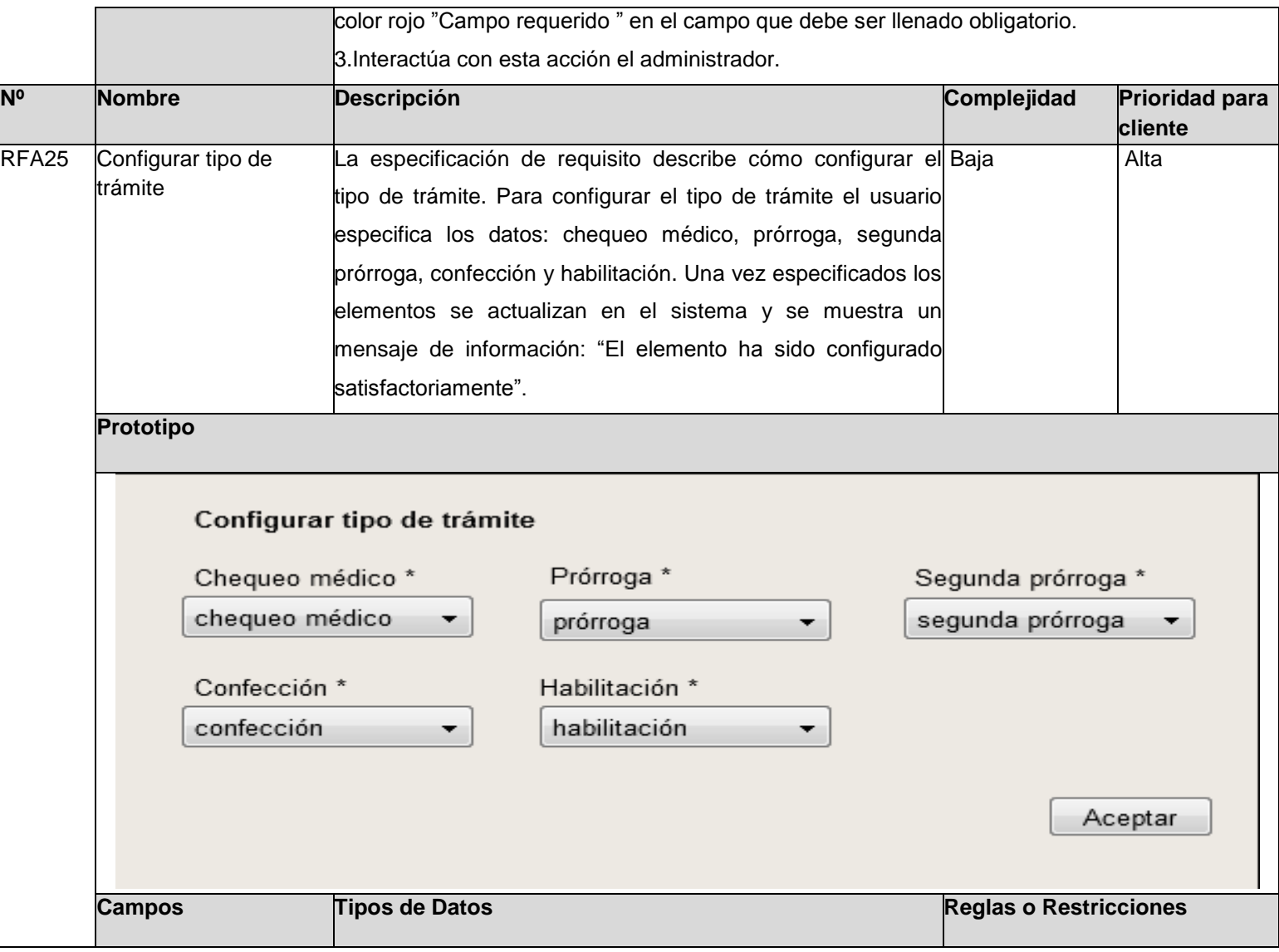

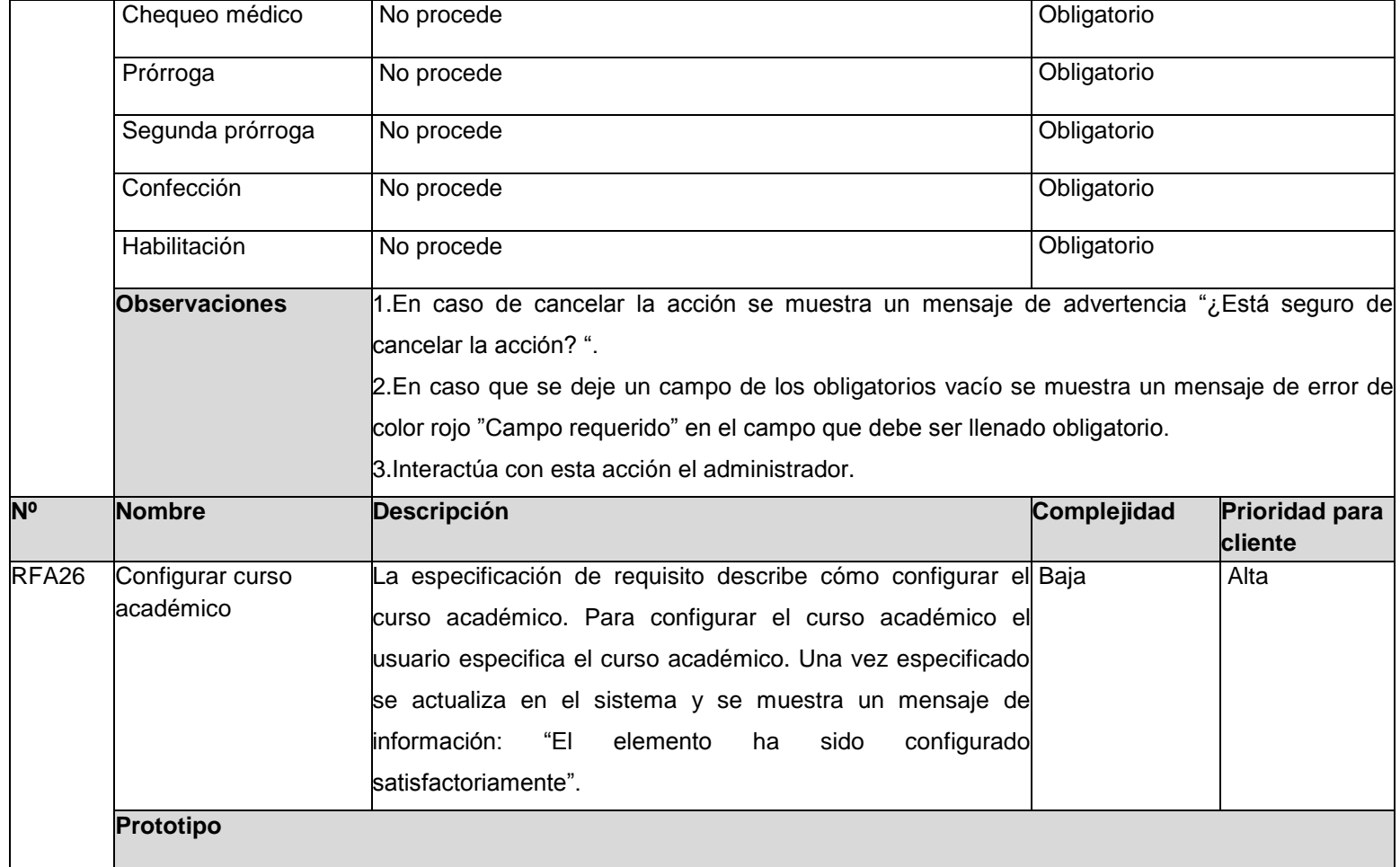

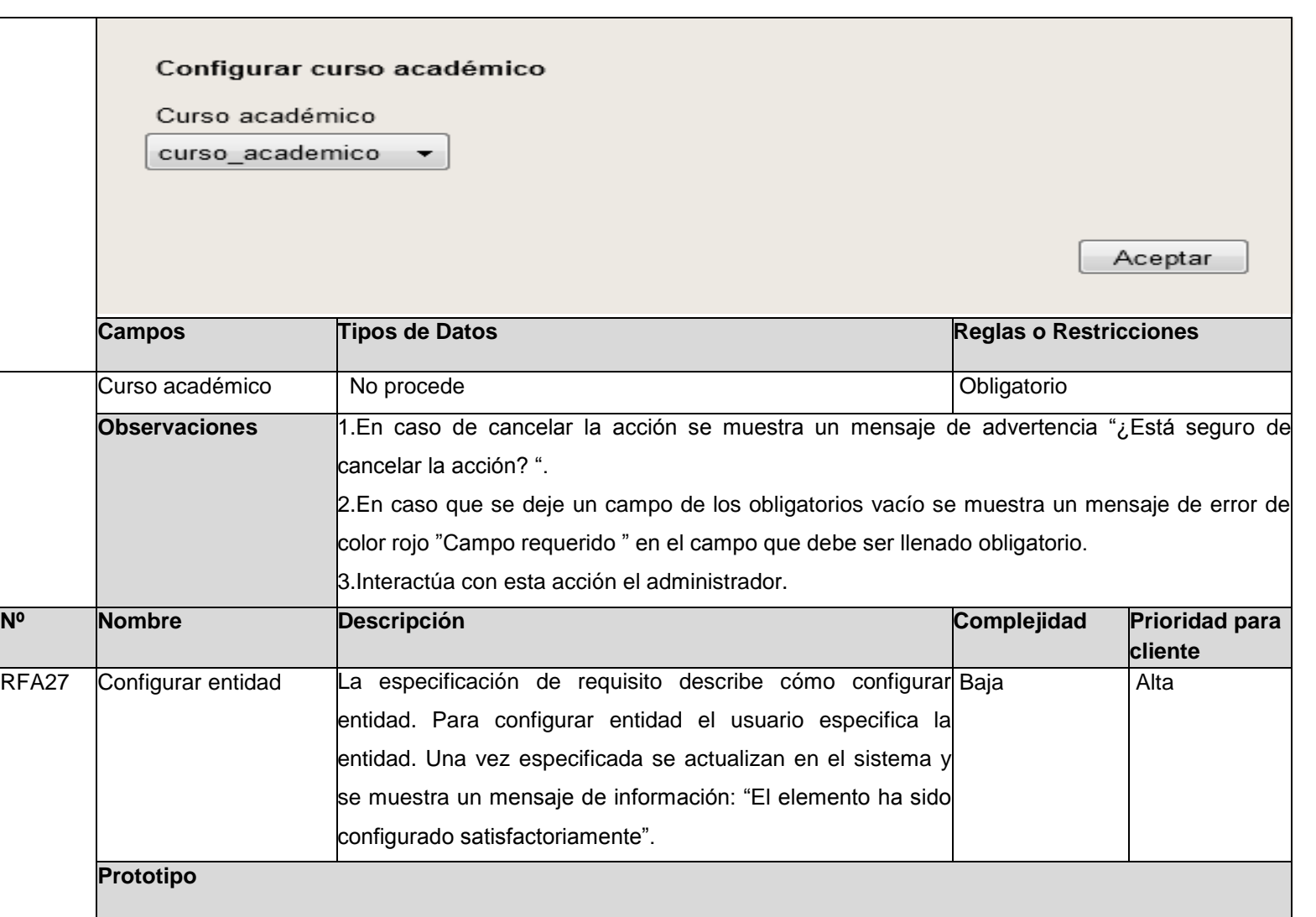

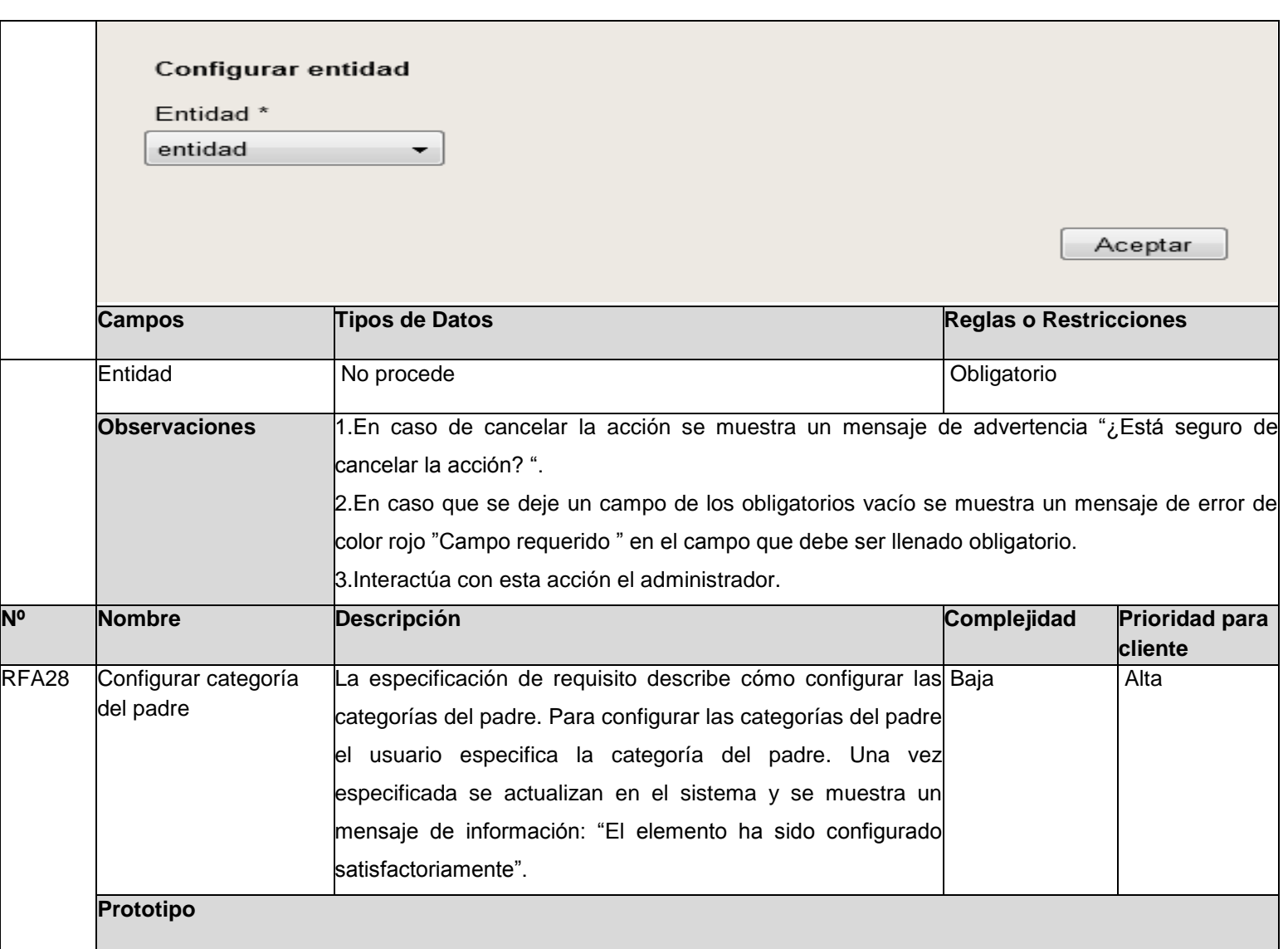

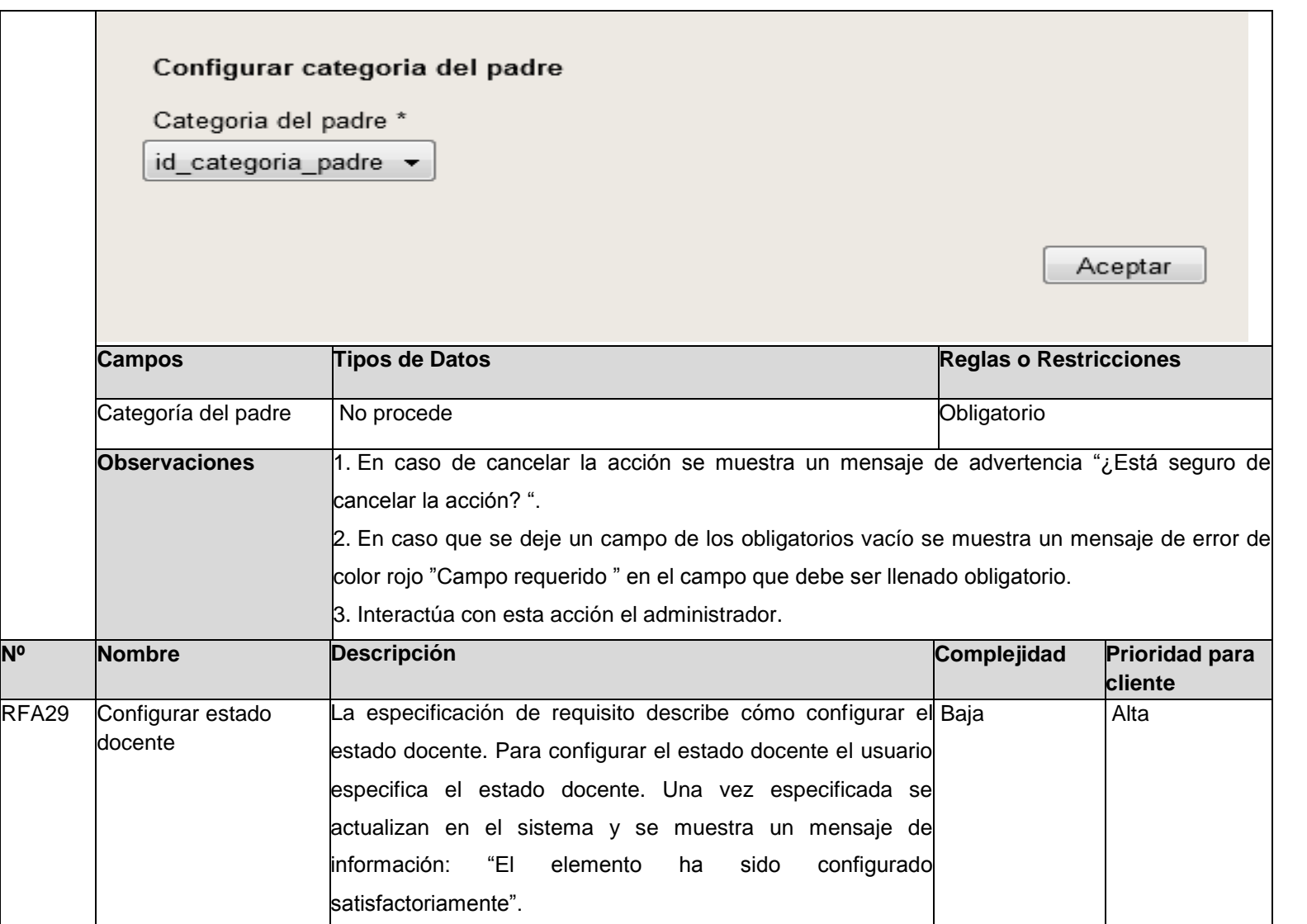

111

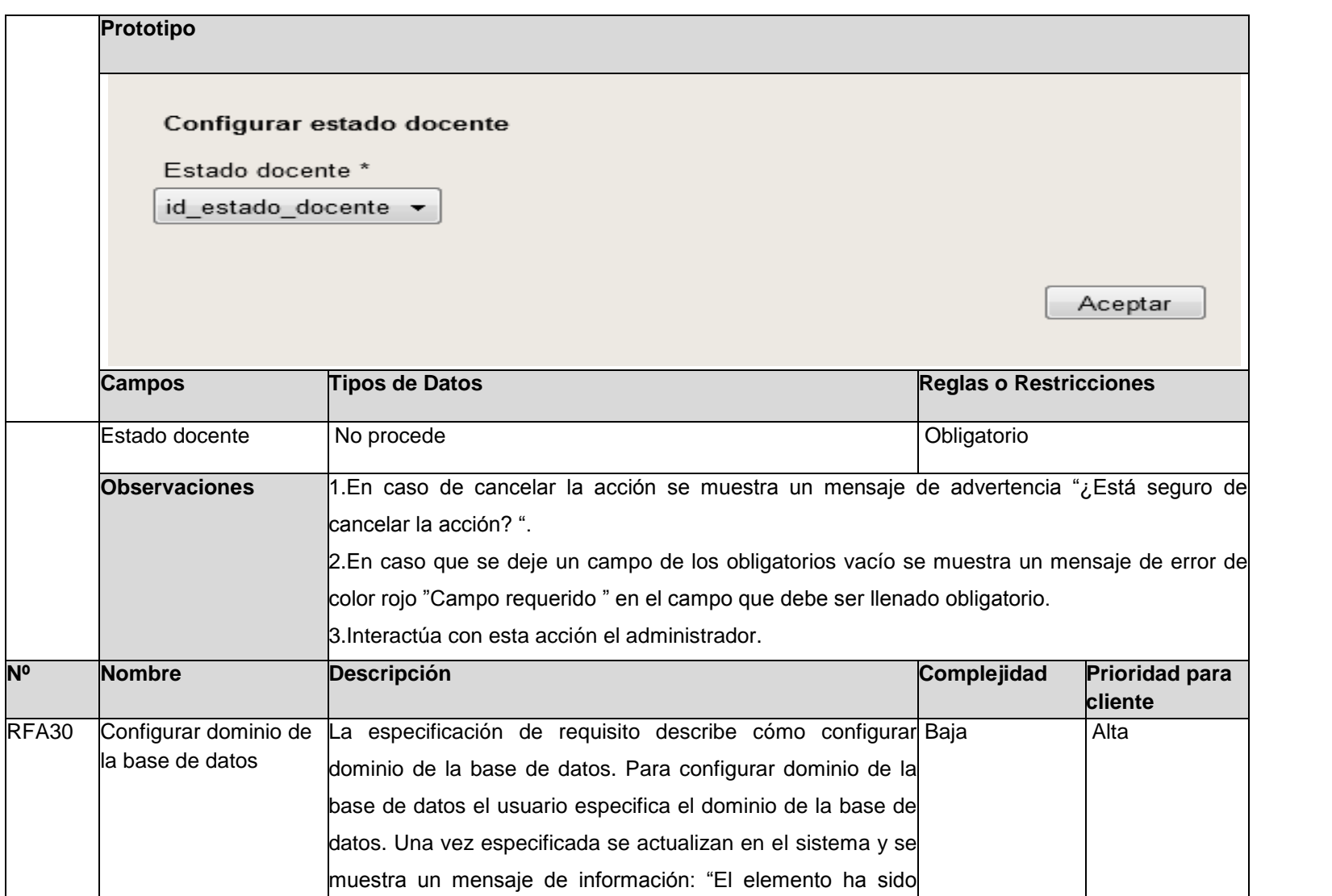

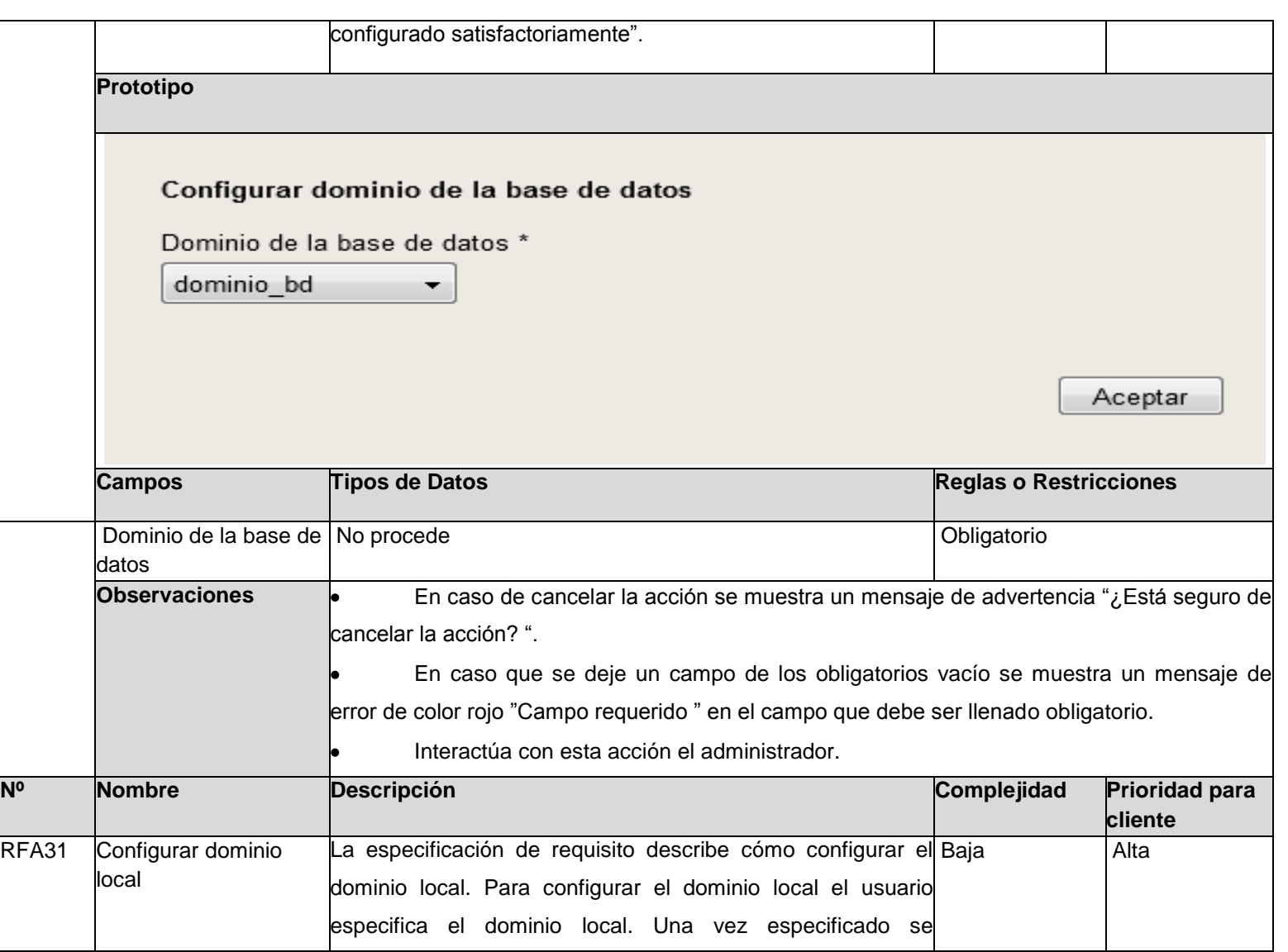

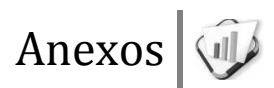

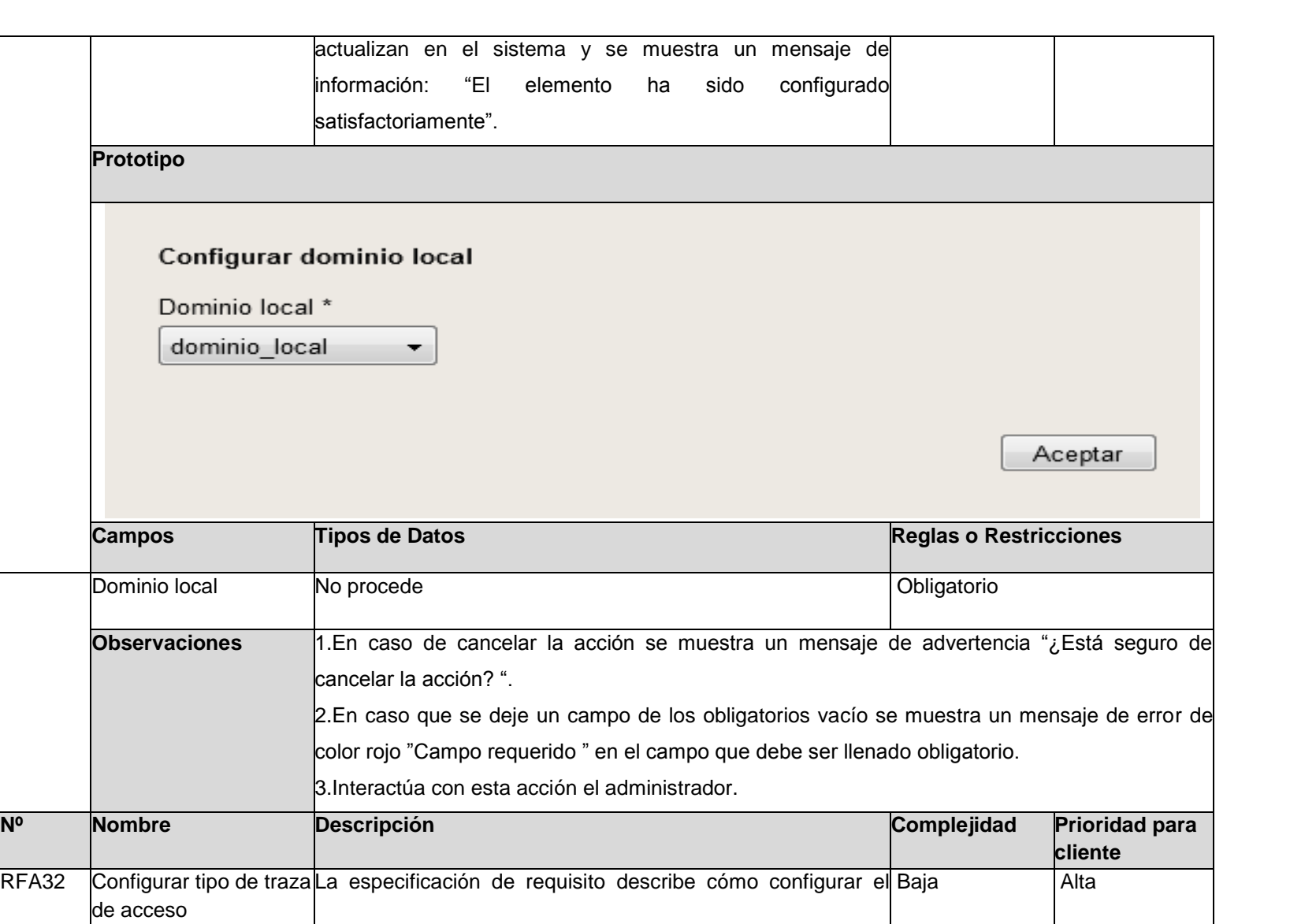

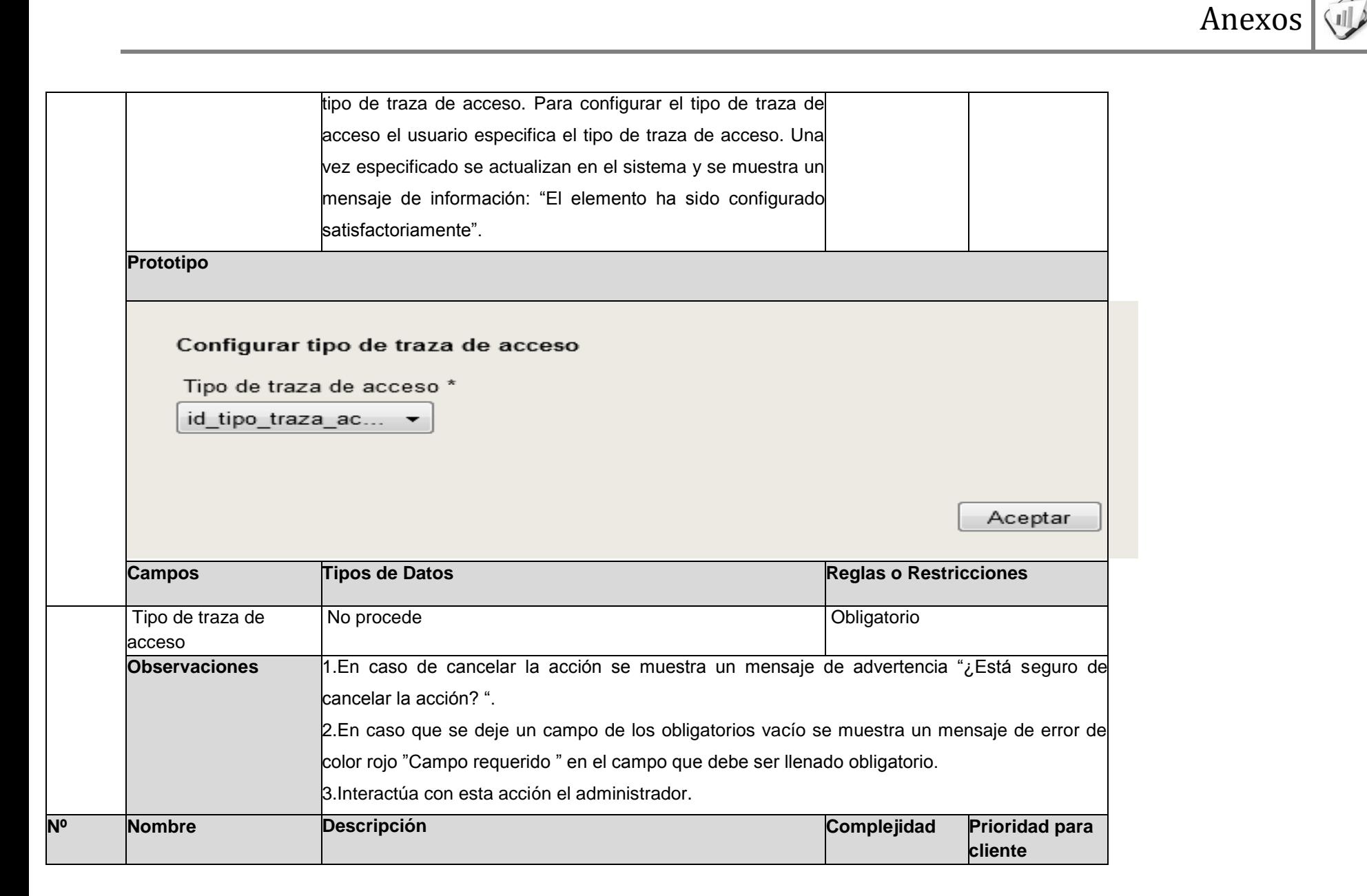

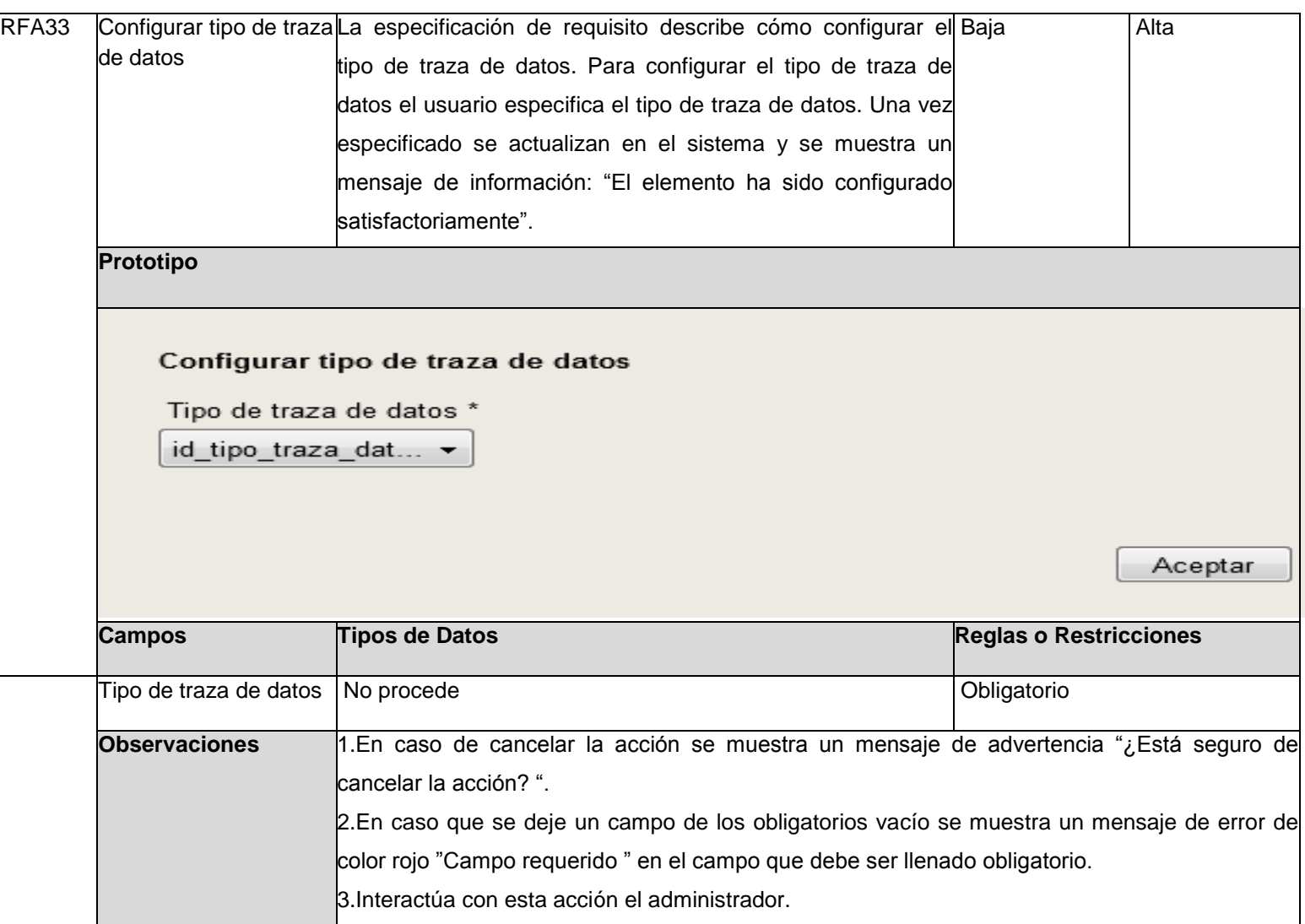

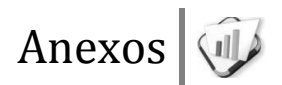

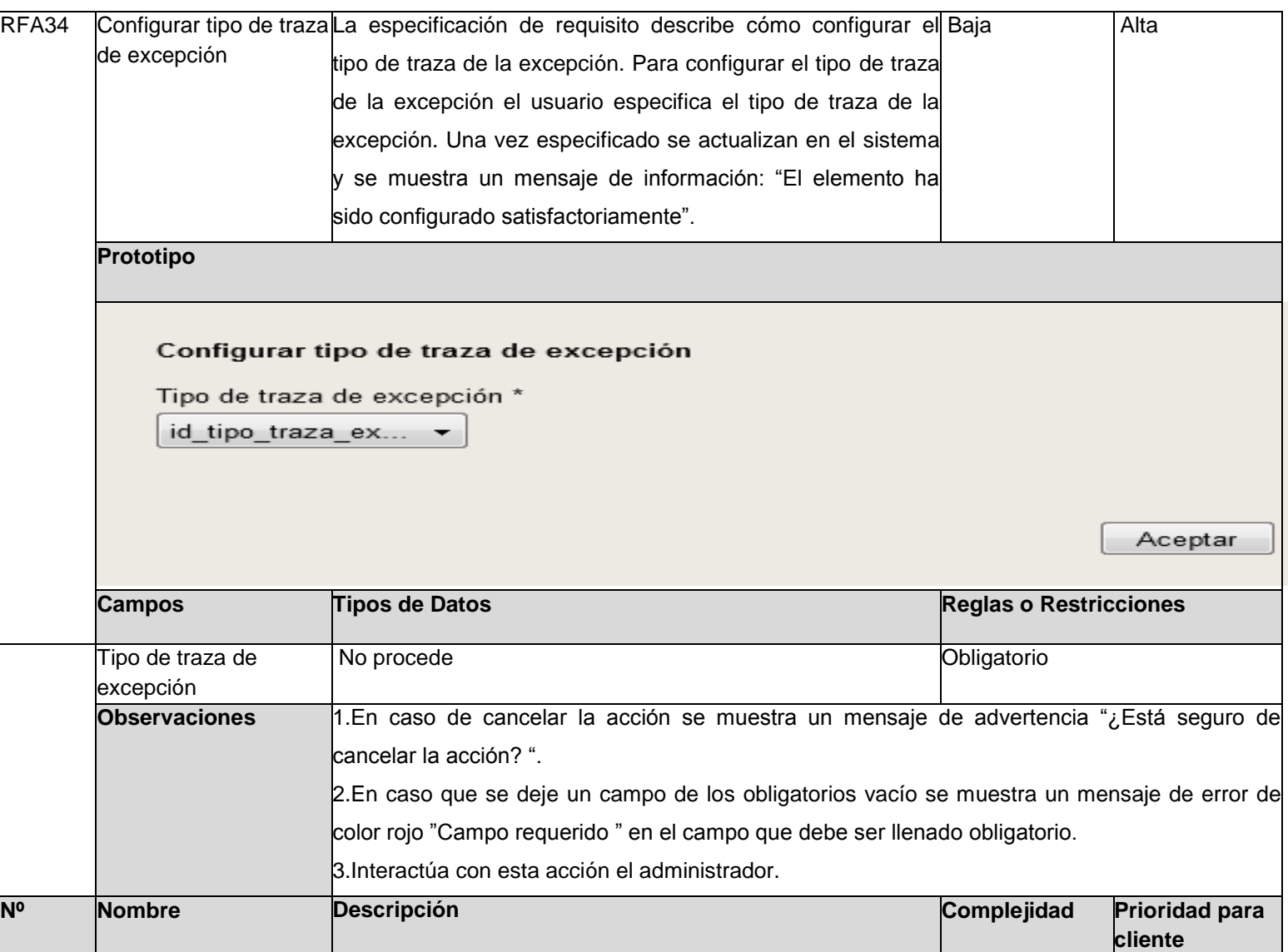

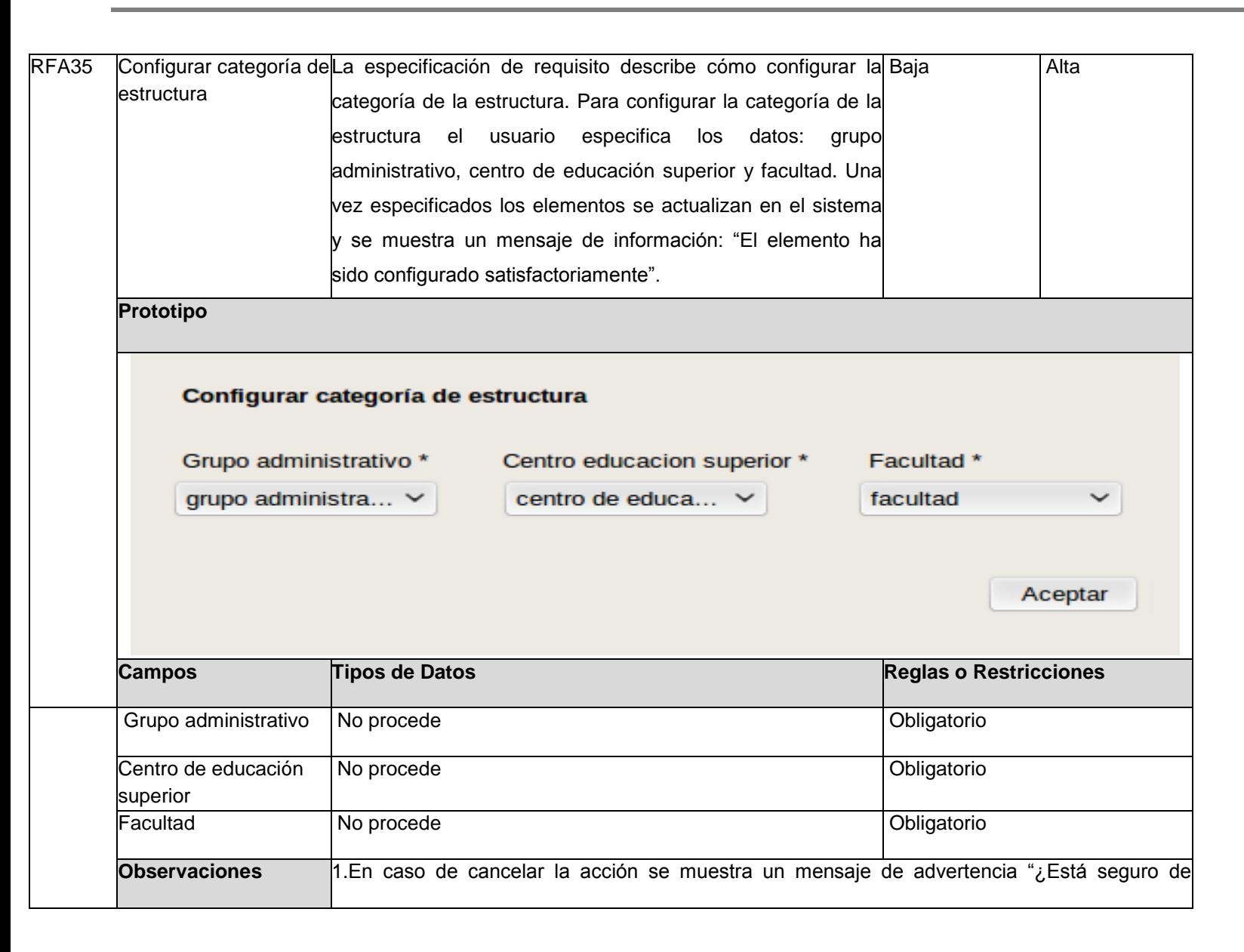

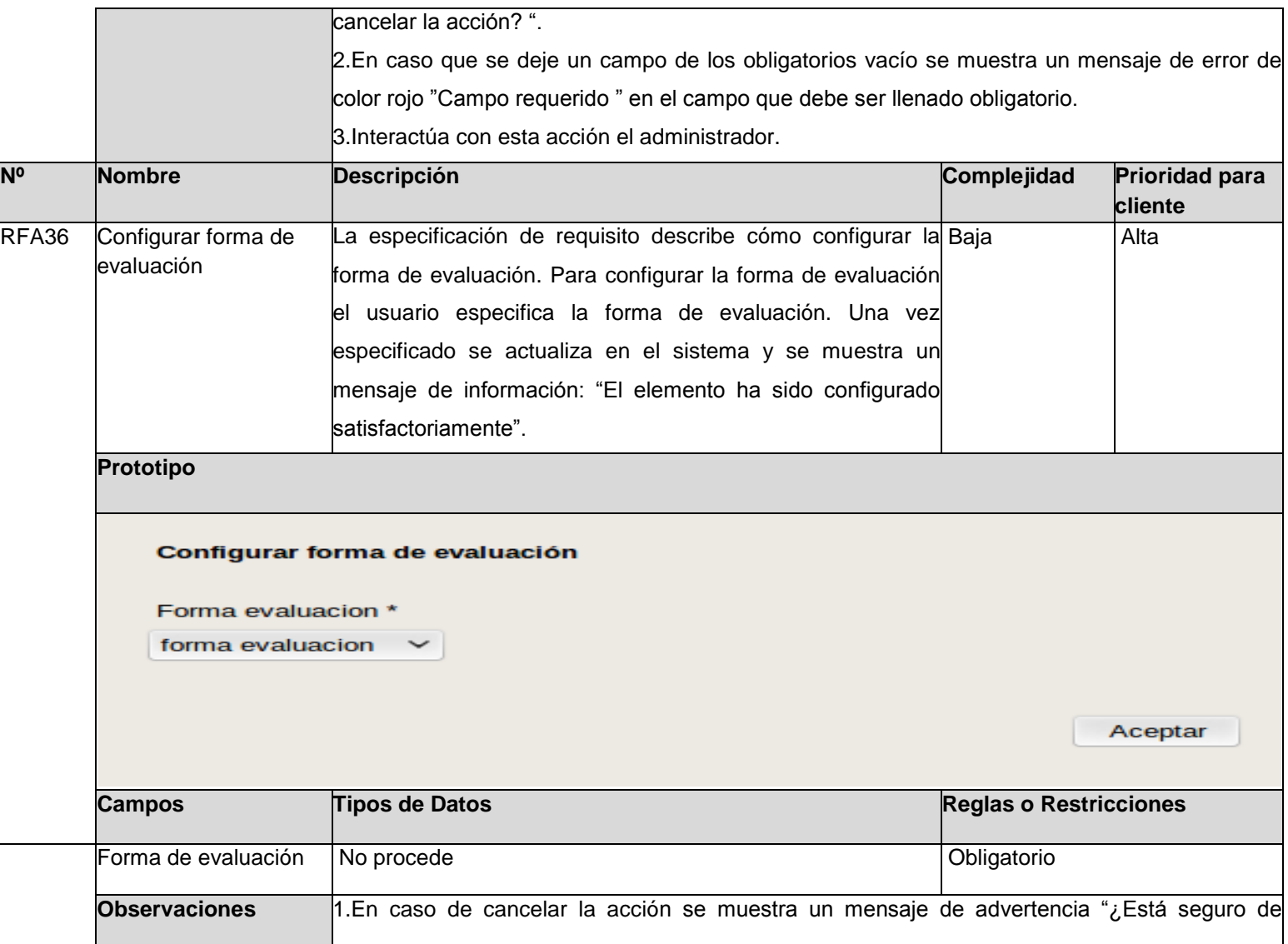

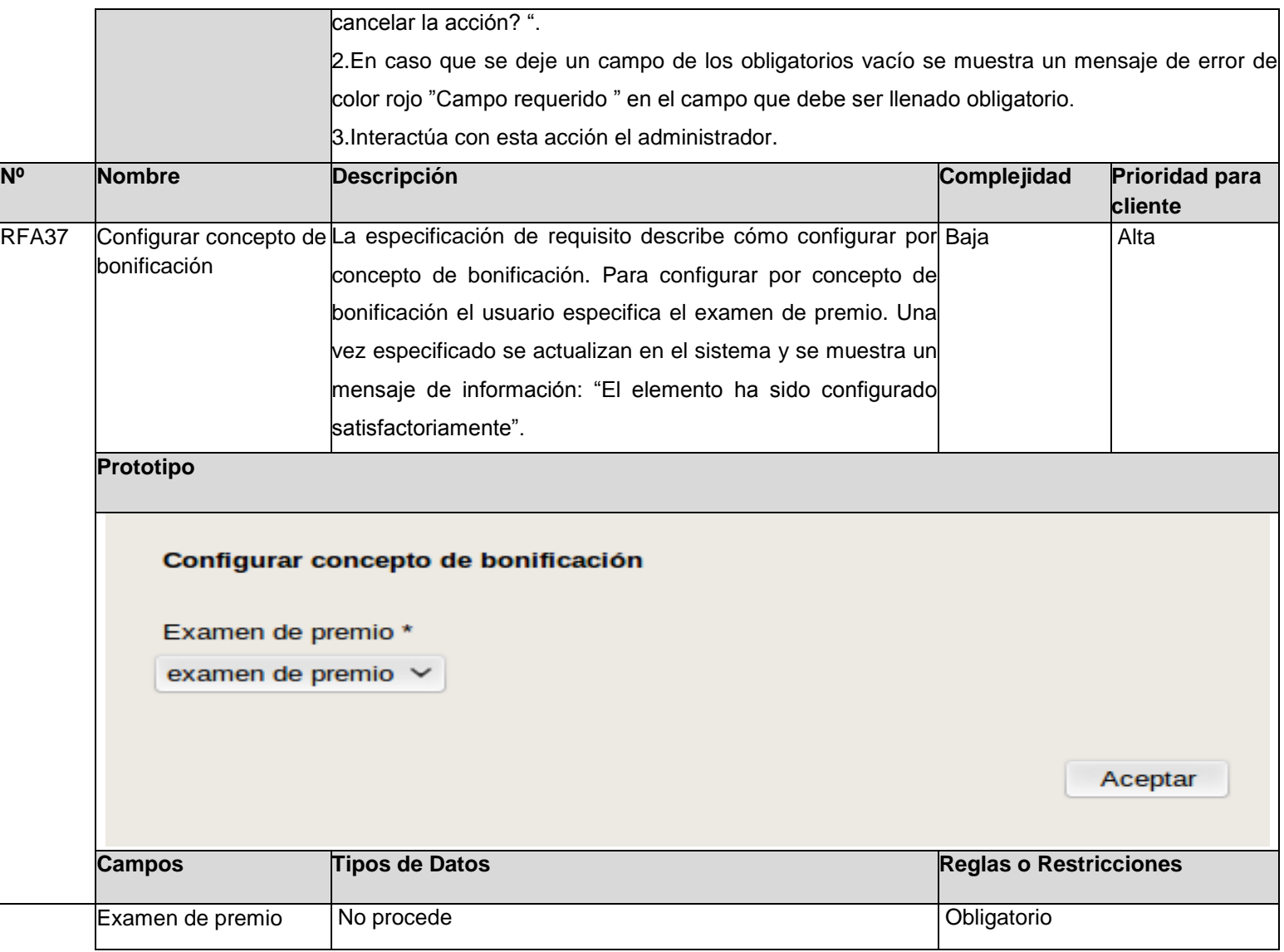

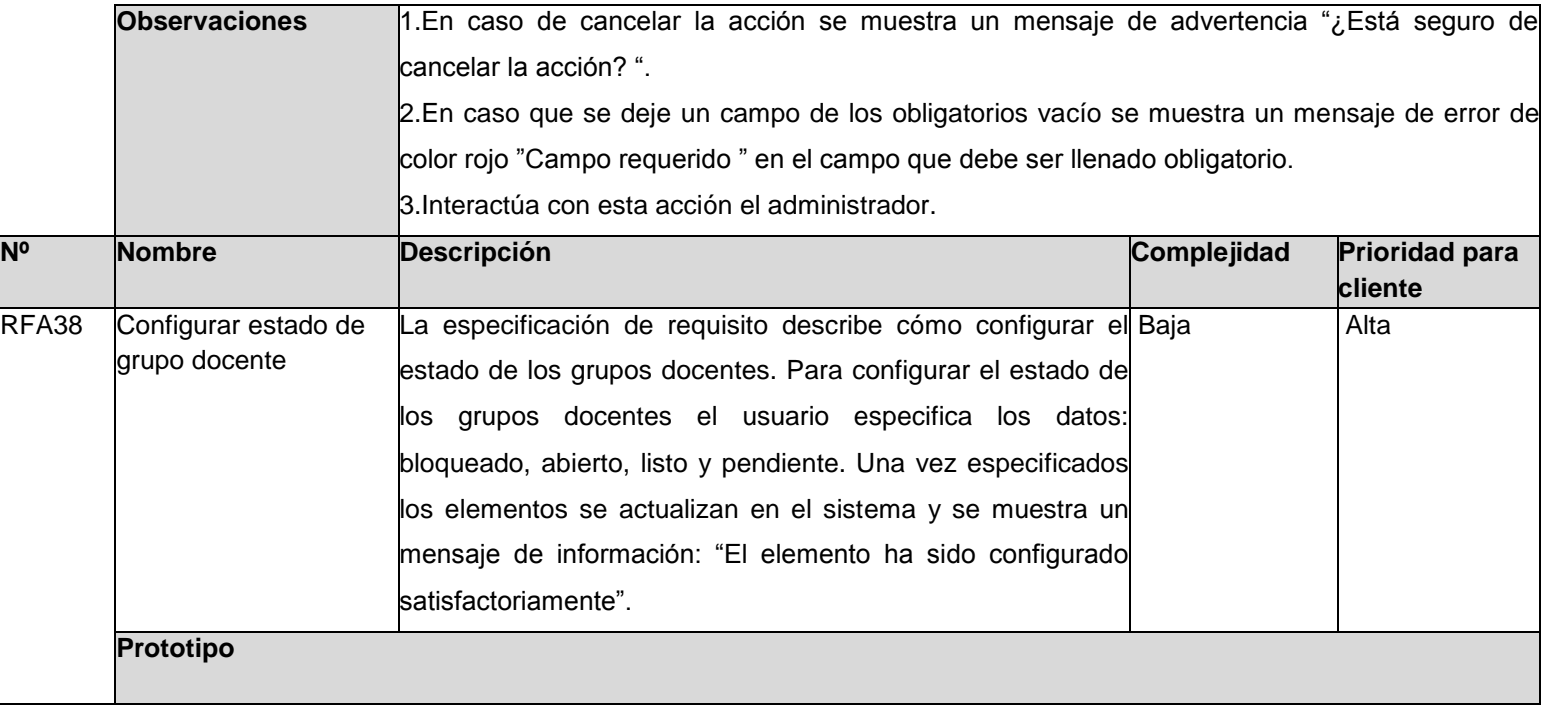

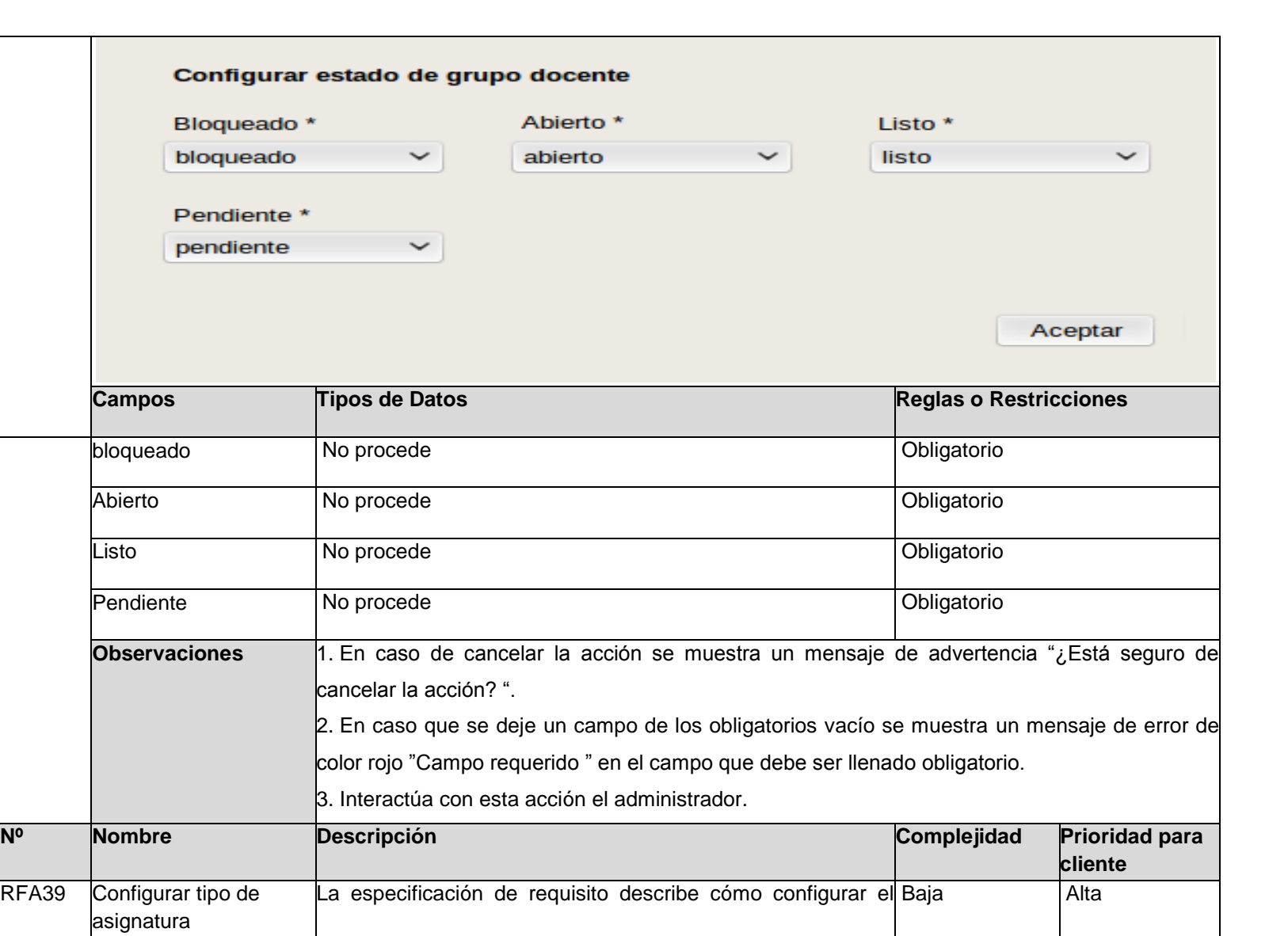

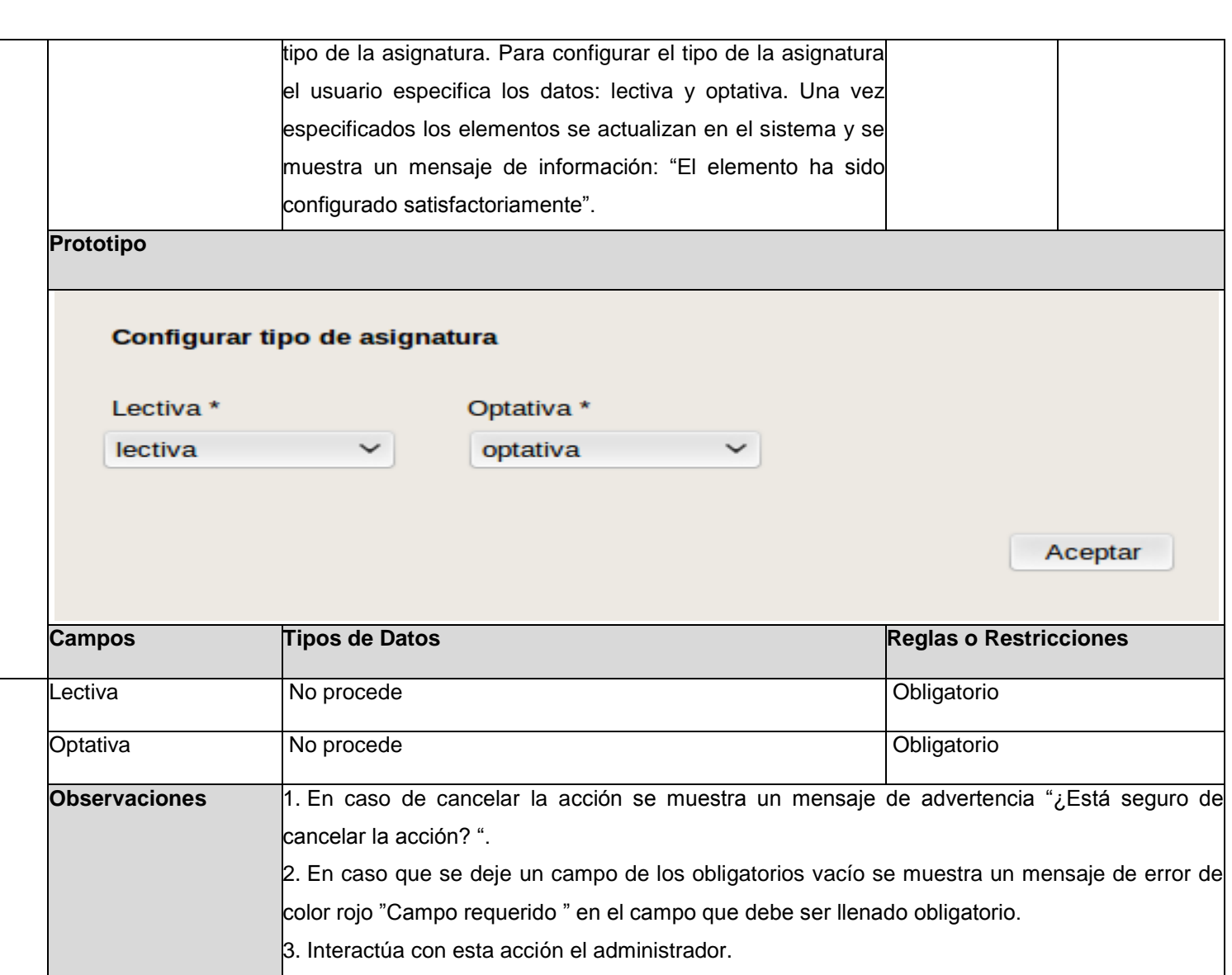

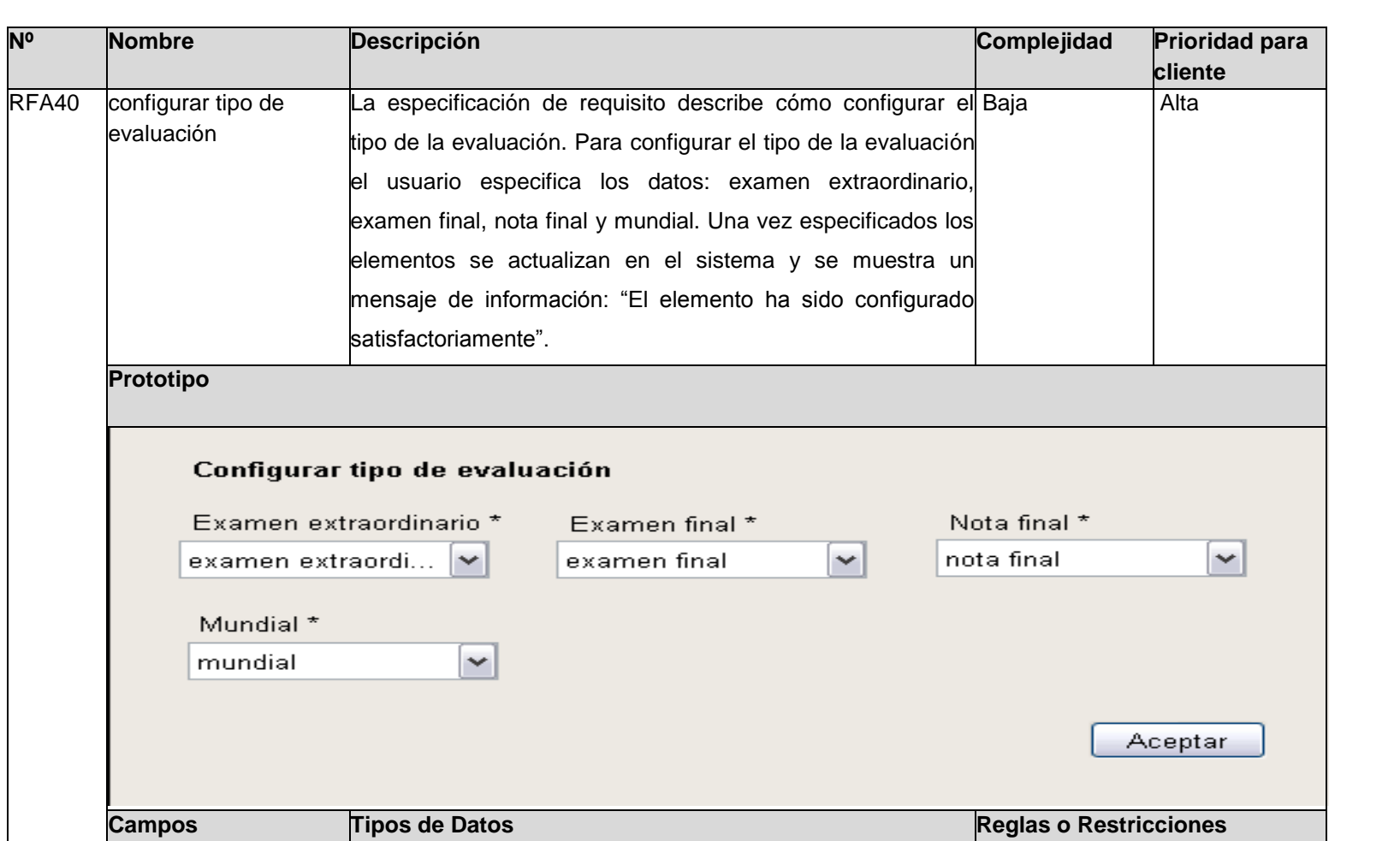

Examen extraordinario No procede **Obligatorio** Obligatorio

Mundial No procede **Contact Contact Contact Contact Contact Contact Contact Contact Contact Contact Contact Contact Contact Contact Contact Contact Contact Contact Contact Contact Contact Contact Contact Contact Contact Co** 

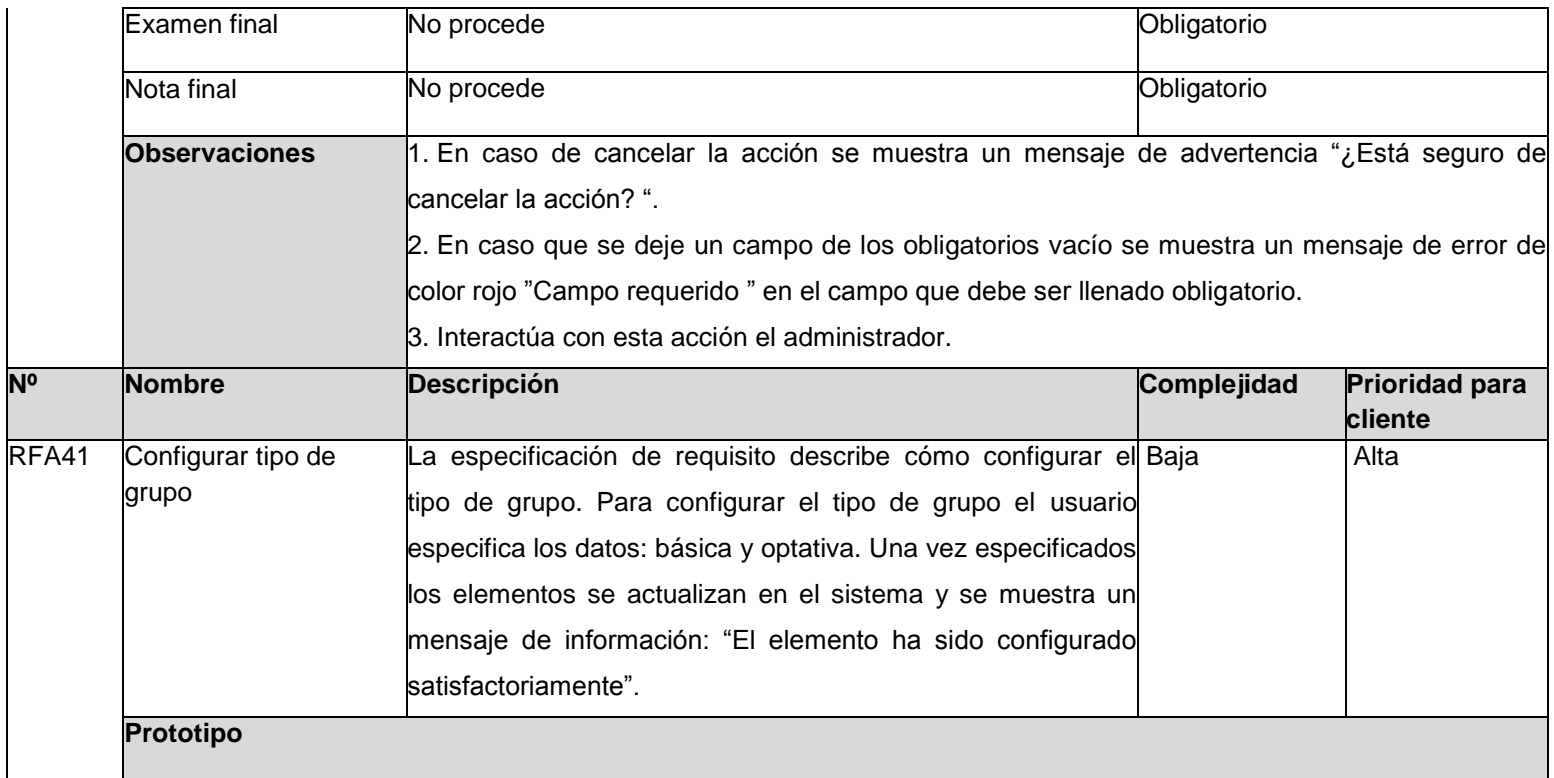

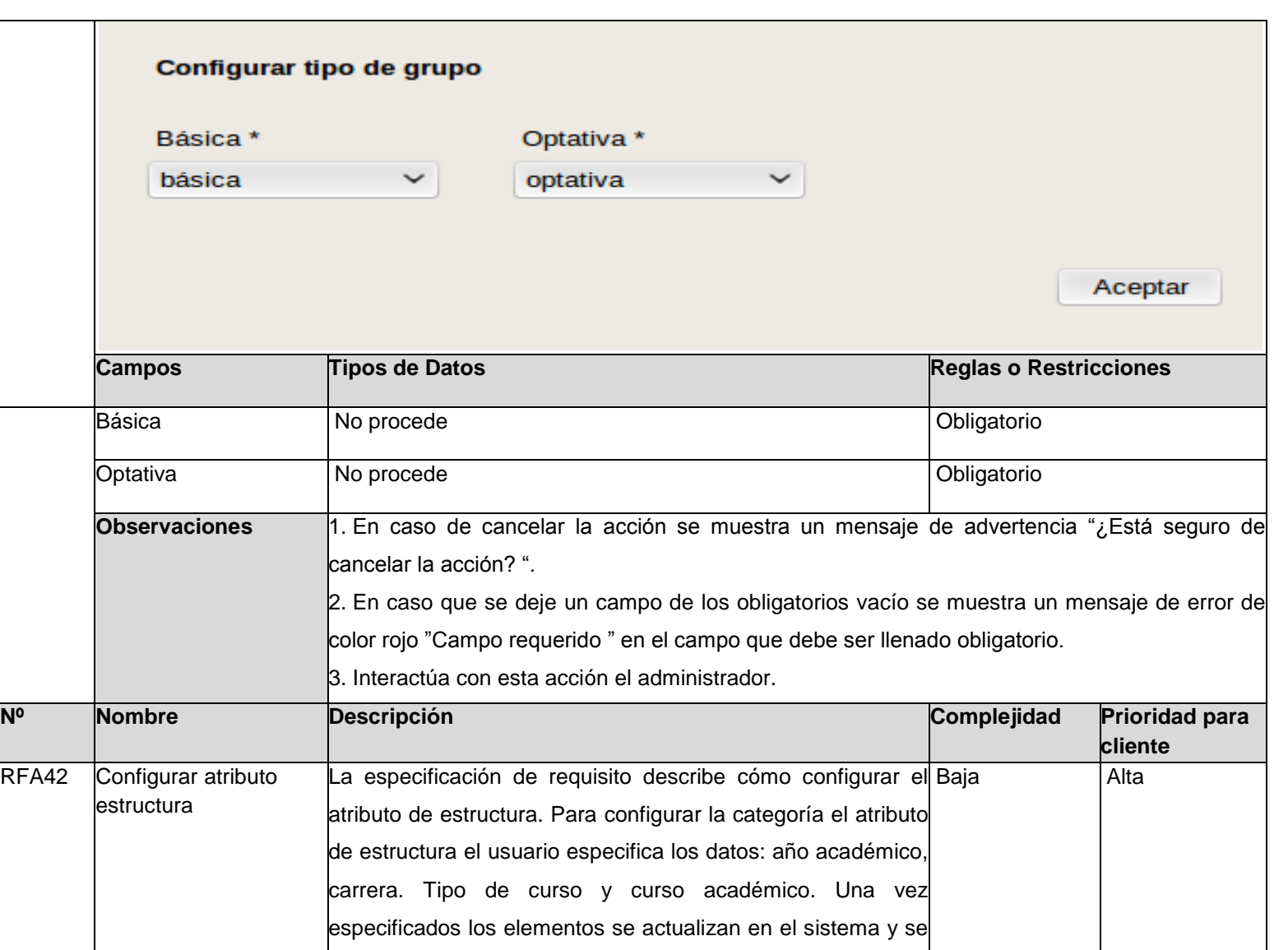

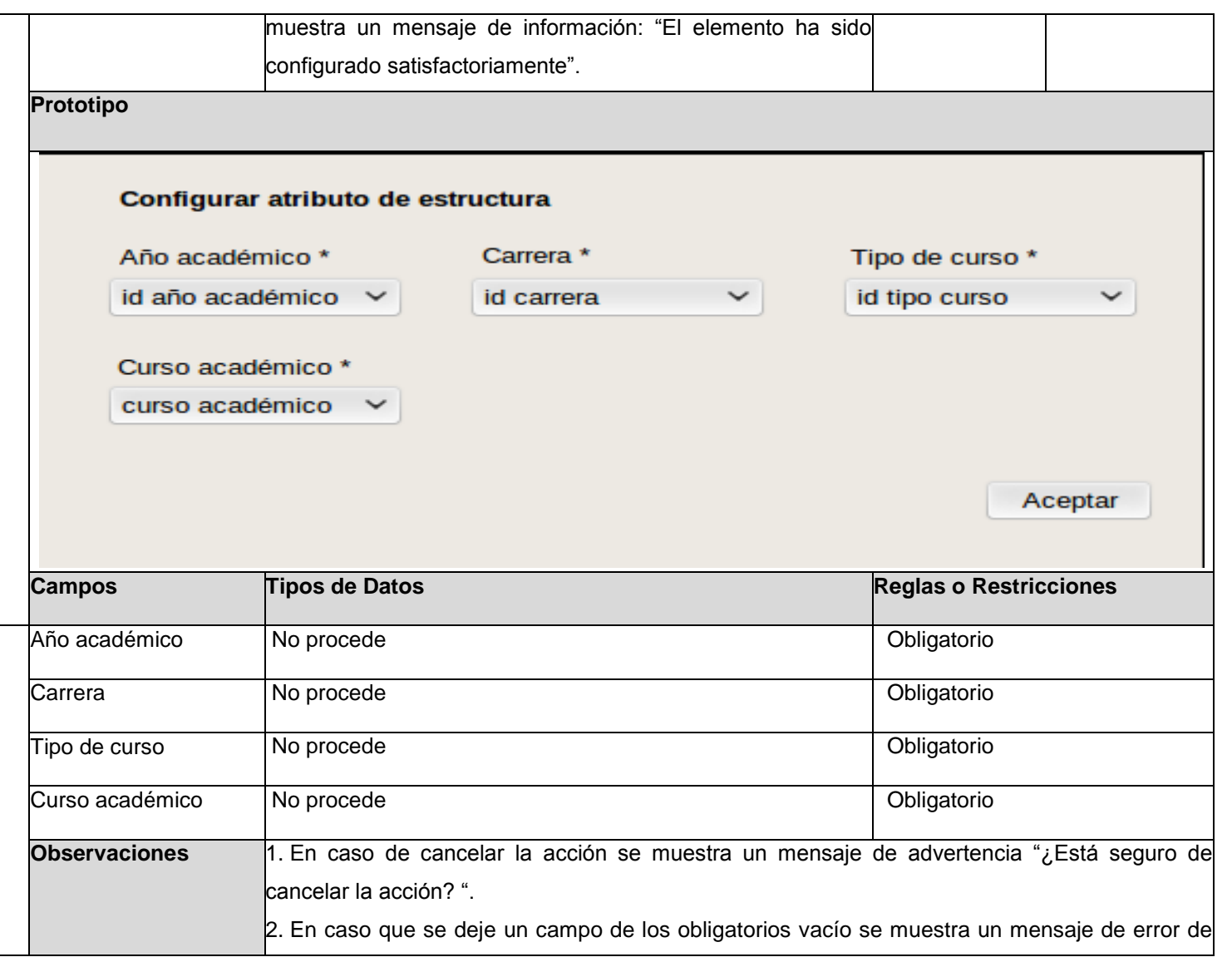

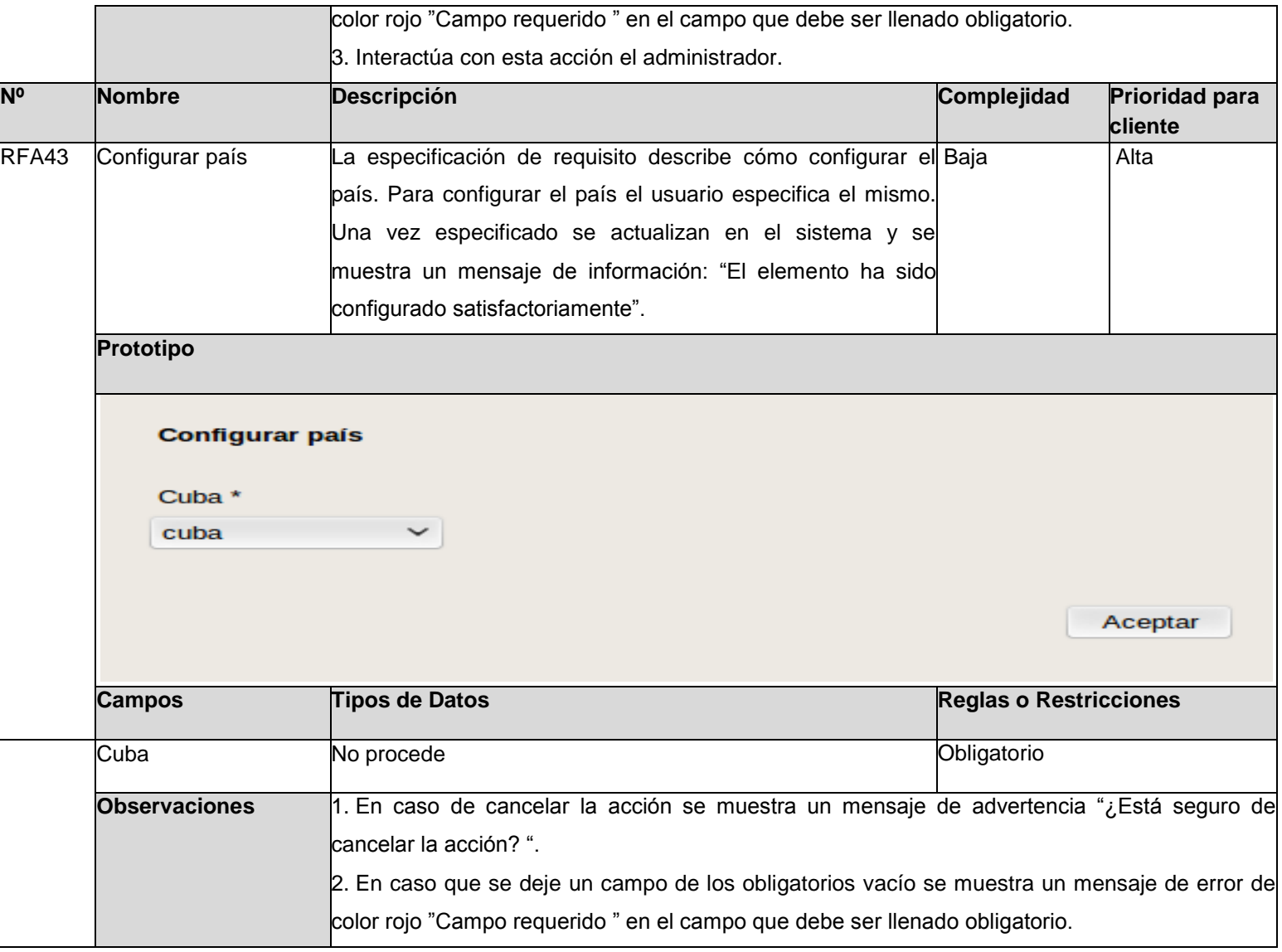

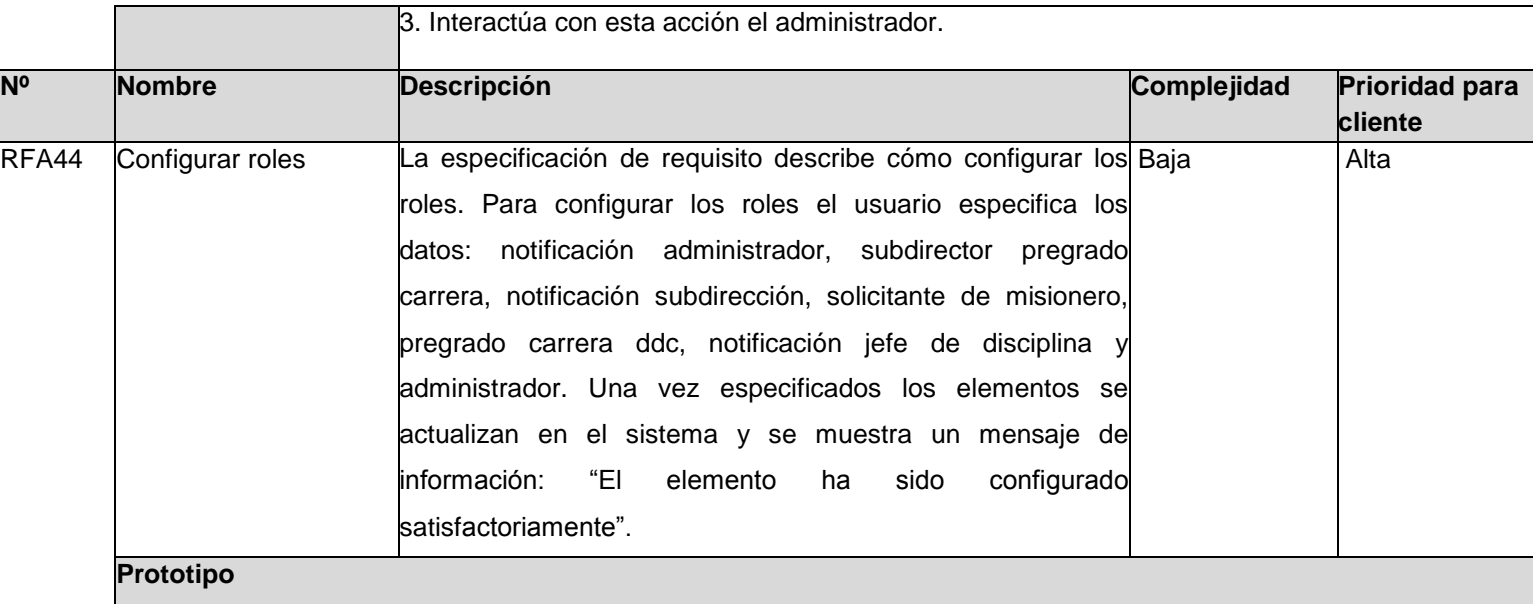

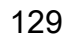

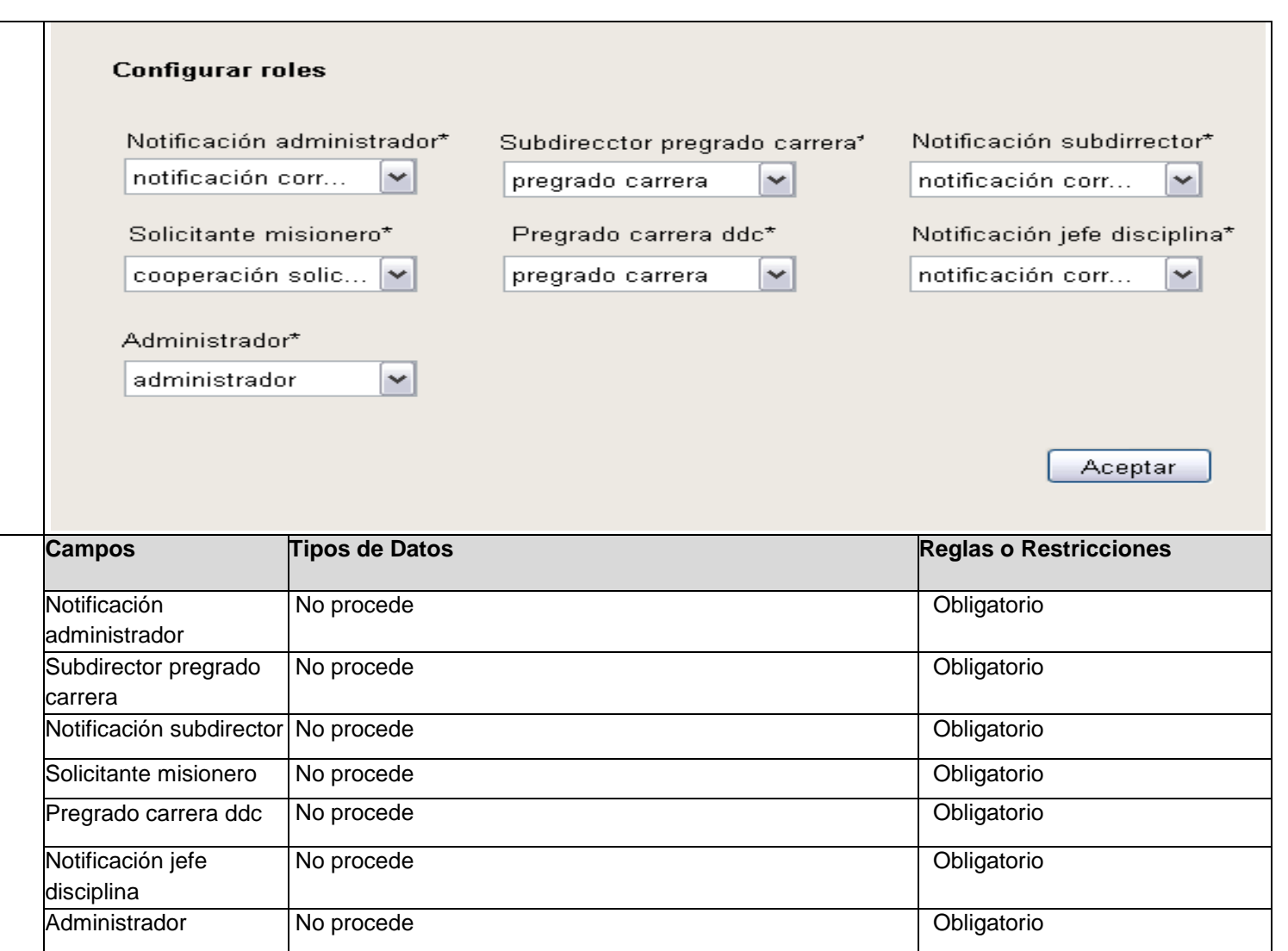

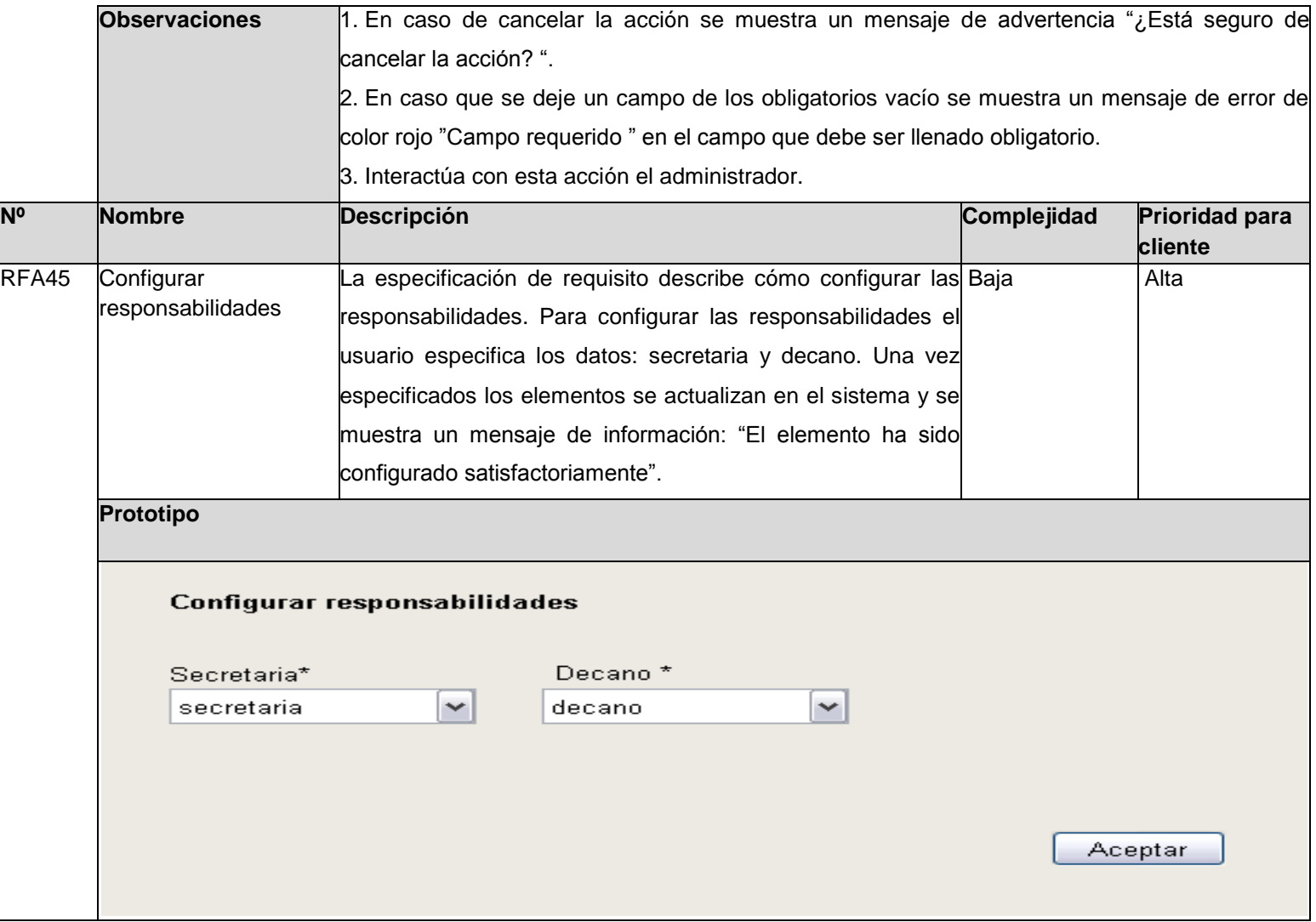

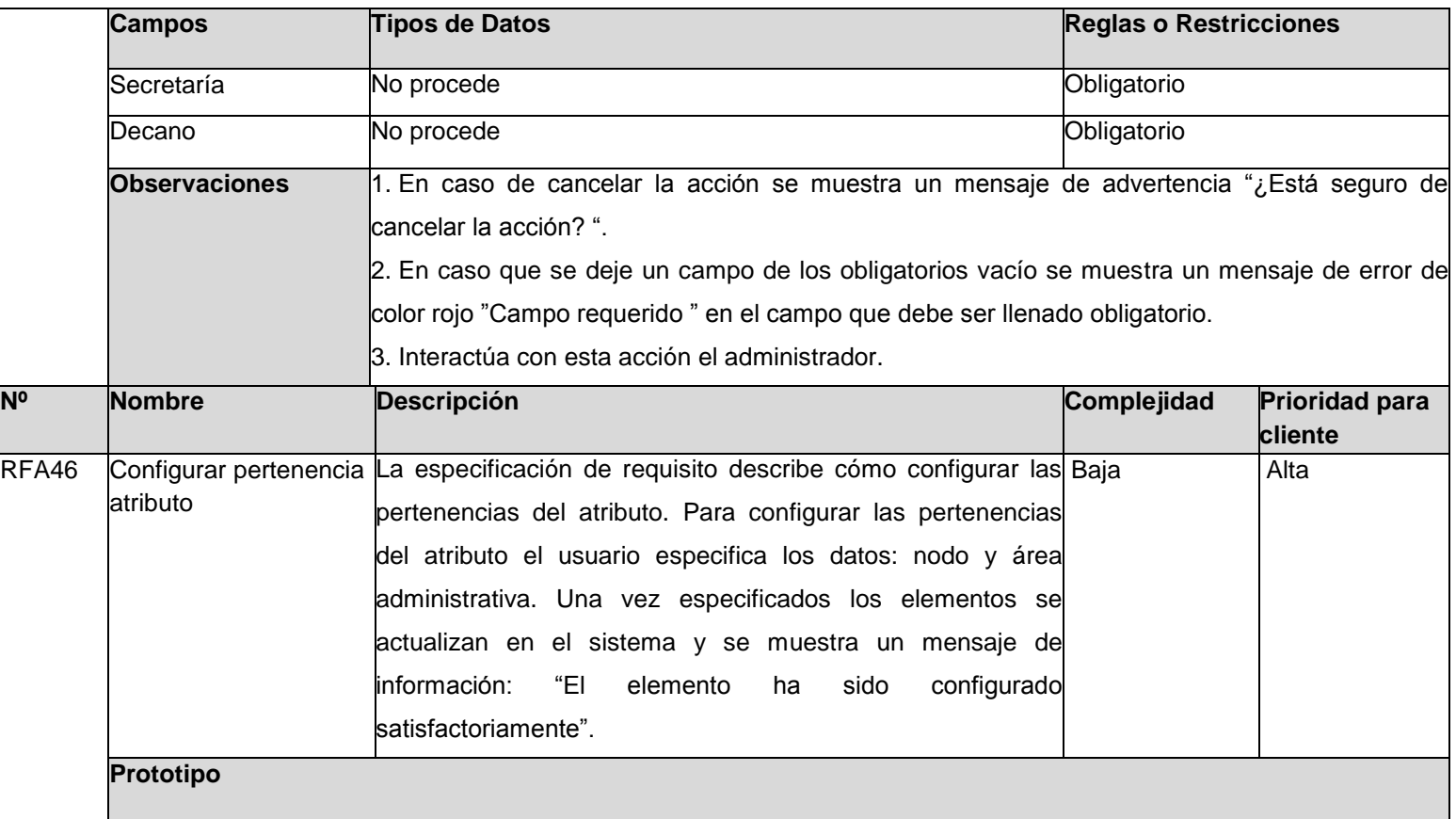

Configurar pertenencia atributo Nodo<sup>\*</sup> Área administrativa \* área administrativa  $\vee$ nodo  $\checkmark$ Aceptar Cancelar **Campos Tipos de Datos Reglas o Restricciones** Nodo **No procede No procede No procede and Changes Obligatorio Obligatorio** Área administrativa No procede Obligatorio **Observaciones** 1. En caso de cancelar la acción se muestra un mensaje de advertencia "¿Está seguro de cancelar la acción? ". 2. En caso que se deje un campo de los obligatorios vacío se muestra un mensaje de error de color rojo "Campo requerido " en el campo que debe ser llenado obligatorio. 3. Interactúa con esta acción el administrador. **Nº Nombre Descripción Complejidad Prioridad para cliente** RFA47 |Configurar tipo de área La especificación de requisito describe cómo configurar el| Baja | Alta administrativa tipo de área administrativa. Para configurar el tipo de área administrativa el usuario especifica los datos: municipio y provincia. Una vez especificados los elementos se actualizan en el sistema y se muestra un mensaje de información: "El
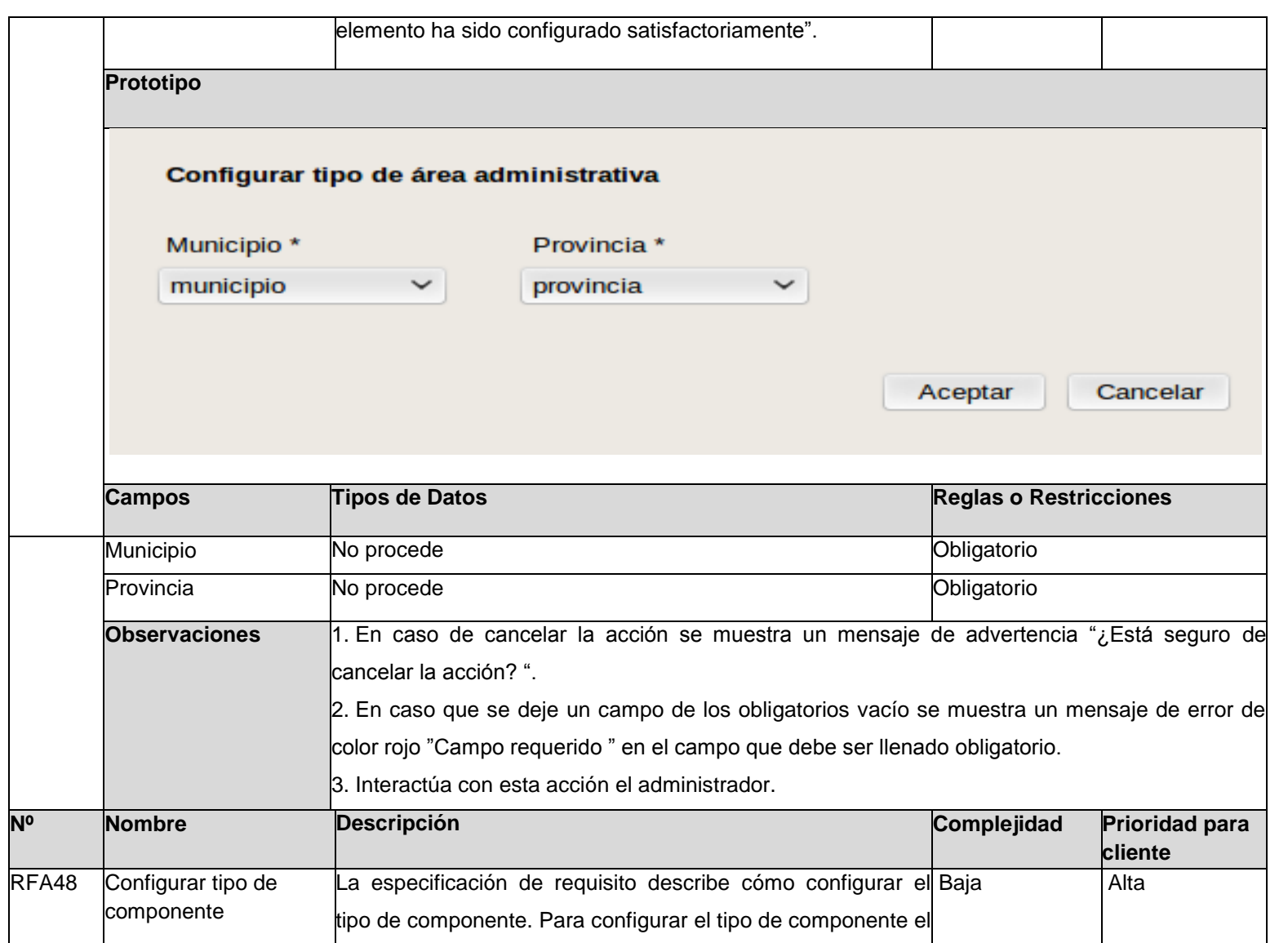

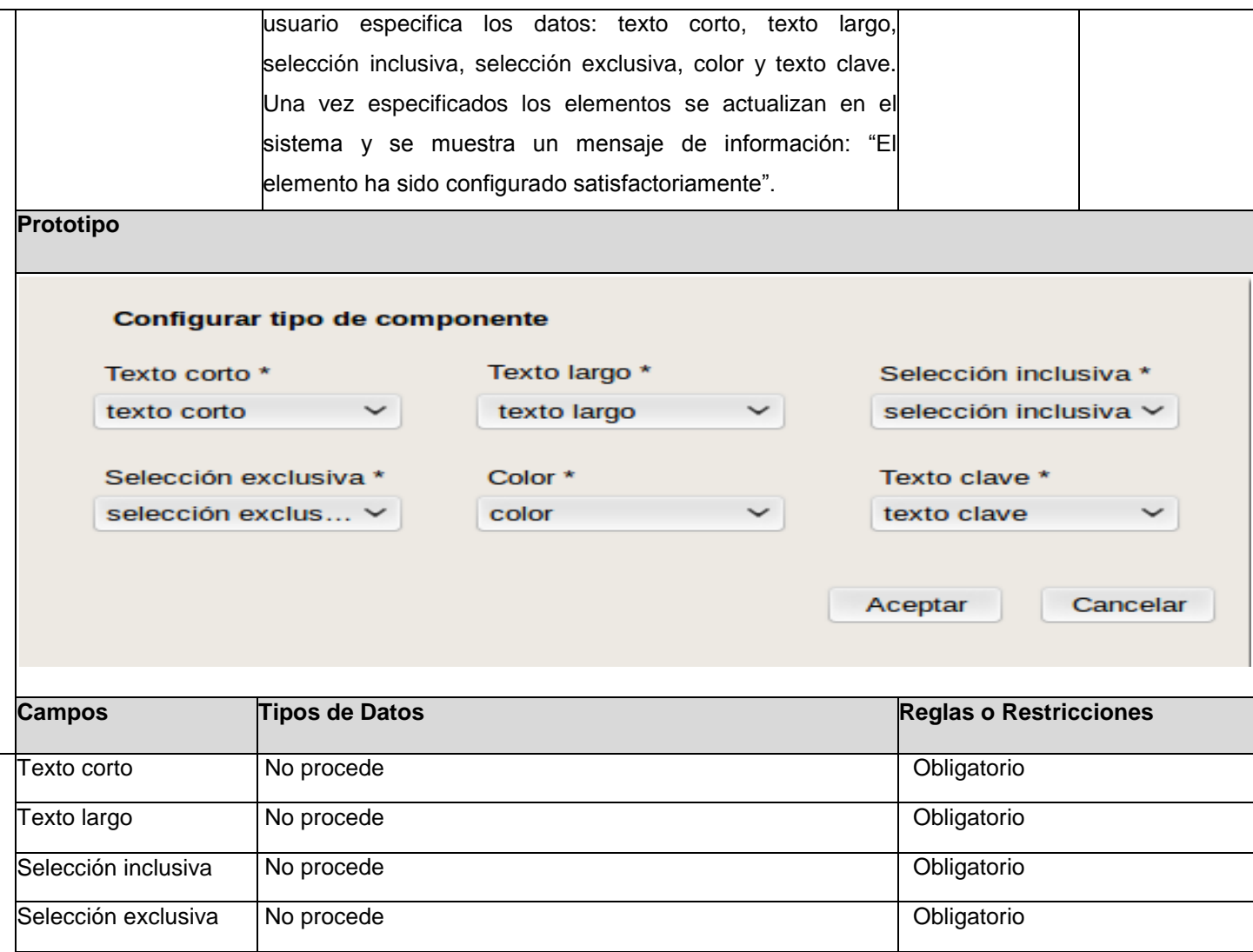

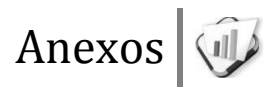

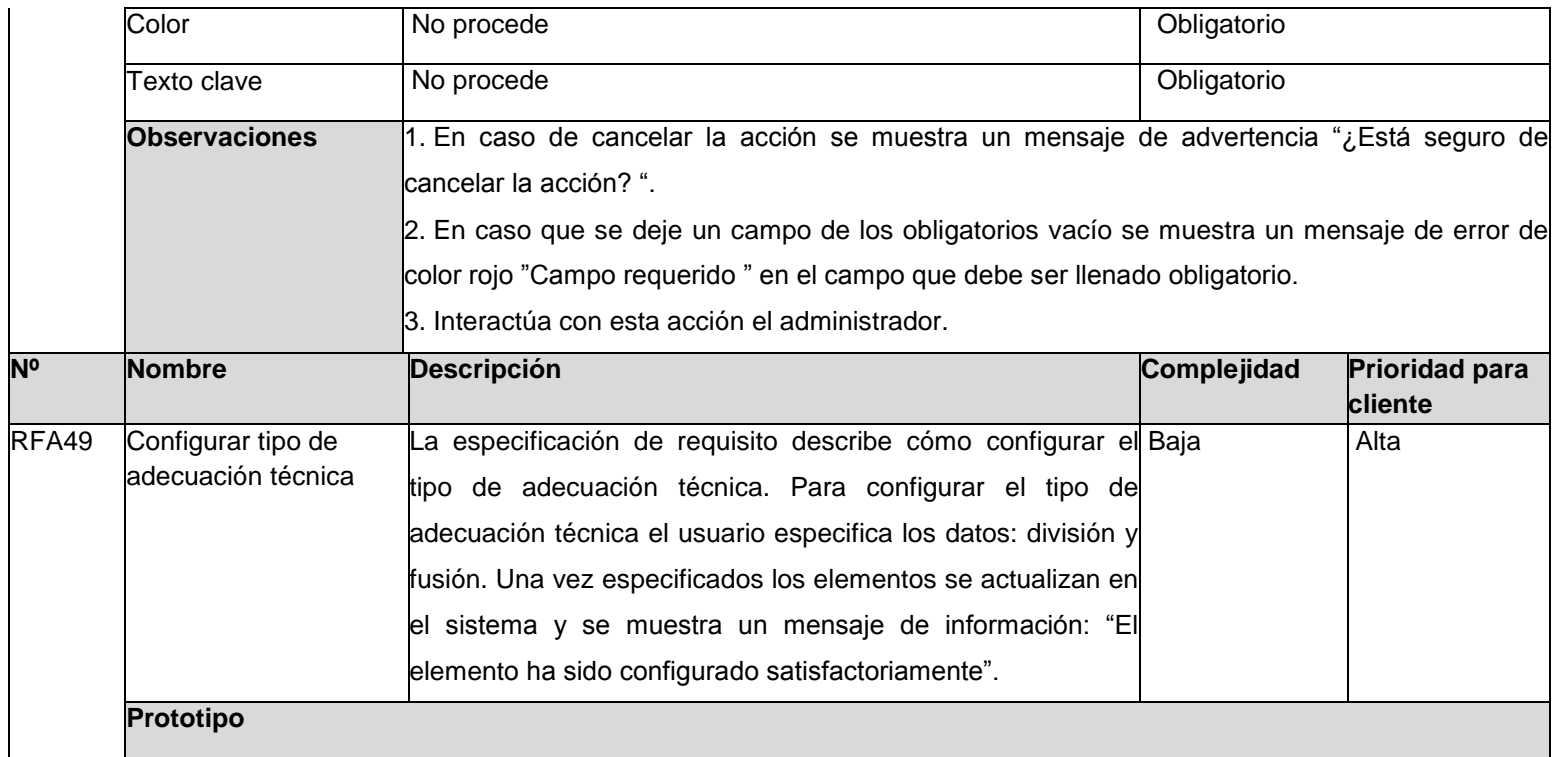

Configurar tipo de adecuación técnica División \* Fusion \* división  $\checkmark$ fusión  $\check{~}$ Aceptar **Campos Tipos de Datos Reglas o Restricciones** División **No procede No procede No procede el component de la component de la Colligatorio** Fusión No procede **No procede No procede No procede No procede No procede No procede**  *No procede**Qbligatorio* **<b>***Obligatorio* **Observaciones** 1.En caso de cancelar la acción se muestra un mensaje de advertencia "¿Está seguro de cancelar la acción? ". 2.En caso que se deje un campo de los obligatorios vacío se muestra un mensaje de error de color rojo "Campo requerido " en el campo que debe ser llenado obligatorio. 3.Interactúa con esta acción el administrador. **Nº Nombre Descripción Complejidad Prioridad para cliente** RFA50 Configurar estructura La especificación de requisito describe cómo configurar la Baja antica del Alta de dirección de estructura de dirección de postgrado. Para configurar la postgrado estructura de dirección de postgrado el usuario especifica la misma. Una vez especificada se actualizan en el sistema y se muestra un mensaje de información: "El elemento ha sido

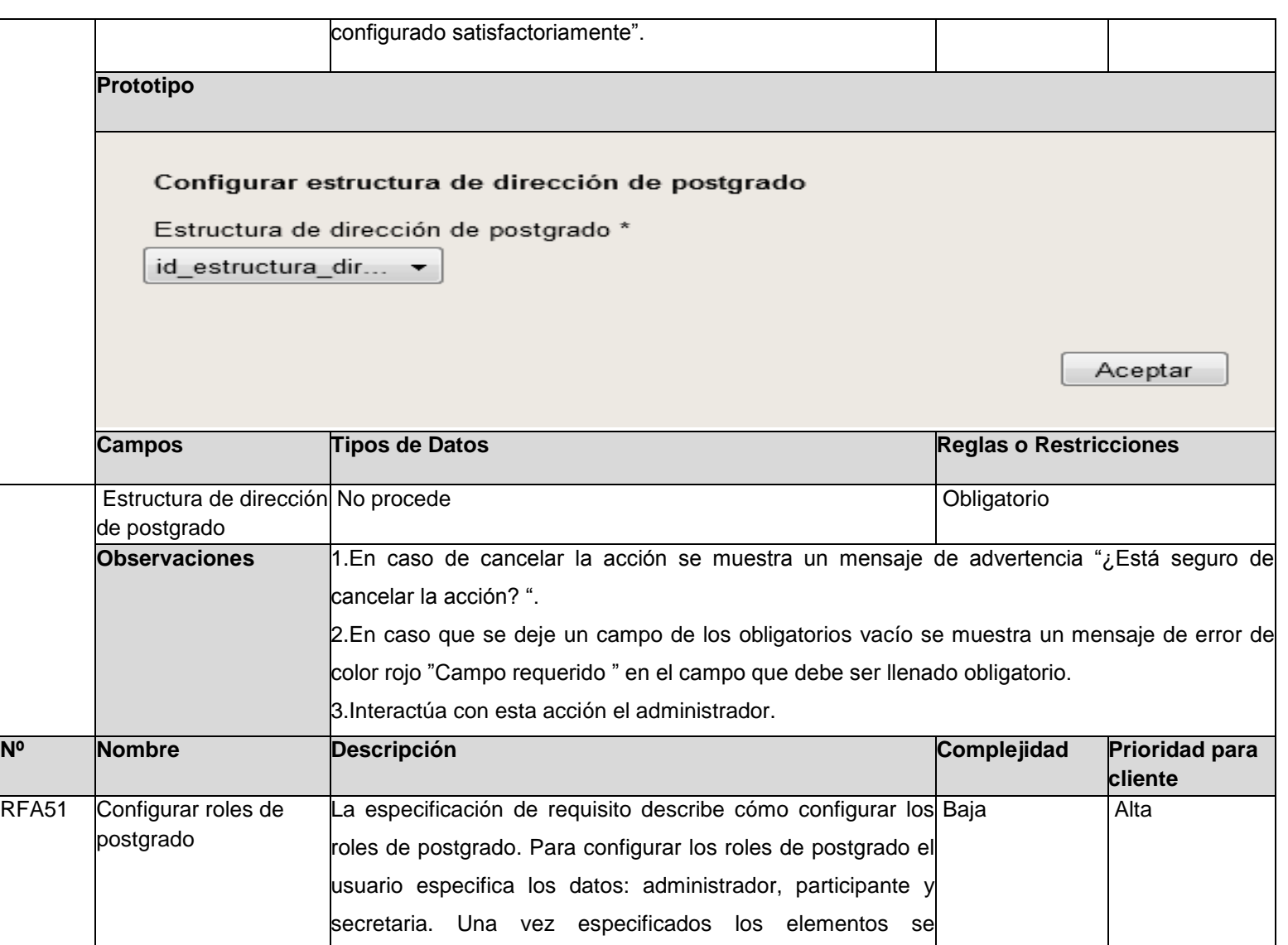

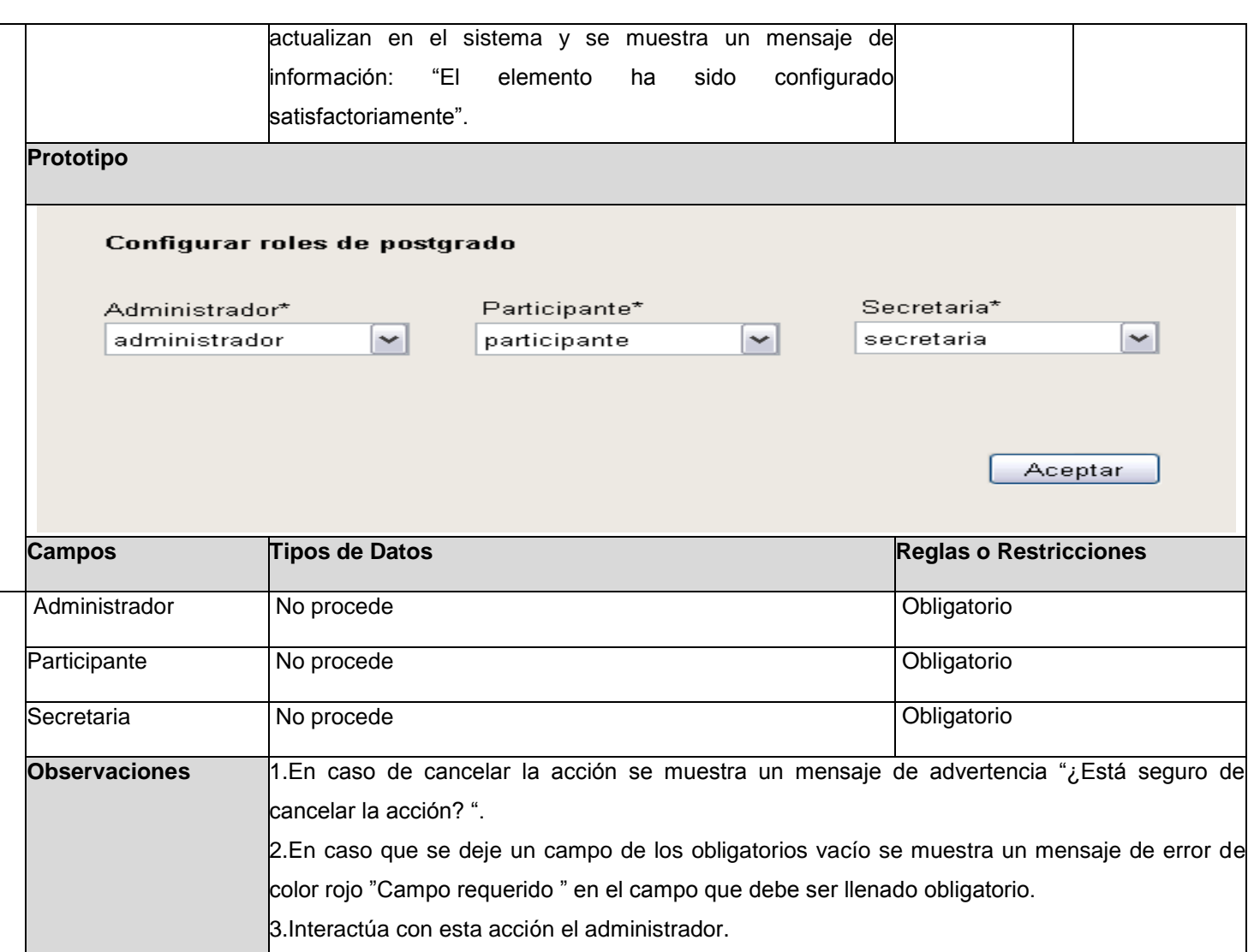

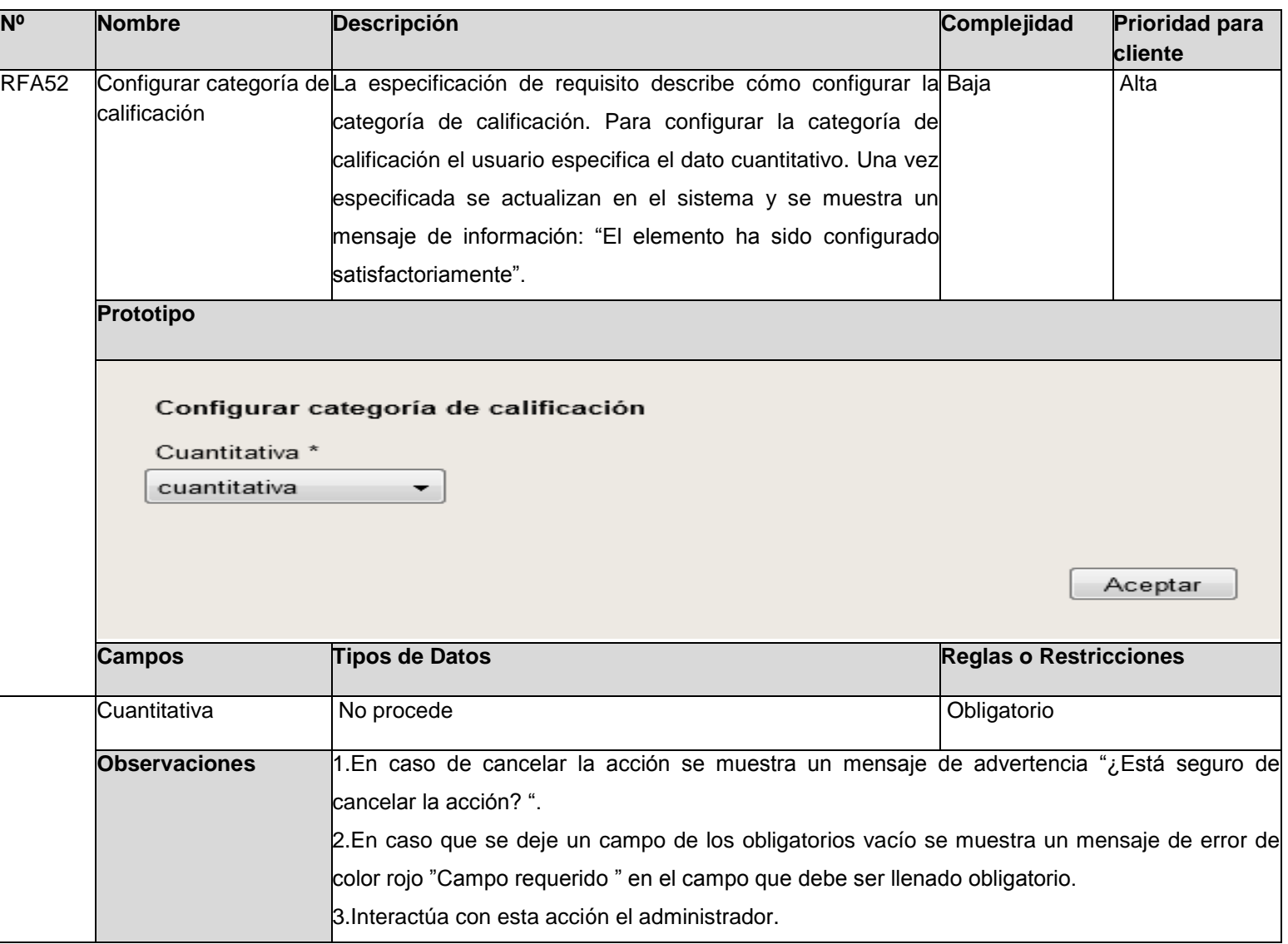

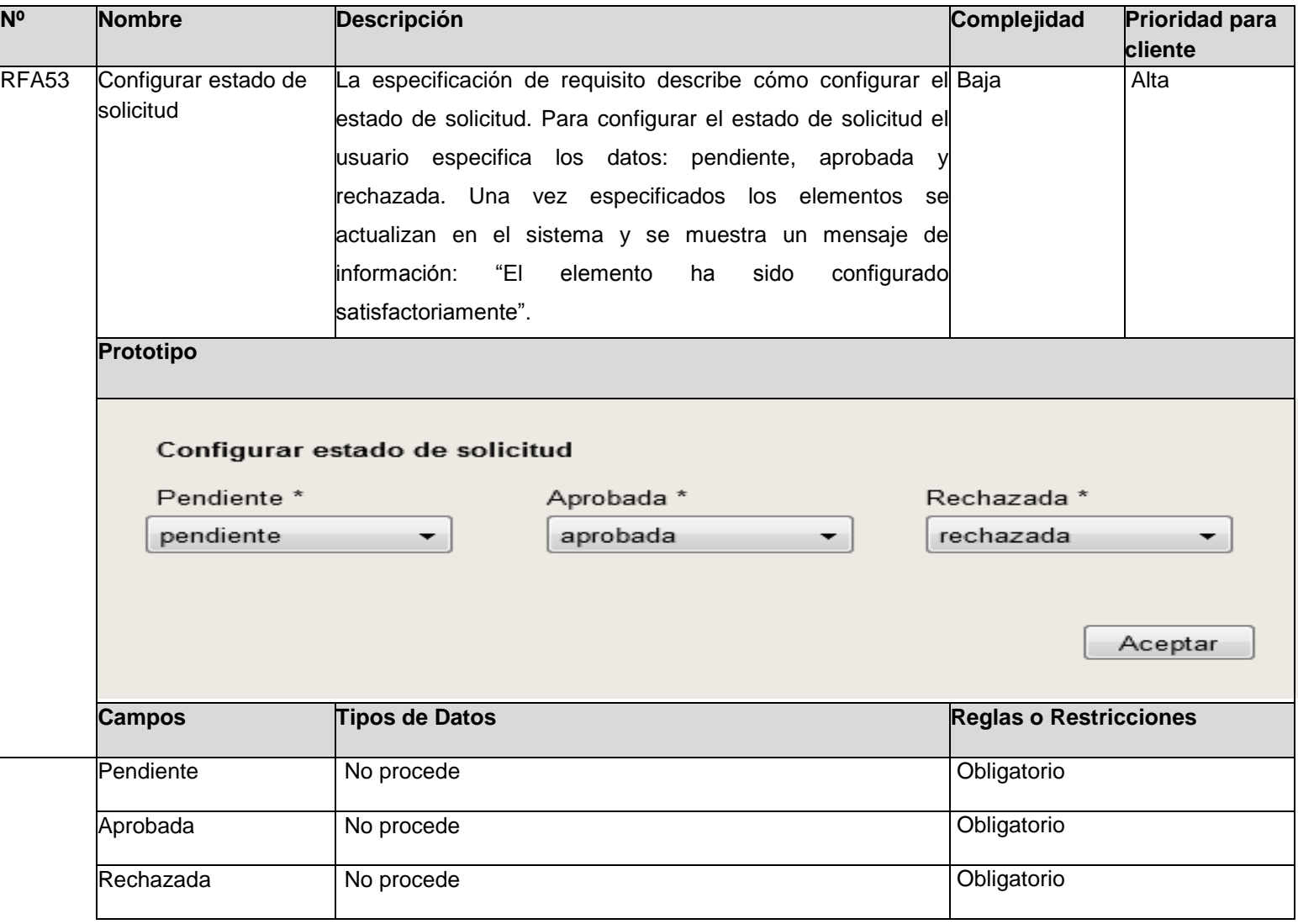

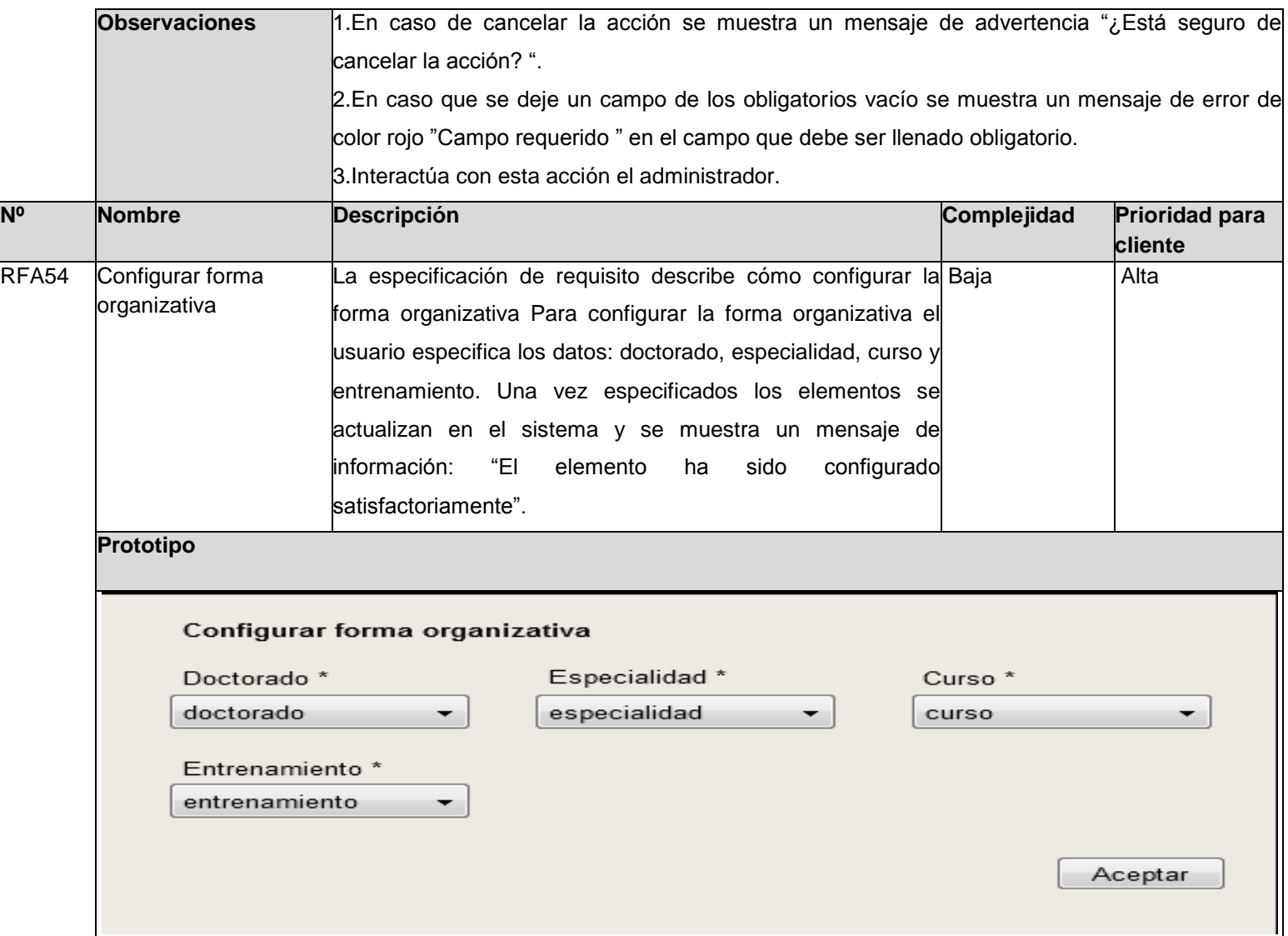

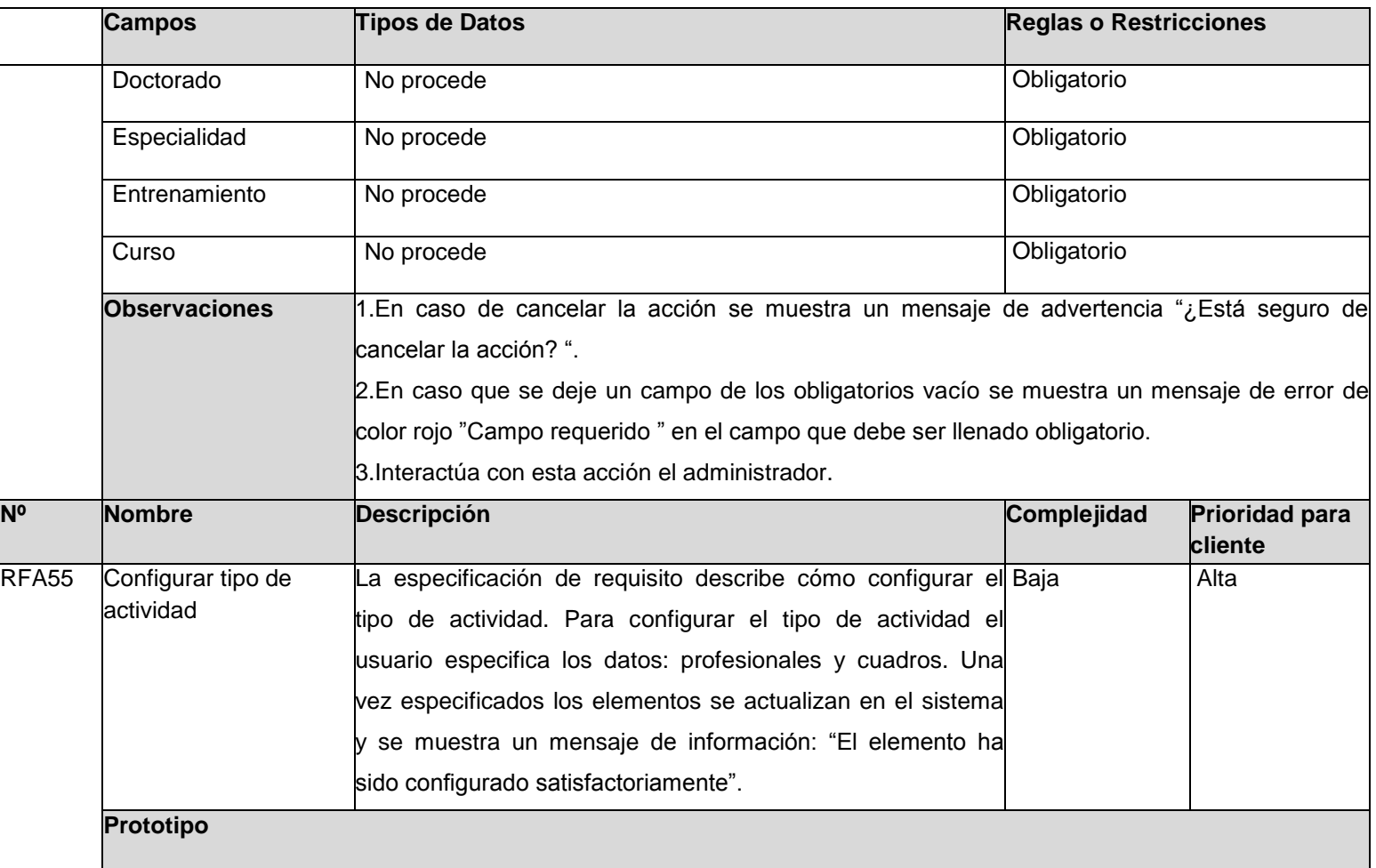

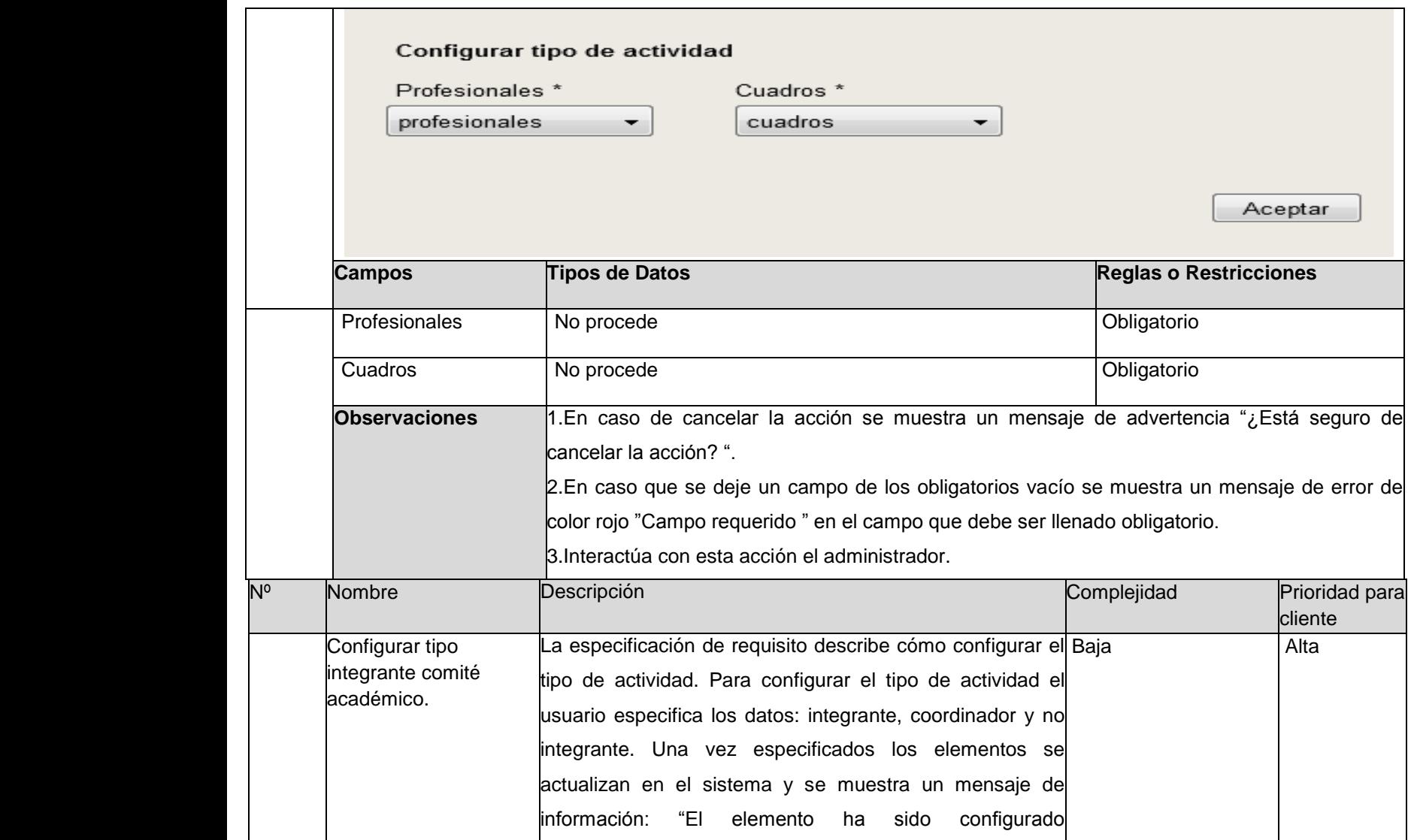

144

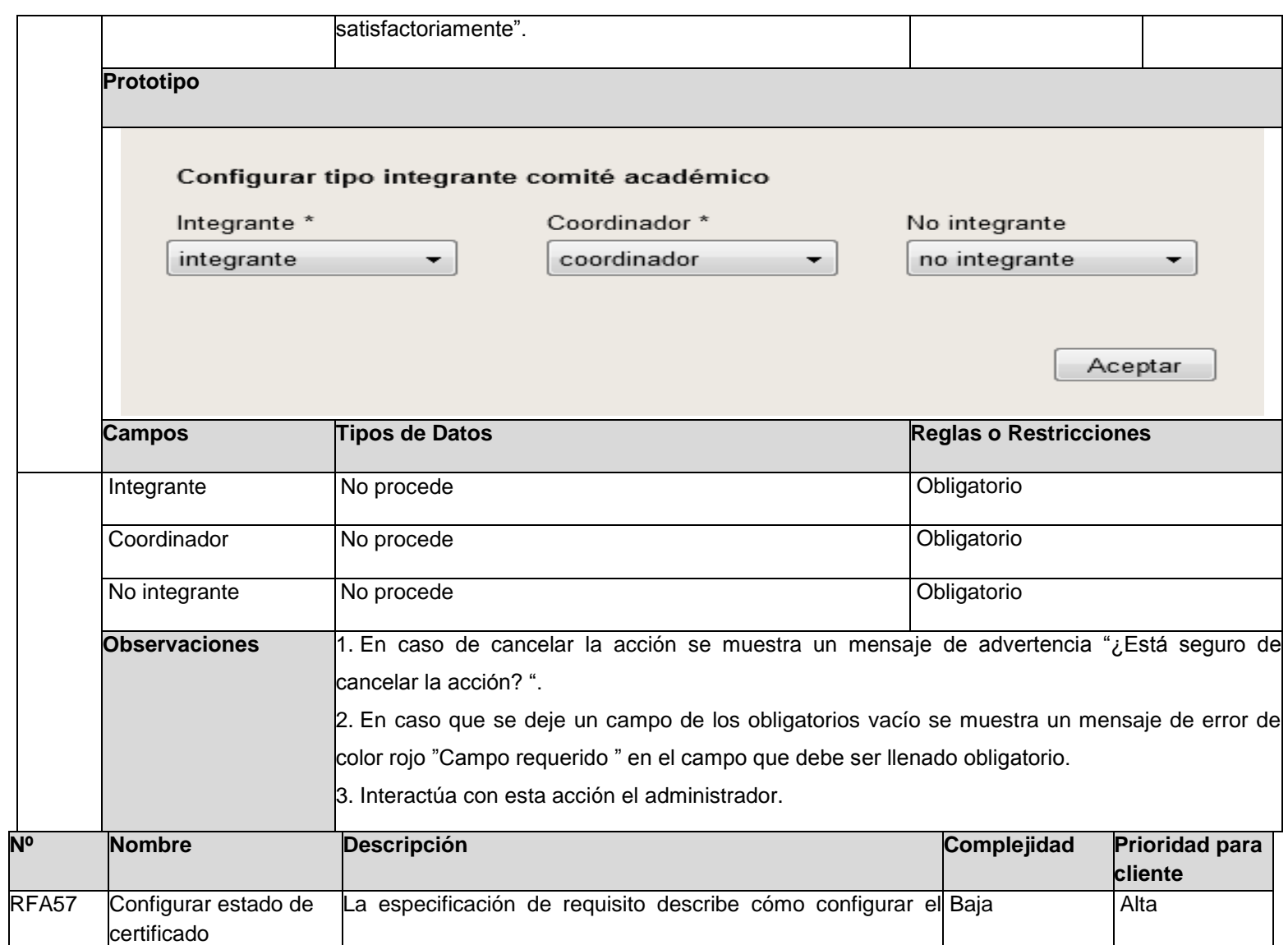

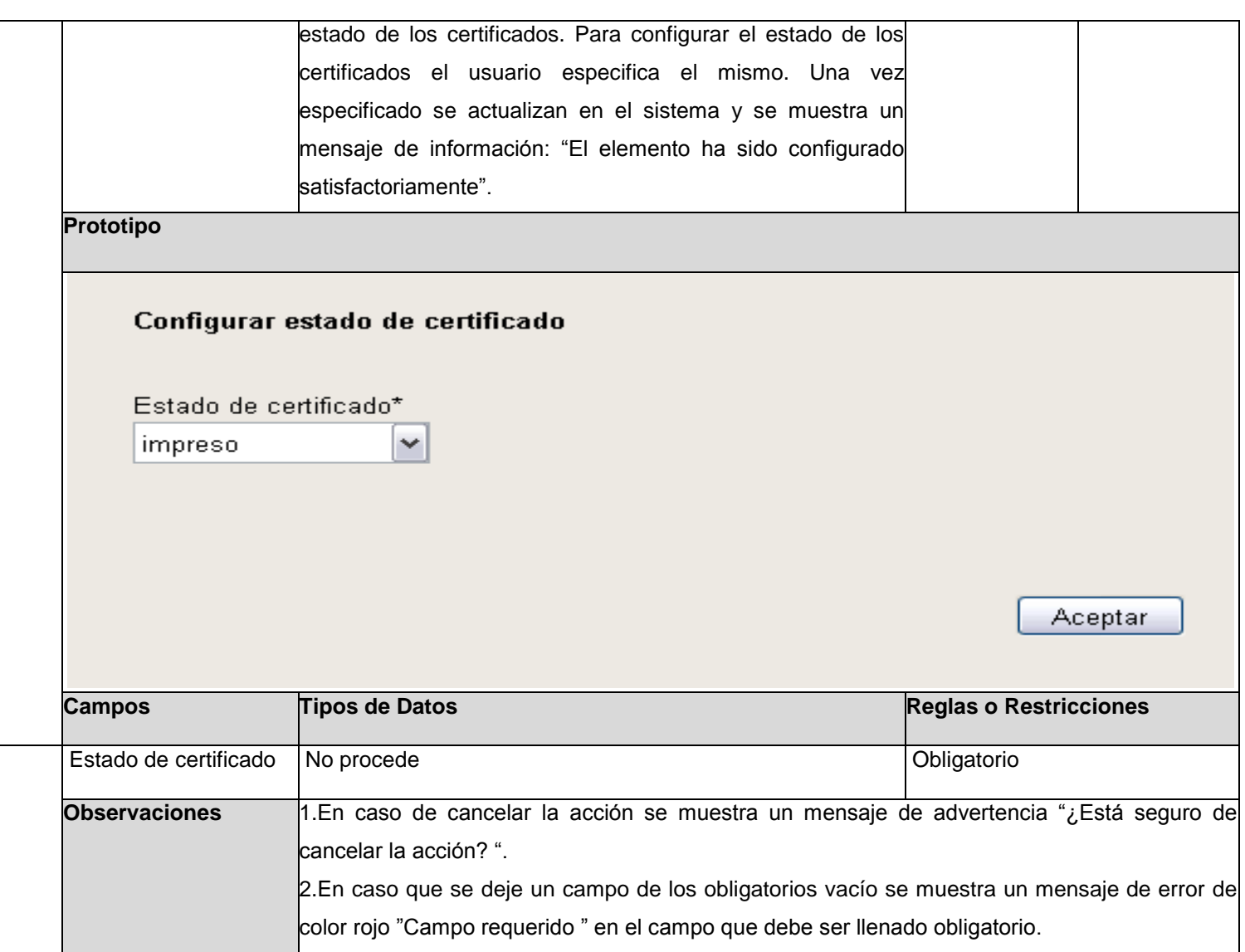

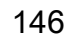

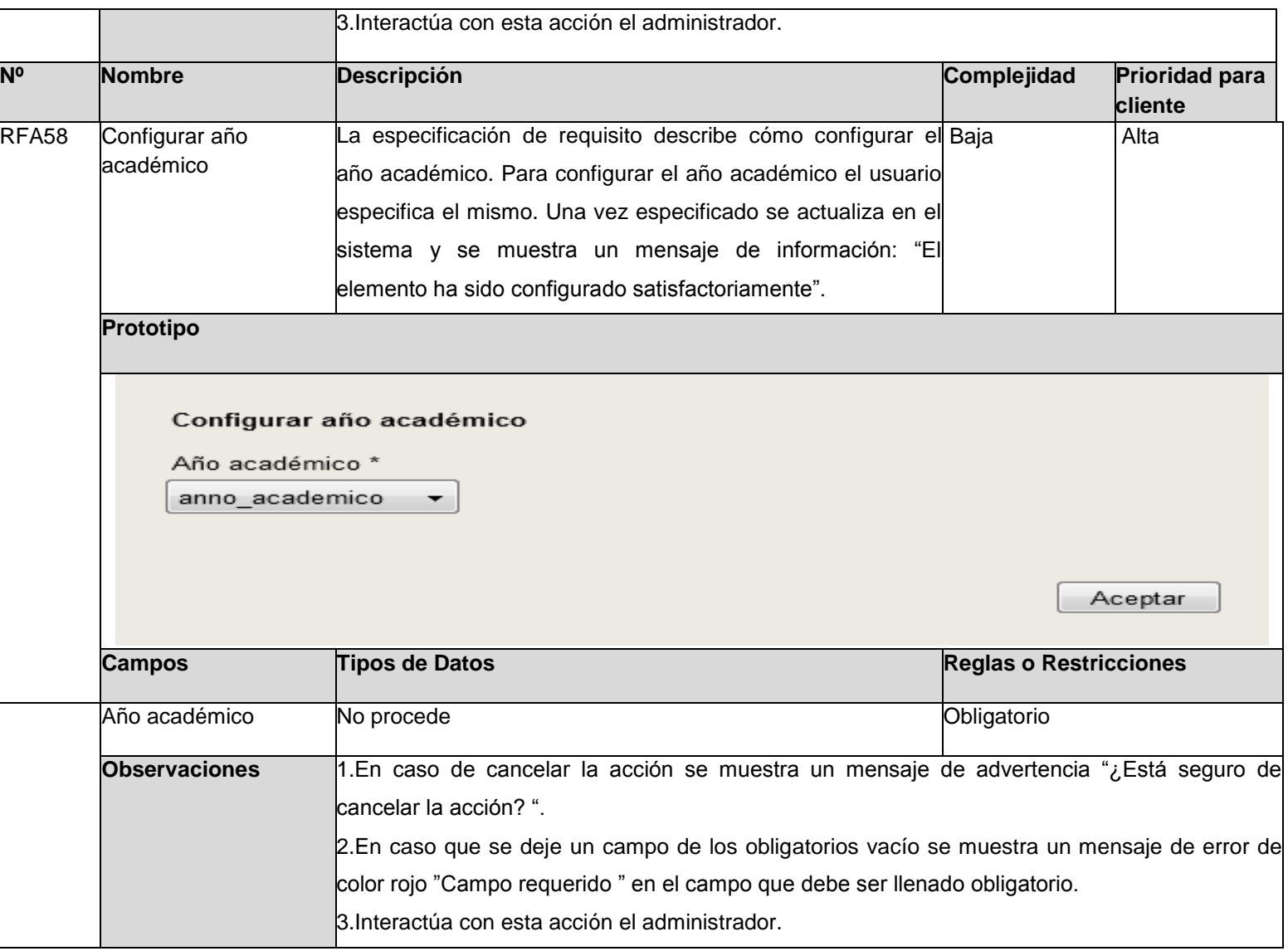

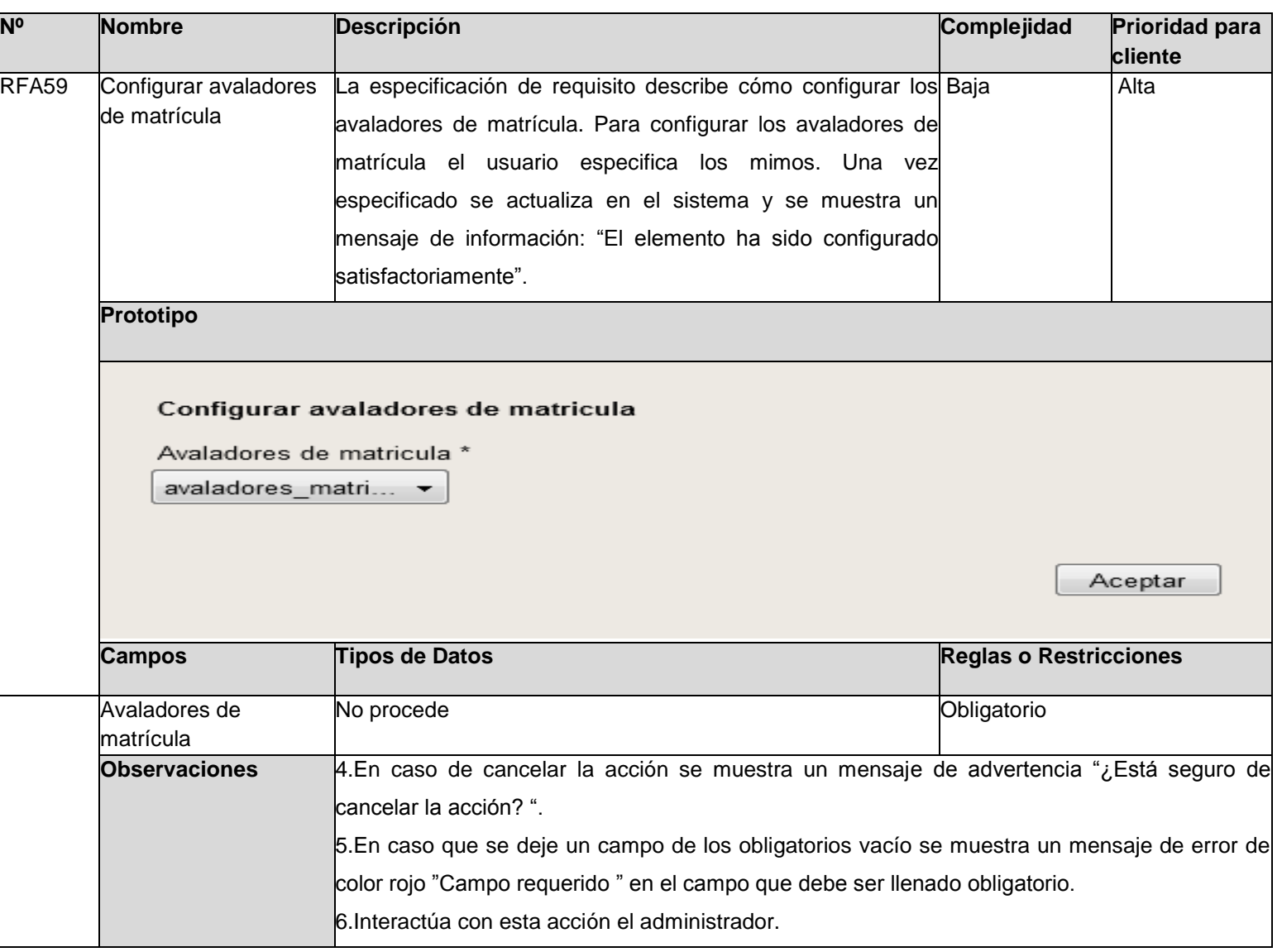

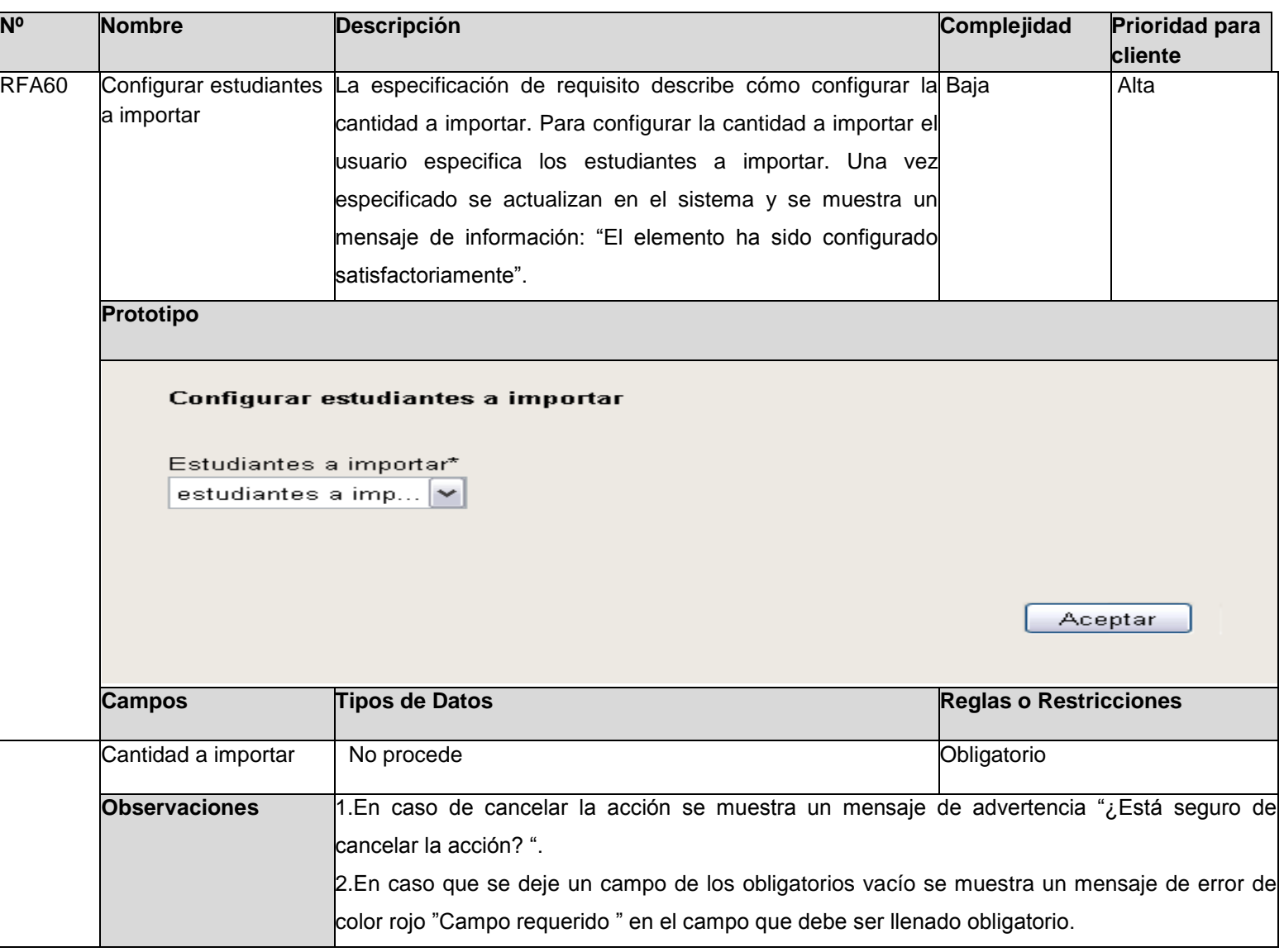

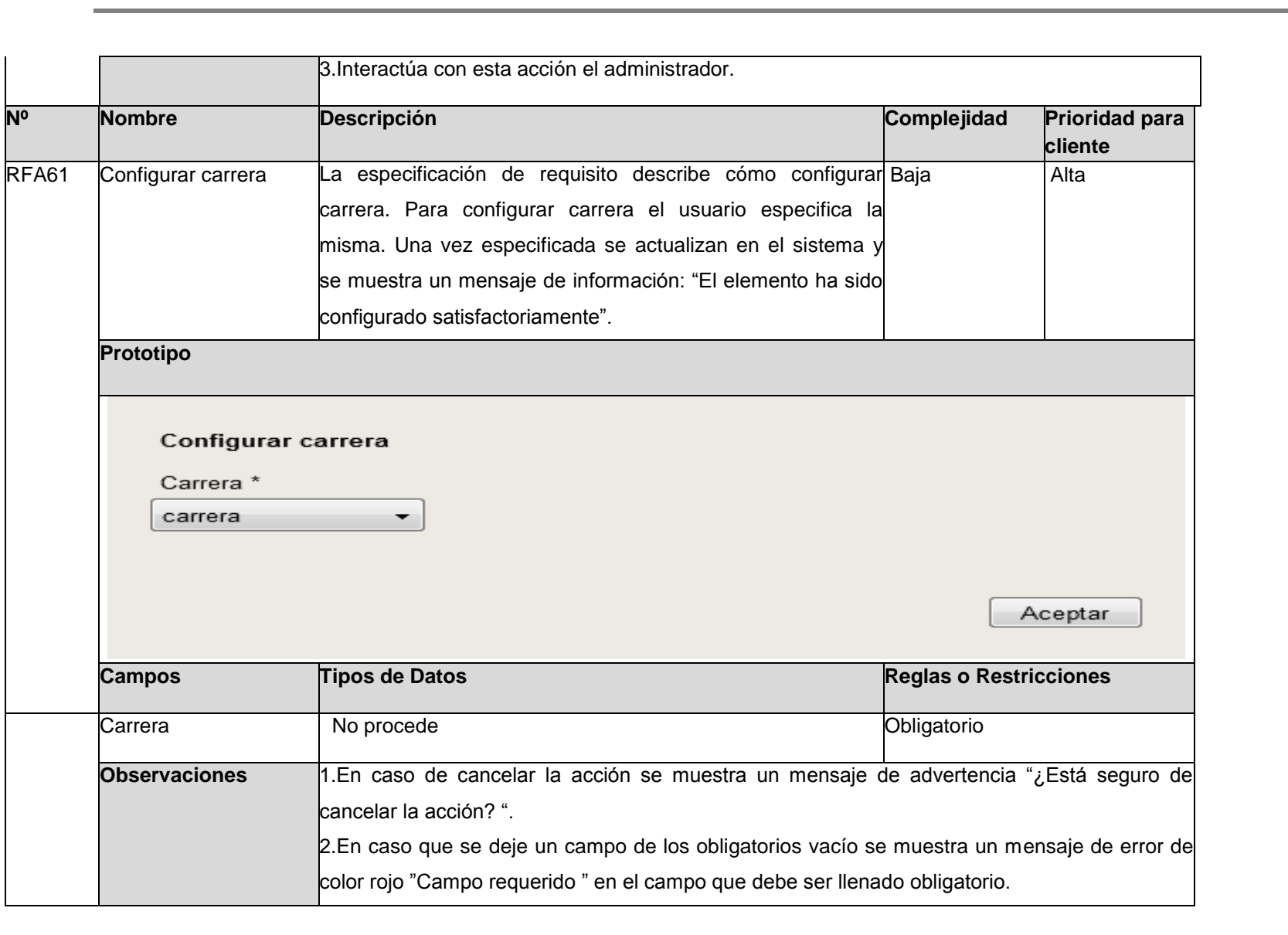

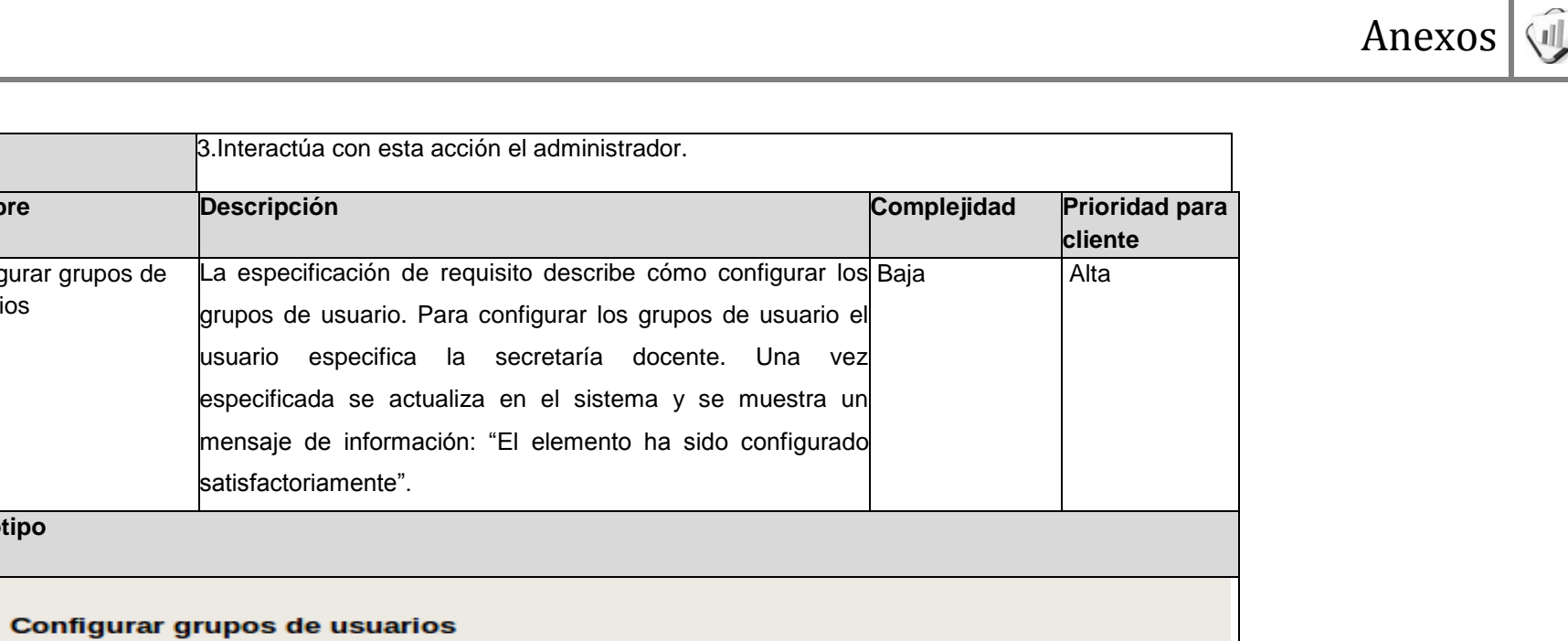

Secretaria docente \*

**Nº Nombre Descripción Complejidad Prioridad para** 

RFA62 Configurar grupos de usuarios

**Prototipo** 

secretaria docente V

especificada se

Aceptar

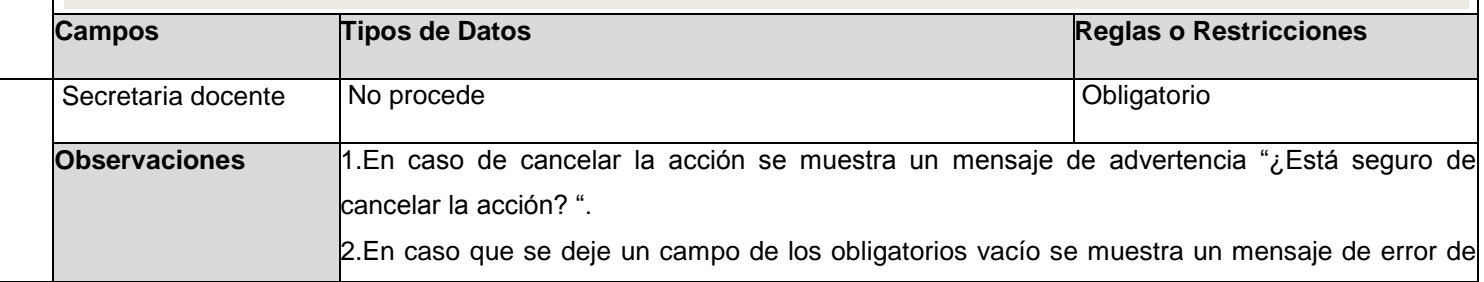

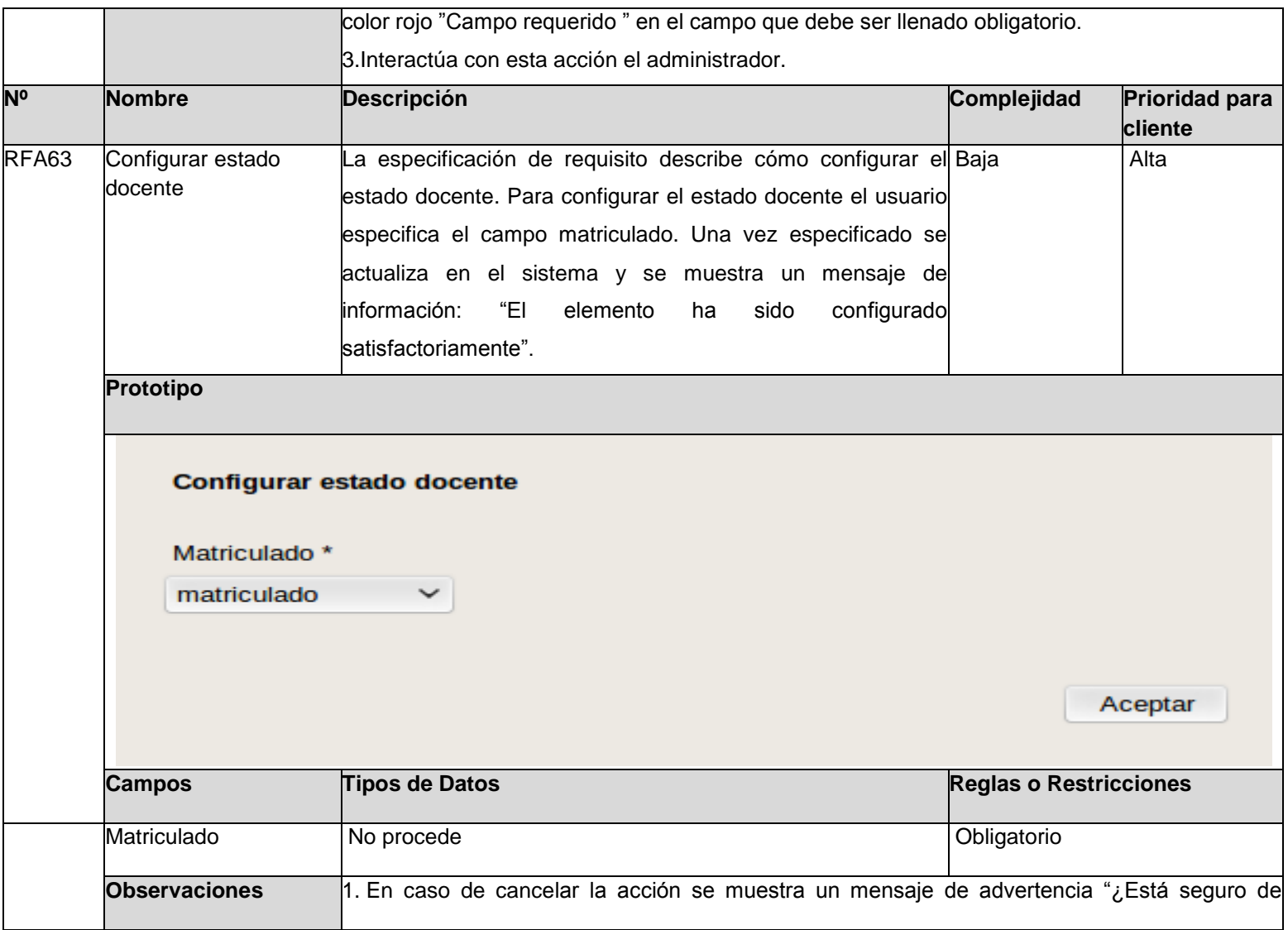

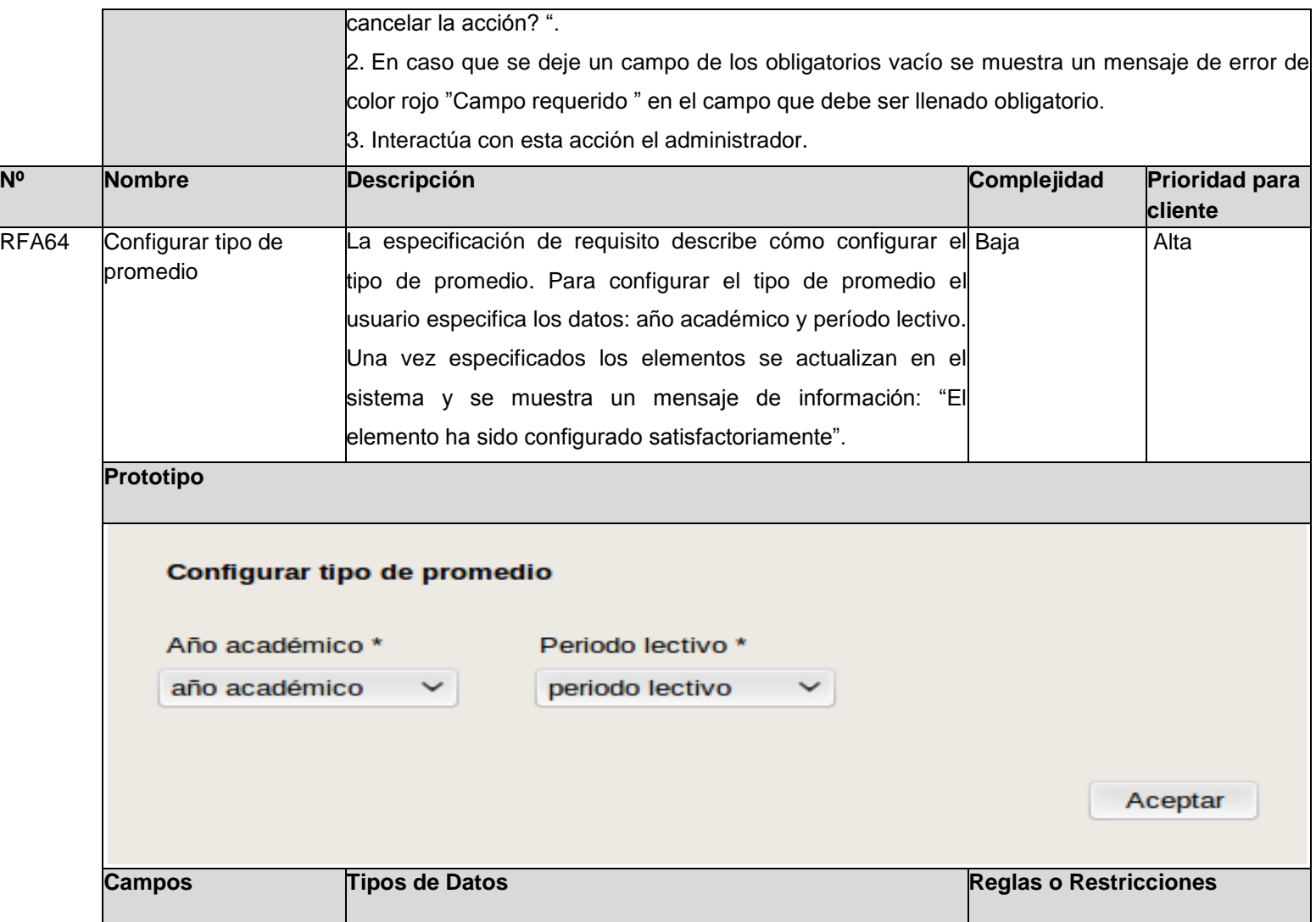

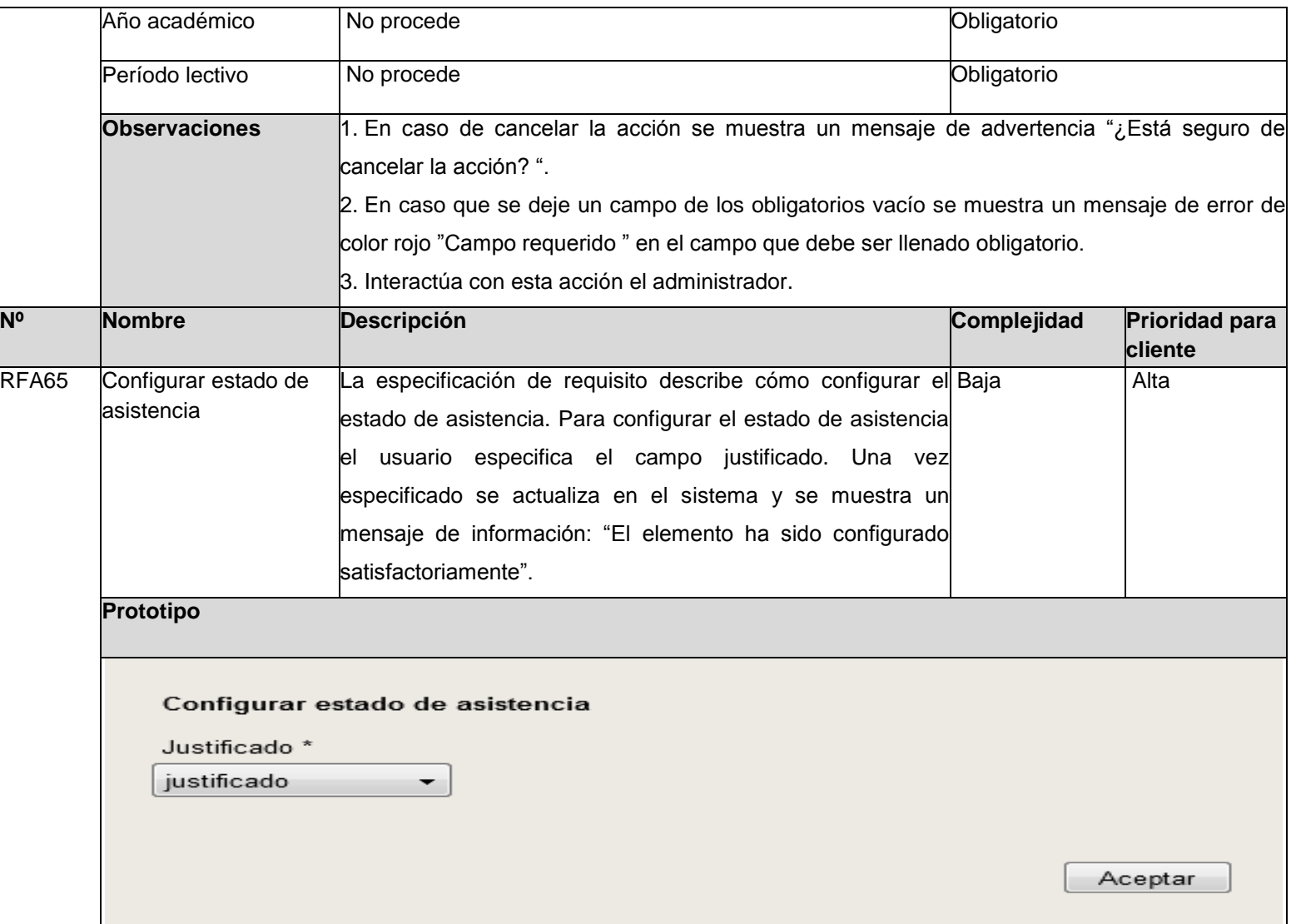

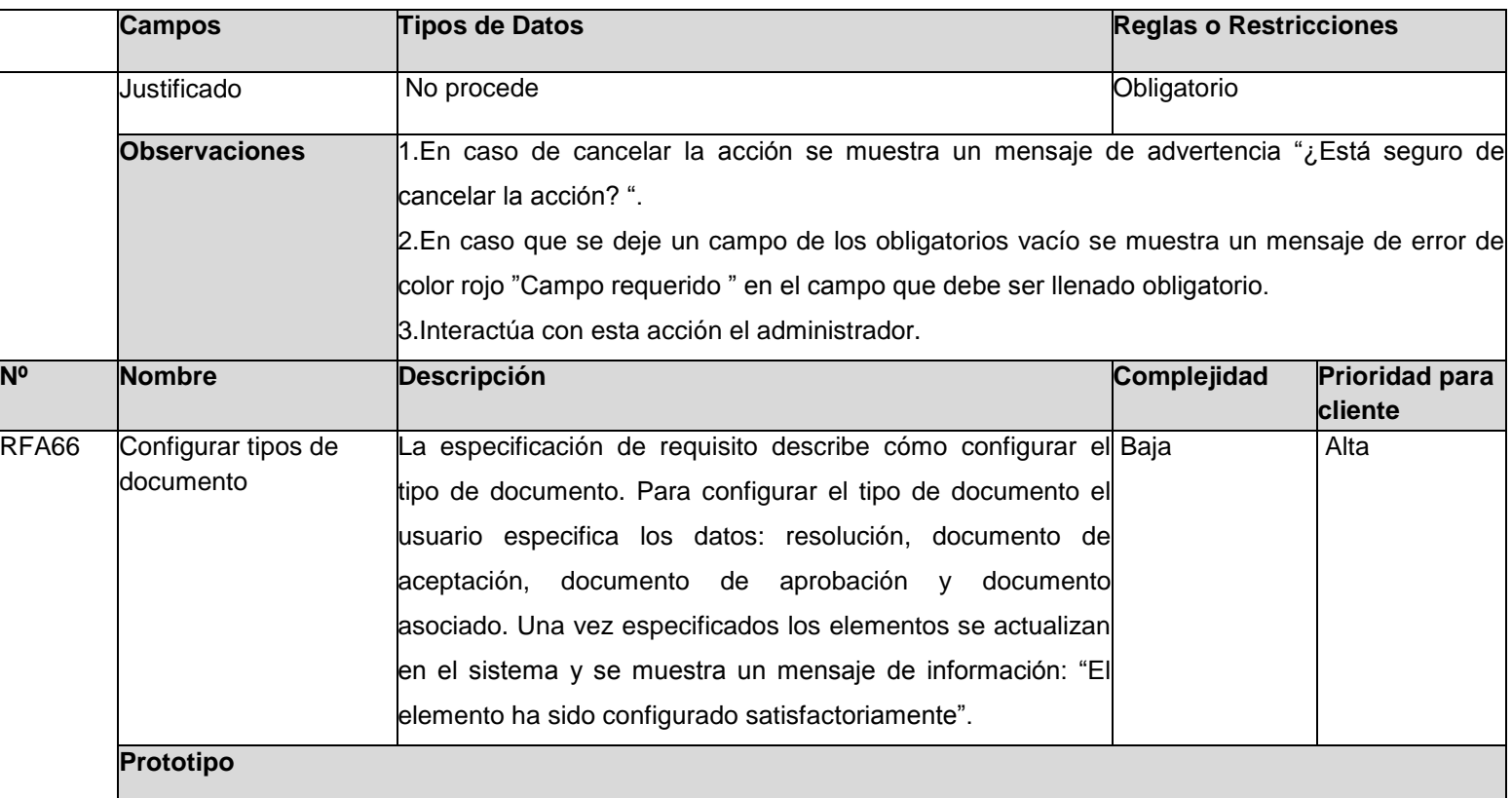

Anexos **Configurar tipos de documentos** Documento de aceptación \* Documento de aprobación \* Resolución \* documento de a...  $\vee$ documento de a...  $\vee$ resolución  $\checkmark$ Documento asociado \* documento asoc... V Aceptar **Campos Tipos de Datos Reglas o Restricciones** Resolución No procede **No procede No procede No procede No procede No procede No procede No procede No procede No procede No procede No procede No procede No procede No procede No procede No p** Documento de No procede **Obligatorio** aceptación Documento de No procede **Obligatorio** aprobación Documento asociado No procede **Obligatorio** asociado No procede **Obligatorio Obligatorio Observaciones** 1.En caso de cancelar la acción se muestra un mensaje de advertencia "¿Está seguro de cancelar la acción? ". 2.En caso que se deje un campo de los obligatorios vacío se muestra un mensaje de error de color rojo "Campo requerido " en el campo que debe ser llenado obligatorio. 3.Interactúa con esta acción el administrador. **Nº Nombre Descripción Complejidad Prioridad para cliente**

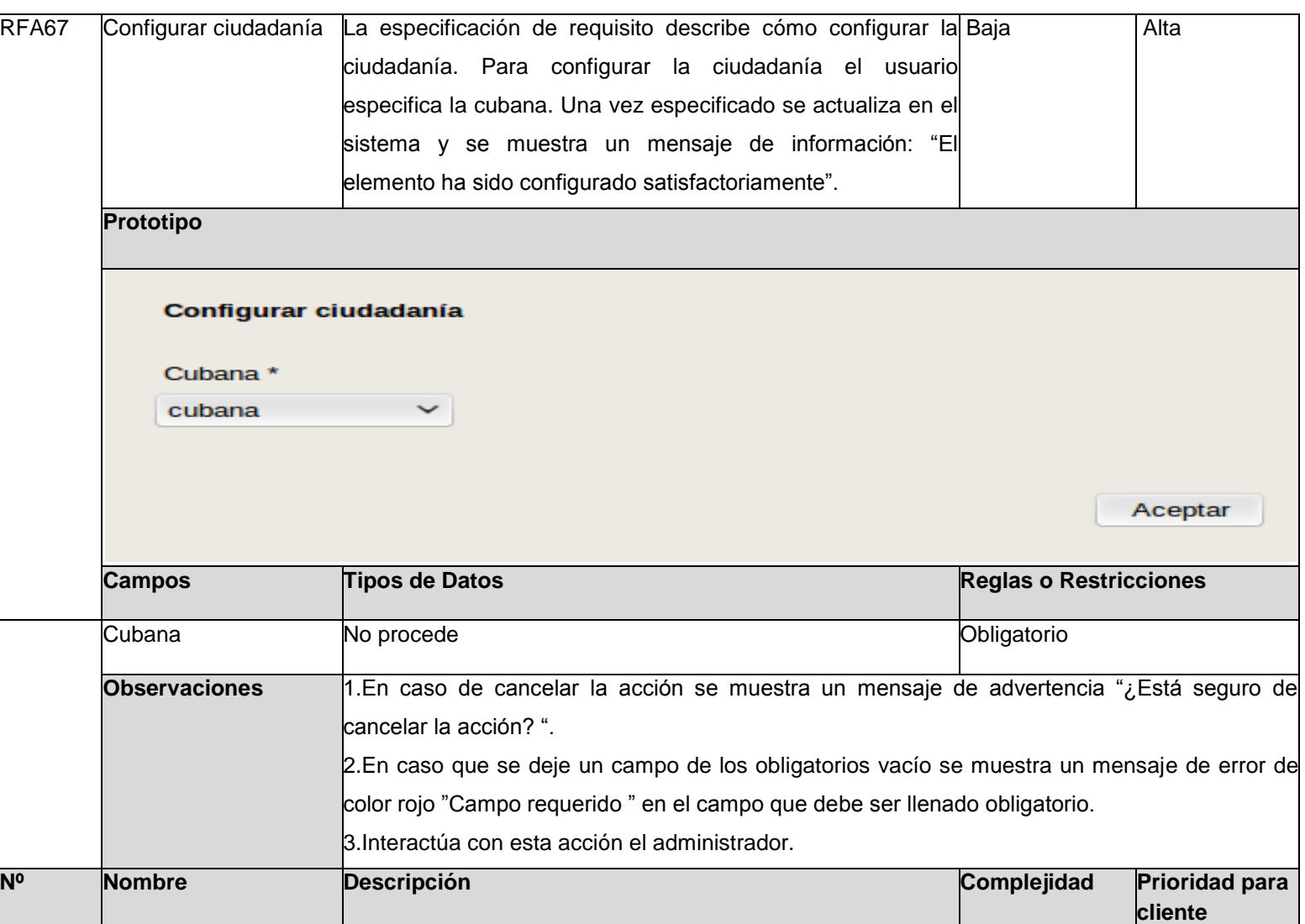

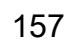

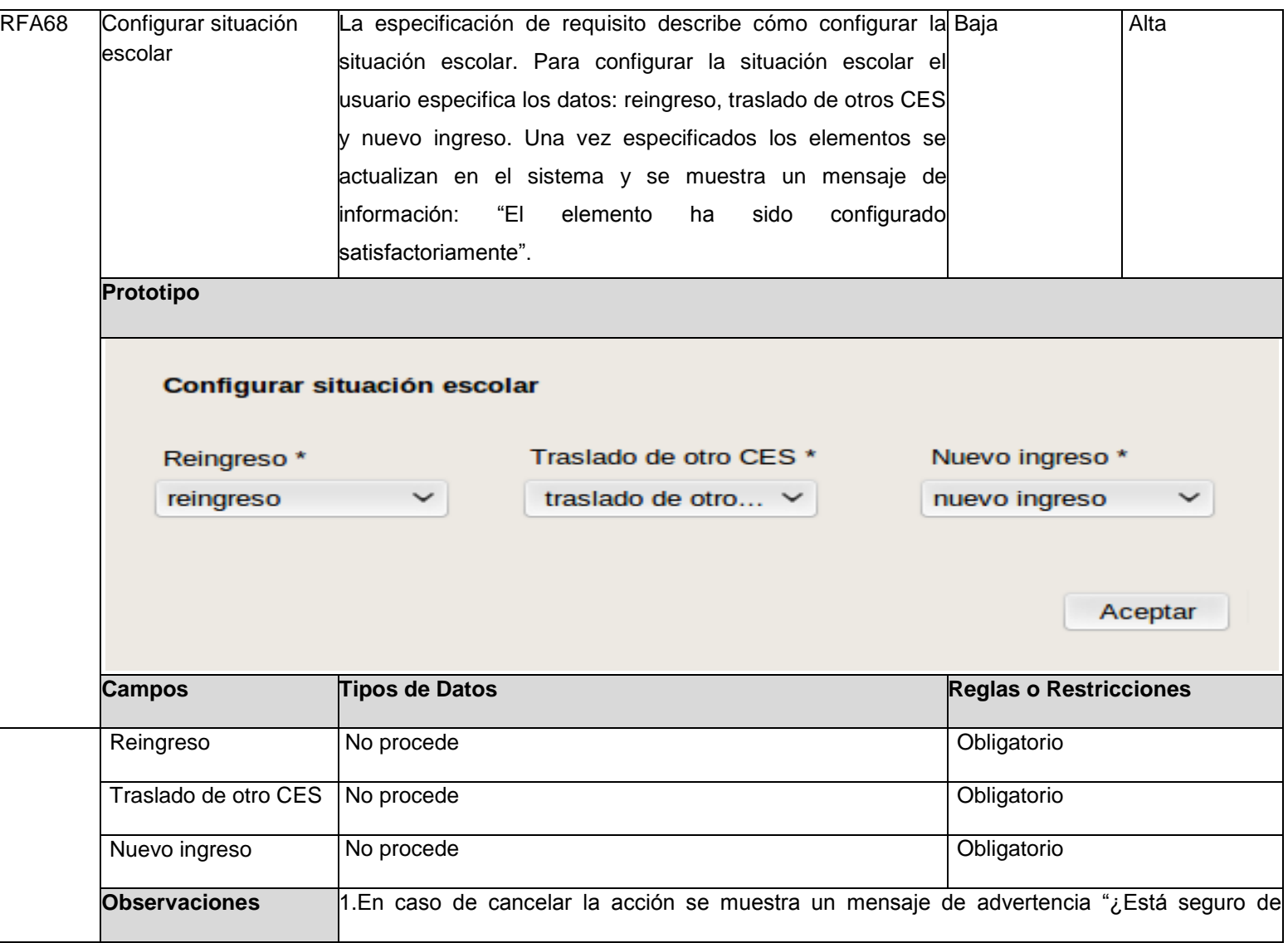

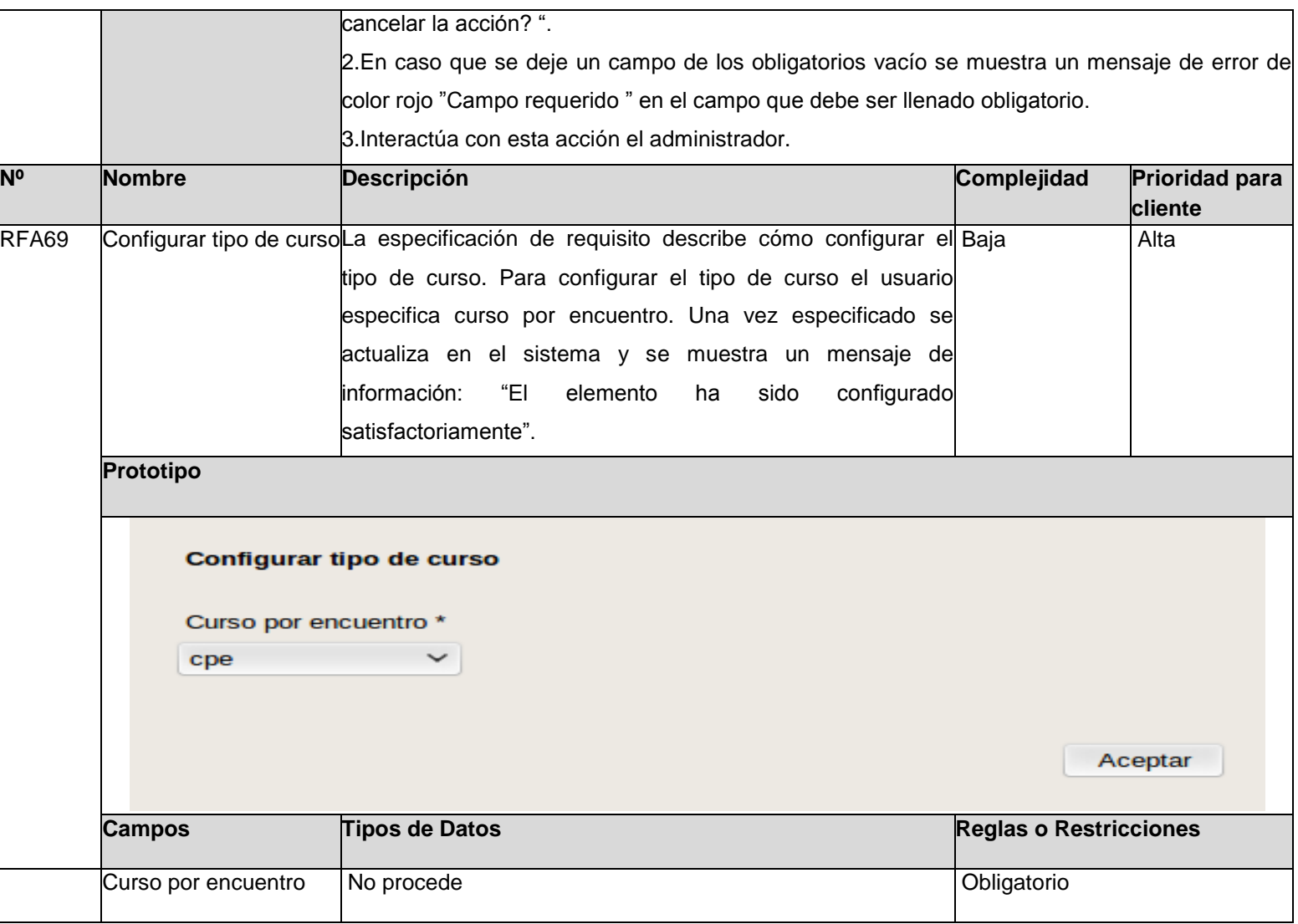

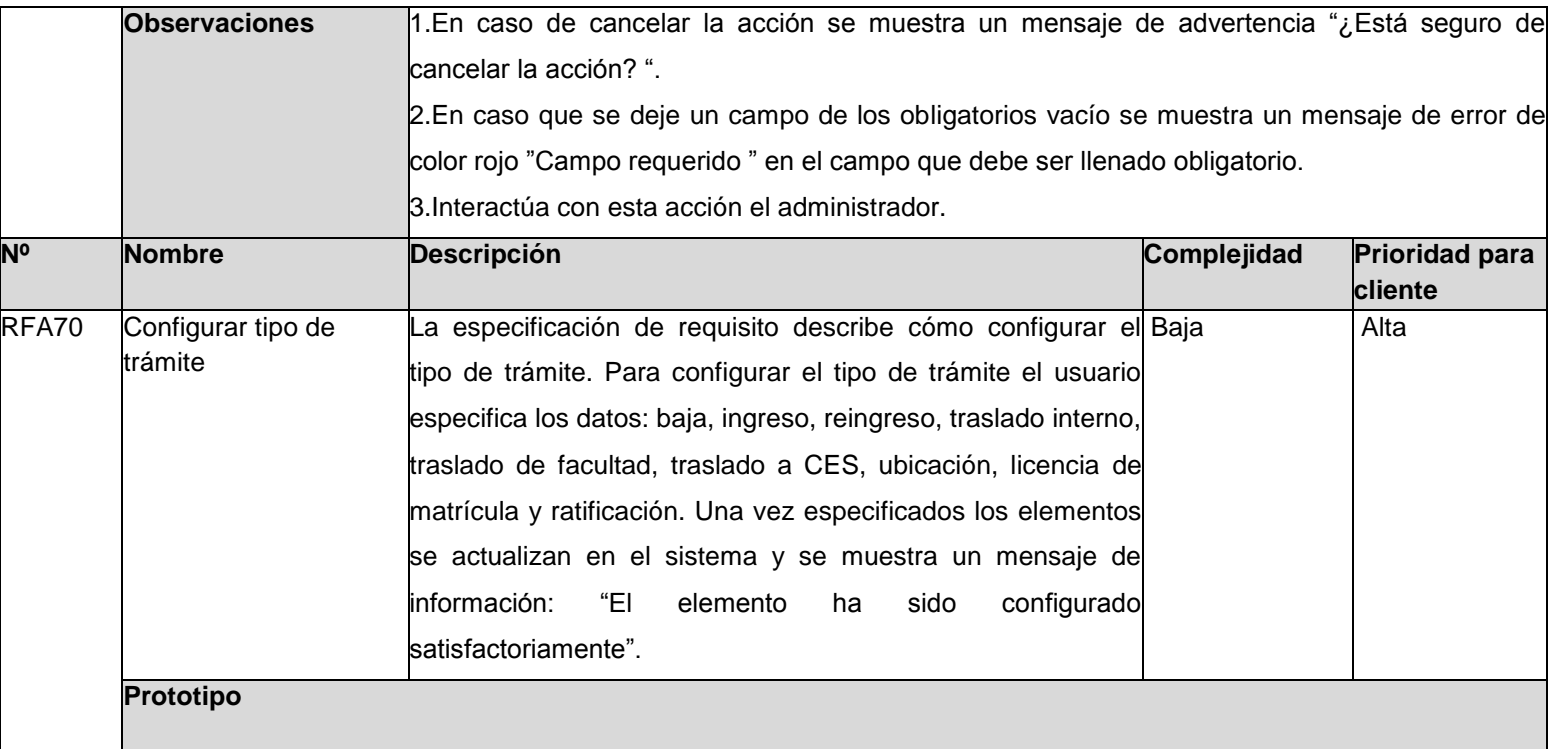

**Configurar tipos de tramites** Reingreso<sup>\*</sup> Baja \* Ingreso<sup>\*</sup> baja  $\check{~}$ ingreso  $\check{~}$ reingreso  $\checkmark$ Traslado de facultad \* Traslado a CES<sup>\*</sup> Traslado interno \* traslado interno traslado de facul... V traslado a ces  $\checkmark$  $\checkmark$ Ubicación \* Licencia de matrícula \* Ratificación \* licencia de matrí...  $\vee$ ubicacion  $\checkmark$ ratificación  $\check{~}$ Aceptar **Campos Tipos de Datos Reglas o Restricciones** Baja No procede **Obligatorio** Ingreso No procede **No procede Obligatorio** Reingreso No procede No procede Obligatorio Traslado interno No procede No procede No antico nel 1999 e No antico nel 1999 e Obligatorio Traslado de facultad No procede **Obligatorio** Traslado a CES No procede **No procede No procede Obligatorio** 

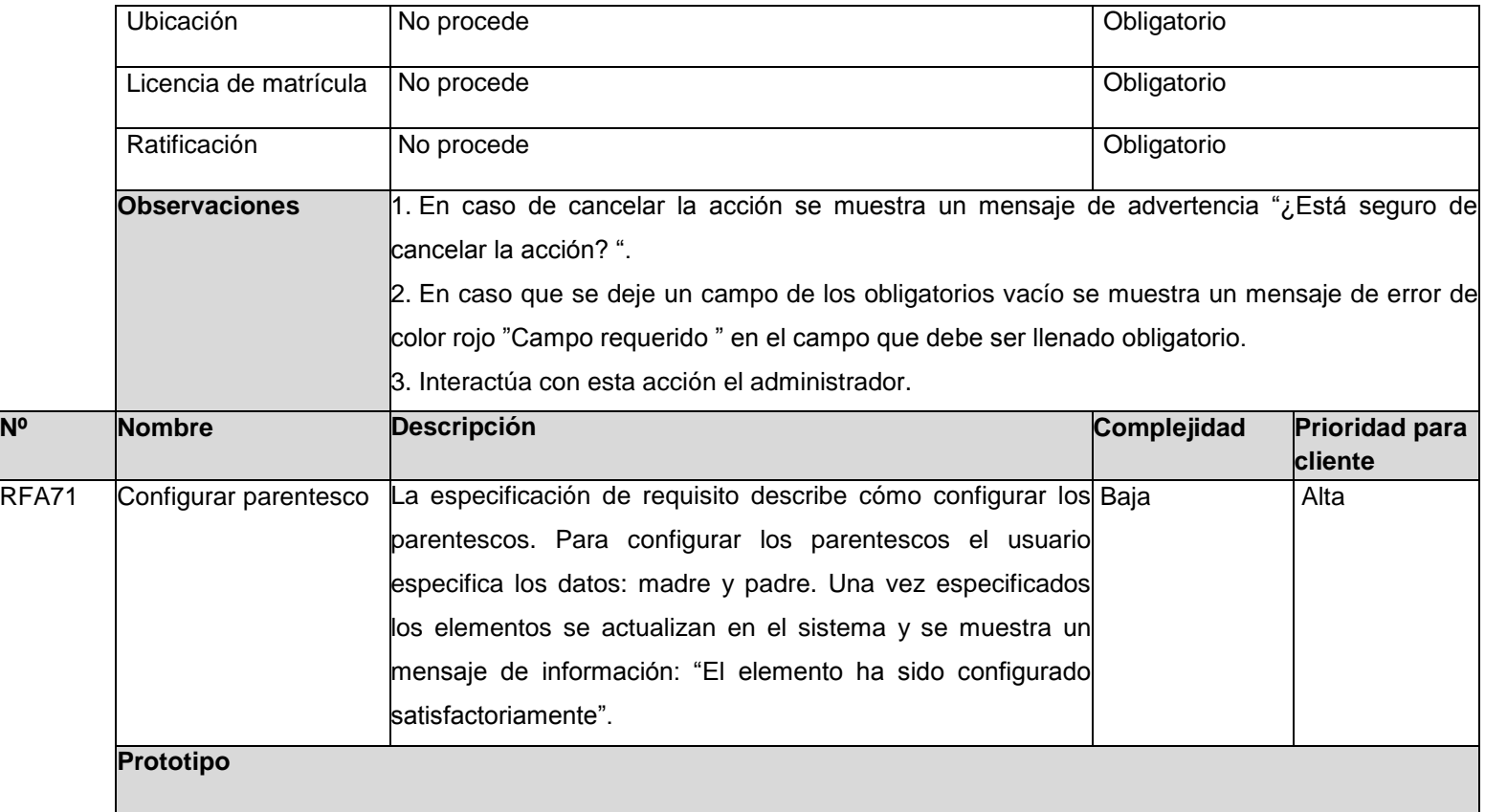

**Configurar parentesco** Madre \* Padre \* madre  $\checkmark$ padre  $\check{~}$ Aceptar **Campos Tipos de Datos Reglas o Restricciones** Madre No procede No procede No and America Collection National America Collection National America Collection N Padre No procede No procede Obligatorio **Observaciones** 1. En caso de cancelar la acción se muestra un mensaje de advertencia "¿Está seguro de cancelar la acción? ". 2. En caso que se deje un campo de los obligatorios vacío se muestra un mensaje de error de color rojo "Campo requerido " en el campo que debe ser llenado obligatorio. 3. Interactúa con esta acción el administrador. **Nº Nombre Descripción Complejidad Prioridad para cliente** RFA72 Configurar tipo de La especificación de requisito describe cómo configurar el Baja **Alta** entidad tipo de entidad. Para configurar el tipo de entidad el usuario especifica el CES. Una vez especificado se actualiza en el sistema y se muestra un mensaje de información: "El elemento ha sido configurado satisfactoriamente".

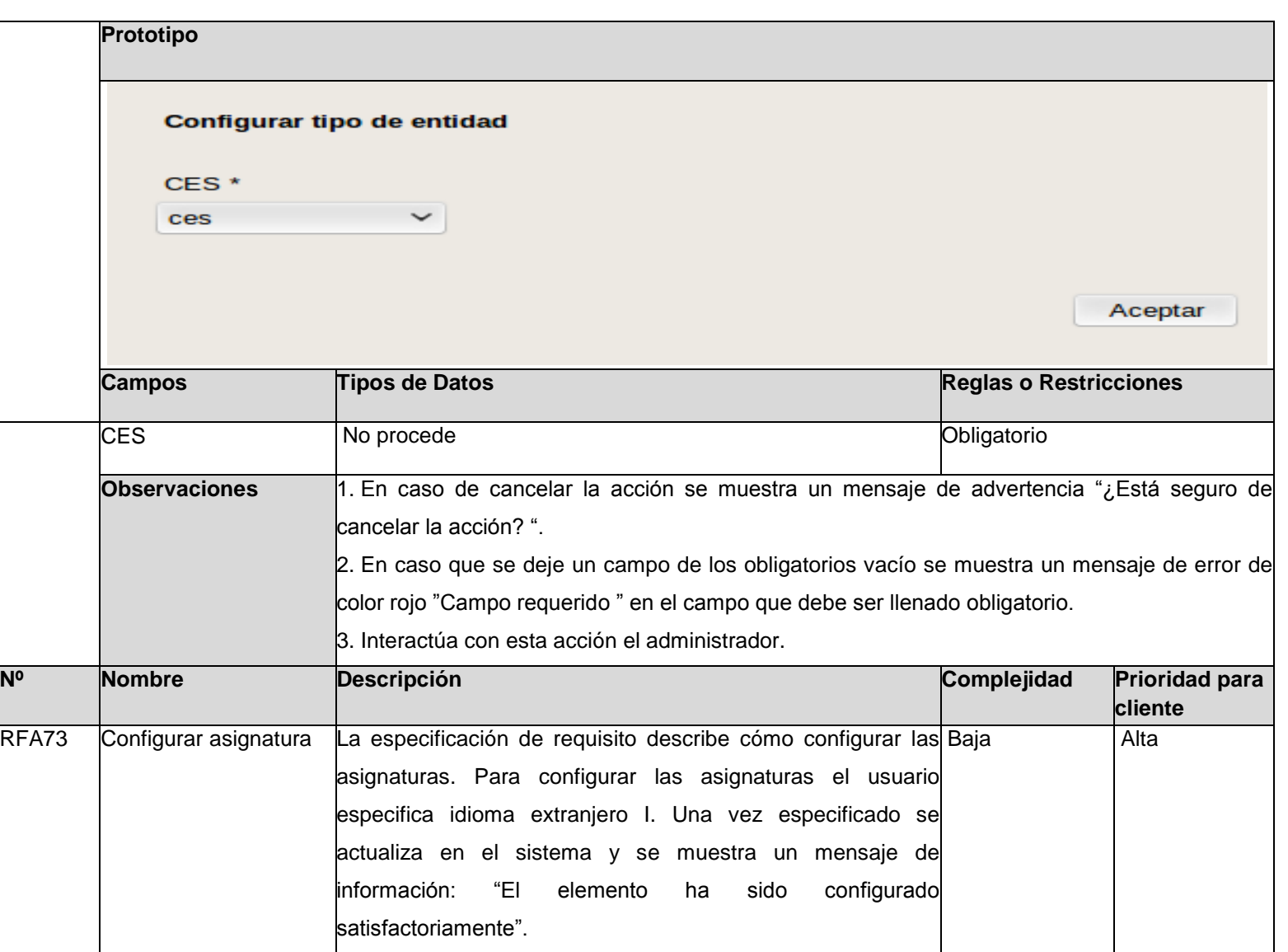

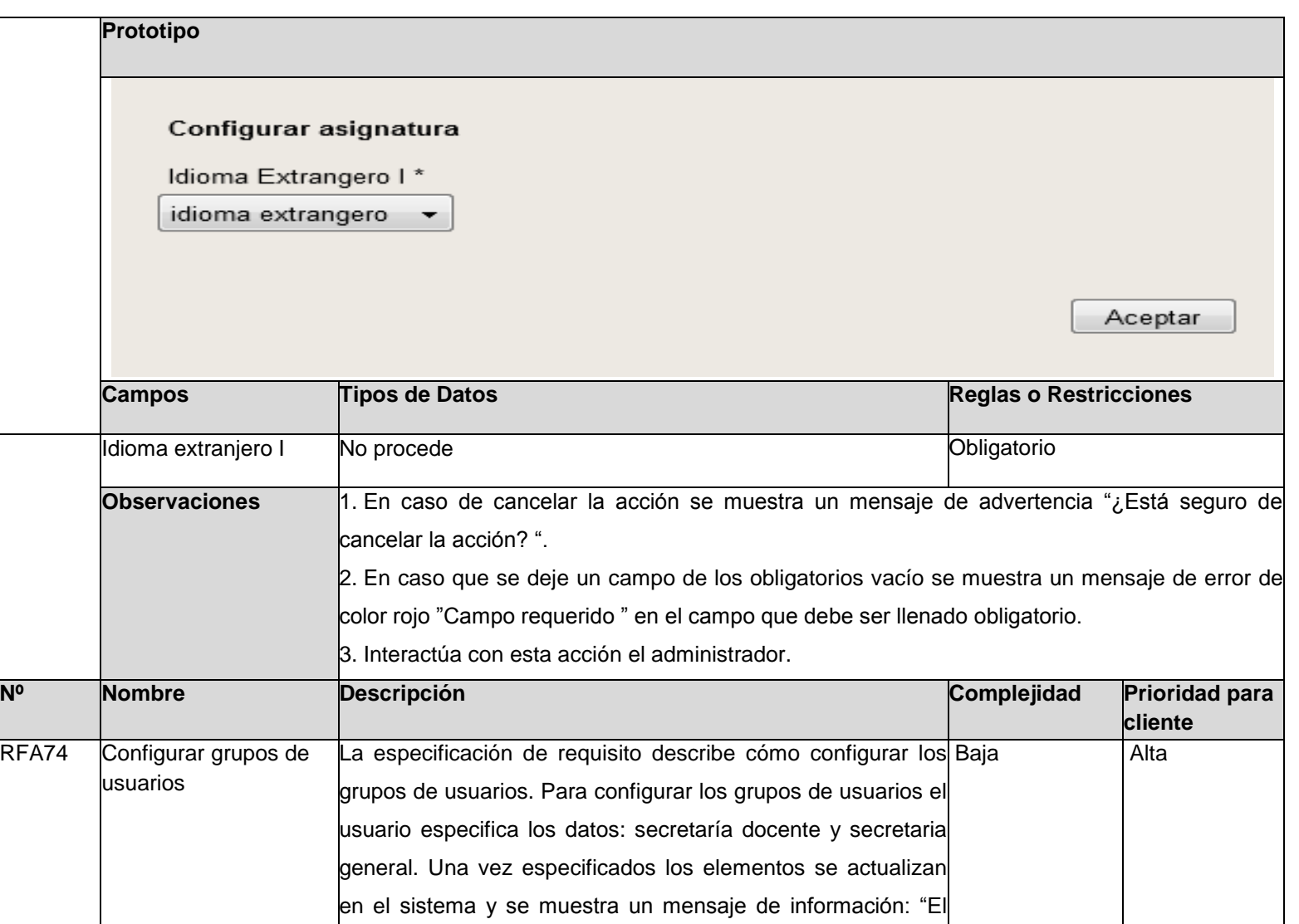

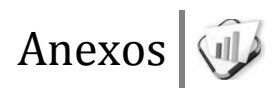

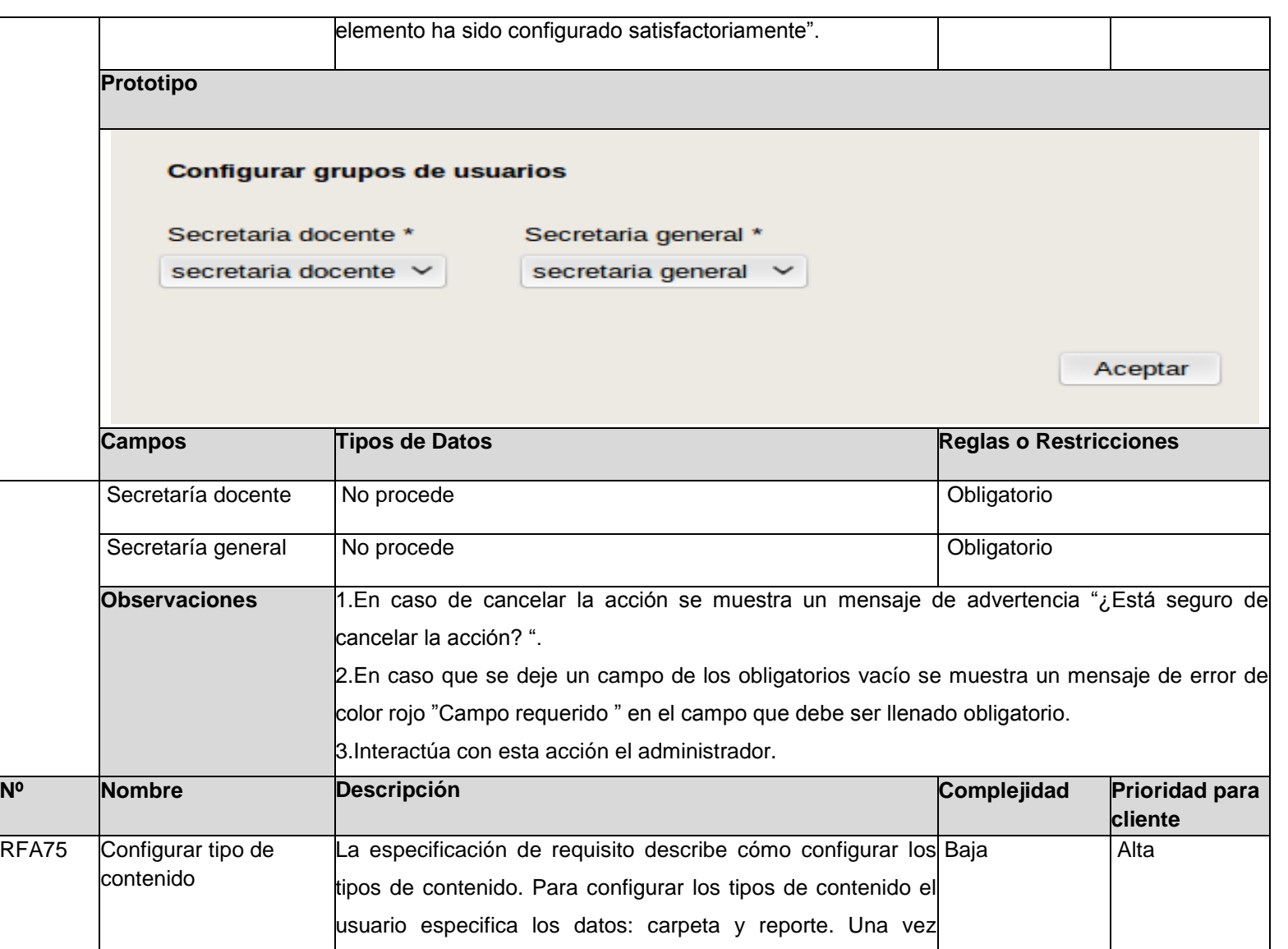

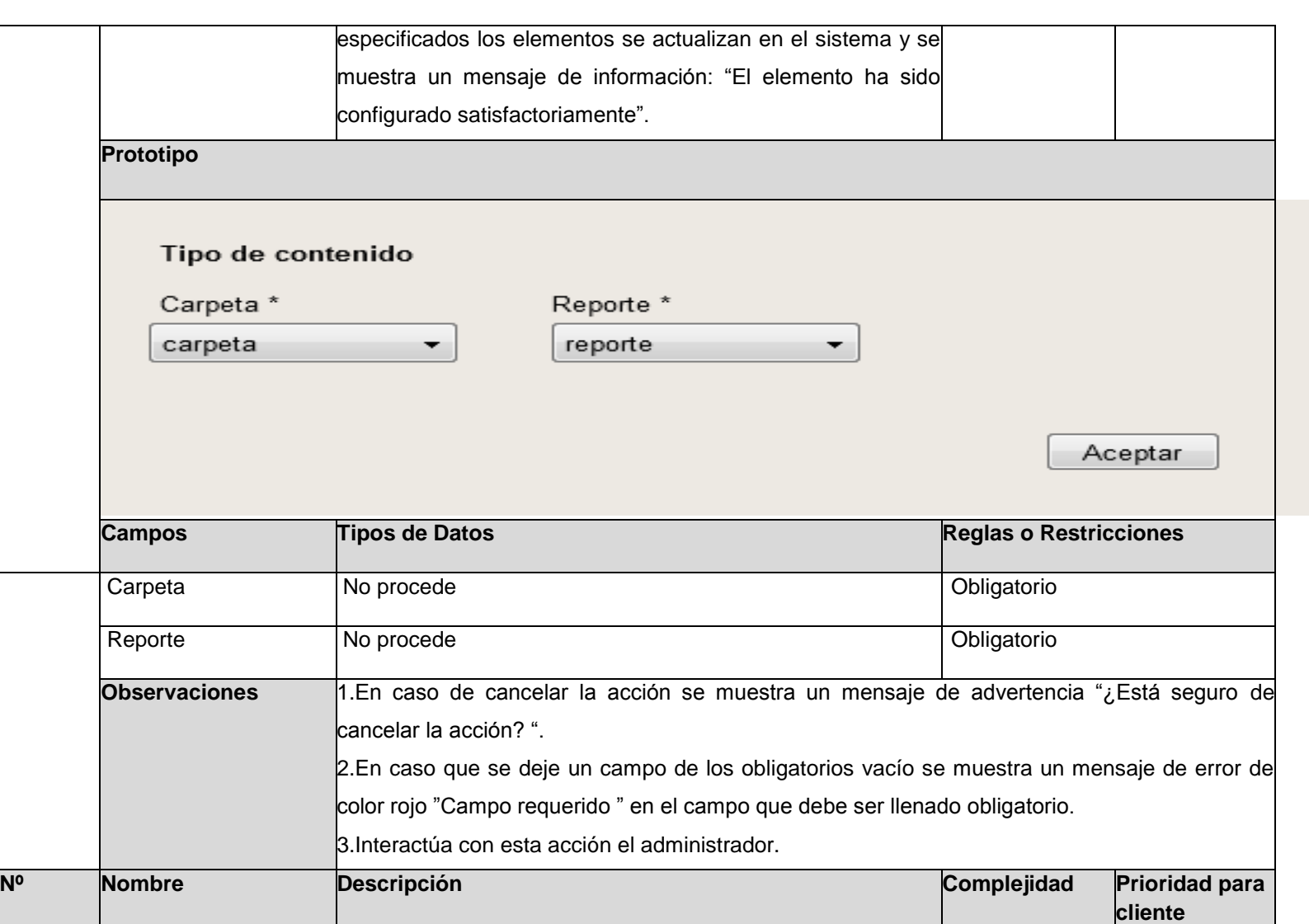

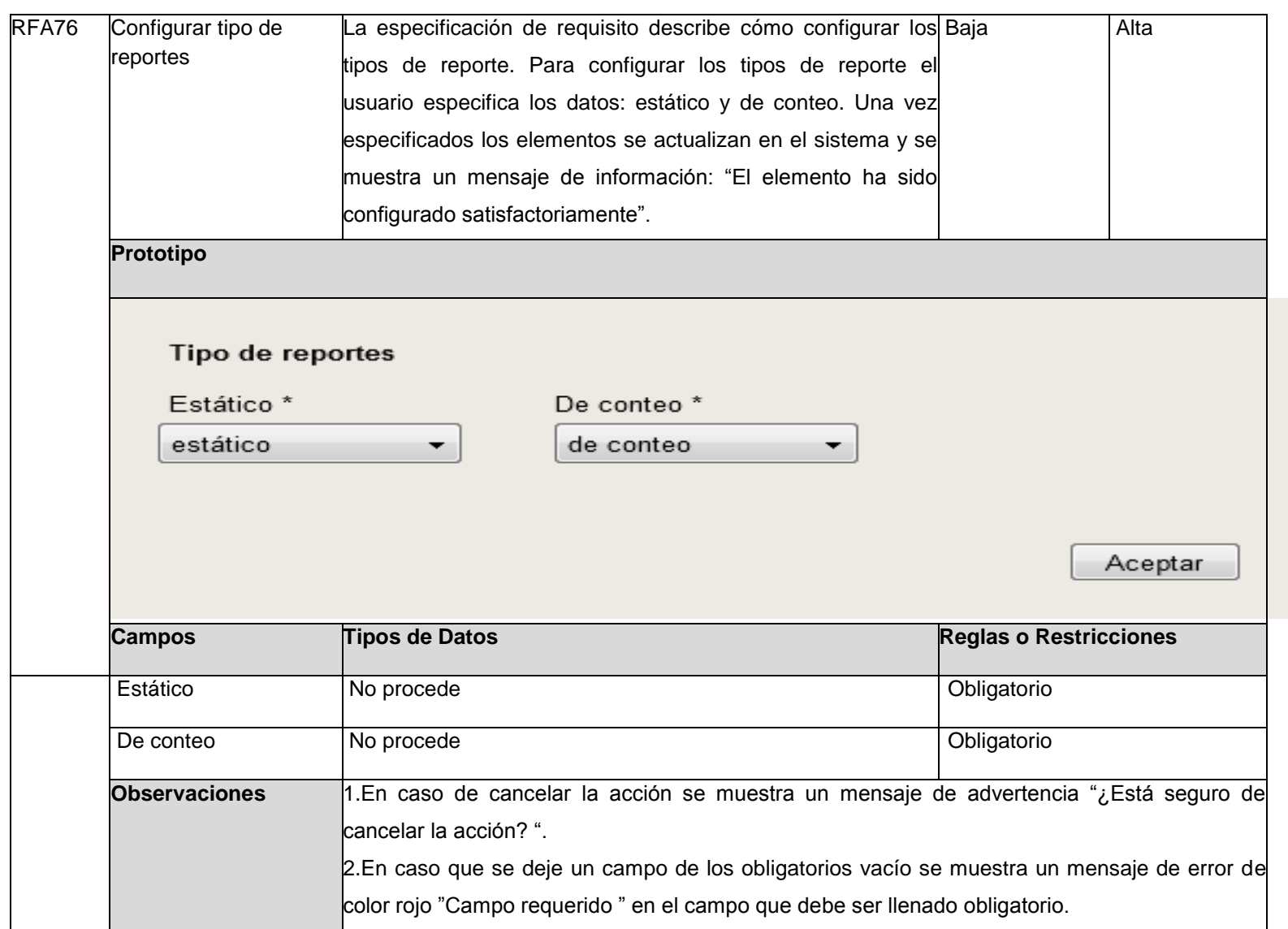

## 3.Interactúa con esta acción el administrador. **Nº Nombre Descripción Complejidad Prioridad para cliente** RFA77 |Configurar dato variable|La especificación de requisito describe cómo configurar Ios| Baja | Alta datos variables. Para configurar los datos variables el usuario especifica los datos: folio de la facultad, tomo de la facultad, nombre, folio universidad, tomo de universidad y numero de universidad. Una vez especificados los elementos se actualizan en el sistema y se muestra un mensaje de información: "El elemento ha sido configurado satisfactoriamente". **Prototipo**  Configurar dato variable Tomo de facultad \* Folio de facultad \* Nombre \* folio de facultad tomo de facultad nombre ۰. ÷ Número de universidad \* Folio universidad \* Tomo de universidad \* número de univer... ▼ folio universidad tomo de universi... ▼ Aceptar **Campos Tipos de Datos Reglas o Restricciones**
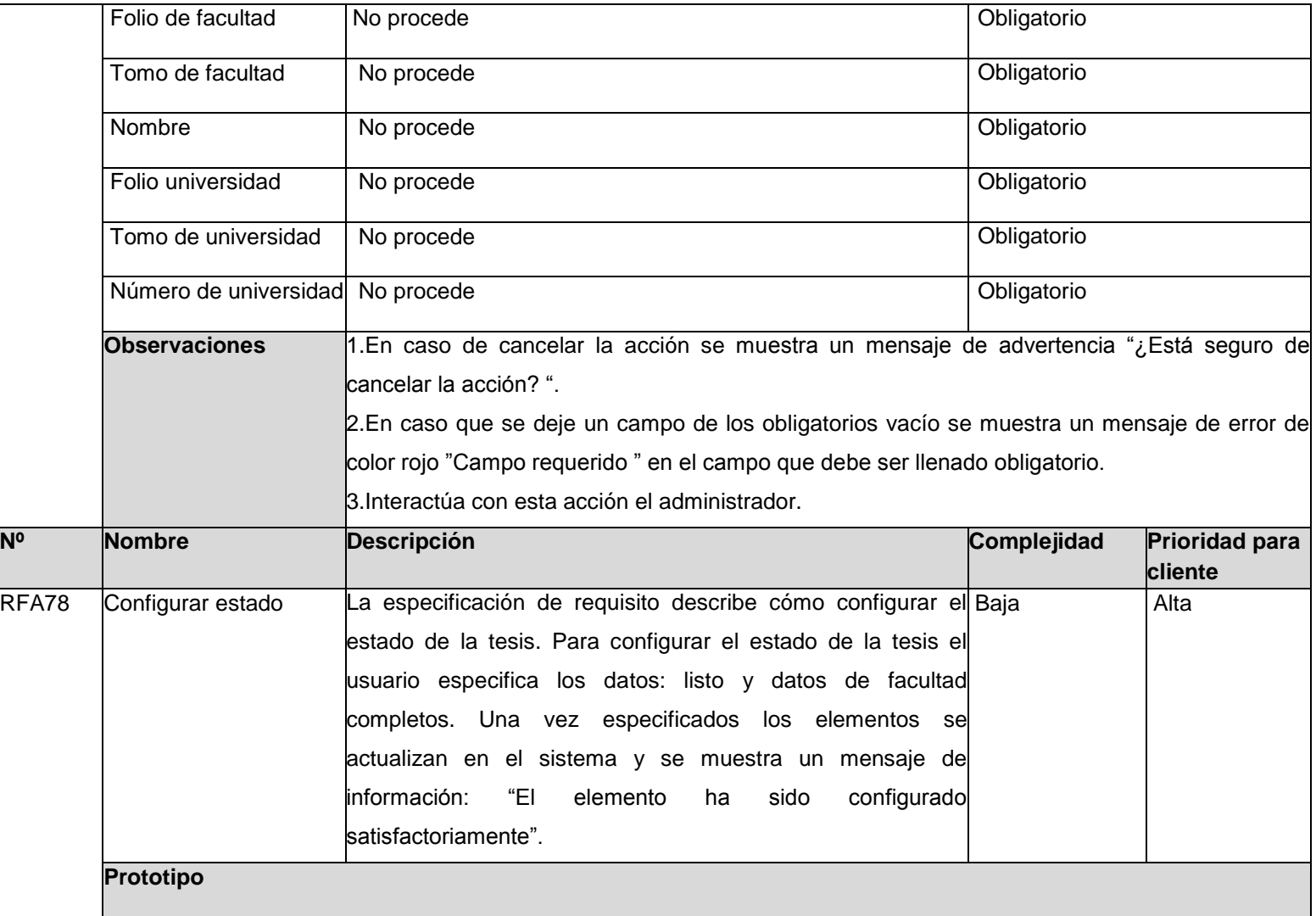

Configurar estado Datos de facultad completos \* Listo \* listo datos de facultad... v ▼. Aceptar **Campos Tipos de Datos Reglas o Restricciones** Listo No procede Obligatorio Datos de facultad No procede **Obligatorio** completos **Observaciones** 1.En caso de cancelar la acción se muestra un mensaje de advertencia "¿Está seguro de cancelar la acción? ". 2.En caso que se deje un campo de los obligatorios vacío se muestra un mensaje de error de color rojo "Campo requerido " en el campo que debe ser llenado obligatorio. 3.Interactúa con esta acción el administrador. **Nº Nombre Descripción Complejidad Prioridad para cliente** RFA79 Configurar tipo de La especificación de requisito describe cómo configurar el Baja antigla del Alta documento tipo de documento. Para configurar el tipo de documento el usuario especifica los datos: pregrado y postgrado. Una vez especificados los elementos se actualizan en el sistema y se muestra un mensaje de información: "El elemento ha sido

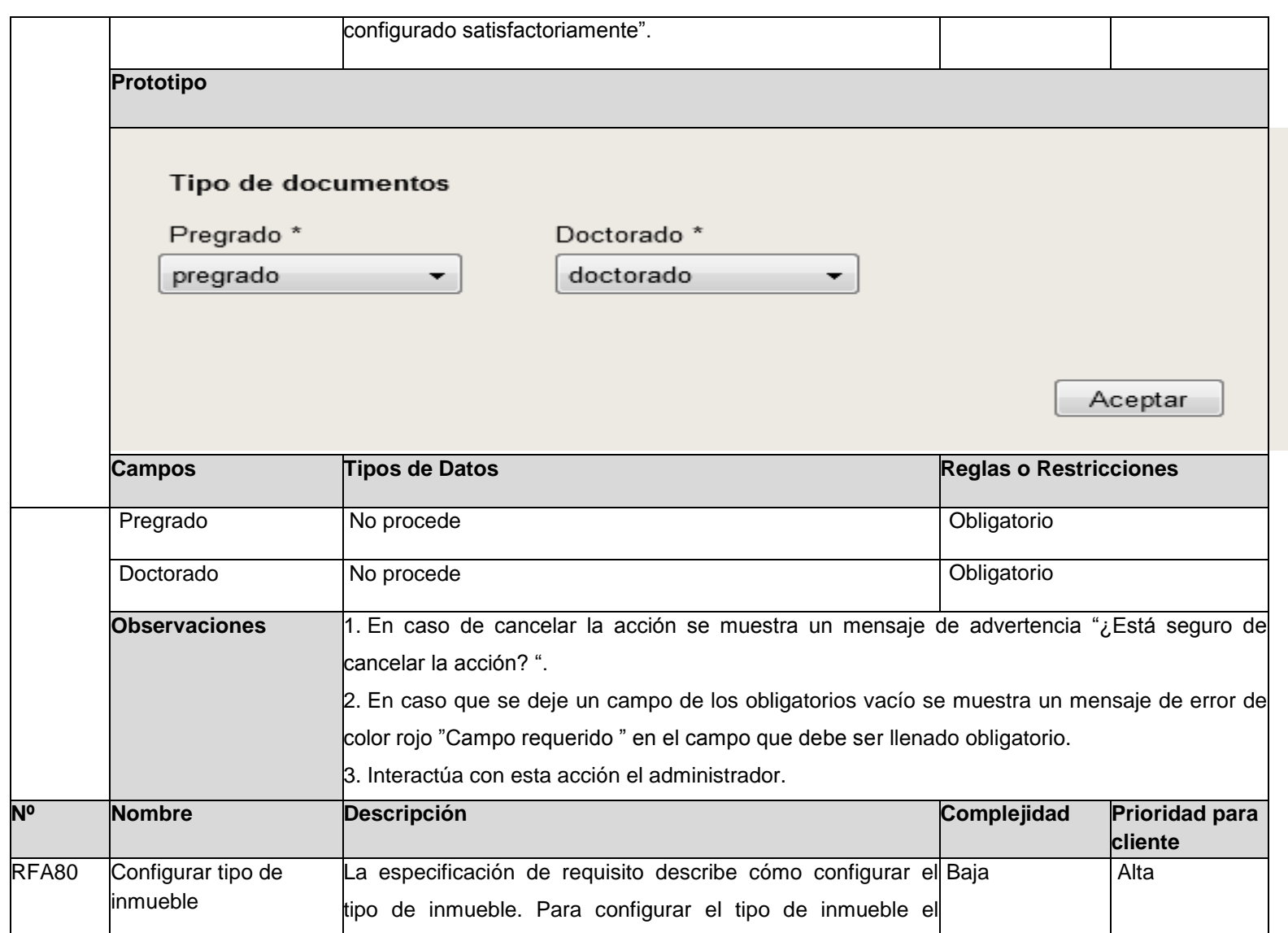

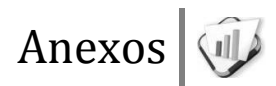

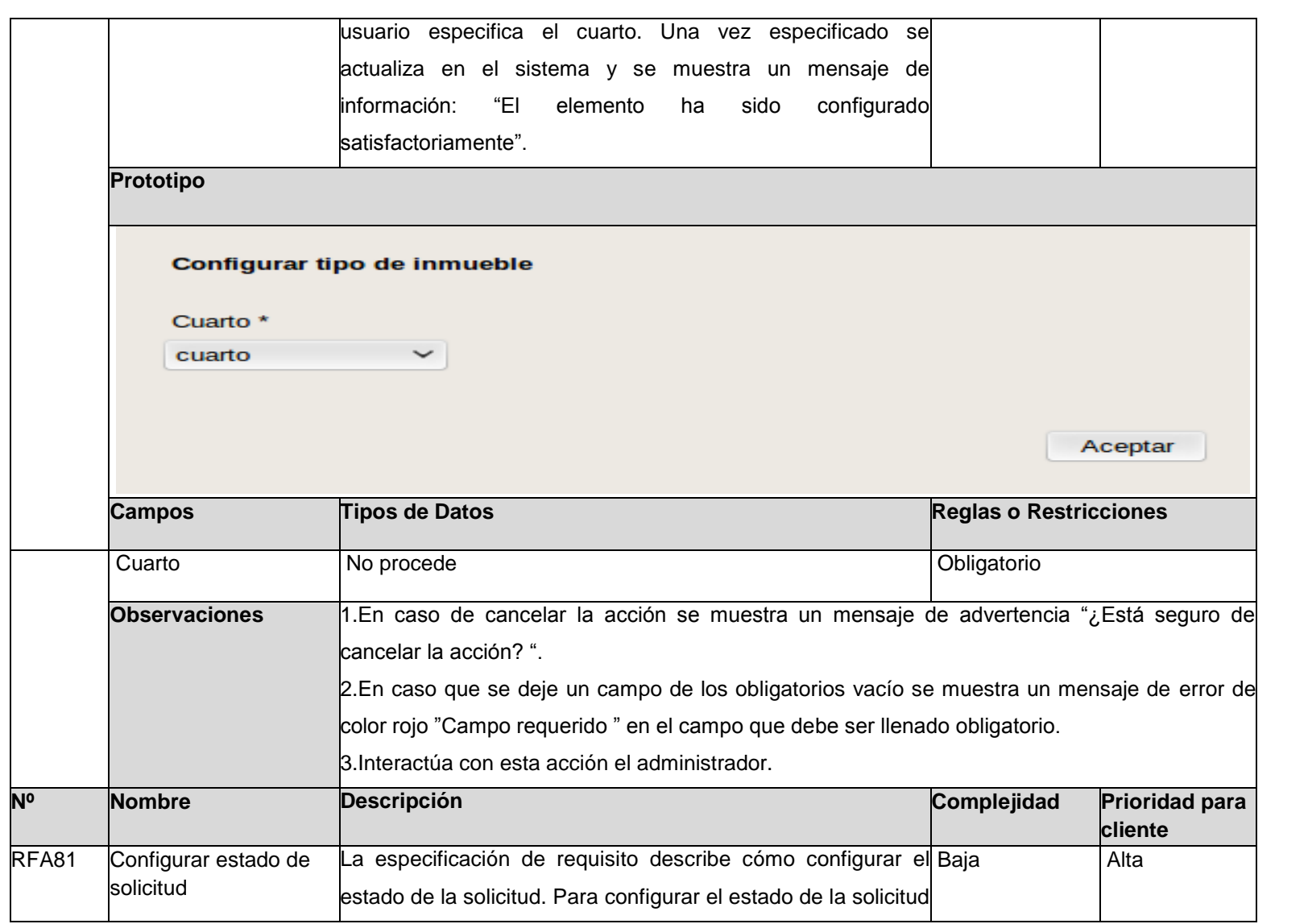

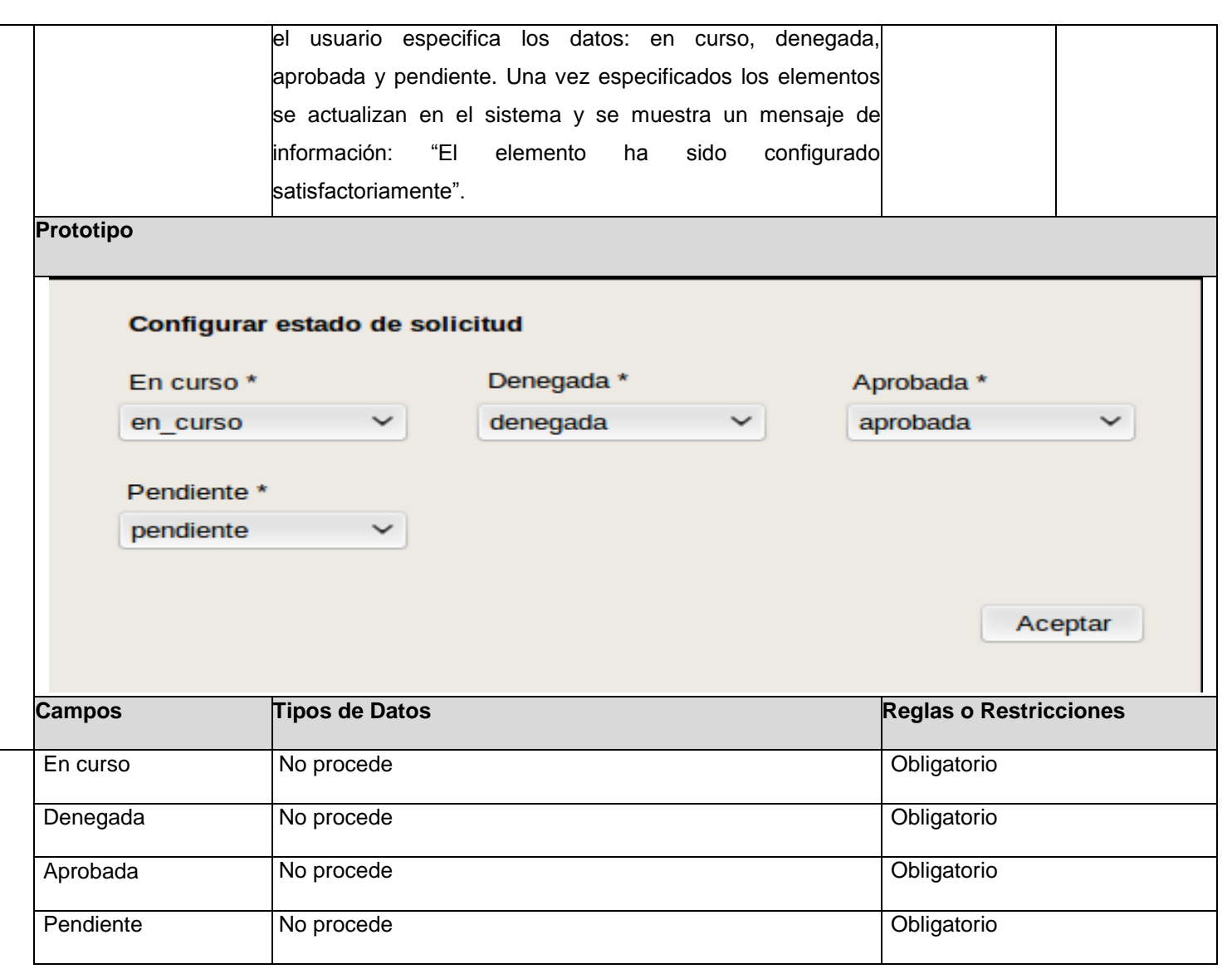

174

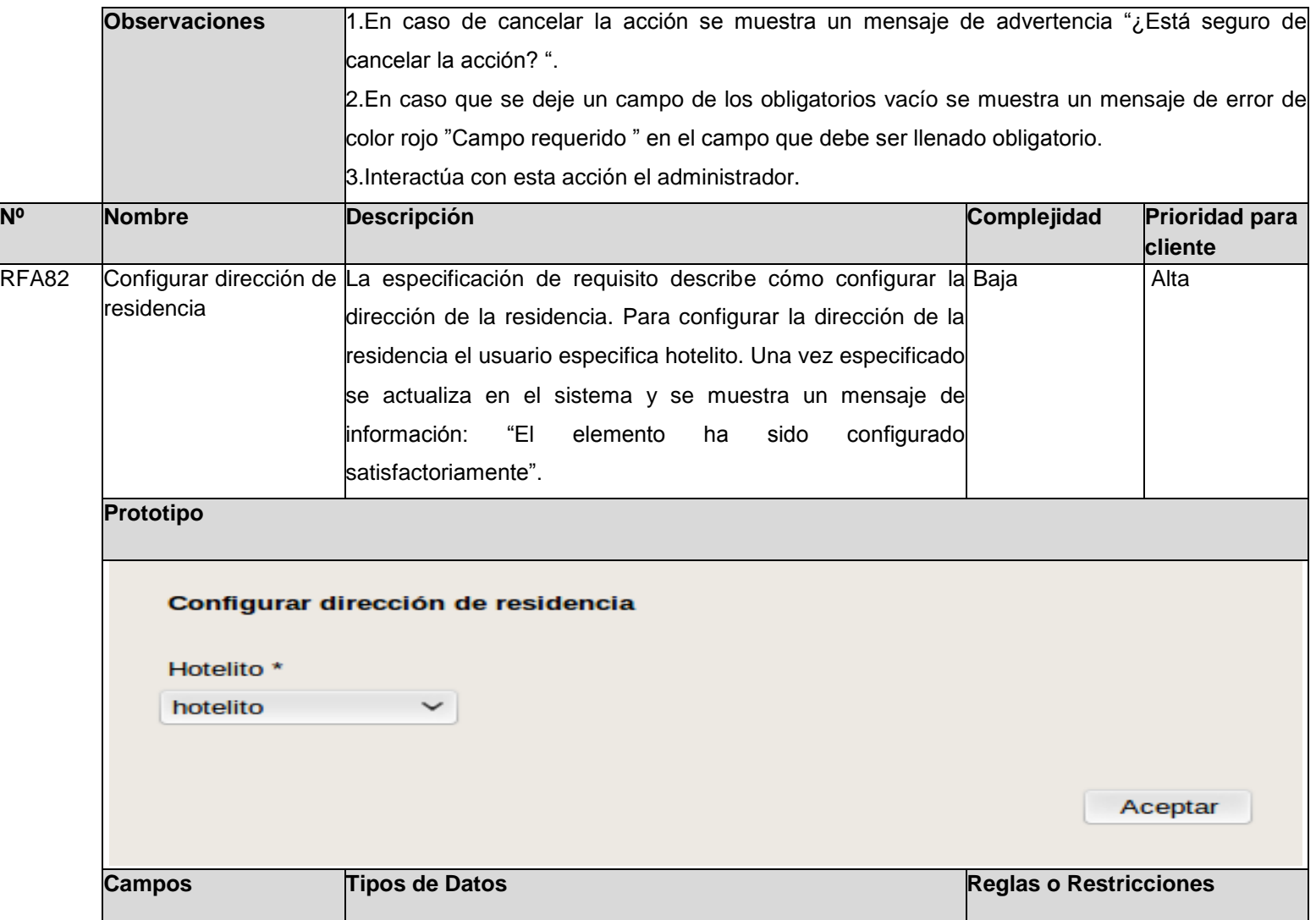

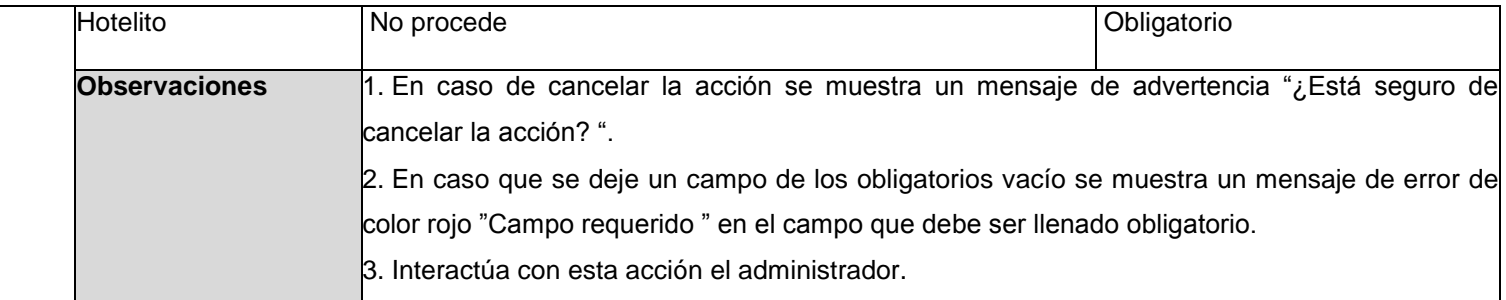

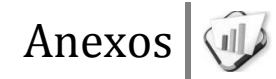

# **Anexo #2: Casos de pruebas basados en especificaciones de requisitos**

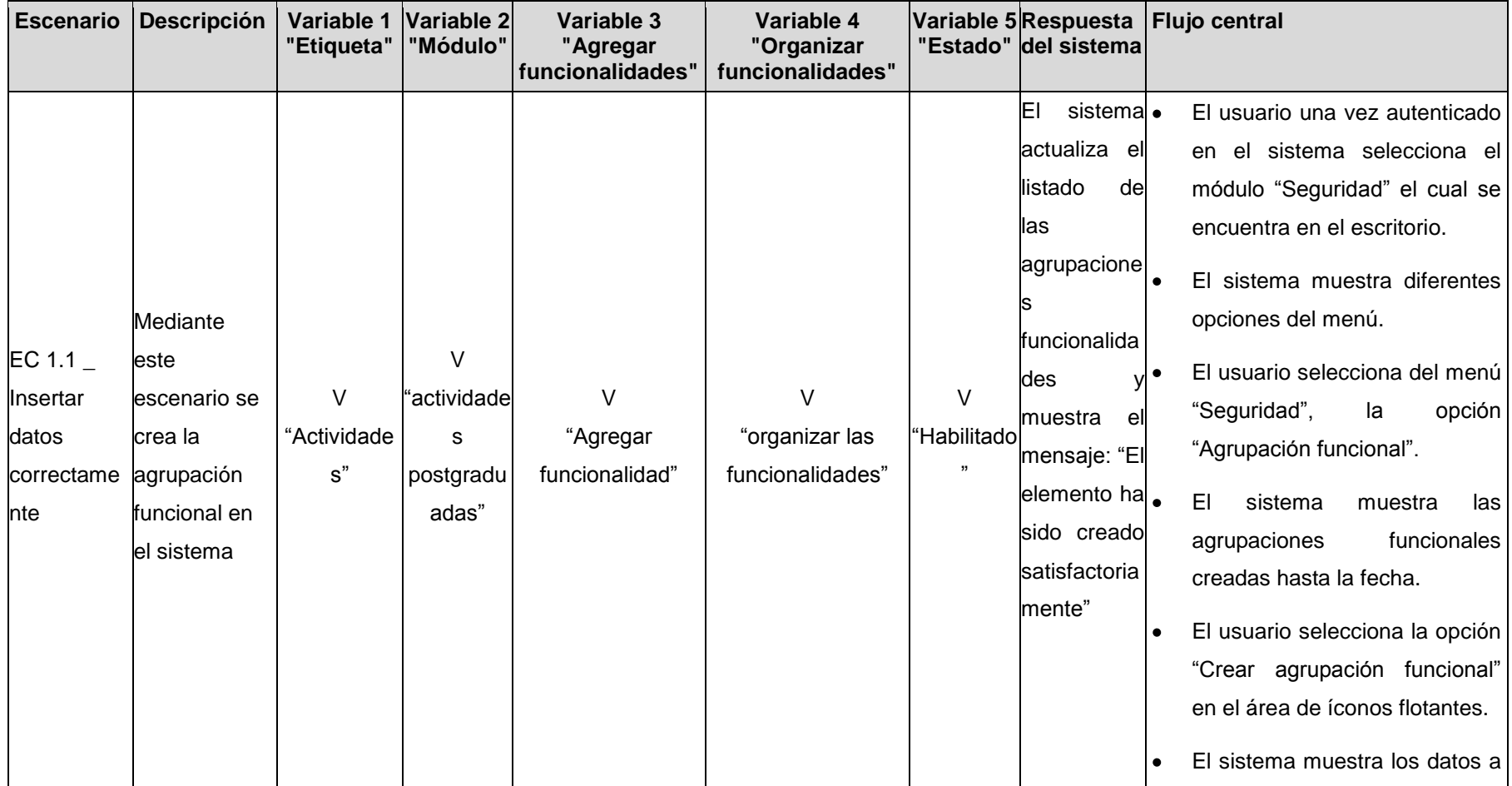

**RFA1- Crear agrupación funcional**

llenar para crear la agrupación funcional. El usuario llena todos los datos  $\bullet$ satisfactoriamente y presiona el botón "Aceptar". El sistema · El usuario una vez autenticado muestra el en el sistema selecciona el mensaje de módulo "Seguridad" el cual se error "El encuentra en el escritorio. Mediante elemento ya El sistema muestra diferentes este existe" y no opciones del menú. escenario se  $\overline{V}$ lo suscribe EC 1.2 \_ introducen  $\bullet$ El usuario selecciona del menú V  $\overline{V}$ V I "actividade datos para Insertar "Seguridad", la opción "Actividade "Agregar "organizar las "Habilitado s elemento crear la "Agrupación funcional". ., s" postgradu funcionalidad" funcionalidades" repetido agrupación adas" El sistema muestra las  $\bullet$ funcional que agrupaciones funcionales ya existe en creadas hasta la fecha. el sistema El usuario selecciona la opción  $\bullet$ "Crear agrupación funcional" en el área de íconos flotantes.

El sistema muestra los datos a  $\bullet$ llenar para crear la agrupación funcional. El usuario llena todos los datos  $\bullet$ satisfactoriamente, introduciendo información de una agrupación funcional que ya existe y presiona el botón "Aceptar". El sistema . El usuario una vez autenticado muestra en el sistema selecciona el Mediante encima del módulo "Seguridad" el cual se este campo encuentra en el escritorio. escenario no indicando el El sistema muestra diferentes  $C$  1.3 se mensaje en V V  $\overline{V}$ opciones del menú. introducen Insertar I I "Habilitado <sup>rojo</sup> "Campo "Agregar "organizar las todos los "Vacío" "Vacío" El usuario selecciona del menú datos requerido"  $\bullet$ " funcionalidad" funcionalidades" "Seguridad", la opción incompletos datos para crear una "Agrupación funcional". agrupación El sistema muestra las  $\bullet$ funcional agrupaciones funcionales creadas hasta la fecha.

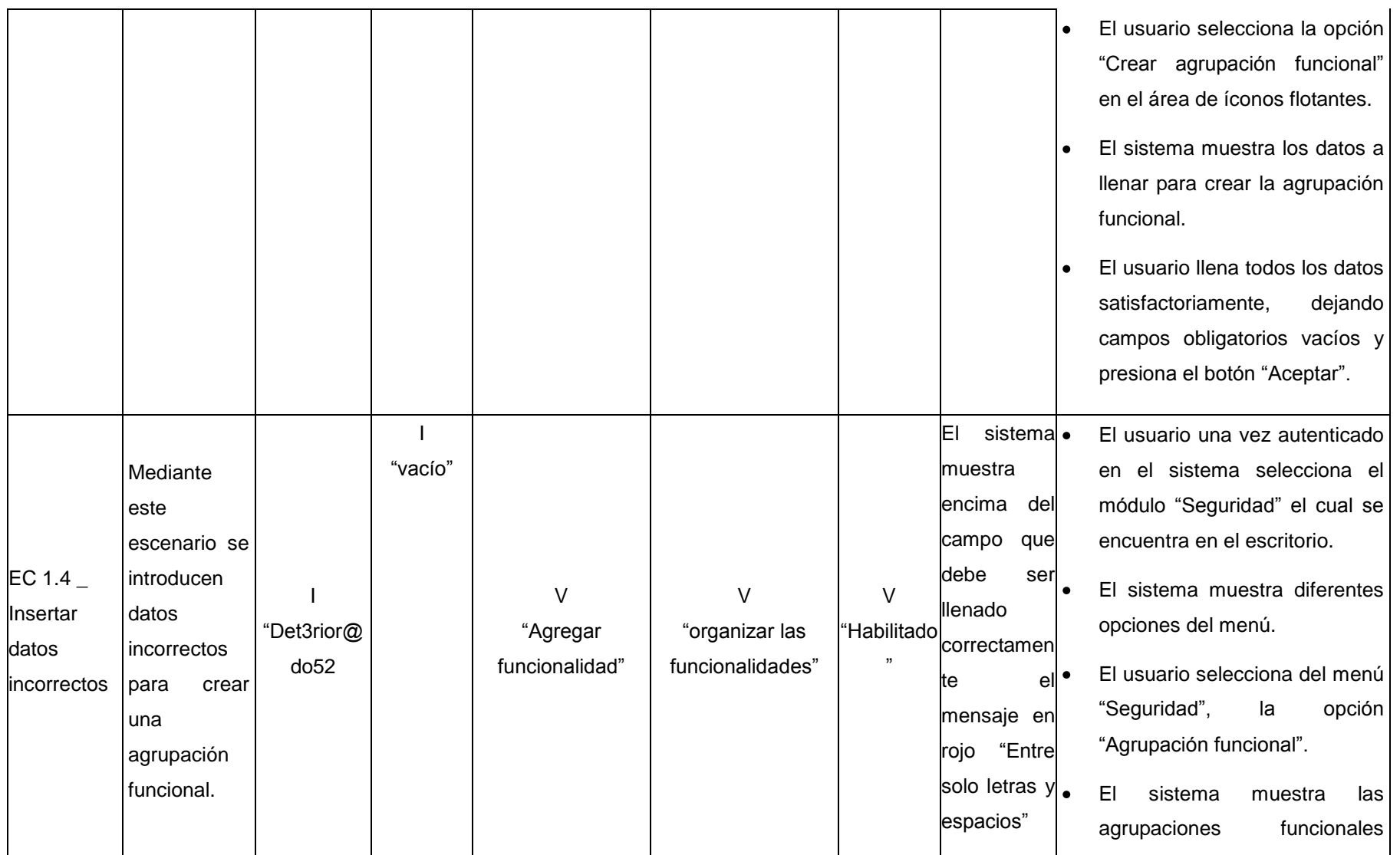

creadas hasta la fecha. El usuario selecciona la opción  $\bullet$ "Crear agrupación funcional" en el área de íconos flotantes.  $\bullet$ El sistema muestra los datos a llenar para crear la agrupación funcional. El usuario llena todos los datos  $\bullet$ satisfactoriamente, introduciendo datos incorrectos y presiona el botón "Aceptar". El sistema · El usuario una vez autenticado muestra un en el sistema selecciona el mensaje de módulo "Seguridad" el cual se advertencia encuentra en el escritorio. Se cancela ¿Está EC 1.5  $\_$ la creación El sistema muestra diferentes  $\bullet$ **Cancelar** de la seguro de NA NA NA NA NA opciones del menú. realizar la operación agrupación El usuario selecciona del menú acción? y funcional "Seguridad", la opción no registra "Agrupación funcional". la agrupación El sistema muestra las  $\bullet$ 

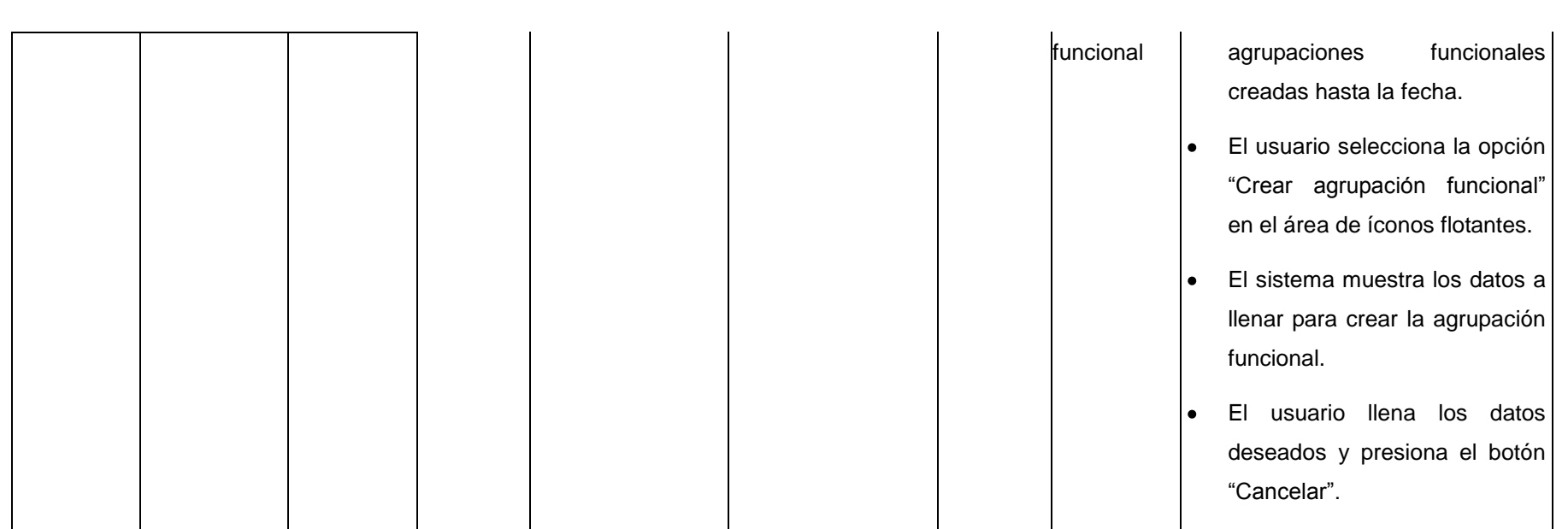

## **Descripción de las variables**

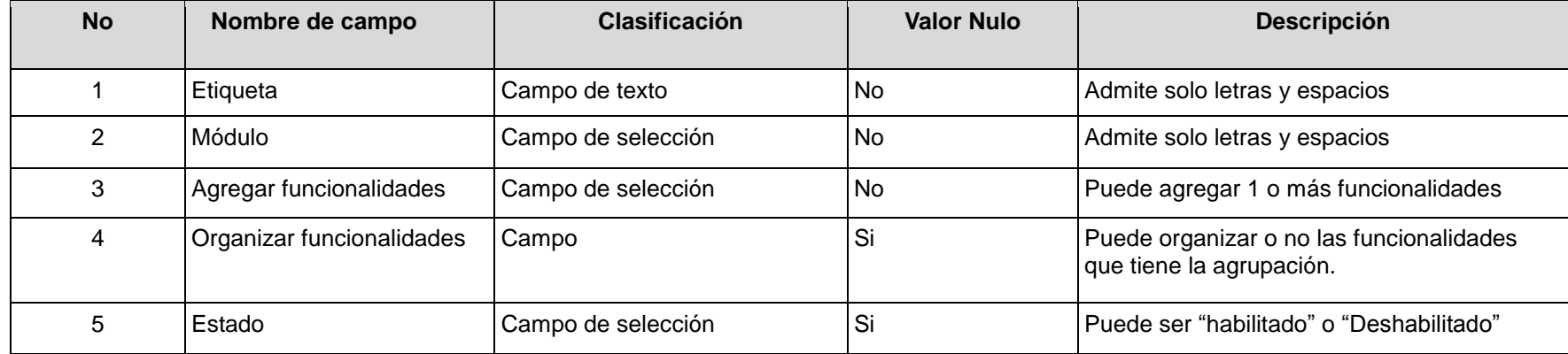

### **RFA2- Modificar agrupación funcional**

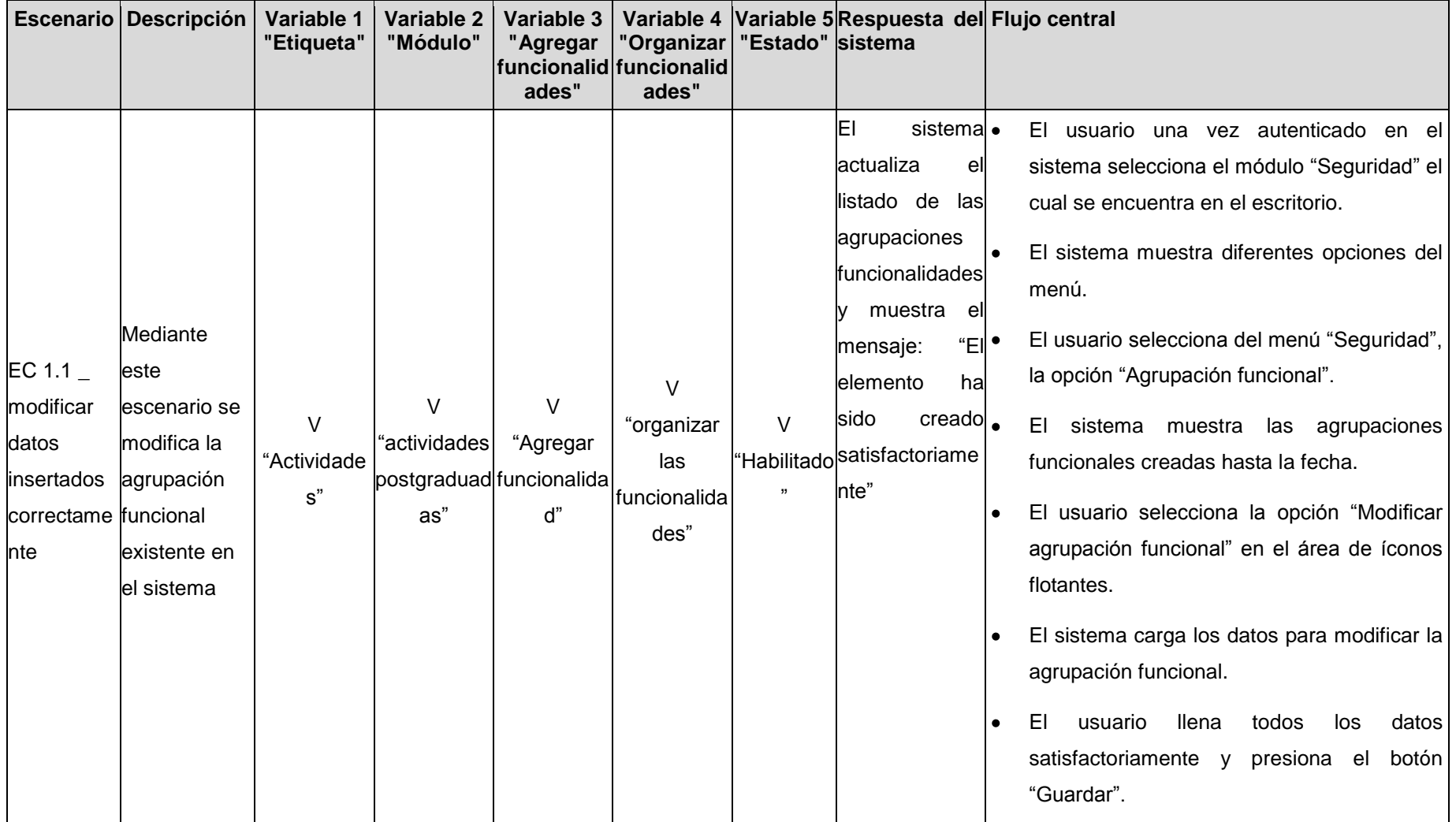

El sistema. El usuario una vez autenticado en el muestra el sistema selecciona el módulo "Seguridad" el mensaje de cual se encuentra en el escritorio. error "El El sistema muestra diferentes opciones del elemento ya menú. existe" y no lo Mediante El usuario selecciona del menú "Seguridad", suscribe I۰ este  $EC 1.2$ la opción "Agrupación funcional". escenario se  $\overline{V}$ modificar El sistema muestra las agrupaciones  $\bullet$ introducen  $\overline{V}$  $\overline{V}$ V "organizar un I funcionales creadas hasta la fecha. datos para "actividades "Agregar elemento "Actividade las "Habilitado modificar la postgraduad funcionalida El usuario selecciona la opción "Modificar ١. s" funcionalida insertando " d" agrupación as" agrupación funcional" en el área de íconos des" elemento funcional que flotantes. repetido ya existe en El sistema carga los datos para modificar la ۰ el sistema agrupación funcional. El usuario llena todos los datos  $\bullet$ satisfactoriamente, introduciendo información de una agrupación funcional que ya existe y presiona el botón "guardar".

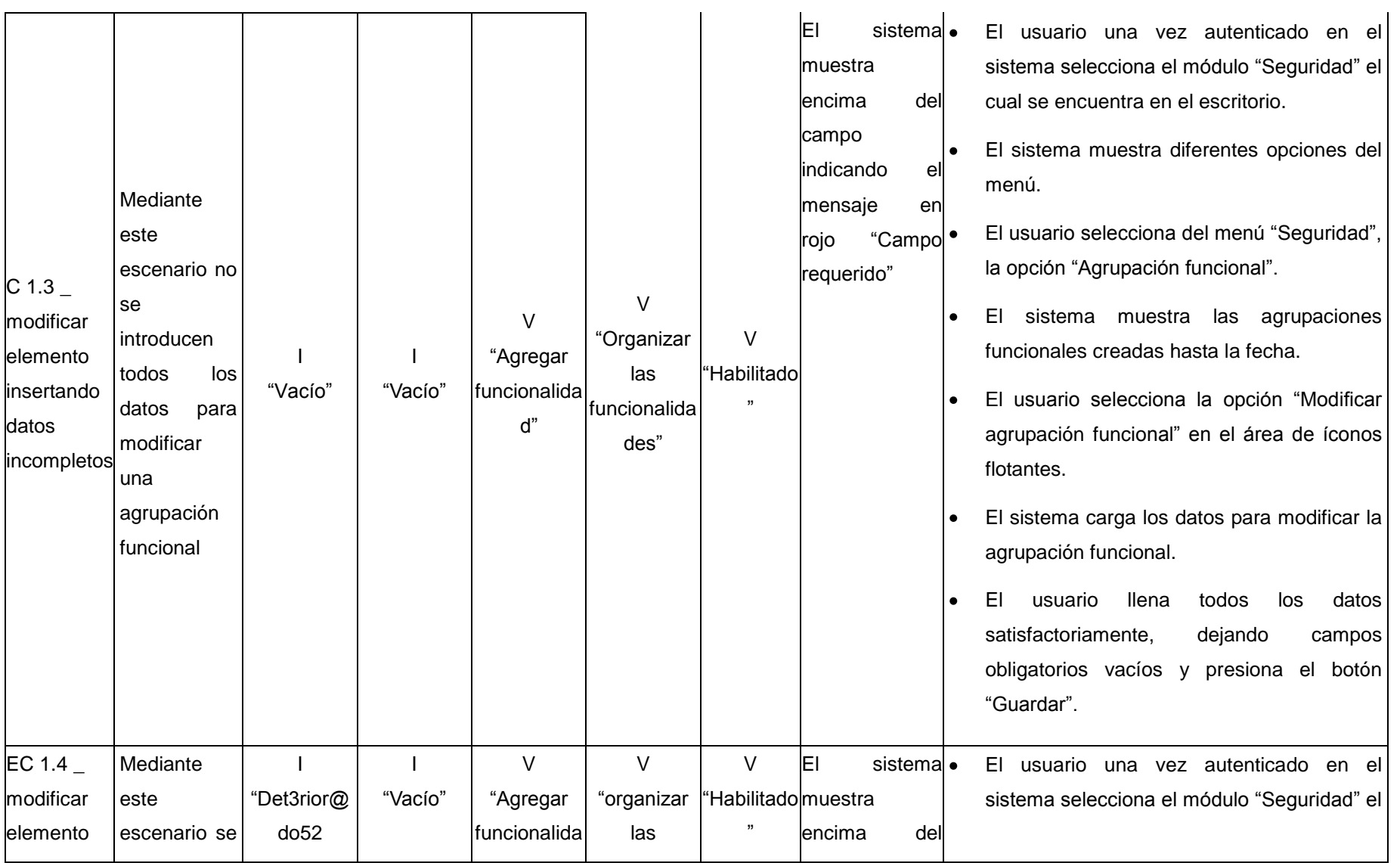

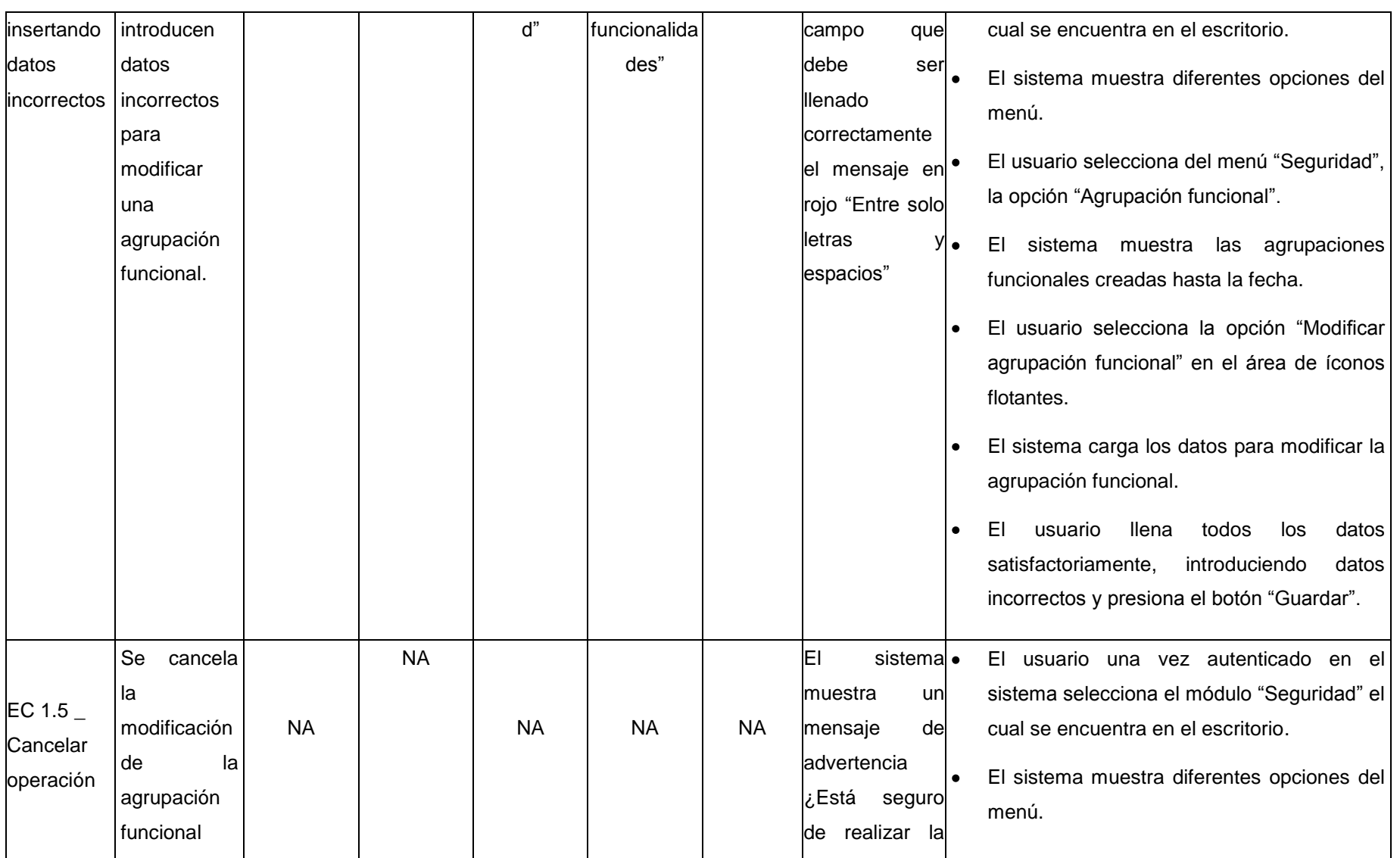

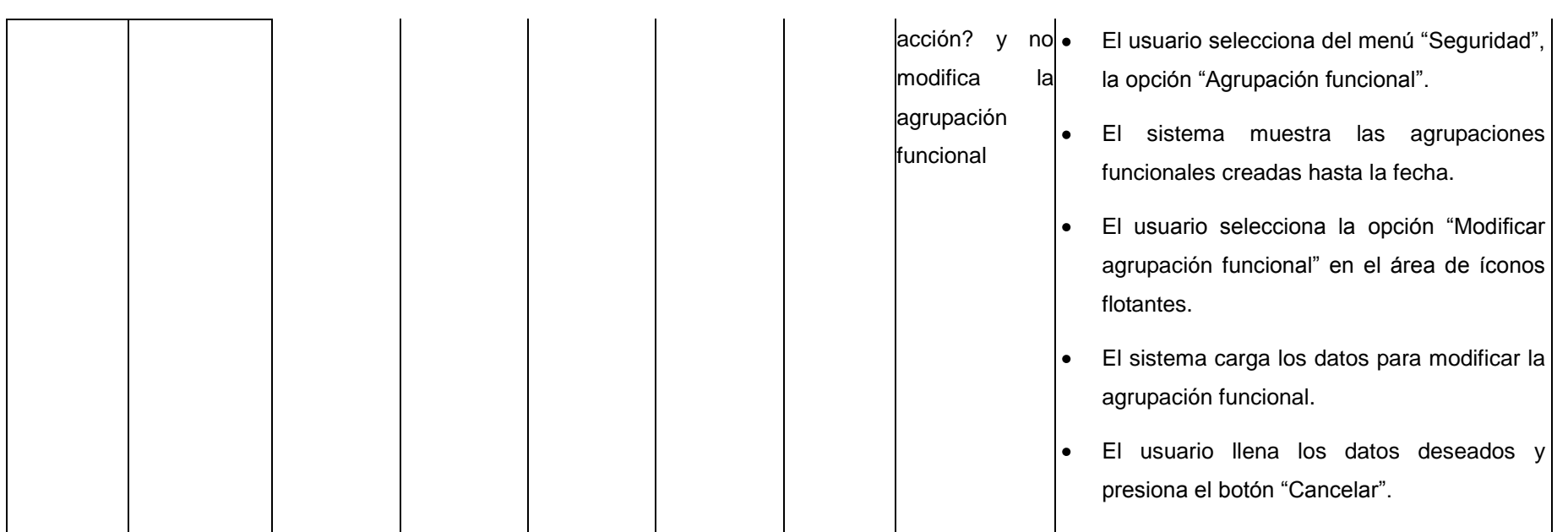

### **Descripción de las variables**

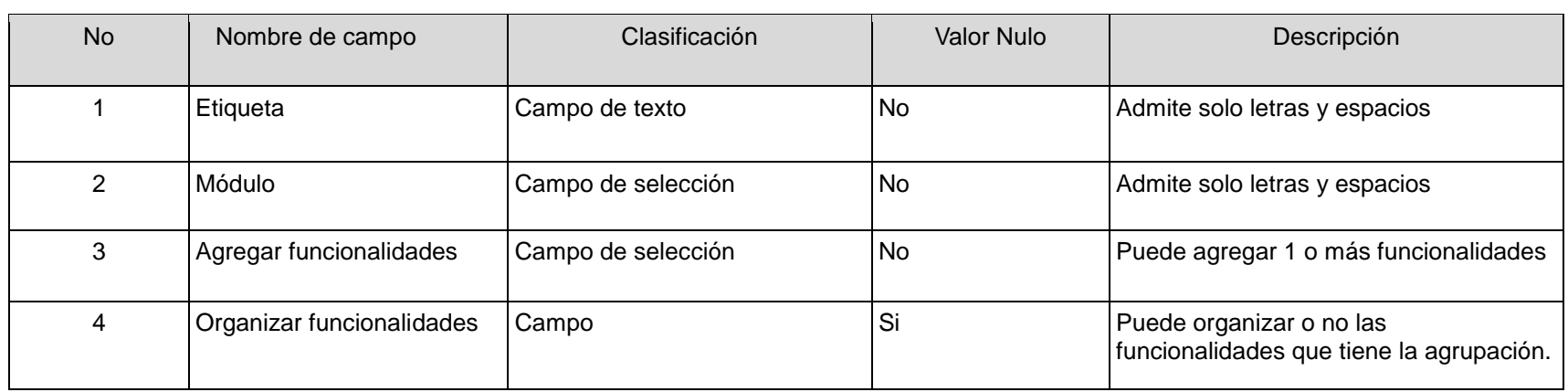

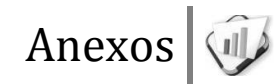

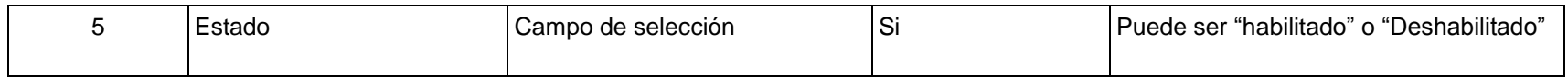

### **RFA3- Mostrar agrupaciones funcionales**

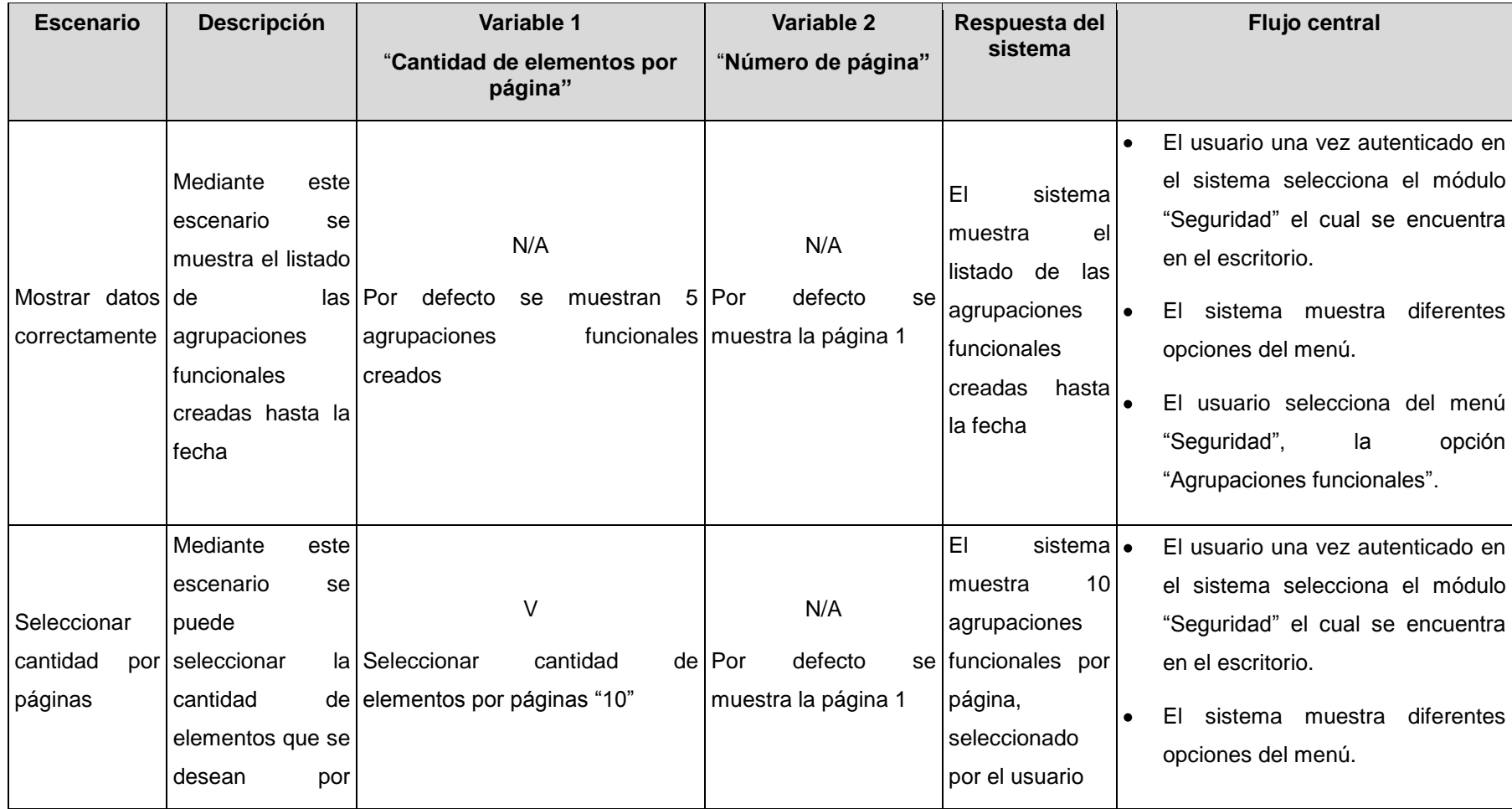

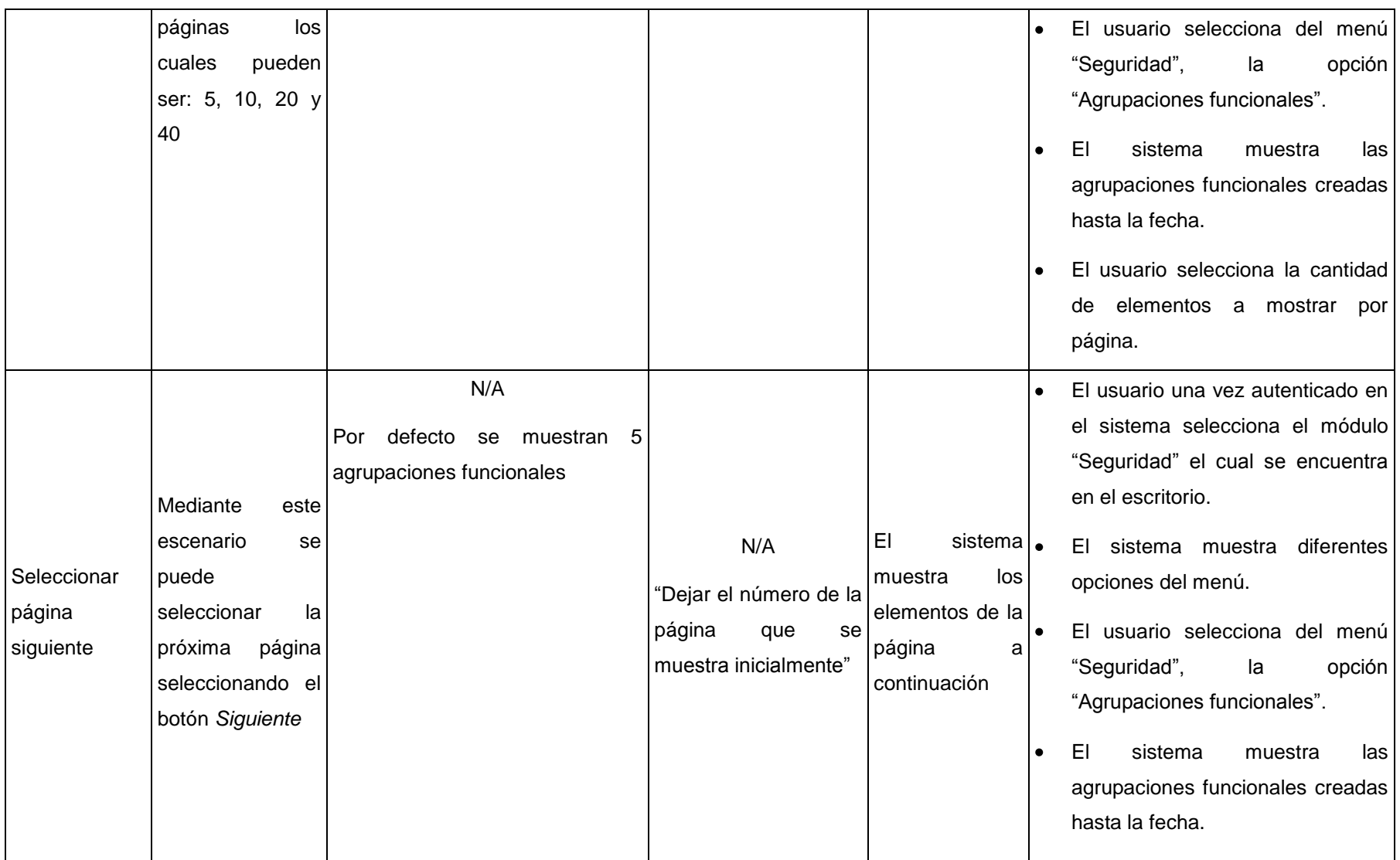

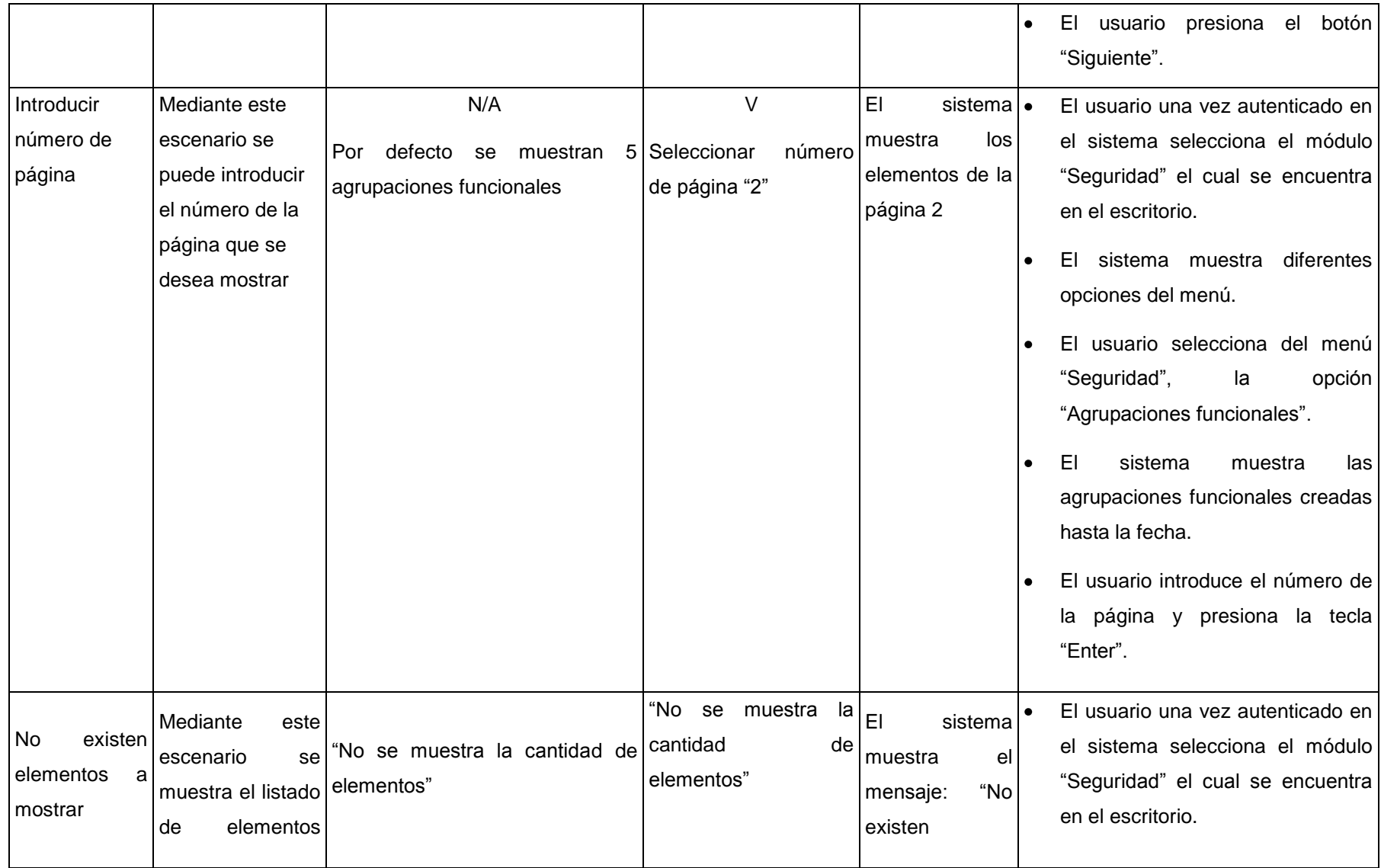

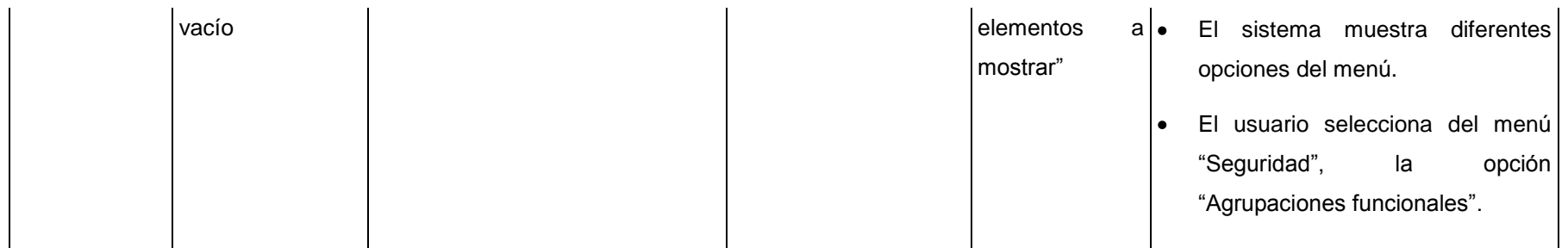

## **Descripción de las variables**

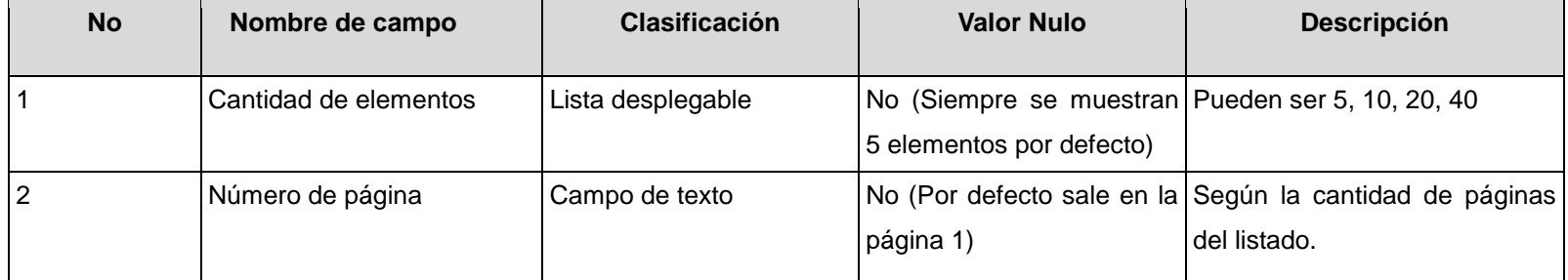

### **RFA4- Mostrar detalles de agrupación funcional**

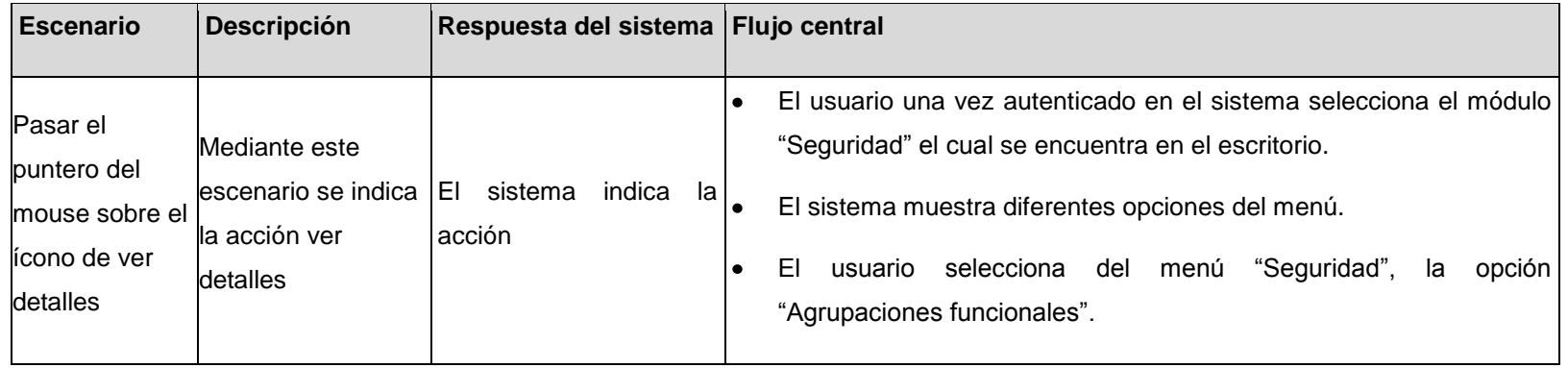

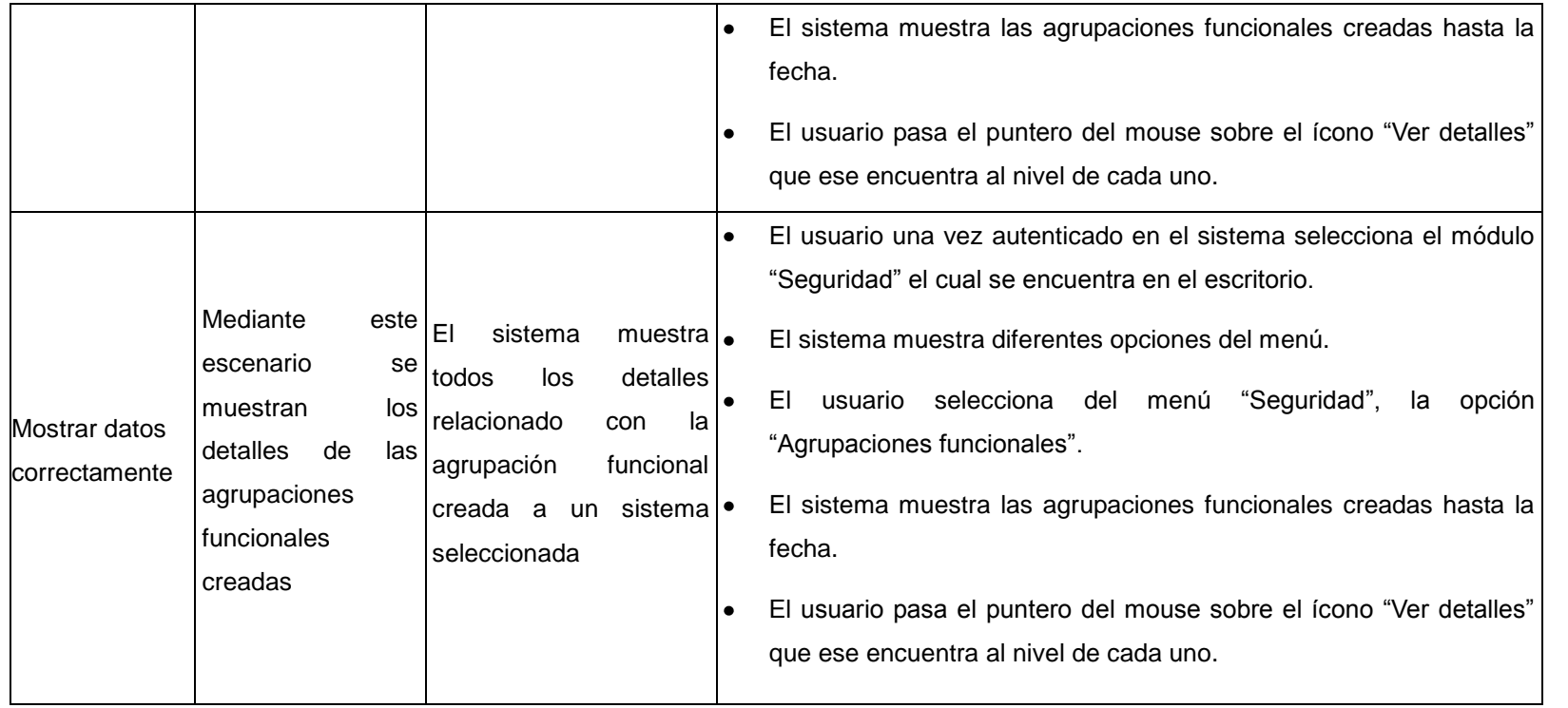

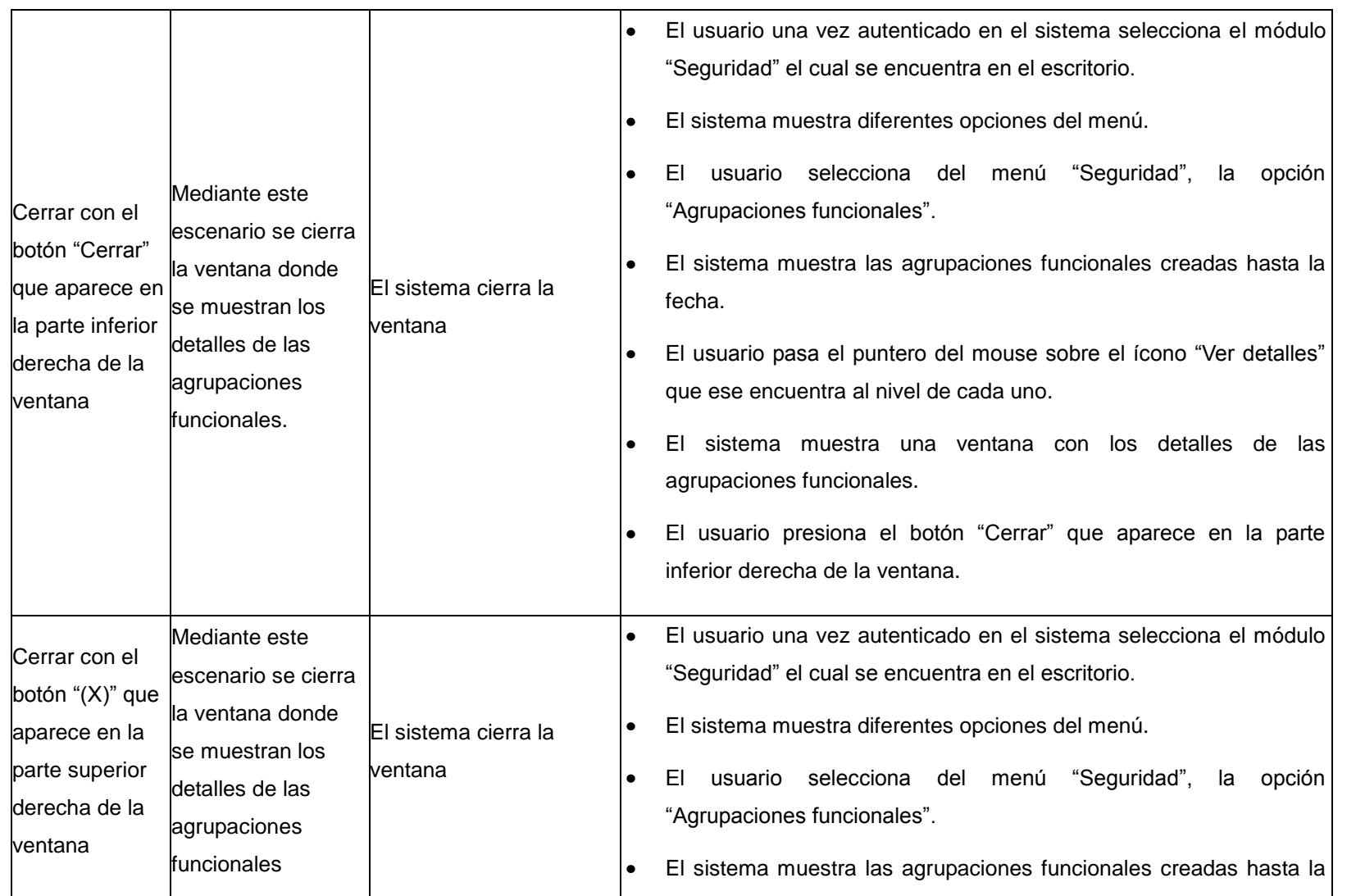

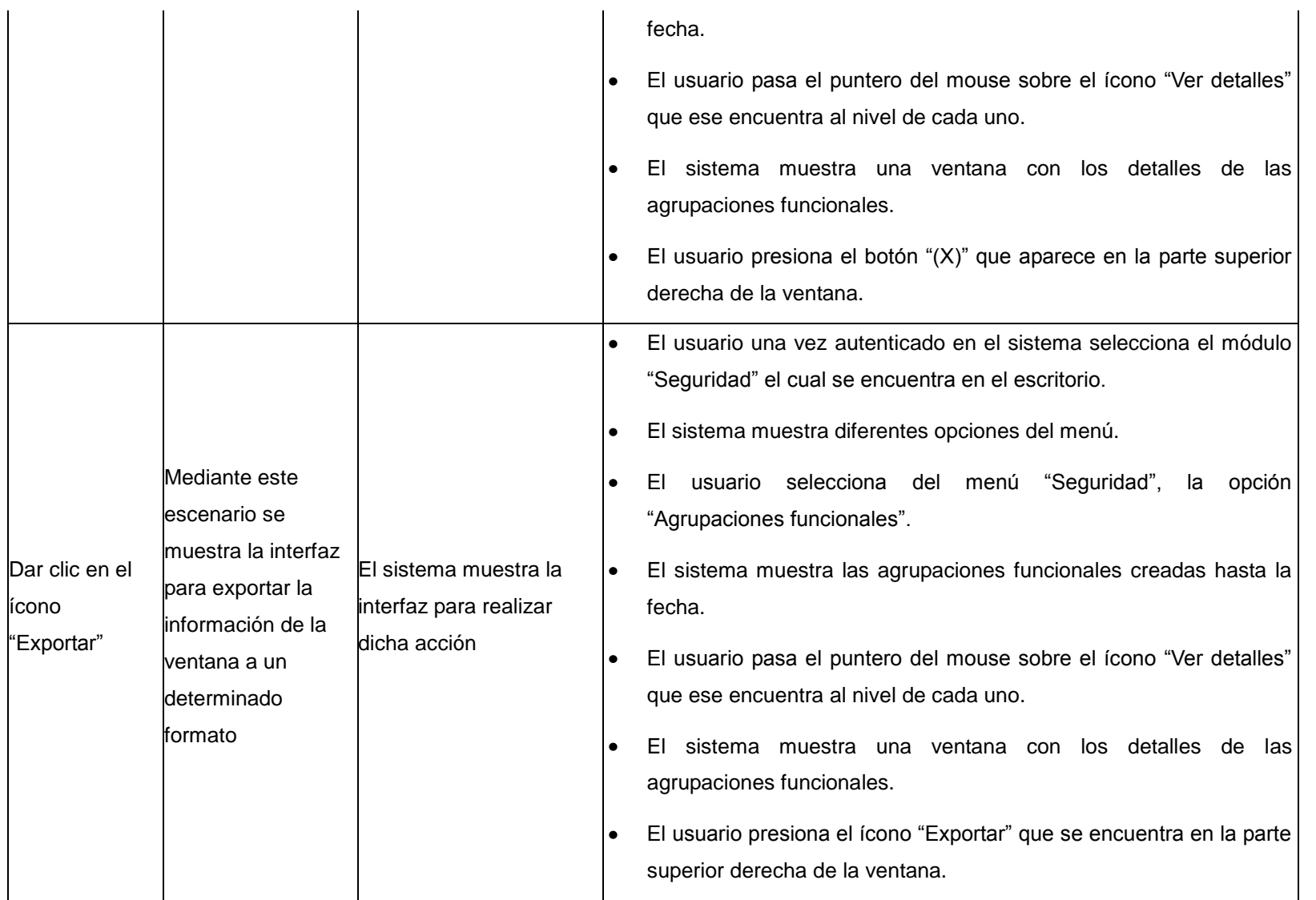

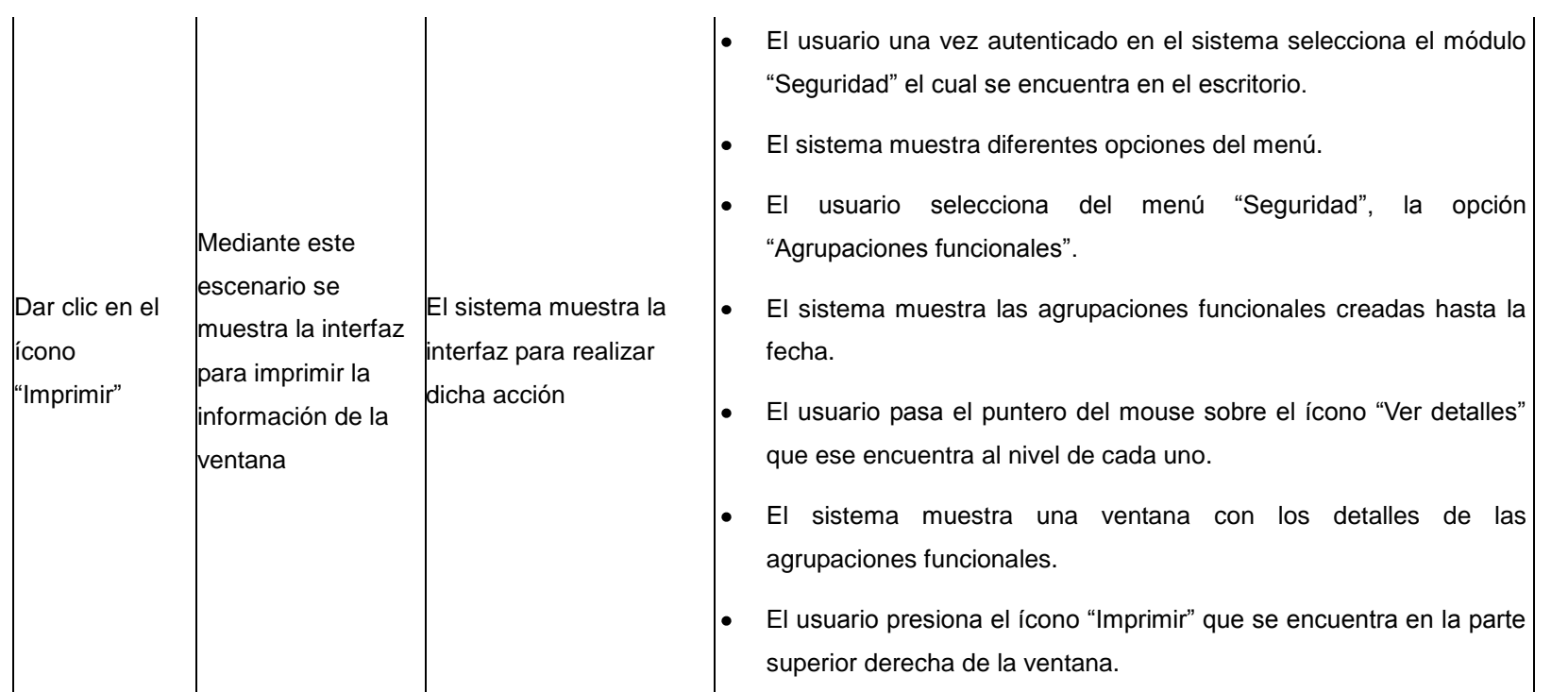

## **RFA5- Crear aplicaciones**

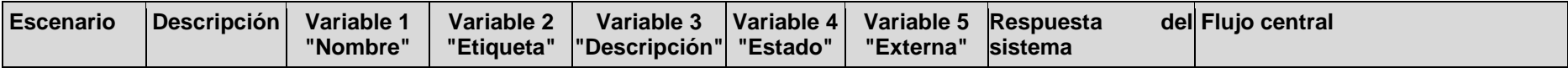

El sistema actualiza El usuario una vez autenticado el listado de las en el sistema selecciona el aplicaciones y módulo "Seguridad" el cual se muestra el mensaje: encuentra en el escritorio. "El elemento ha El sistema muestra diferentes sido creado opciones del menú. satisfactoriamente" El usuario selecciona del menú I۰ "Seguridad", la opción **Mediante**  $EC 1.1$ "Aplicaciones". este V Insertar escenario se V V V V El sistema muestra las "Cualquier datos "Pregrado" "Habilitado" "Habilitado" crea la "Pregrado" aplicaciones creadas hasta la correctament cosa" aplicación en fecha. e el sistema El usuario selecciona la opción I۰ "Crear aplicaciones" en el área de íconos flotantes. El sistema muestra los datos a l el llenar para crear la aplicación. El usuario llena todos los datos l e satisfactoriamente y presiona el botón "Aceptar".

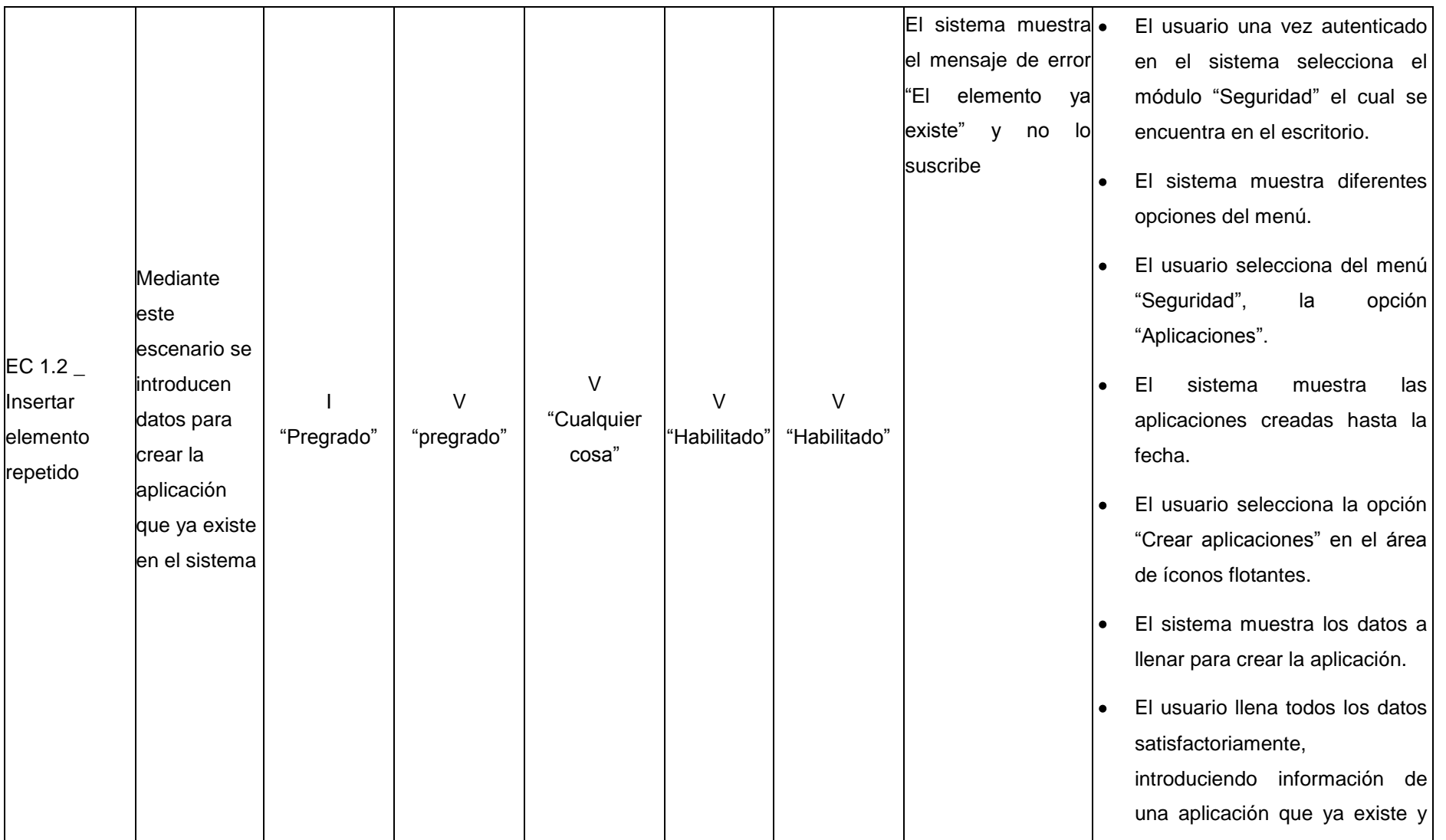

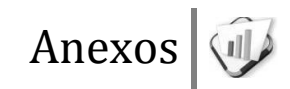

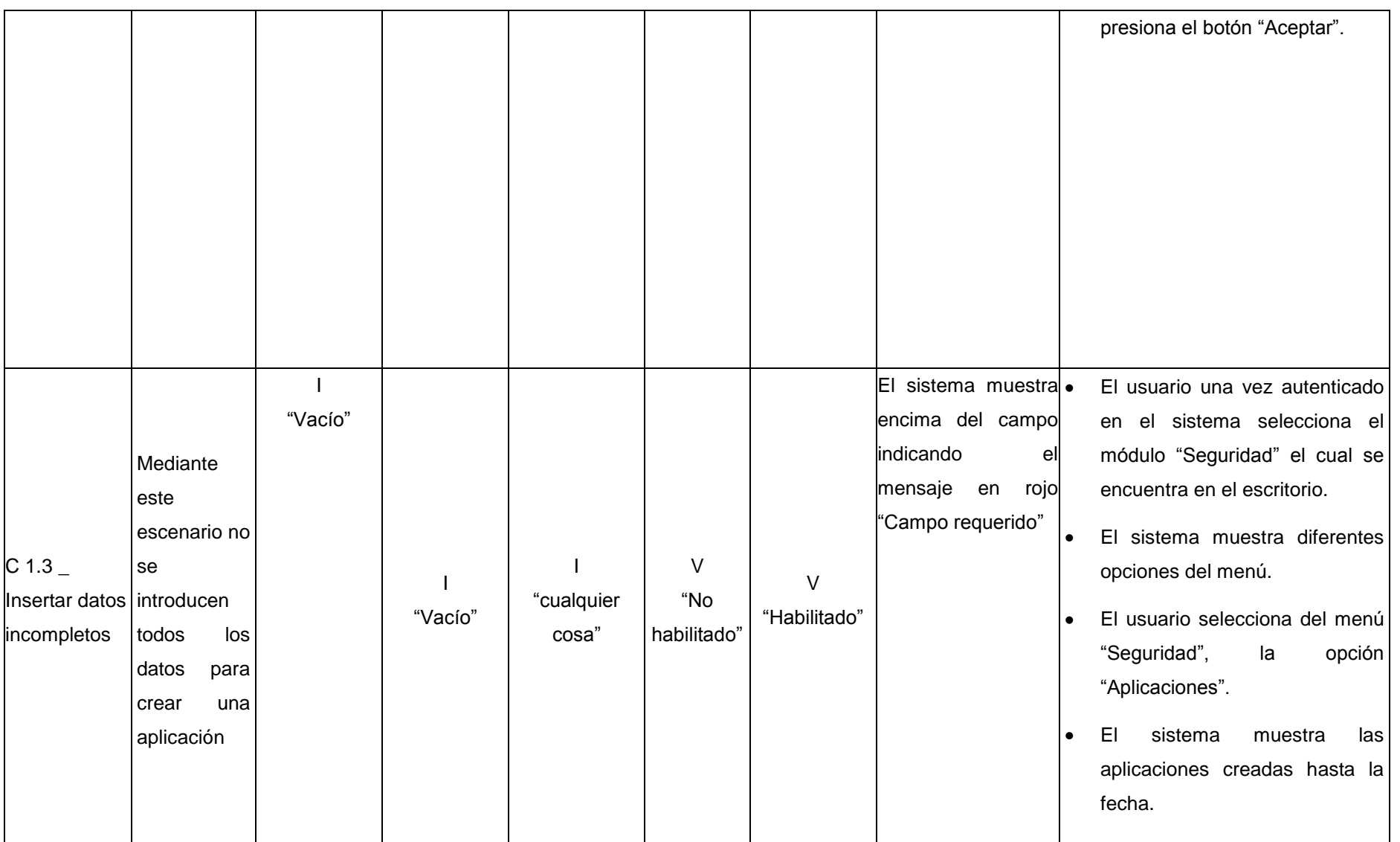

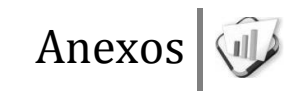

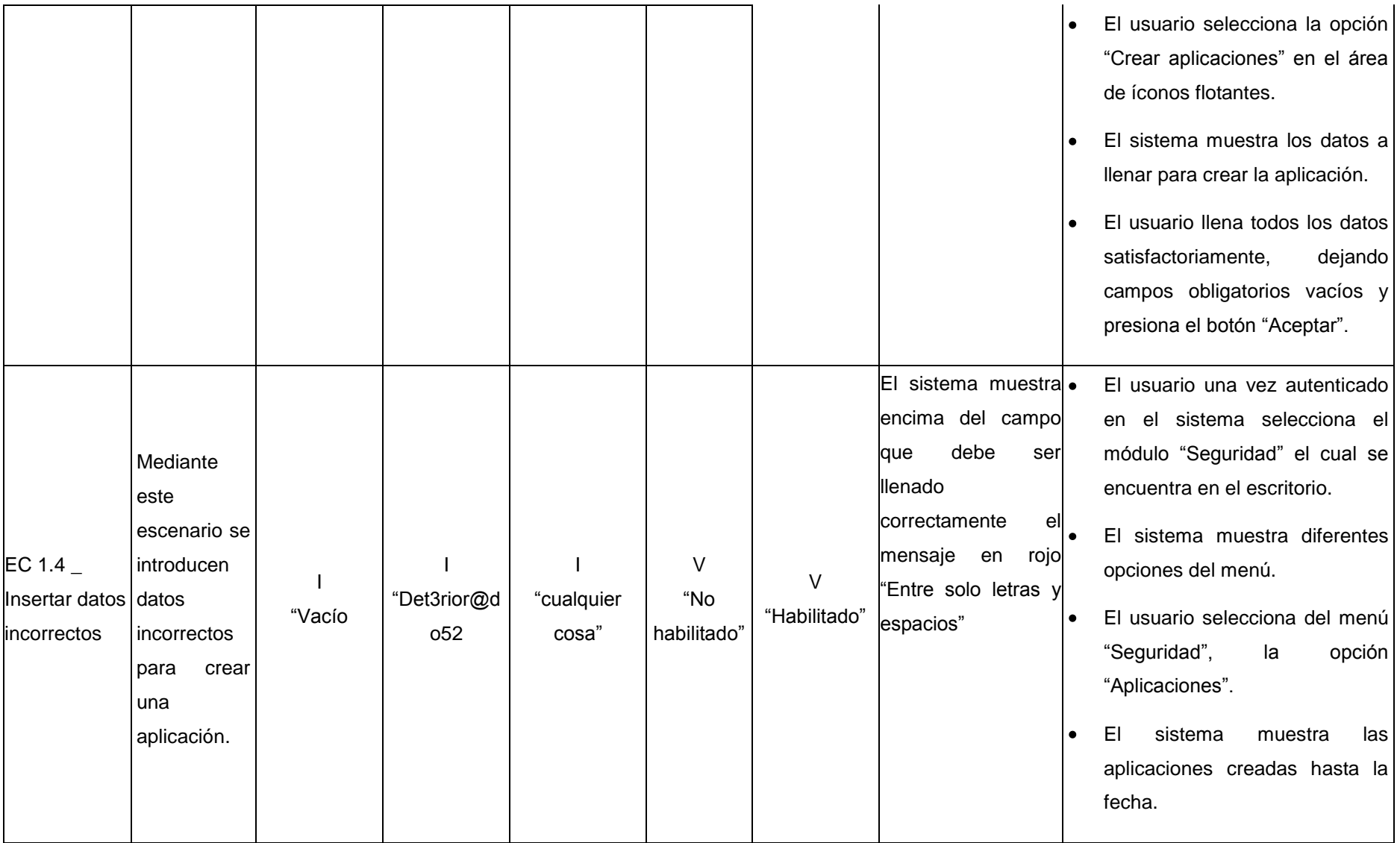

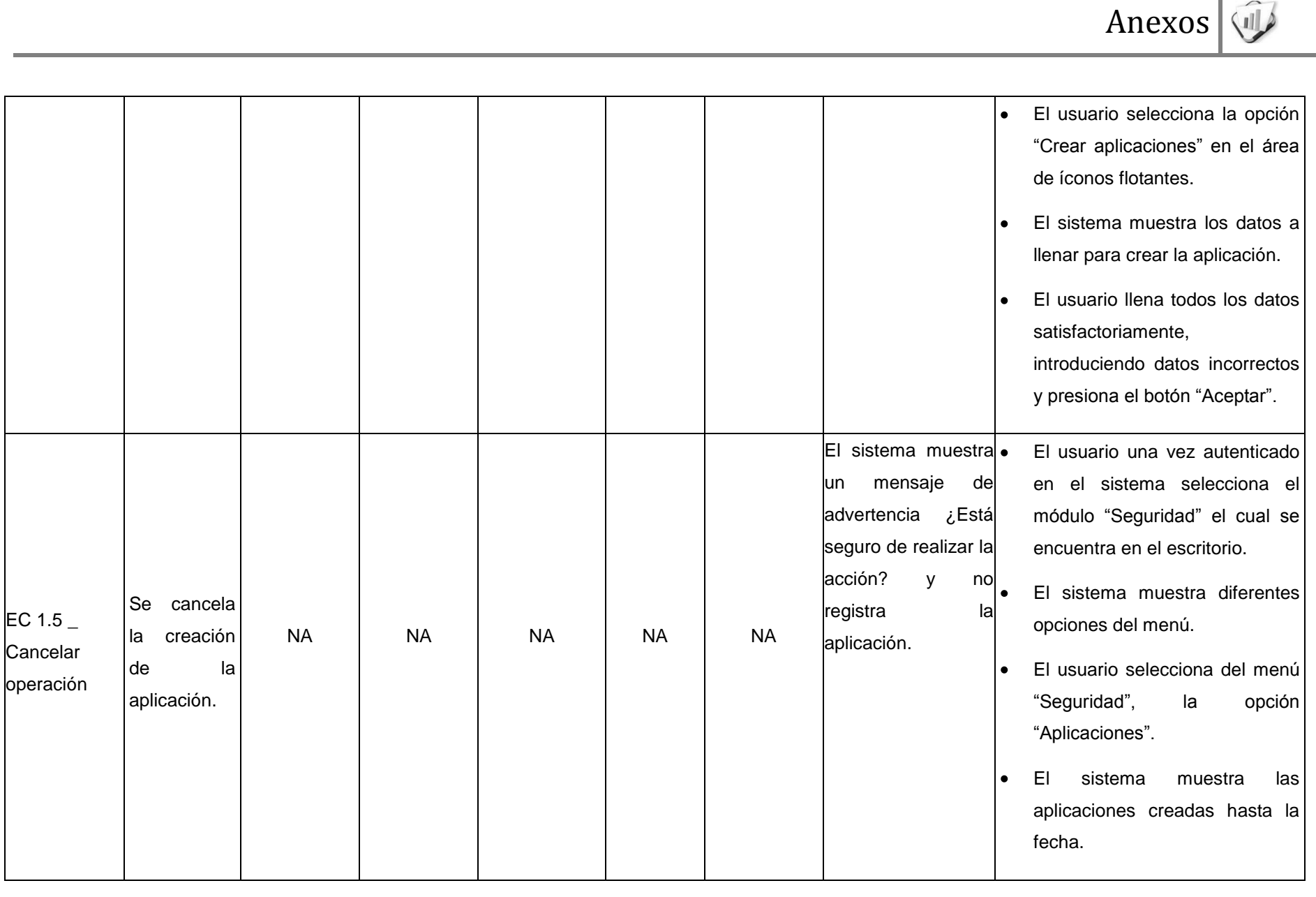

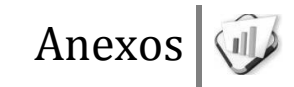

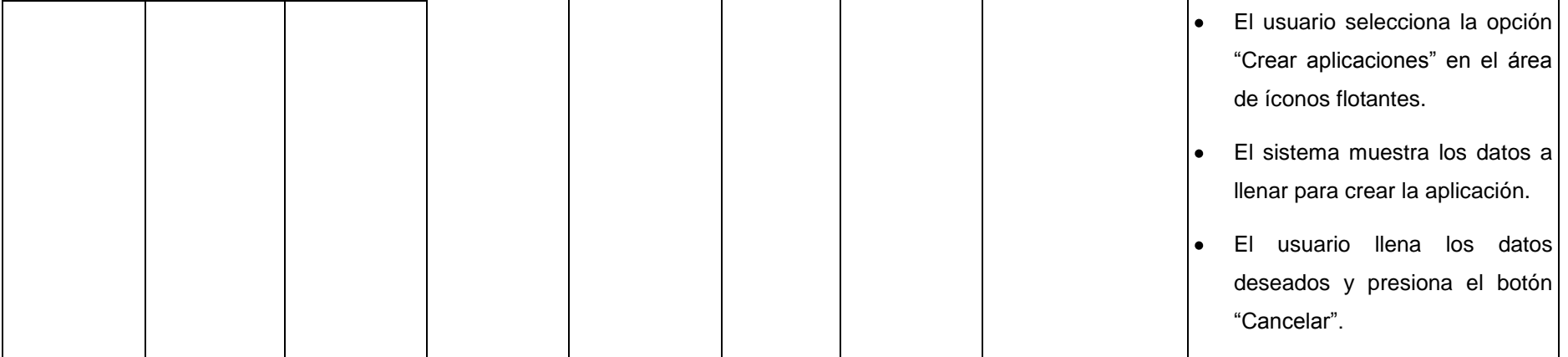

### **Descripción de las variables**

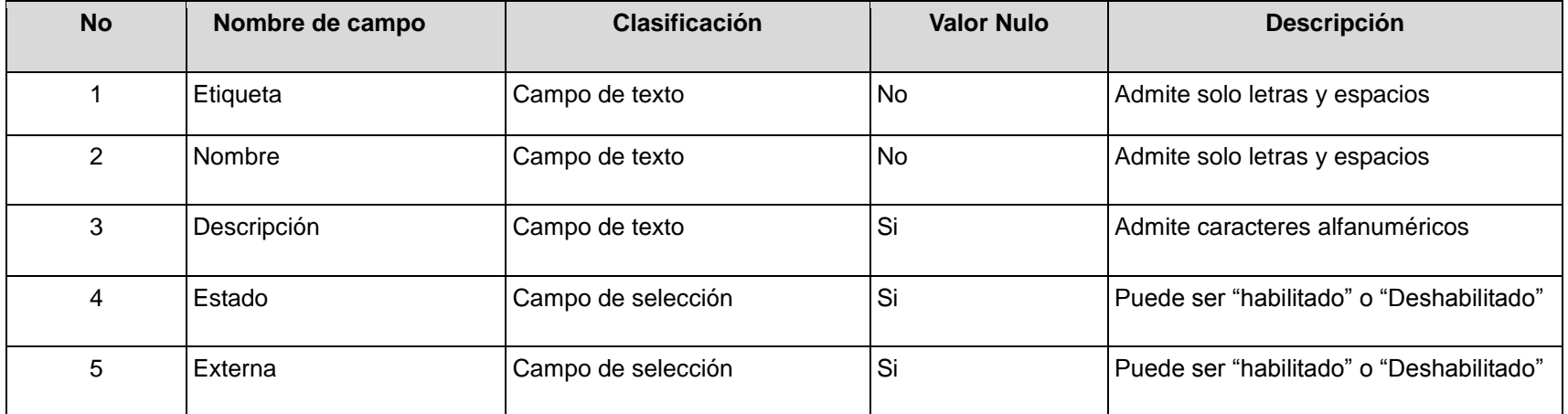

**RFA6- Modificar aplicaciones**

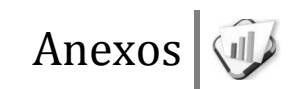

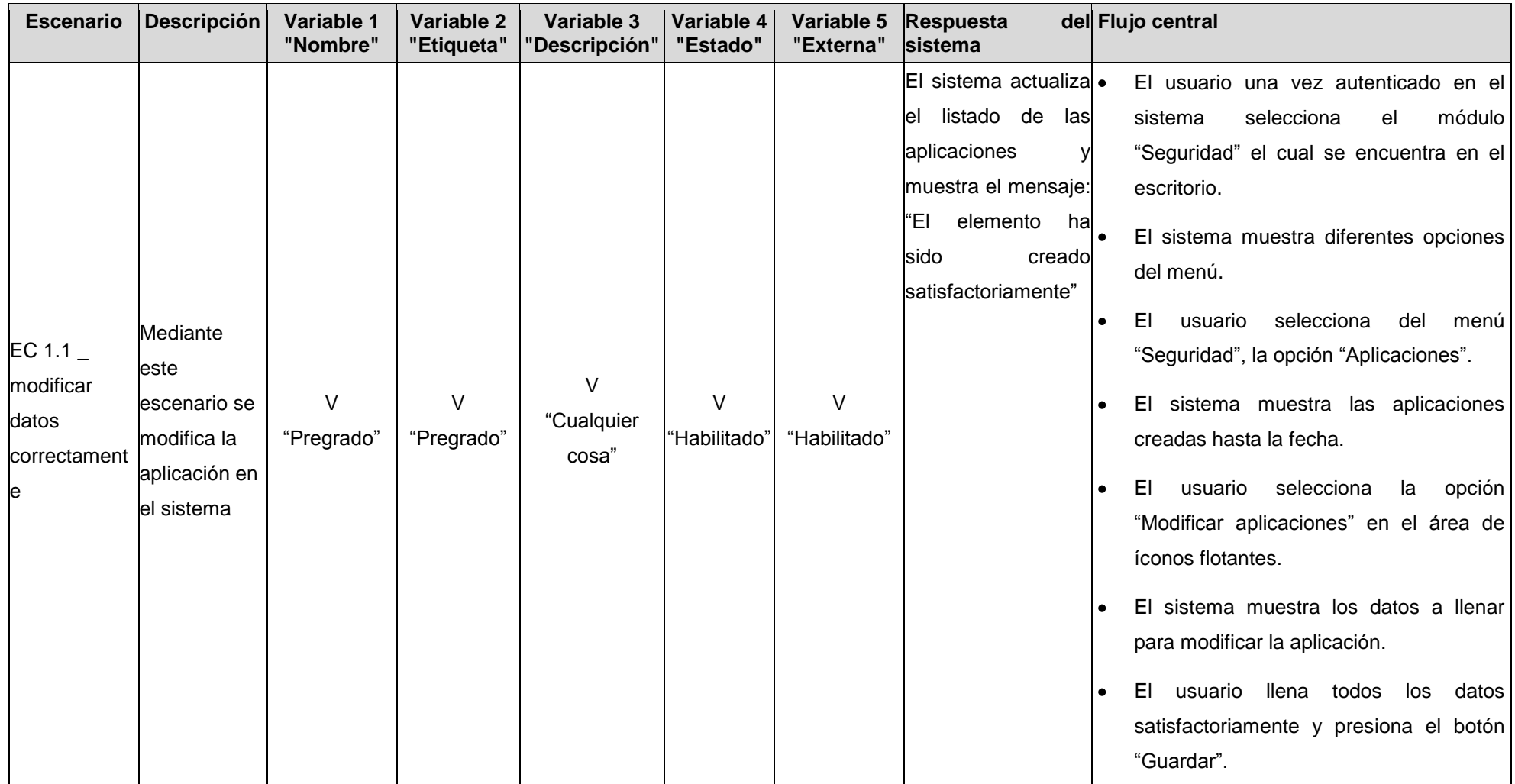

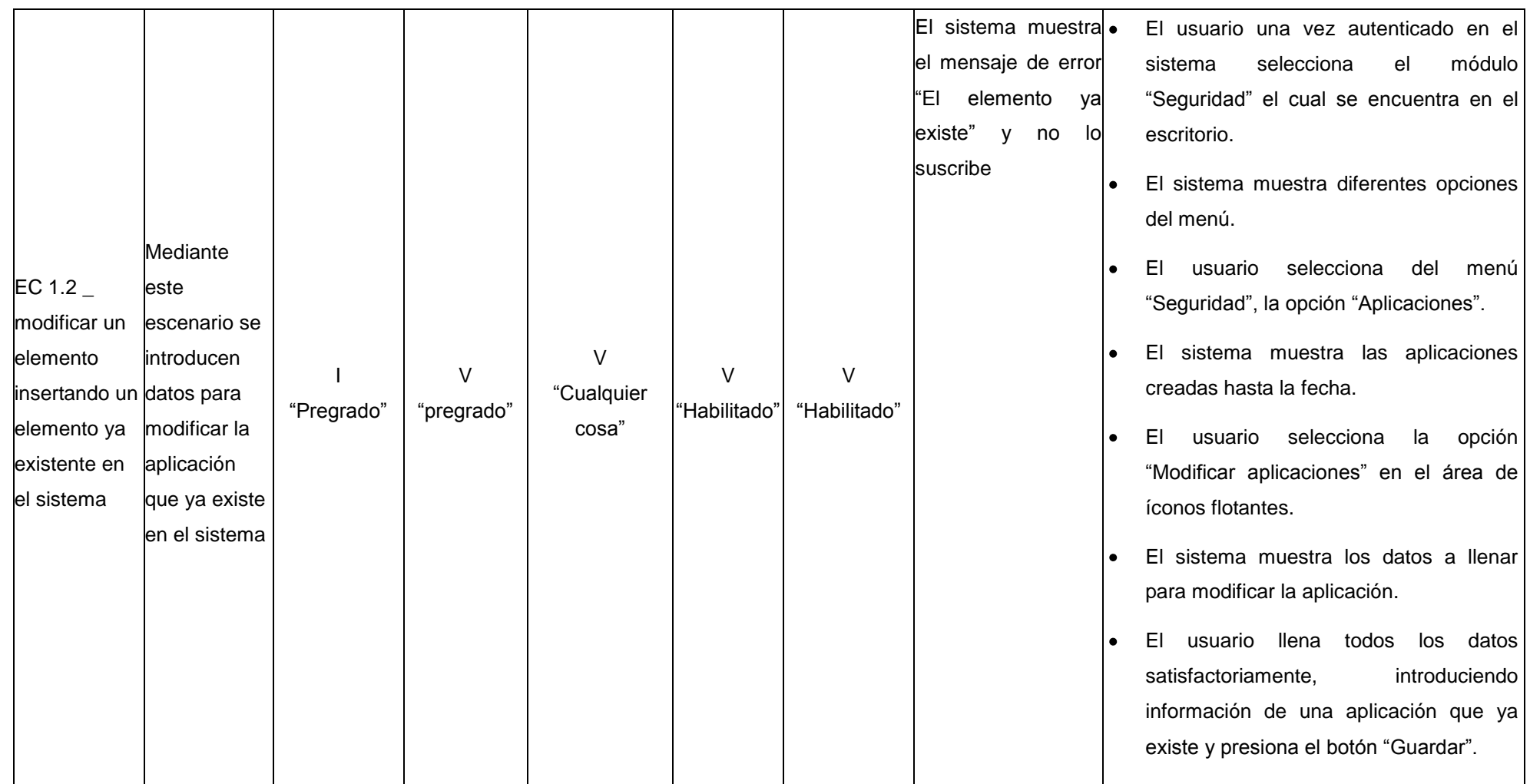

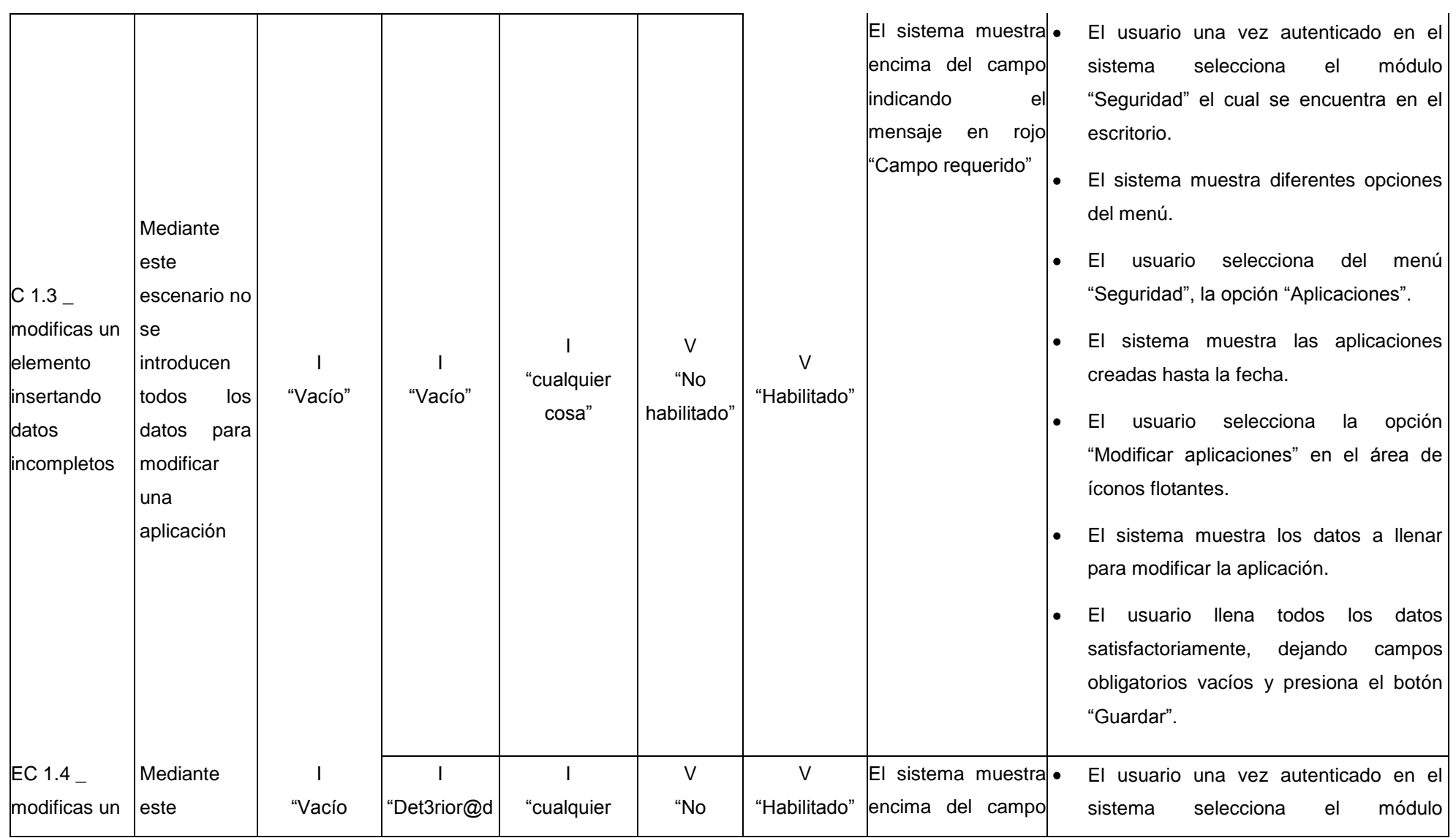

escenario se elemento o52 cosa" | habilitado" | que debe ser "Seguridad" el cual se encuentra en el introducen insertando llenado escritorio. datos correctamente el El sistema muestra diferentes opciones mensaje en rojo incorrectos incorrectos del menú. "Entre solo letras y para El usuario selecciona del menú modificar espacios" "Seguridad", la opción "Aplicaciones". una aplicación. El sistema muestra las aplicaciones  $\bullet$ creadas hasta la fecha. El usuario selecciona la opción  $\bullet$ "Modificar aplicaciones" en el área de íconos flotantes. El sistema muestra los datos a llenar  $\bullet$ para modificar la aplicación. El usuario llena todos los datos  $\bullet$ satisfactoriamente, introduciendo datos incorrectos y presiona el botón "Guardar". El sistema muestra El usuario una vez autenticado en el Se cancela EC 1.5  $\_$ un mensaje de sistema selecciona el módulo la NA | NA | NA | NA **Cancelar** advertencia ¿Está "Seguridad" el cual se encuentra en el modificación

seguro de realizar la

escritorio.

datos

operación

de la
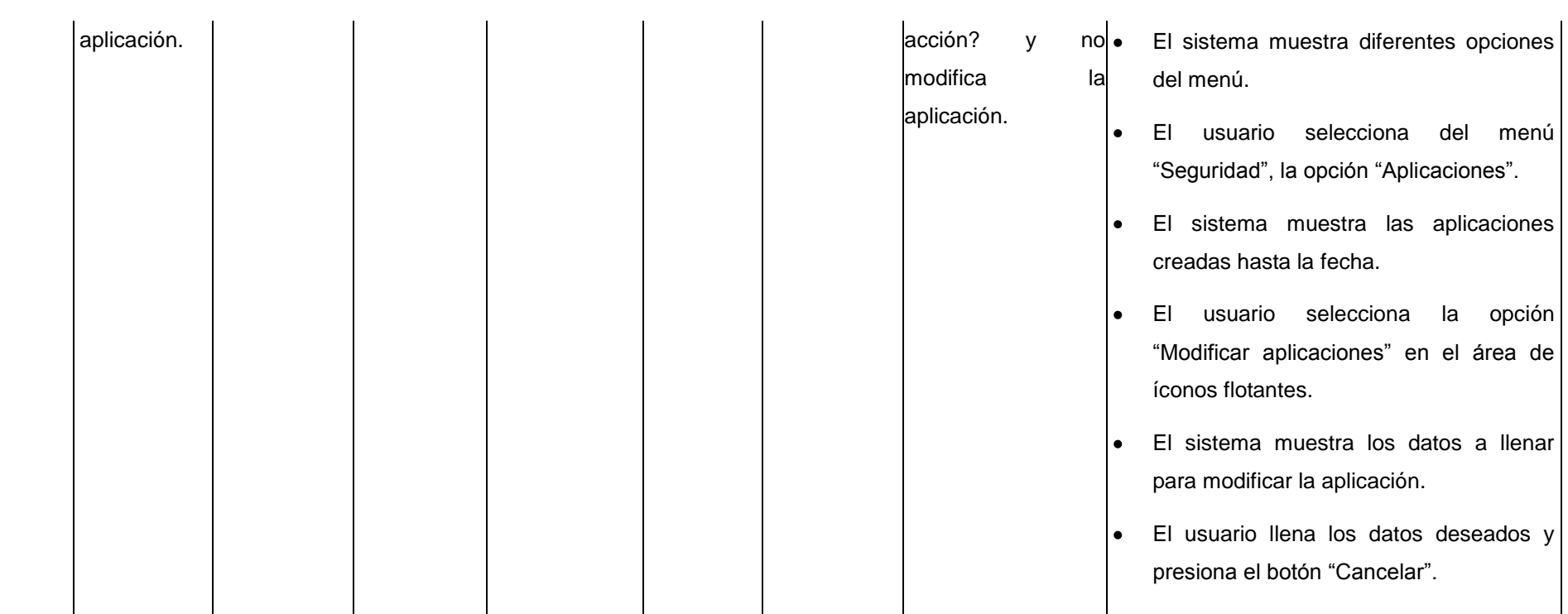

# **Descripción de las variables**

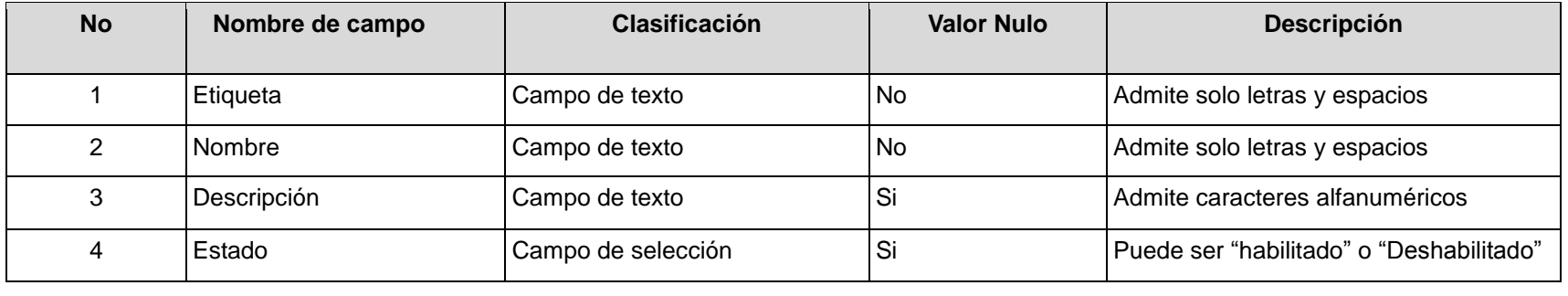

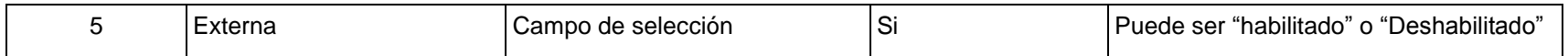

#### **RFA7- Mostrar aplicaciones**

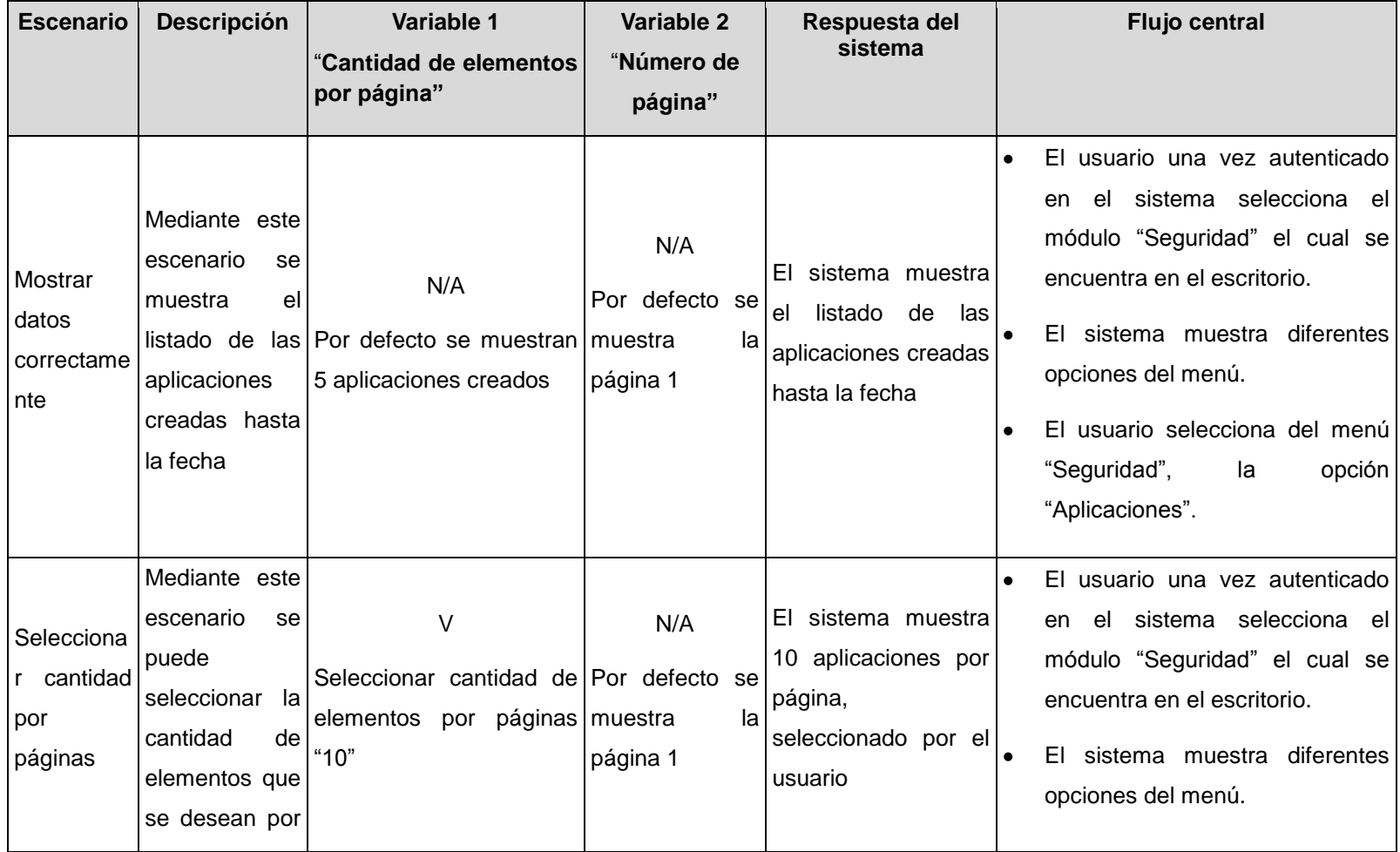

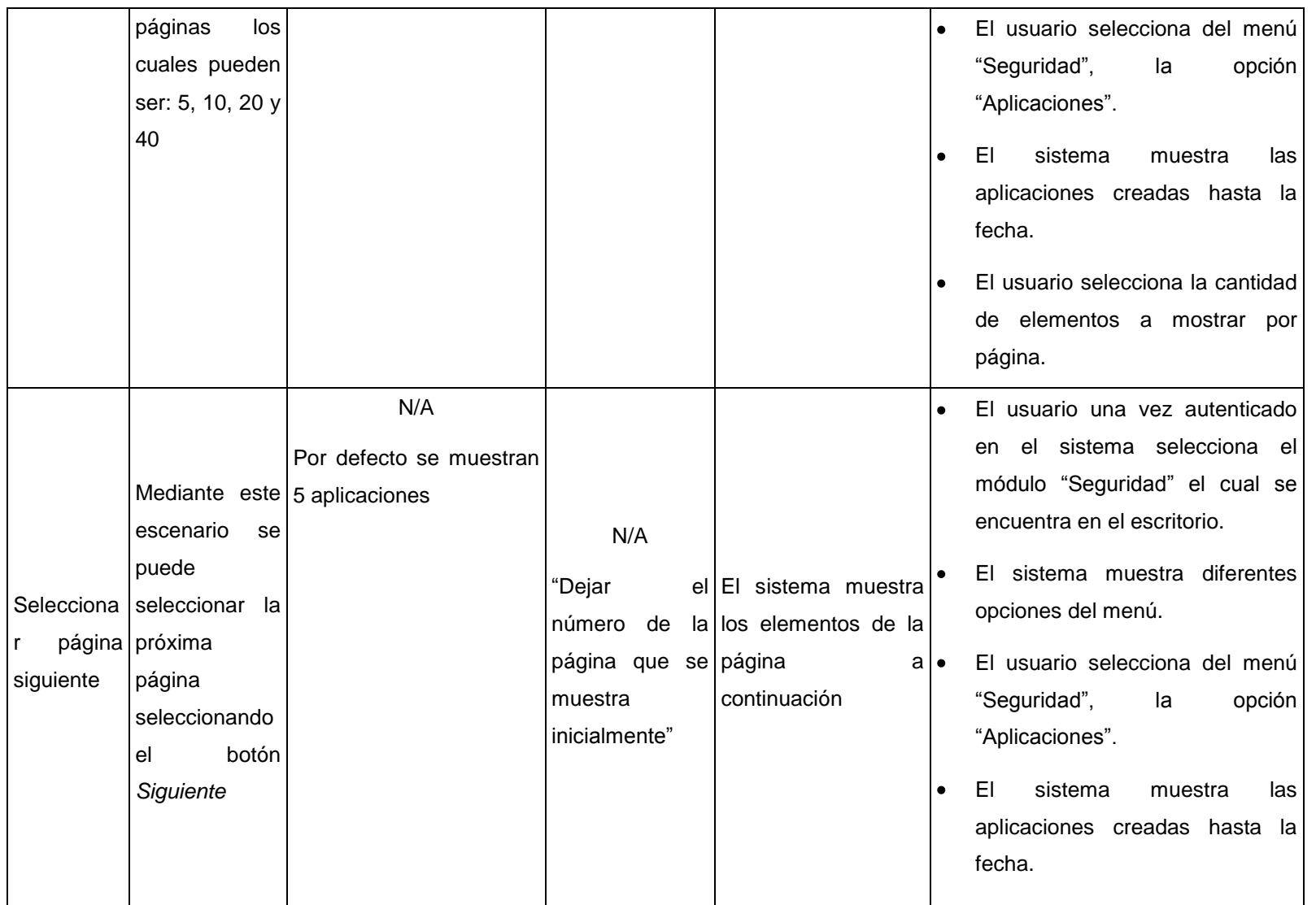

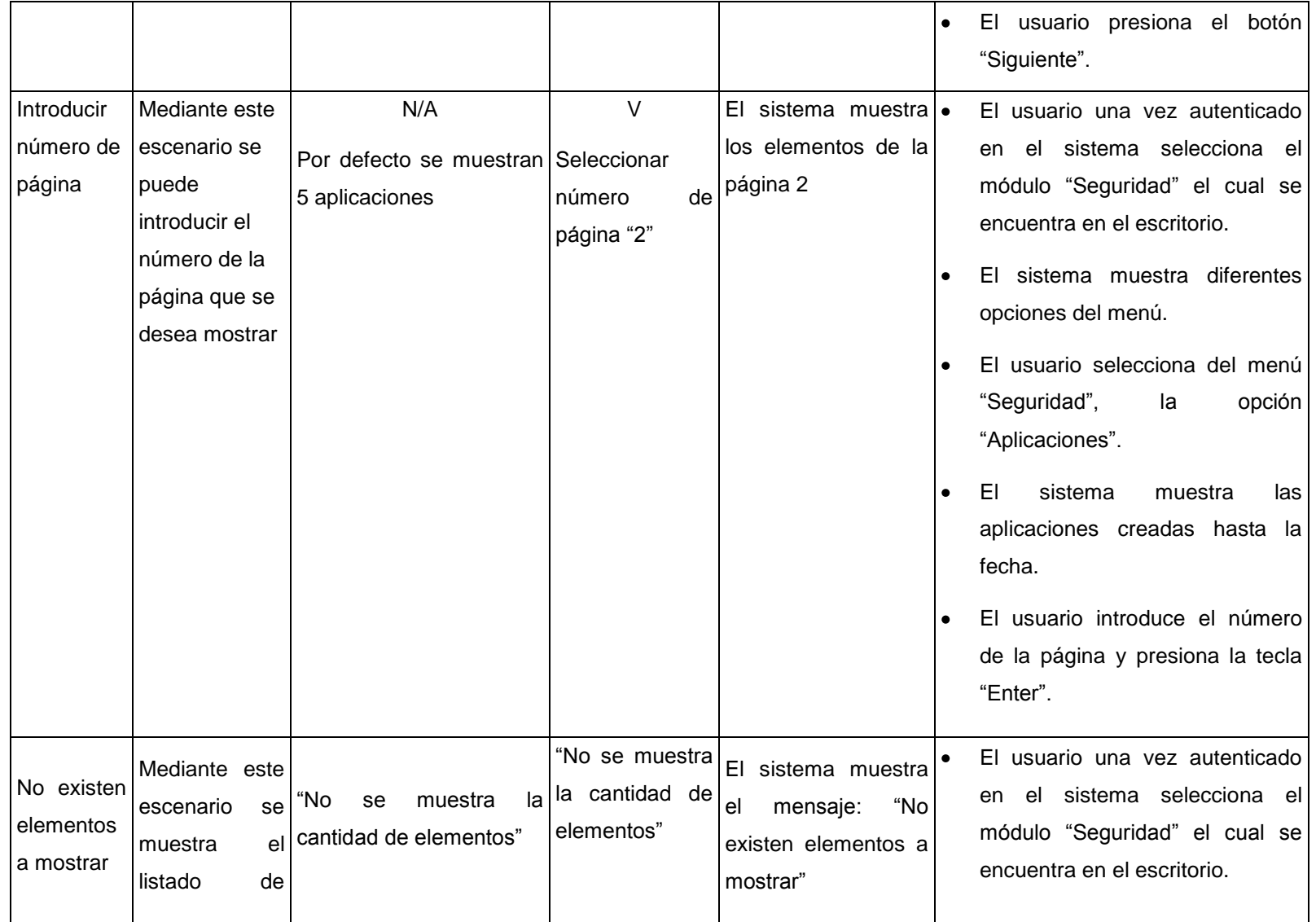

elementos El sistema muestra diferentes  $\bullet$ opciones del menú. vacío El usuario selecciona del menú  $\bullet$ "Seguridad", la opción "Aplicaciones".

#### **Descripción de las variables**

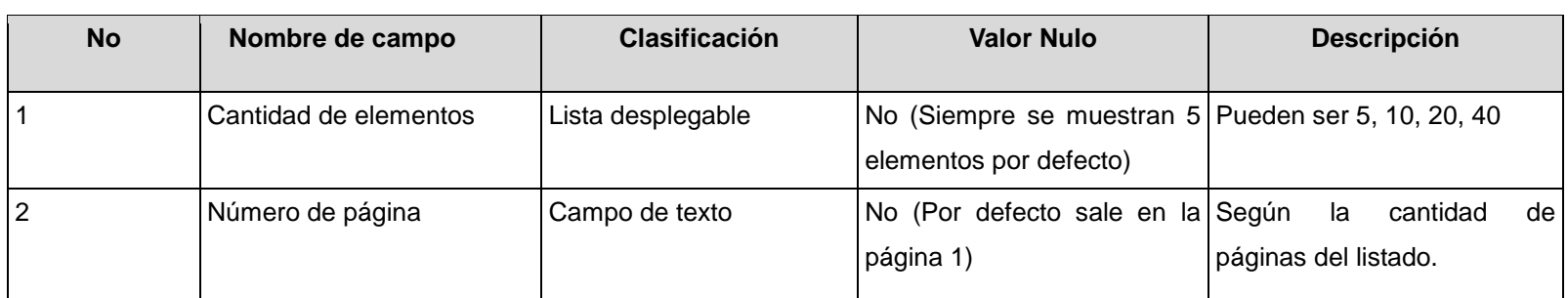

#### **RFA8- Mostrar detalles de aplicaciones**

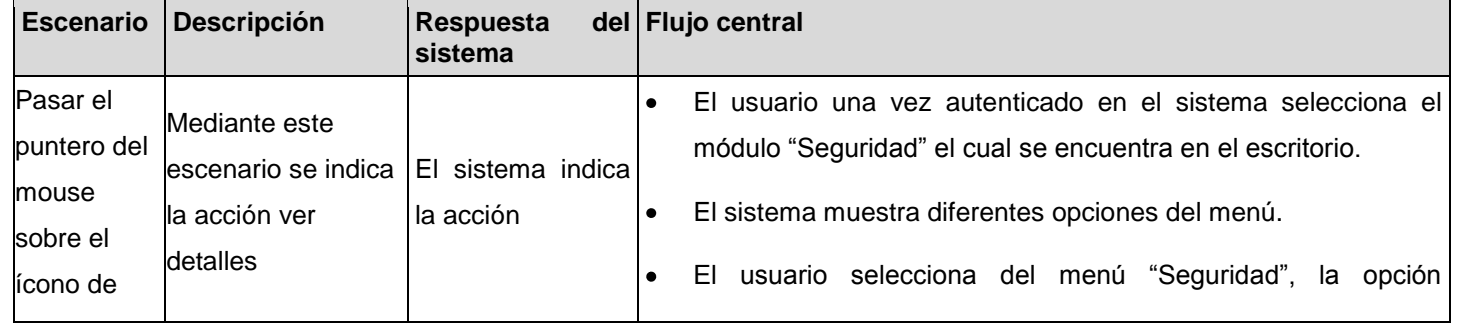

Anexos |

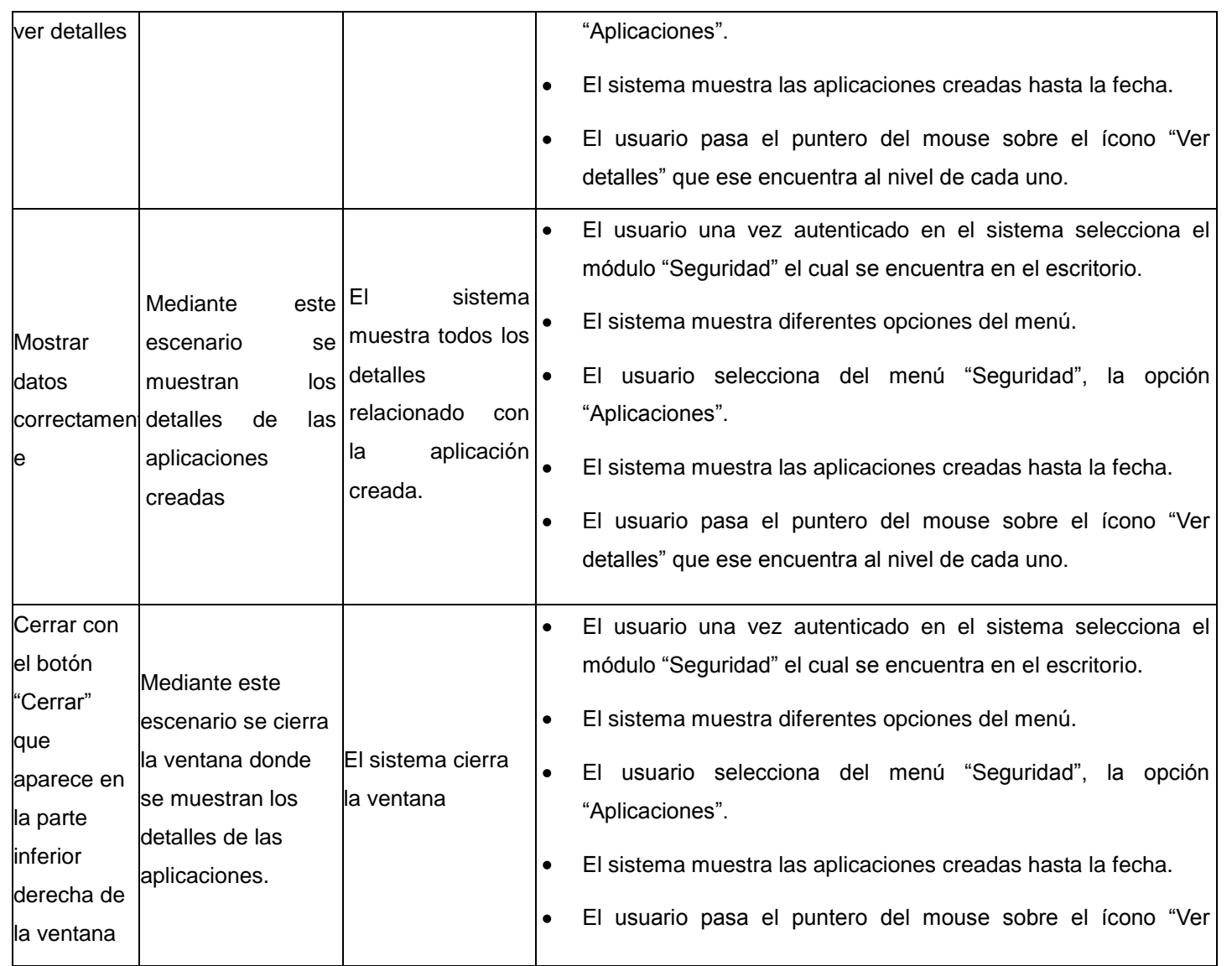

detalles" que ese encuentra al nivel de cada uno.  $\bullet$ El sistema muestra una ventana con los detalles de las aplicaciones. El usuario presiona el botón "Cerrar" que aparece en la parte inferior derecha de la ventana.  $\bullet$ El usuario una vez autenticado en el sistema selecciona el módulo "Seguridad" el cual se encuentra en el escritorio. El sistema muestra diferentes opciones del menú.  $\bullet$ Cerrar con El usuario selecciona del menú "Seguridad", la opción el botón Mediante este "Aplicaciones". "(X)" que escenario se cierra El sistema muestra las aplicaciones creadas hasta la fecha. El sistema cierra  $\bullet$ aparece en la ventana donde la parte se muestran los la ventana El usuario pasa el puntero del mouse sobre el ícono "Ver  $\bullet$ detalles de las superior detalles" que ese encuentra al nivel de cada uno. derecha de aplicaciones. El sistema muestra una ventana con los detalles de las  $\bullet$ la ventana aplicaciones. El usuario presiona el botón "(X)" que aparece en la parte  $\bullet$ superior derecha de la ventana. Dar clic en Mediante este El sistema  $\bullet$ El usuario una vez autenticado en el sistema selecciona el el ícono escenario se muestra la interfaz módulo "Seguridad" el cual se encuentra en el escritorio."Exportar" muestra la interfaz para realizar dicha

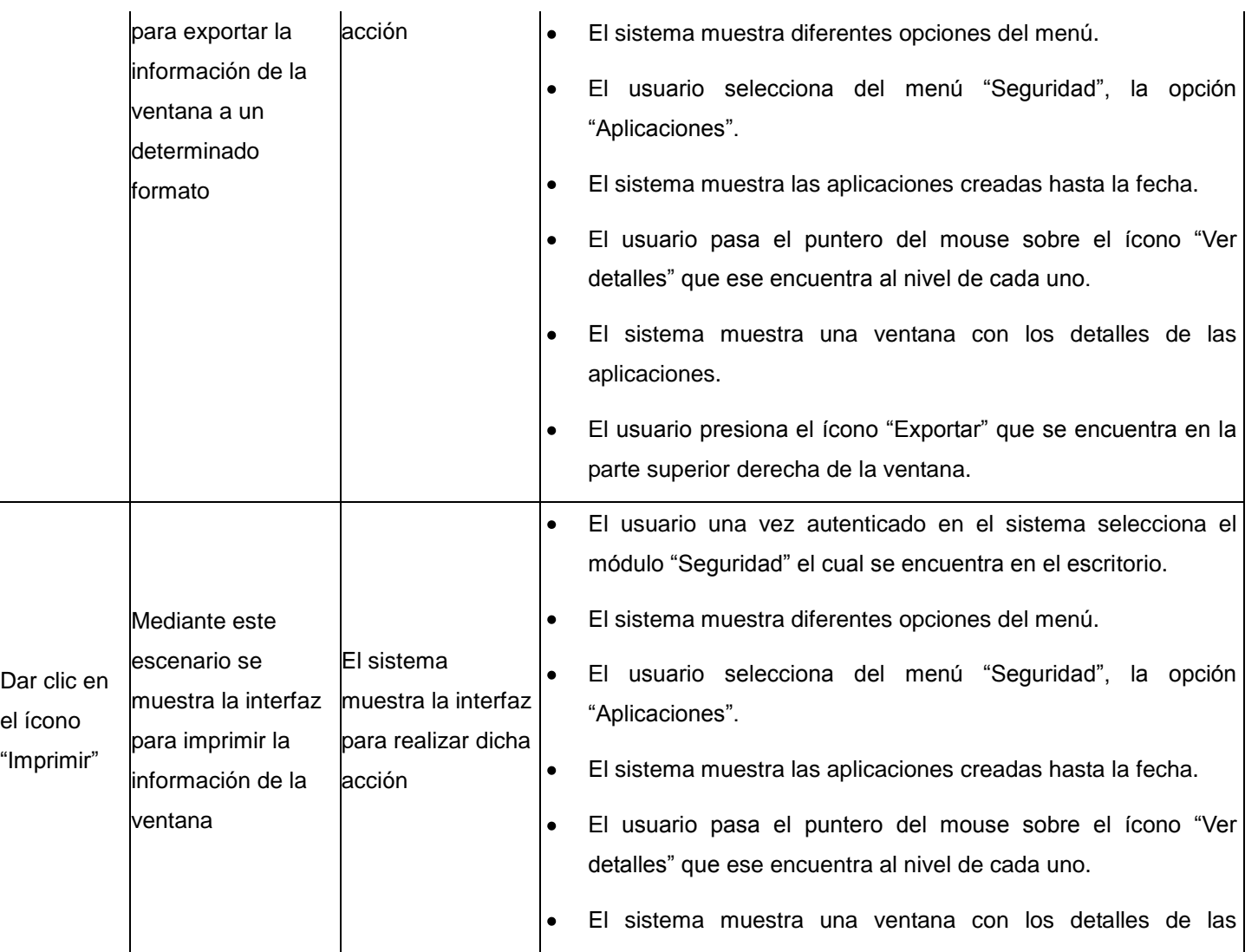

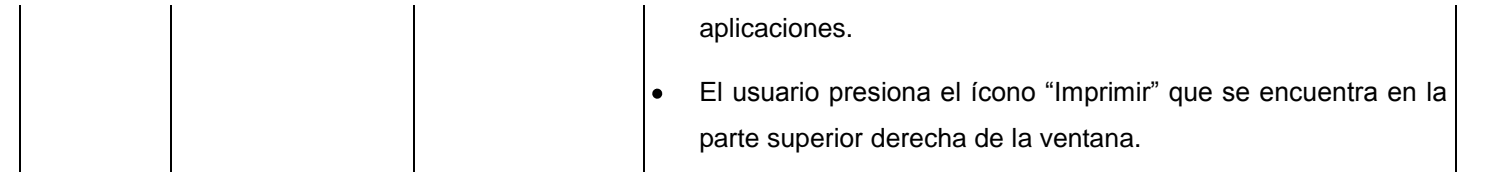

# **RFA9\_Crear funcionalidad**

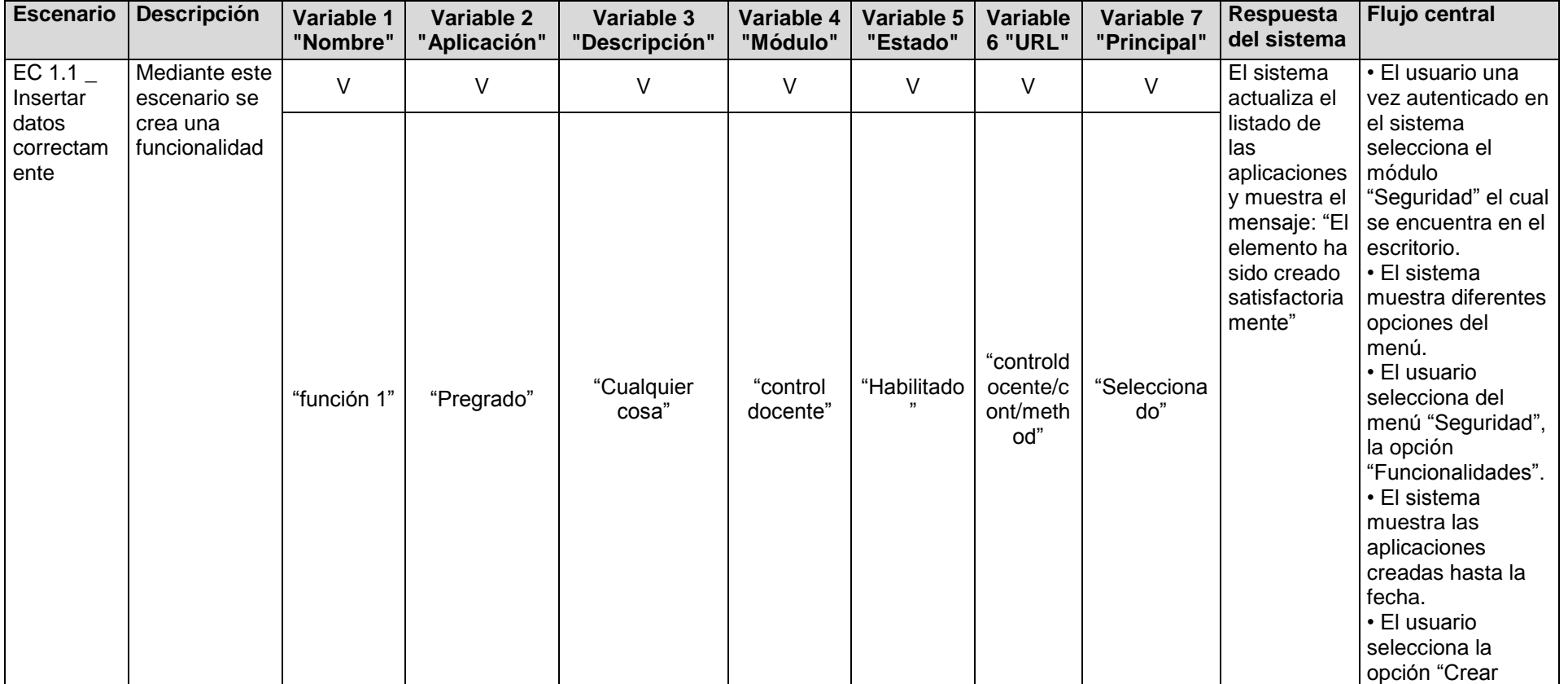

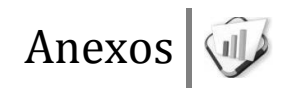

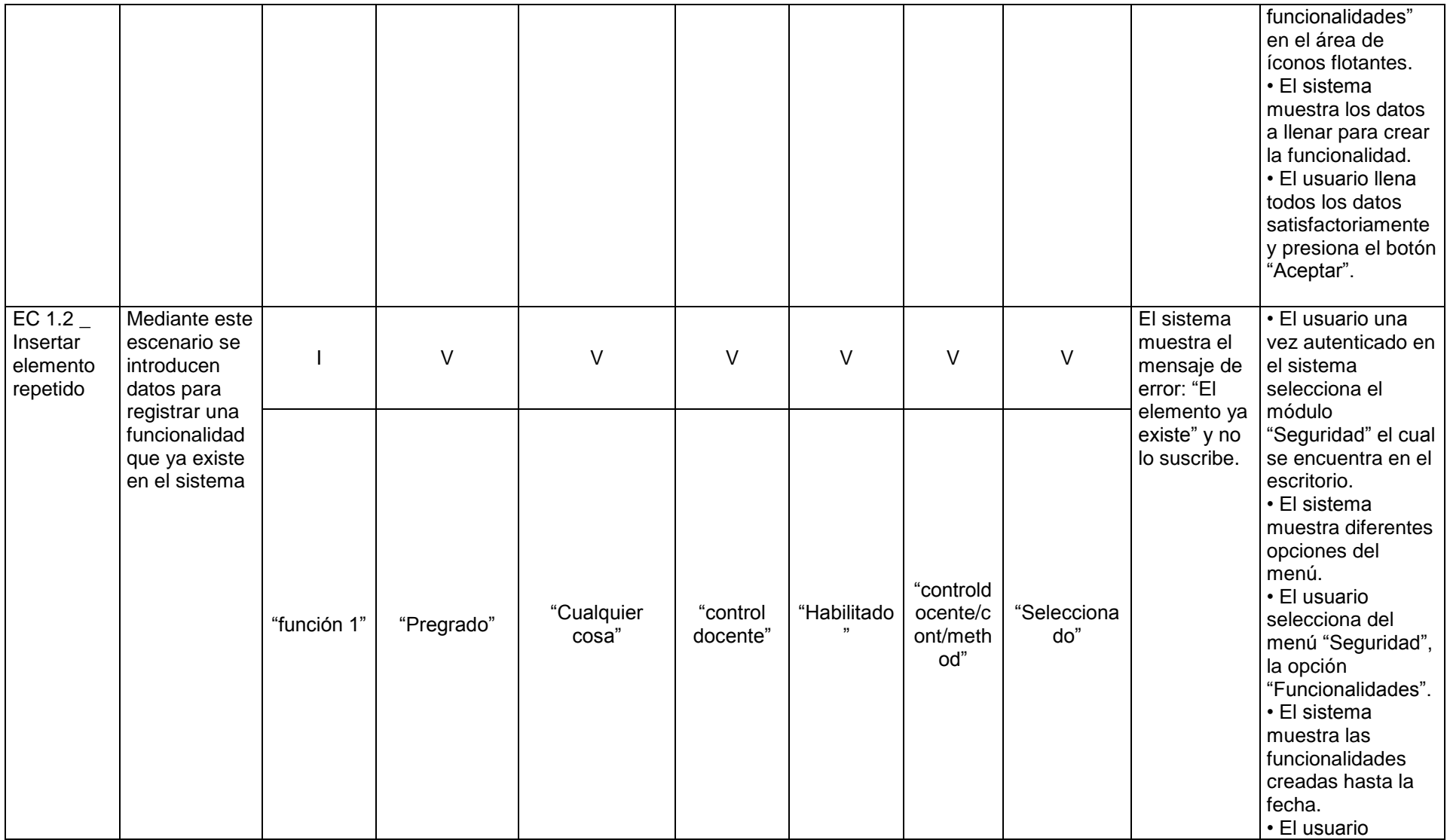

selecciona la opción "Crear funcionalidades" en el área de íconos flotantes. • El sistema muestra los datos a llenar para crear la funcionalidad. • El usuario llena todos los datos satisfactoriamente, introduciendo información de una funcionalidad que ya existe y presiona el botón "Aceptar".  $EC$  1.3 Insertar datos incompleto s Mediante este escenario no se introducen todos los datos para crear una funcionalidad I V V V V V V El sistema muestra encima del campo indicando el mensaje en rojo: "Campo requerido" • El usuario una vez autenticado en el sistema selecciona el módulo "Seguridad" el cual se encuentra en el escritorio. • El sistema muestra diferentes opciones del menú. • El usuario selecciona del menú "Seguridad", la opción "Funcionalidades". • El sistema muestra las "vacío" "Pregrado" "Cualquier cosa" "control docente" "Habilitado " "controld ocente/c ont/meth od" "Selecciona do"

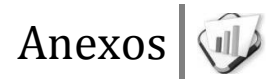

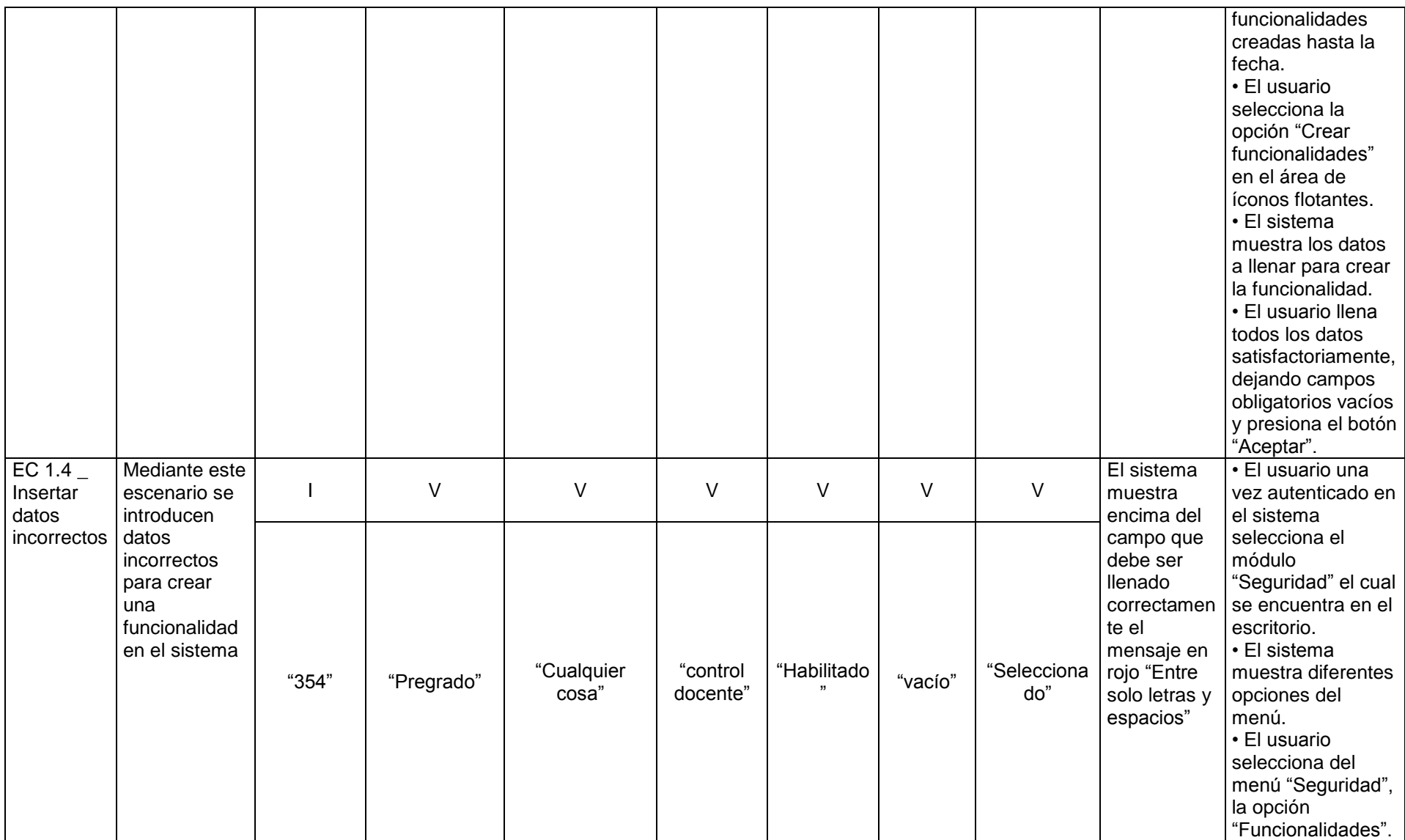

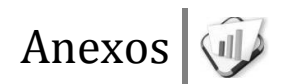

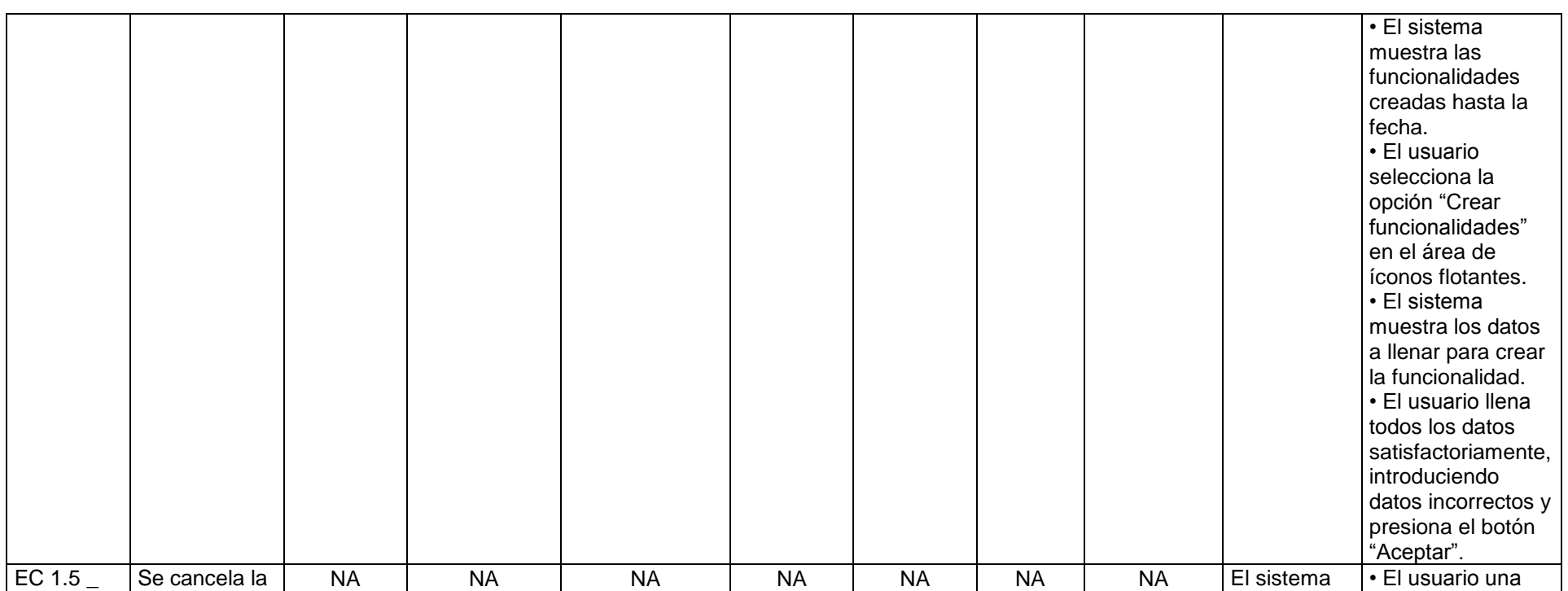

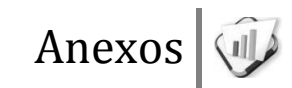

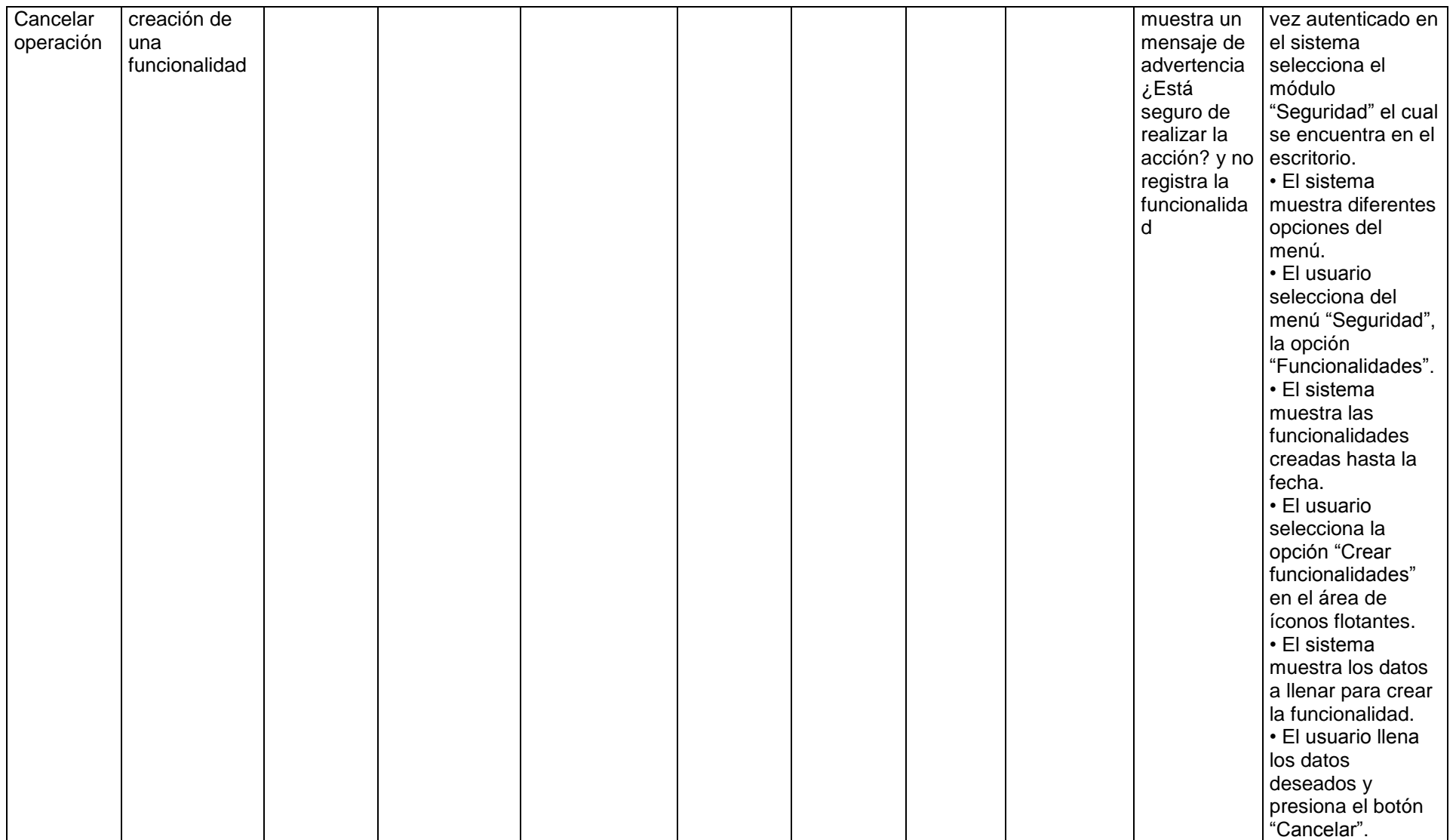

# **Descripción de las variables**

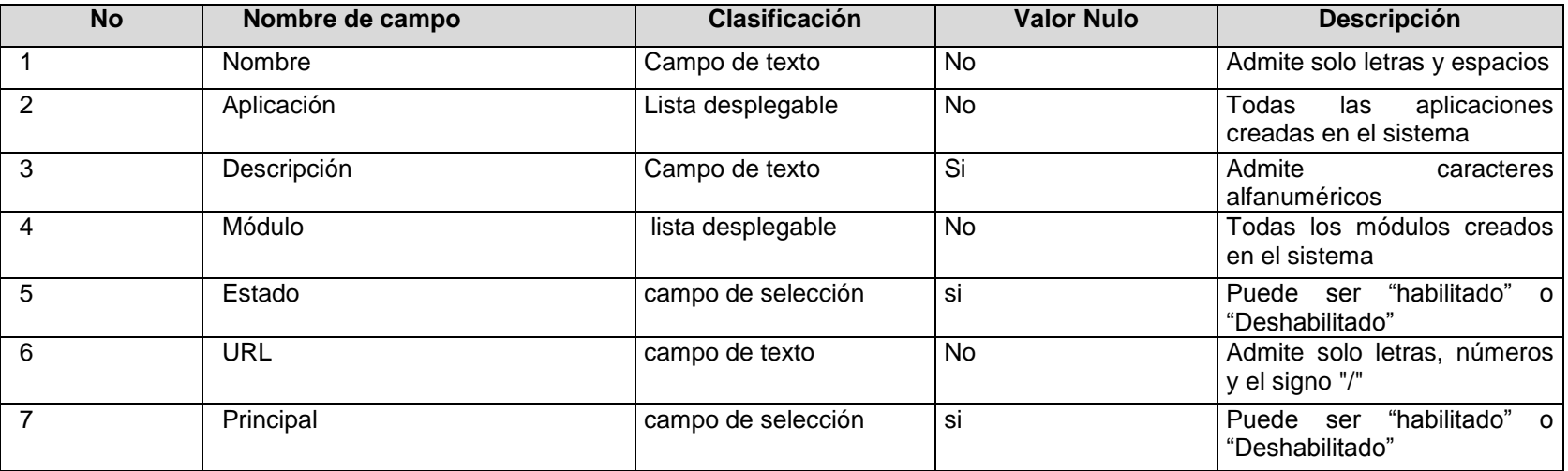

### **RFA10\_Modificar funcionalidad**

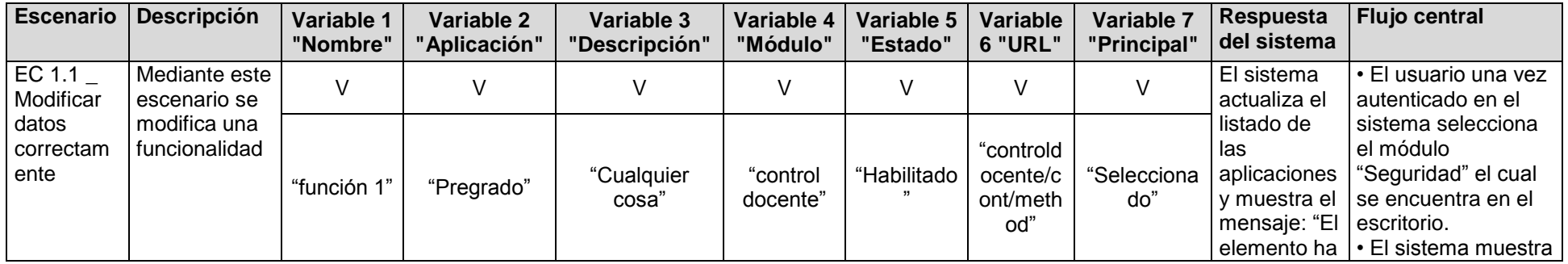

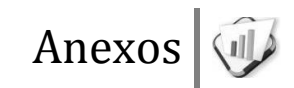

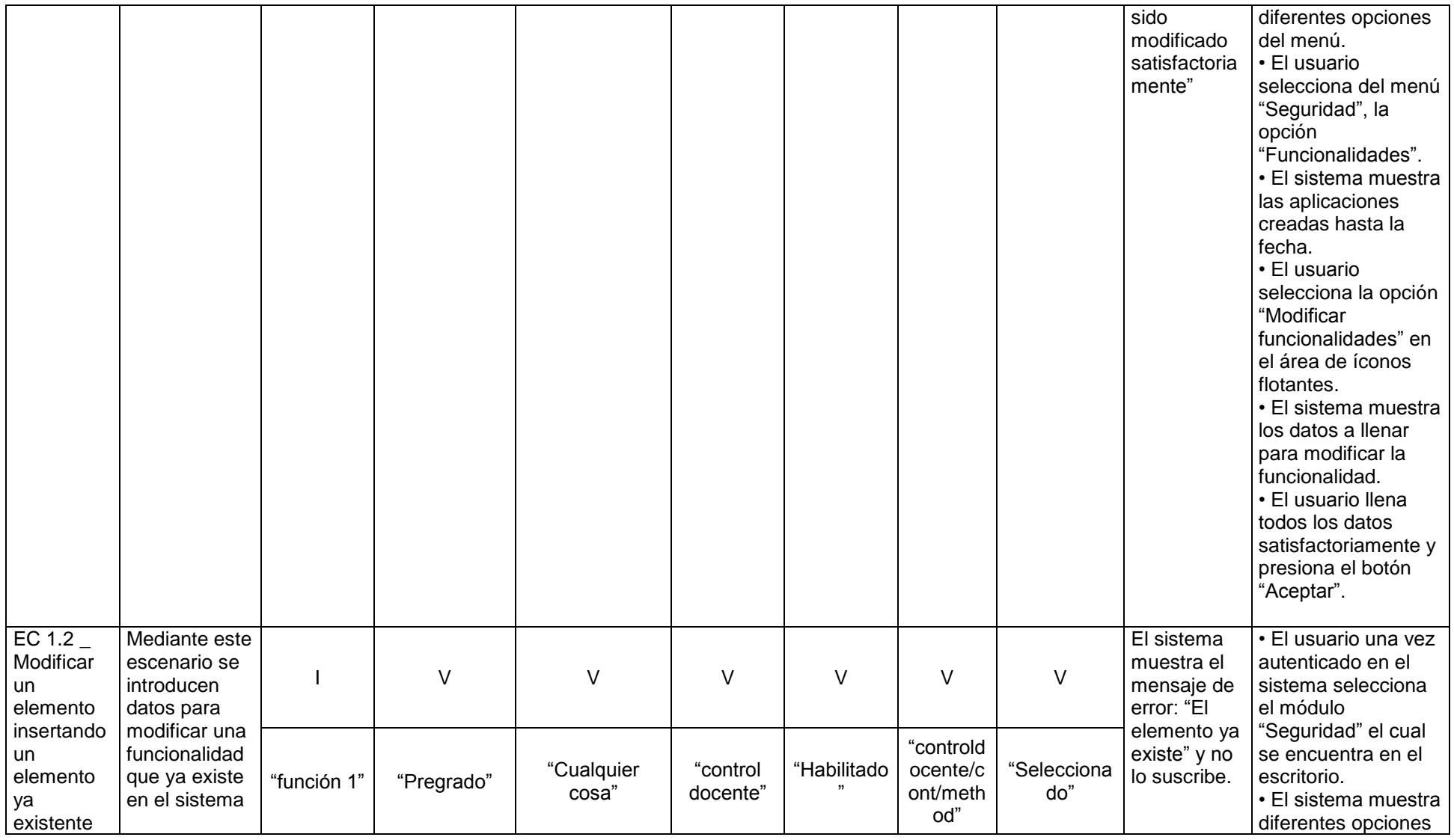

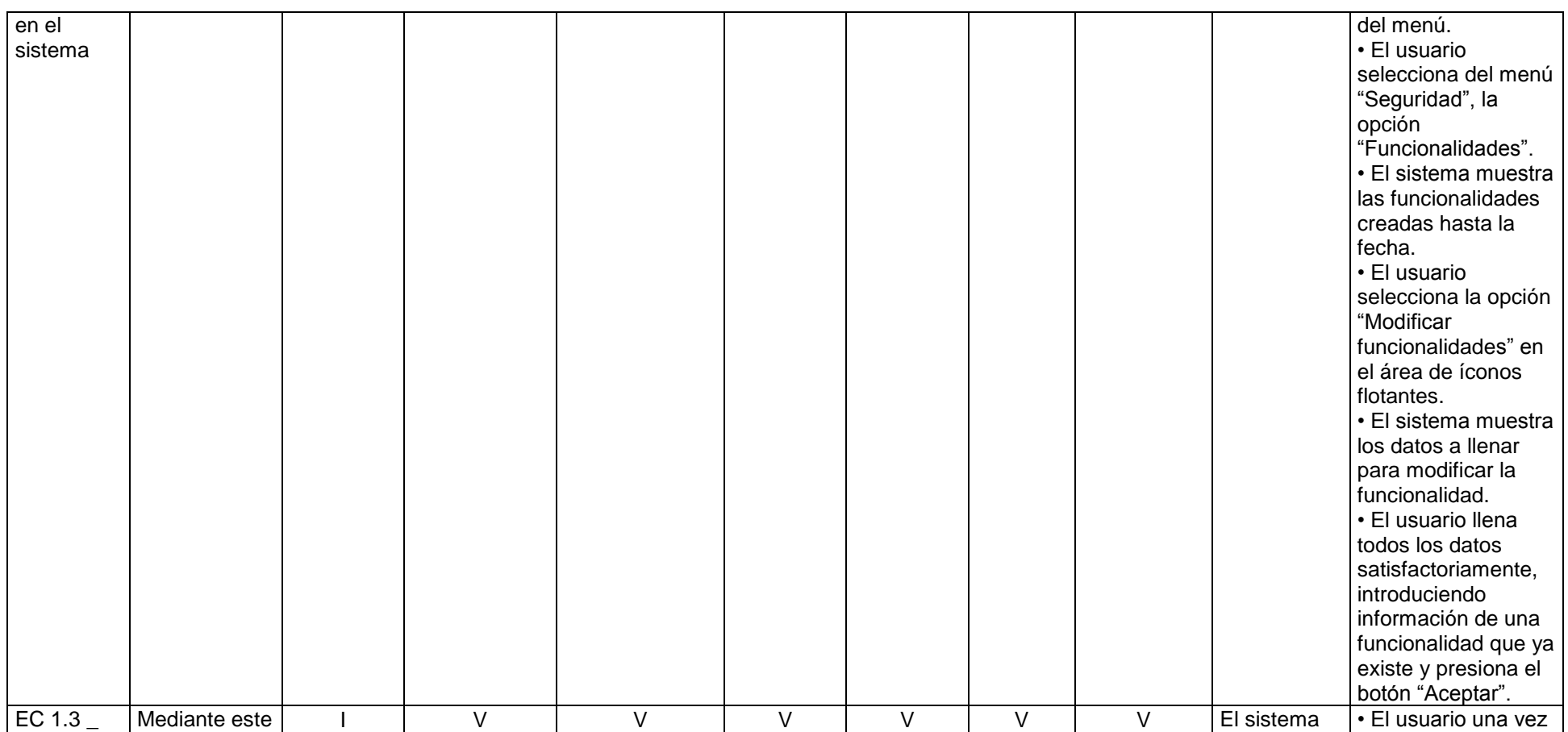

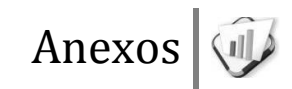

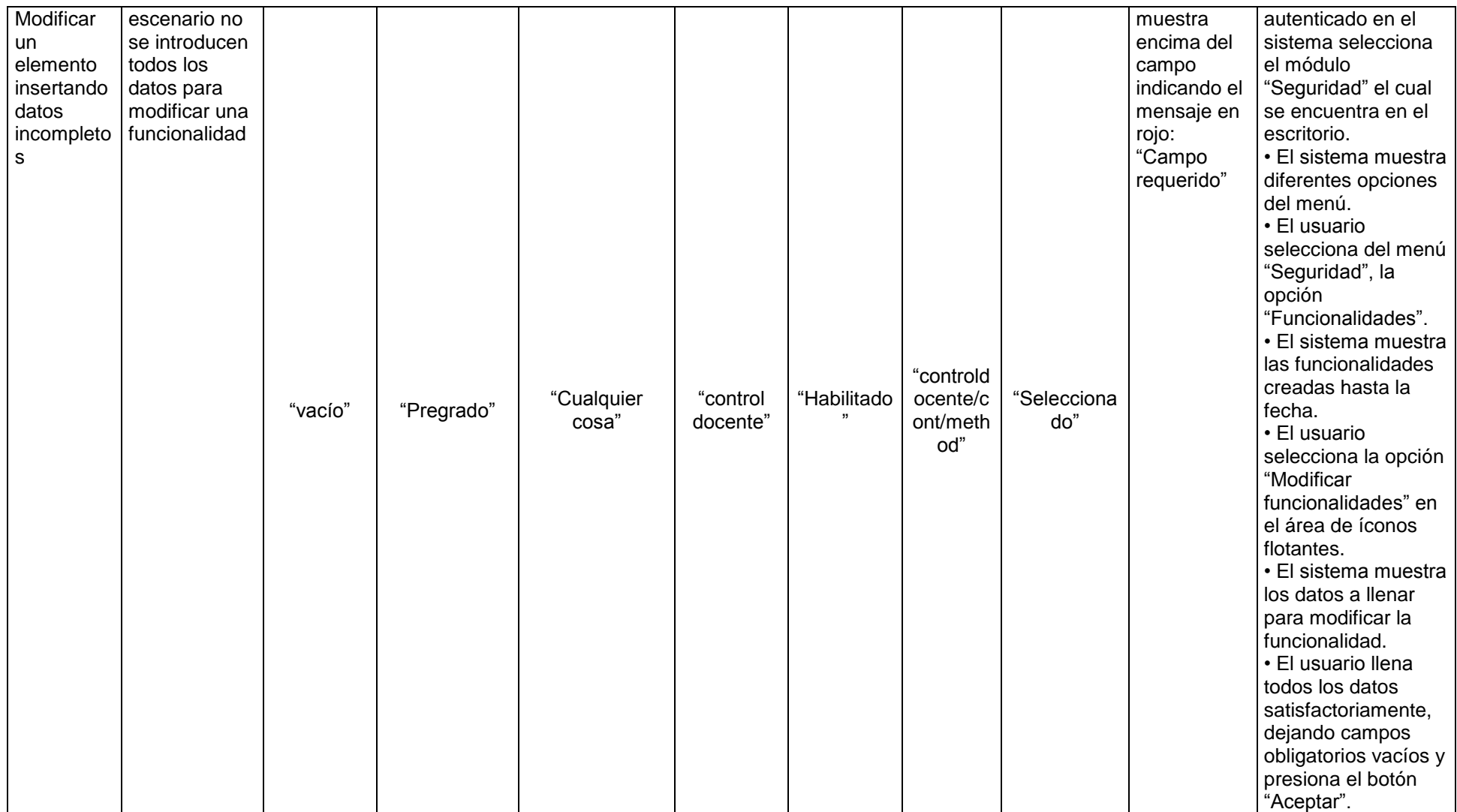

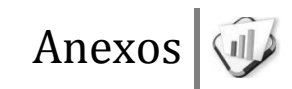

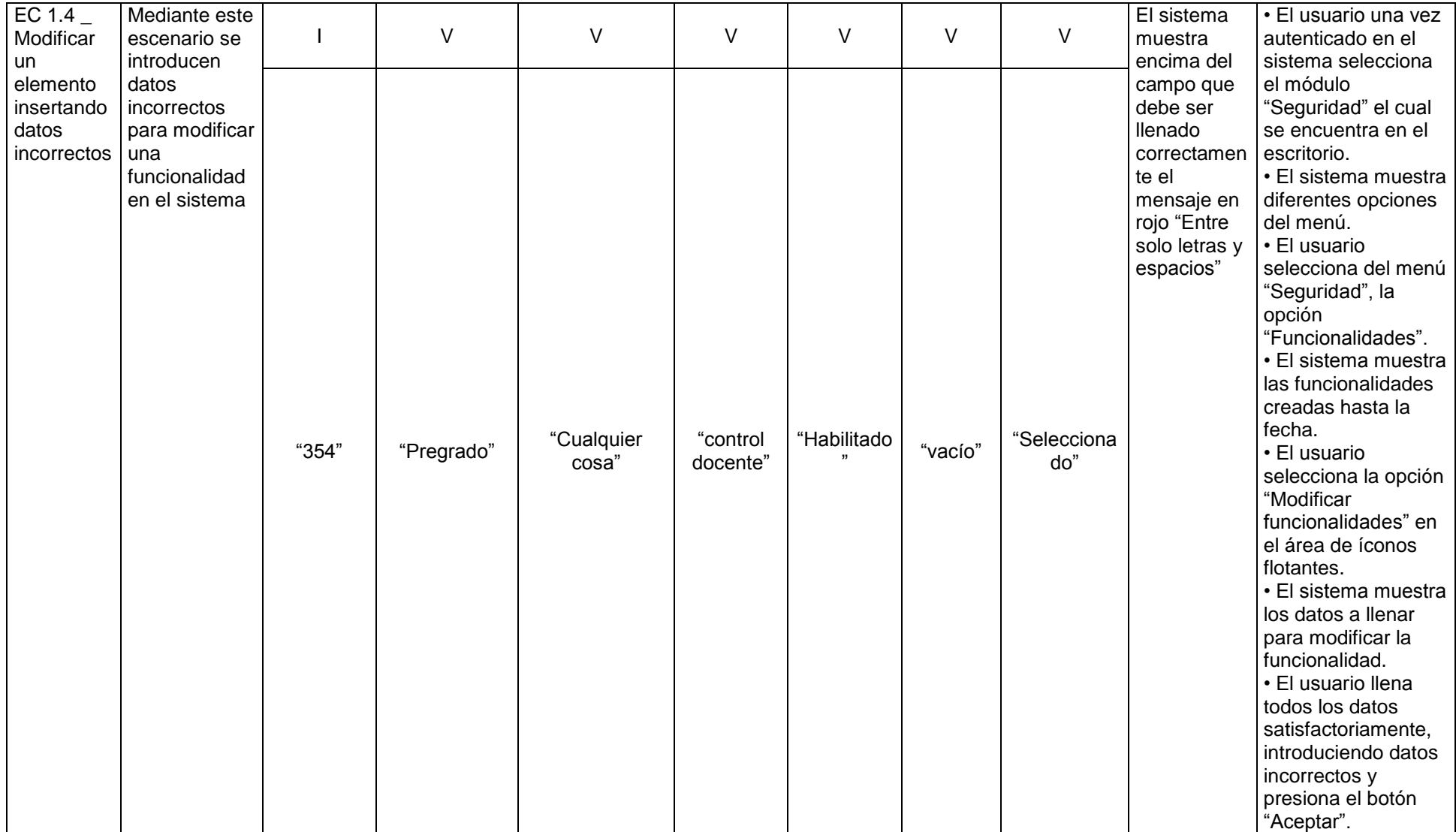

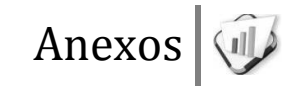

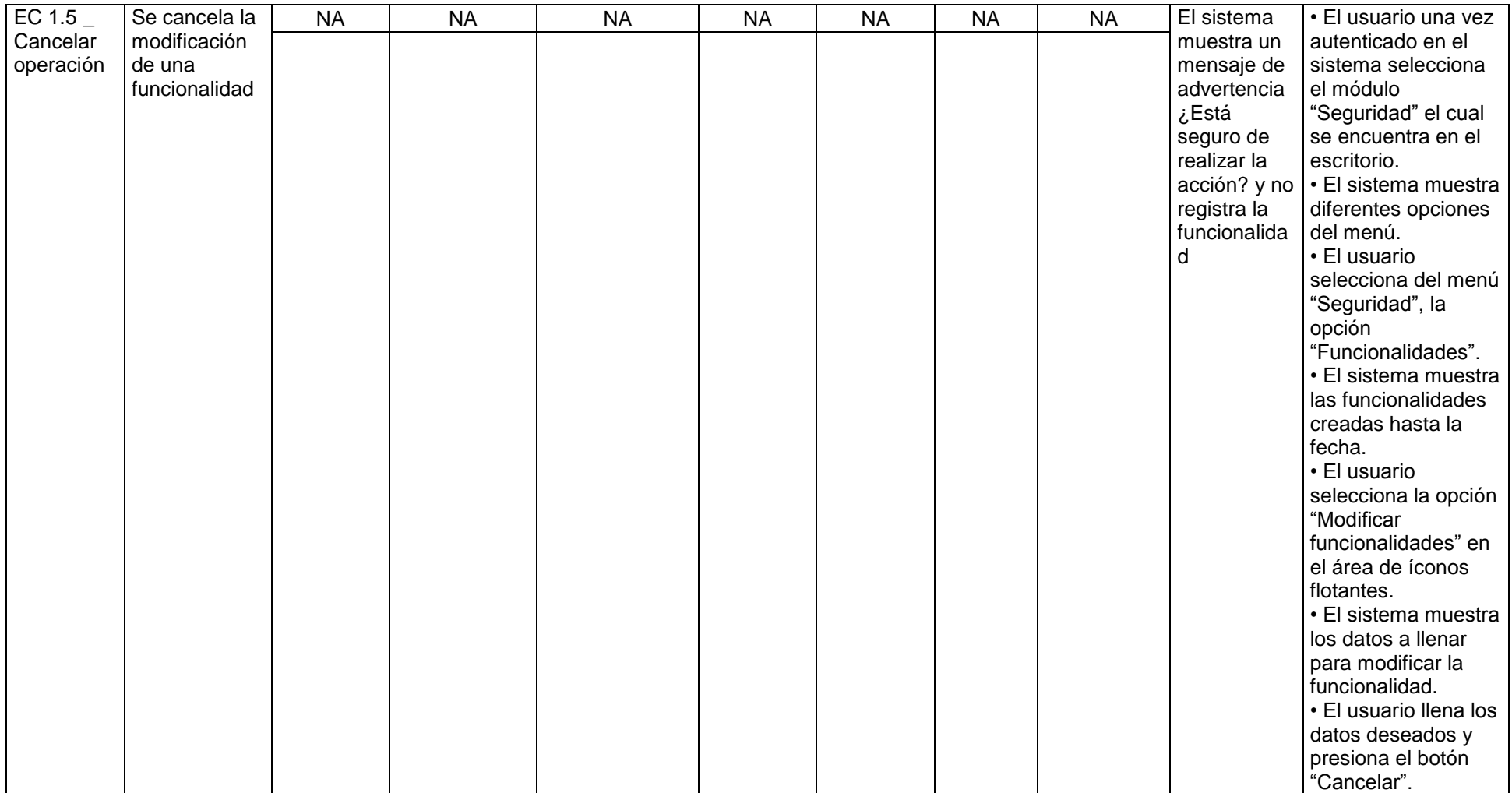

**Descripción de las variables**

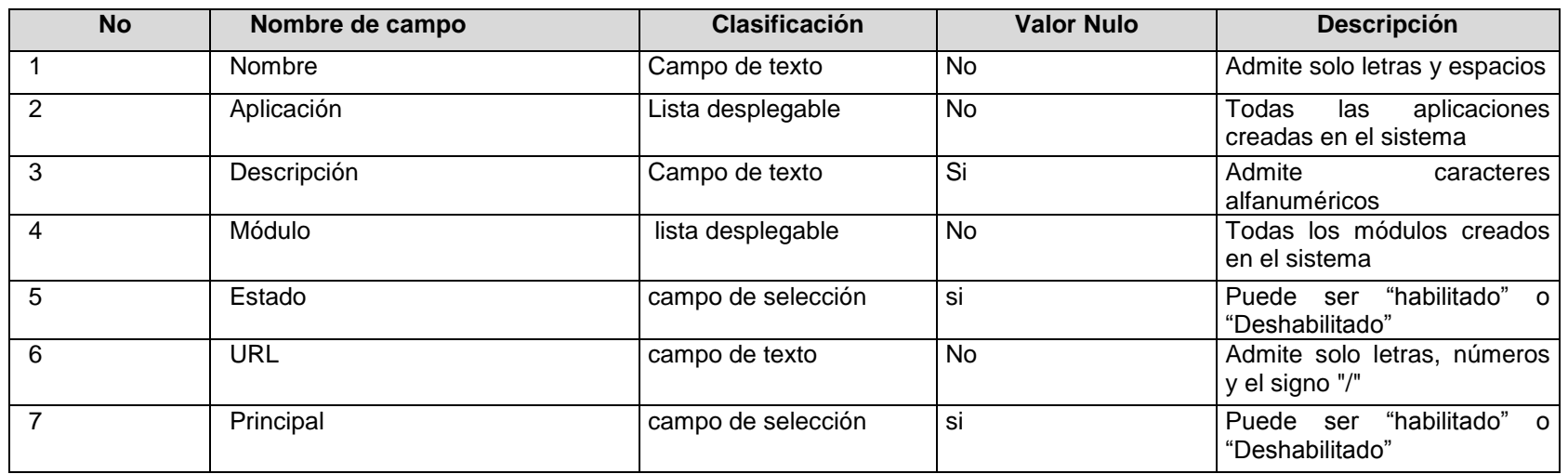

### **RFA11- Mostrar funcionalidad**

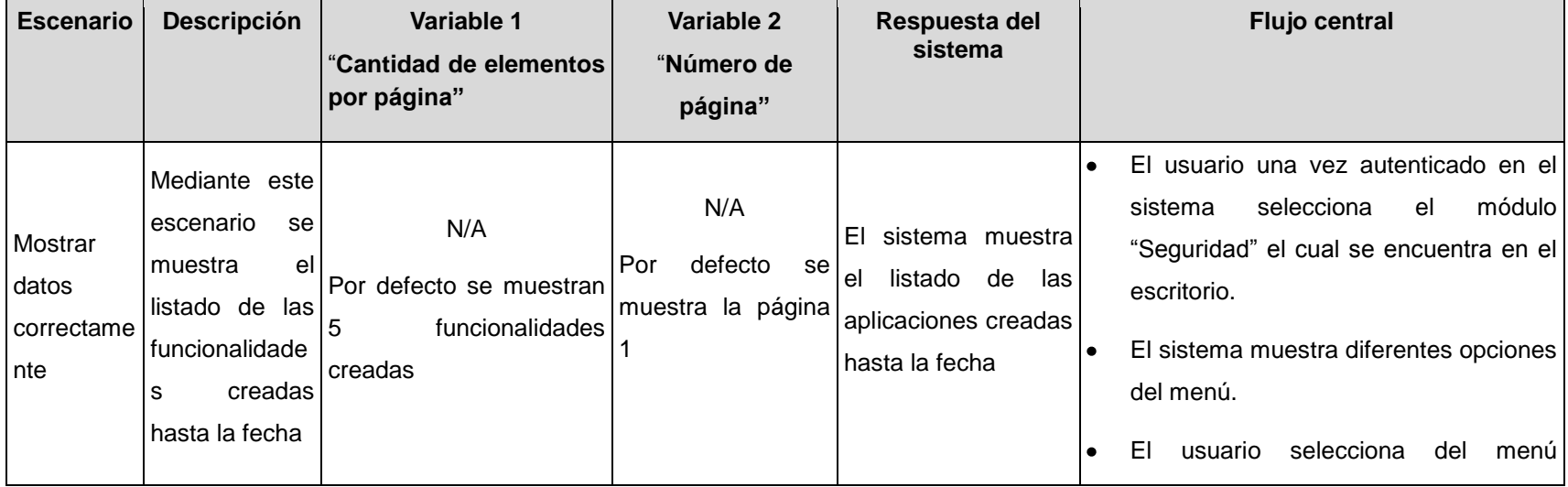

Anexos "Seguridad", la opción "Funcionalidades". V Seleccionar cantidad de Por elementos por páginas muestra la página N/A  $\begin{array}{c} \text{defecto} \\ \text{por} \end{array}$ 1 El sistema muestra 10 funcionalidades página,  $\vert \bullet \vert$ seleccionado por el usuario El usuario una vez autenticado en el sistema selecciona el módulo "Seguridad" el cual se encuentra en el escritorio. El sistema muestra diferentes opciones del menú. El usuario selecciona del menú "Seguridad", la opción "Funcionalidades". El sistema muestra las funcionalidades

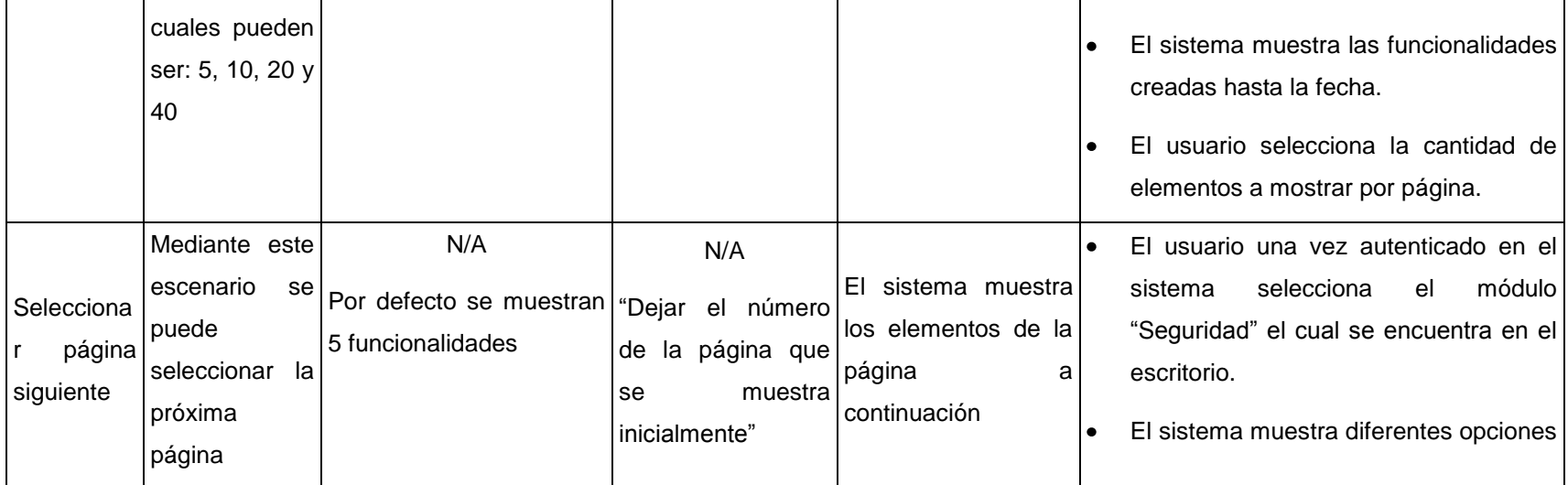

Selecciona r cantidad Mediante este escenario se

seleccionar la cantidad de elementos que se desean por páginas los

"10"

puede

por páginas

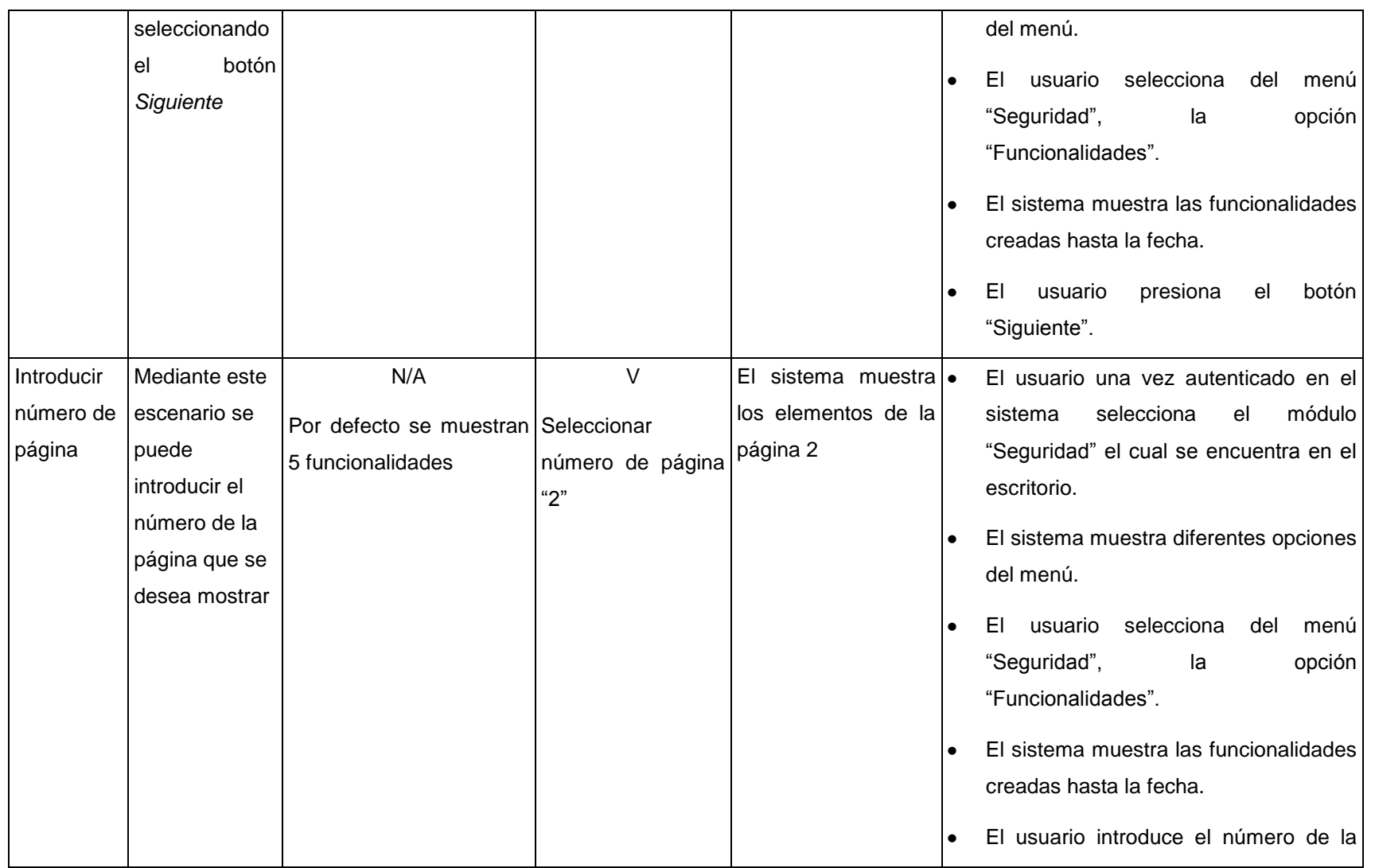

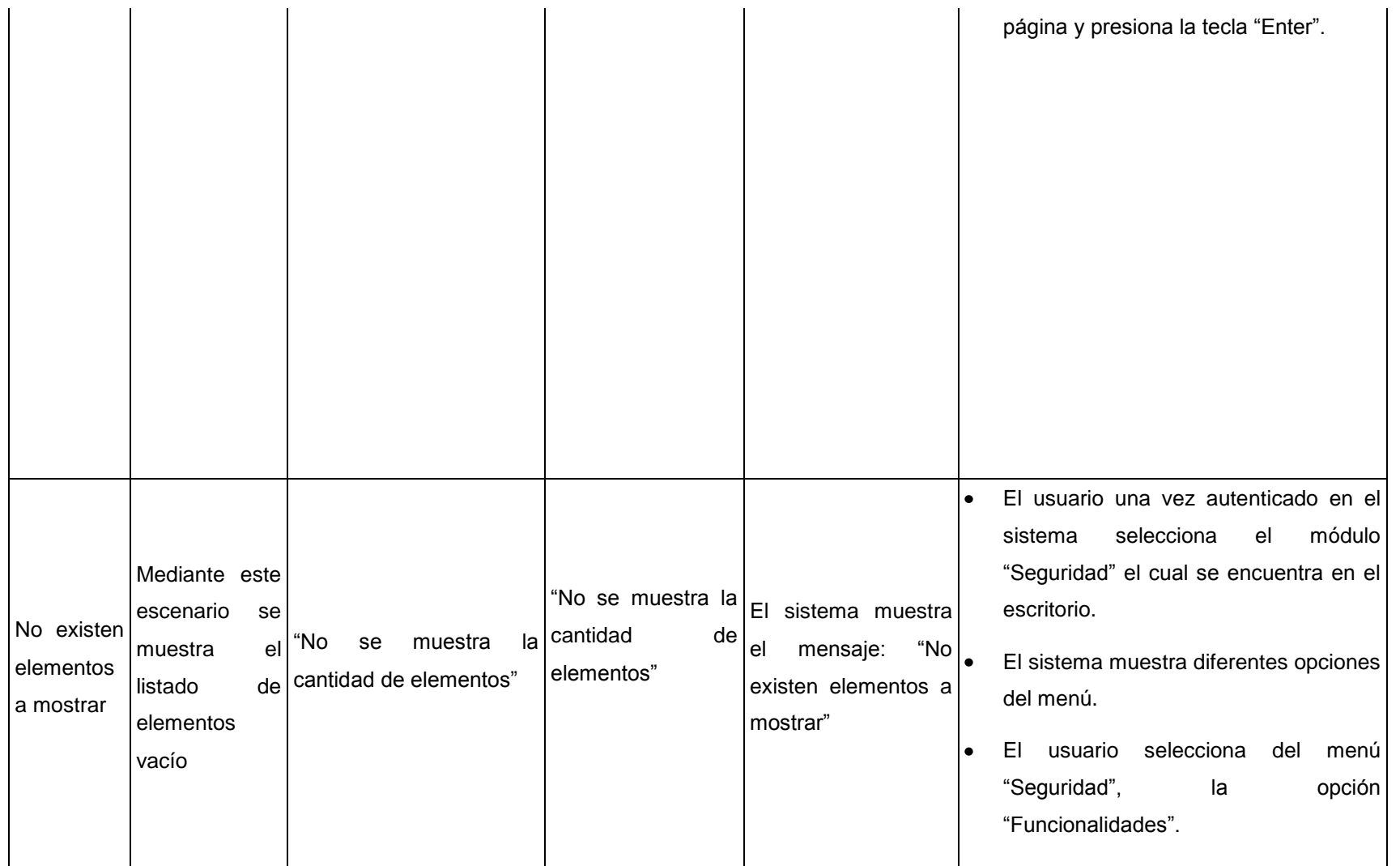

## **Descripción de las variables**

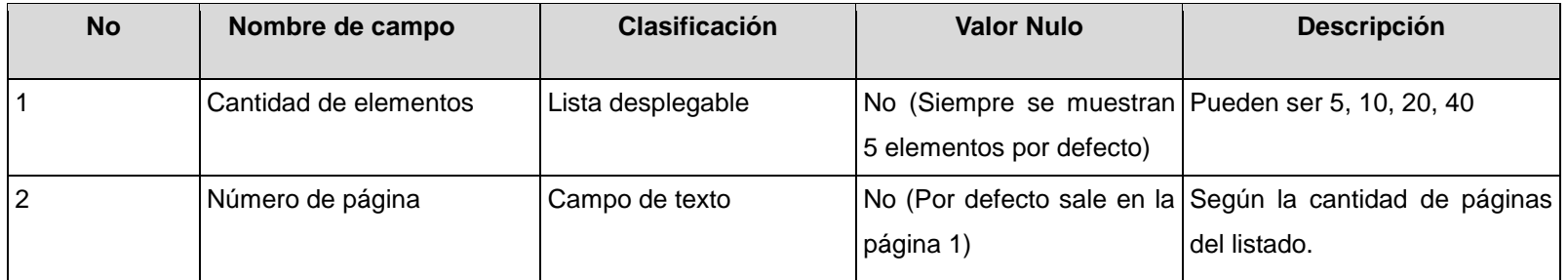

### **RFA12- Mostrar detalles de funcionalidades**

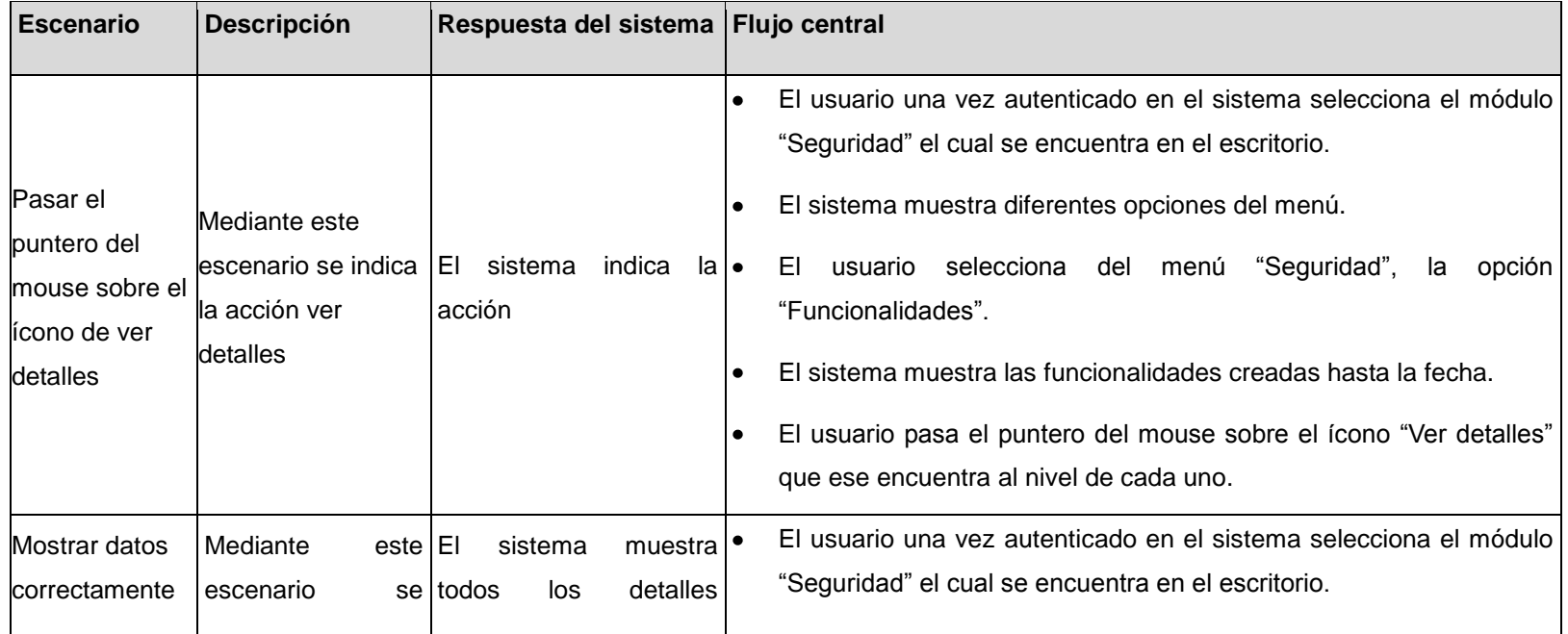

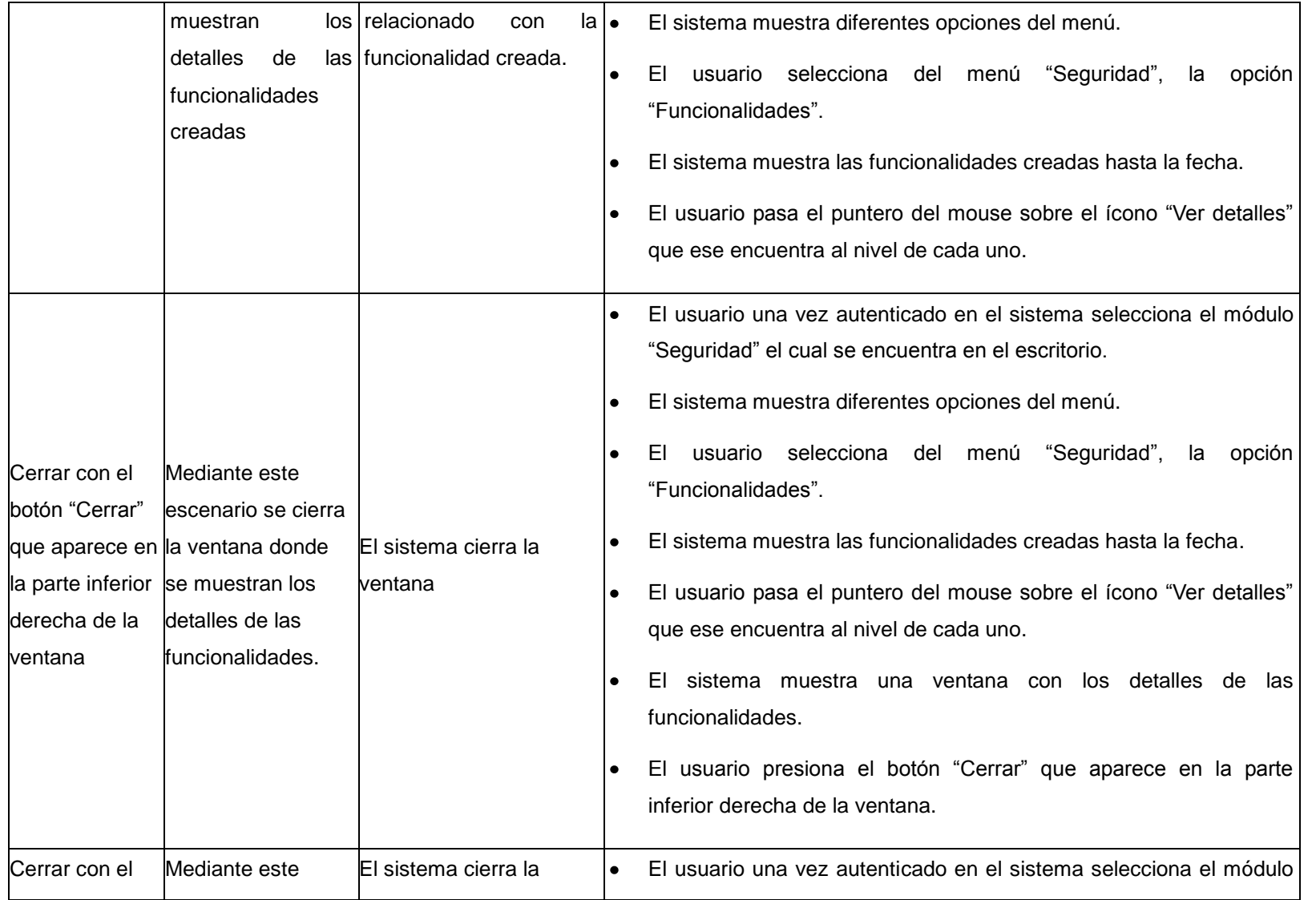

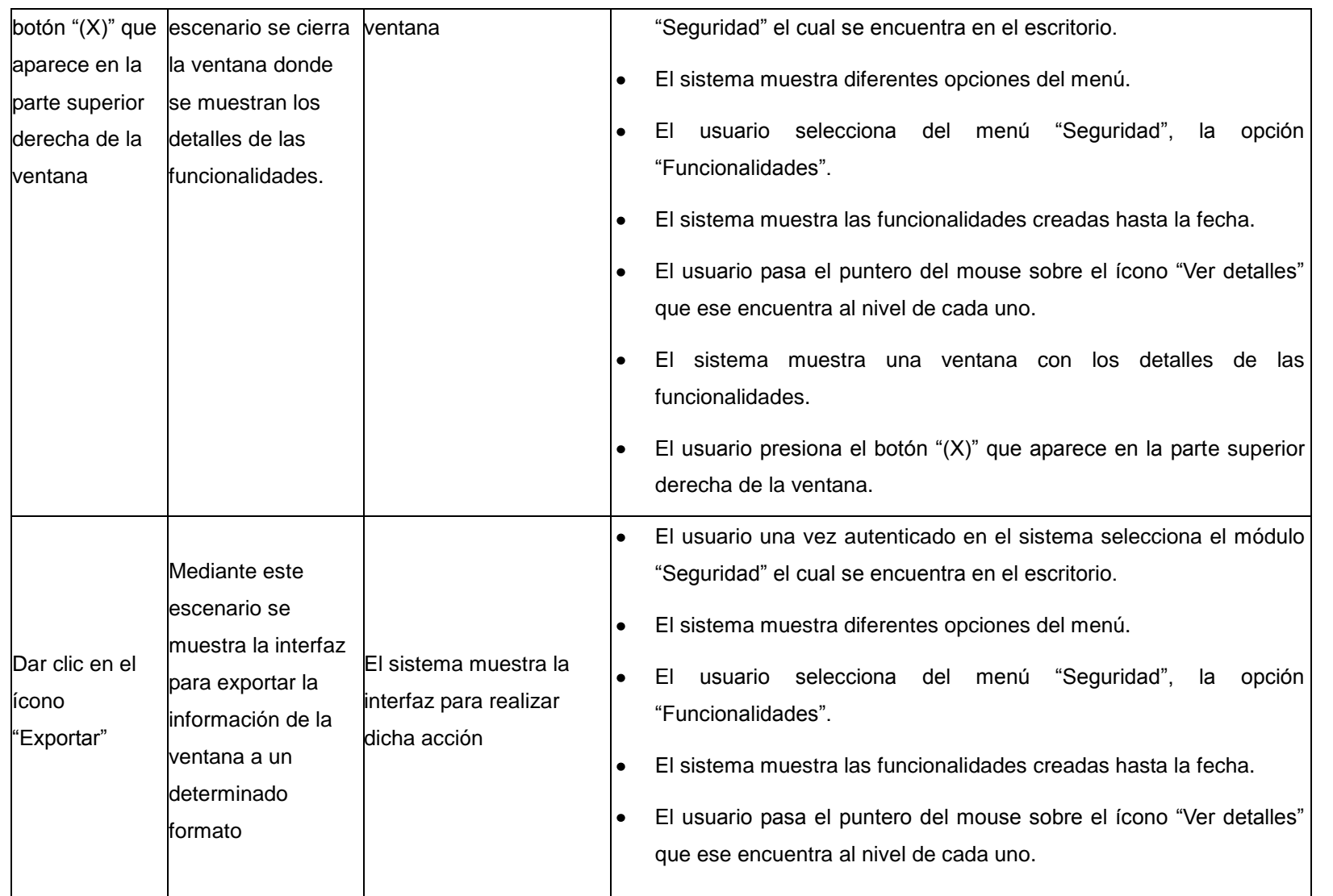

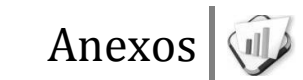

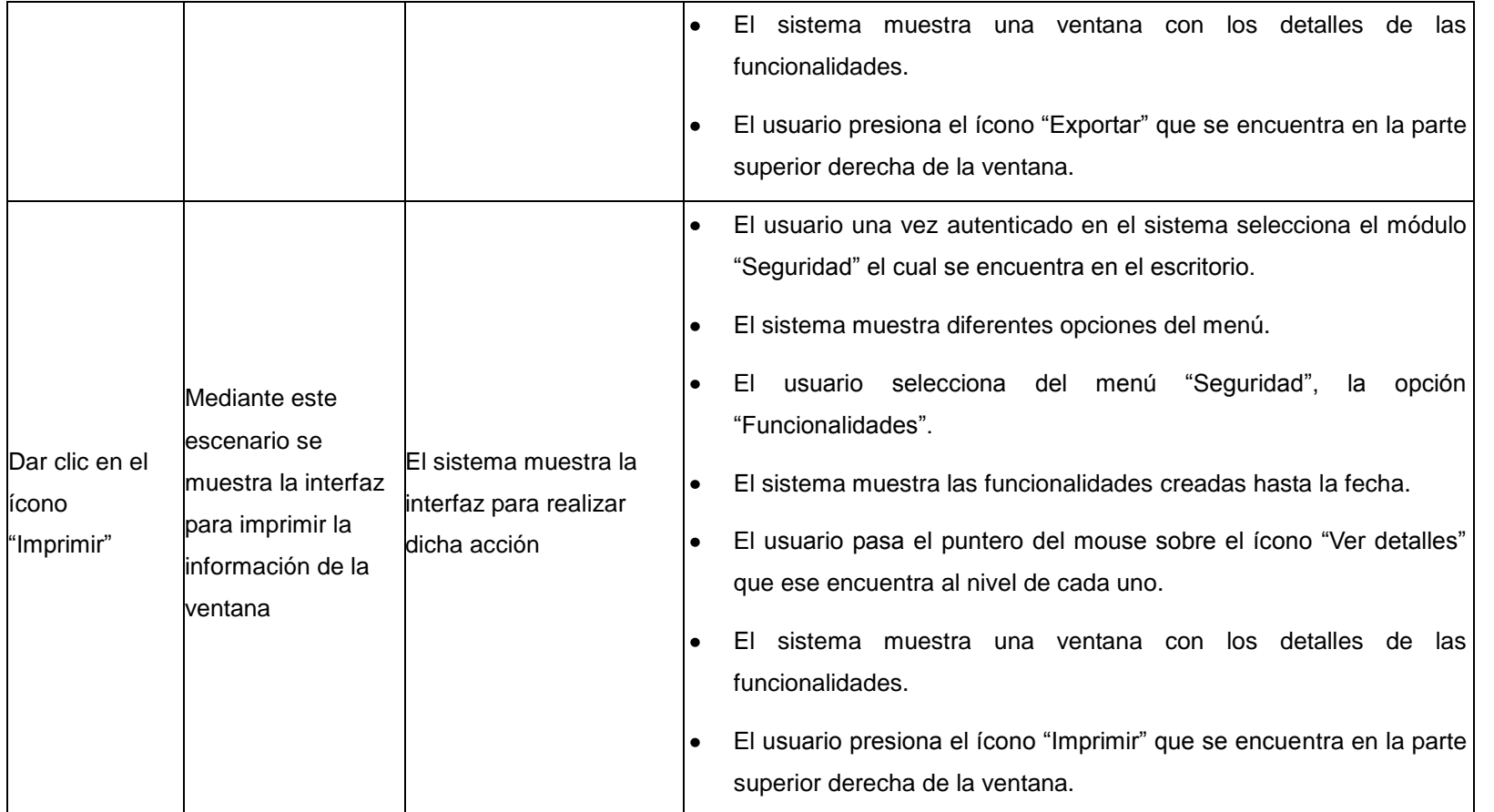

### **RFA13- Crear módulo**

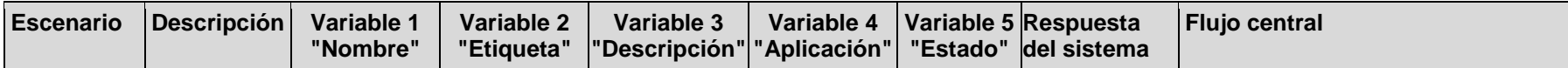

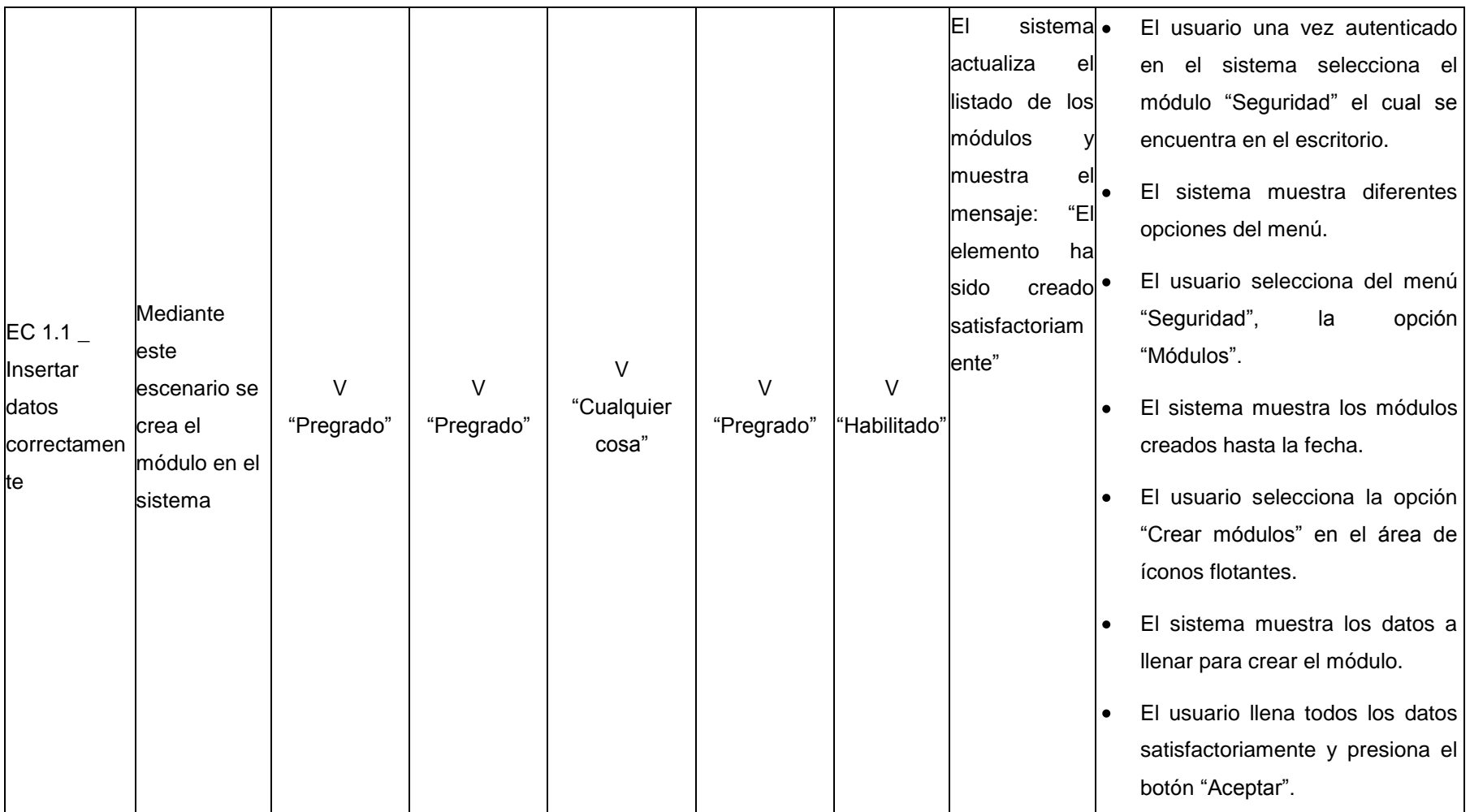

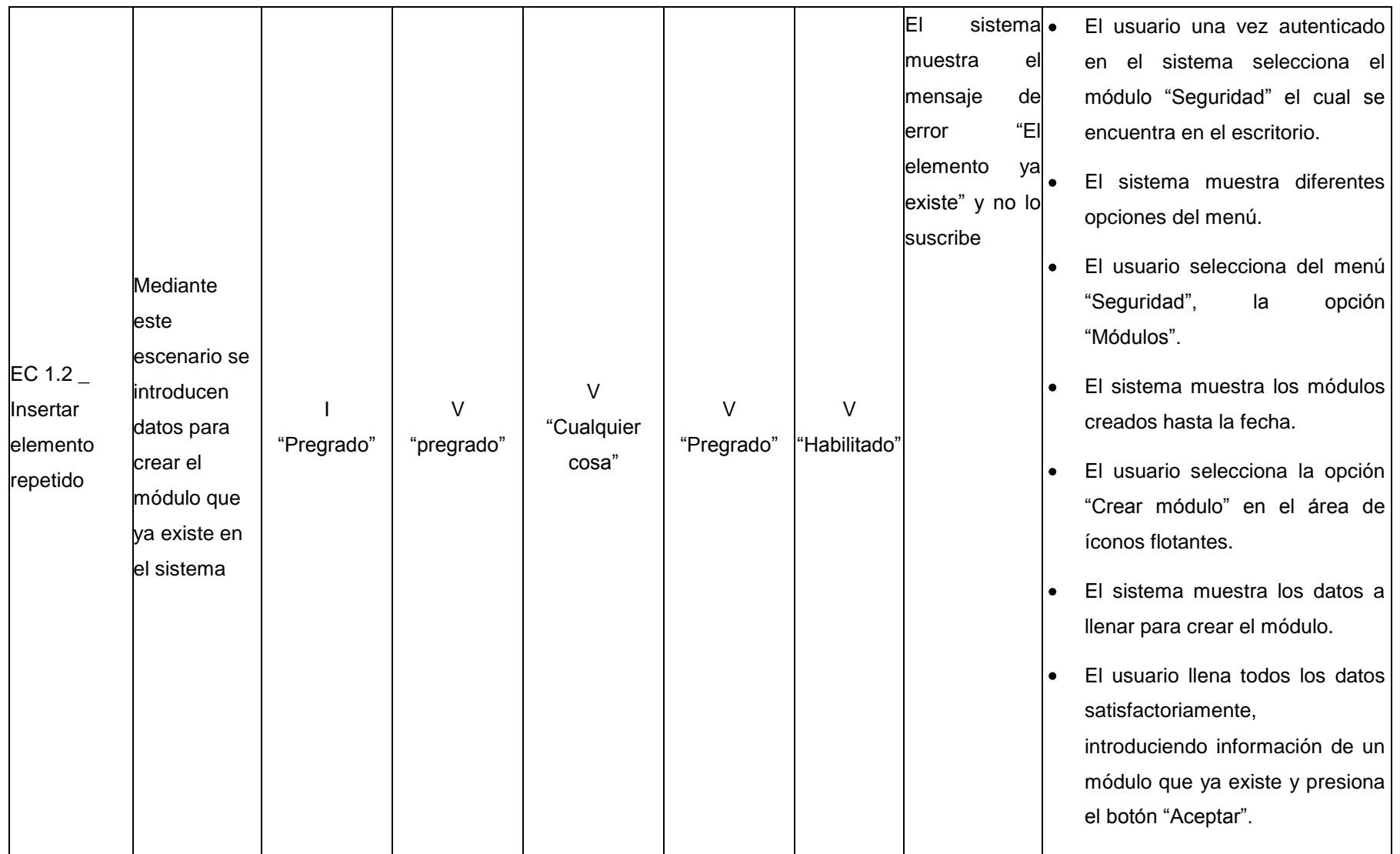

El sistema . El usuario una vez autenticado muestra en el sistema selecciona el encima del módulo "Seguridad" el cual se encuentra en el escritorio. campo indicando el**o** El sistema muestra diferentes mensaje en opciones del menú. rojo "Campo Mediante El usuario selecciona del menú requerido" l e este "Seguridad", la opción "Módulo". escenario no El sistema muestra los módulos  $C$  1.3  $\bullet$ se I I I V V creados hasta la fecha. Insertar datos introducen "cualquier "Vacío" "Vacío" "Pregrado" "Habilitado" incompletos todos los cosa" El usuario selecciona la opción  $\bullet$ datos para "Crear módulos" en el área de crear un íconos flotantes. módulo El sistema muestra los datos a llenar para crear el módulo. El usuario llena todos los datos satisfactoriamente, dejando campos obligatorios vacíos y presiona el botón "Aceptar". Mediante  $EC 1.4$ I I I V V El sistema El usuario una vez autenticado "Pregrado" "Vacío "Det3rior@d Insertar datos este "cualquier "Habilitado" muestra en el sistema selecciona el

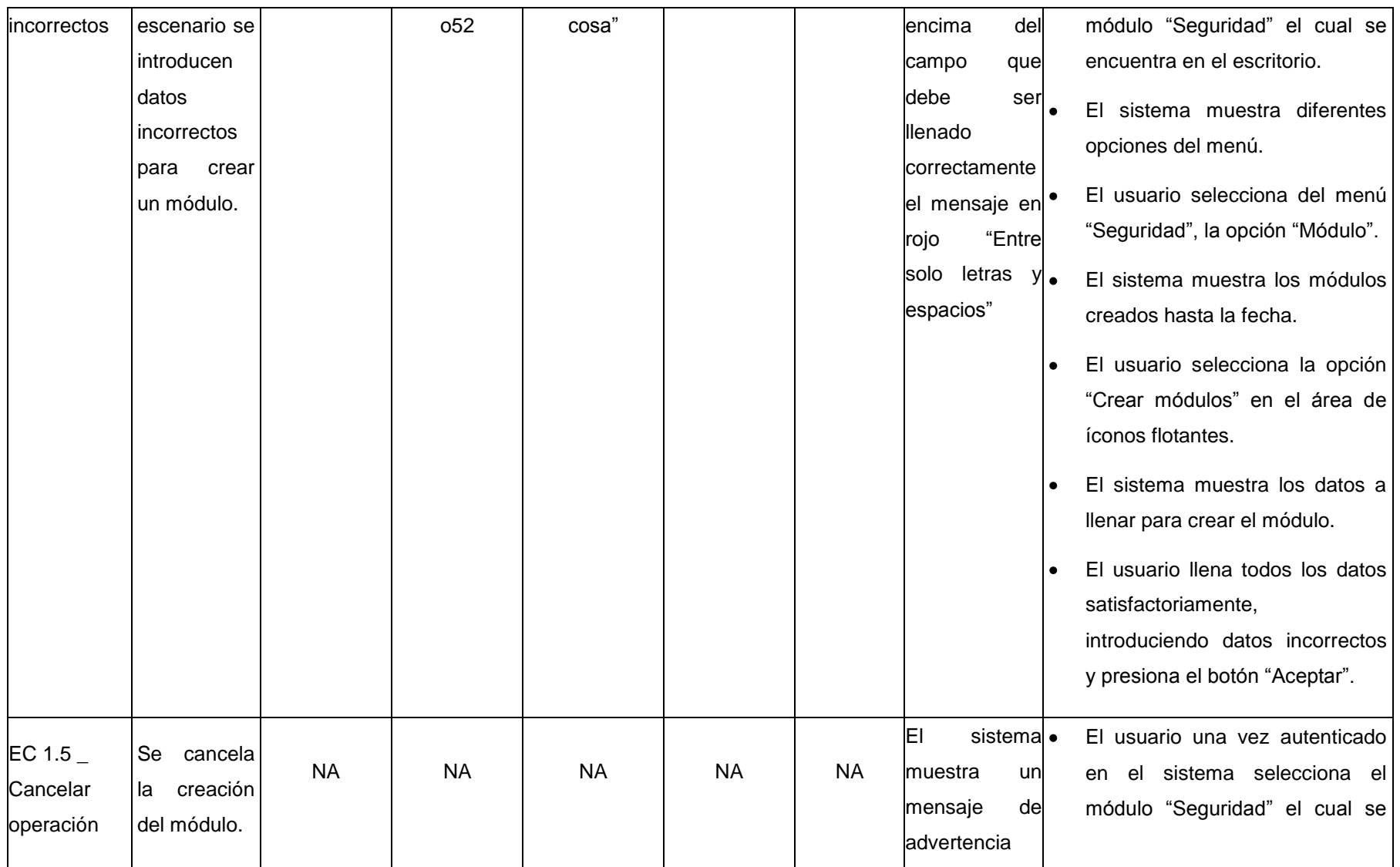

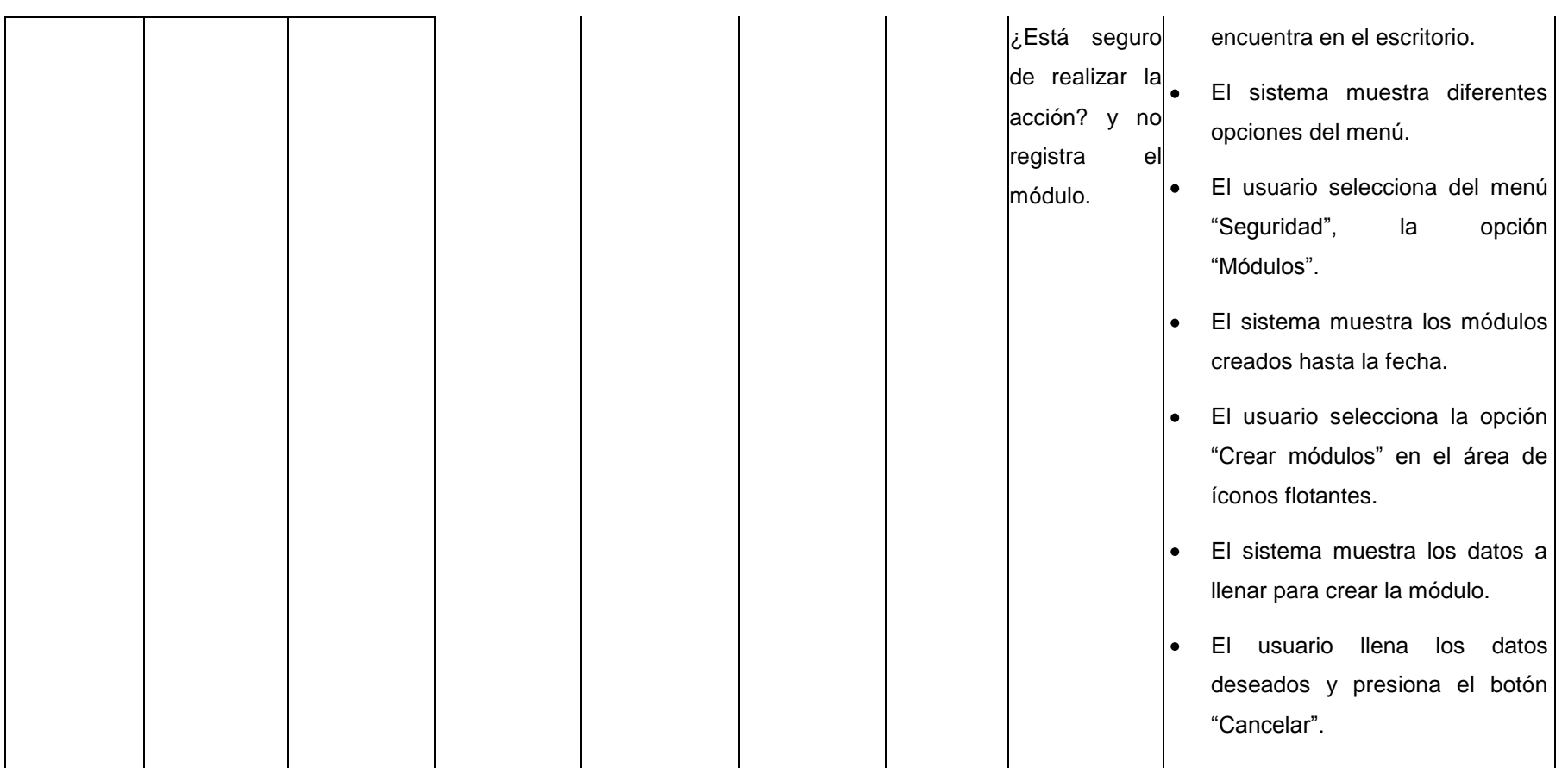

# **Descripción de las variables.**

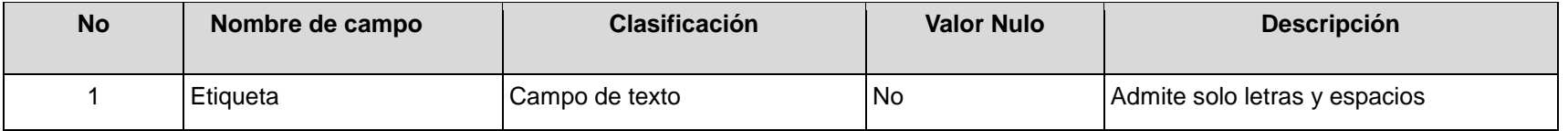

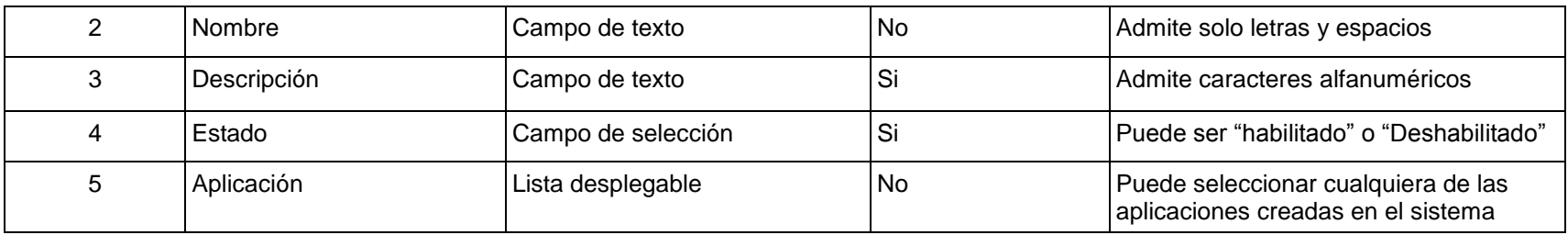

### **RFA14- Modificar módulo**

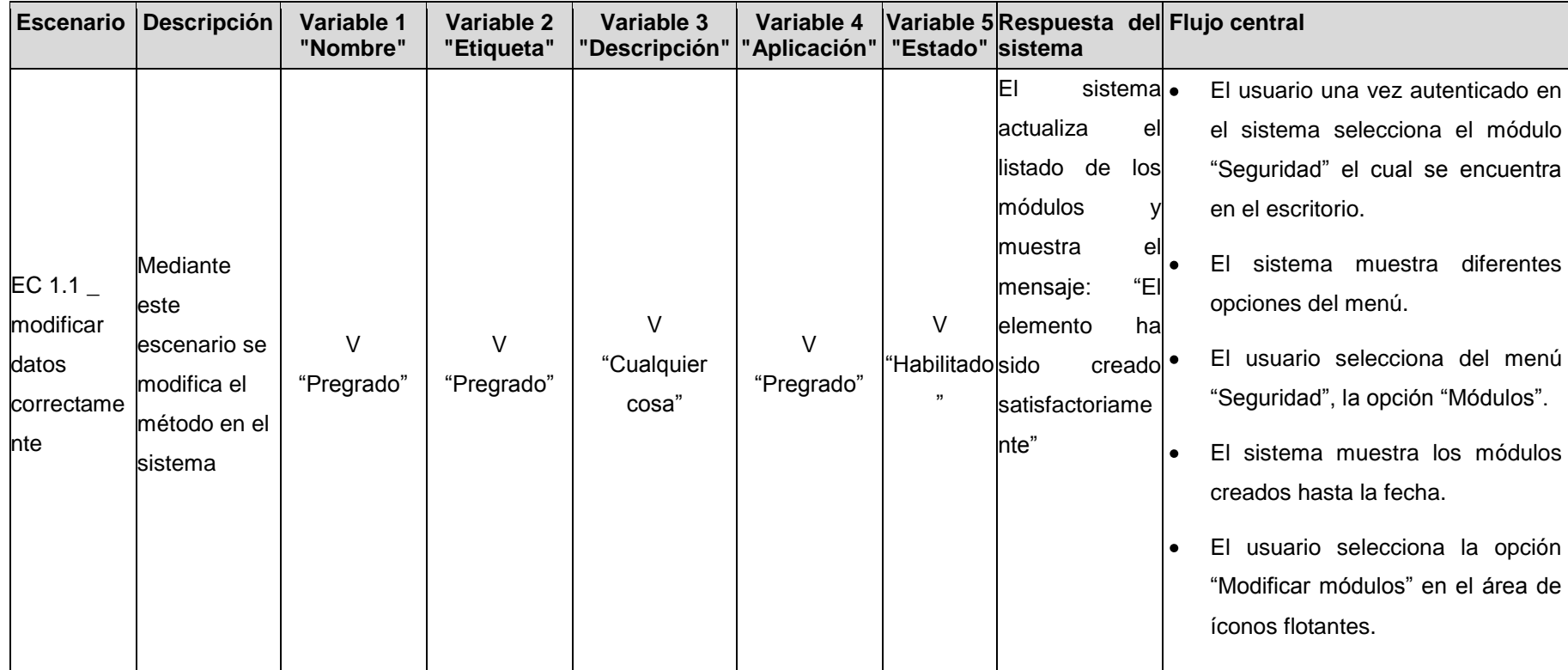

El sistema muestra los datos a  $\bullet$ llenar para modificar el módulo. El usuario llena todos los datos l۰. satisfactoriamente y presiona el botón "Guardar". El sistema El usuario una vez autenticado en muestra el el sistema selecciona el módulo mensaje de "Seguridad" el cual se encuentra error "El en el escritorio. EC 1.2  $\_$ elemento ya El sistema muestra diferentes modificar **Mediante** existe" y no lo opciones del menú. este un suscribe escenario se elemento El usuario selecciona del menú l۰ introducen V  $\overline{V}$ insertando "Seguridad", la opción "Módulos".  $\overline{V}$  $\overline{V}$ I "Cualquier datos para "Habilitado un "Pregrado" "Pregrado" "pregrado" El sistema muestra los módulos  $\bullet$ elemento modificar el cosa" " creados hasta la fecha. método que ya  $\bullet$ El usuario selecciona la opción existente ya existe en "Modificar módulo" en el área de en el el sistema íconos flotantes. sistema l. El sistema muestra los datos a llenar para modificar el módulo. El usuario llena todos los datos l el

satisfactoriamente, introduciendo información de un módulo que ya existe y presiona el botón "Guardar". El sistema El usuario una vez autenticado en muestra encima el sistema selecciona el módulo del campo "Seguridad" el cual se encuentra indicando el en el escritorio. mensaje en rojo El sistema muestra diferentes **Mediante** "Campo opciones del menú. este requerido"  $C$  1.3 escenario no El usuario selecciona del menú l. modificas un V I se "Seguridad", la opción "Módulo". elemento I  $\overline{V}$ I **l**introducen "cualquier "Habilitado "Vacío" "Pregrado" El sistema muestra los módulos insertando "Vacío" l. todos los cosa" " datos creados hasta la fecha. datos para incompletos El usuario selecciona la opción modificar un l. "Modificar módulos" en el área de método íconos flotantes. El sistema muestra los datos a l el llenar para modificar el módulo. El usuario llena todos los datos ۱ò
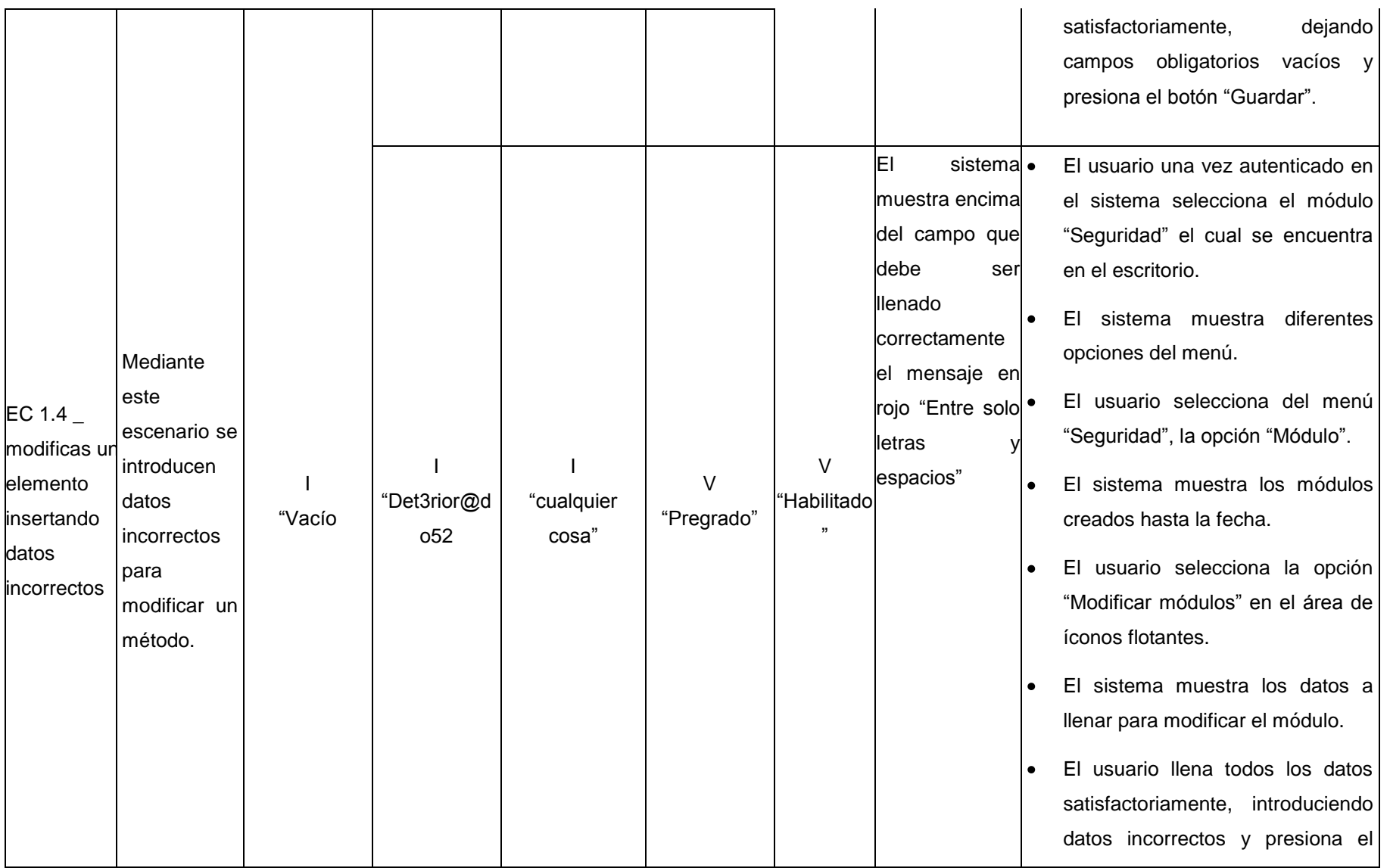

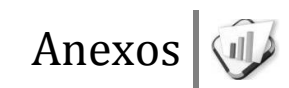

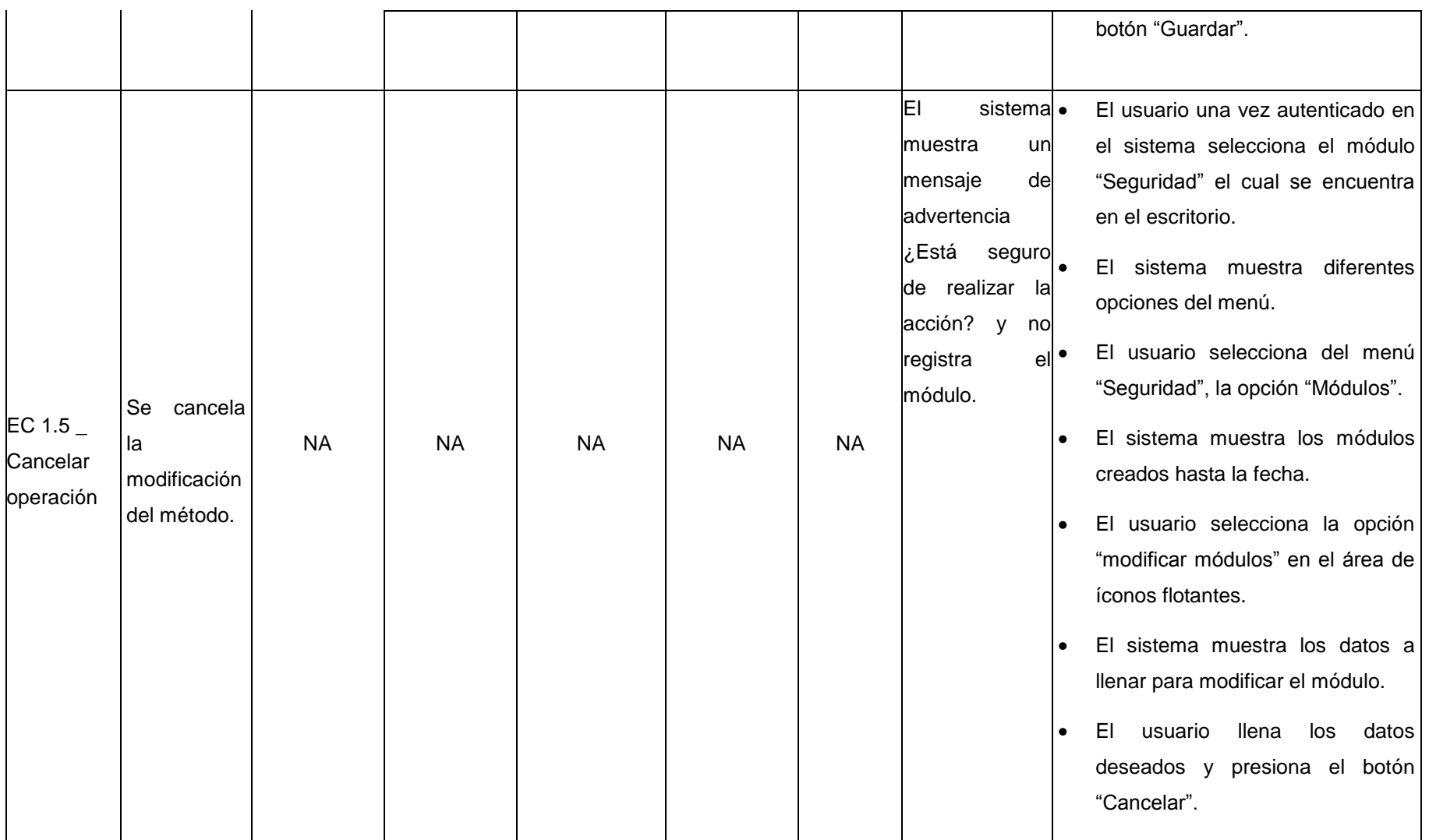

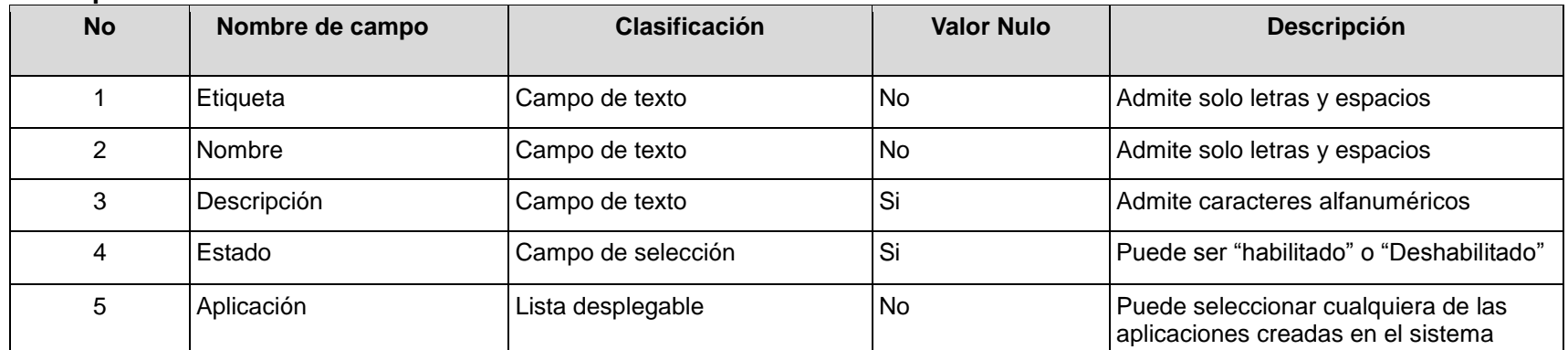

#### **Descripción de las variables.**

#### **RFA15- Mostrar métodos**

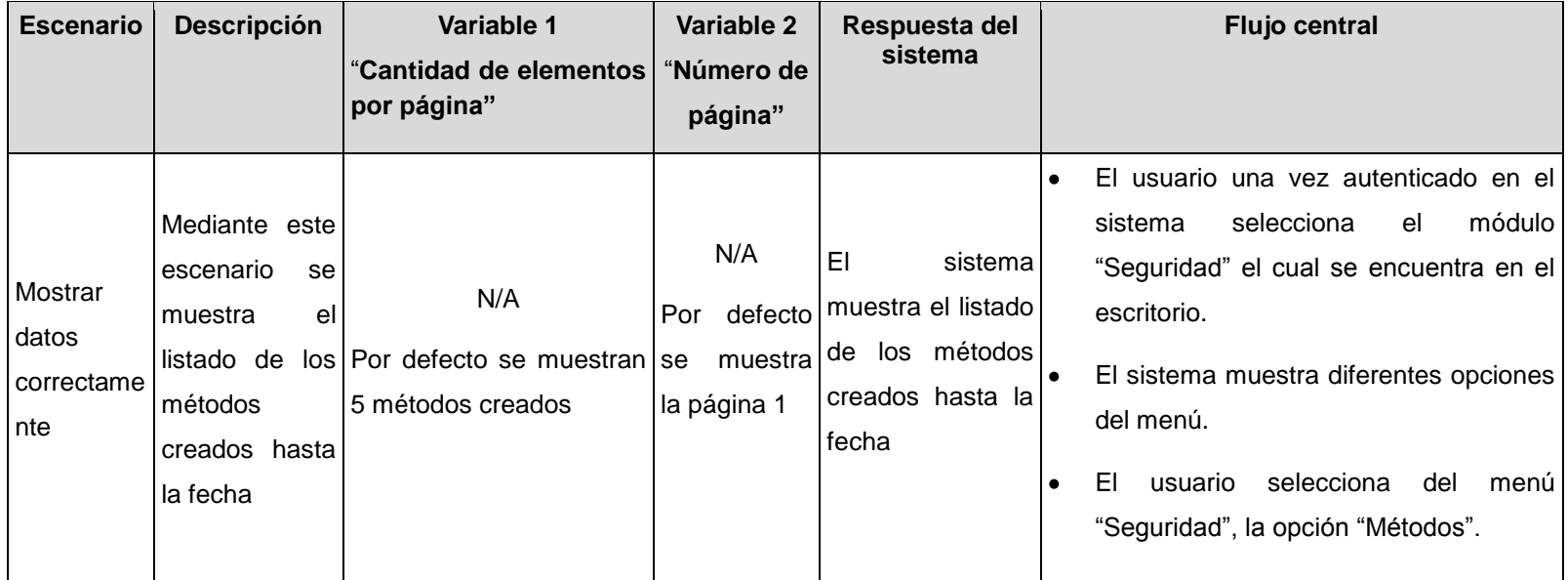

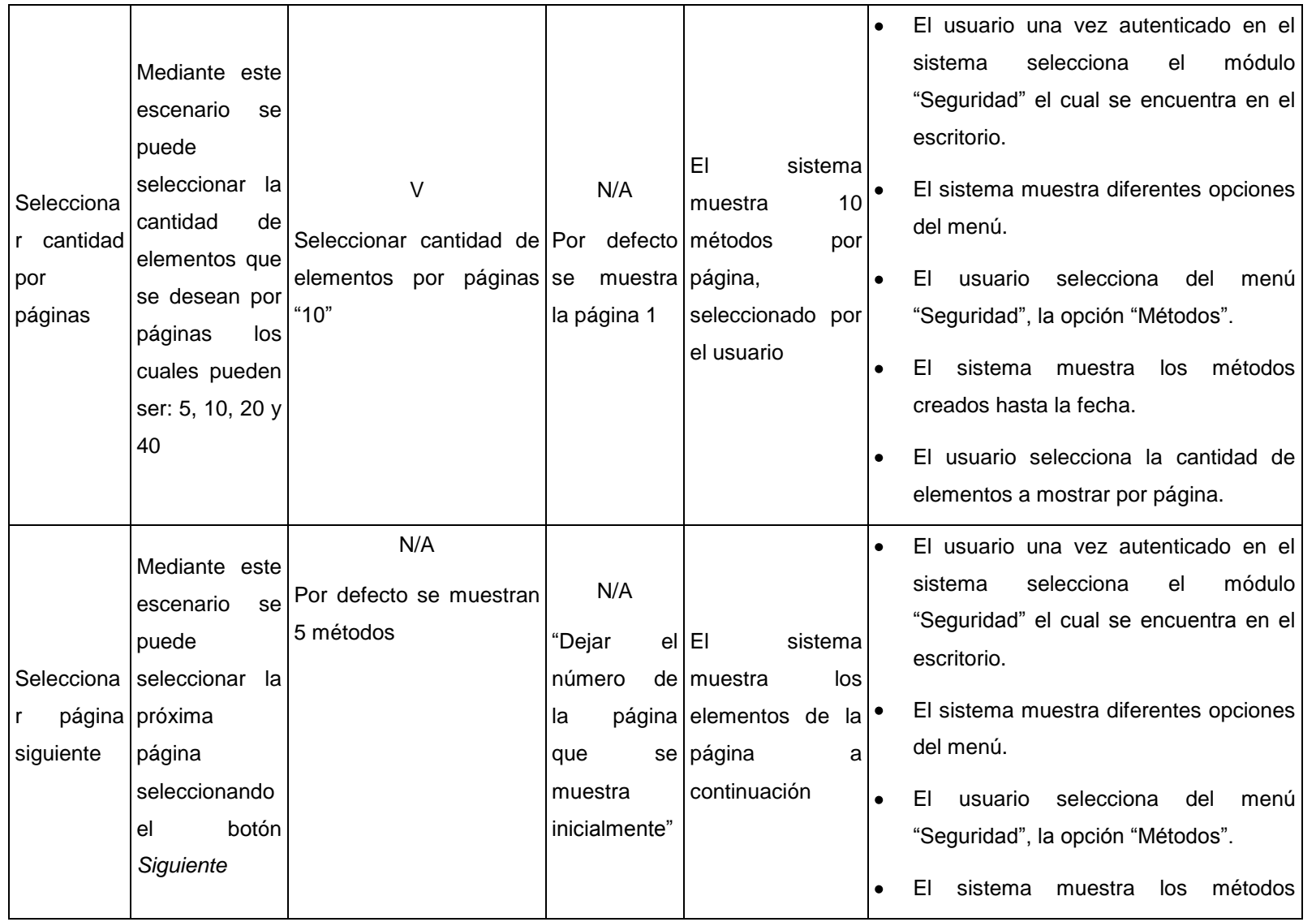

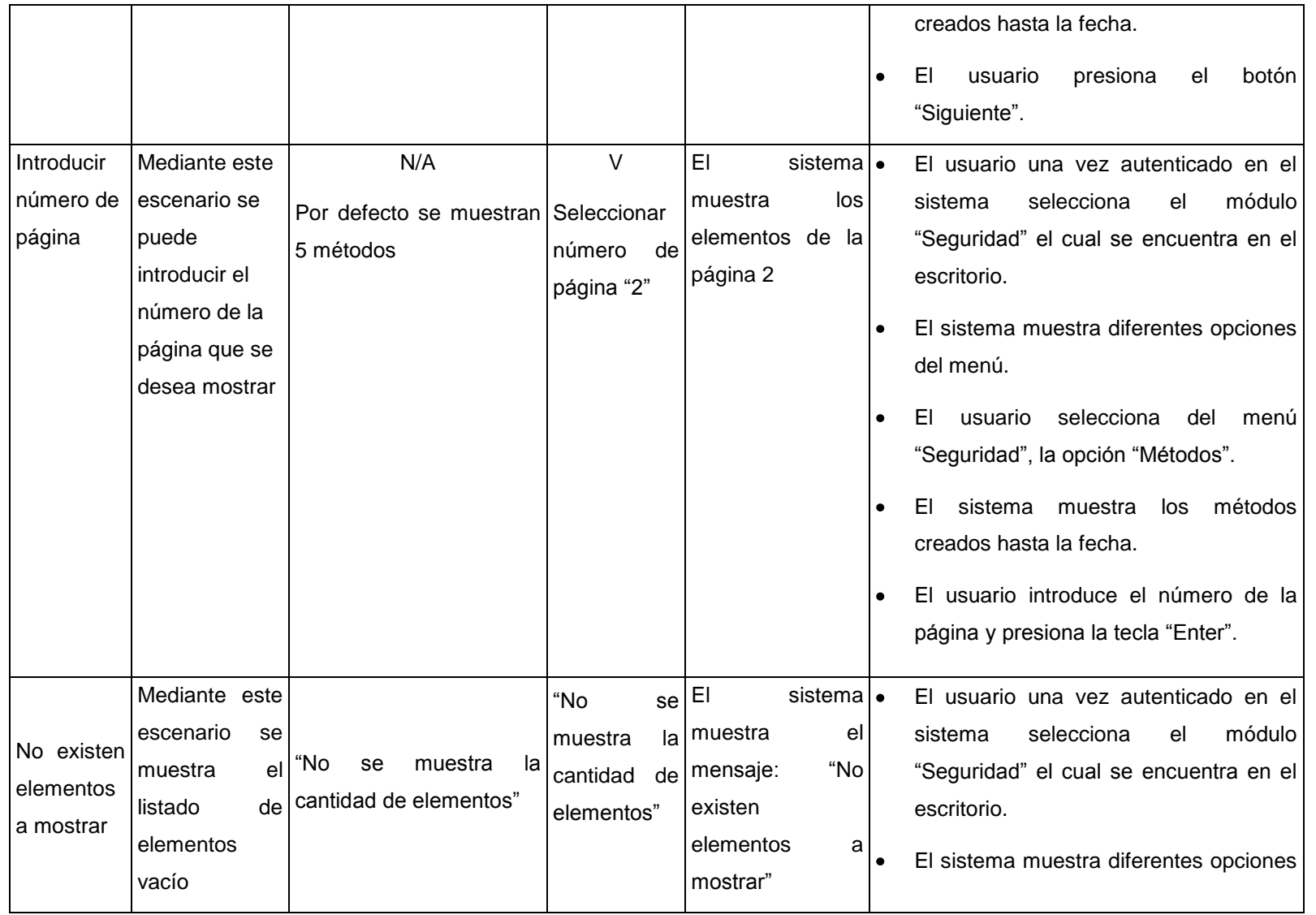

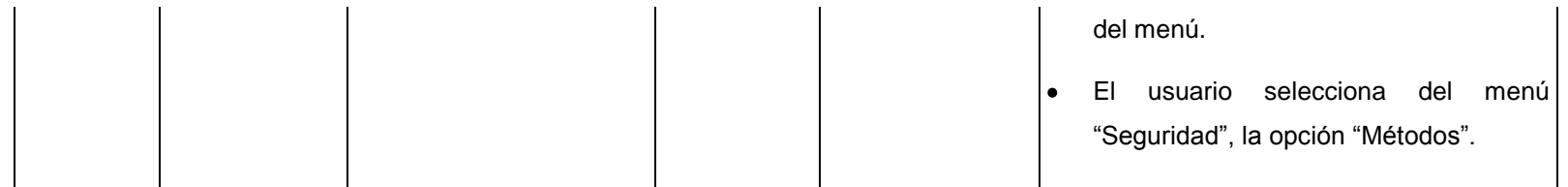

### **Descripción de las variables**

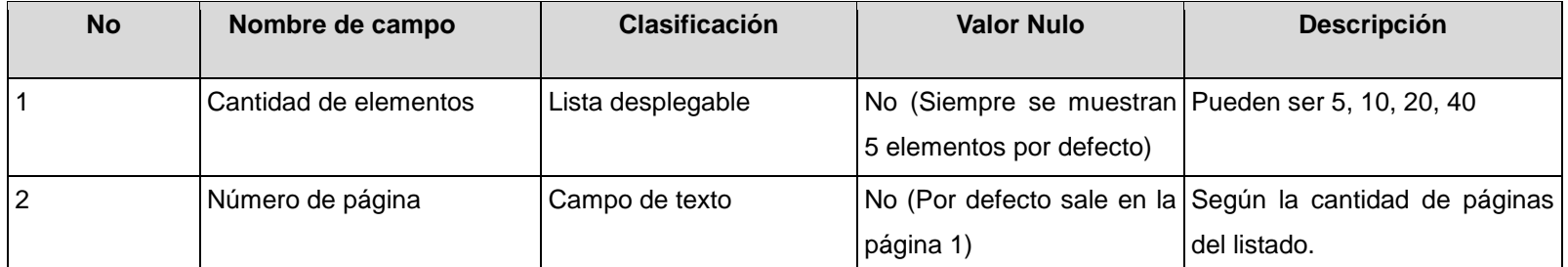

#### **RFA16- Mostrar detalles de métodos**

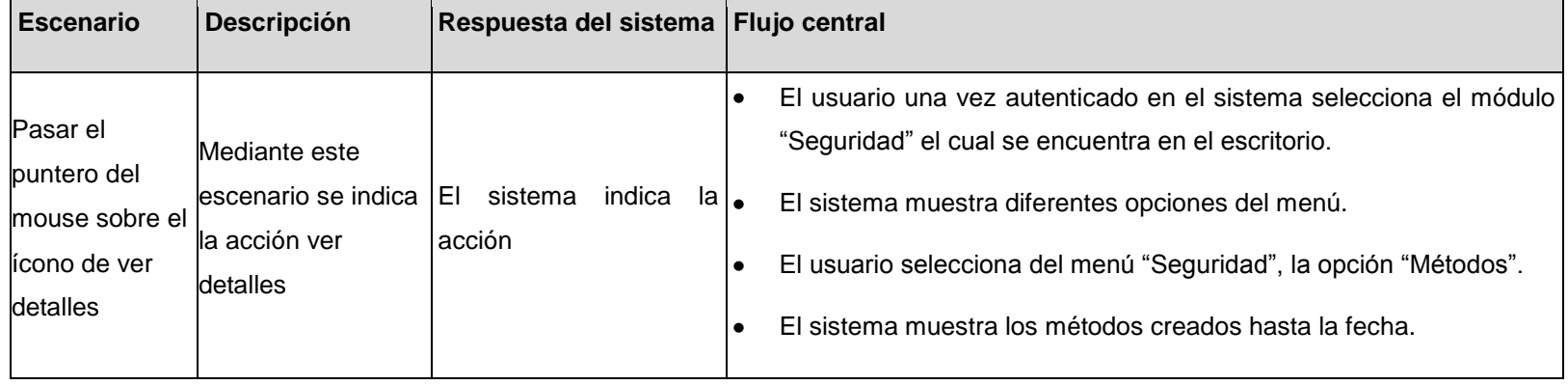

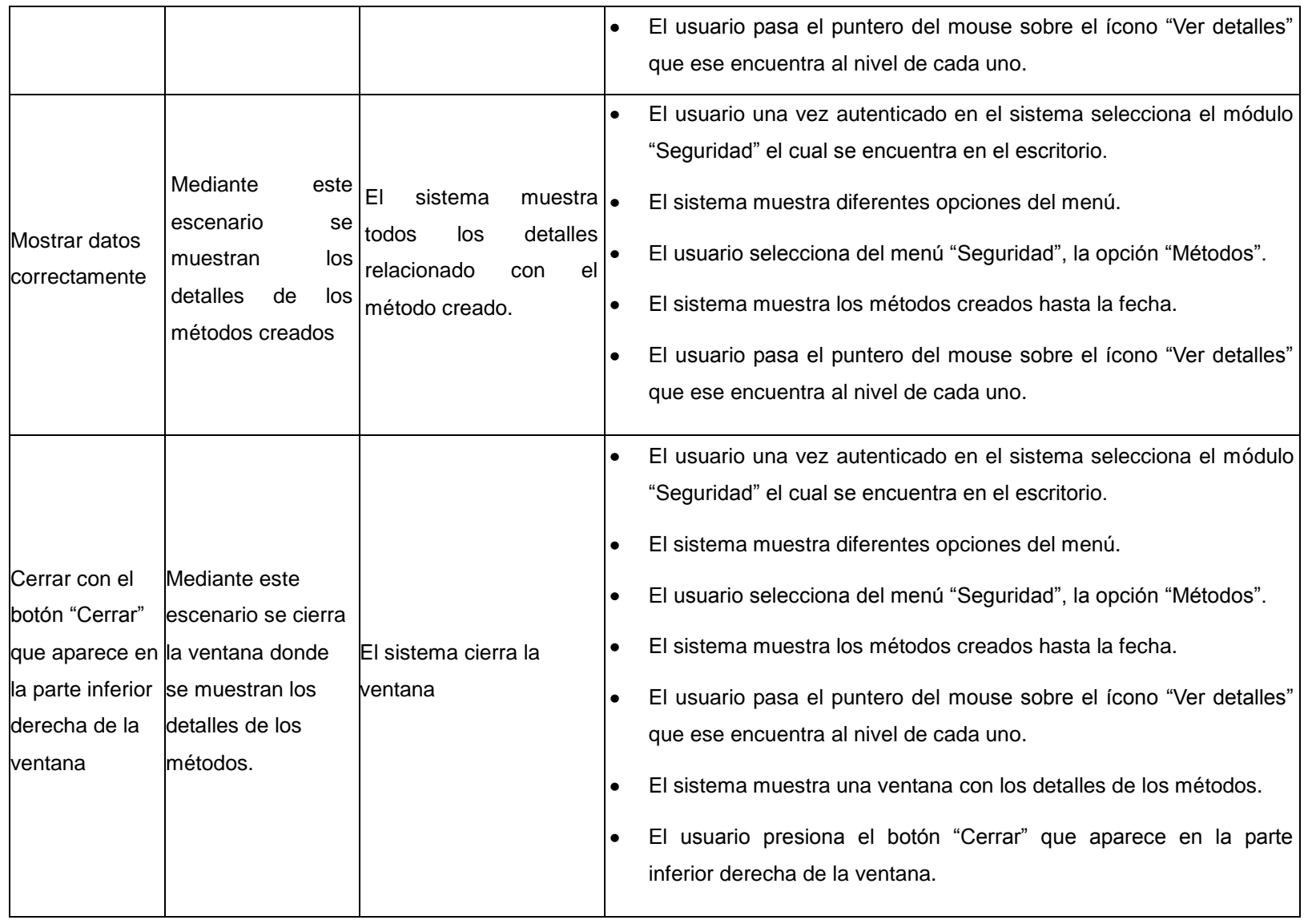

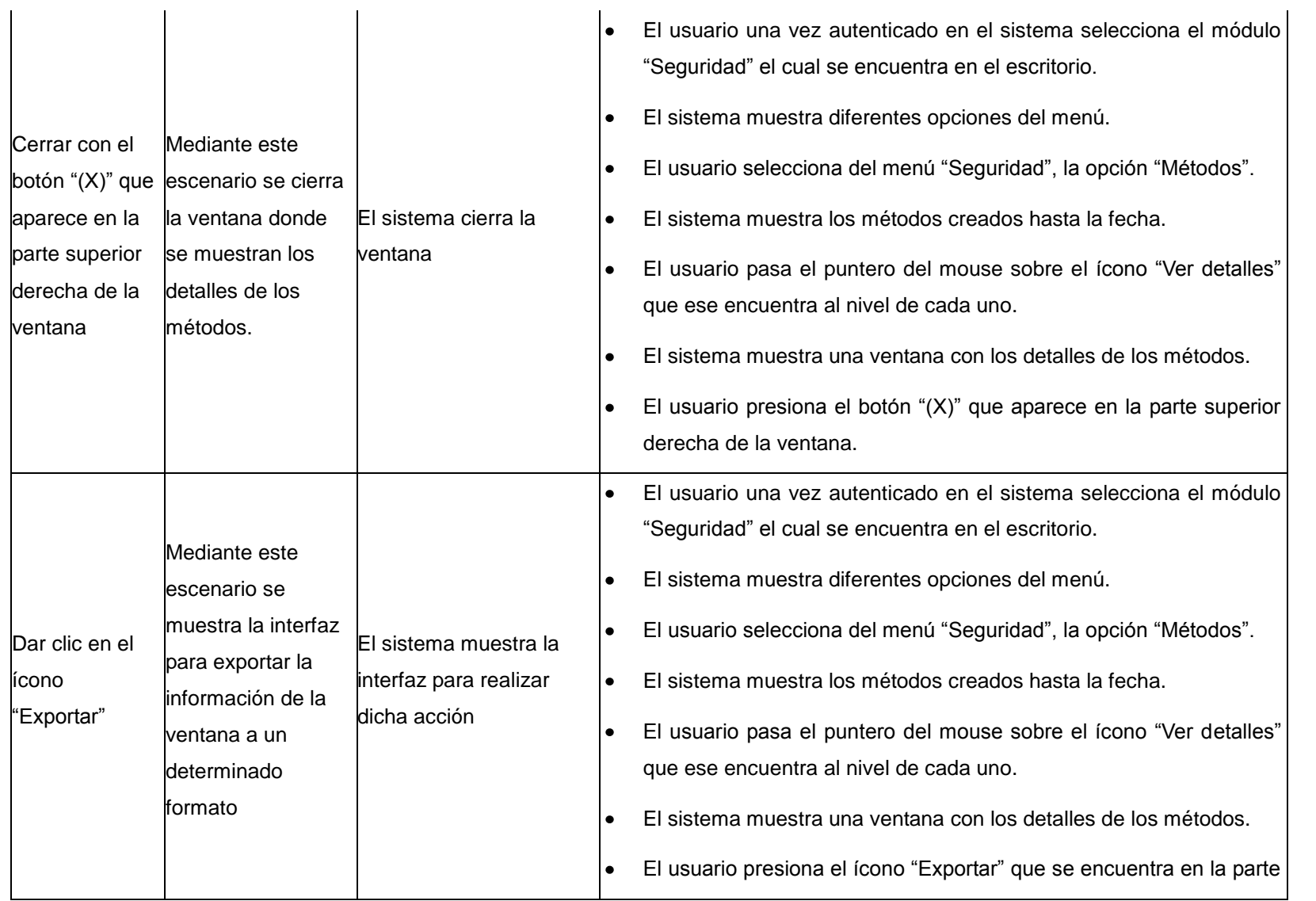

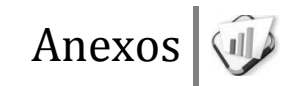

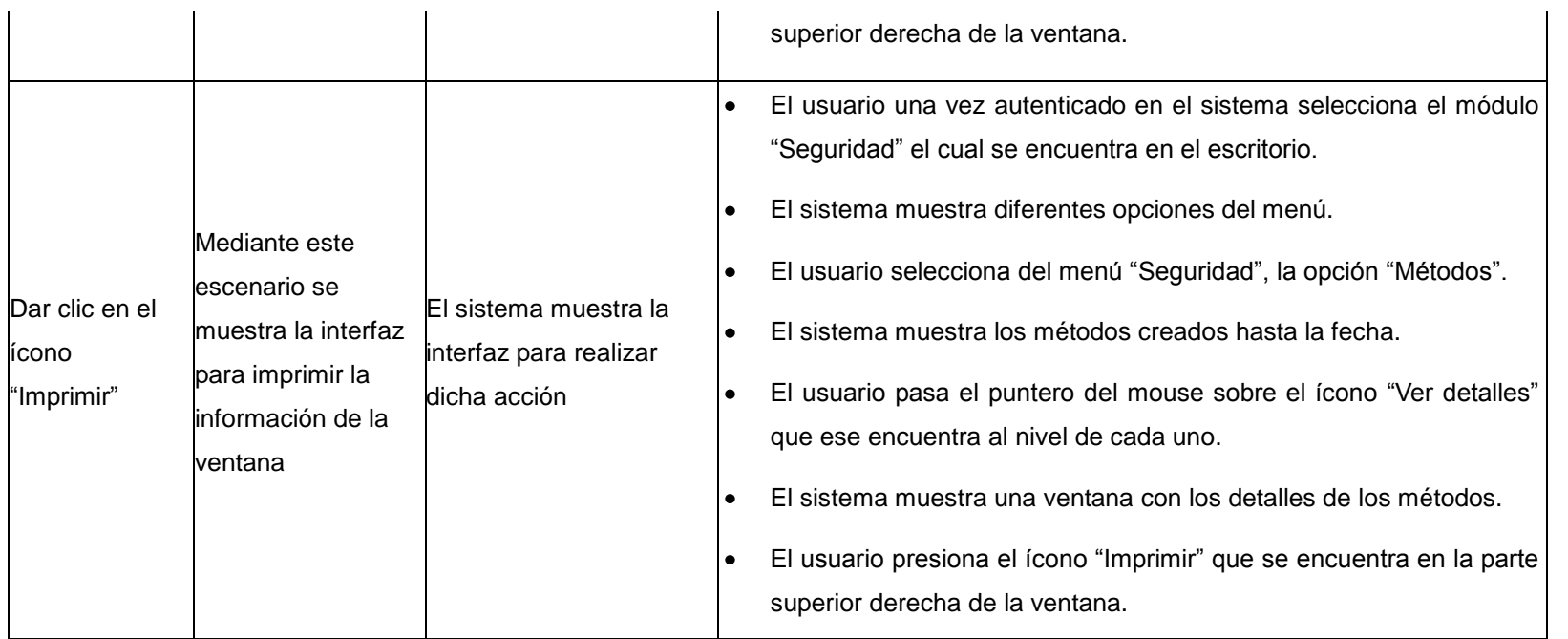

# **RFA17- Gestionar seguridad de negocio**

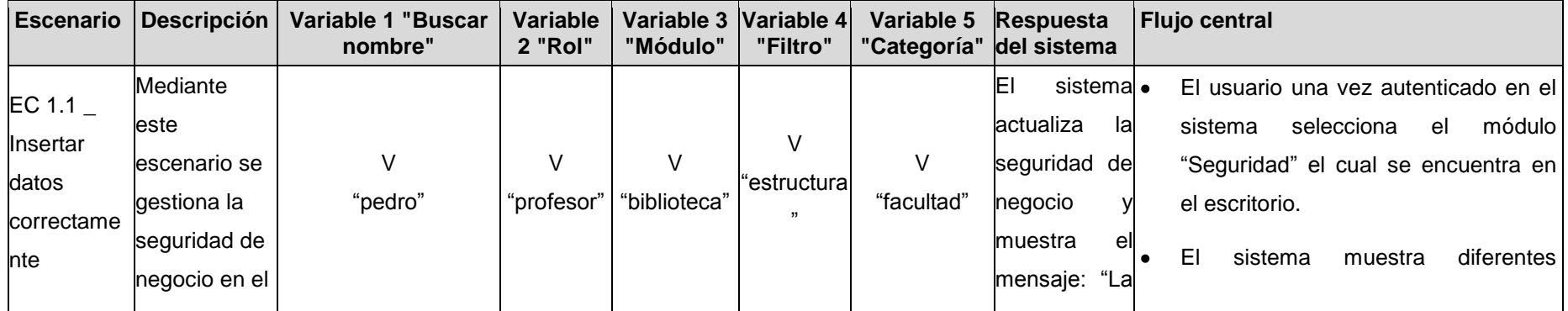

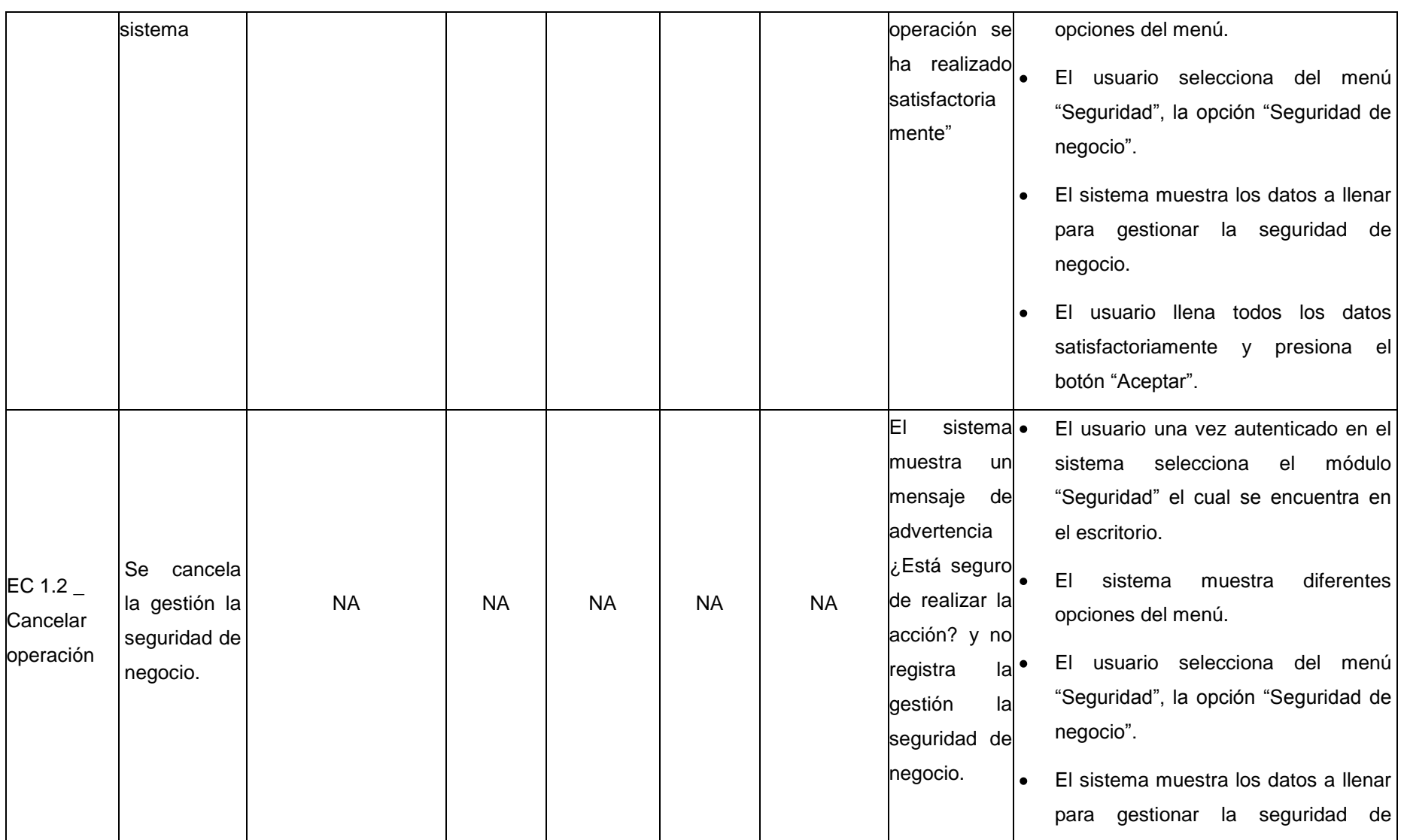

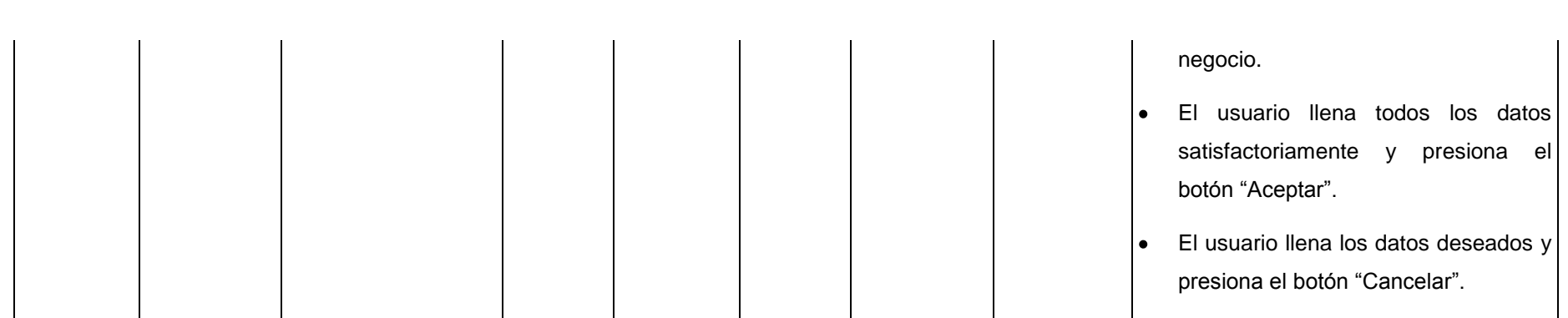

## **Descripción de las variables**

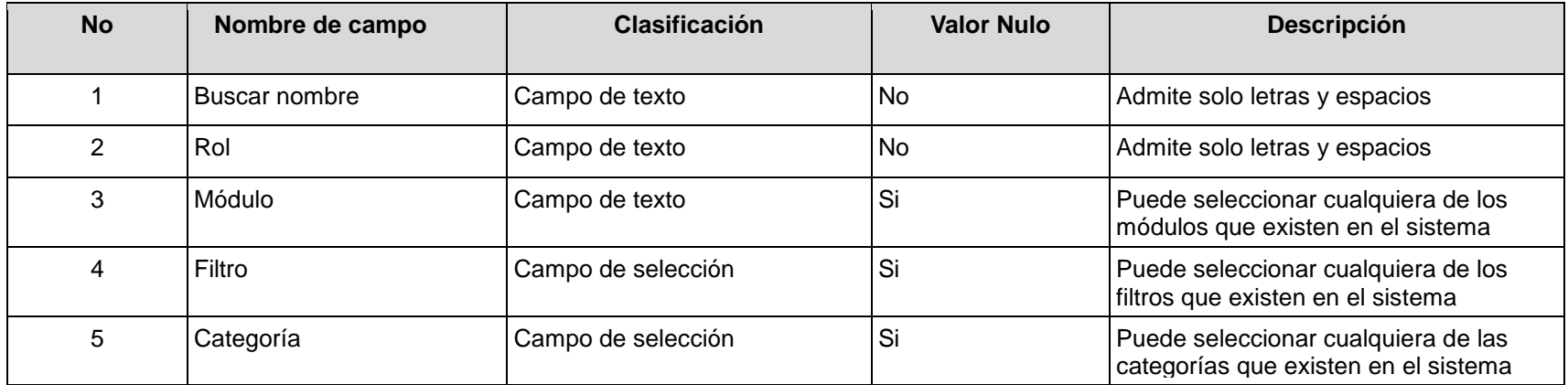

### **RFA18- Configurar estado de prórroga**

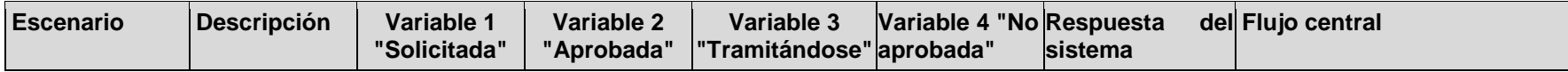

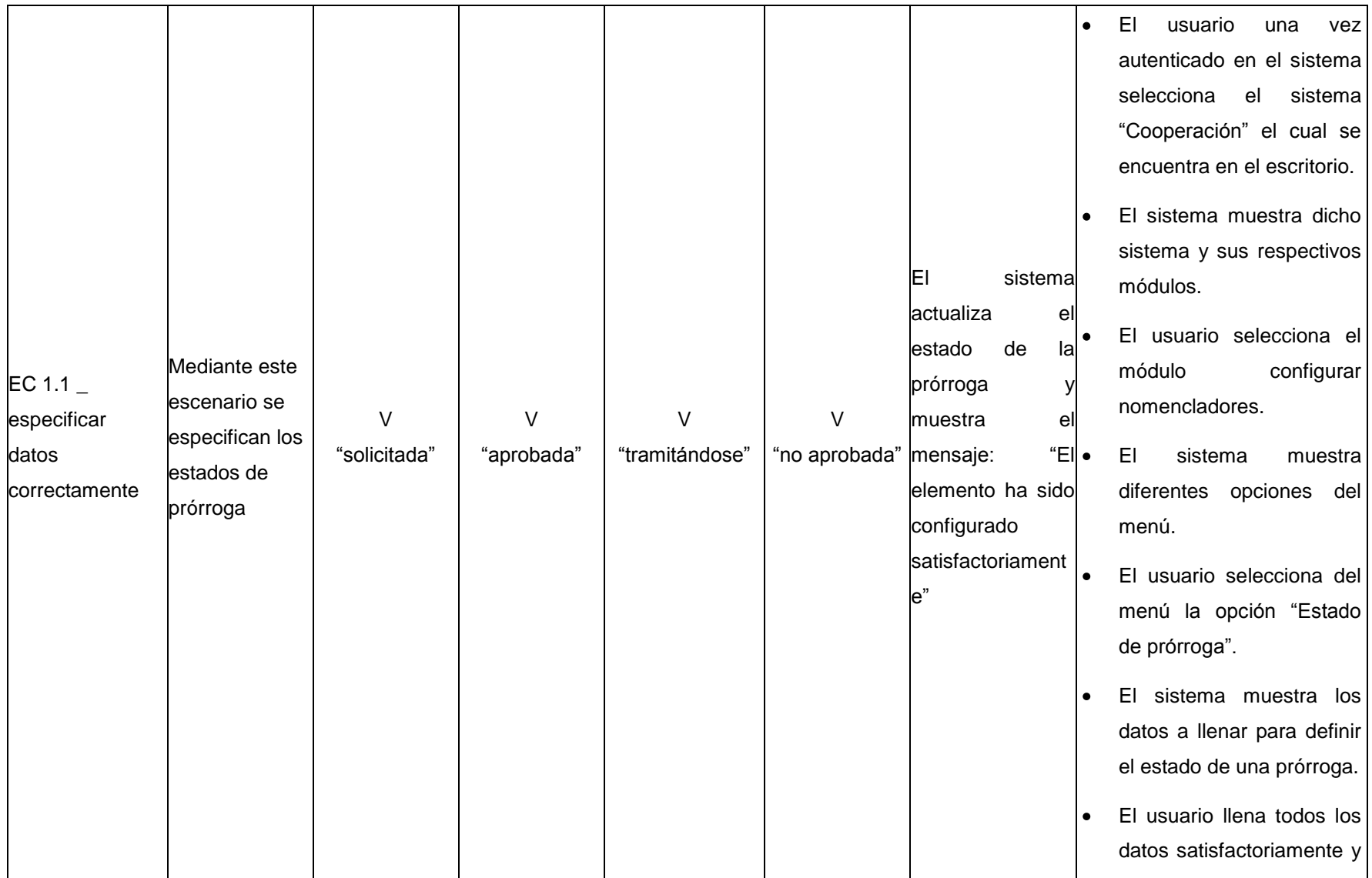

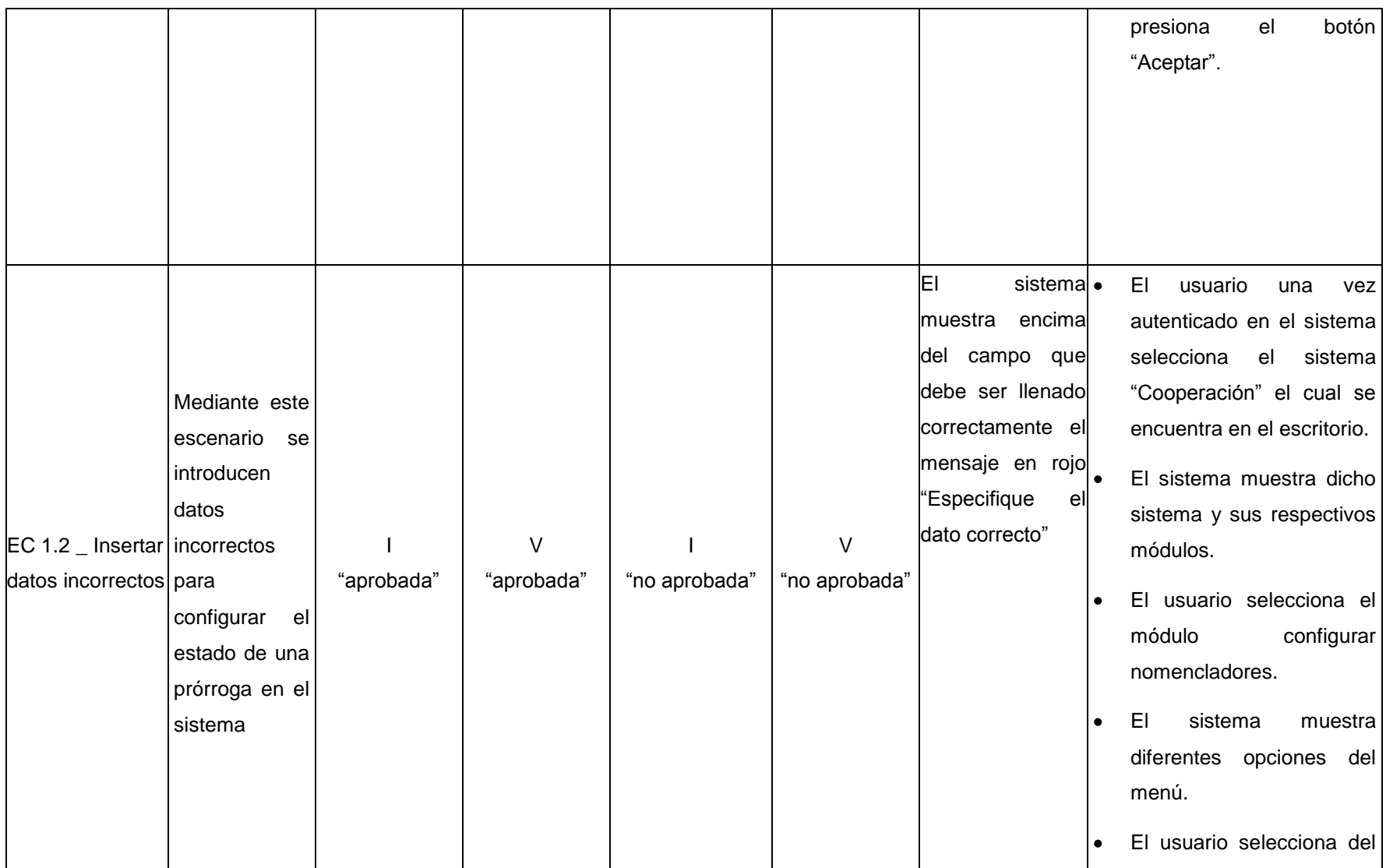

menú la opción "Estado de prórroga". El sistema muestra los  $\bullet$ datos a llenar para definir el estado de una prórroga. El usuario llena todos los  $\bullet$ datos introduciendo datos incorrectos y presiona el botón "Aceptar".

#### **Descripción de las variables**

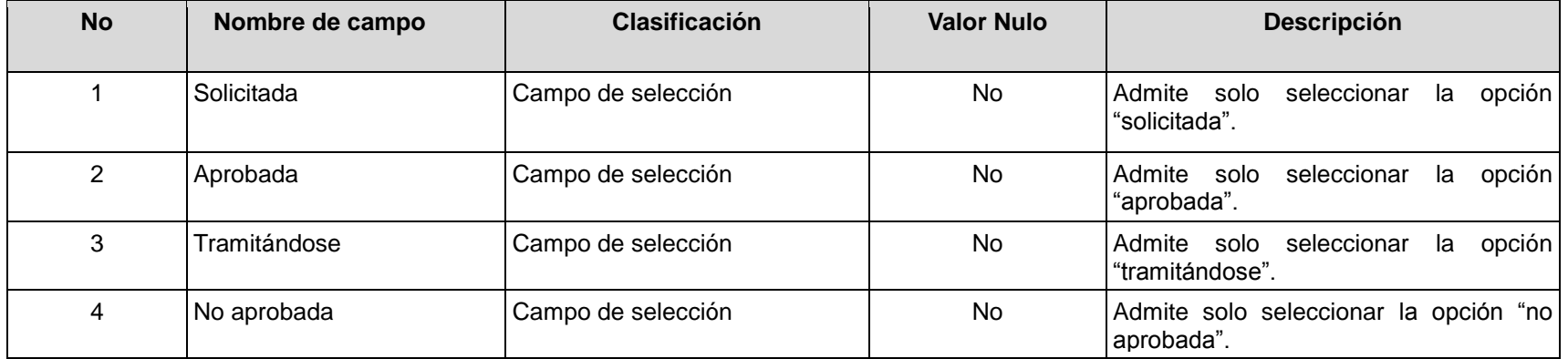

**RFA19- Configurar tipo de documento**

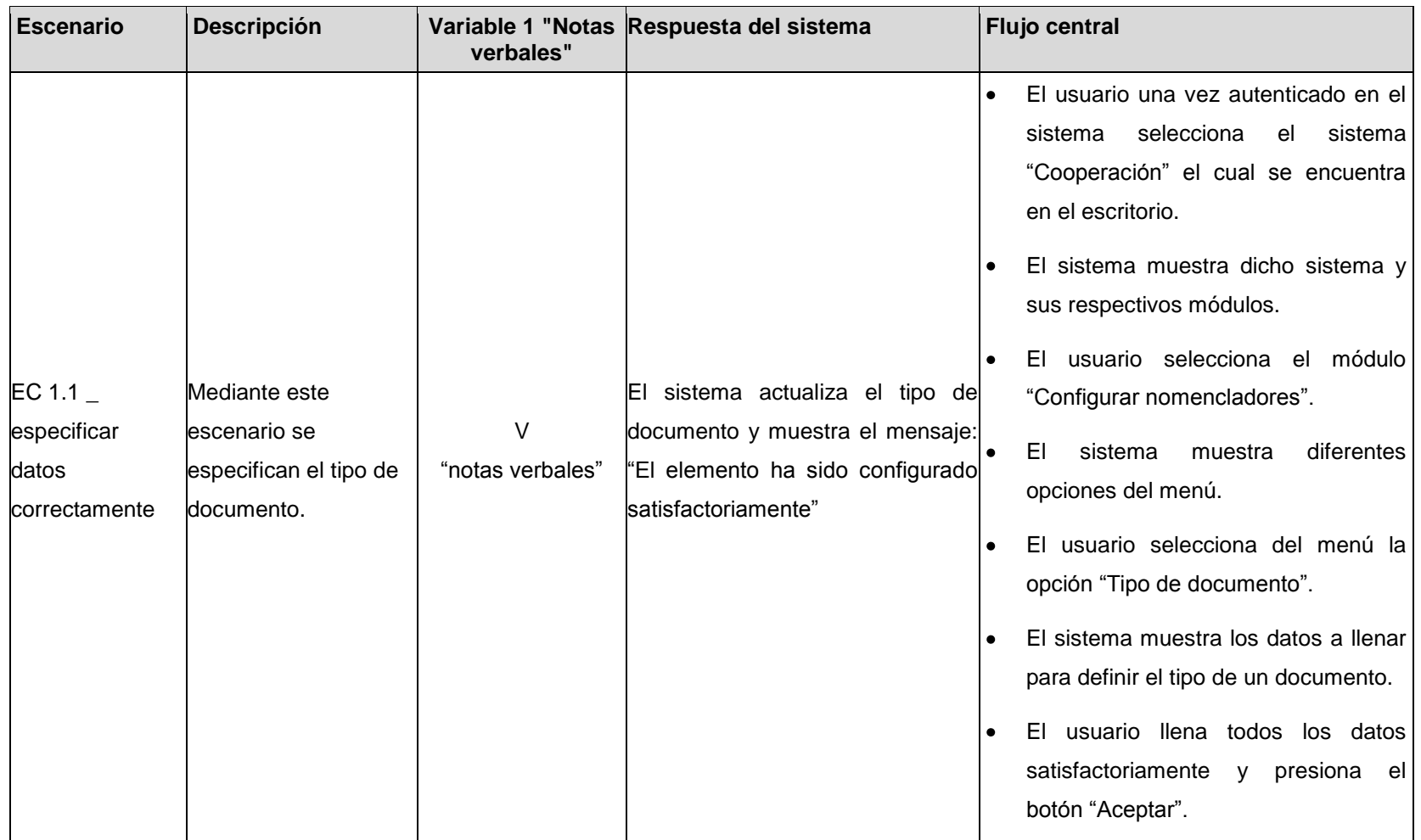

El usuario una vez autenticado en el  $\bullet$ sistema selecciona el sistema "Cooperación" el cual se encuentra en el escritorio. El sistema muestra dicho sistema y  $\bullet$ sus respectivos módulos. Mediante este El usuario selecciona el módulo  $\bullet$ escenario se "Configurar nomencladores". El sistema muestra encima del introducen datos EC 1.2 Insertar campo que debe ser llenado I El sistema muestra diferentes incorrectos para datos incorrectos "notas" correctamente el mensaje en rojo opciones del menú. configurar el tipo de "Especifique el dato correcto" un documento en el El usuario selecciona del menú la  $\bullet$ sistema opción "Tipo de documento". El sistema muestra los datos a llenar  $\bullet$ para definir el tipo de un documento. El usuario llena todos los datos introduciendo datos incorrectos y presiona el botón "Aceptar".

**Descripción de las variables**

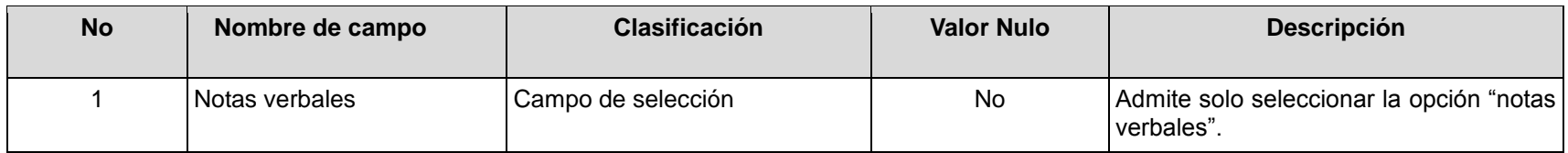

### **RFA20- Configurar tipo de misión**

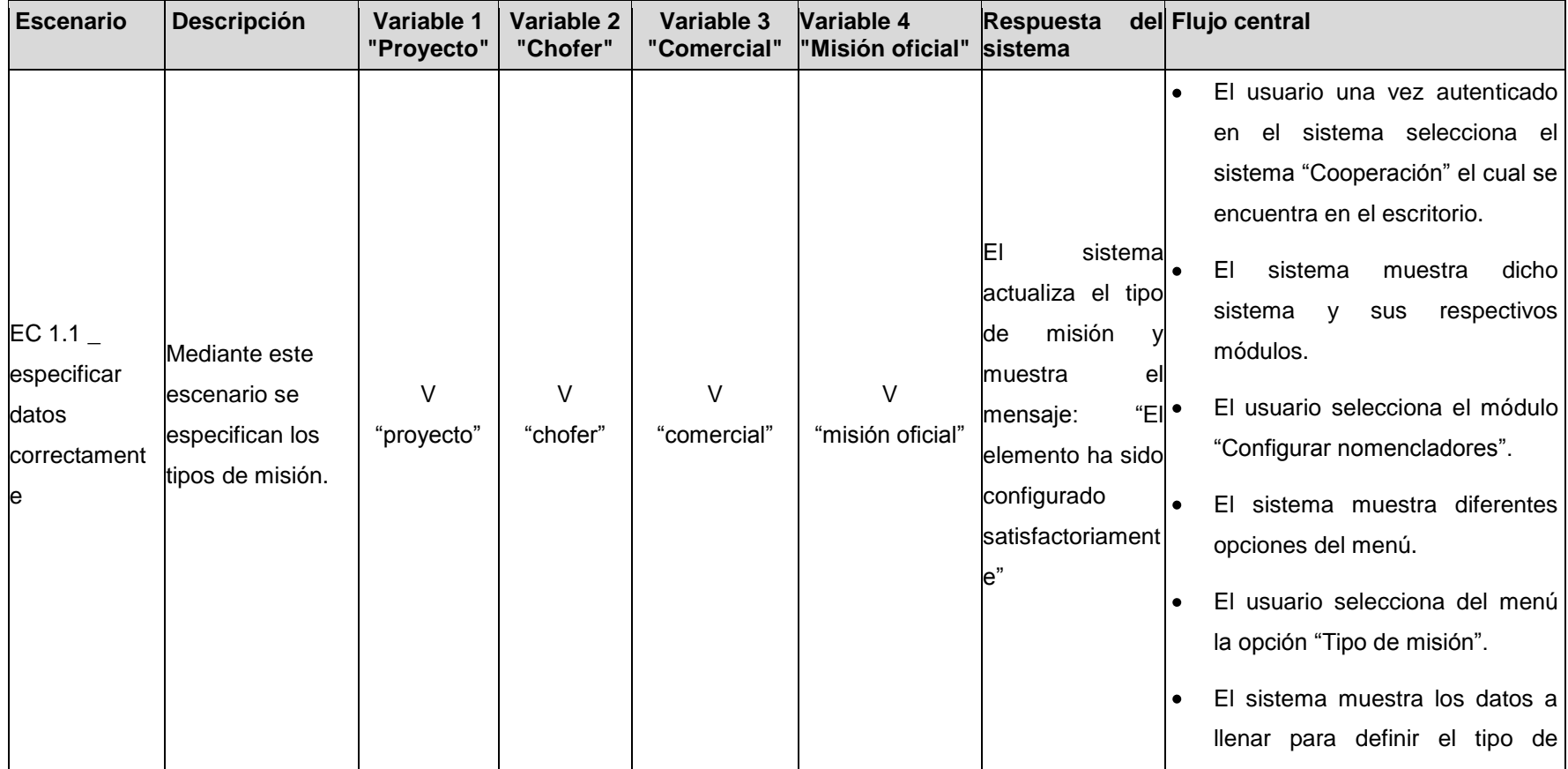

misión. El usuario llena todos los datos  $\bullet$ satisfactoriamente y presiona el botón "Aceptar".  $\bullet$ El usuario una vez autenticado en el sistema selecciona el sistema "Cooperación" el cual se encuentra en el escritorio. El sistema muestra dicho El sistemal • Mediante este muestra encima sistema y sus respectivos escenario se del campo que módulos. EC 1.2 \_ introducen datos debe ser llenado V V I I El usuario selecciona el módulo Insertar datos incorrectos para "proyecto" "chofer" "proyecto" "misión" correctamente el "Configurar nomencladores". configurar el tipo incorrectos mensaje en rojo de una misión en El sistema muestra diferentes "Especifique el el sistema opciones del menú. dato correcto"  $\bullet$ El usuario selecciona del menú la opción "Tipo de misión".  $\bullet$ El sistema muestra los datos a llenar para definir el tipo de una

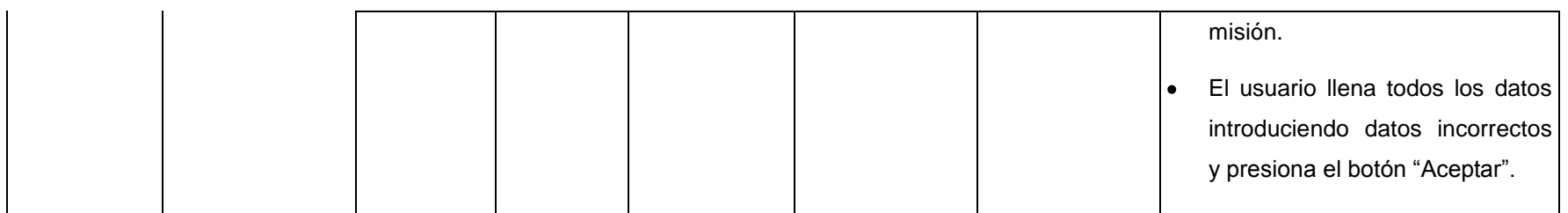

### **Descripción de las variables**

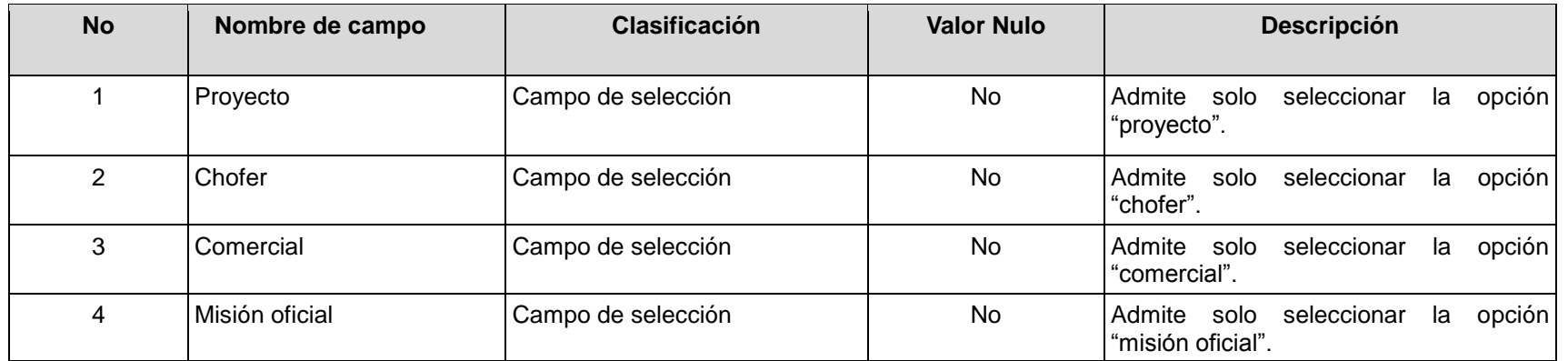

## **RFA21- Configurar características**

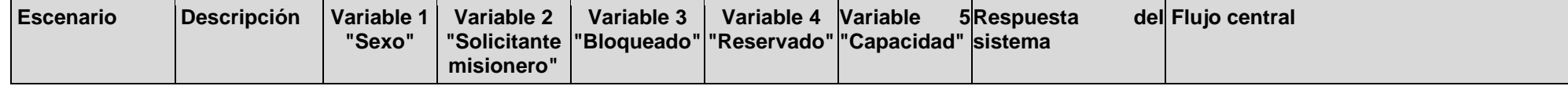

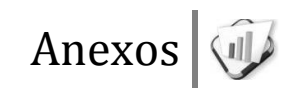

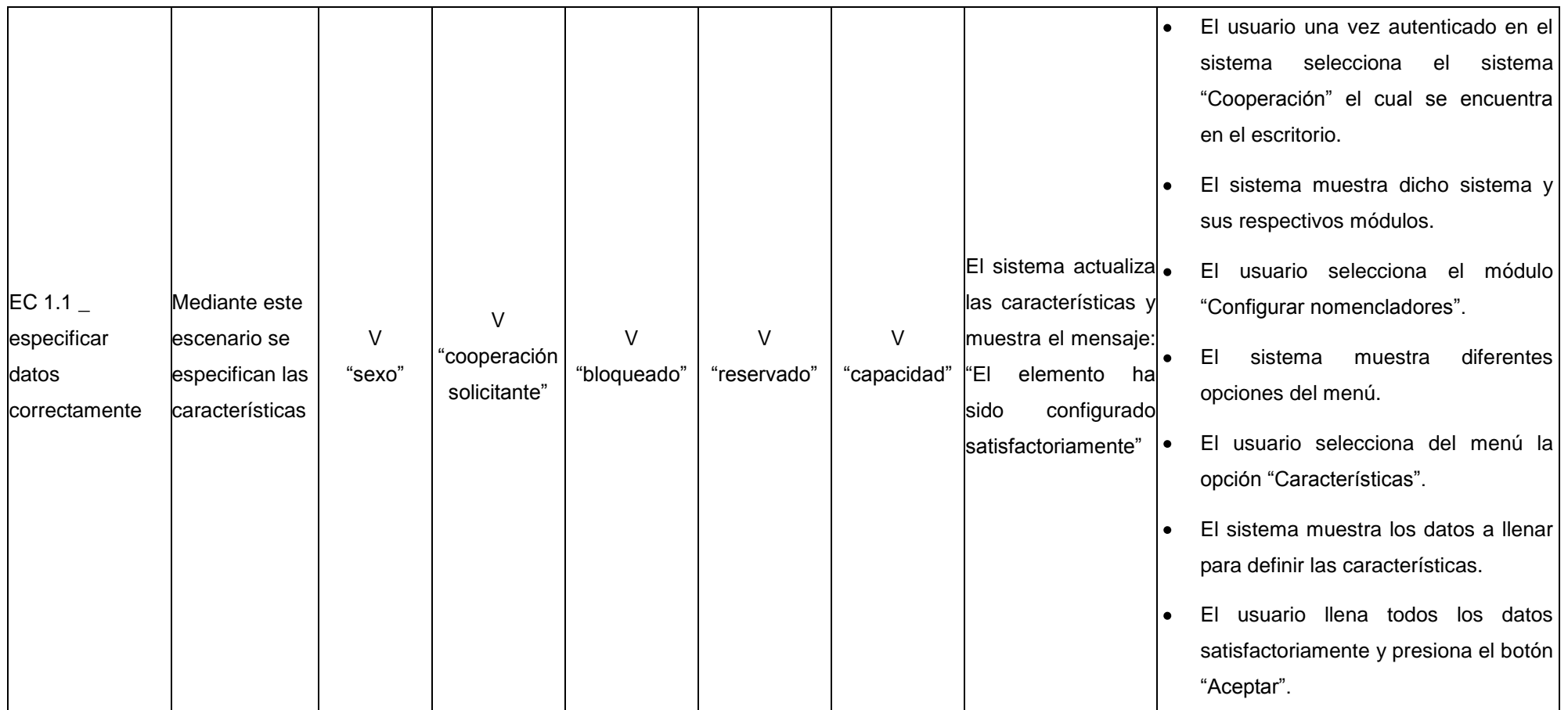

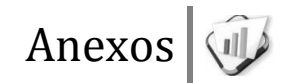

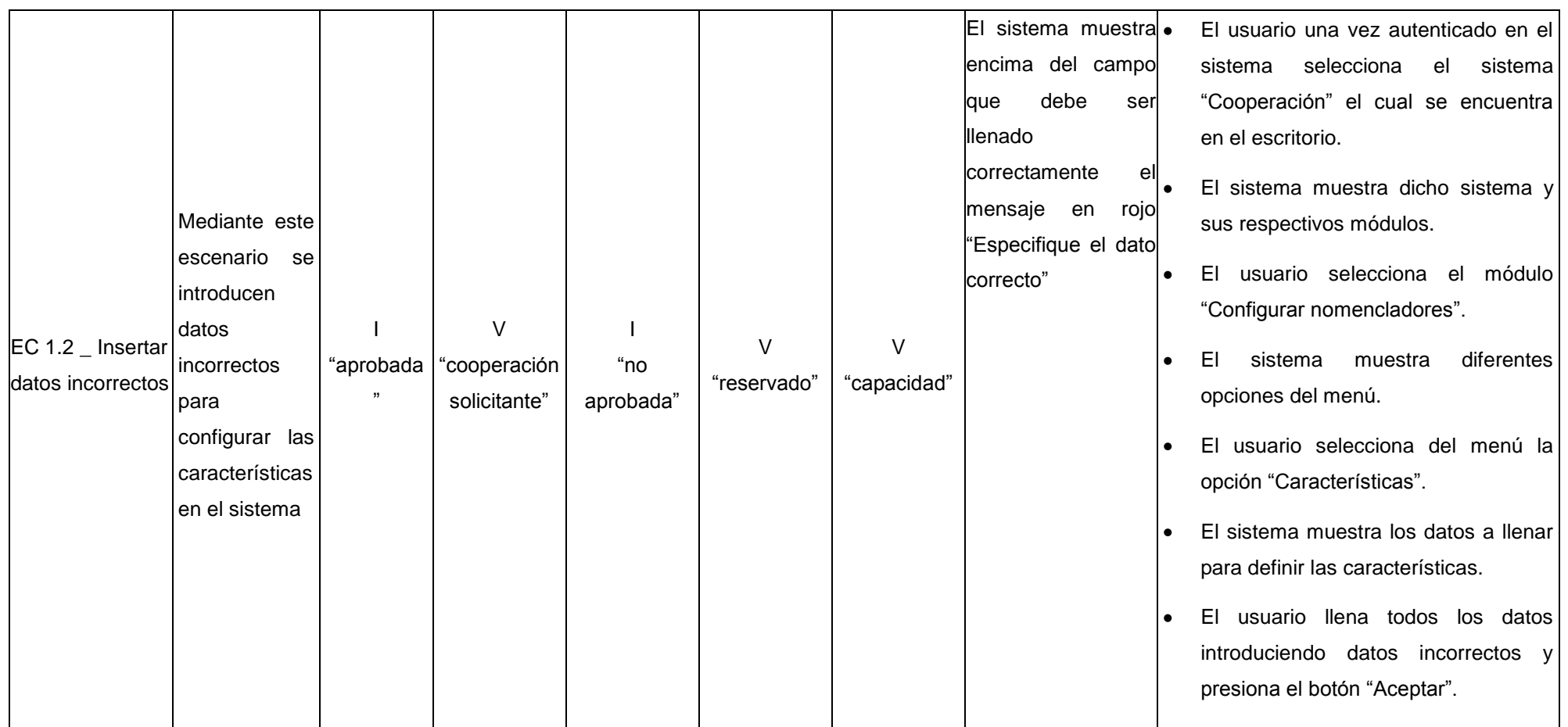

**Descripción de las variables**

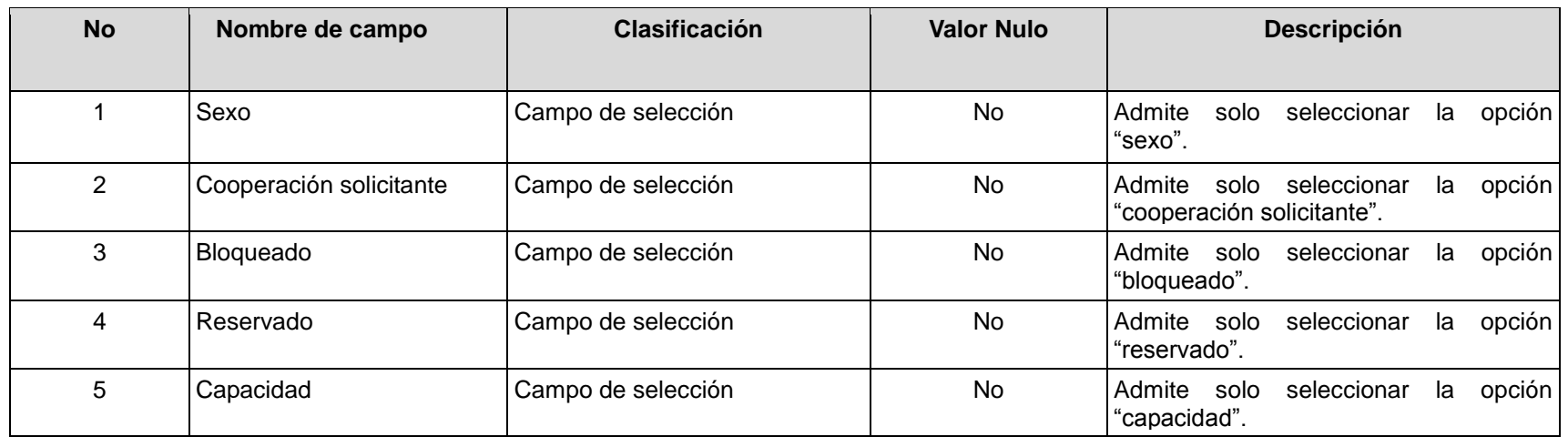

### **RFA23- Configurar estado de misión**

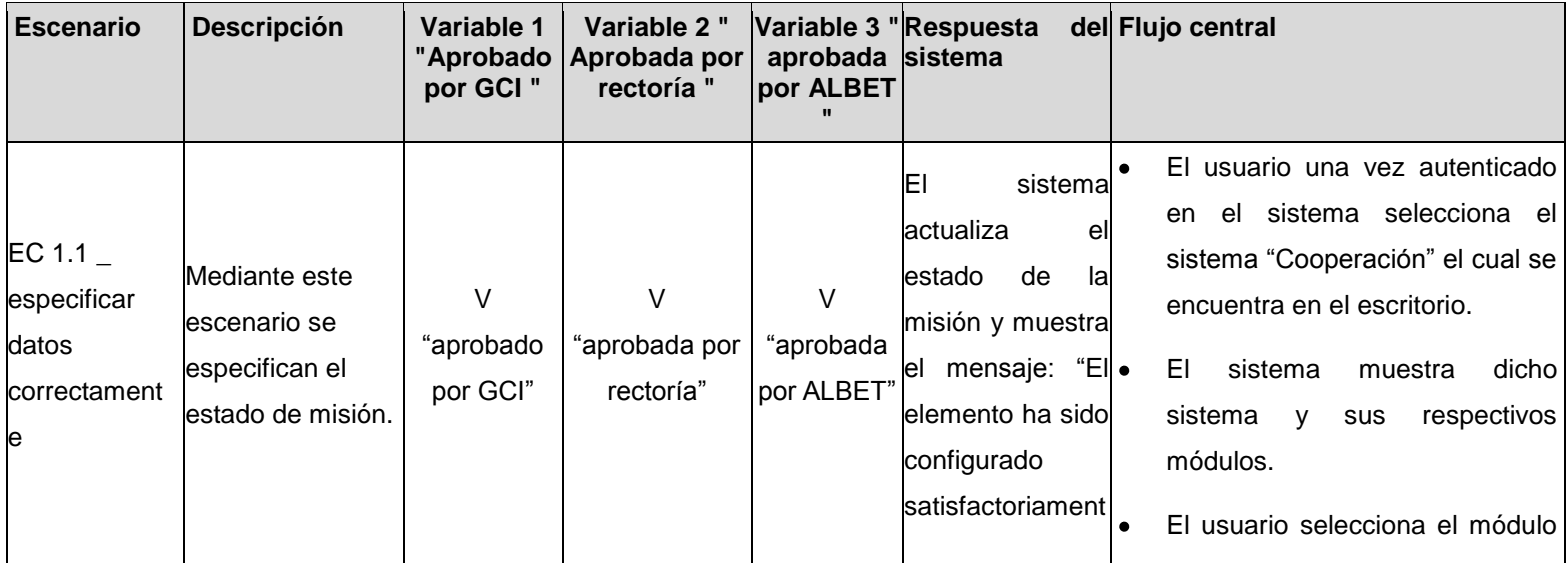

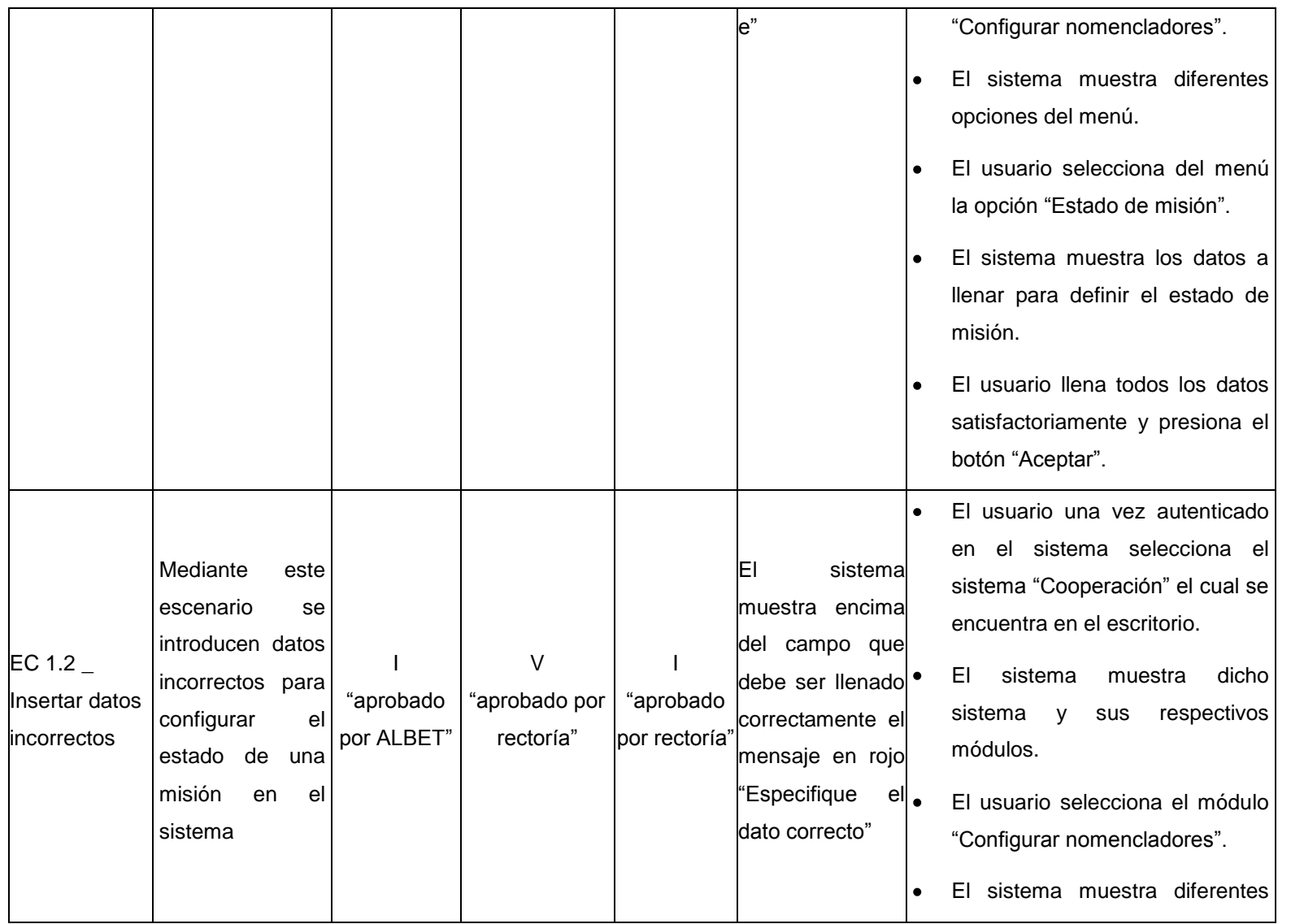

opciones del menú. El usuario selecciona del menú  $\bullet$ la opción "estado de misión". El sistema muestra los datos a  $\bullet$ llenar para definir el estado de una misión. El usuario llena todos los datos  $\bullet$ introduciendo datos incorrectos y presiona el botón "Aceptar".

#### **Descripción de las variables**

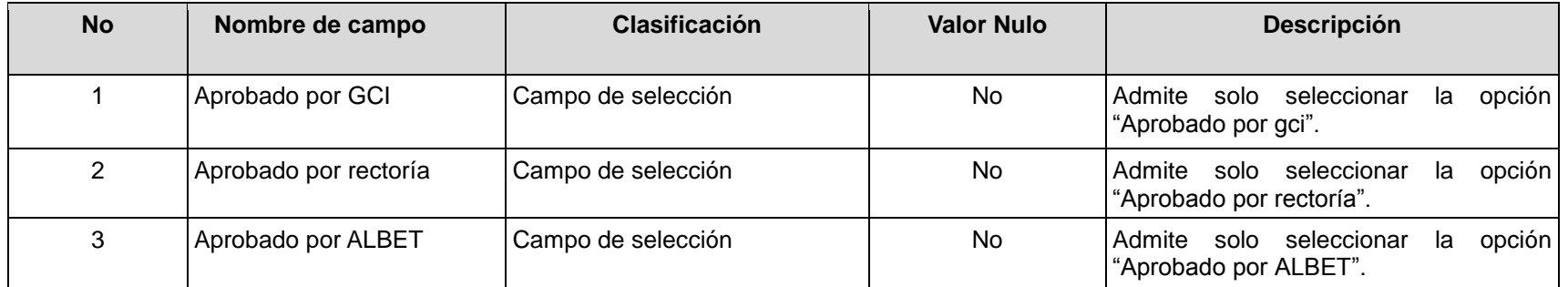

#### **RFA23- Configurar estado de misioneros**

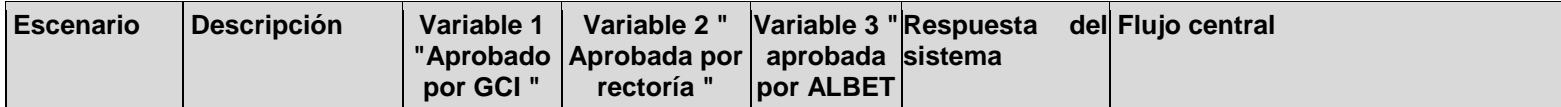

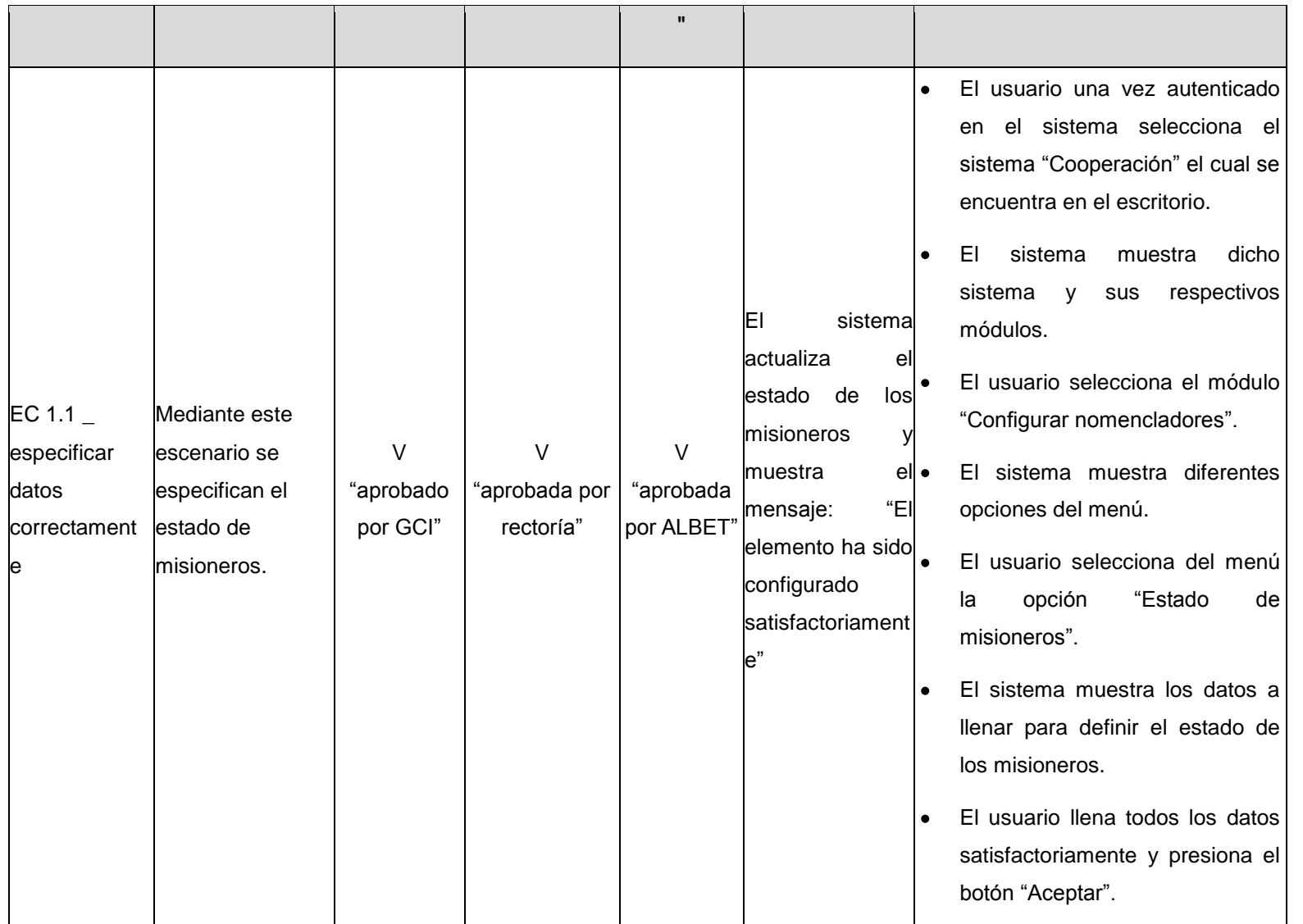

El usuario una vez autenticado  $\bullet$ en el sistema selecciona el sistema "Cooperación" el cual se encuentra en el escritorio. El sistema muestra dicho sistema y sus respectivos módulos. El sistema Mediante este El usuario selecciona el módulo escenario se muestra encima "Configurar nomencladores". del campo que introducen datos EC  $1.2$ V I I El sistema muestra diferentes debe ser llenado<sup>o</sup> incorrectos para "aprobado "aprobado por "aprobado Insertar datos opciones del menú. configurar el correctamente el por ALBET" rectoría" incorrectos por rectoría" estado de los mensaje en rojo El usuario selecciona del menú "Especifique el misioneros en el la opción "Estado de sistema dato correcto" misioneros". El sistema muestra los datos a I۰ llenar para definir el estado de los misioneros. El usuario llena todos los datos introduciendo datos incorrectos y presiona el botón "Aceptar".

### **Descripción de las variables**

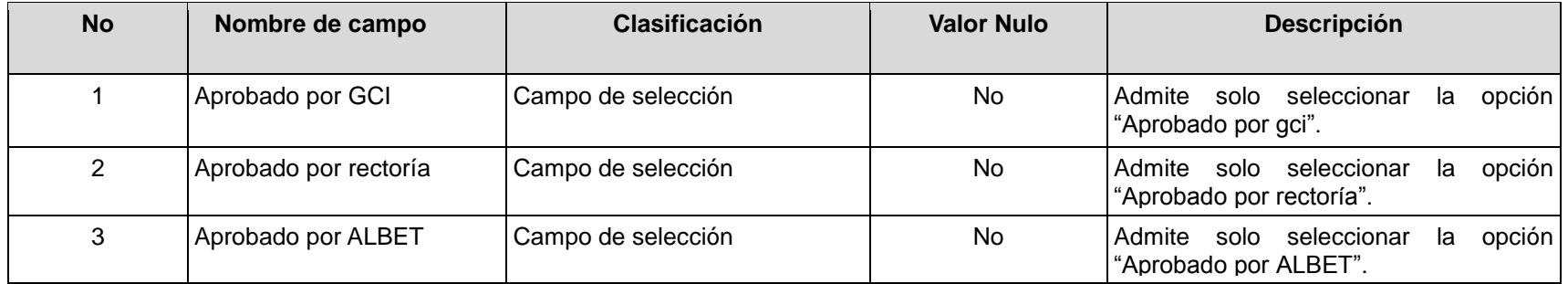

## **RFA24- Configurar tipo de permiso de salida**

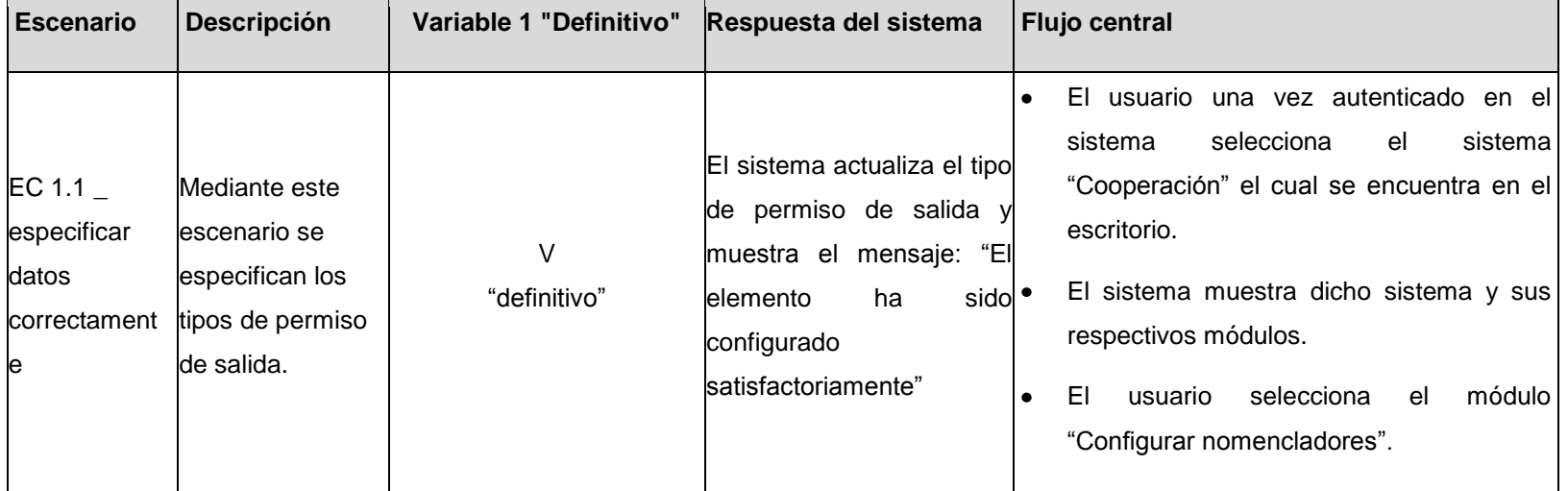

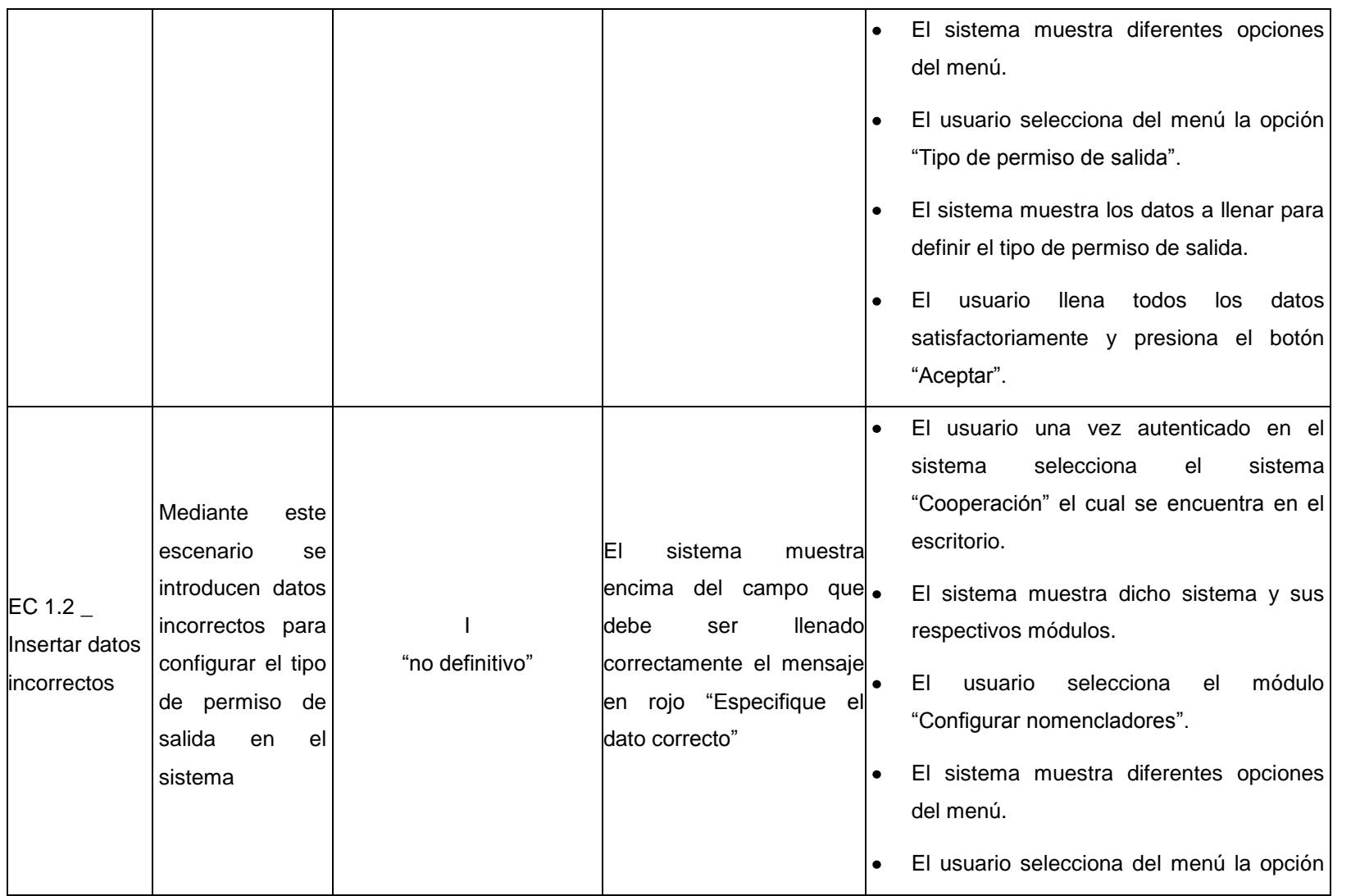

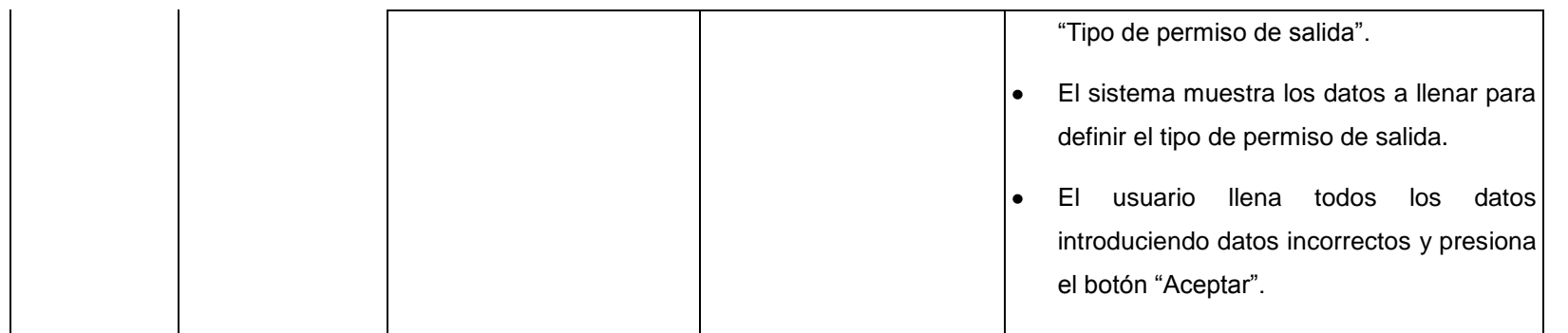

## **Descripción de las variables**

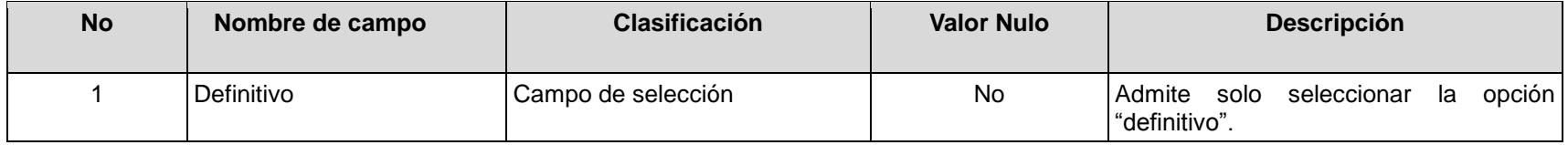

### **RFA25- Configurar tipo de trámite**

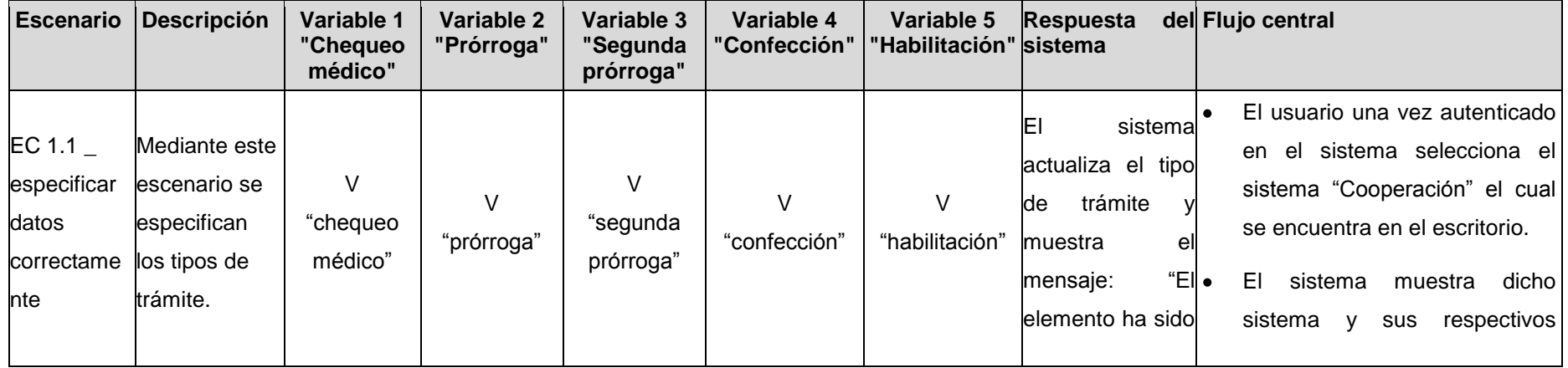

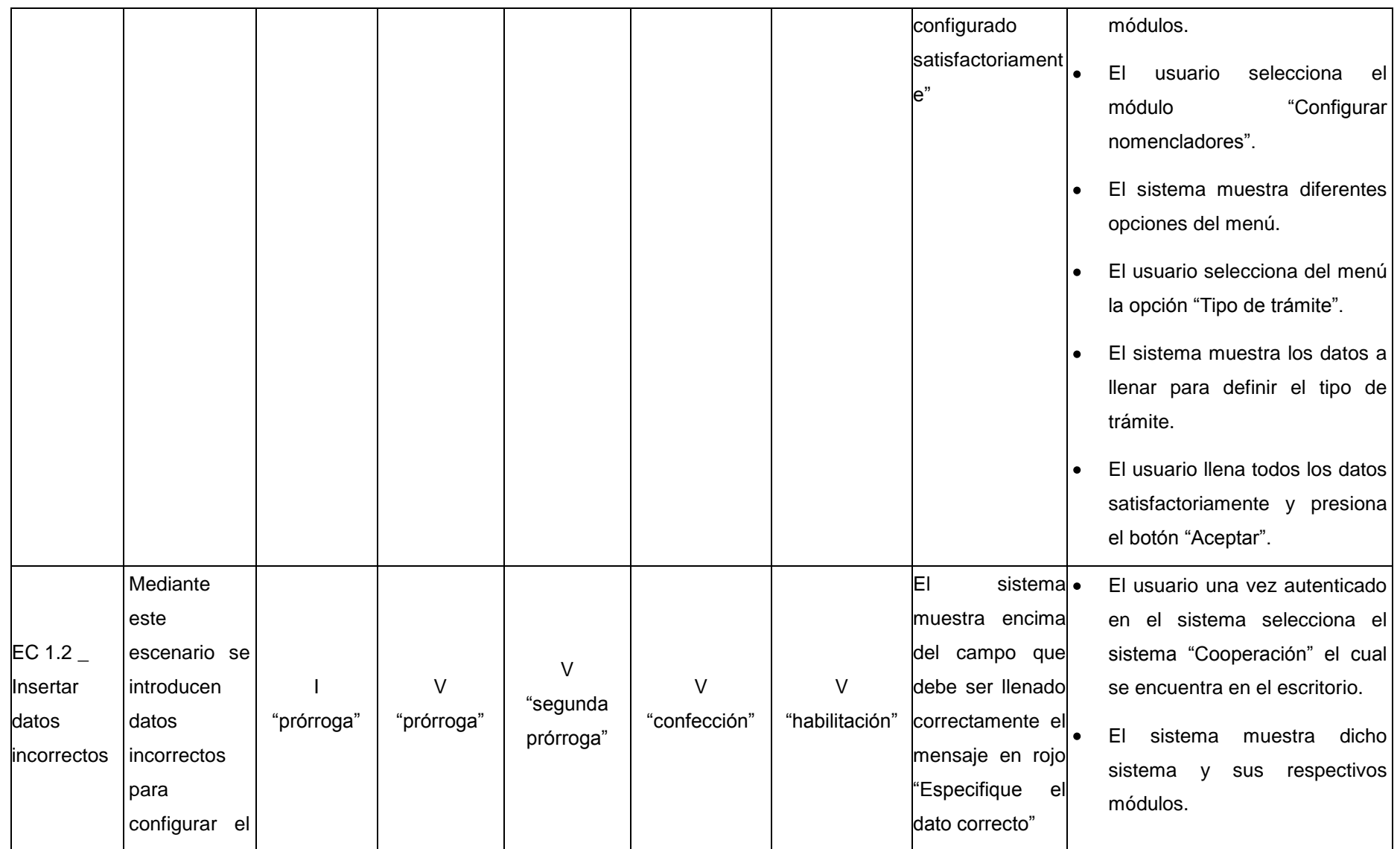

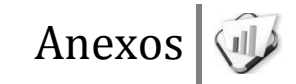

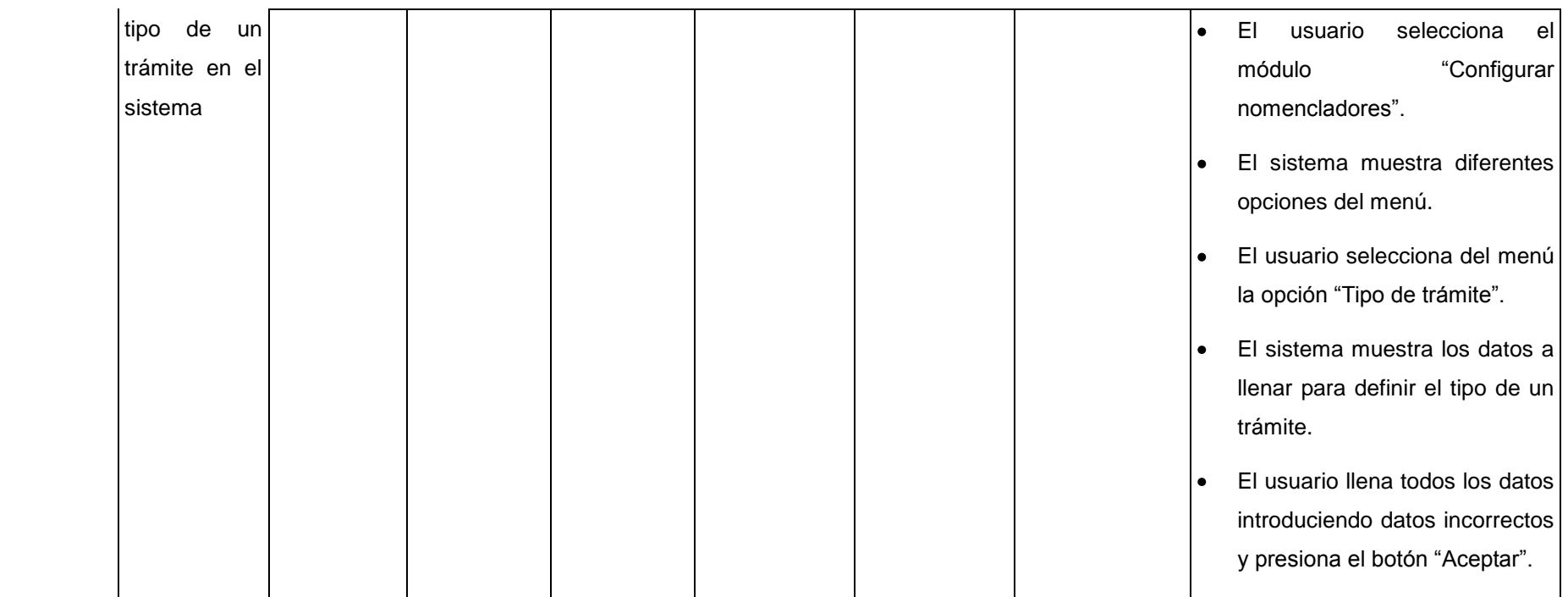

## **Descripción de las variables**

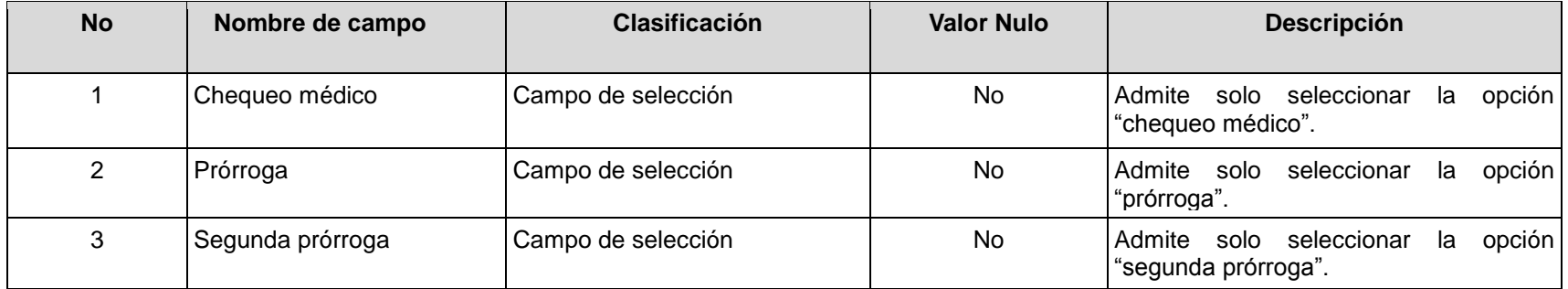

4 Confección Campo de selección No Admite solo seleccionar la opción "confección". 5 Habilitación Campo de selección No Admite solo seleccionar la opción "habilitación".

### **RFA26- Configurar curso académico**

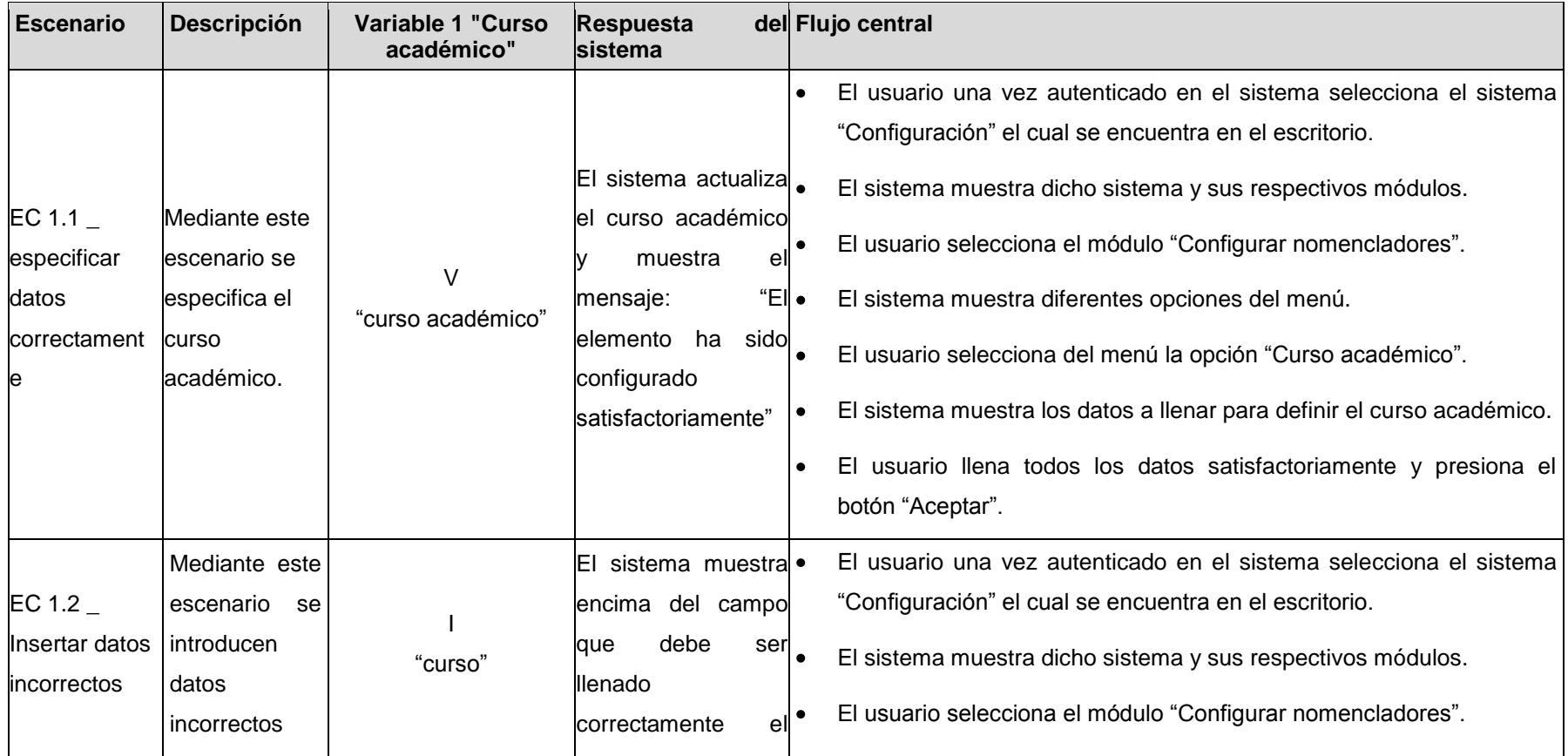

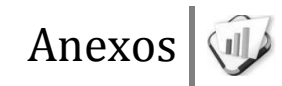

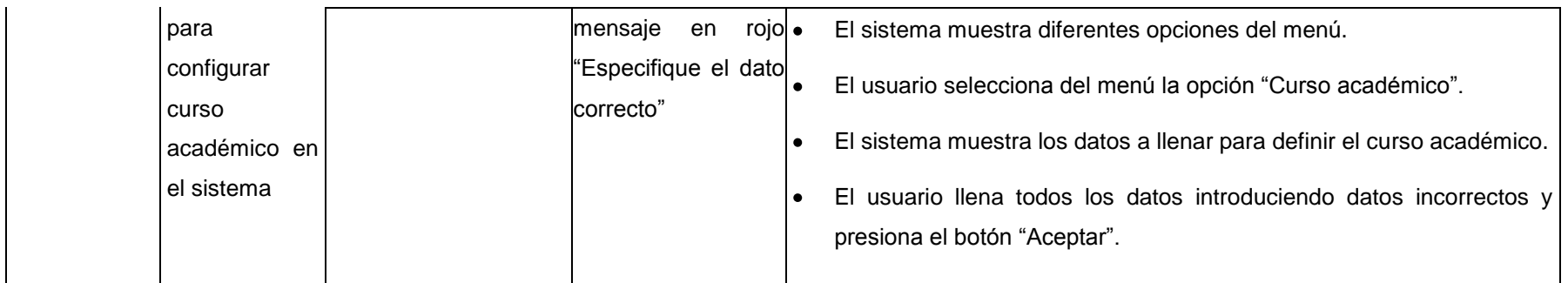

### **Descripción de las variables**

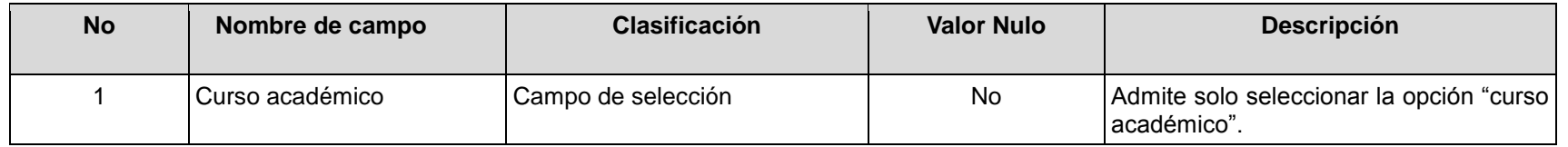

### **RFA27- Configurar entidad**

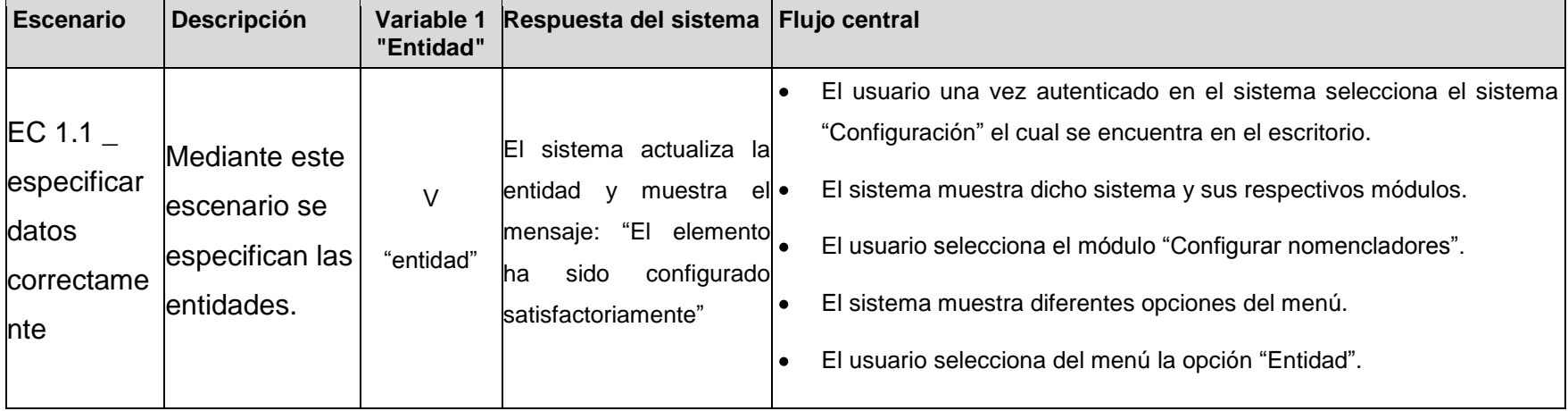

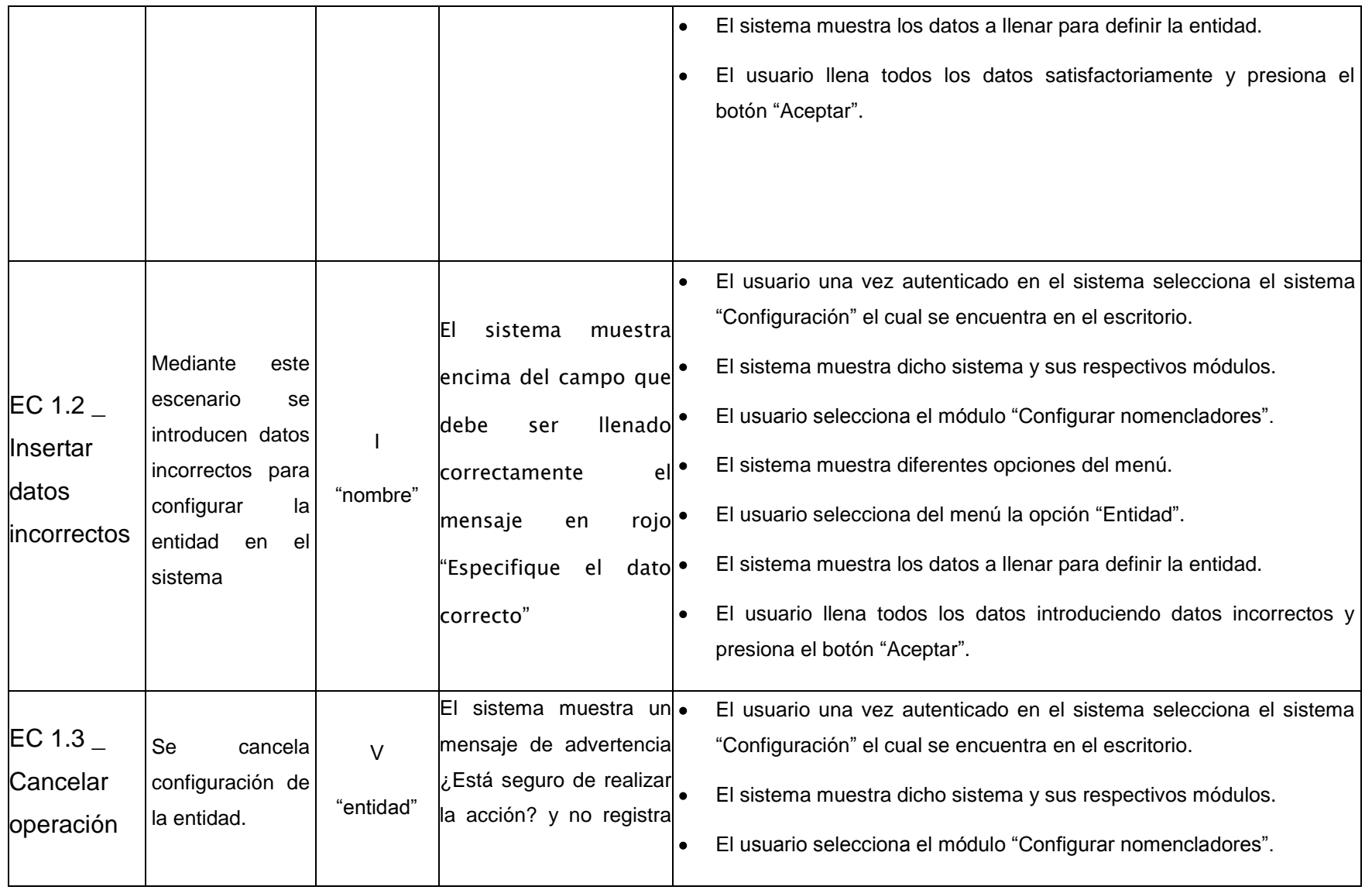

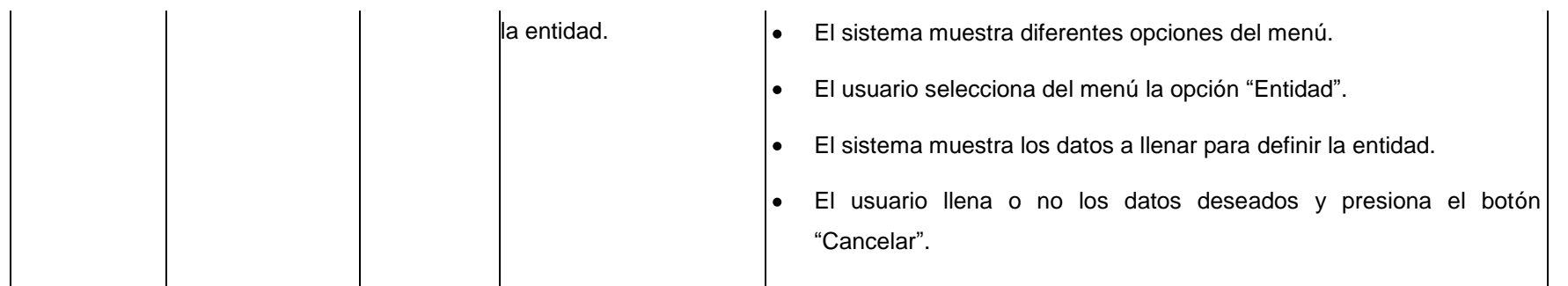

### **Descripción de las variables**

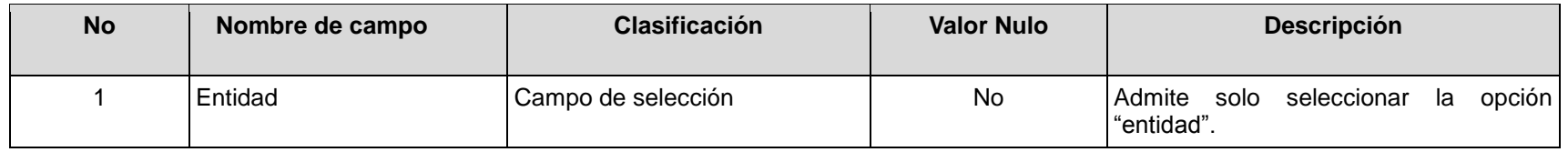

### **RFA28- Configurar categoría del padre**

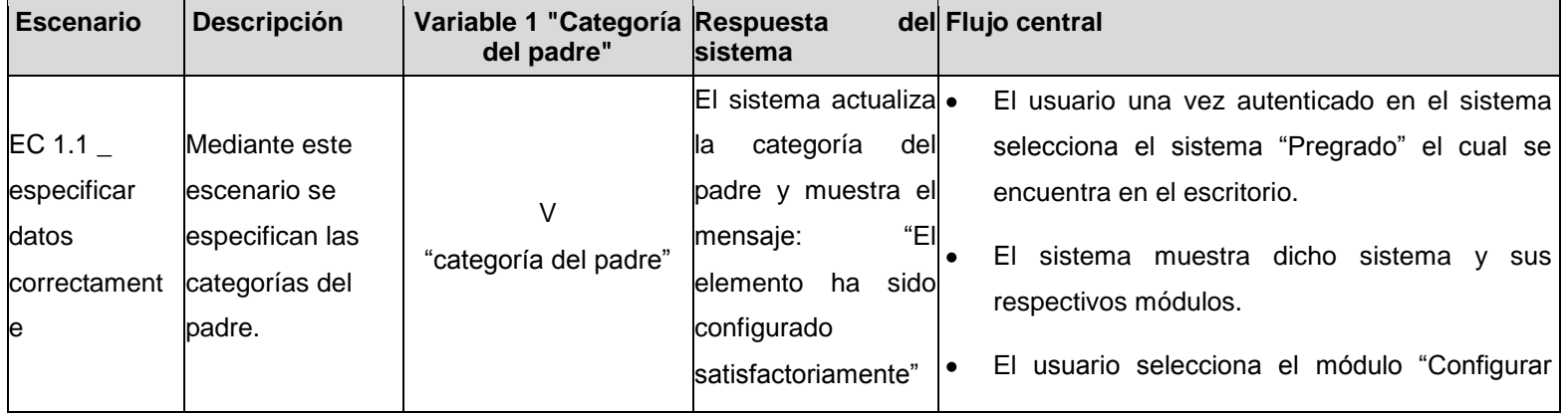

Anexos |

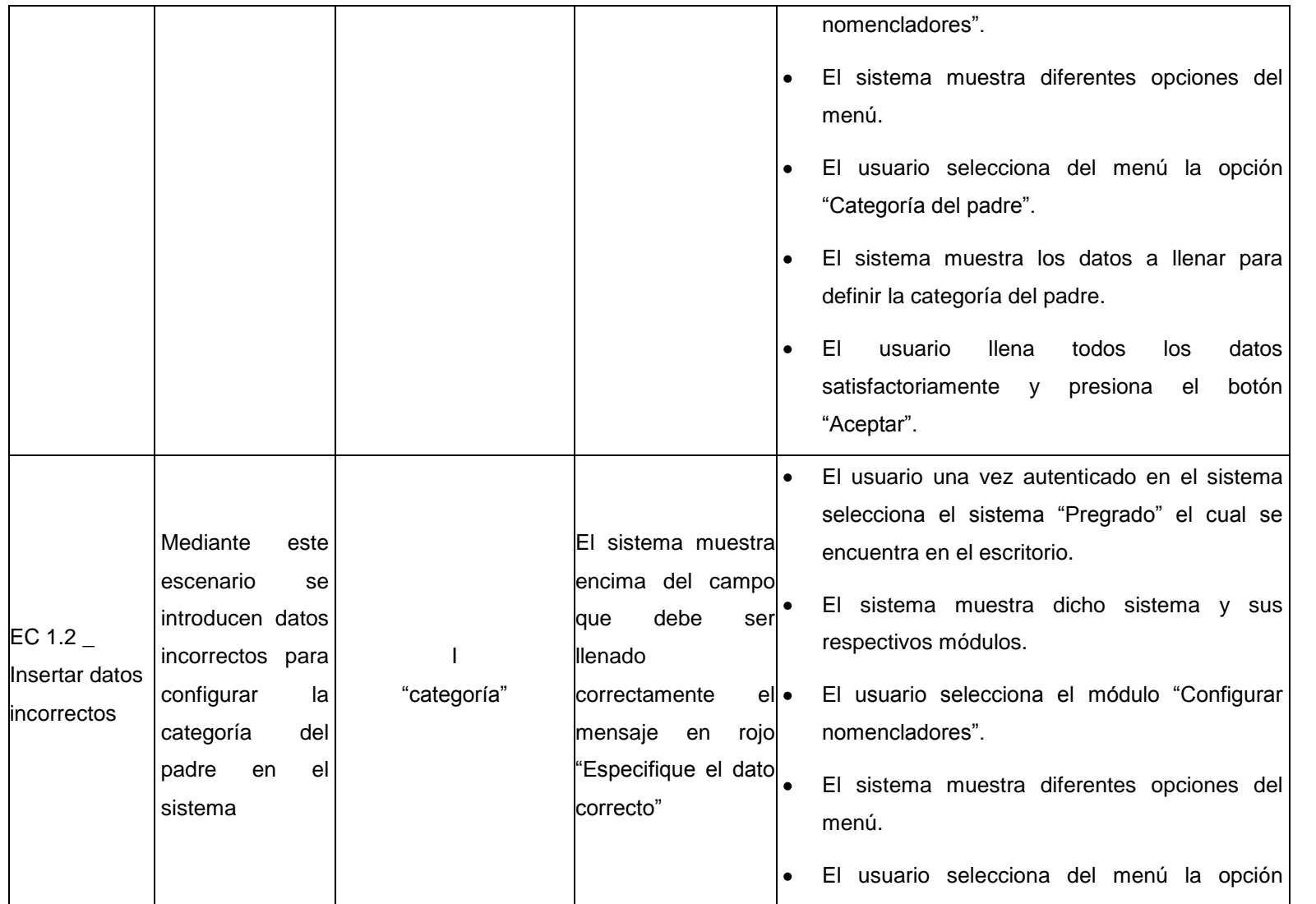
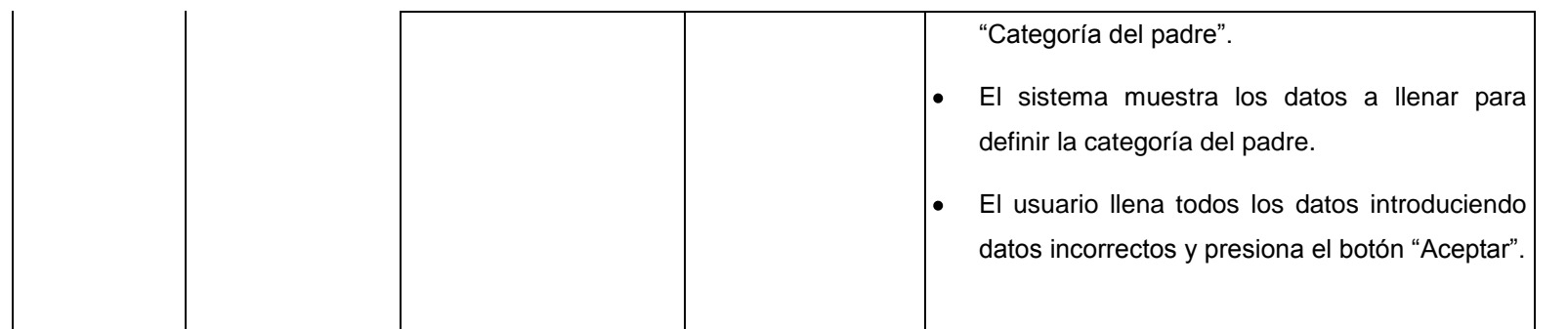

## **Descripción de las variables**

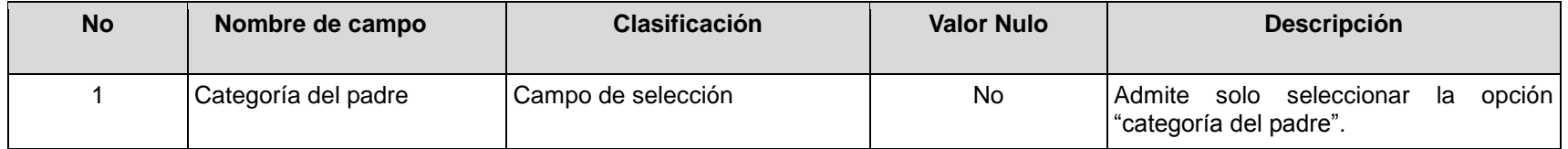

## **RFA29- Configurar estado docente**

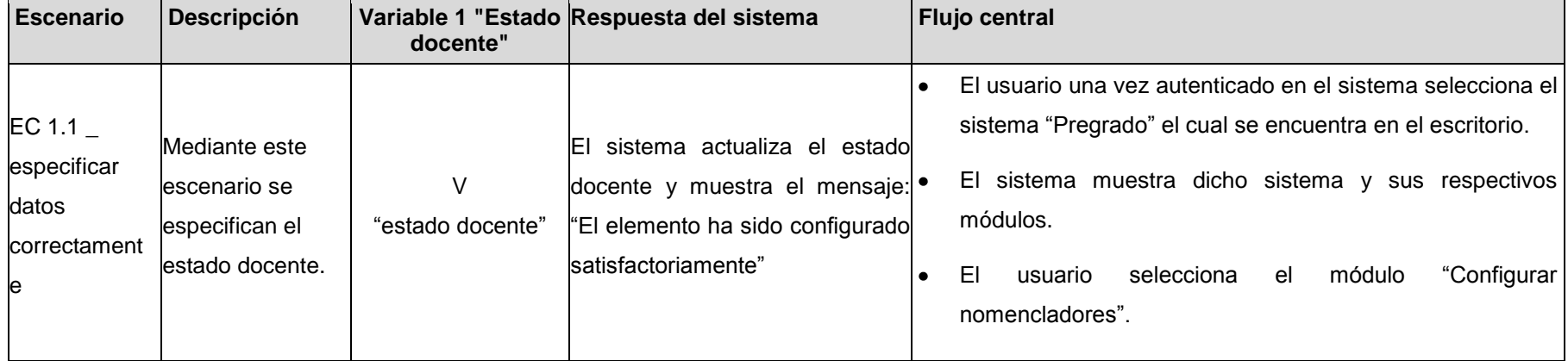

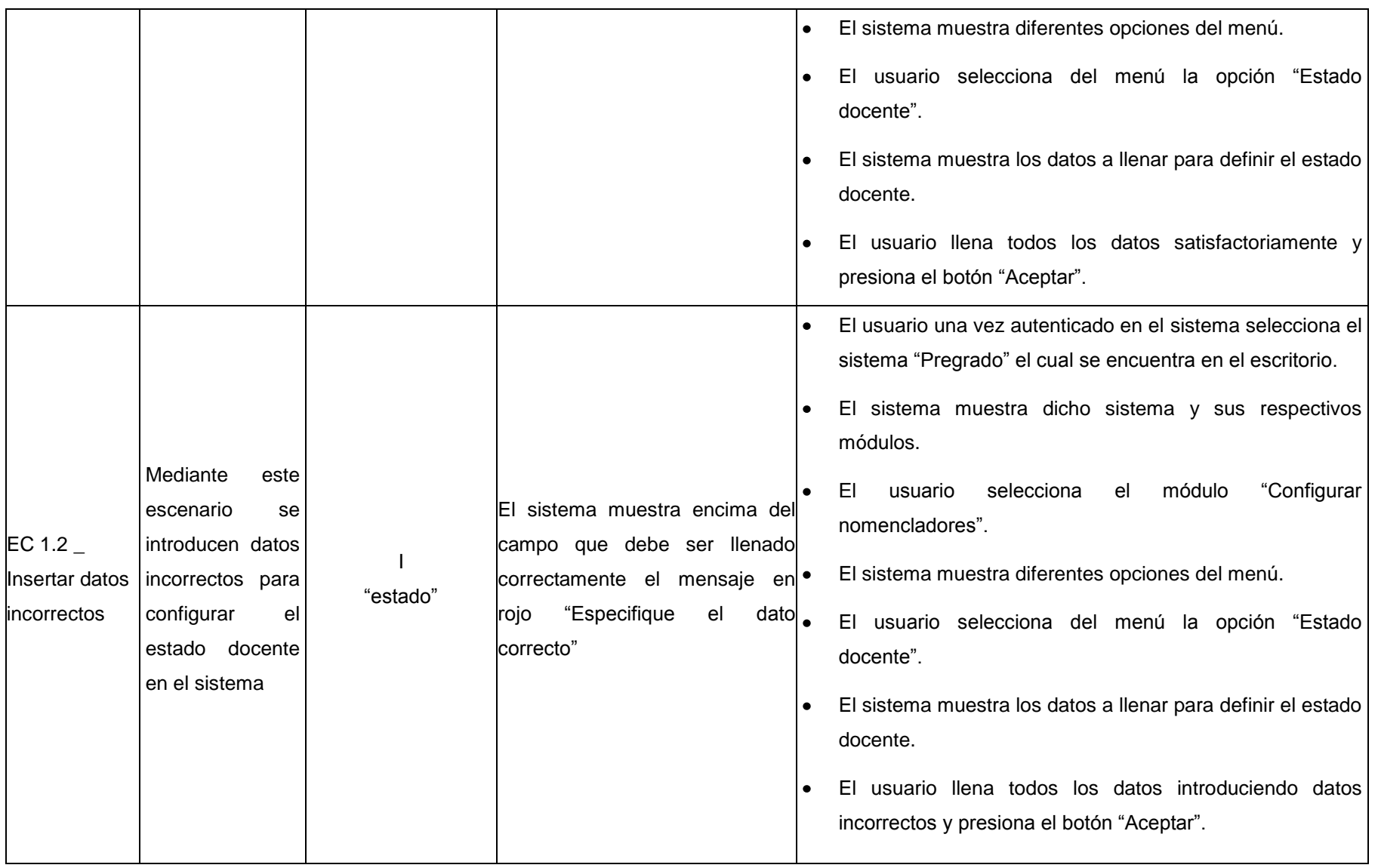

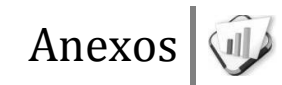

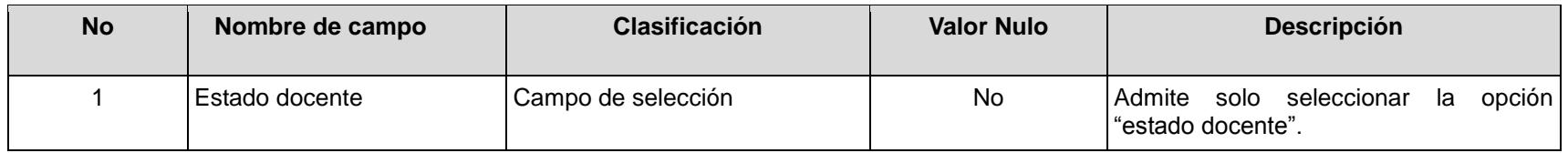

## **RFA30- Configurar dominio local**

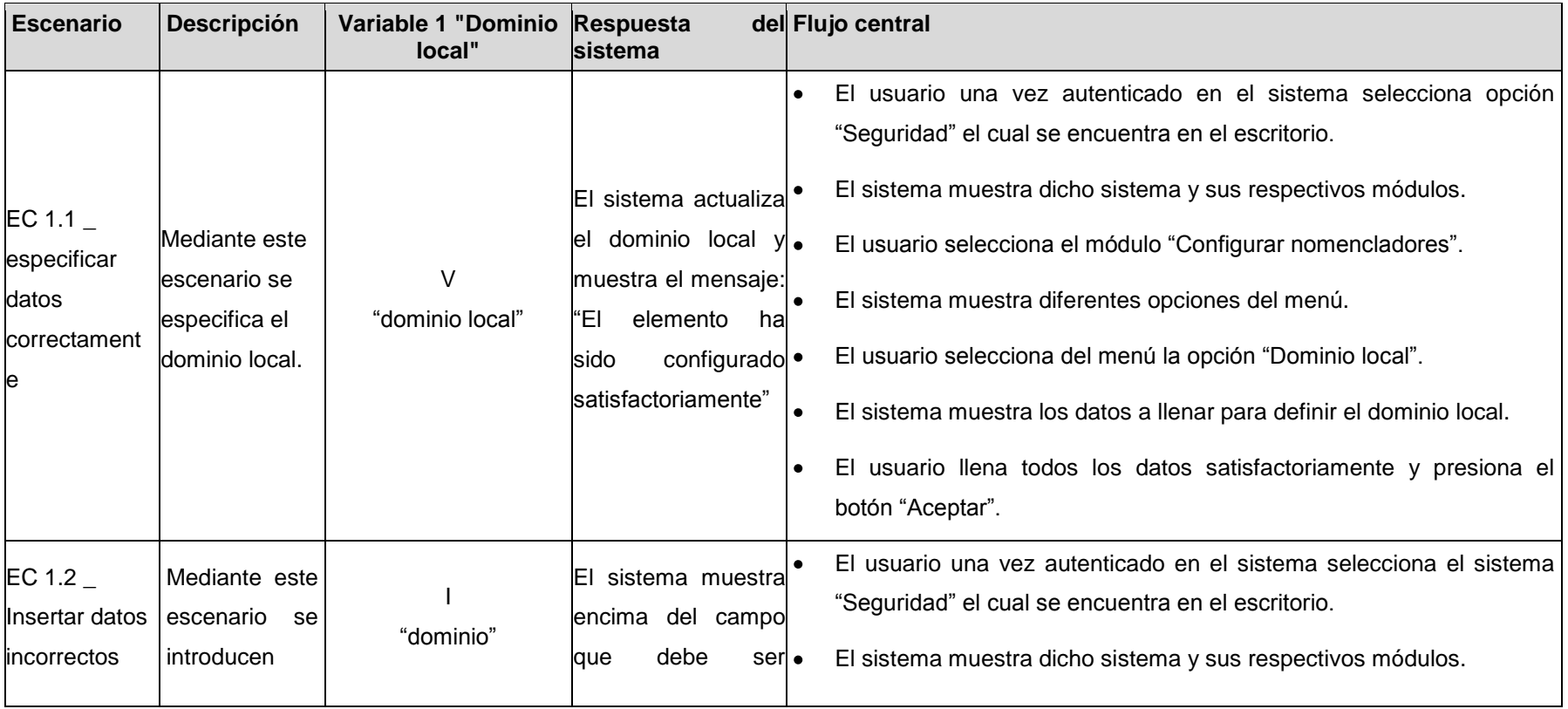

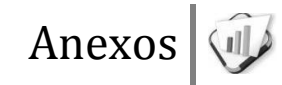

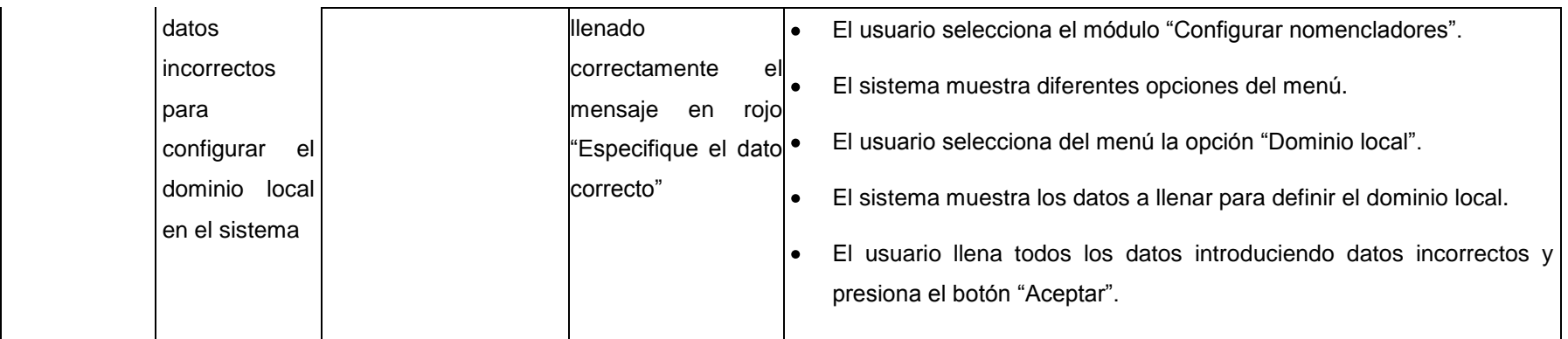

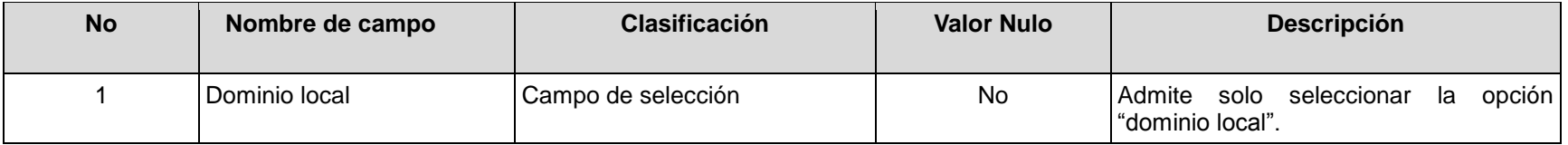

## **RFA31- Configurar dominio de la base de datos**

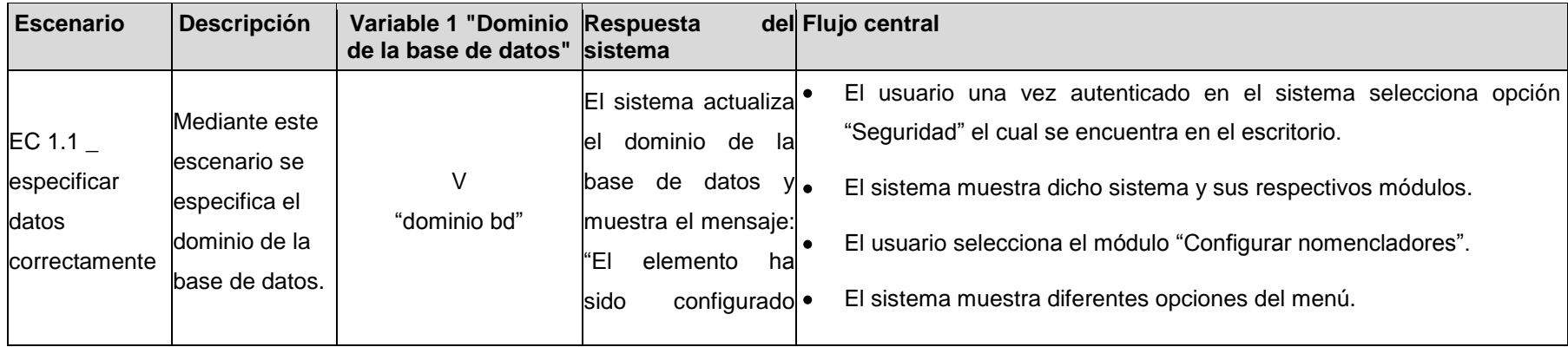

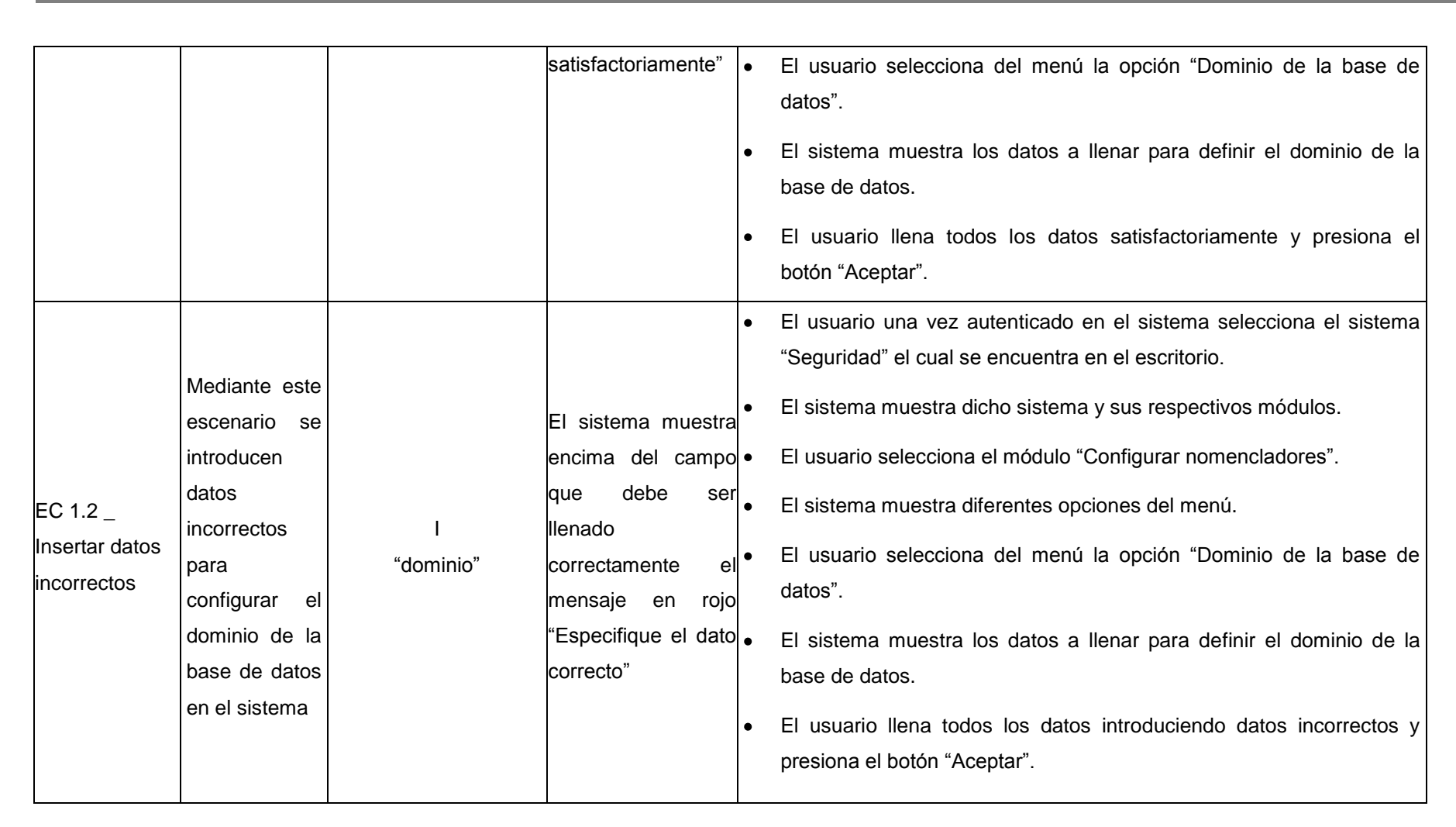

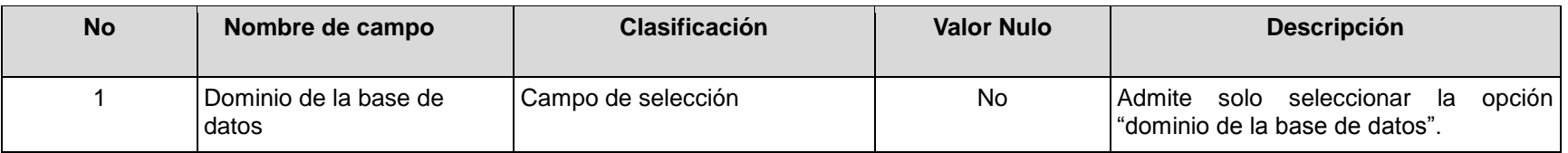

## **RFA32- Configurar tipo de traza de acceso**

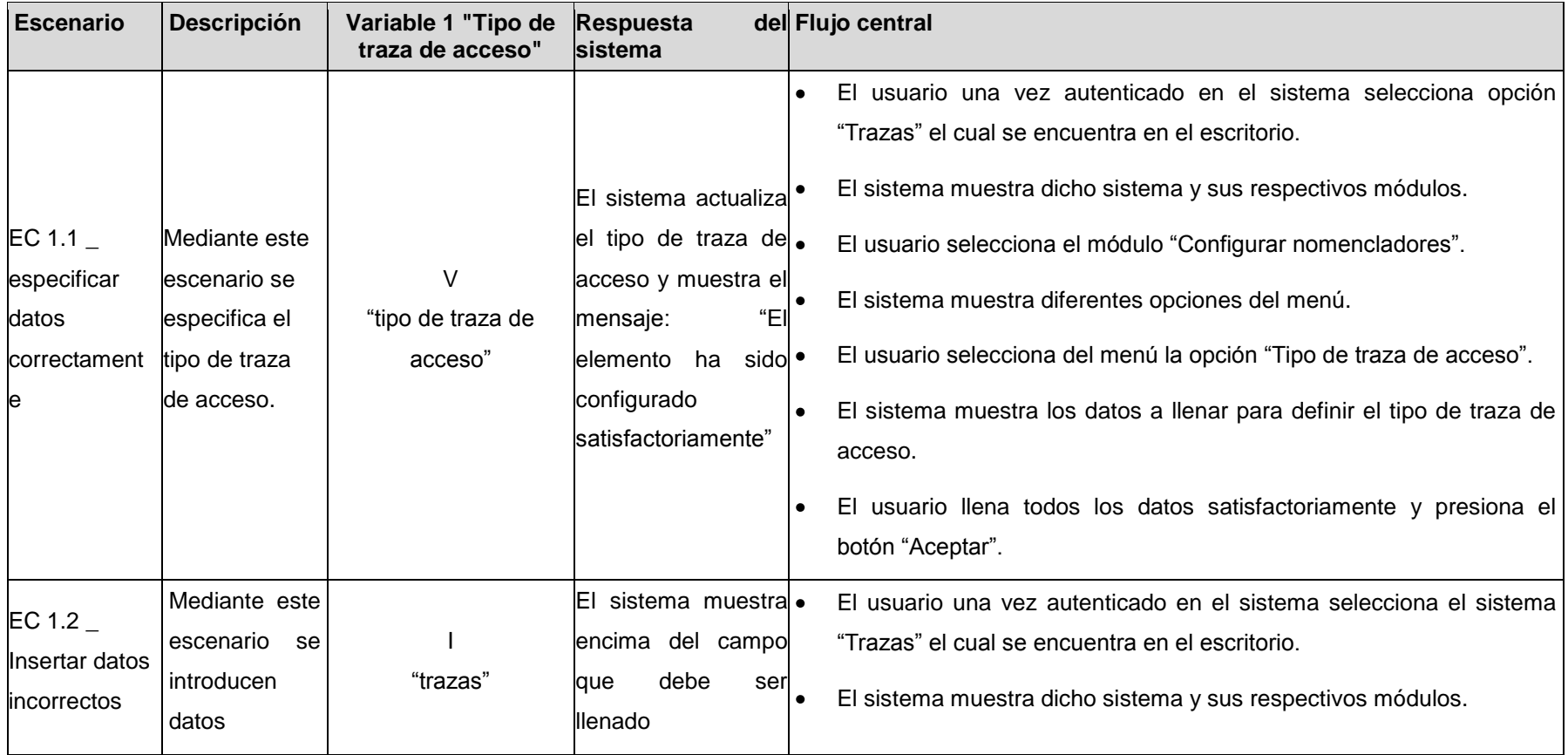

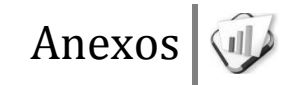

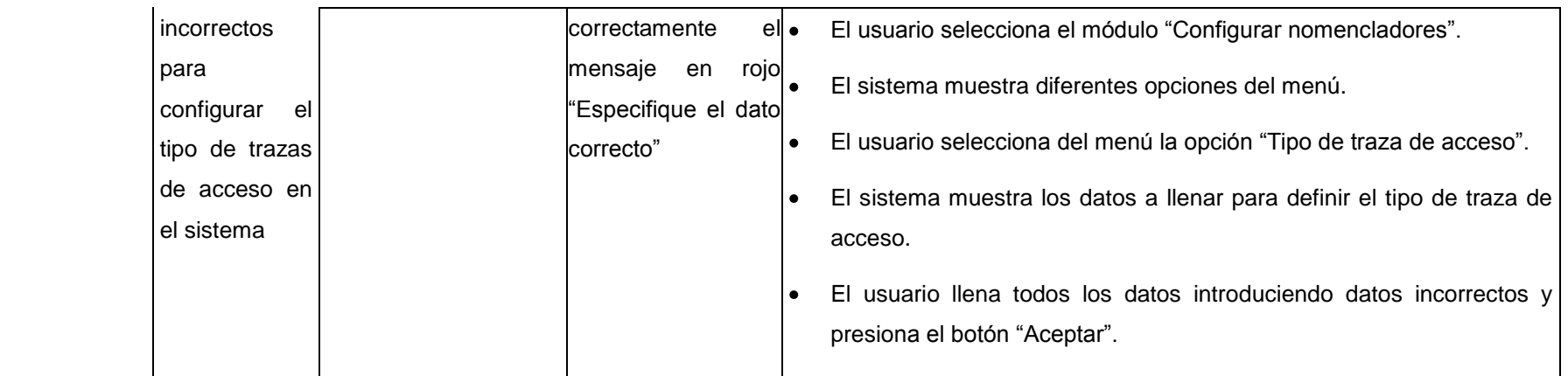

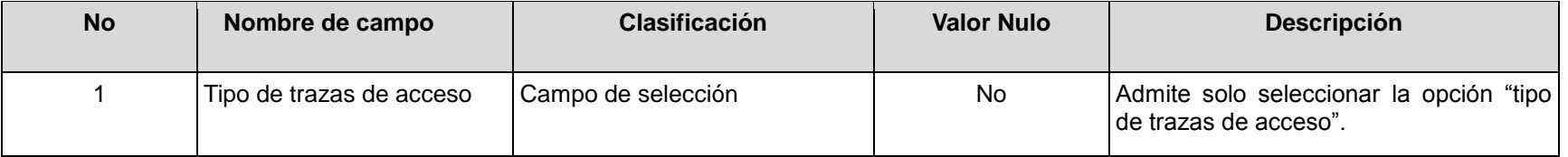

## **RFA33- Configurar tipo de traza de datos**

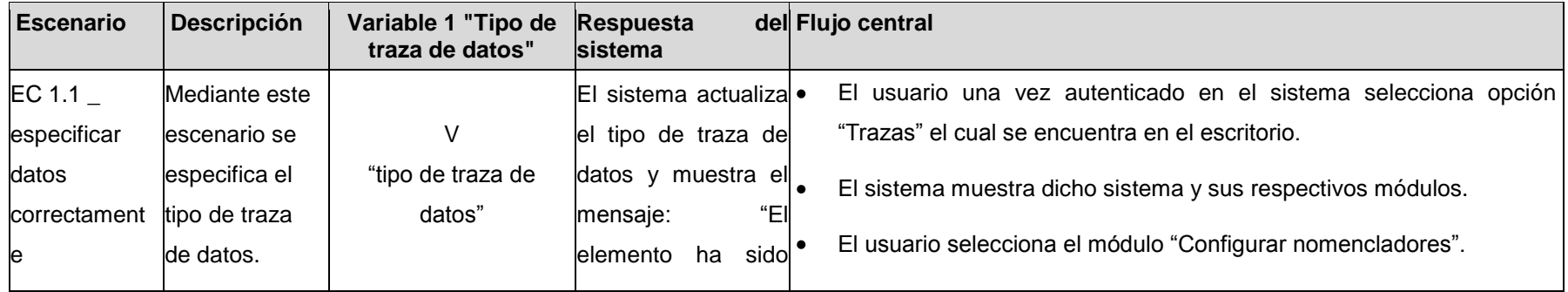

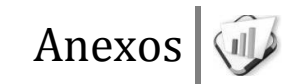

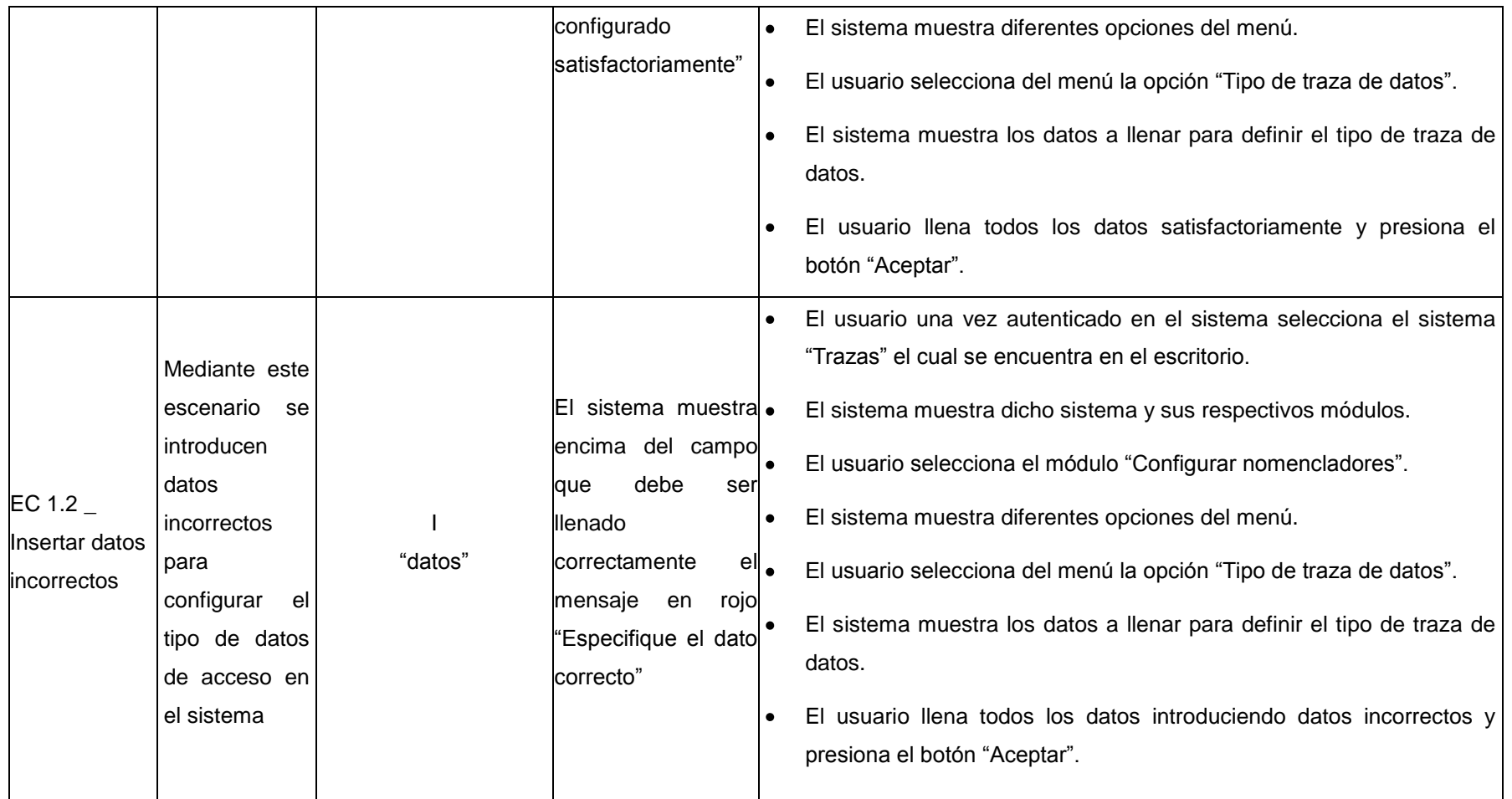

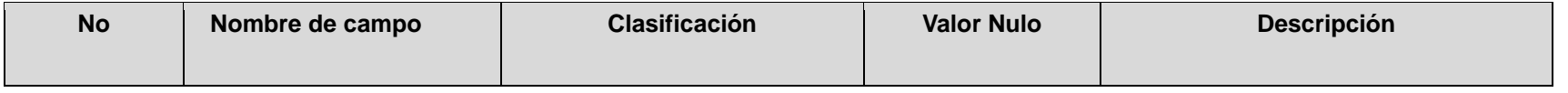

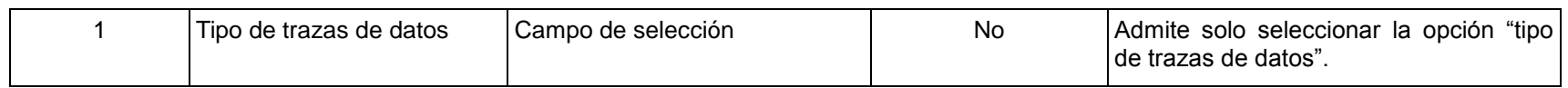

## **RFA34- Configurar tipo de traza de excepción**

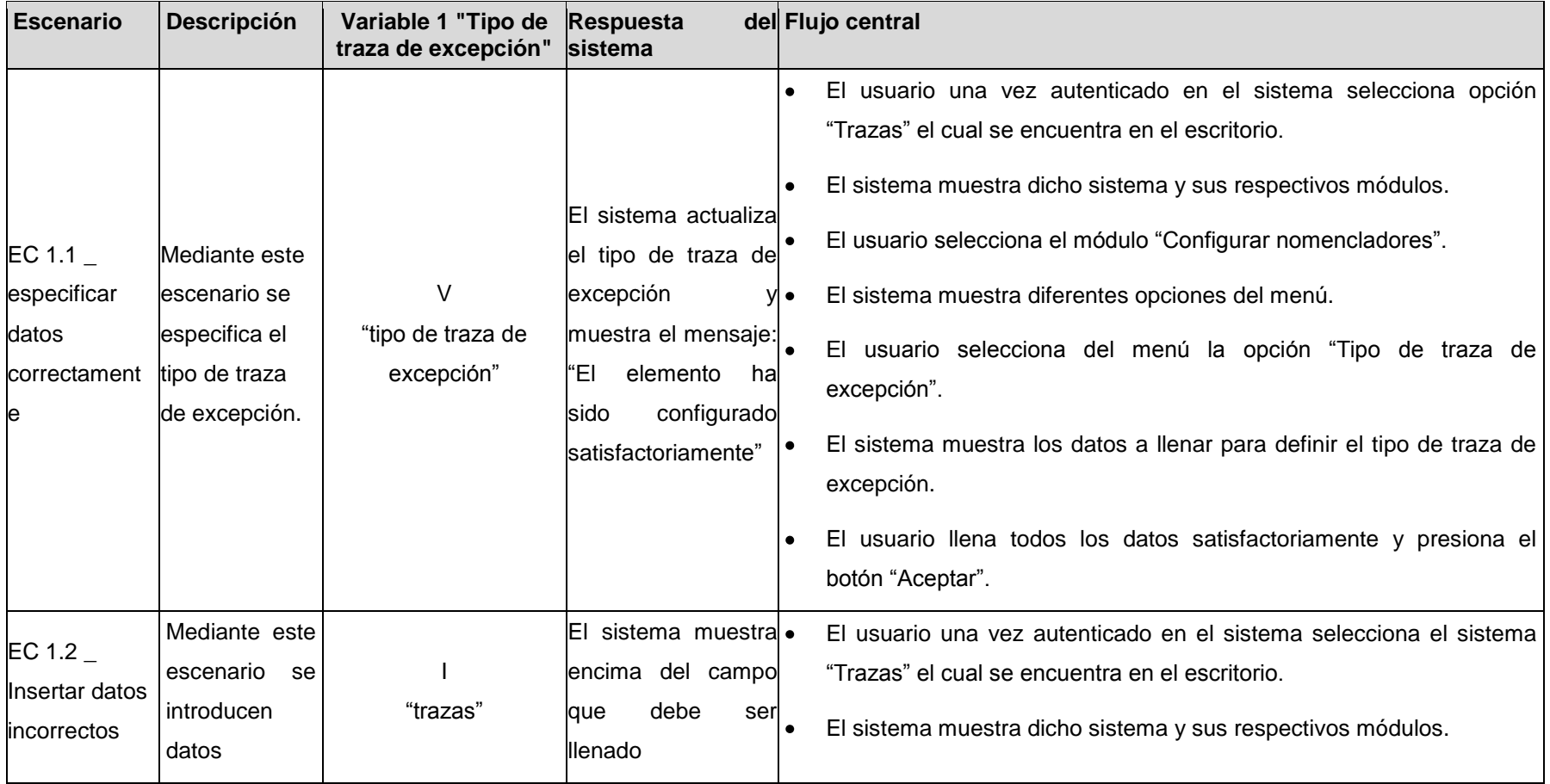

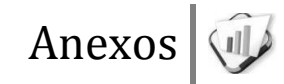

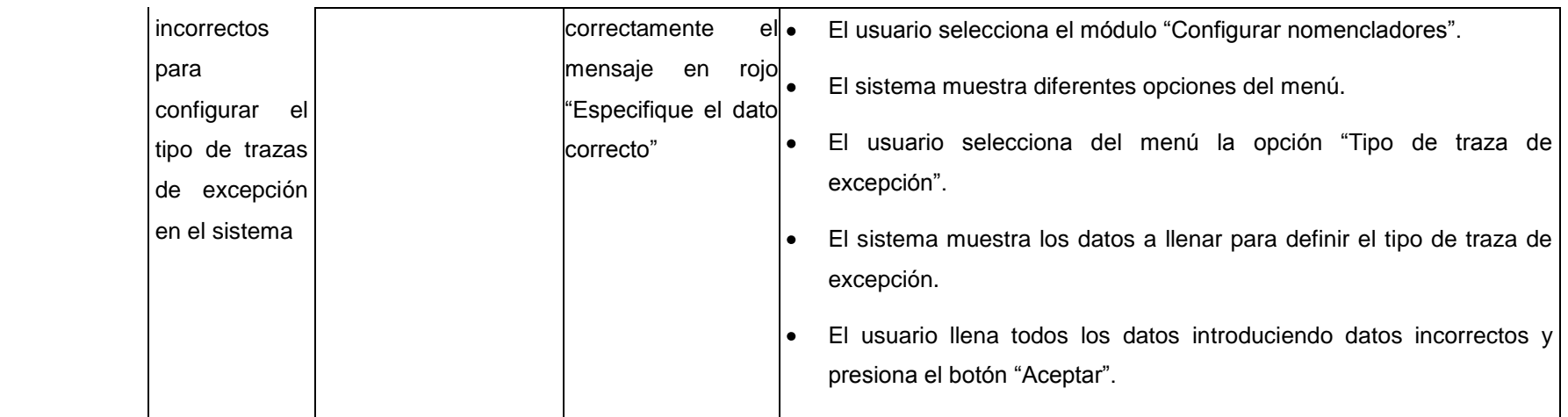

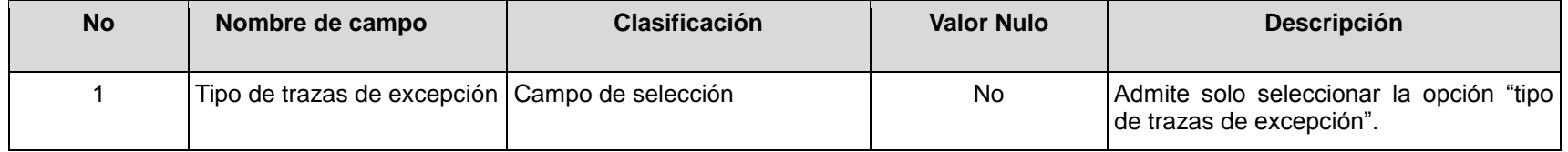

## **RFA35- Configurar categoría de estructura**

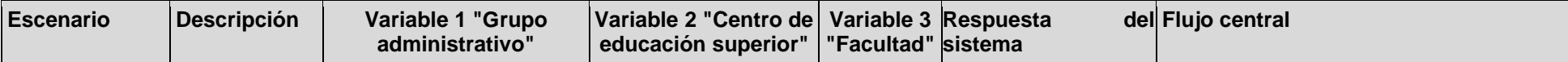

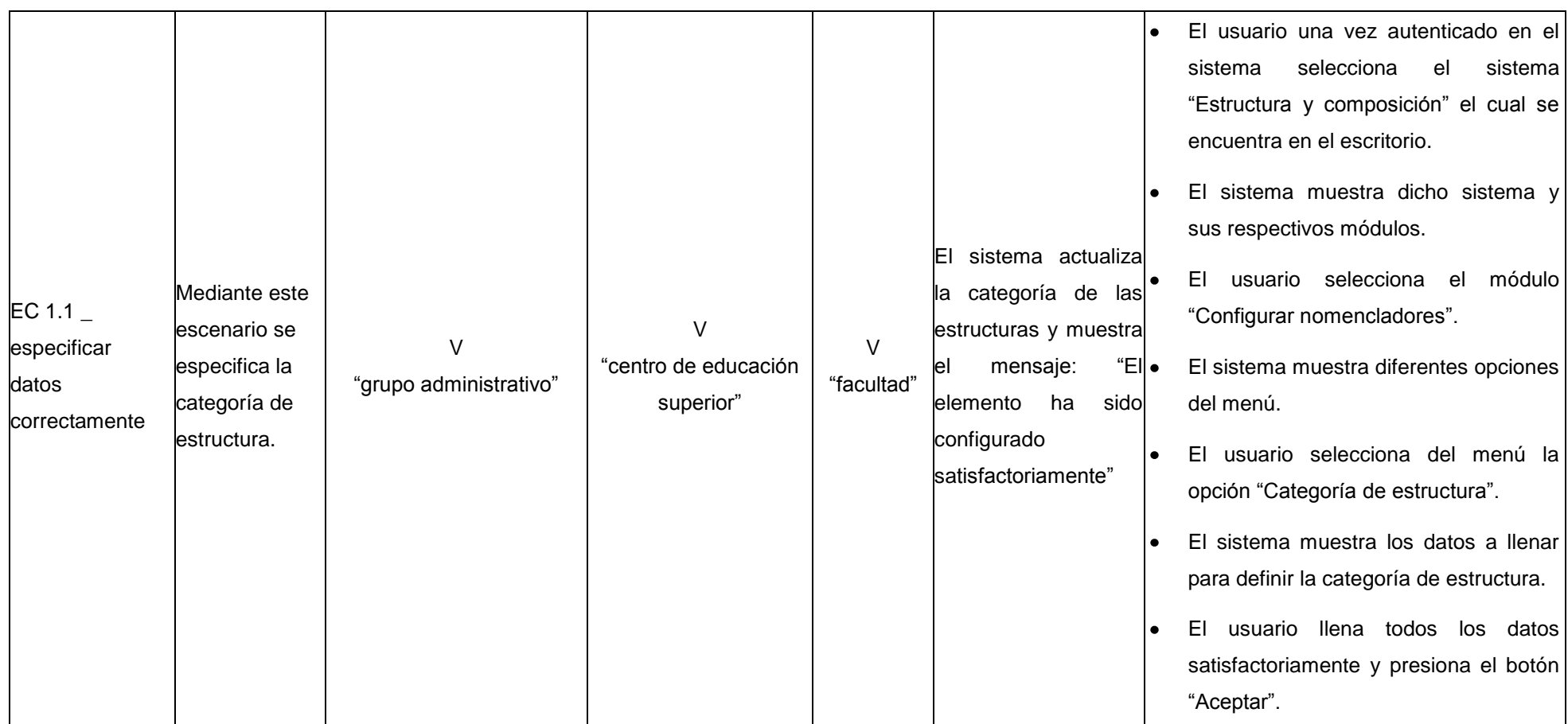

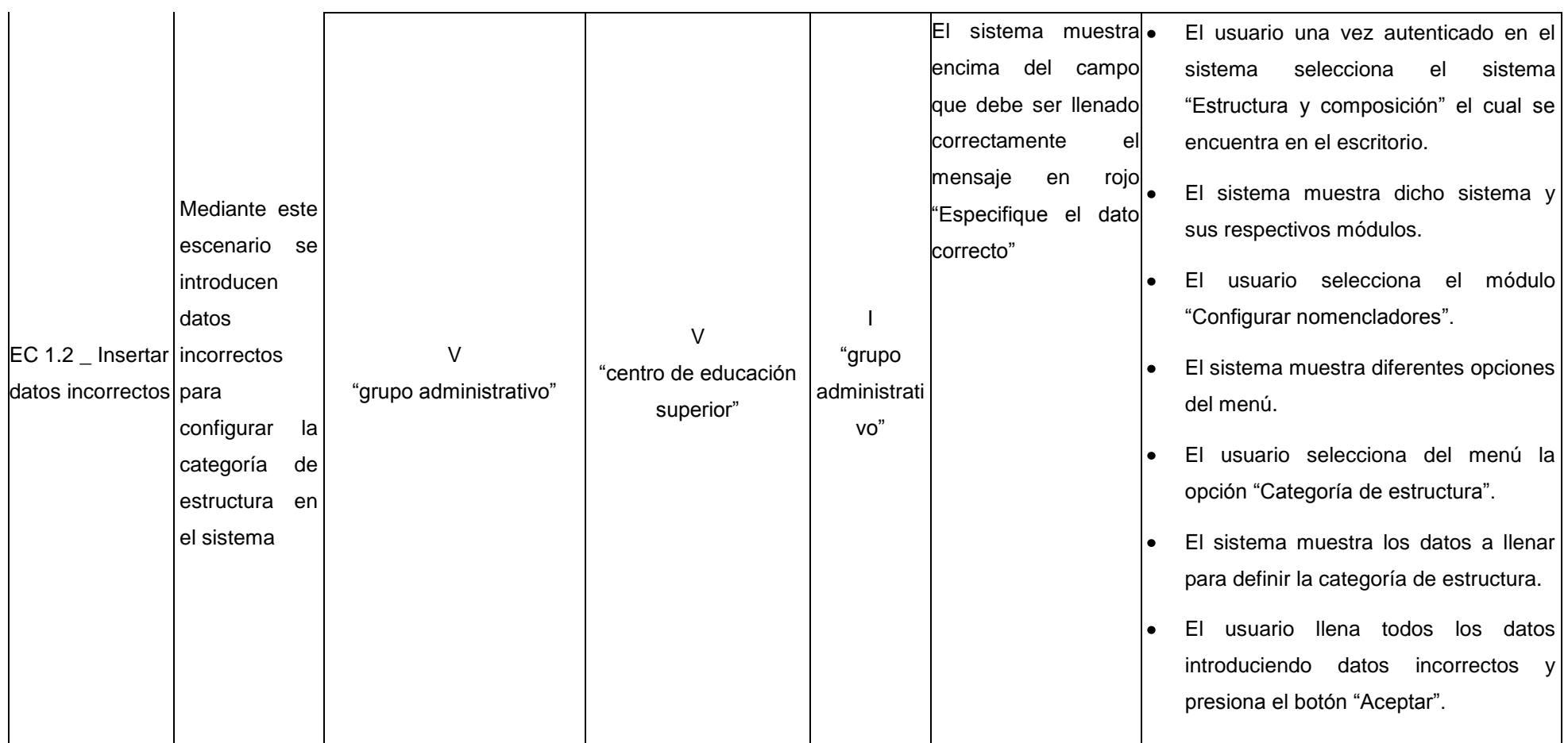

## **Descripción de las variables**

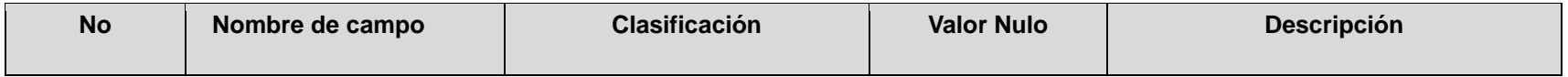

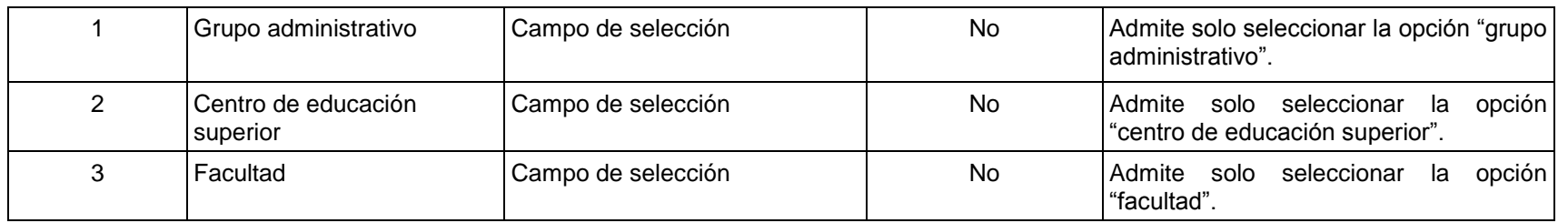

## **RFA36- Configurar forma de evaluación**

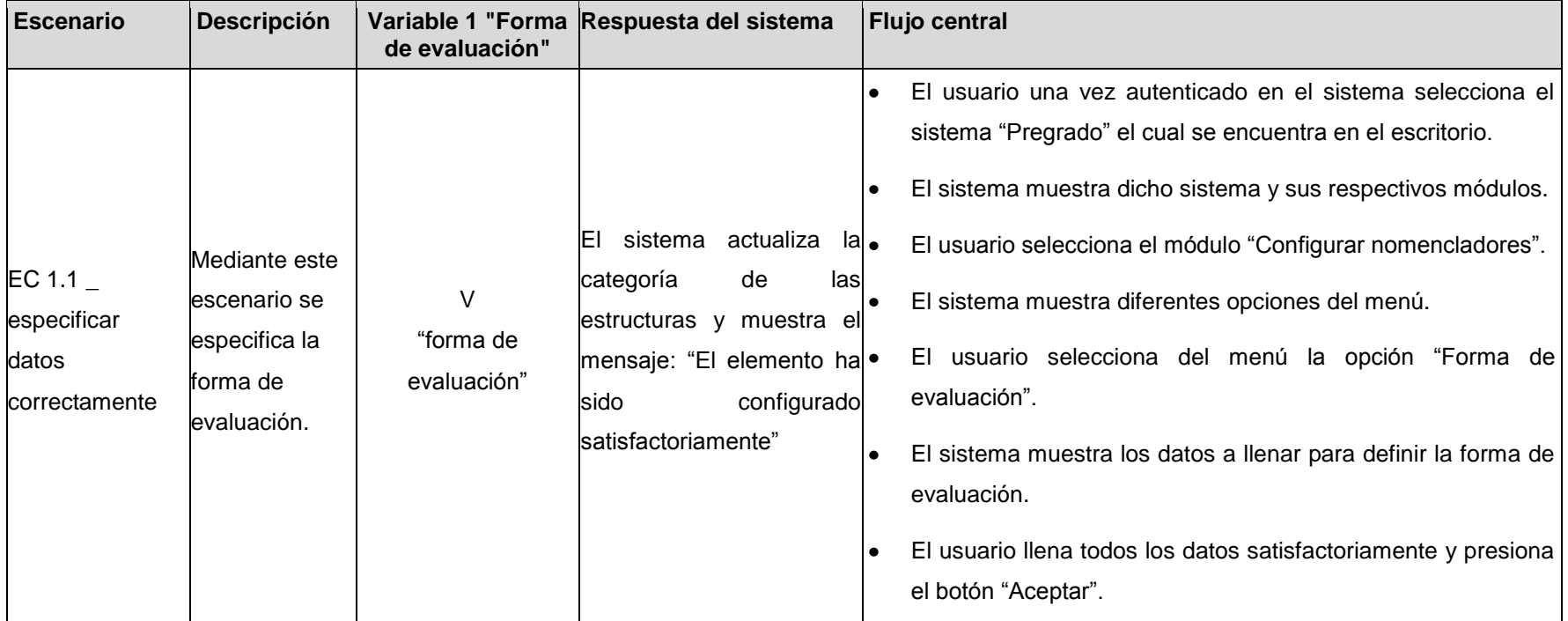

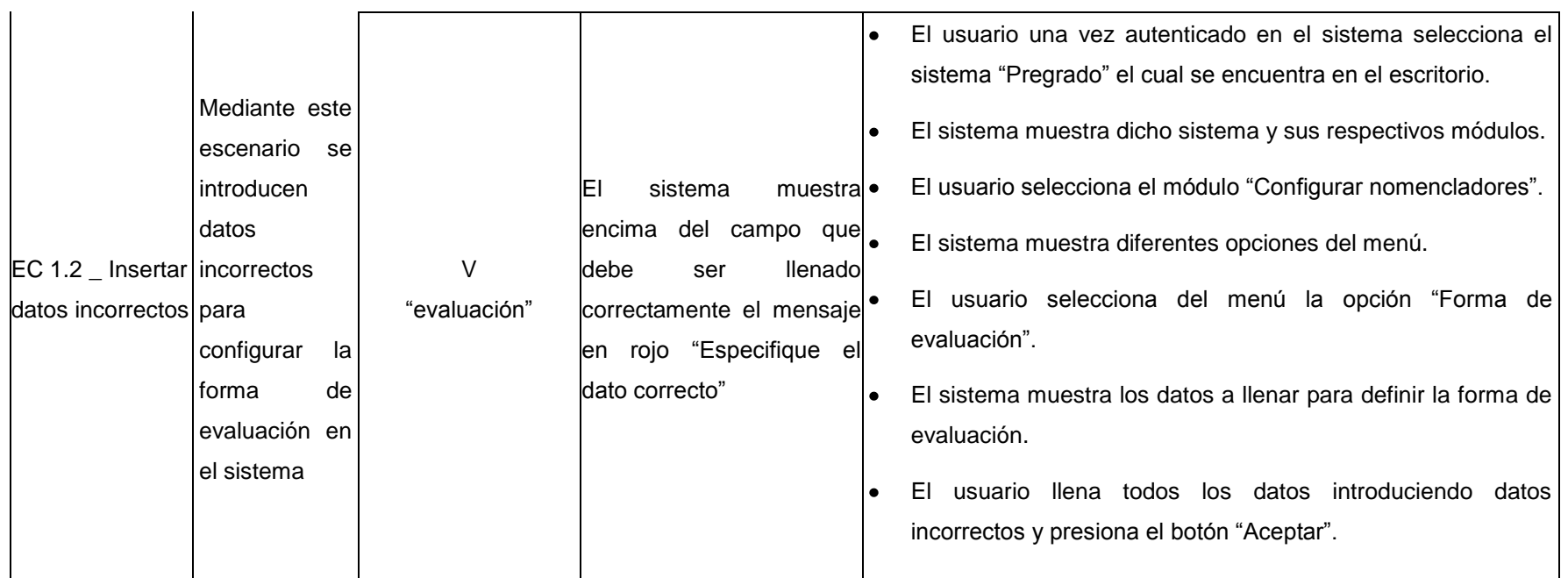

## **Descripción de las variables**

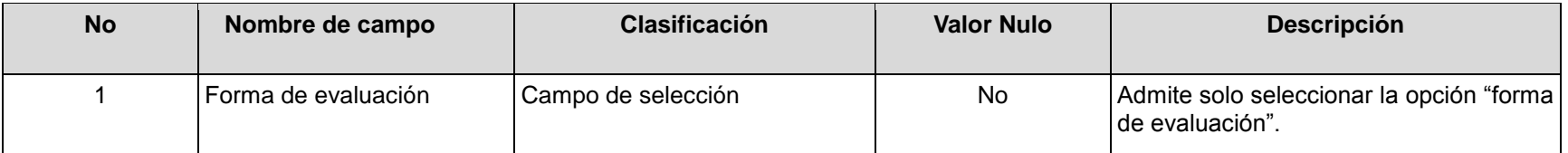

# **RFA37- Configurar concepto de configuración**

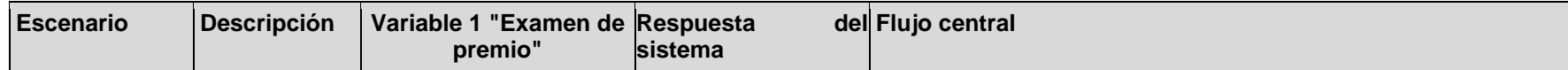

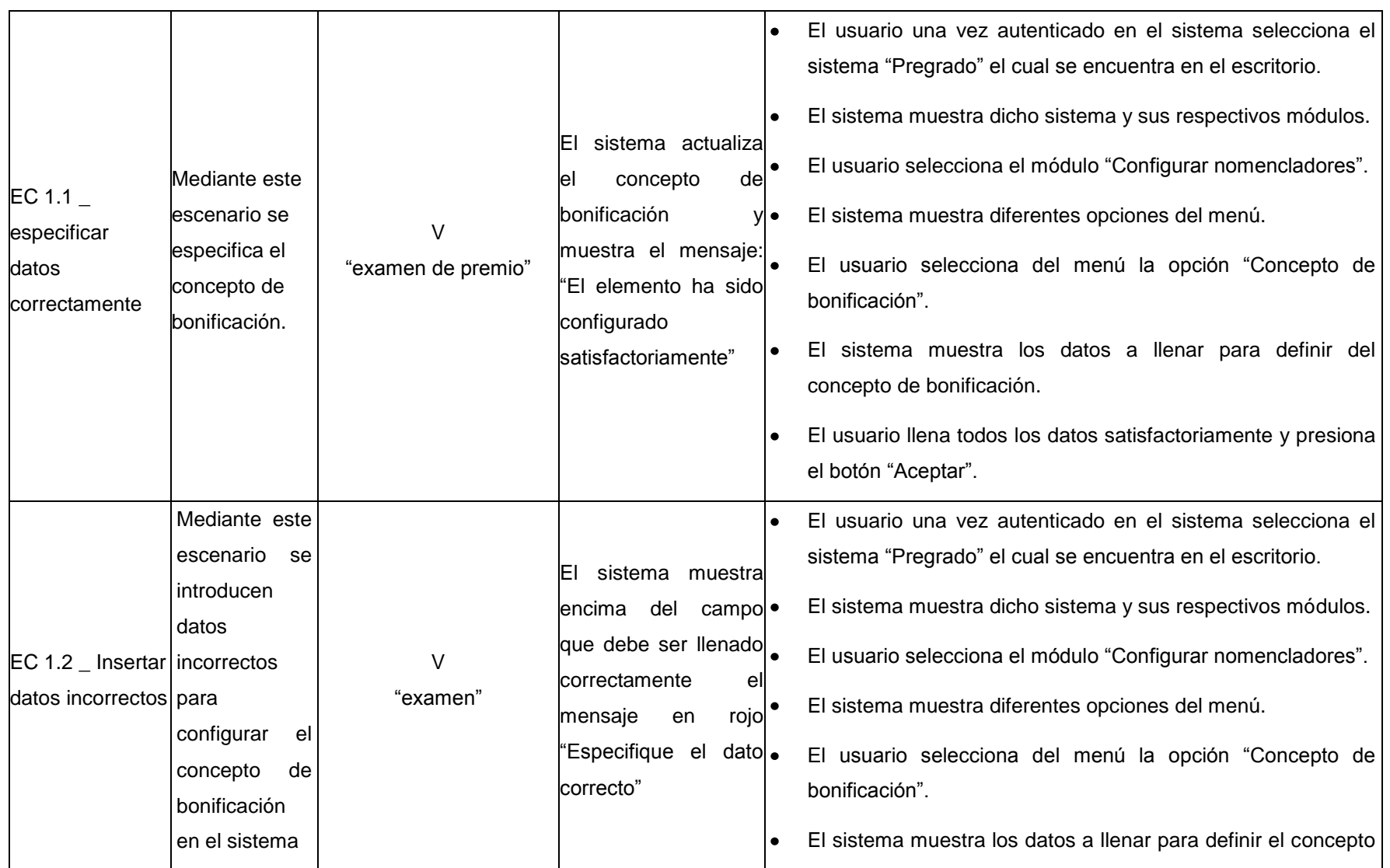

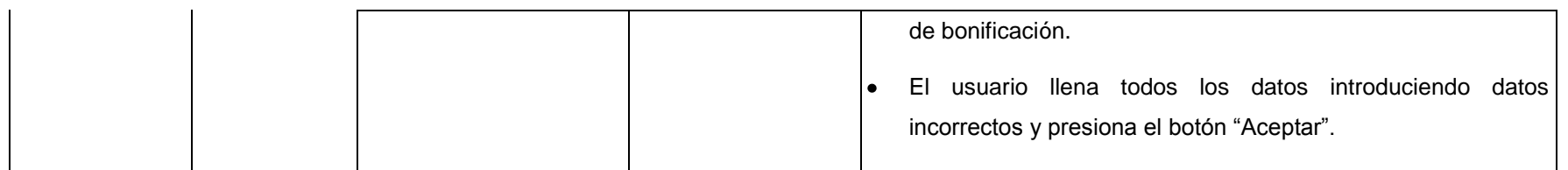

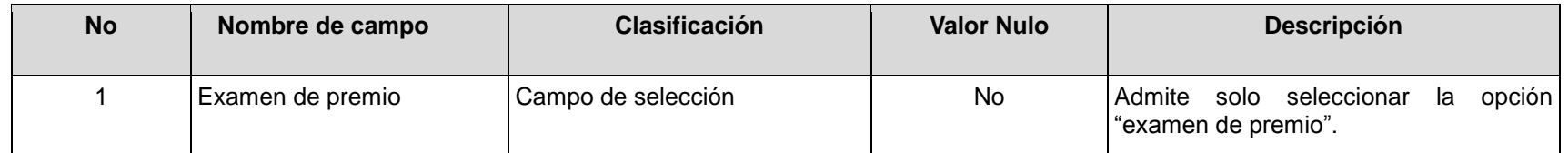

## **RFA38- Configurar estado de grupo**

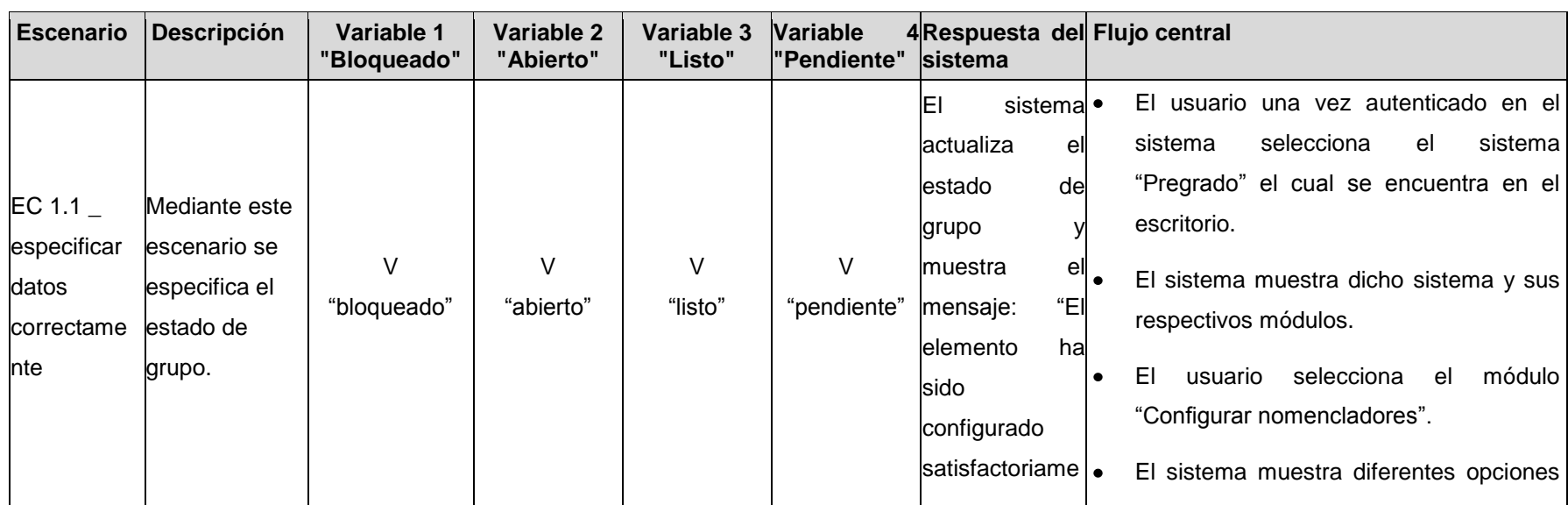

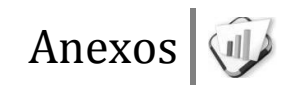

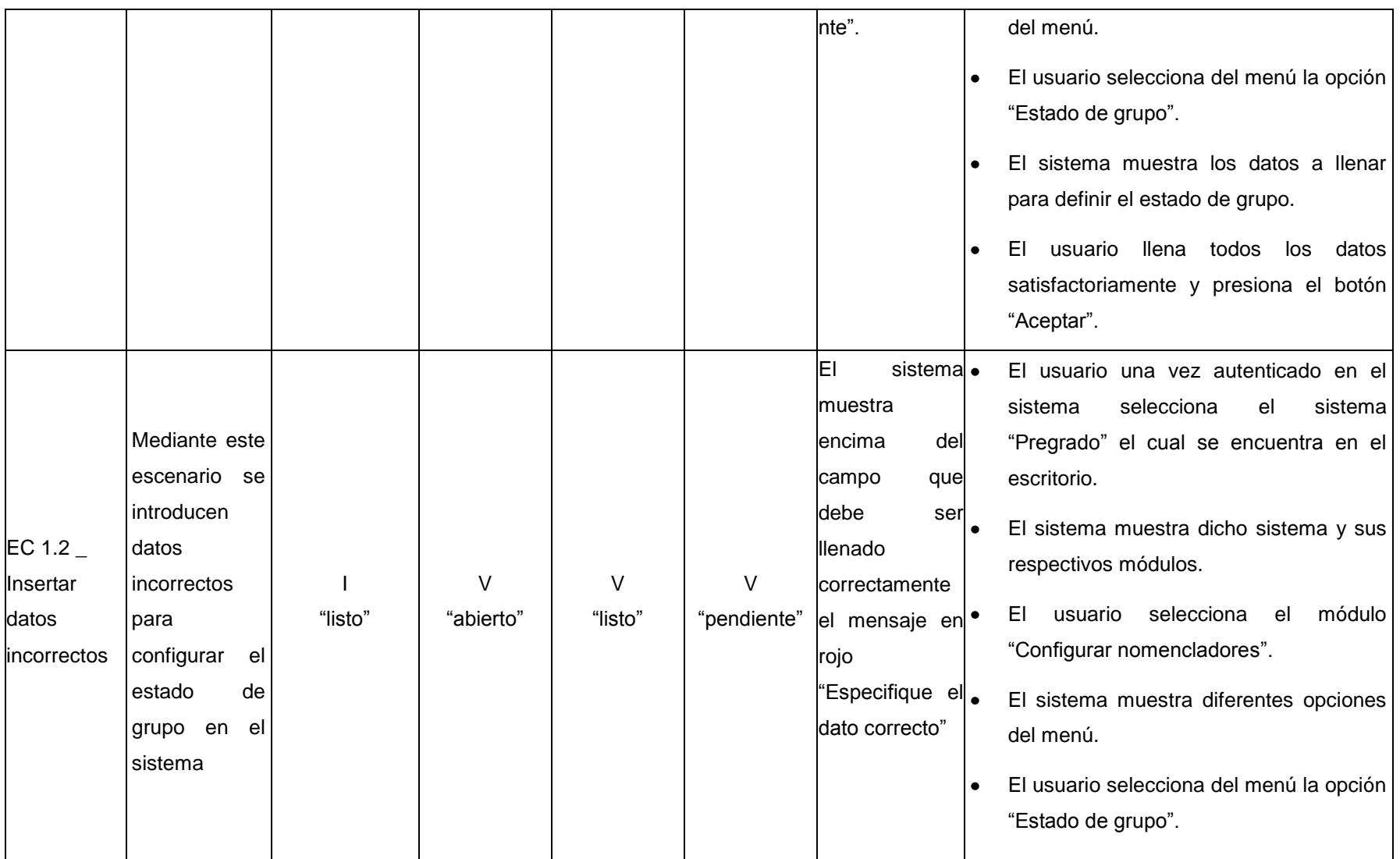

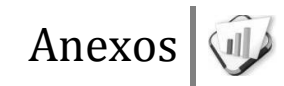

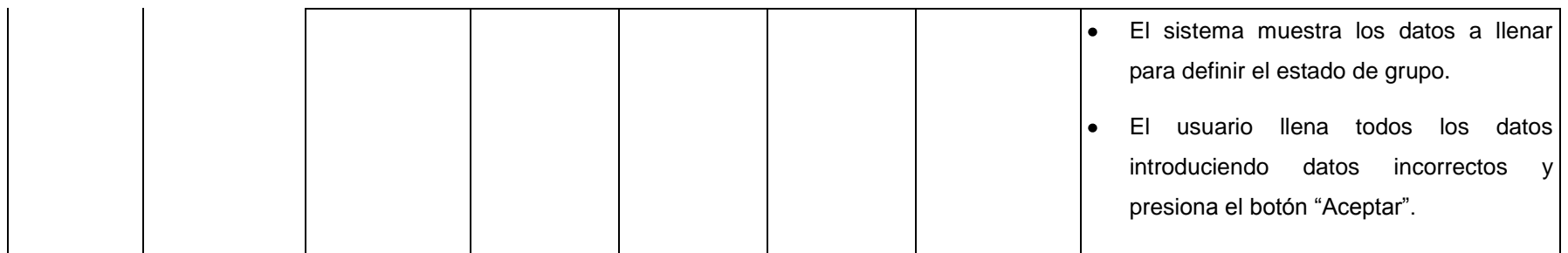

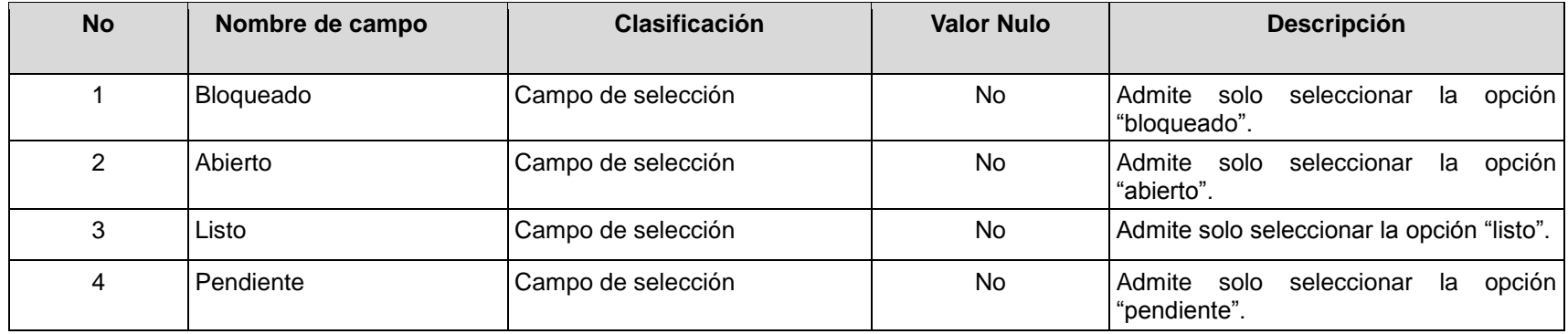

## **RFA39- Configurar tipo asignatura**

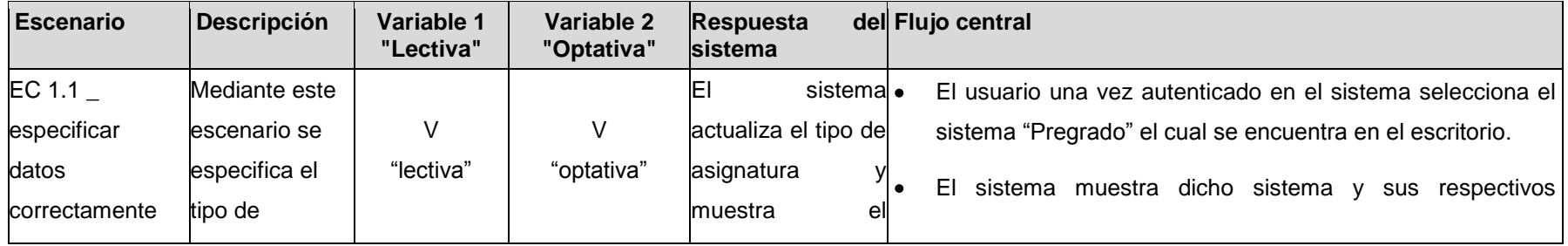

asignatura. | asignatura. | mensaje: "El módulos. elemento ha sido El usuario selecciona el módulo "Configurar configurado nomencladores". satisfactoriamente El sistema muestra diferentes opciones del menú. ". El usuario selecciona del menú la opción "Tipo de asignatura". El sistema muestra los datos a llenar para definir el tipo de asignatura. El usuario llena todos los datos satisfactoriamente y  $\bullet$ presiona el botón "Aceptar".

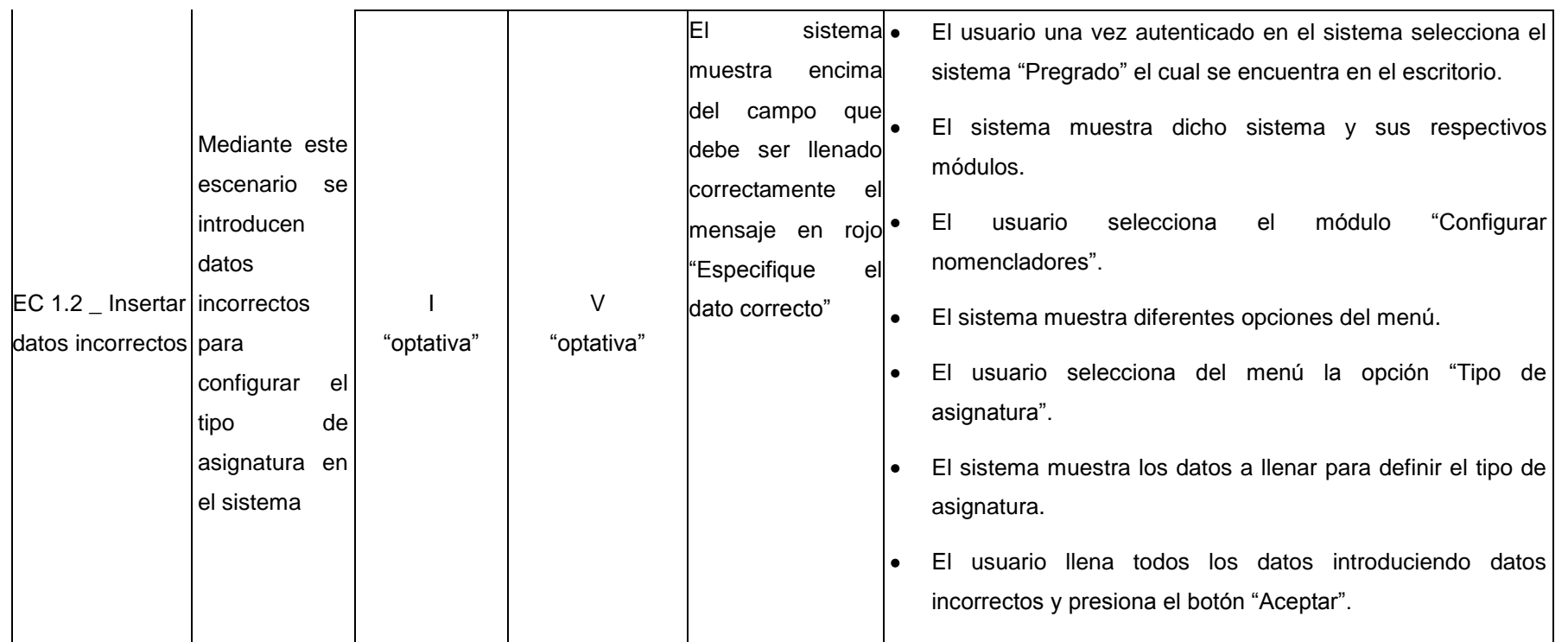

## **Descripción de las variables**

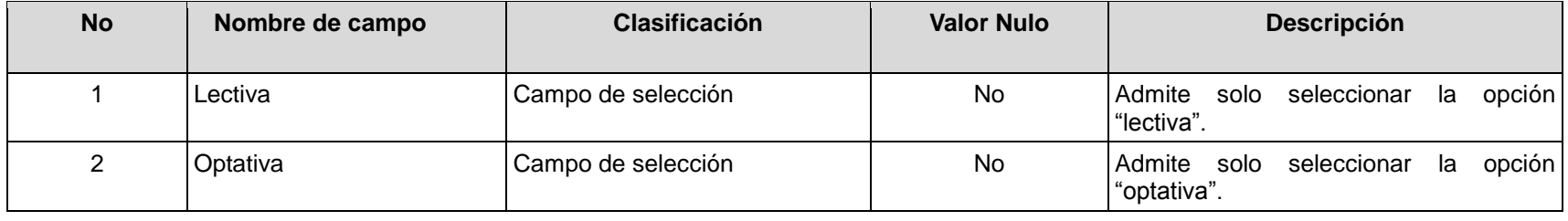

**RFA40- Configurar tipo de evaluación**

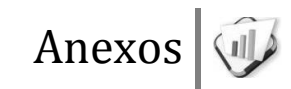

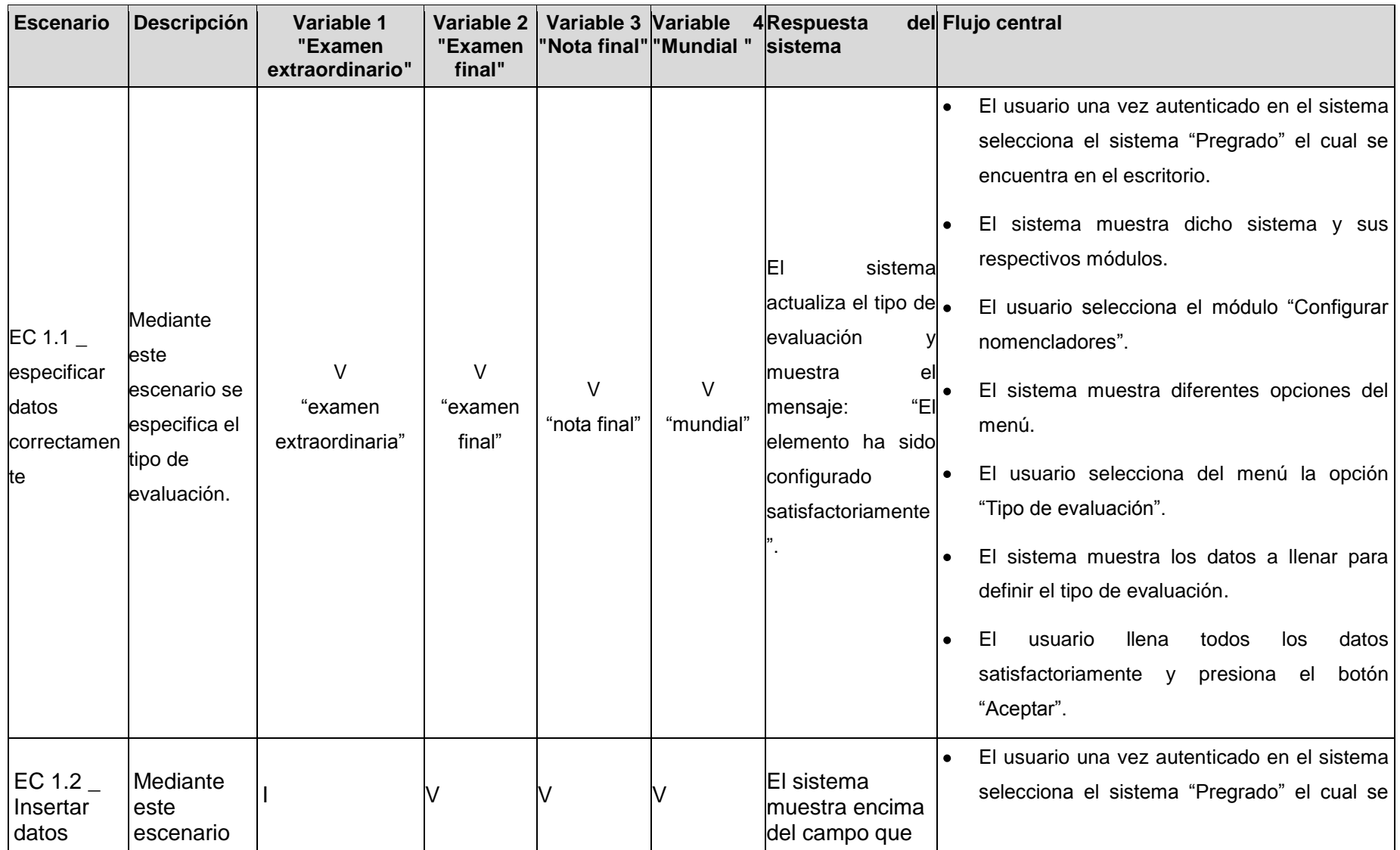

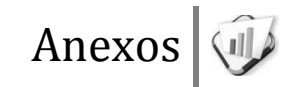

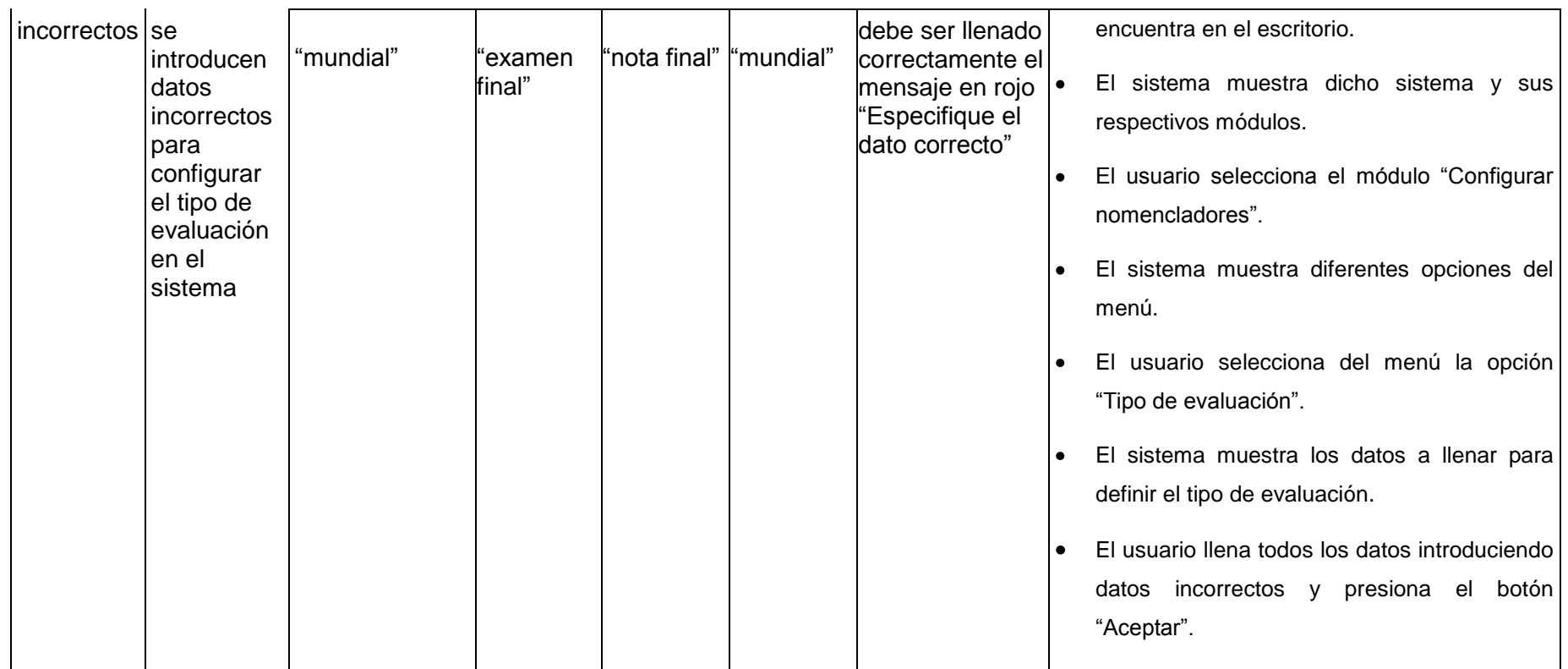

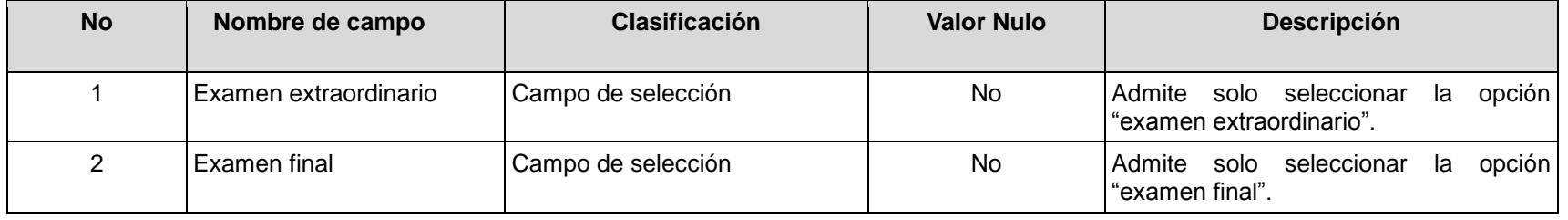

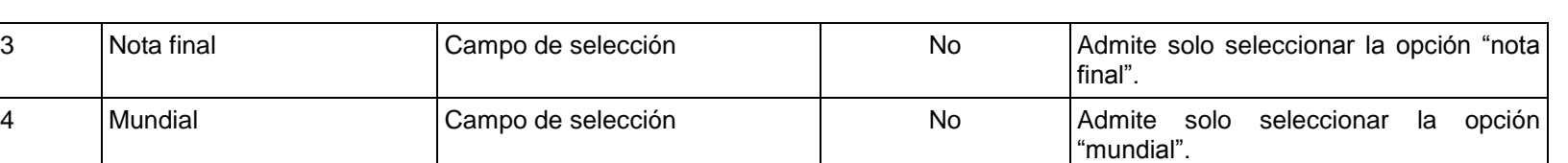

## **RFA41- Configurar tipo de grupo**

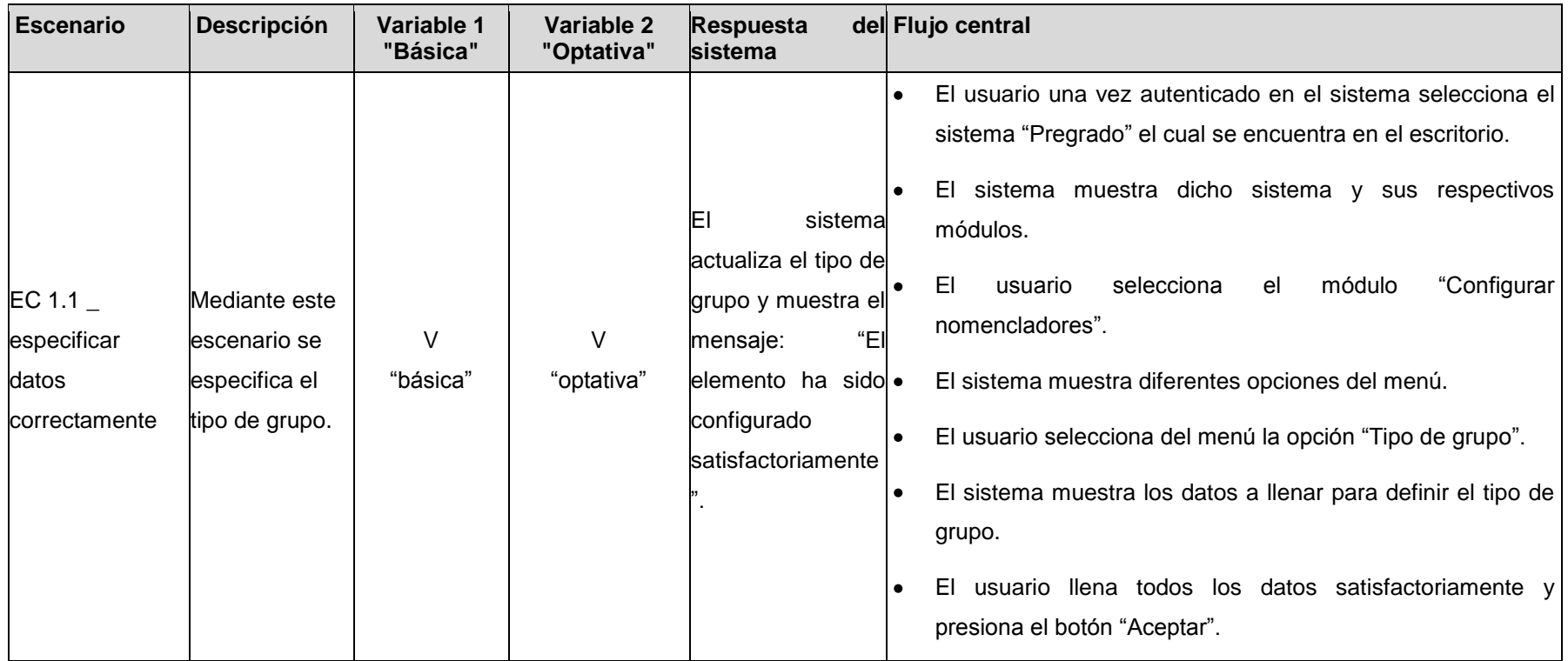

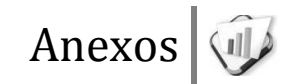

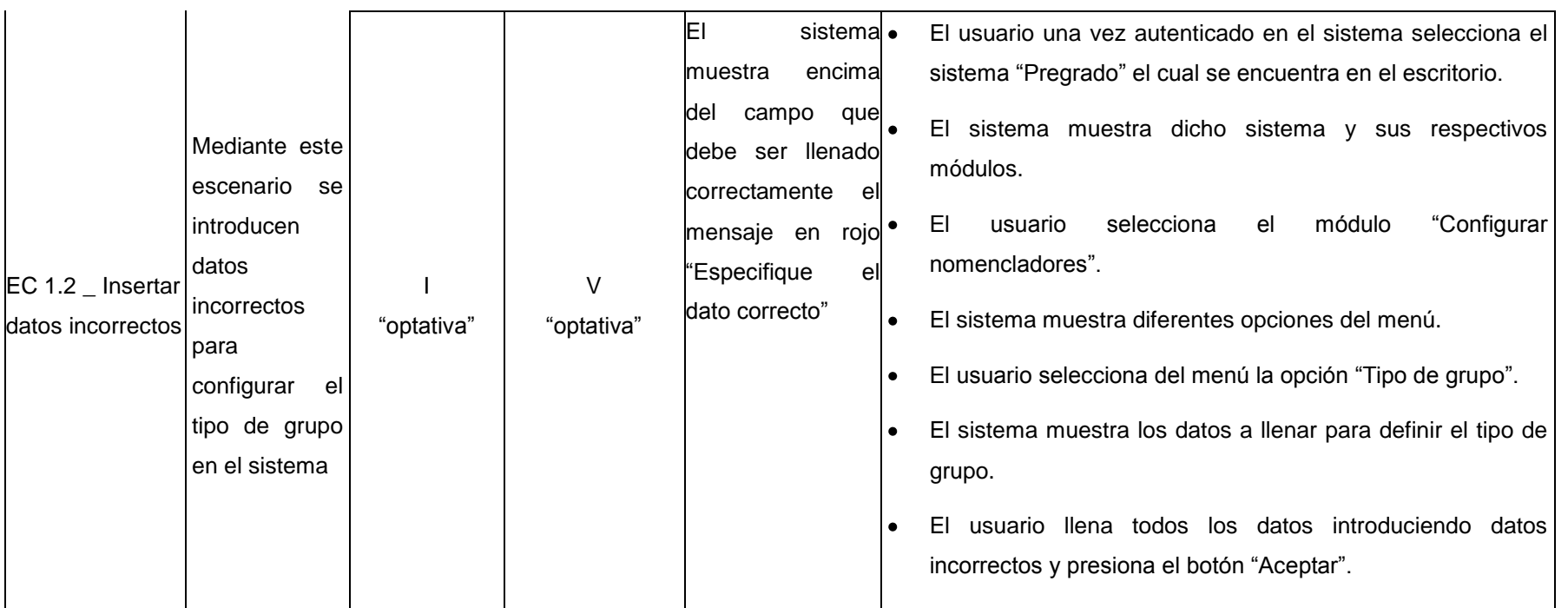

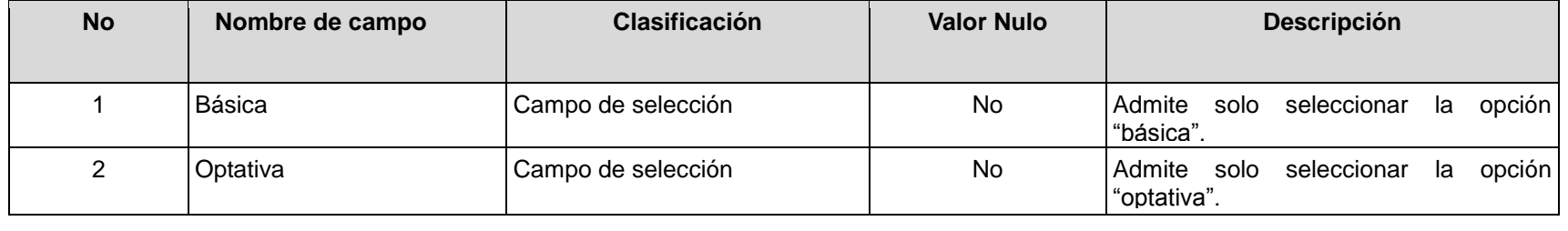

**RFA42- Configurar atributo de estructura**

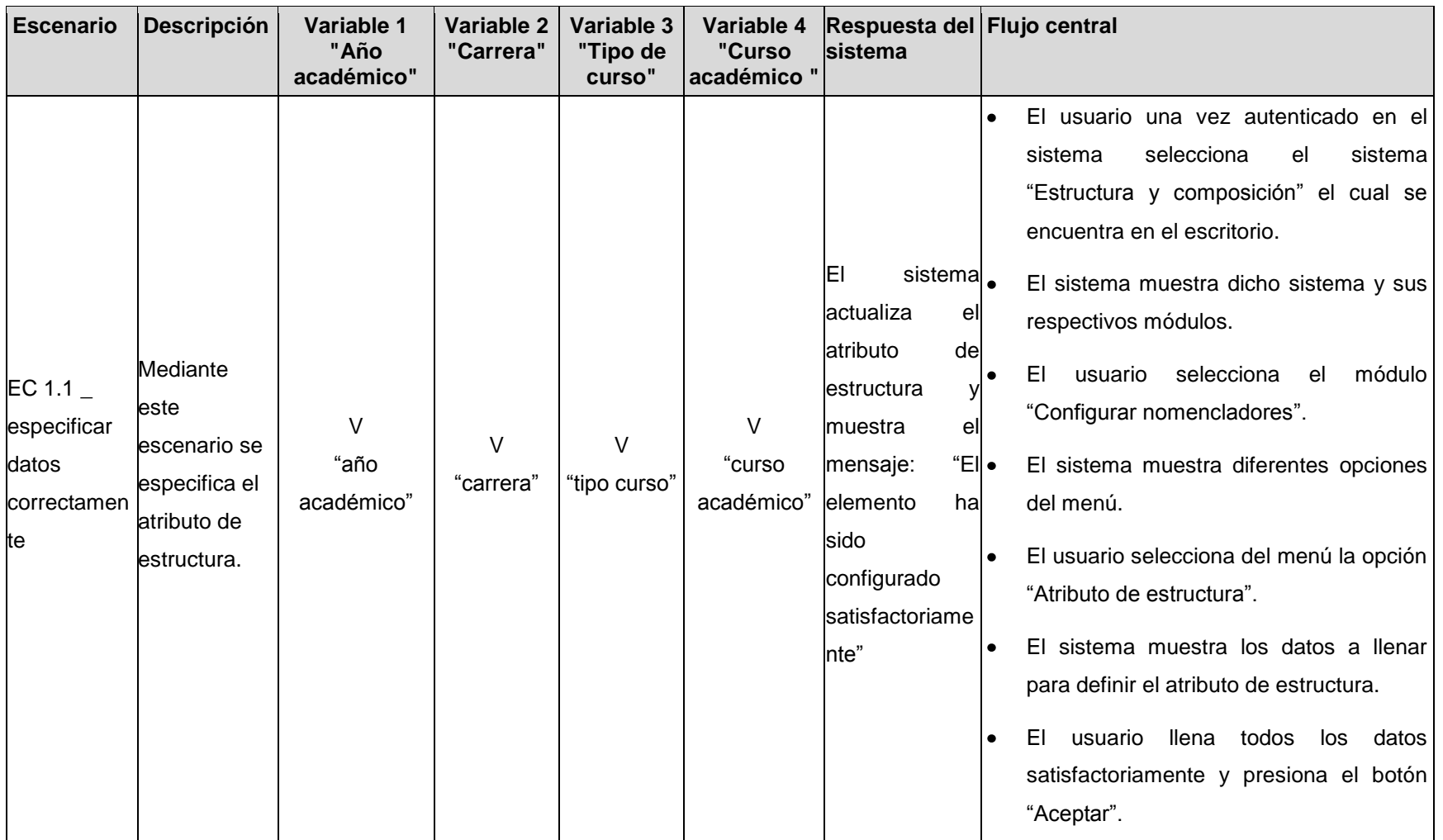

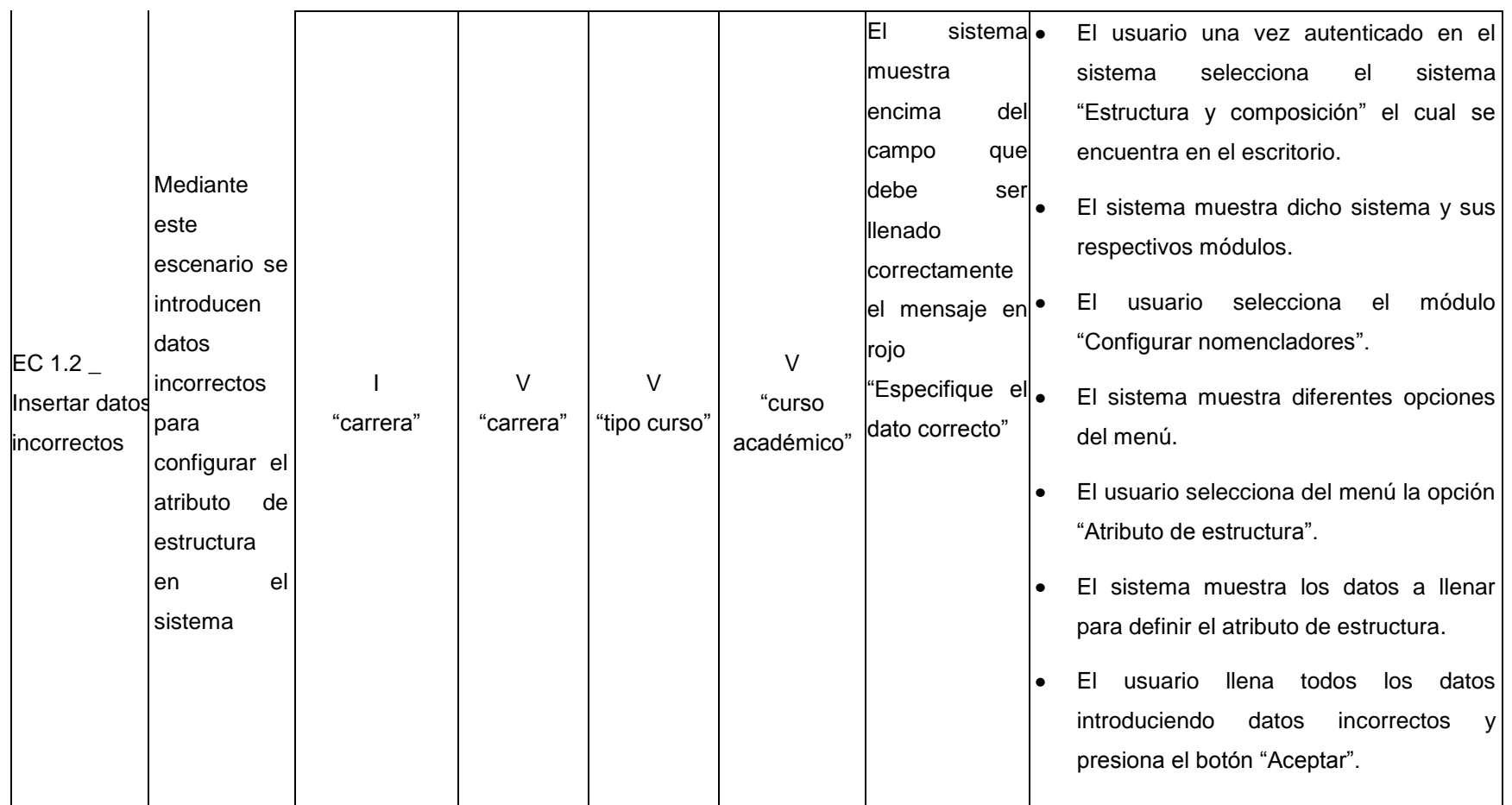

## **Descripción de las variables**

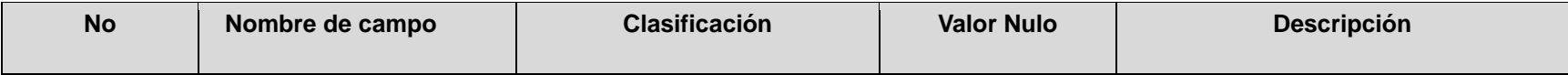

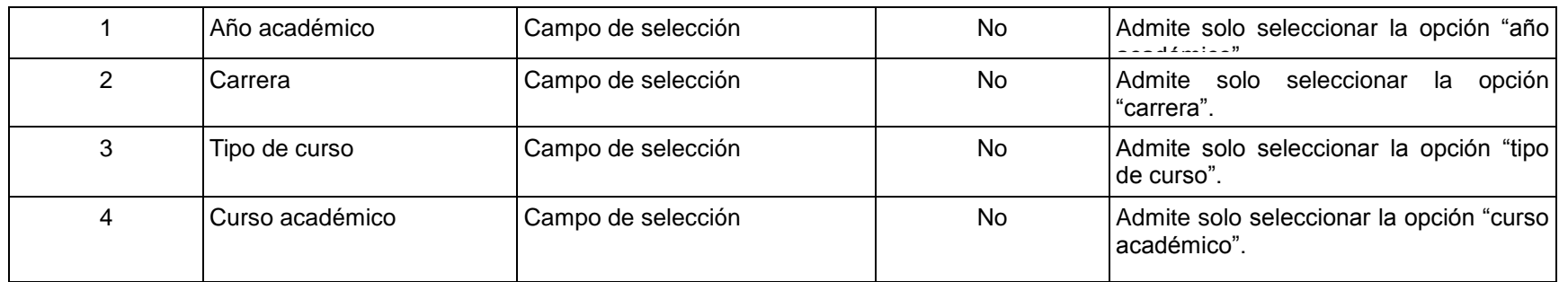

## **RFA43- Configurar país**

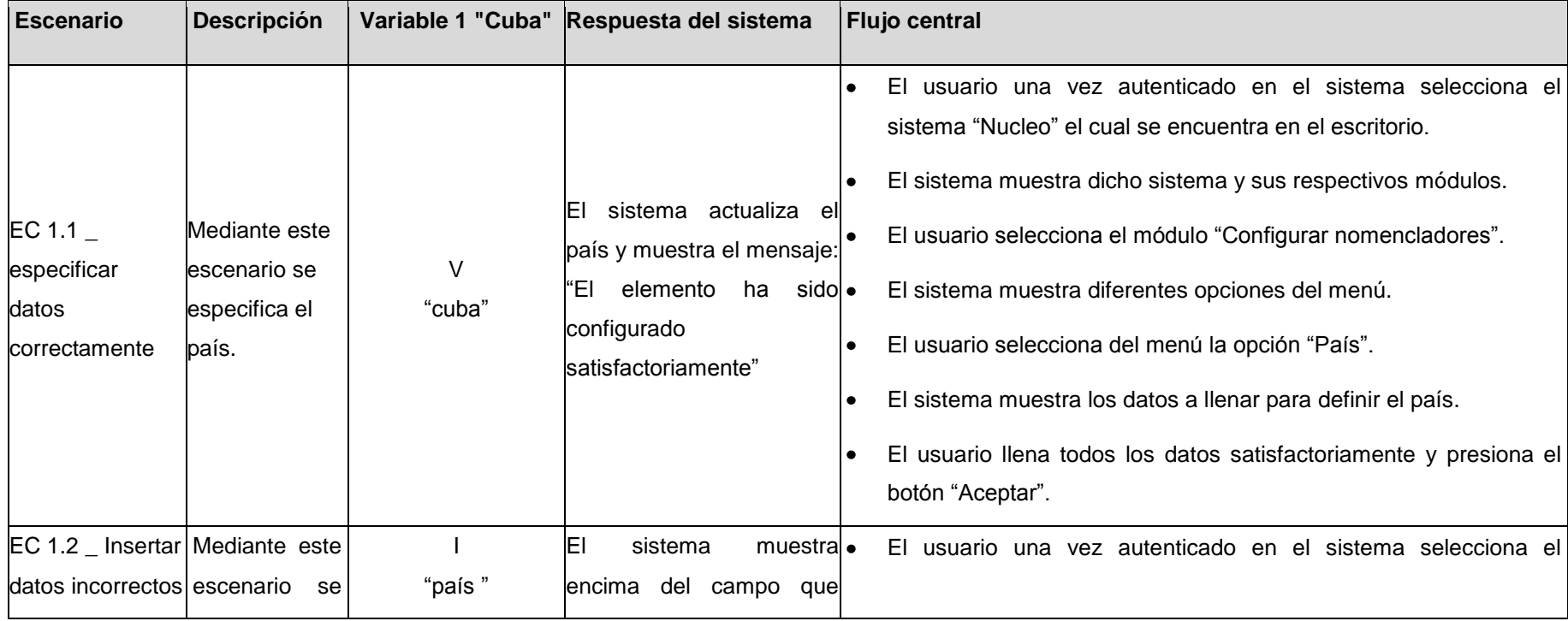

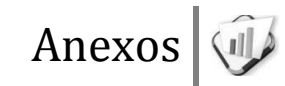

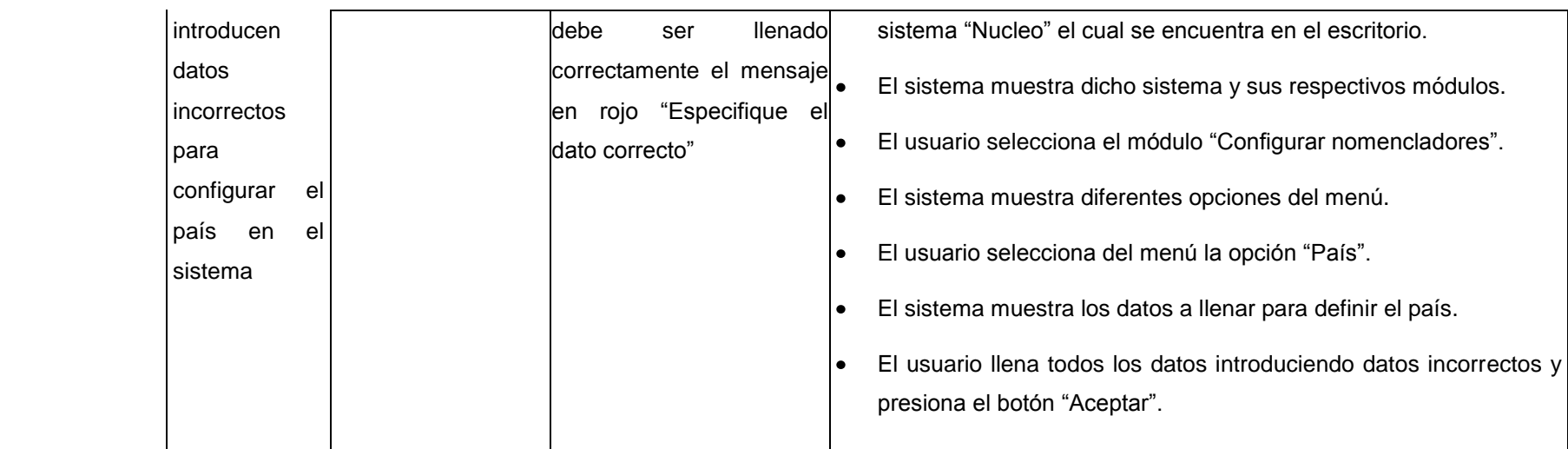

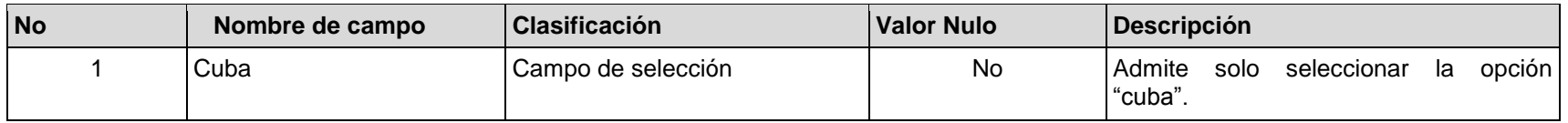

## espacios **RFA45- Configurar responsabilidades**

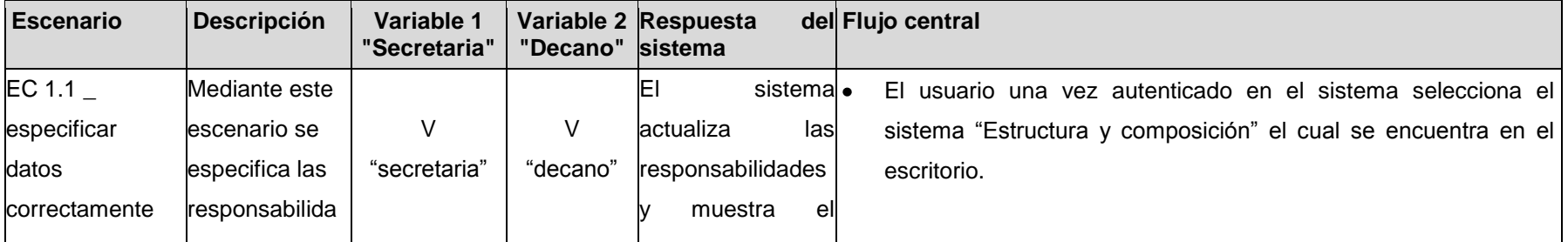

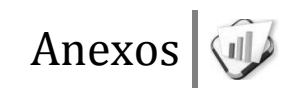

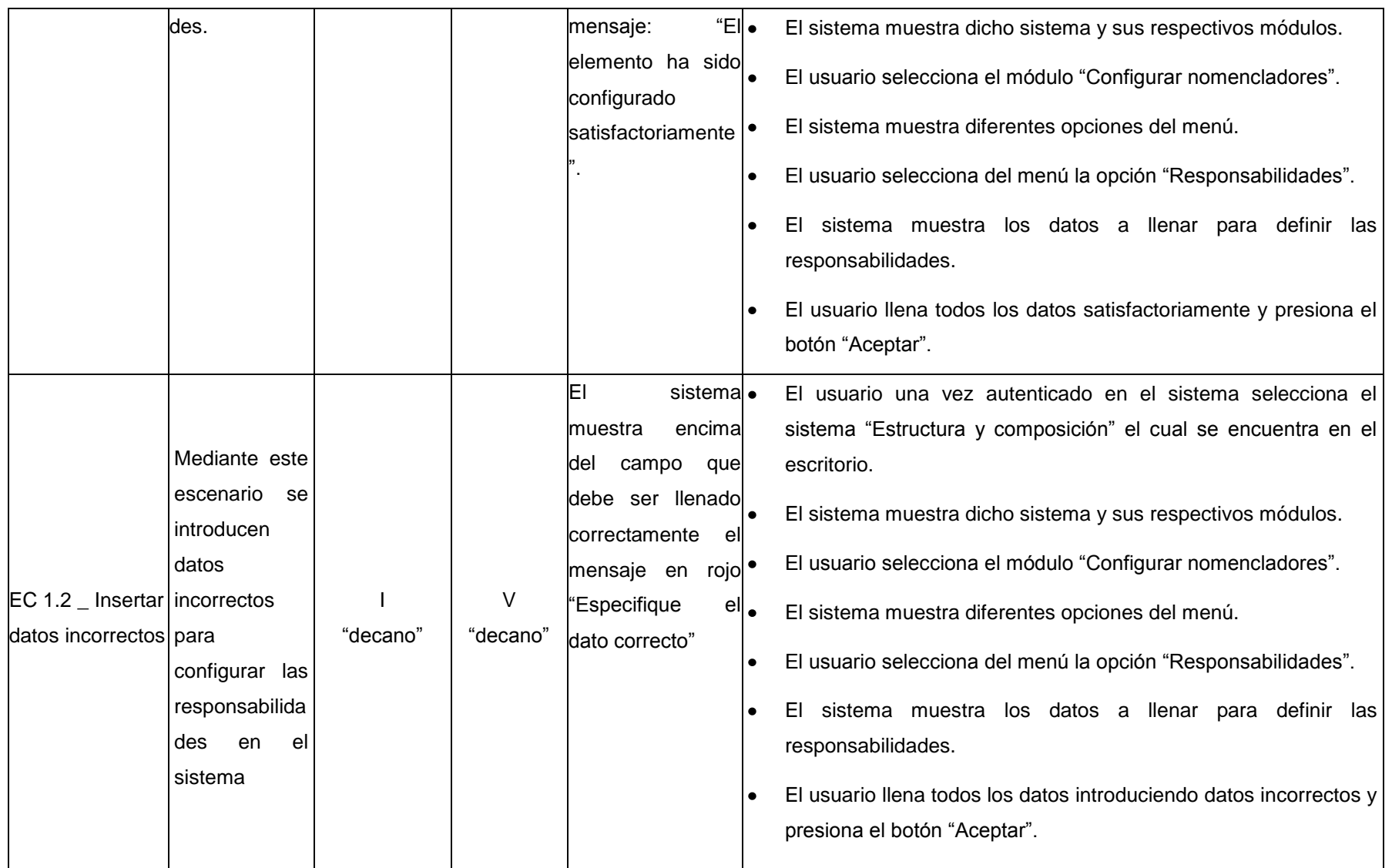

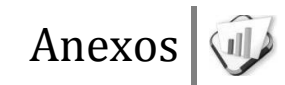

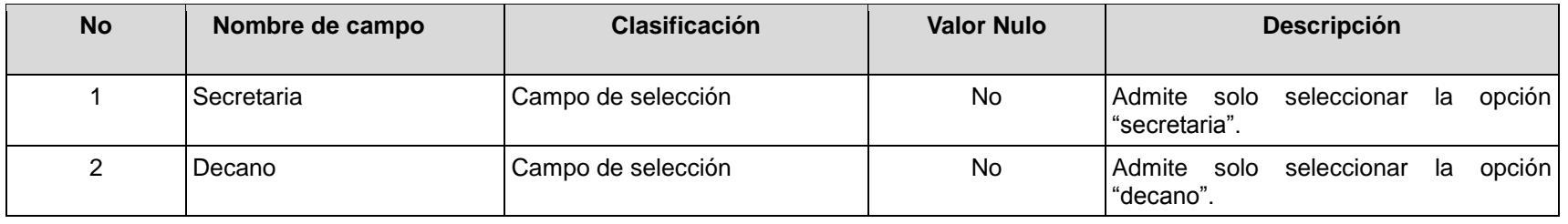

## **RFA46- Configurar pertenencia atributo**

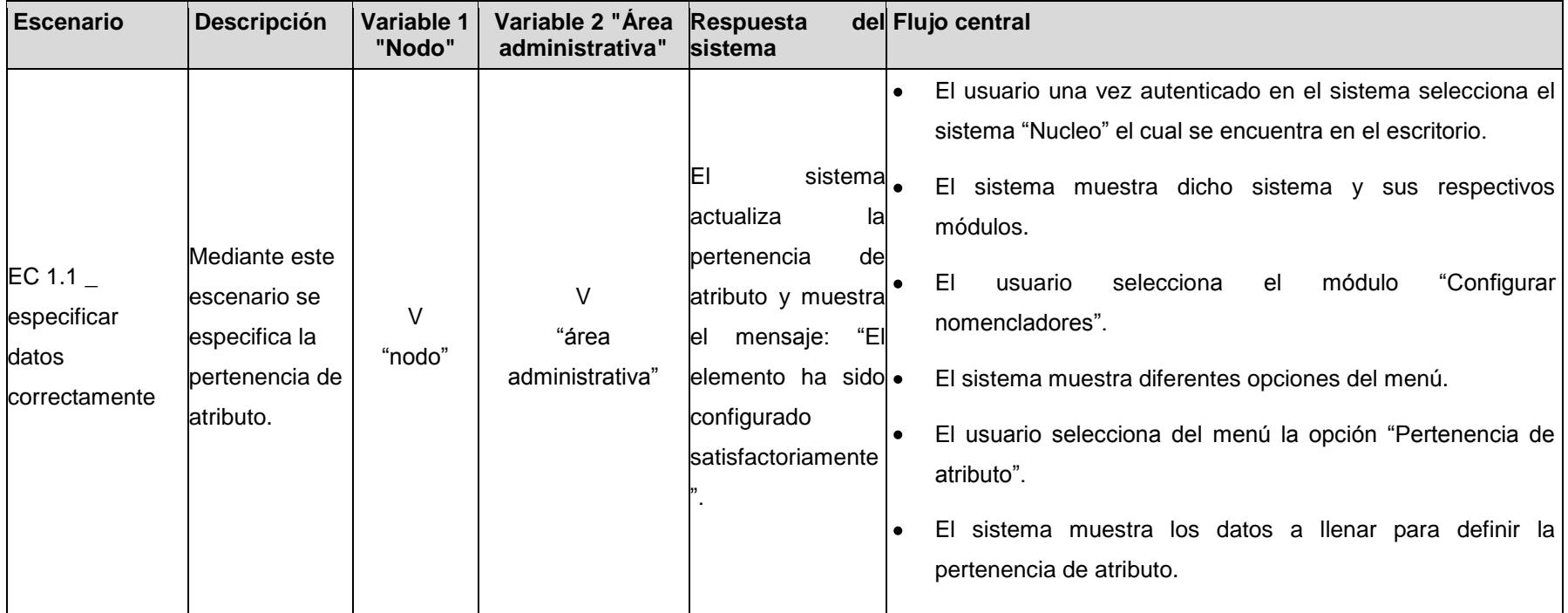

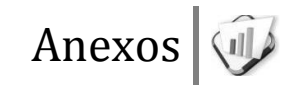

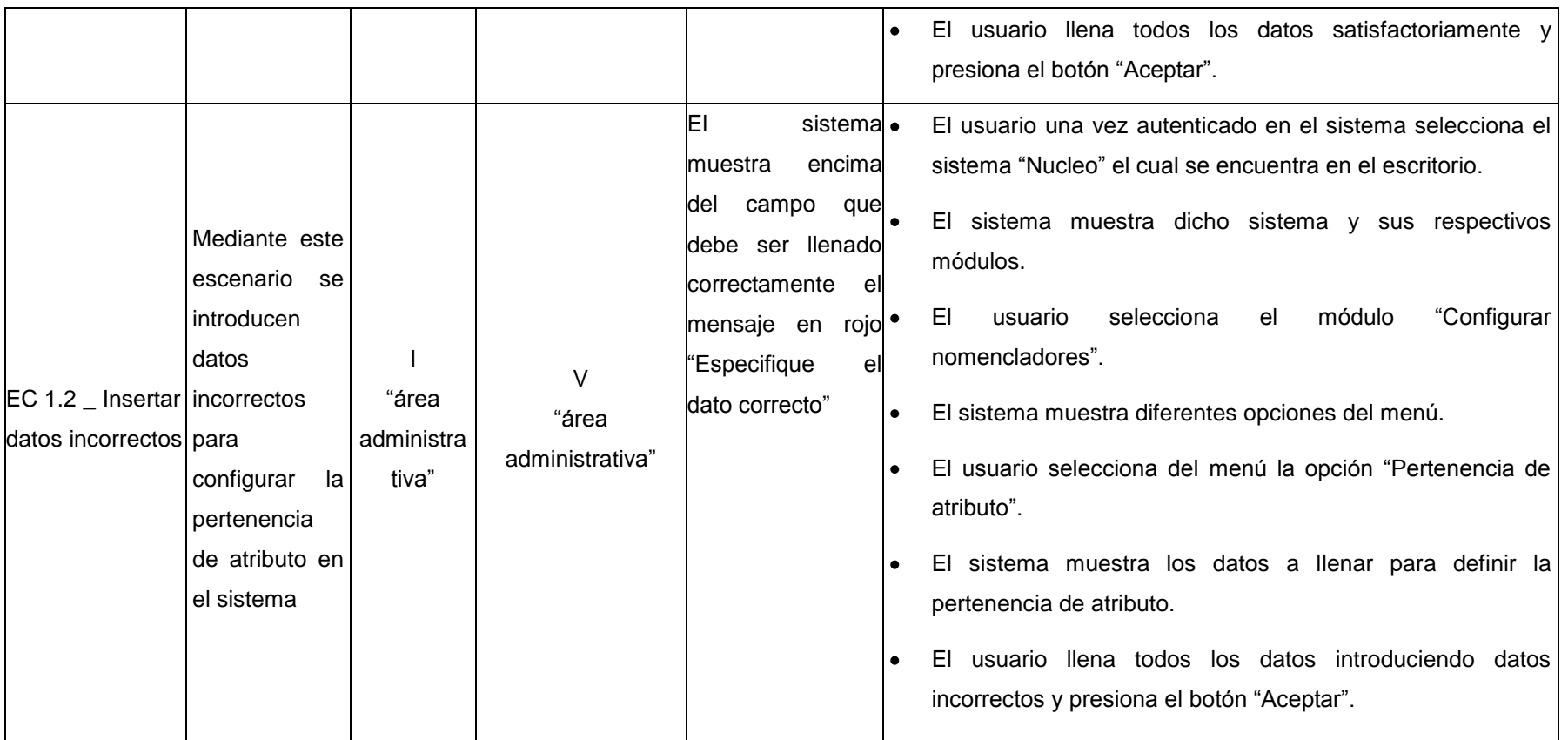

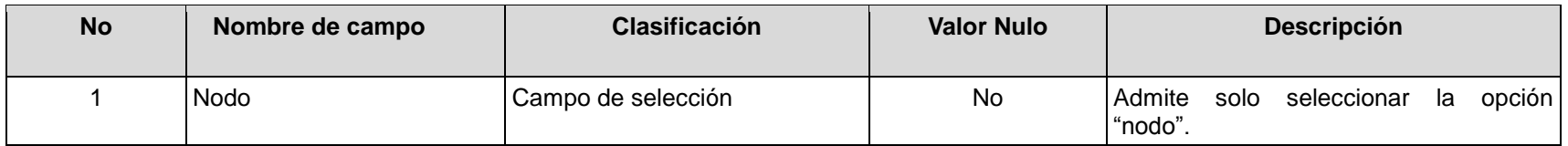

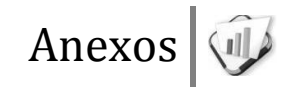

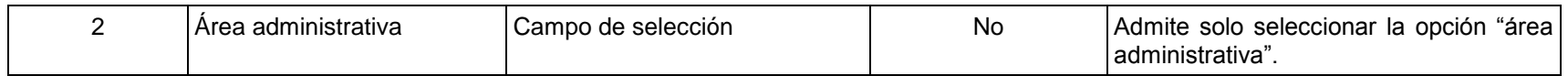

## **RFA47- Configurar tipo de área administrativa**

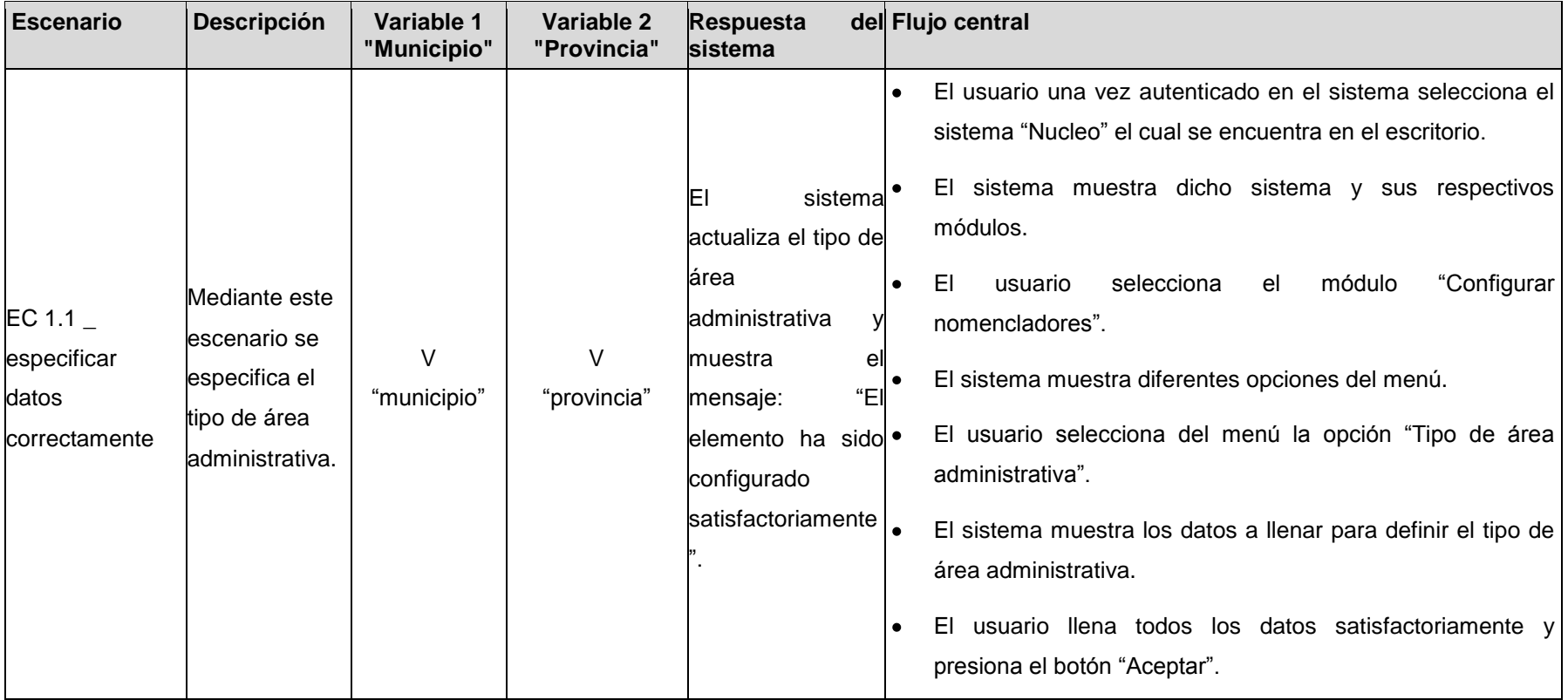

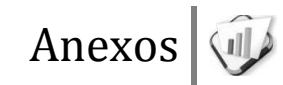

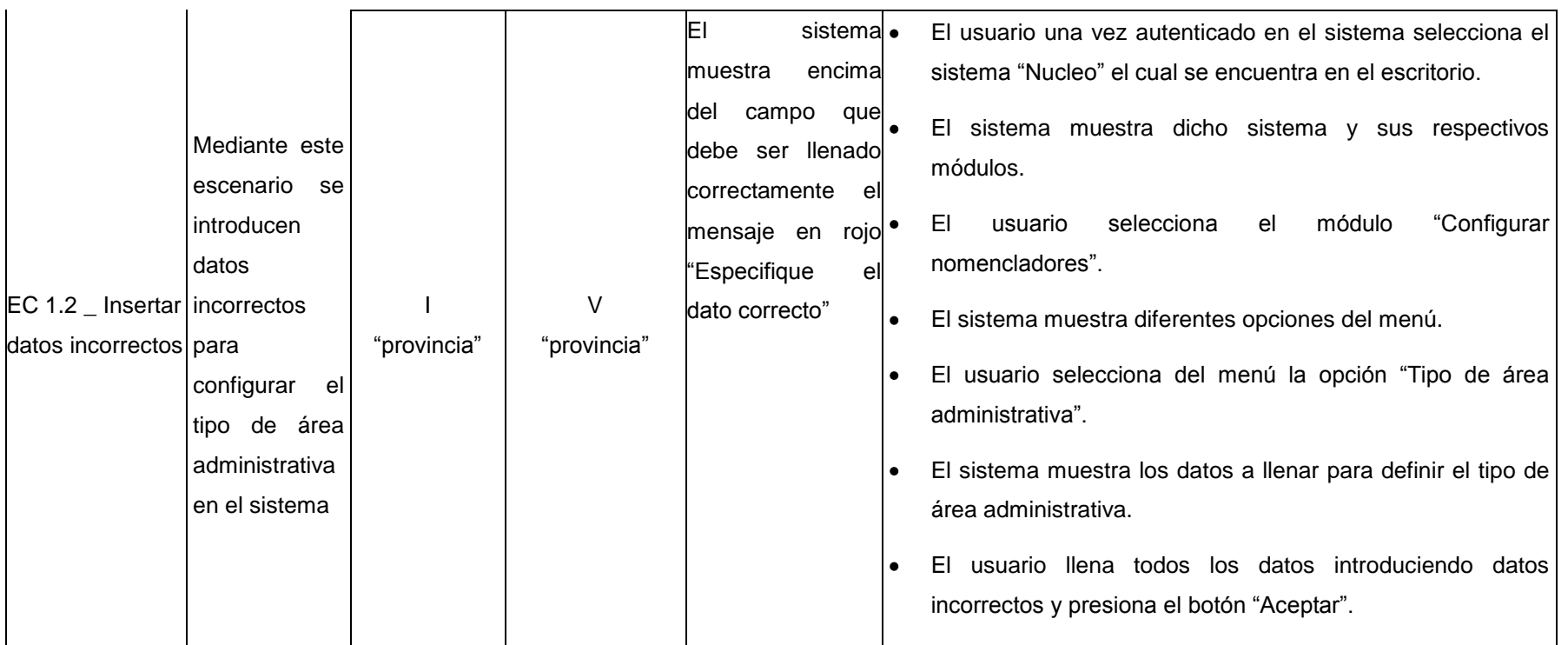

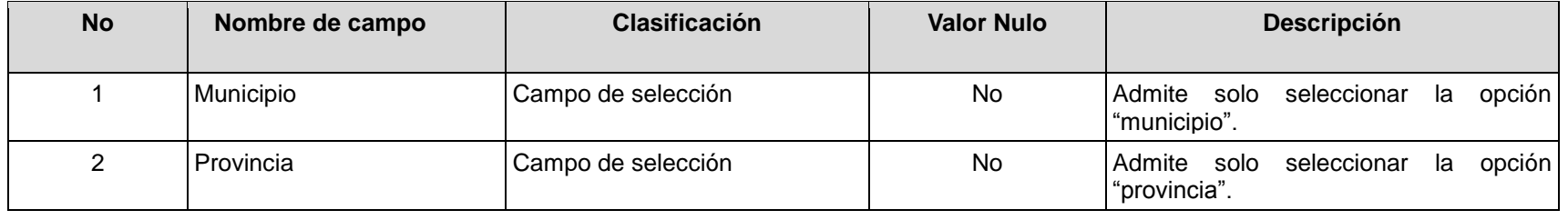

**RFA49- Configurar tipo de adecuación técnica** 

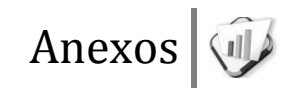

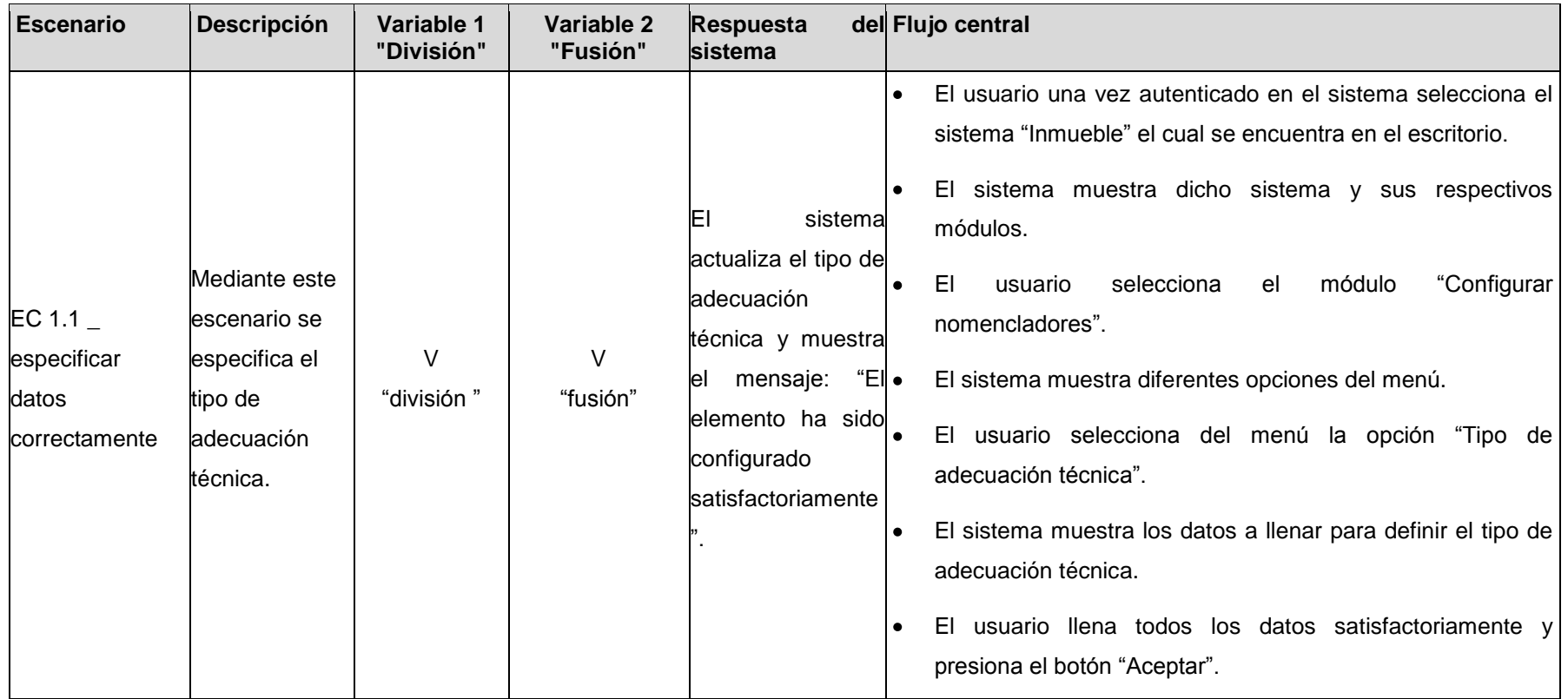

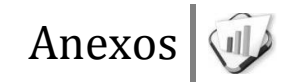

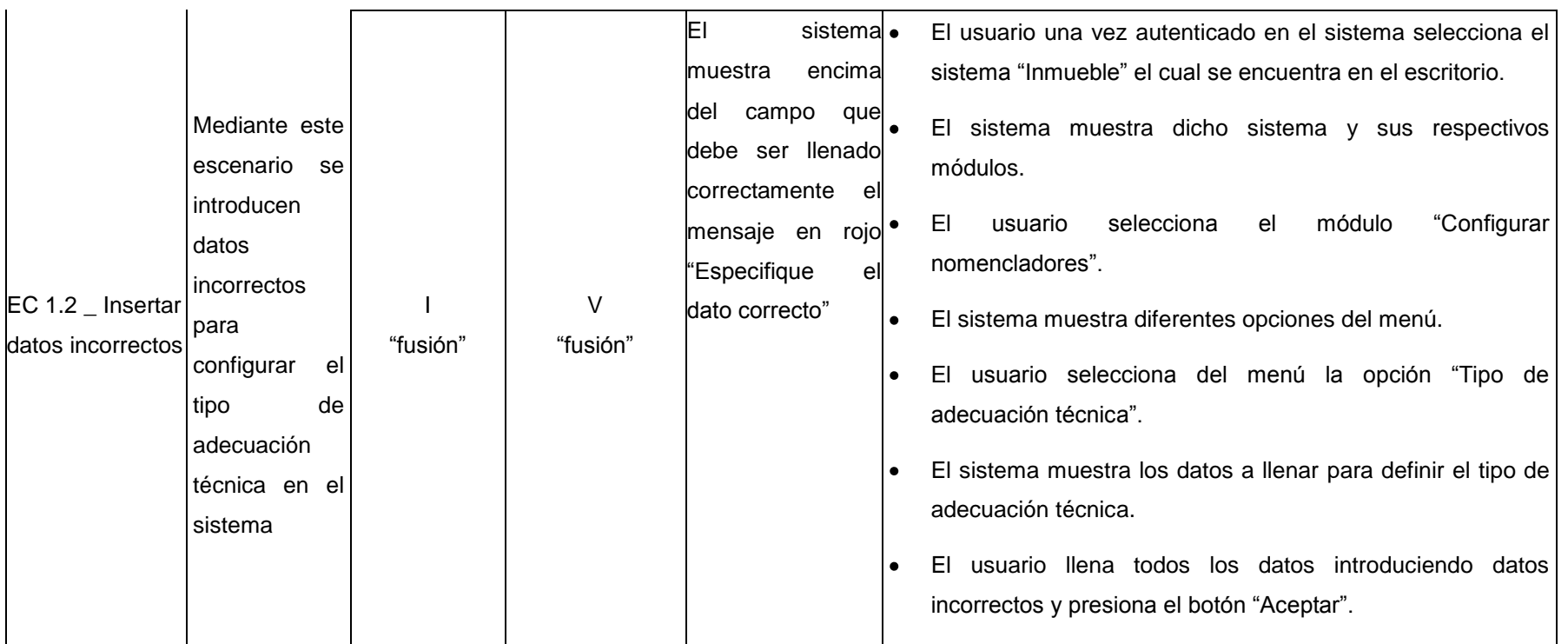

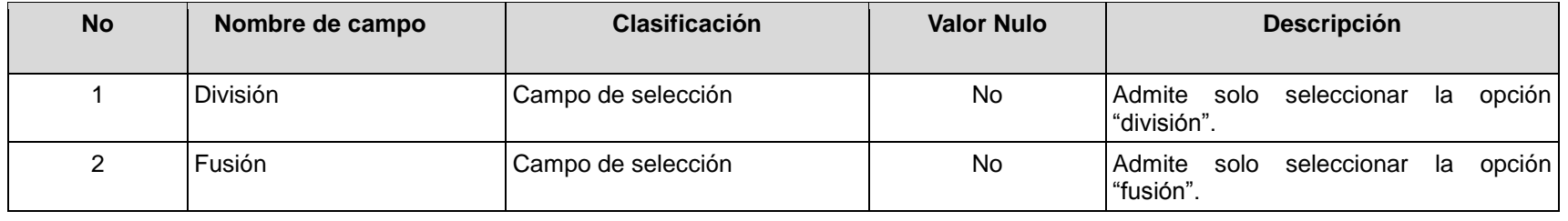

**RFA50- Configurar estructura de dirección de postgrado** 

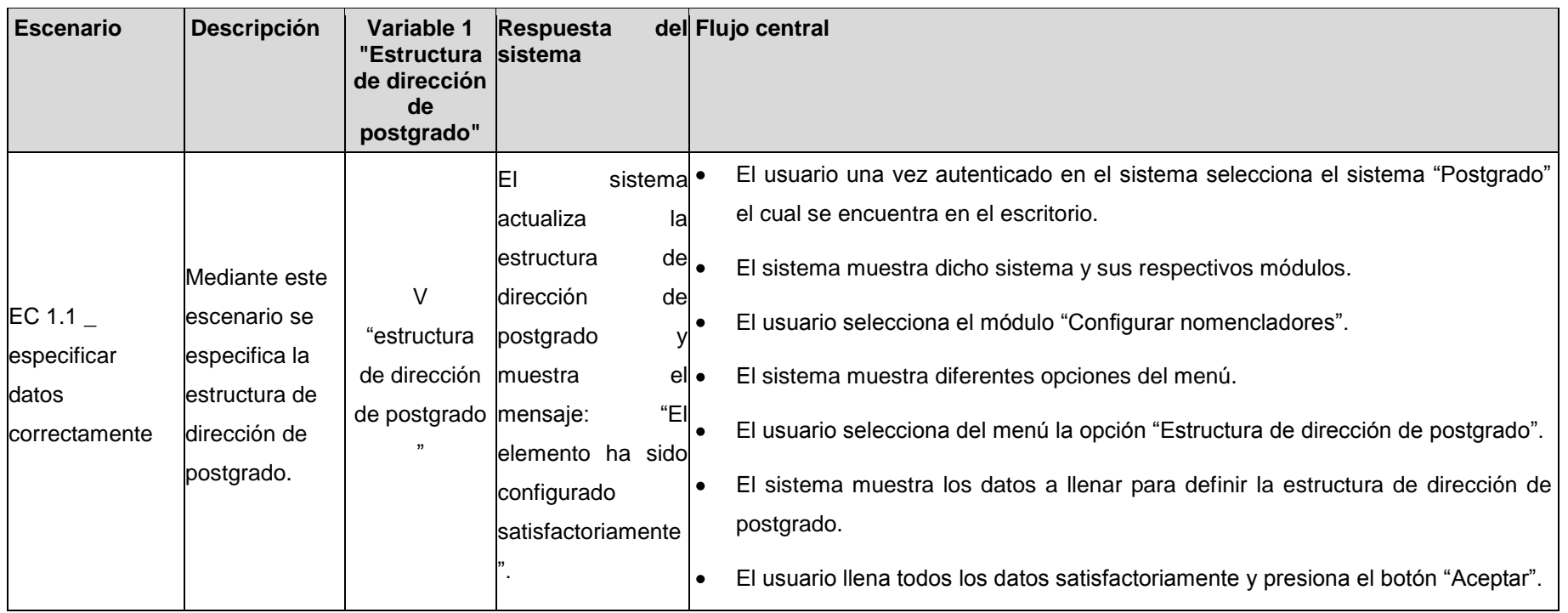
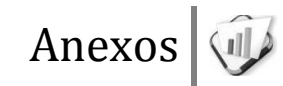

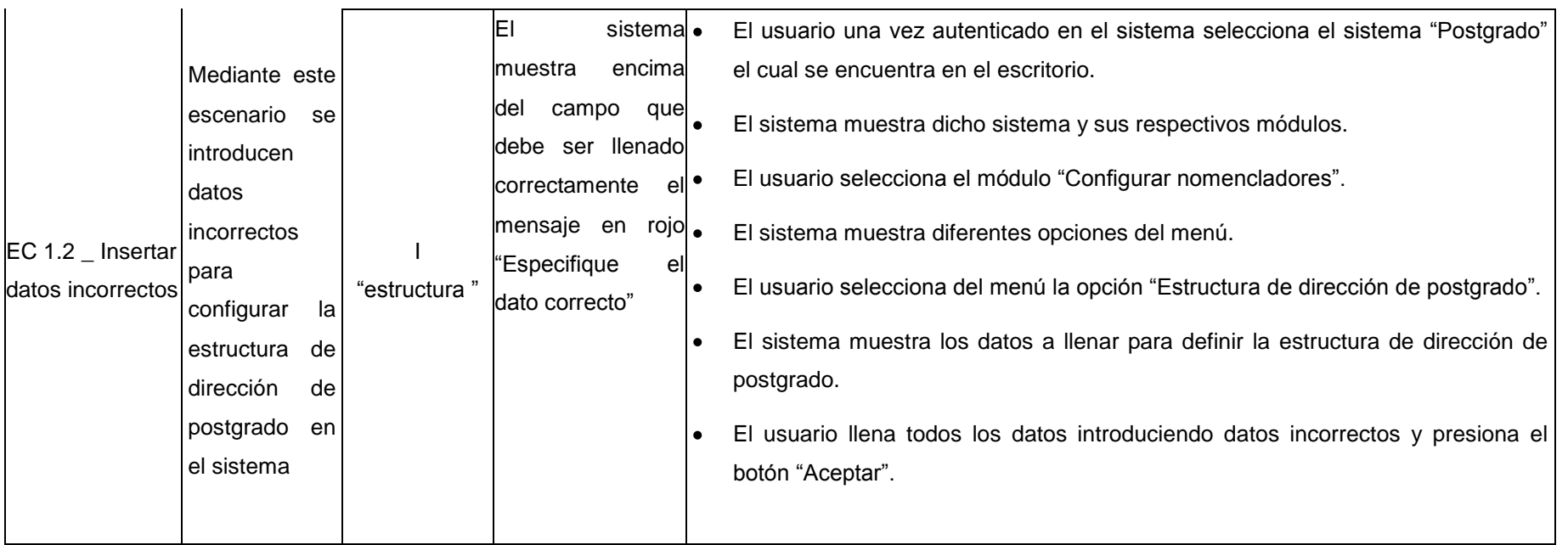

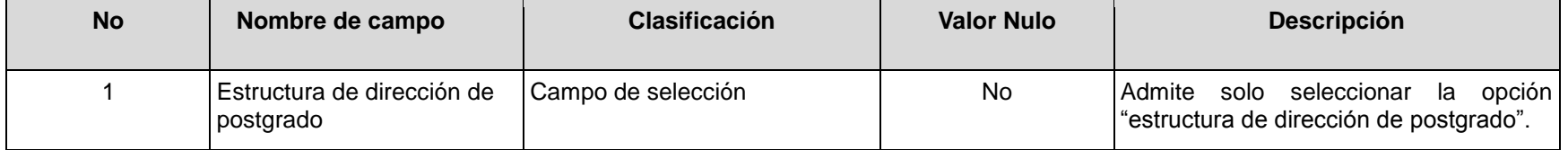

## **RFA51- Configurar roles de postgrado**

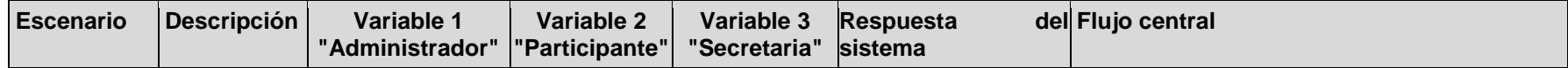

Anexos |

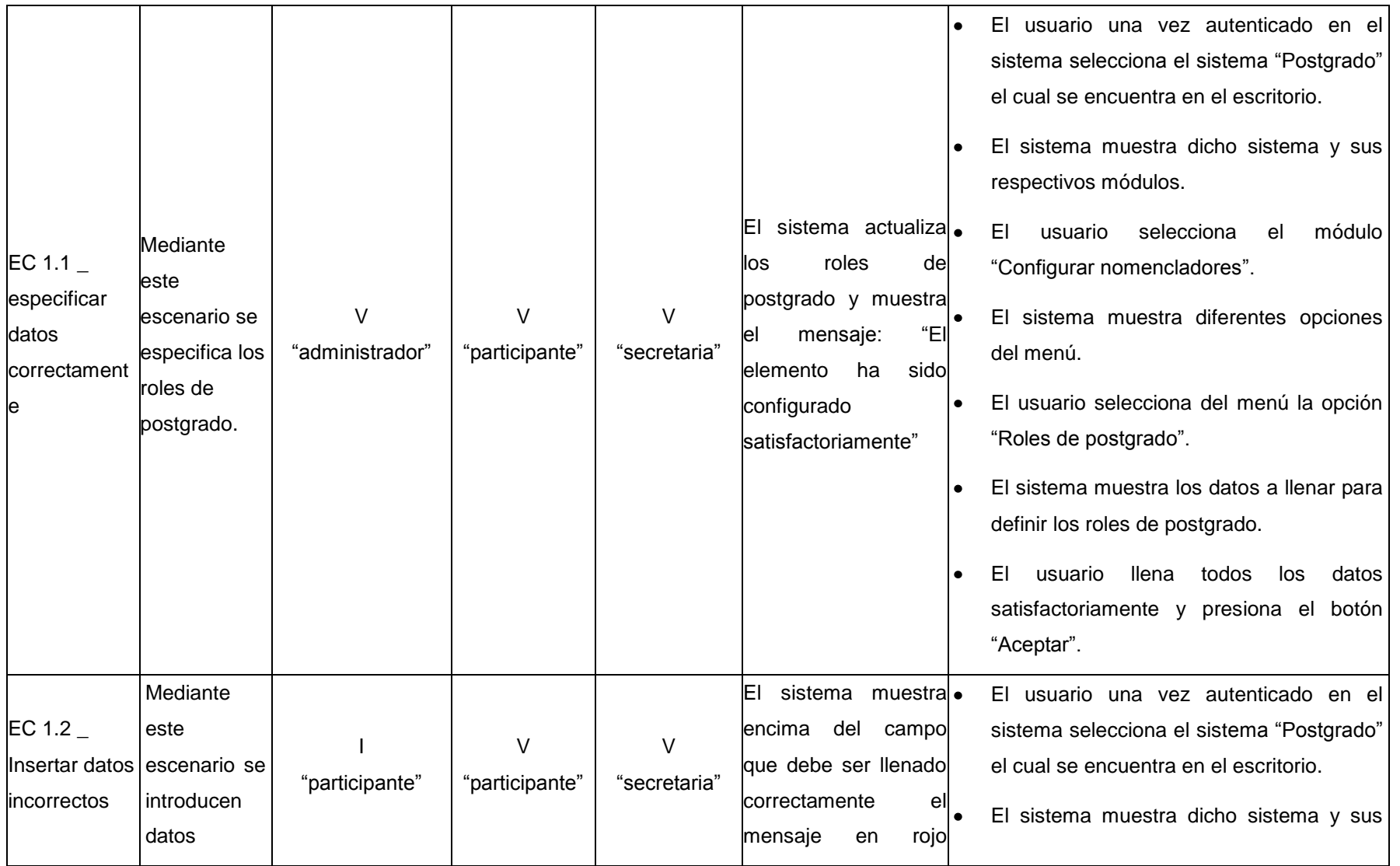

incorrectos "Especifique el dato respectivos módulos. correcto" para El usuario selecciona el módulo  $\bullet$ configurar "Configurar nomencladores". los roles de El sistema muestra diferentes opciones l. postgrado del menú. en el sistema El usuario selecciona del menú la opción  $\bullet$ "Roles de postgrado". El sistema muestra los datos a llenar para  $\bullet$ definir los roles de postgrado. El usuario llena todos los datos l. introduciendo datos incorrectos y presiona el botón "Aceptar".

#### **Descripción de las variables**

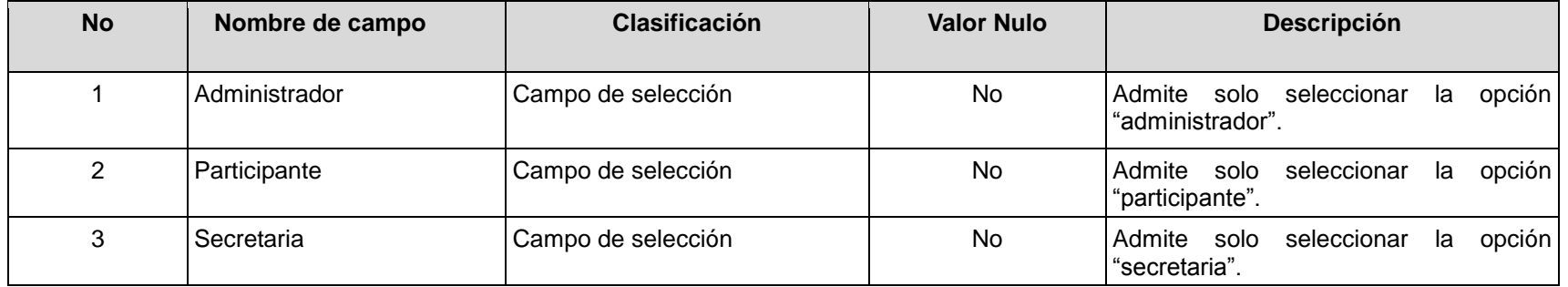

### **RFA52- Configurar categoría de calificación**

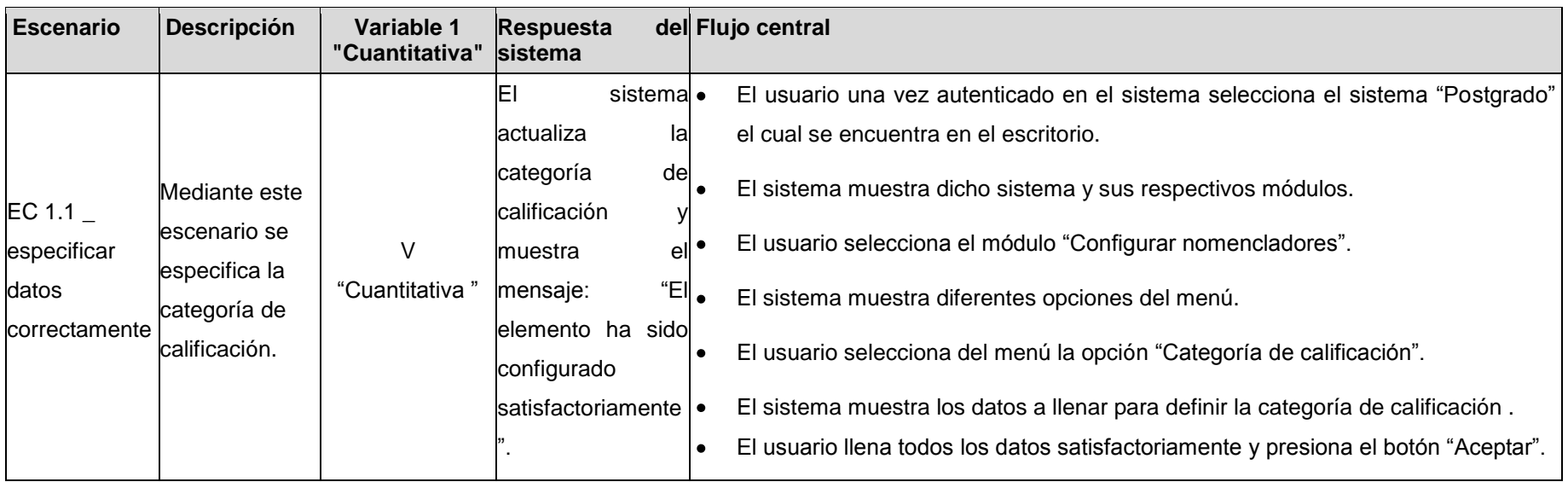

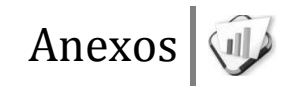

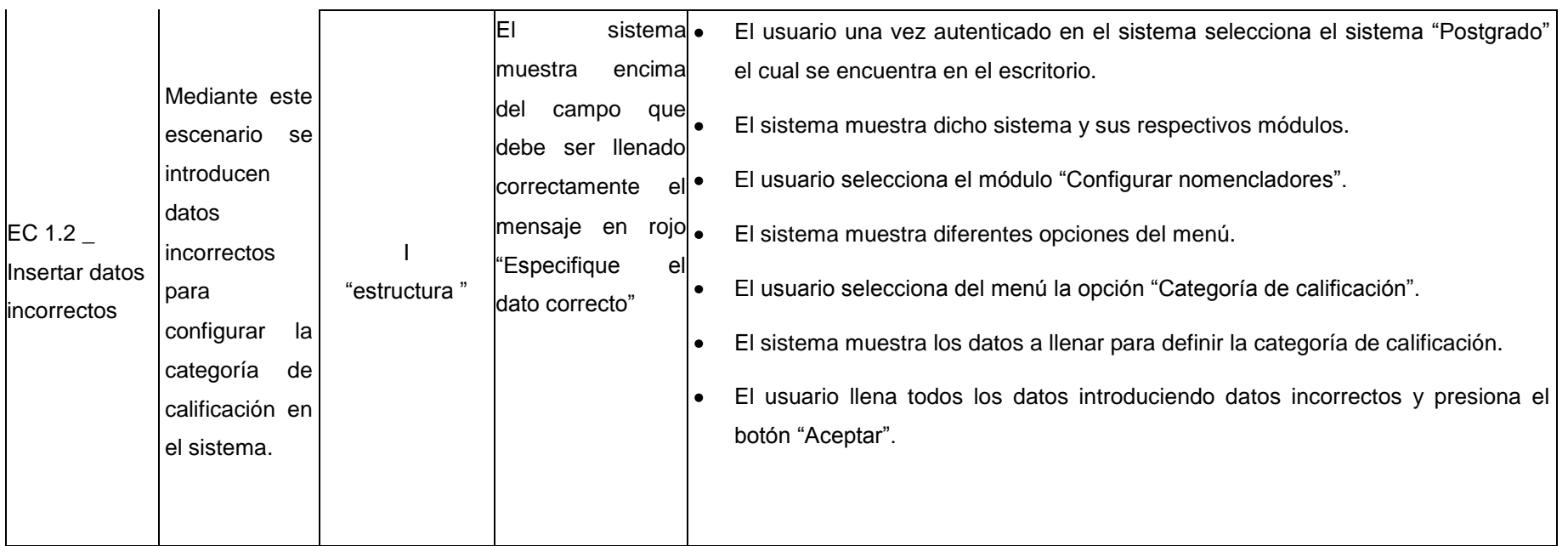

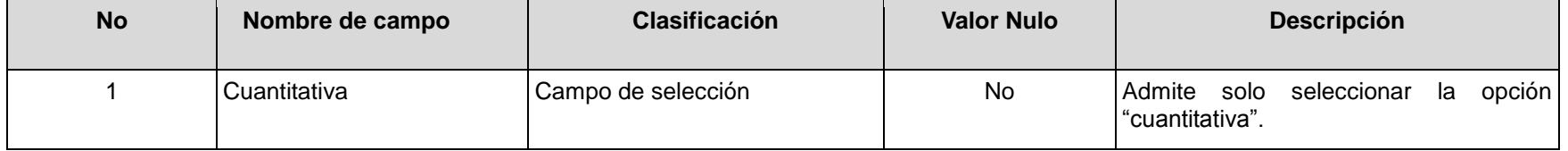

# **RFA53- Configurar estado de solicitud**

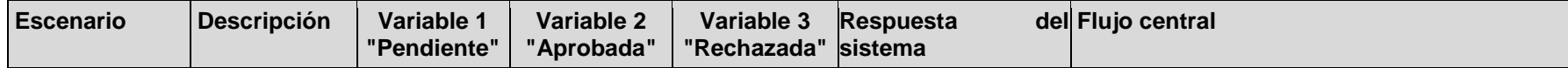

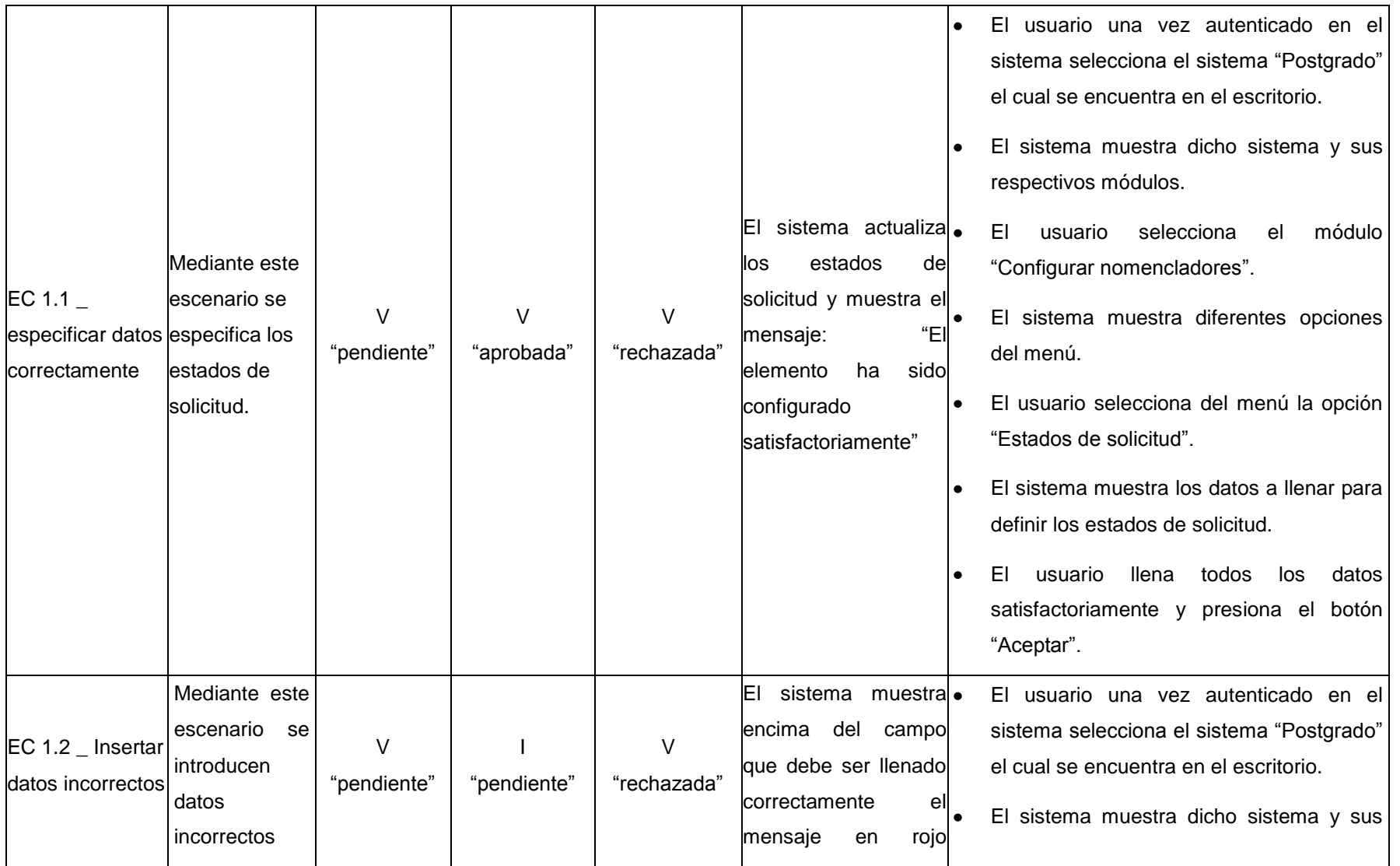

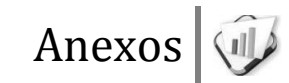

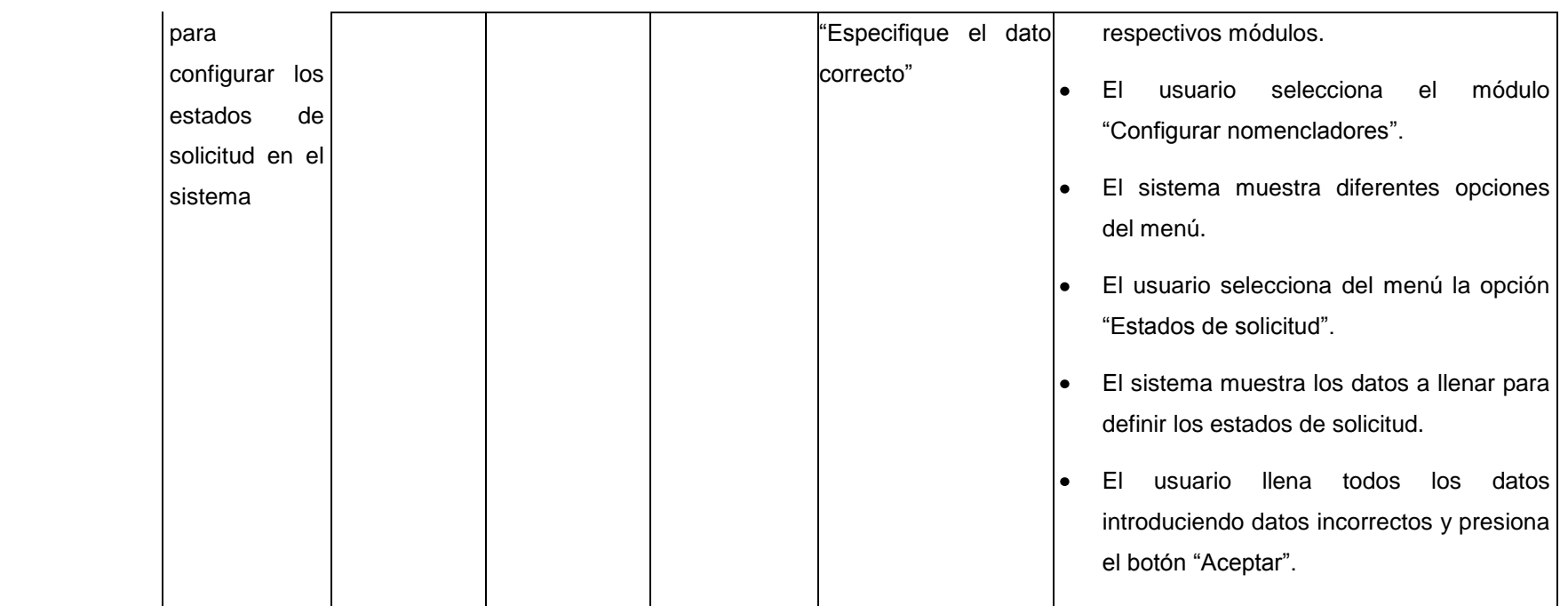

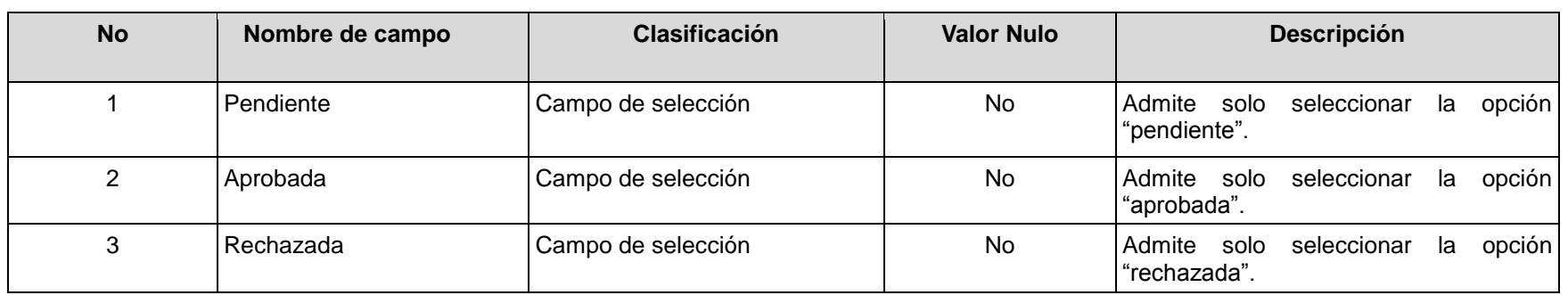

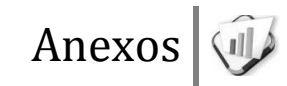

### **RFA54- Configurar forma organizativa**

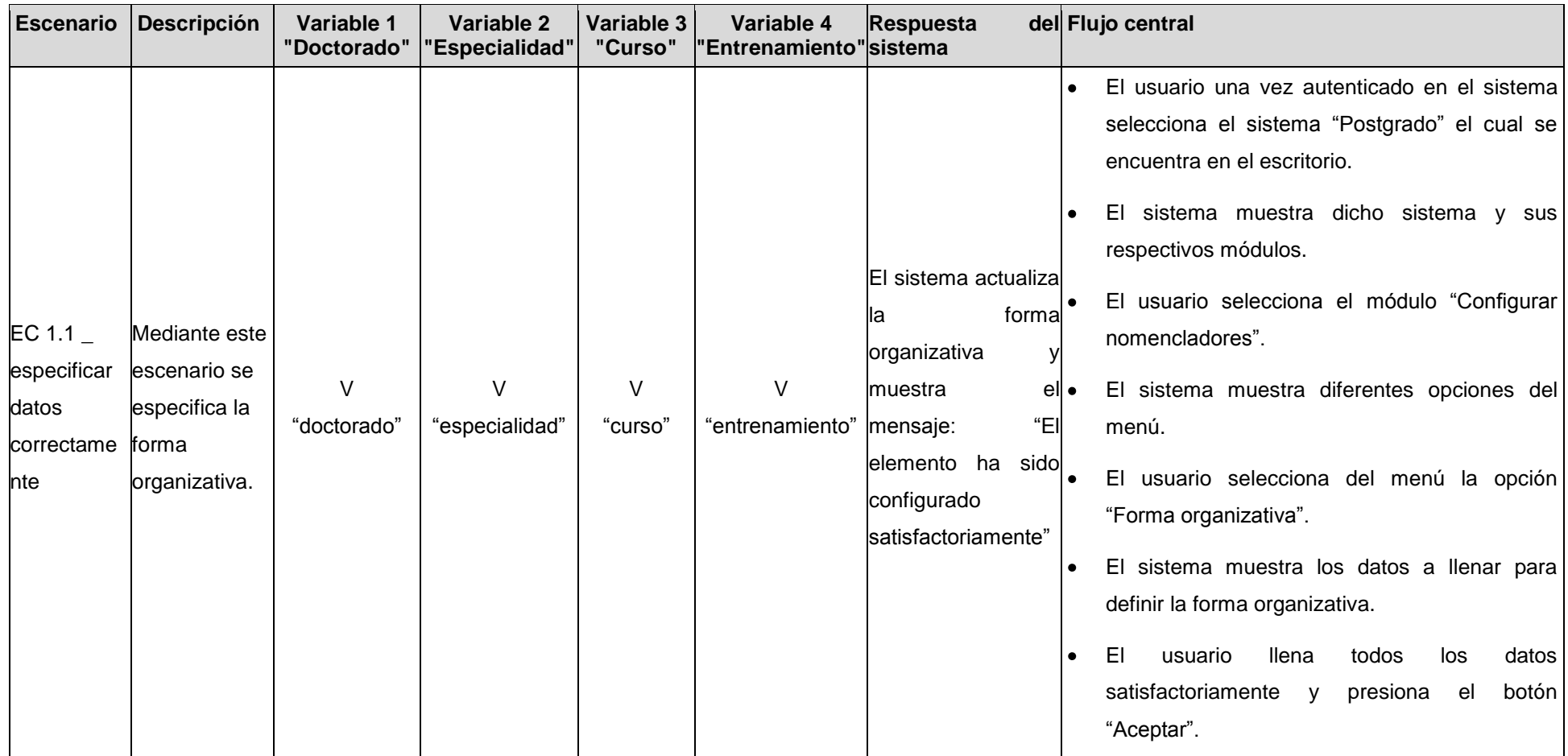

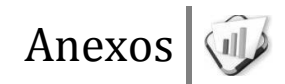

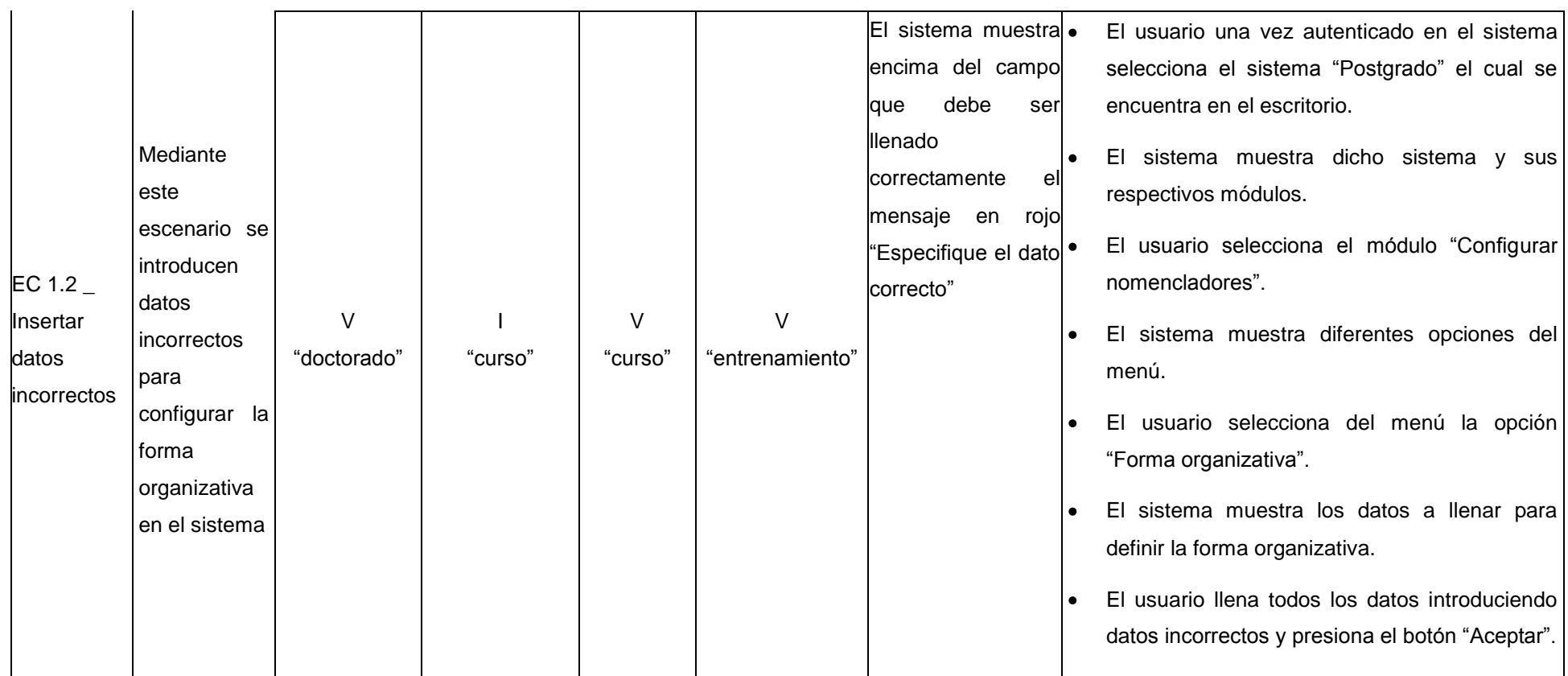

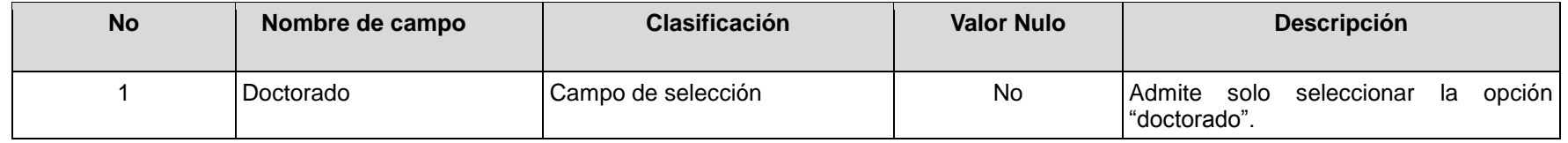

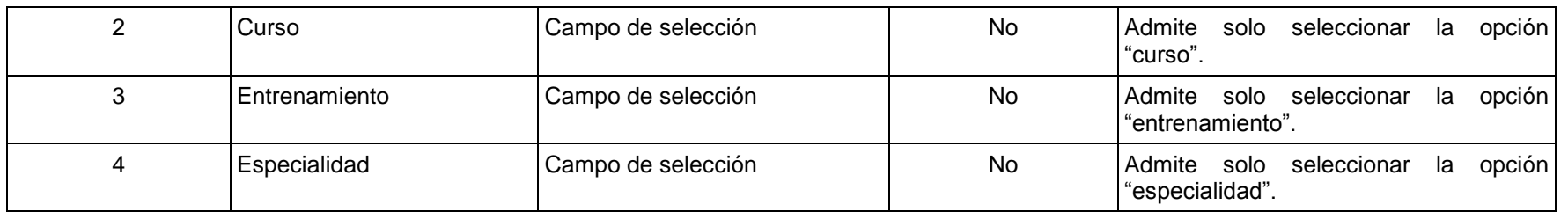

### **RFA55- Configurar tipo de actividad**

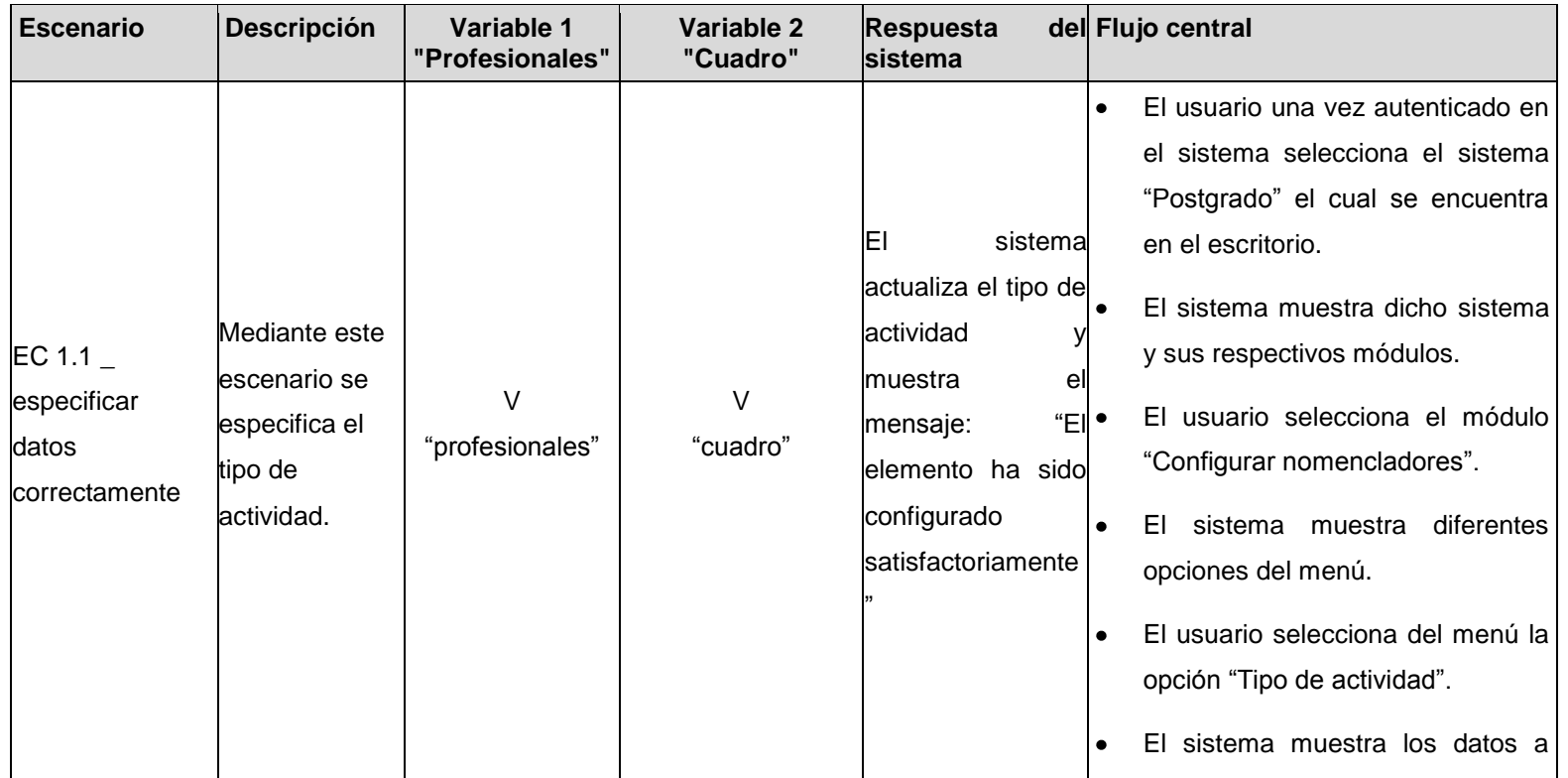

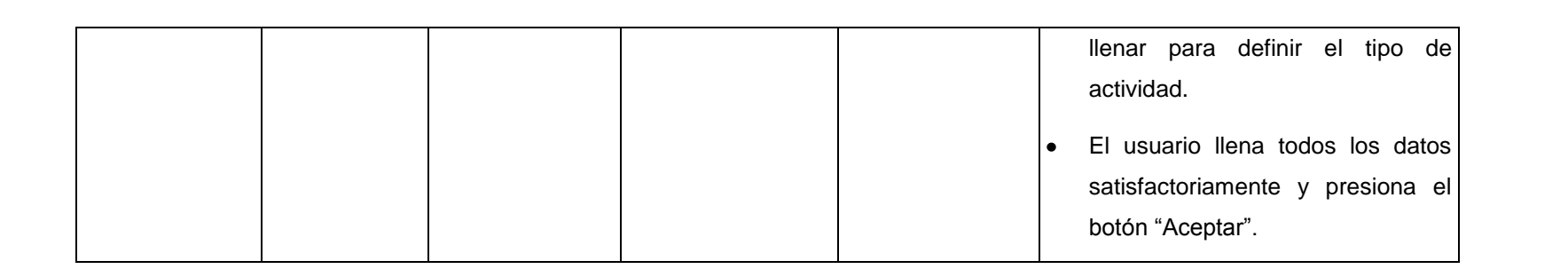

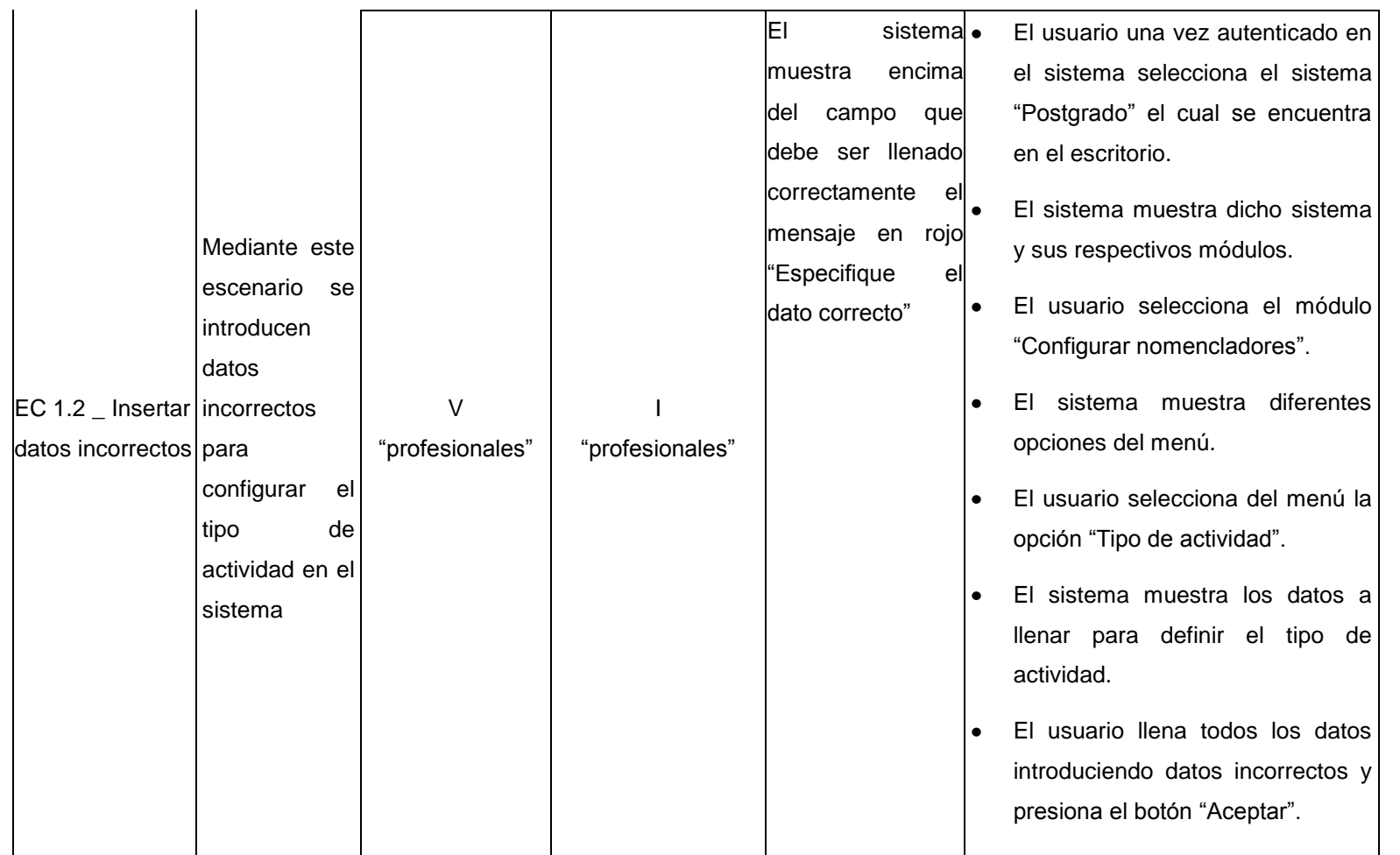

**Descripción de las variables**

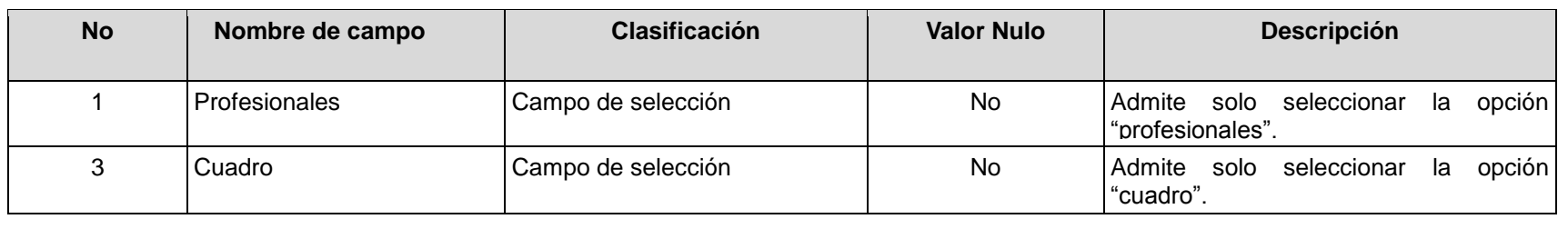

## **RFA56- Configurar tipo de integrante de comité académico**

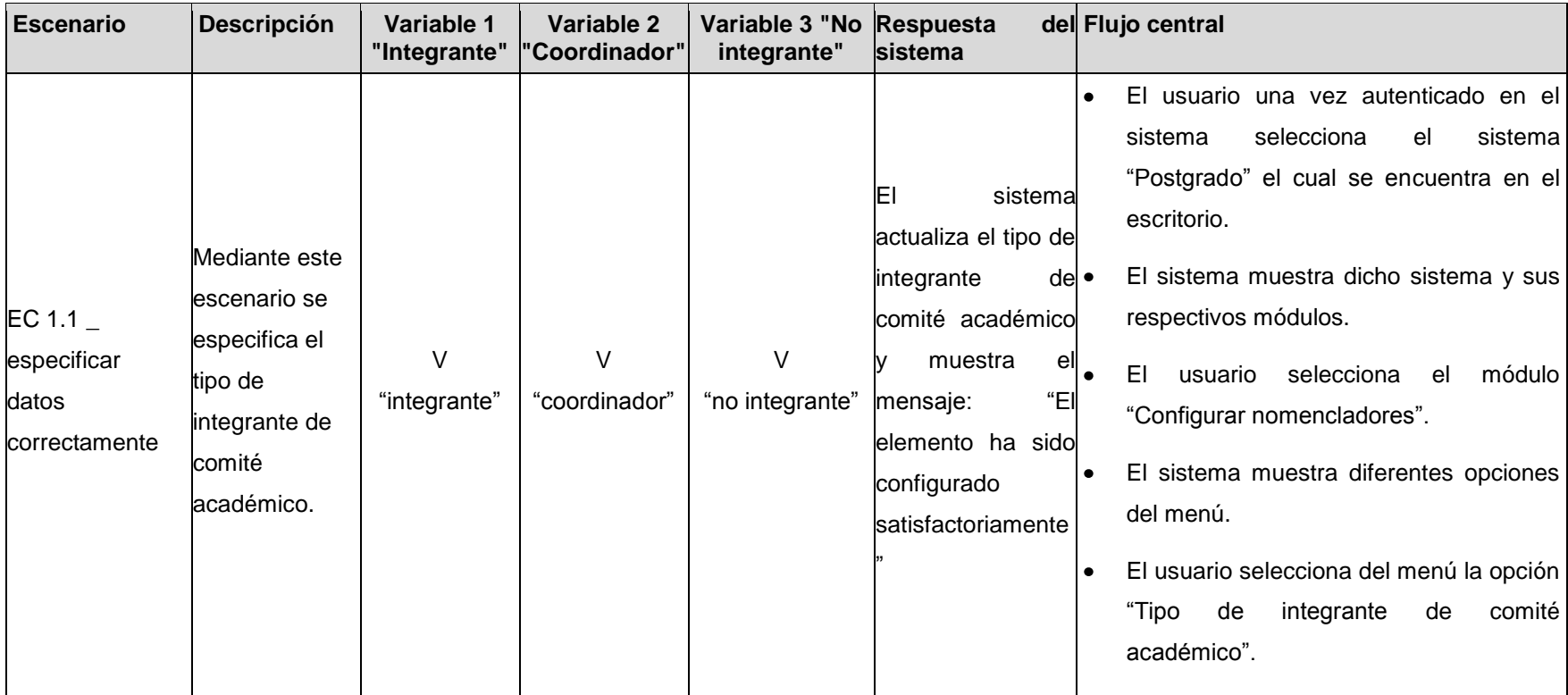

Anexos |

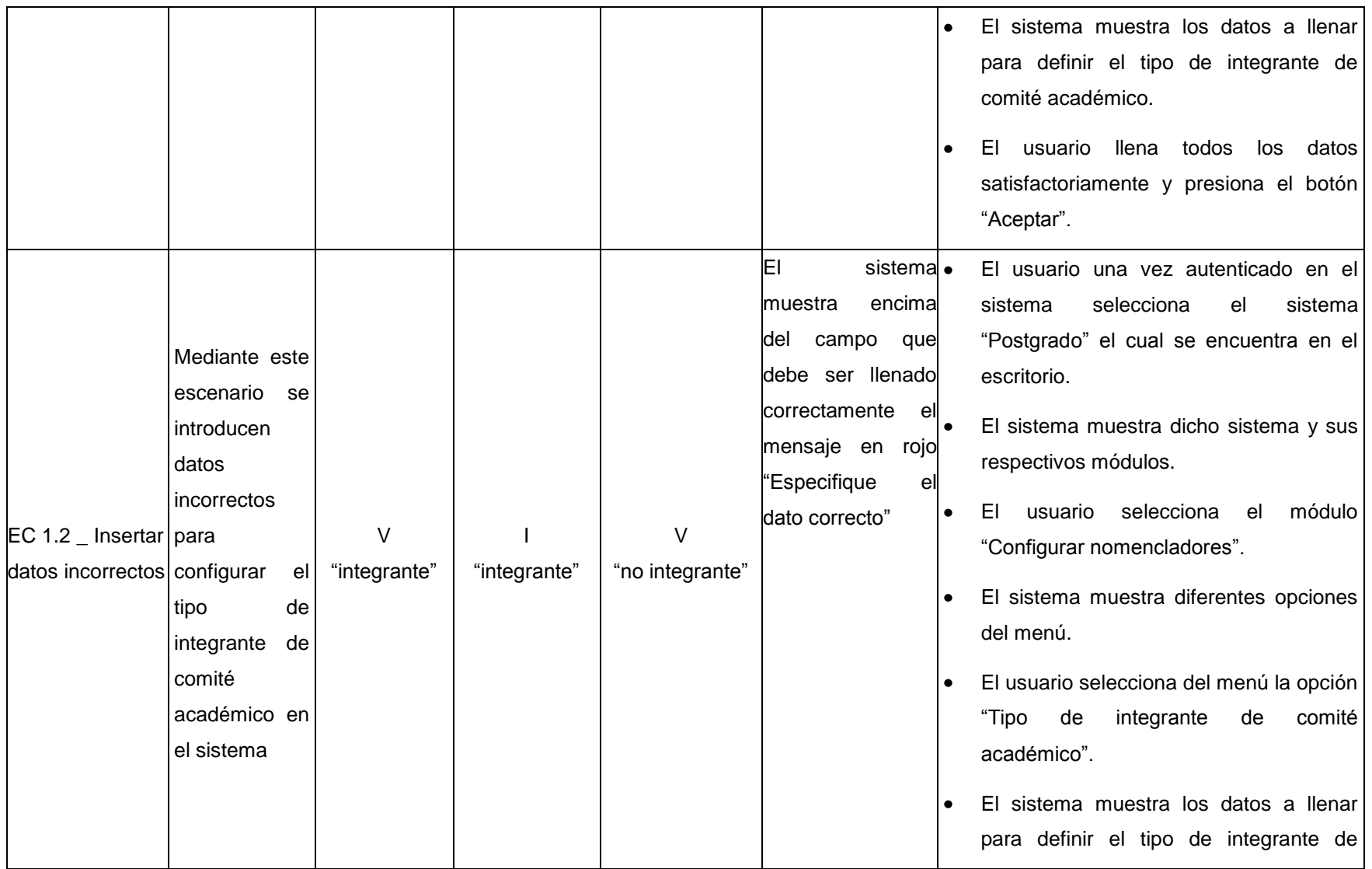

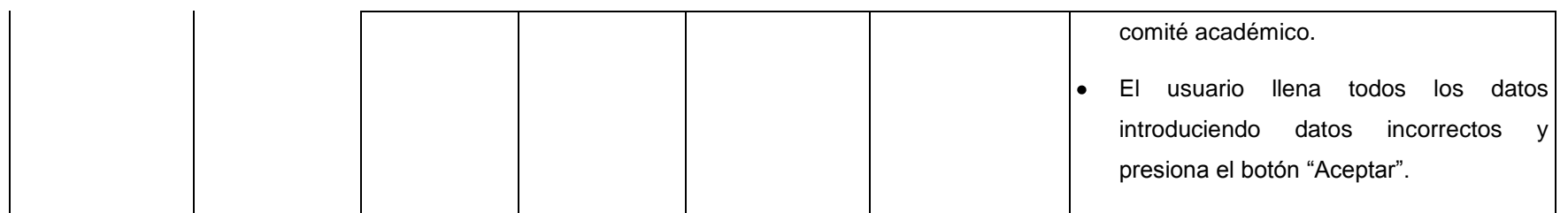

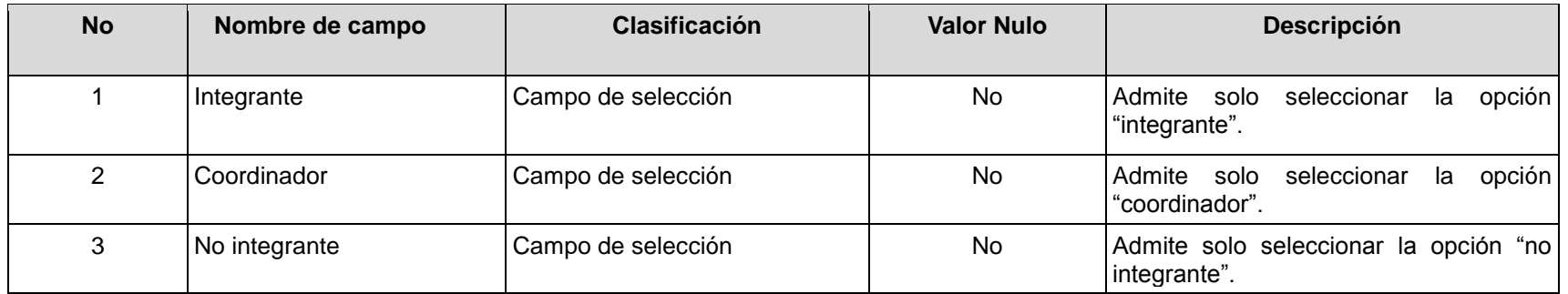

## **RFA57- Configurar estado de certificado**

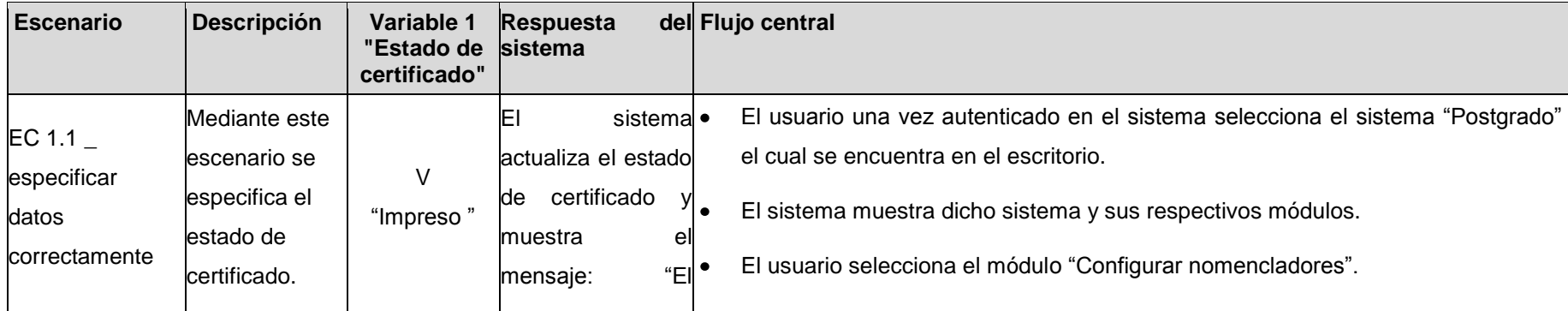

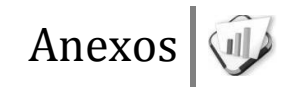

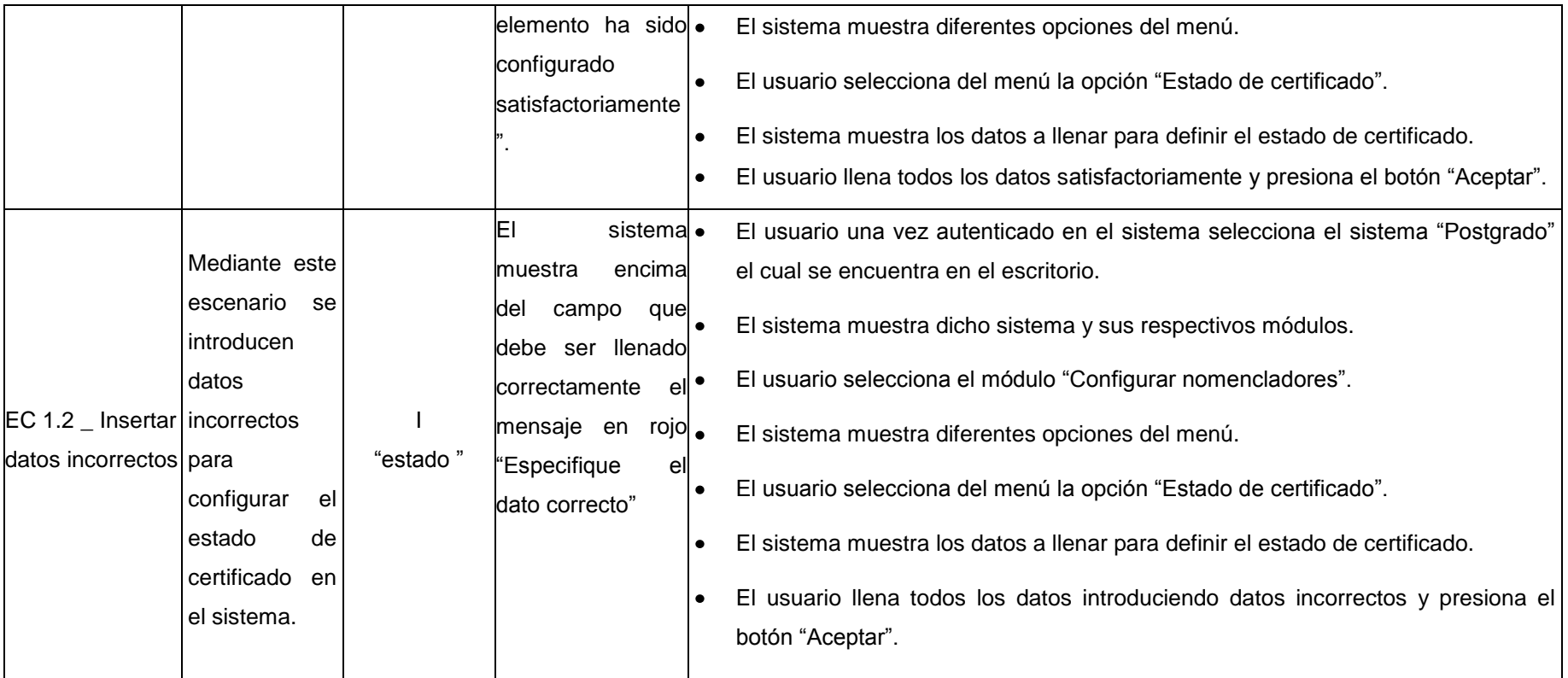

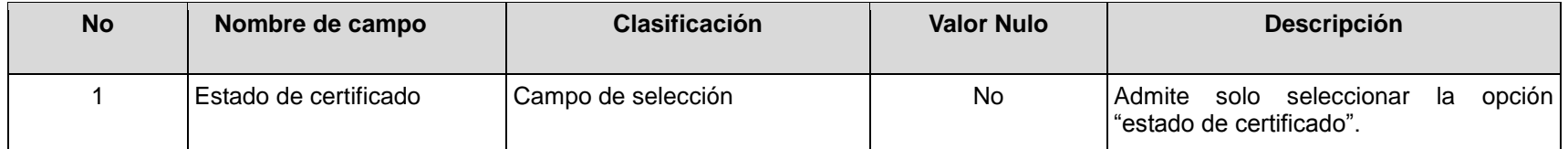

## espacios **RFA58- Configurar año académico**

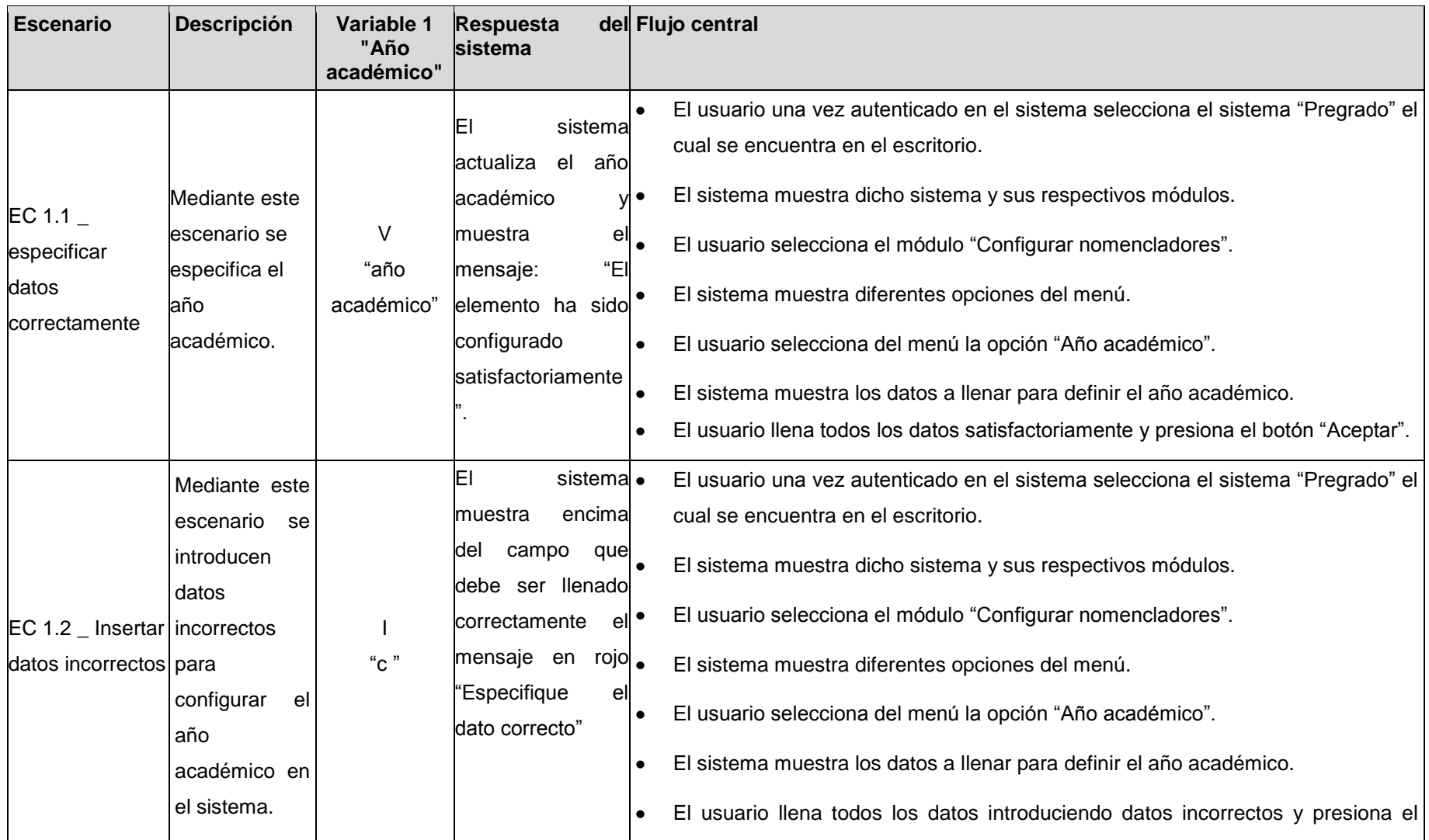

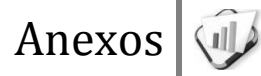

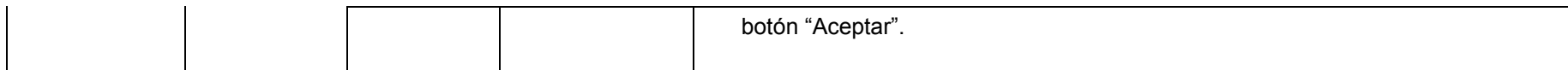

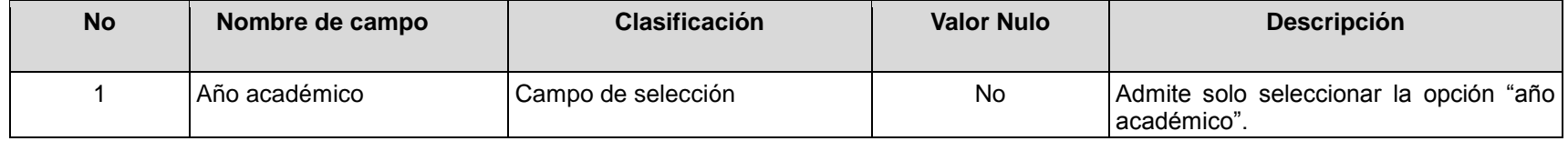

### **RFA59- Configurar avaladores de matrícula**

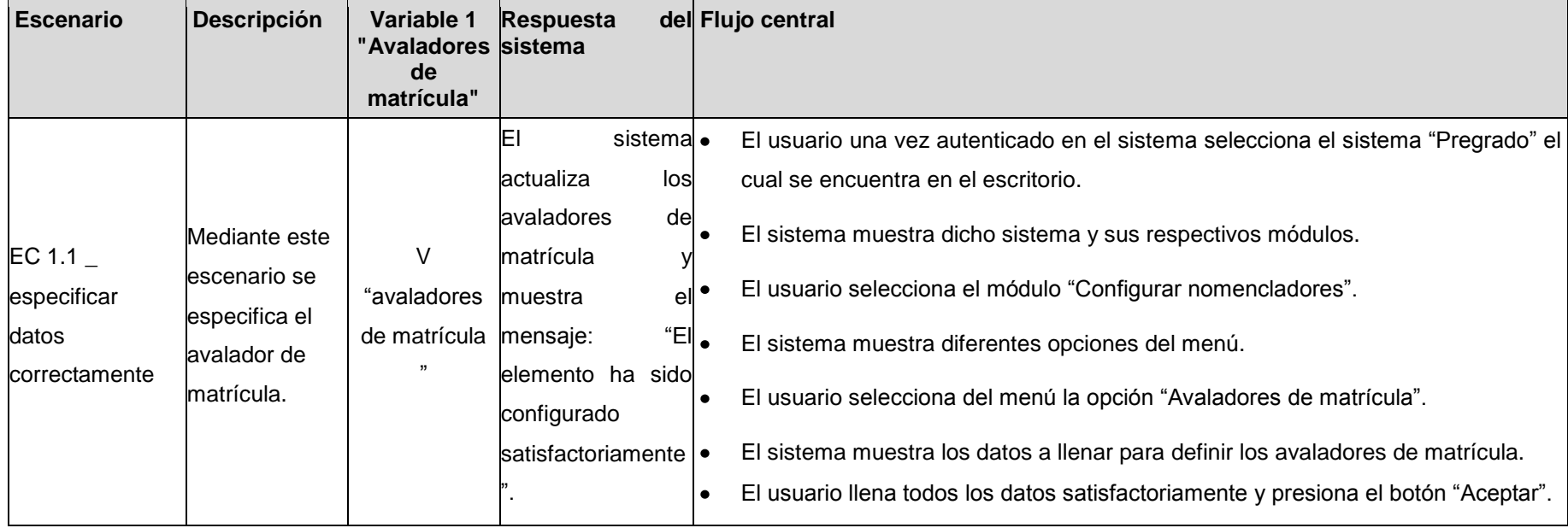

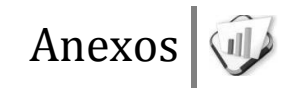

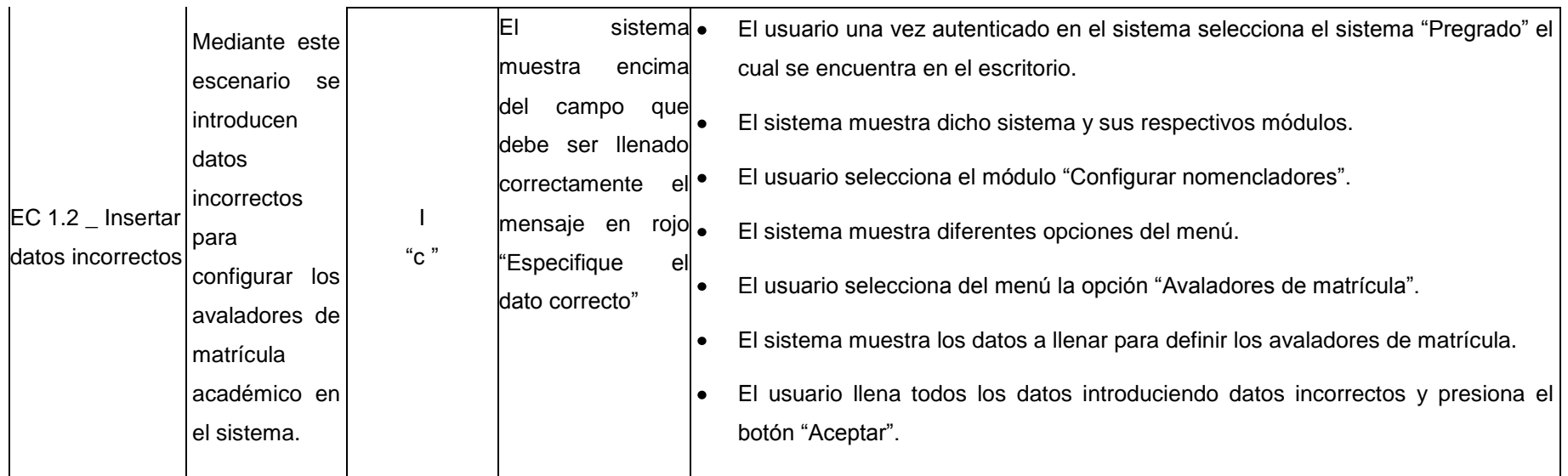

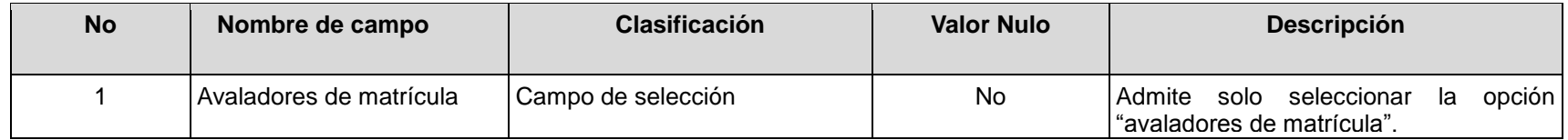

### **RFA60- Configurar estudiantes a importar**

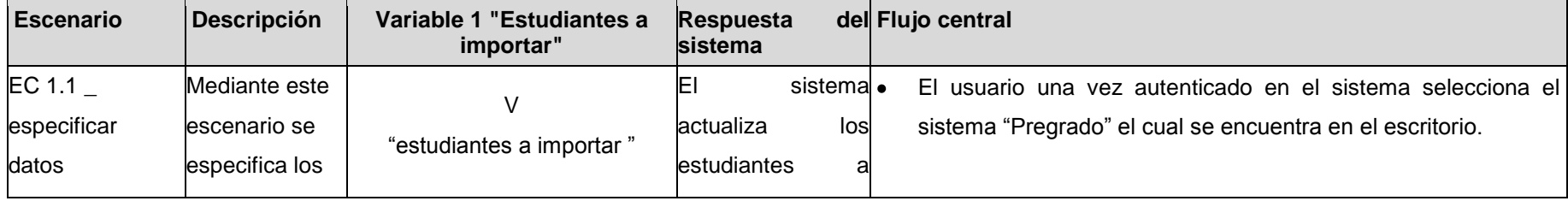

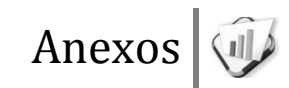

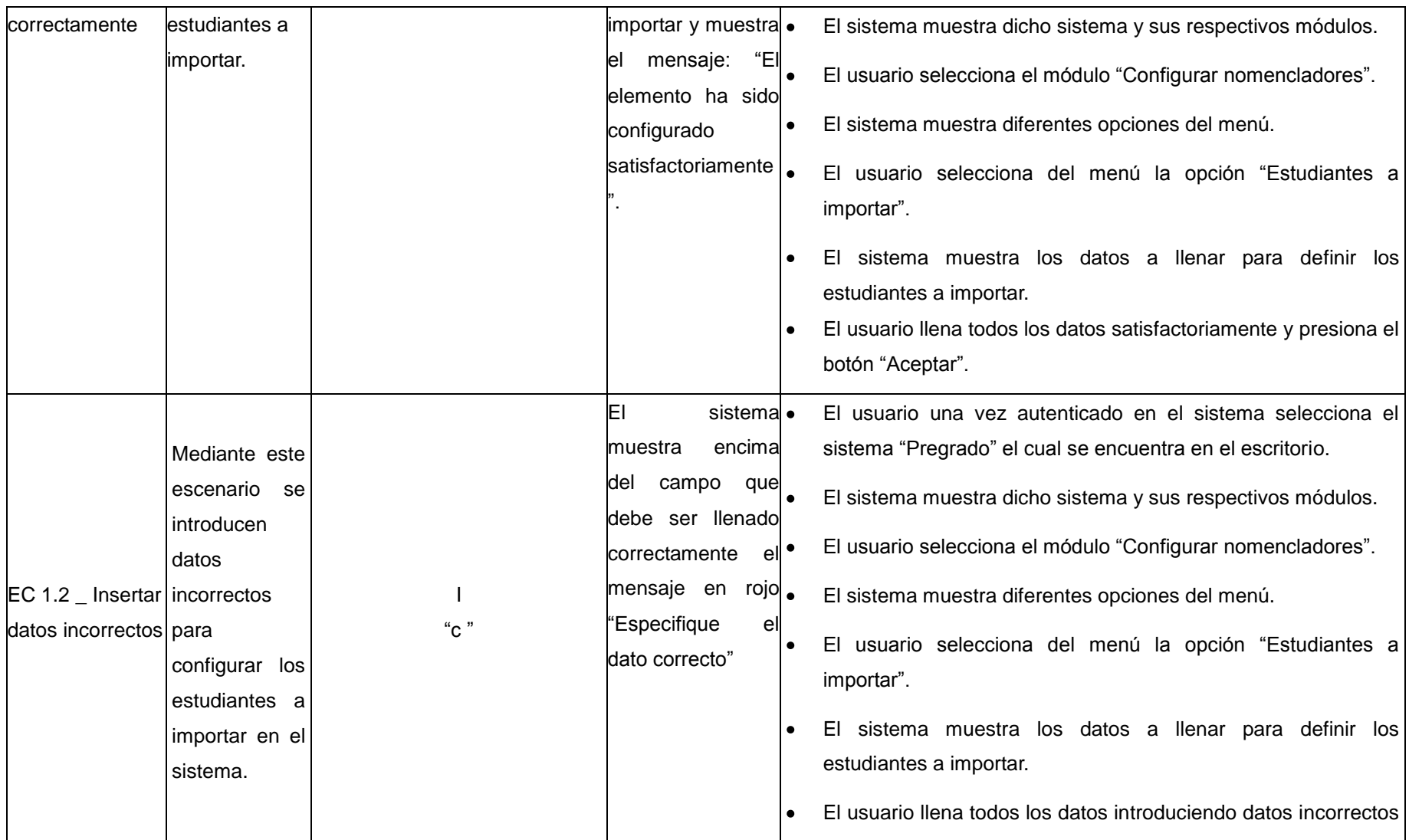

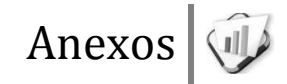

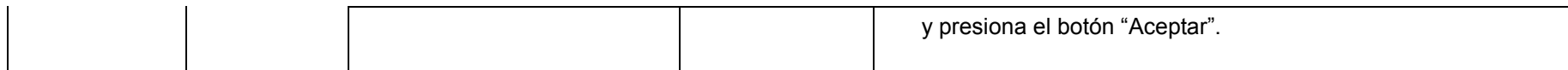

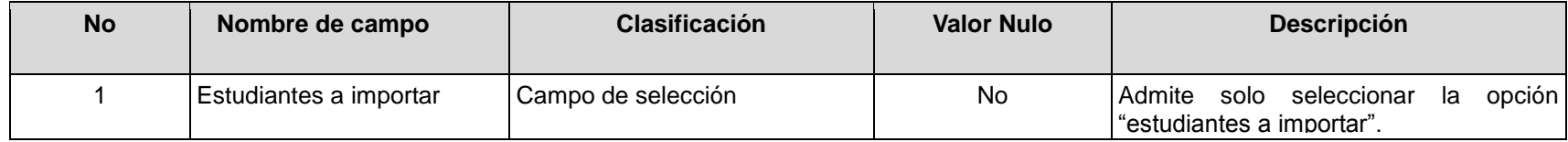

## **RFA61- Configurar carrera**

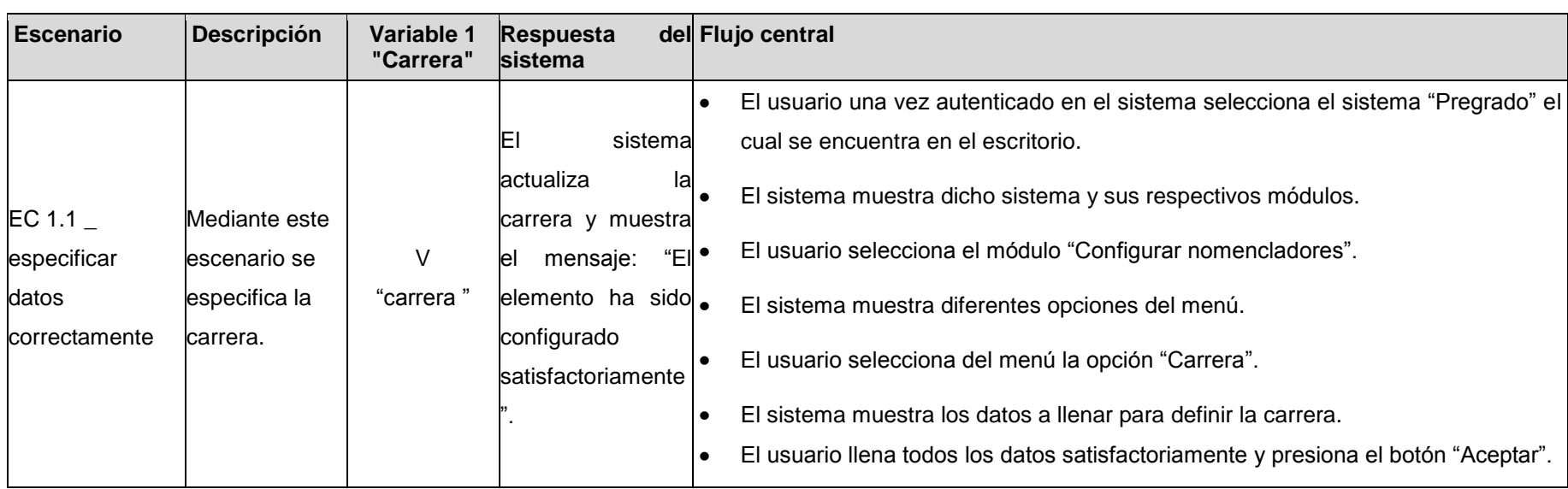

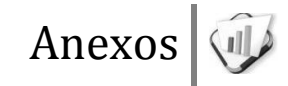

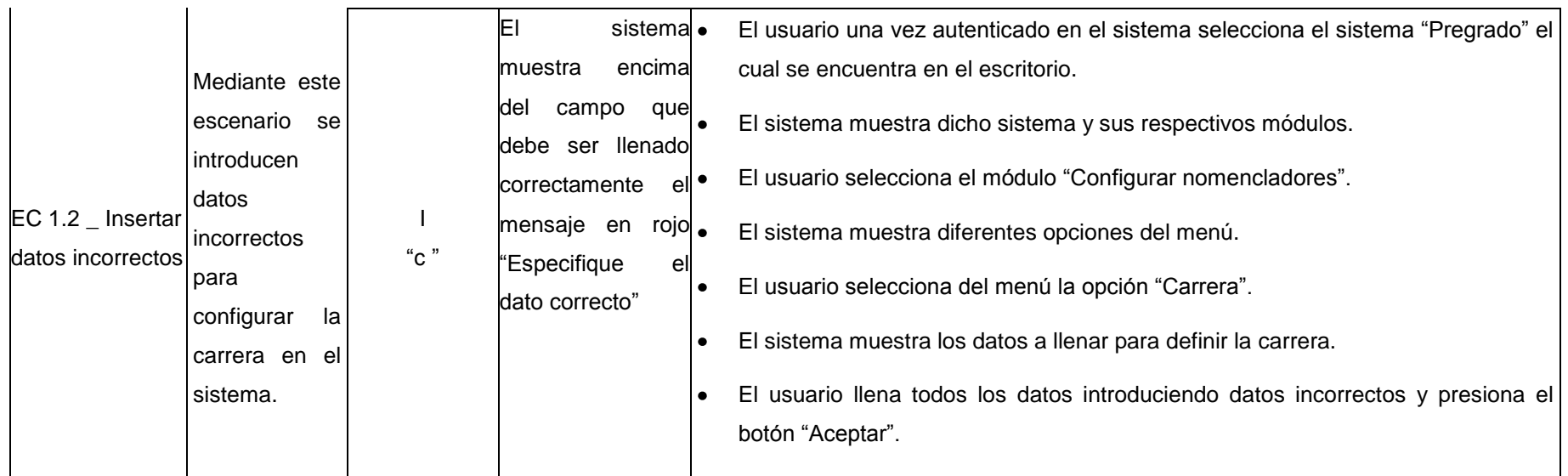

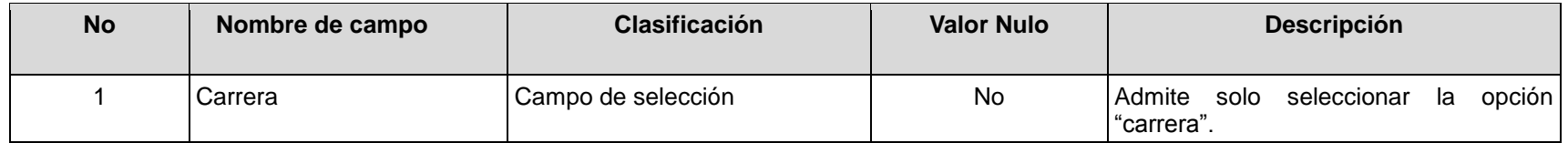

## **RFA62- Configurar grupos de usuarios**

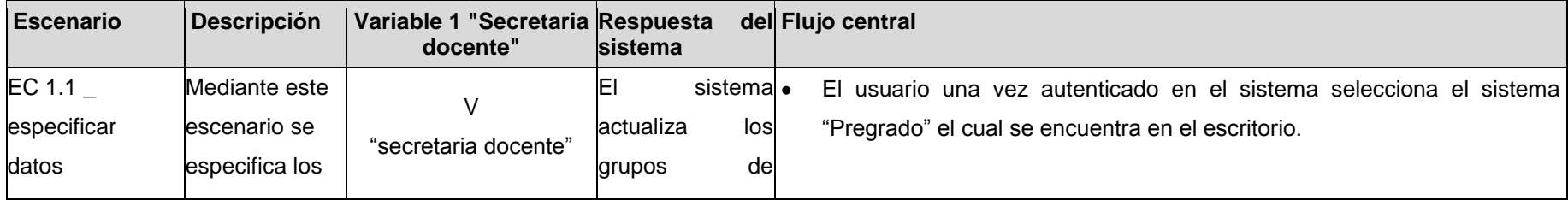

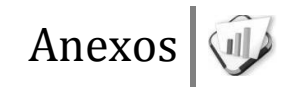

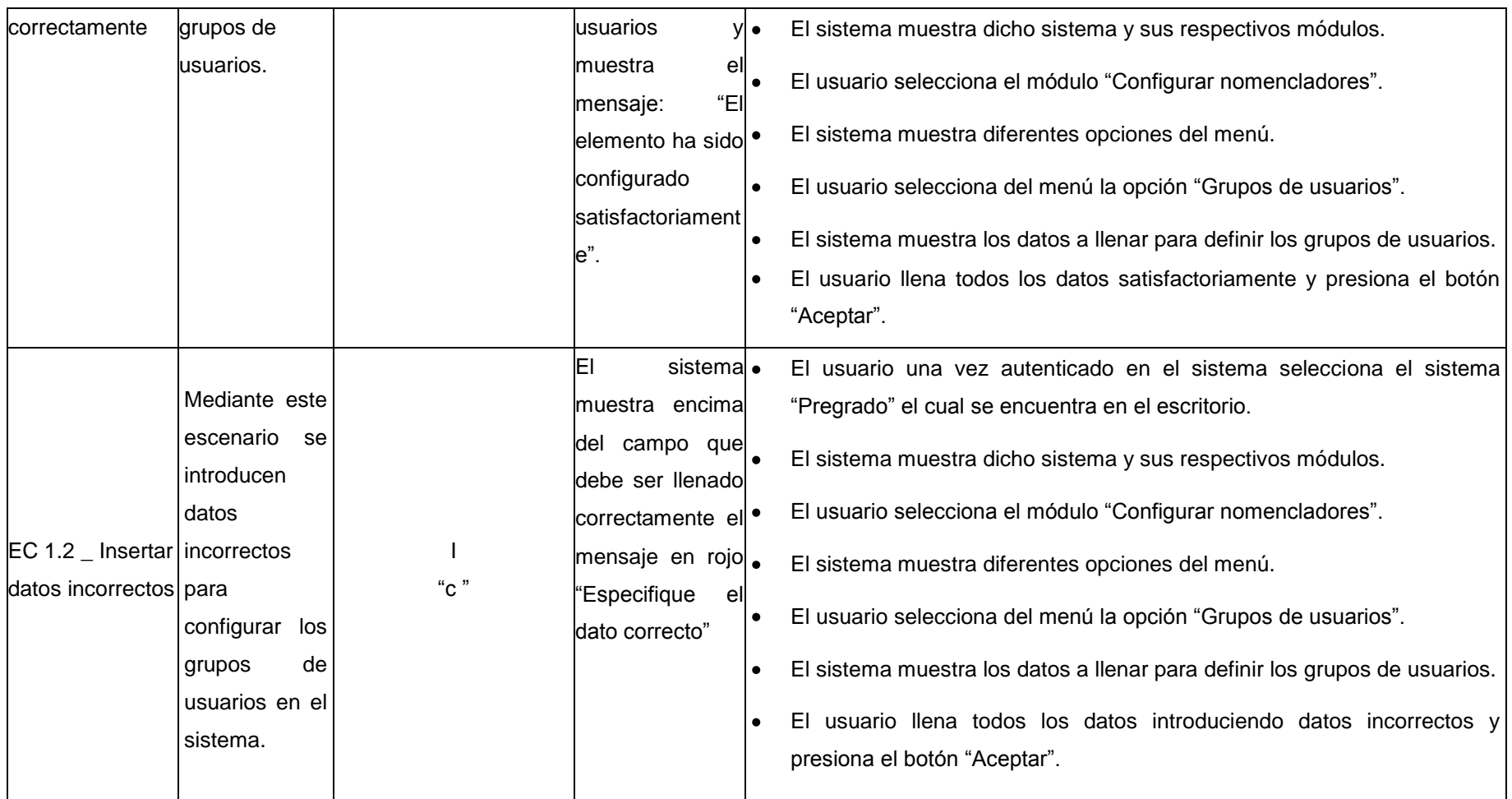

**No Nombre de campo Clasificación Valor Nulo Descripción** 1 Grupos de usuarios (Campo de selección  $\vert$  No  $\vert$ Admite solo seleccionar la opción "grupos de usuarios".

#### **RFA63- Configurar estado docente**

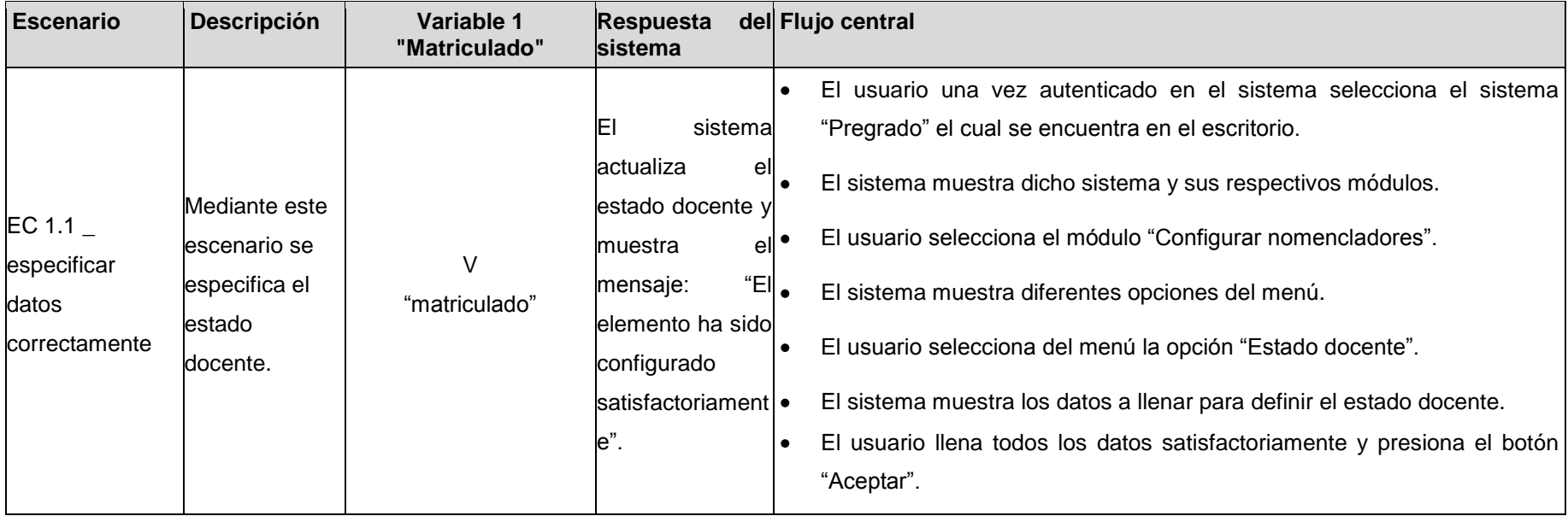

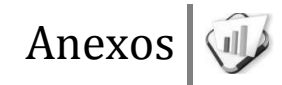

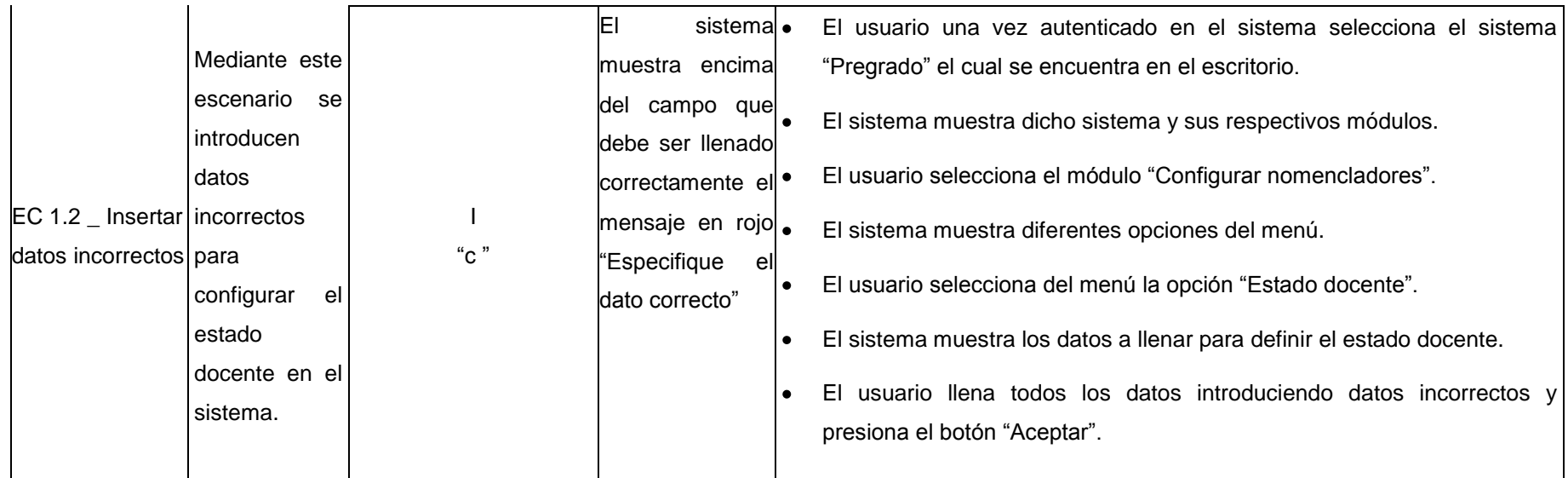

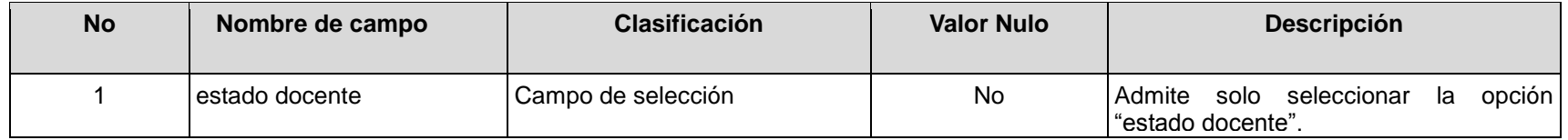

## **RFA64- Configurar tipo de promedio**

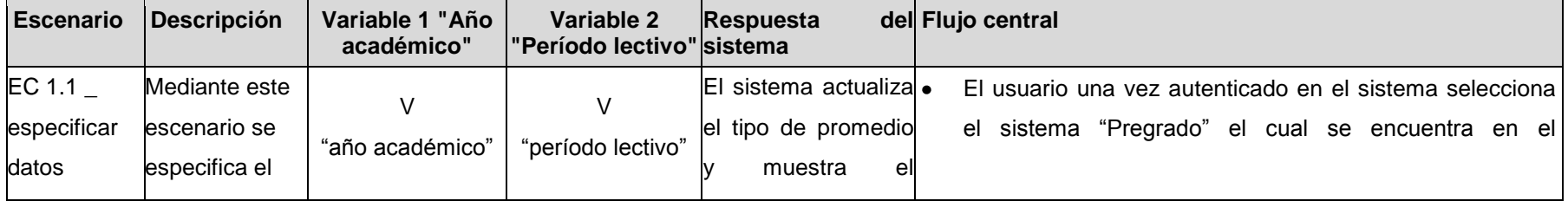

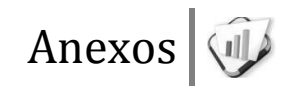

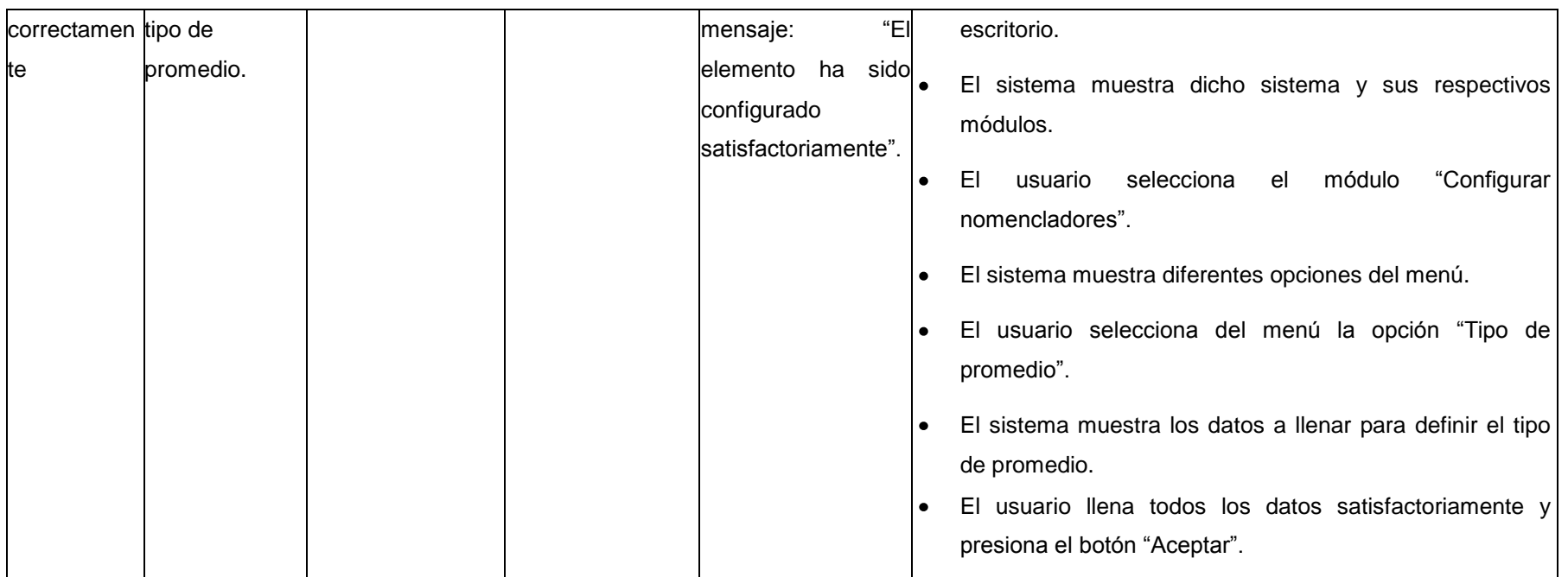

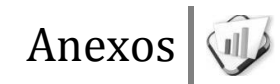

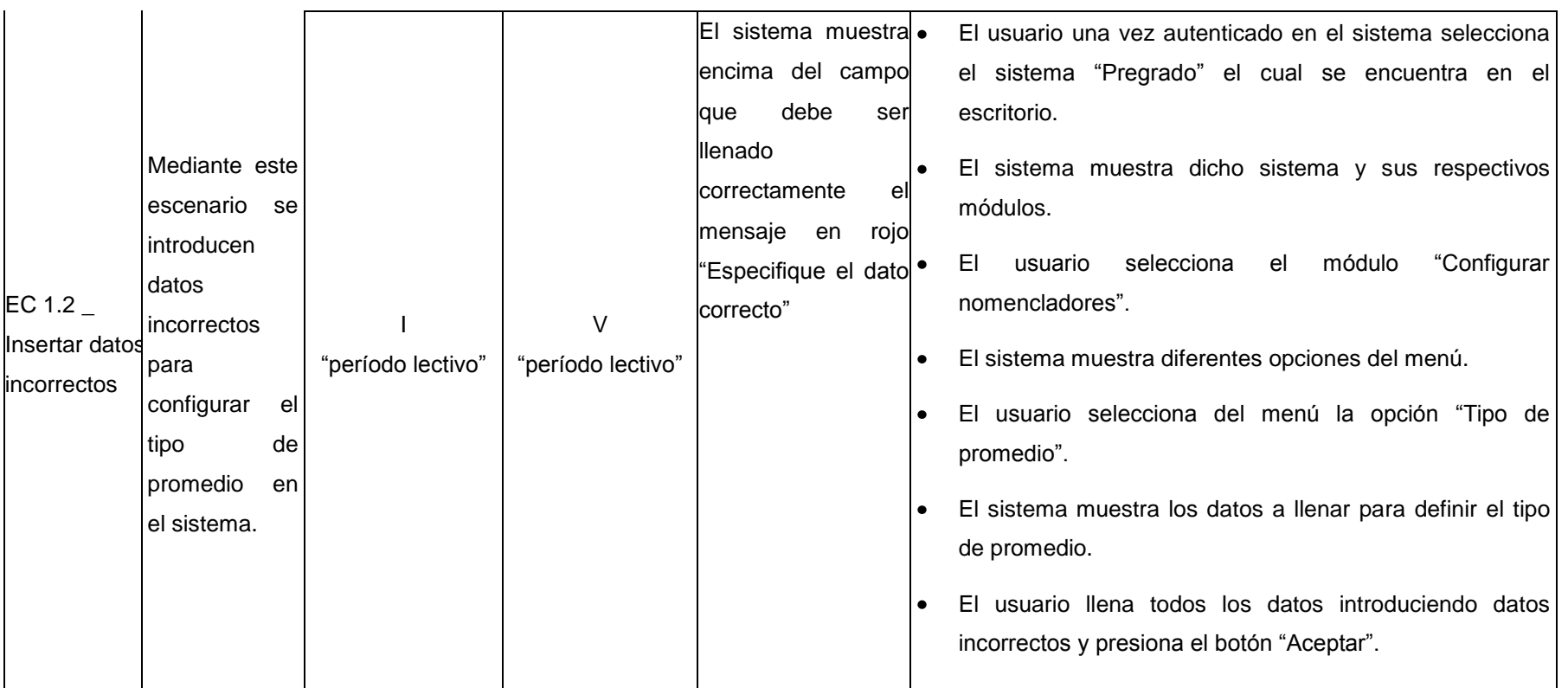

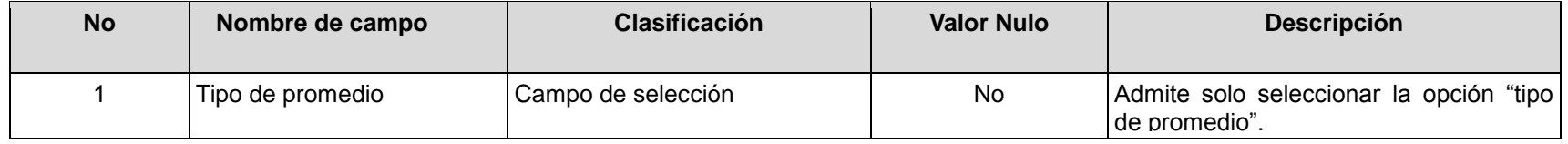

### **RFA65- Configurar estado de asistencia**

**Escenario Descripción Variable 1 Respuesta Flujo central "Justificado" sistema** El usuario una vez autenticado en el sistema selecciona el sistema "Pregrado" el El sistema cual se encuentra en el escritorio. actualiza el estado El sistema muestra dicho sistema y sus respectivos módulos. Mediante este de asistencia y  $EC 1.1$ escenario se muestra el El usuario selecciona el módulo "Configurar nomencladores". especificar V mensaje: "El especifica el "justificado" datos El sistema muestra diferentes opciones del menú. estado de elemento ha sido correctamente asistencia. configurado El usuario selecciona del menú la opción "Estado de asistencia". satisfactoriamente El sistema muestra los datos a llenar para definir el estado de asistencia. ". El usuario llena todos los datos satisfactoriamente y presiona el botón "Aceptar".  $\bullet$ El sistema El usuario una vez autenticado en el sistema selecciona el sistema "Pregrado" el Mediante muestra encima cual se encuentra en el escritorio. este del campo que El sistema muestra dicho sistema y sus respectivos módulos. escenario se debe ser llenado introducen El usuario selecciona el módulo "Configurar nomencladores". correctamente el<sup>.</sup> datos EC 1.2 \_ Insertar I mensaje en rojo El sistema muestra diferentes opciones del menú. incorrectos datos incorrectos "c " "Especifique el para El usuario selecciona del menú la opción "Estado de asistencia". dato correcto" configurar el El sistema muestra los datos a llenar para definir el estado de asistencia. estado de El usuario llena todos los datos introduciendo datos incorrectos y presiona el asistencia en botón "Aceptar".el sistema.

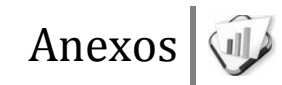

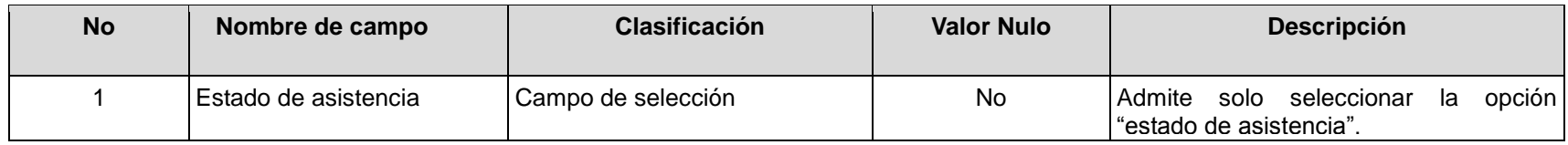

### **RFA66- Configurar tipos de documentos**

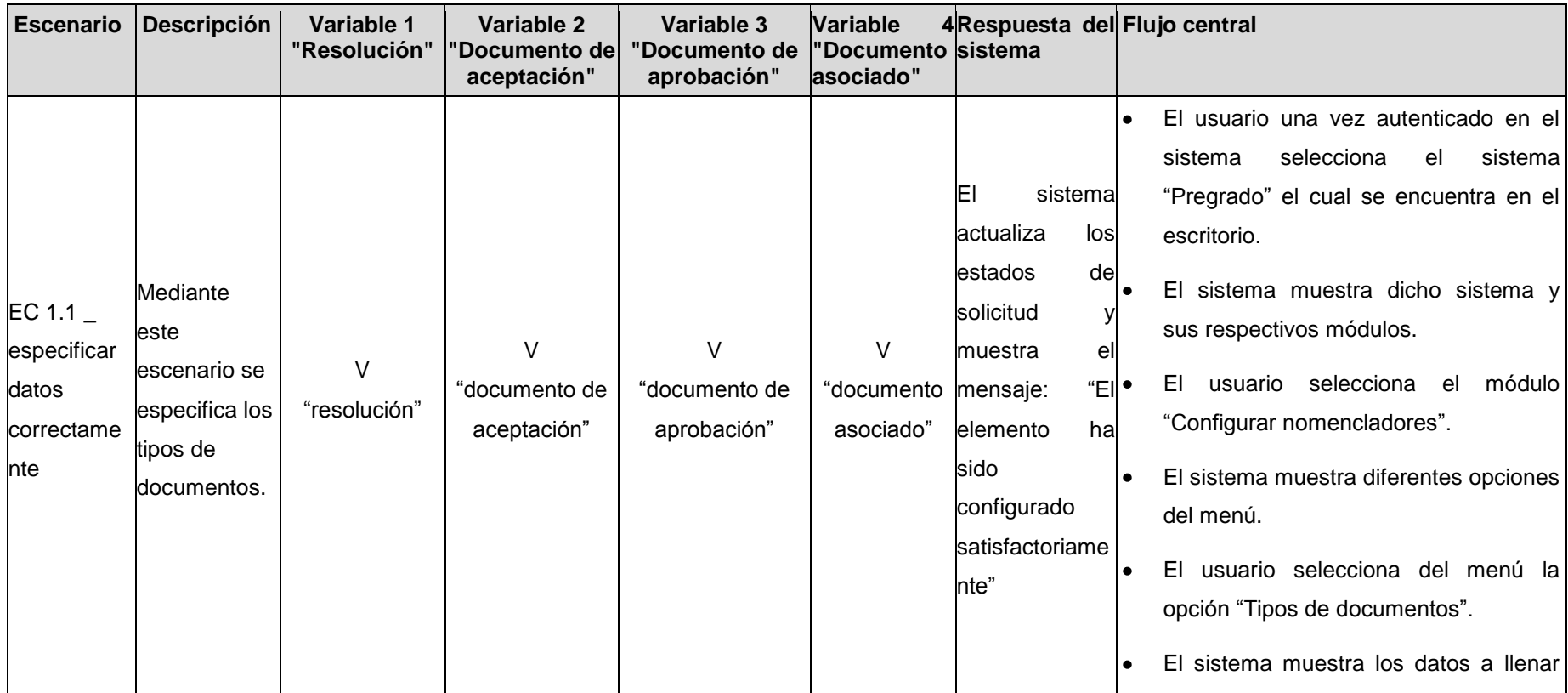

para definir los tipos de documentos. El usuario llena todos los datos l o satisfactoriamente y presiona el botón "Aceptar". El sistema<sup>.</sup> El usuario una vez autenticado en el muestra sistema selecciona el sistema encima del "Pregrado" el cual se encuentra en el campo que escritorio. Mediante debe ser este El sistema muestra dicho sistema y llenado escenario se sus respectivos módulos. correctamente introducen El usuario selecciona el módulo el mensaje en  $EC 1.2$ datos  $\vee$ V "Configurar nomencladores". rojo  $\overline{V}$ Insertar incorrectos I "documento de "documento "Especifique el "resolución" "resolución" El sistema muestra diferentes opciones datos para aprobación" asociado" dato correcto" configurar incorrectos del menú. los tipos de  $\bullet$ El usuario selecciona del menú la documentos opción "Tipos de documentos". en el l. El sistema muestra los datos a llenar sistema para definir los tipos de documentos. El usuario llena todos los datos l. introduciendo datos incorrectos y

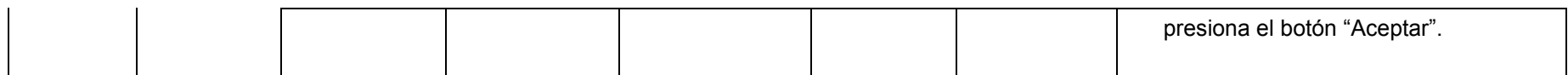

### **Descripción de las variables**

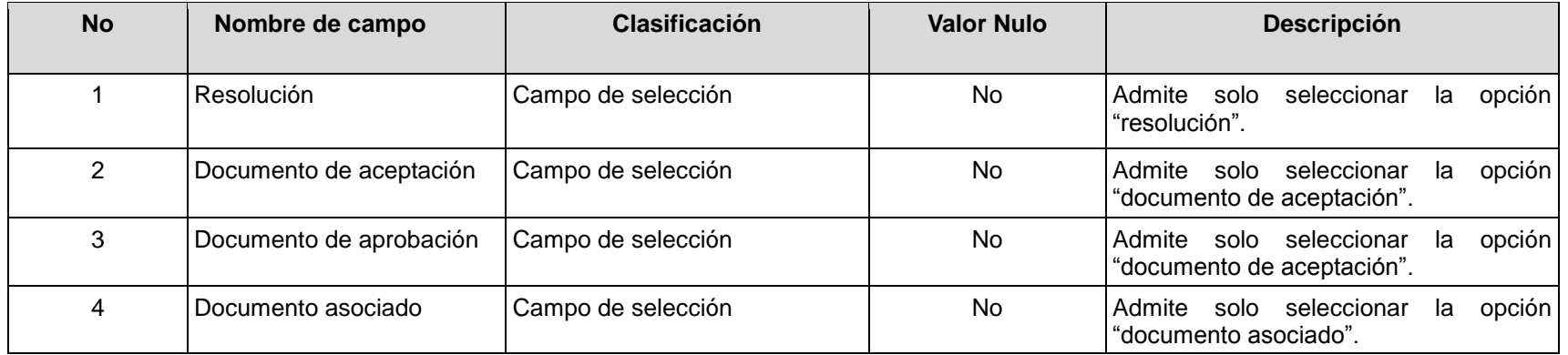

### **RFA67- Configurar ciudadanía**

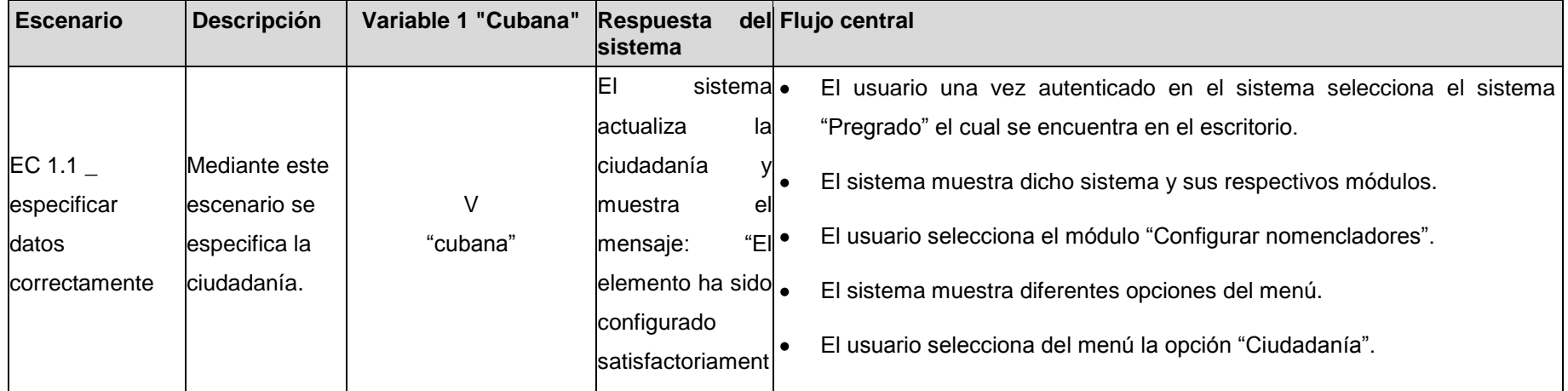

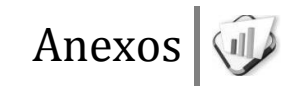

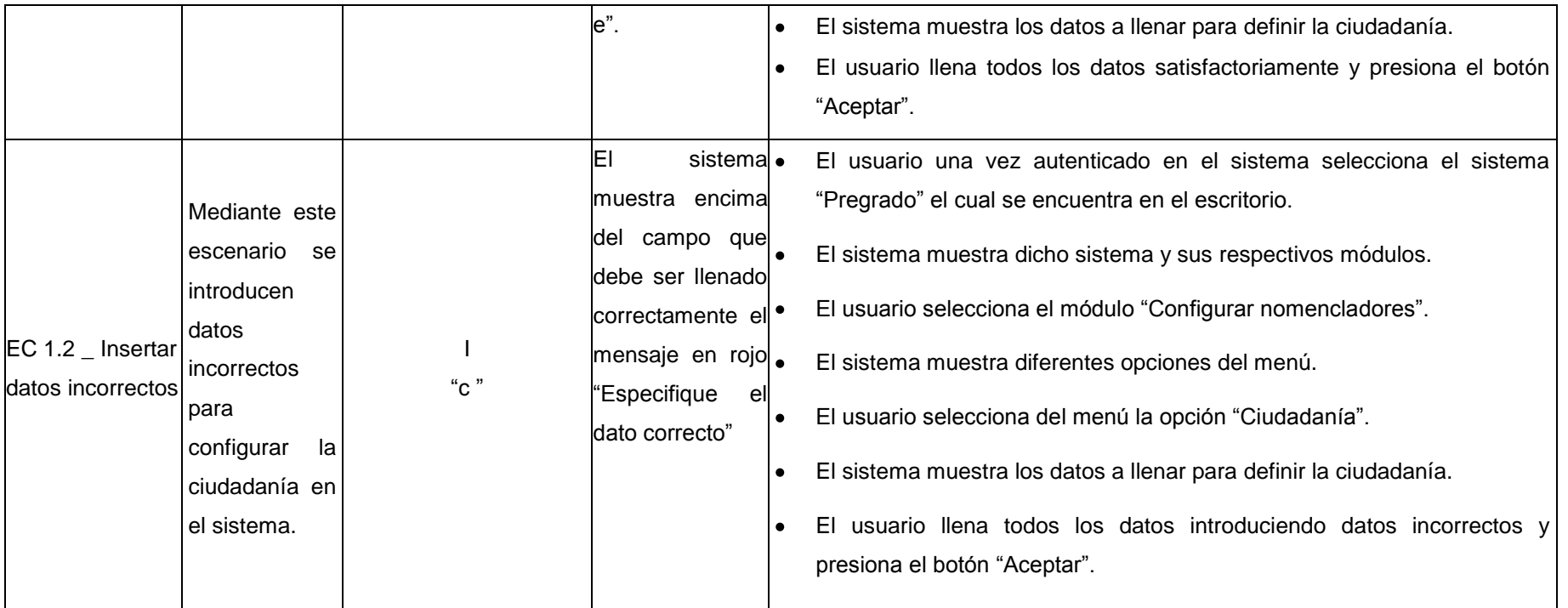

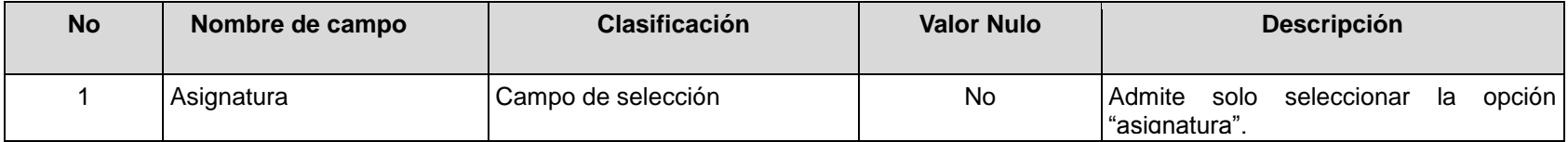

### **RFA68- Configurar situación escolar**

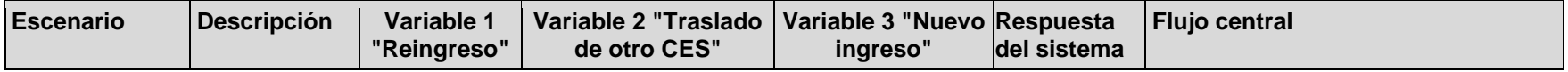

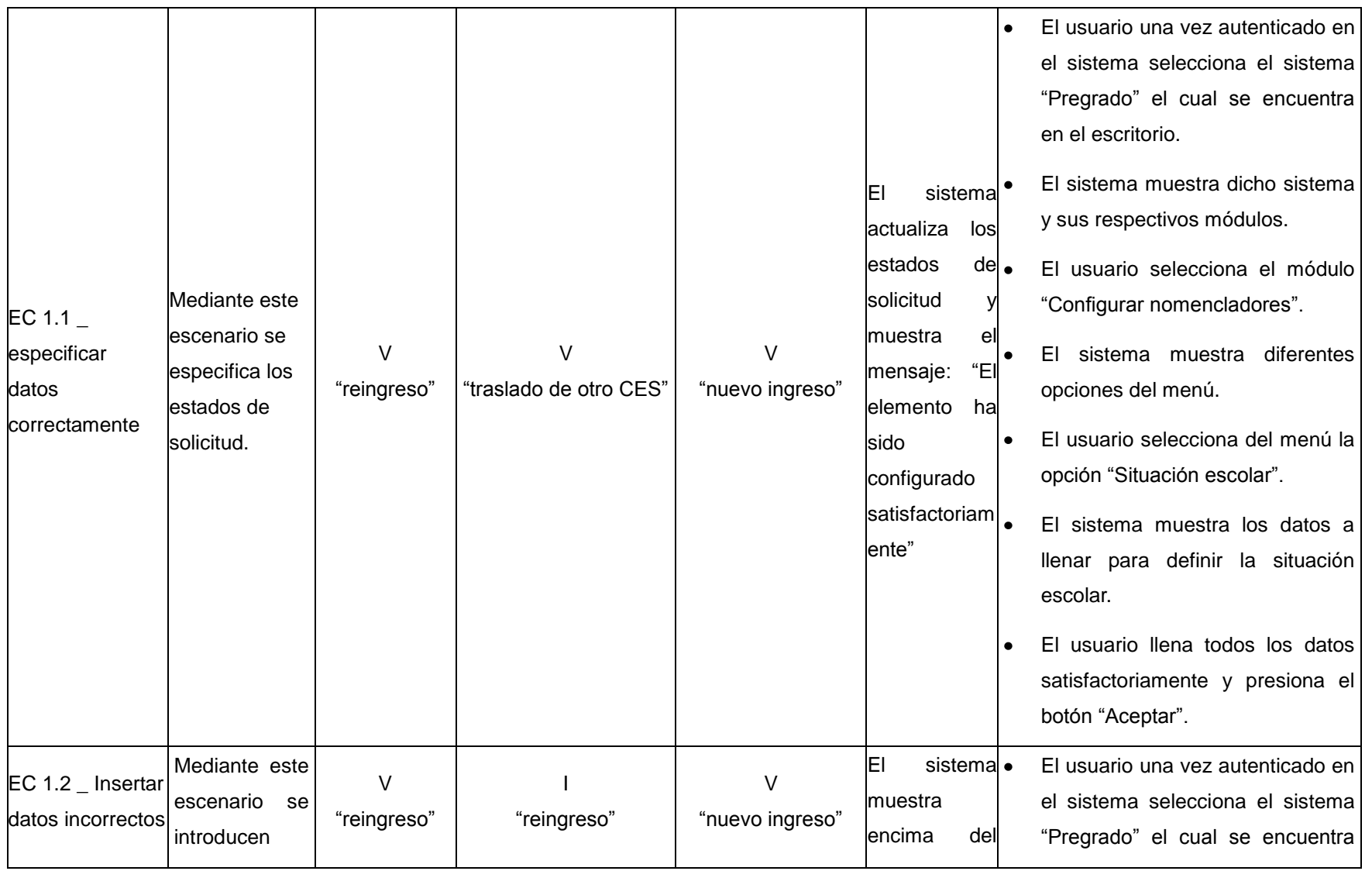

![](_page_357_Picture_129.jpeg)

## **Descripción de las variables**

![](_page_357_Picture_130.jpeg)

![](_page_358_Picture_143.jpeg)

## **RFA69- Configurar tipo de curso**

![](_page_358_Picture_144.jpeg)

![](_page_359_Picture_0.jpeg)

![](_page_359_Picture_201.jpeg)

![](_page_359_Picture_202.jpeg)

### **RFA71- Configurar parentesco**

![](_page_359_Picture_203.jpeg)
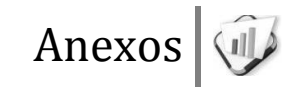

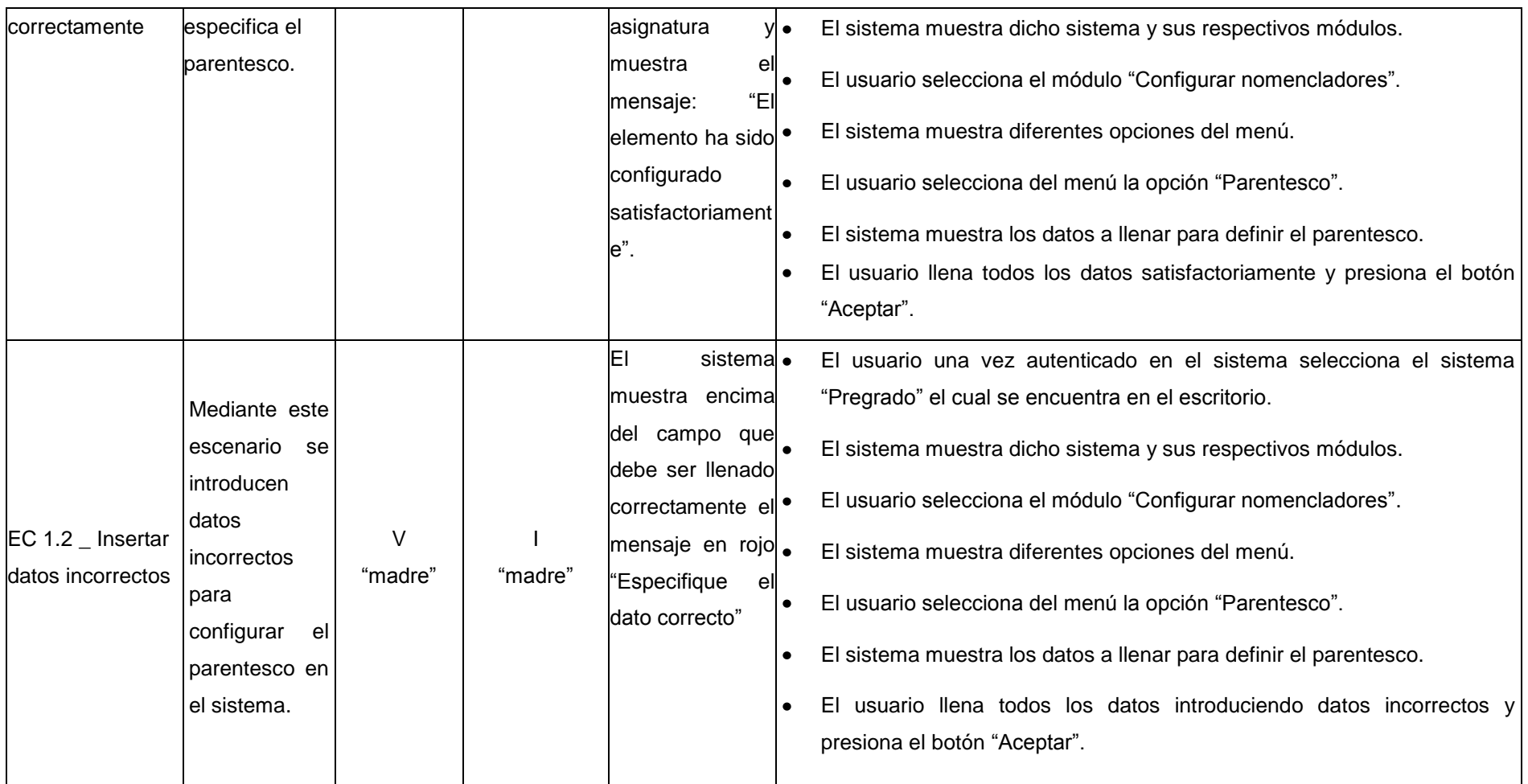

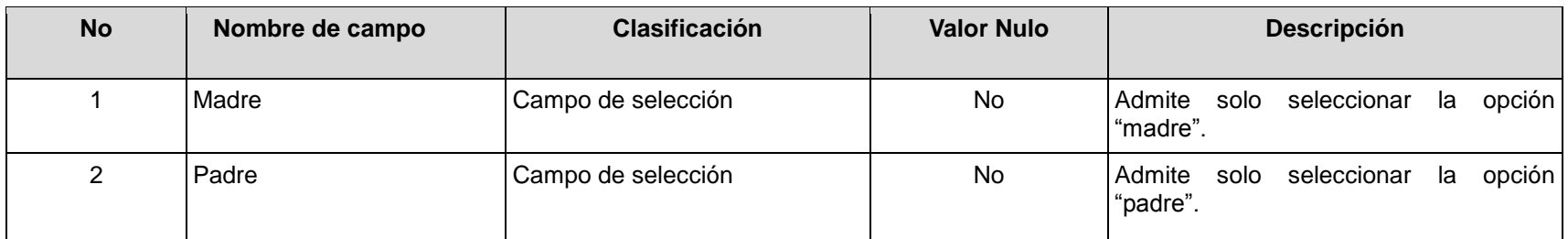

# **RFA72- Configurar tipo de entidad**

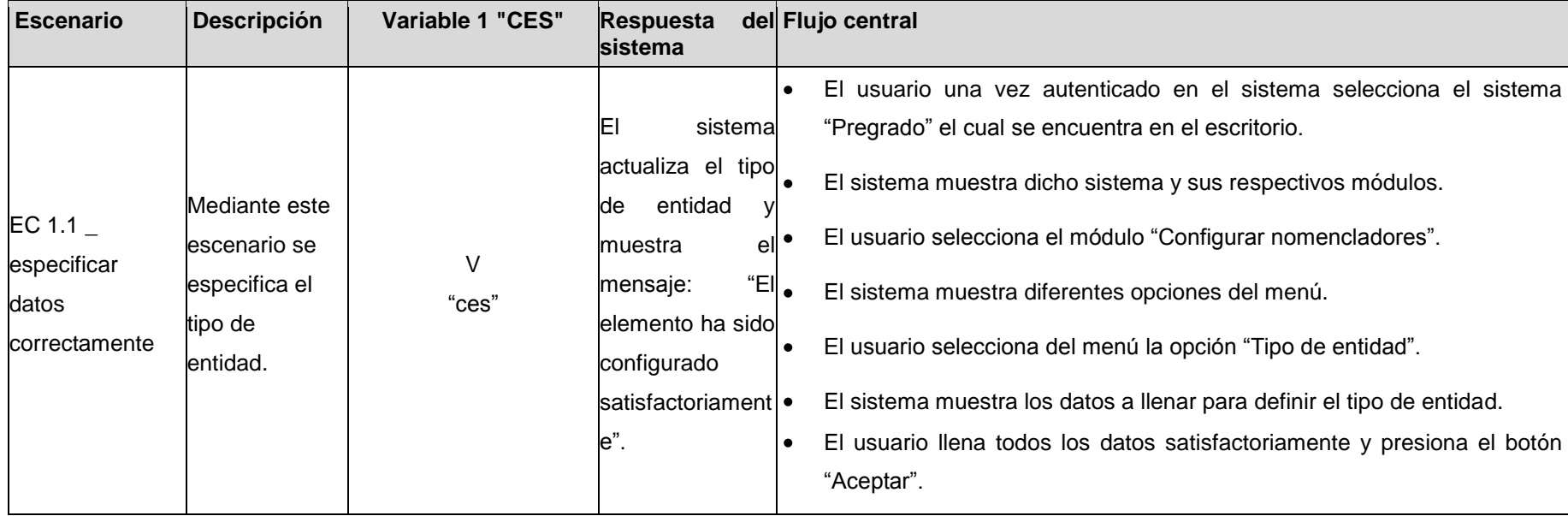

Anexos

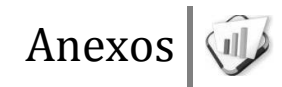

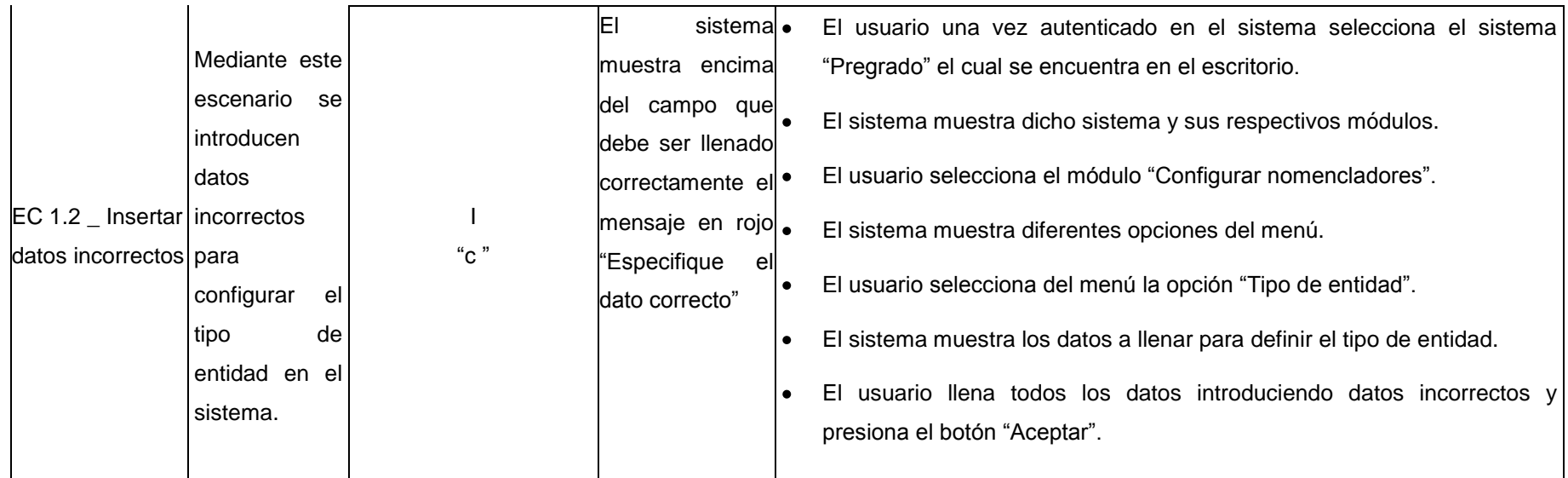

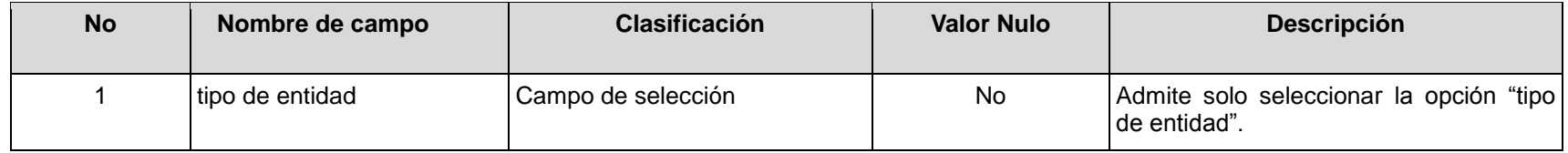

# **RFA73- Configurar asignatura**

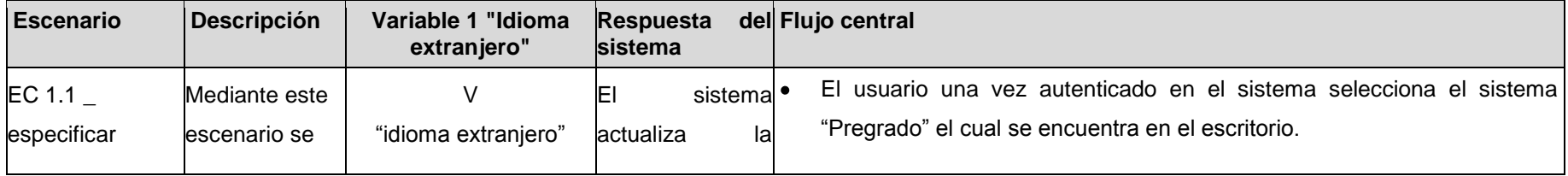

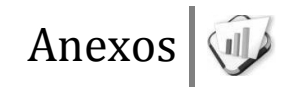

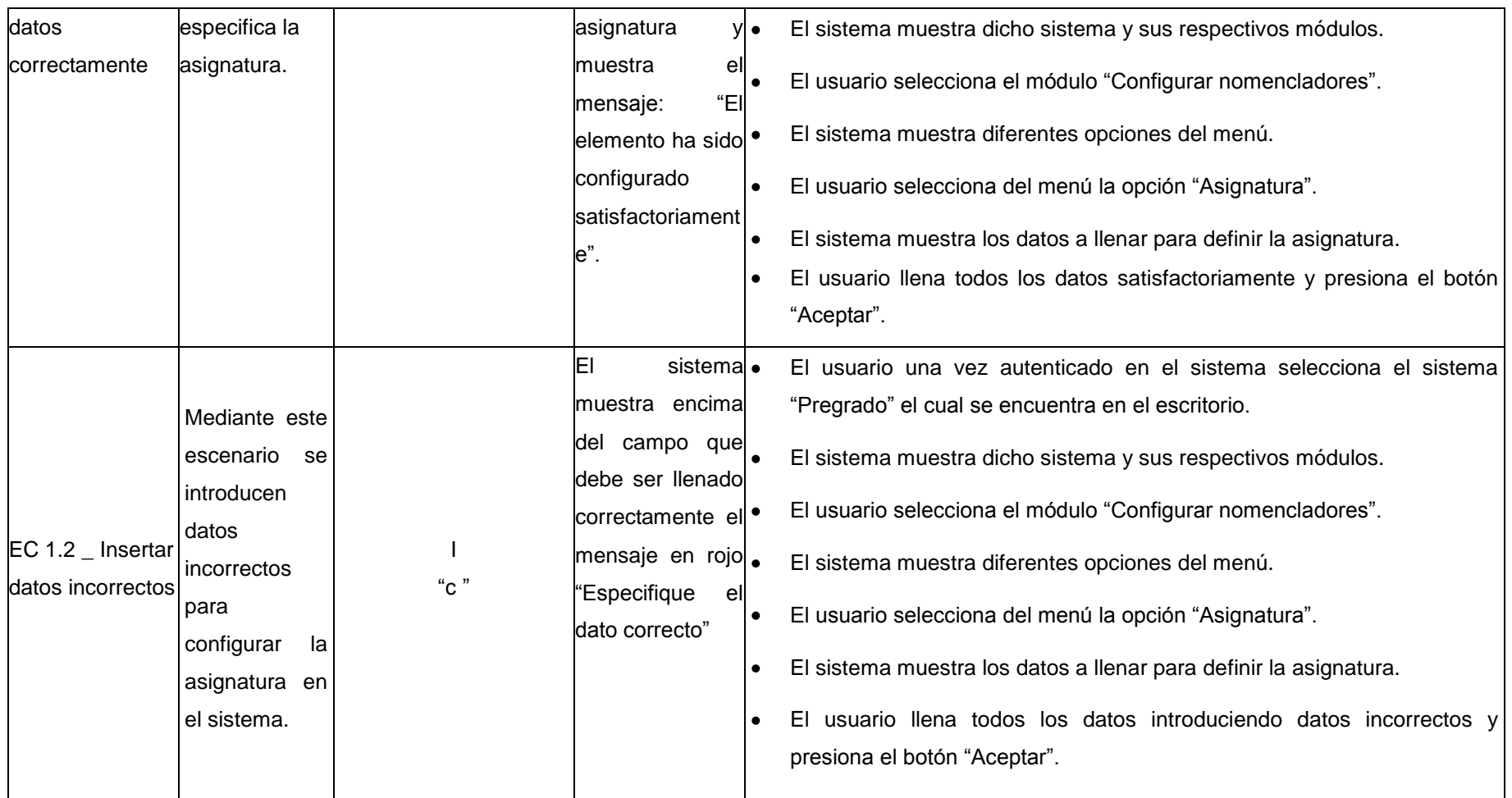

**No Nombre de campo Clasificación Valor Nulo Descripción** 1 Asignatura Campo de selección No Admite solo seleccionar la opción "asignatura".

#### **RFA74- Configurar grupos de usuarios**

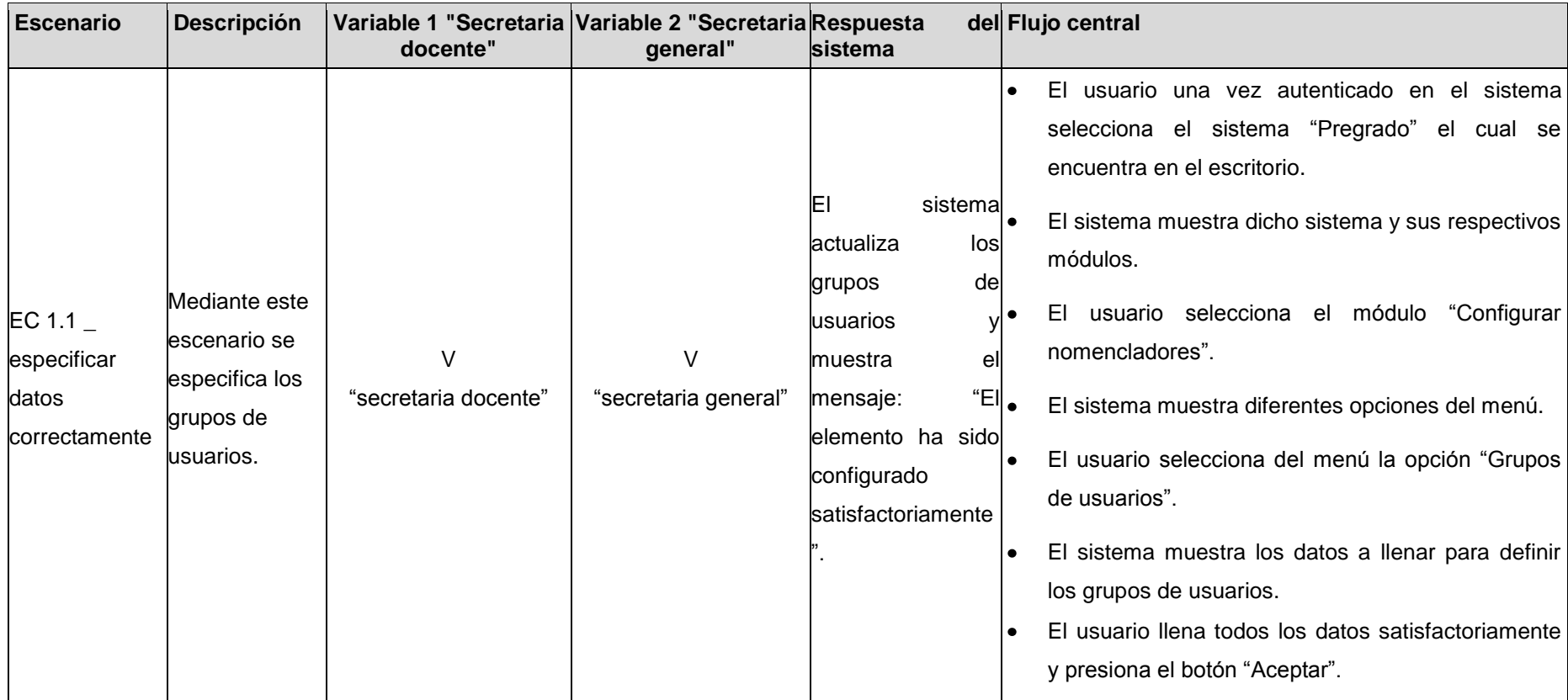

Anexos

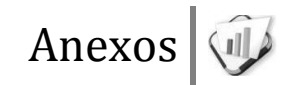

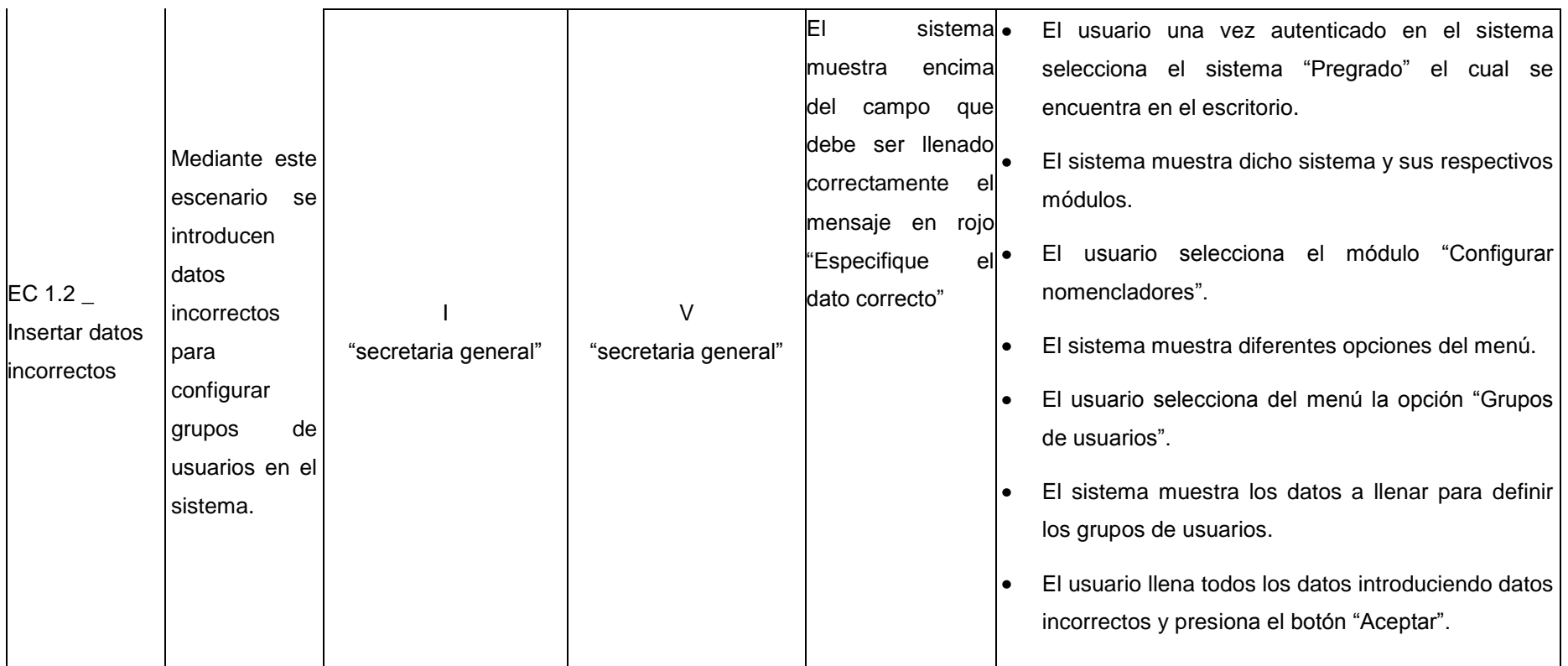

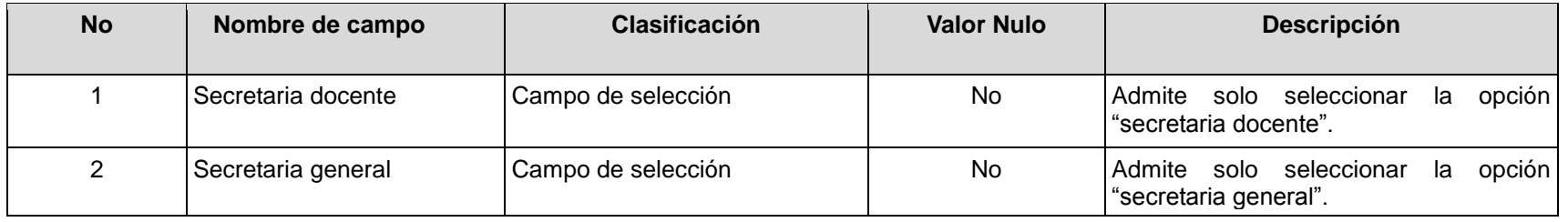

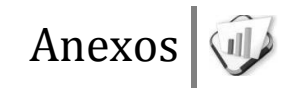

## **RFA75- Configurar tipo de contenido**

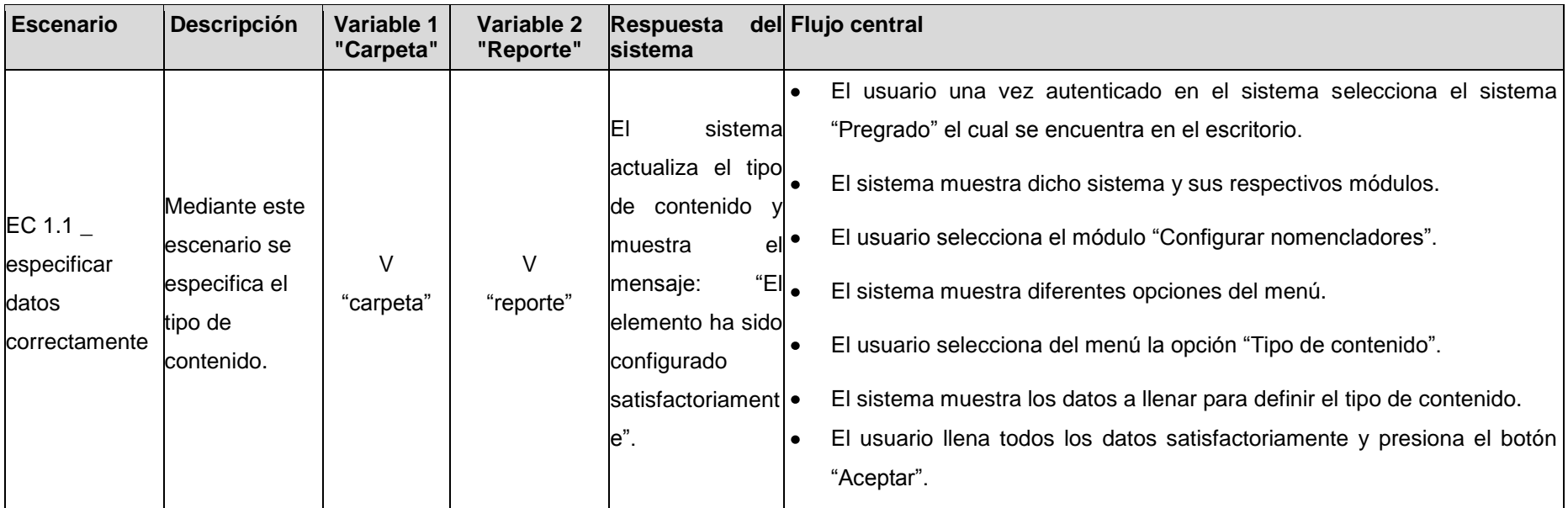

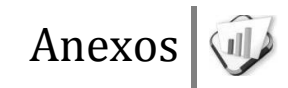

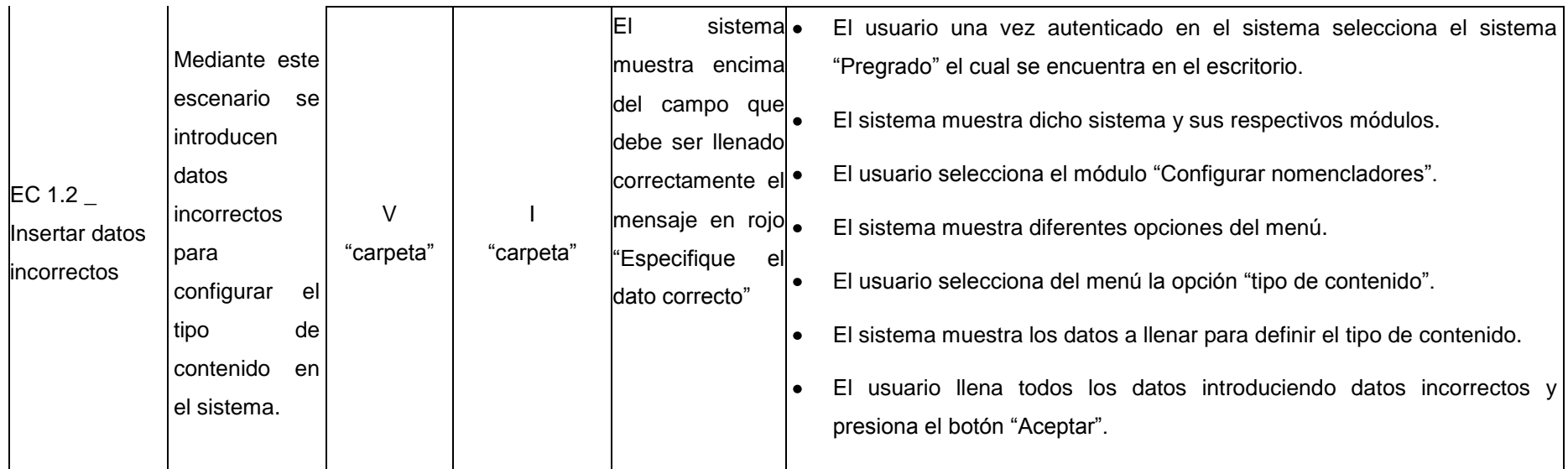

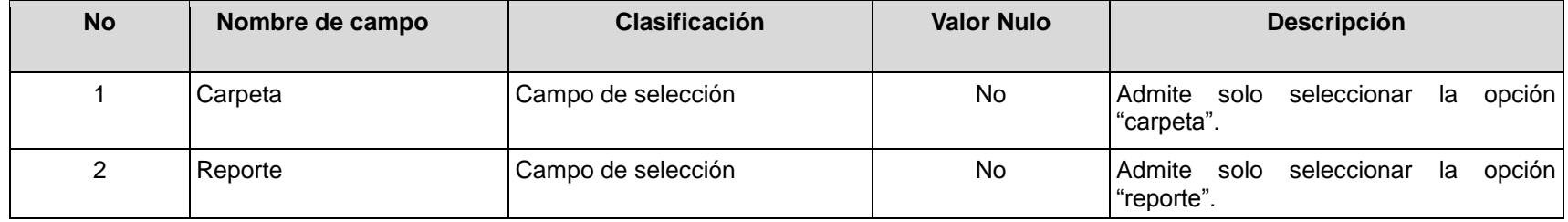

# **RFA76- Configurar tipo de reporte**

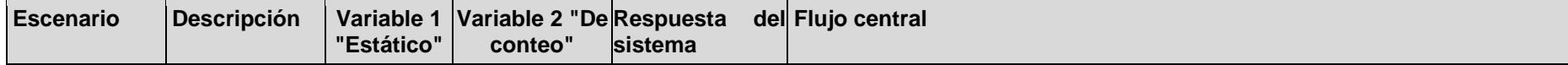

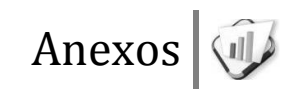

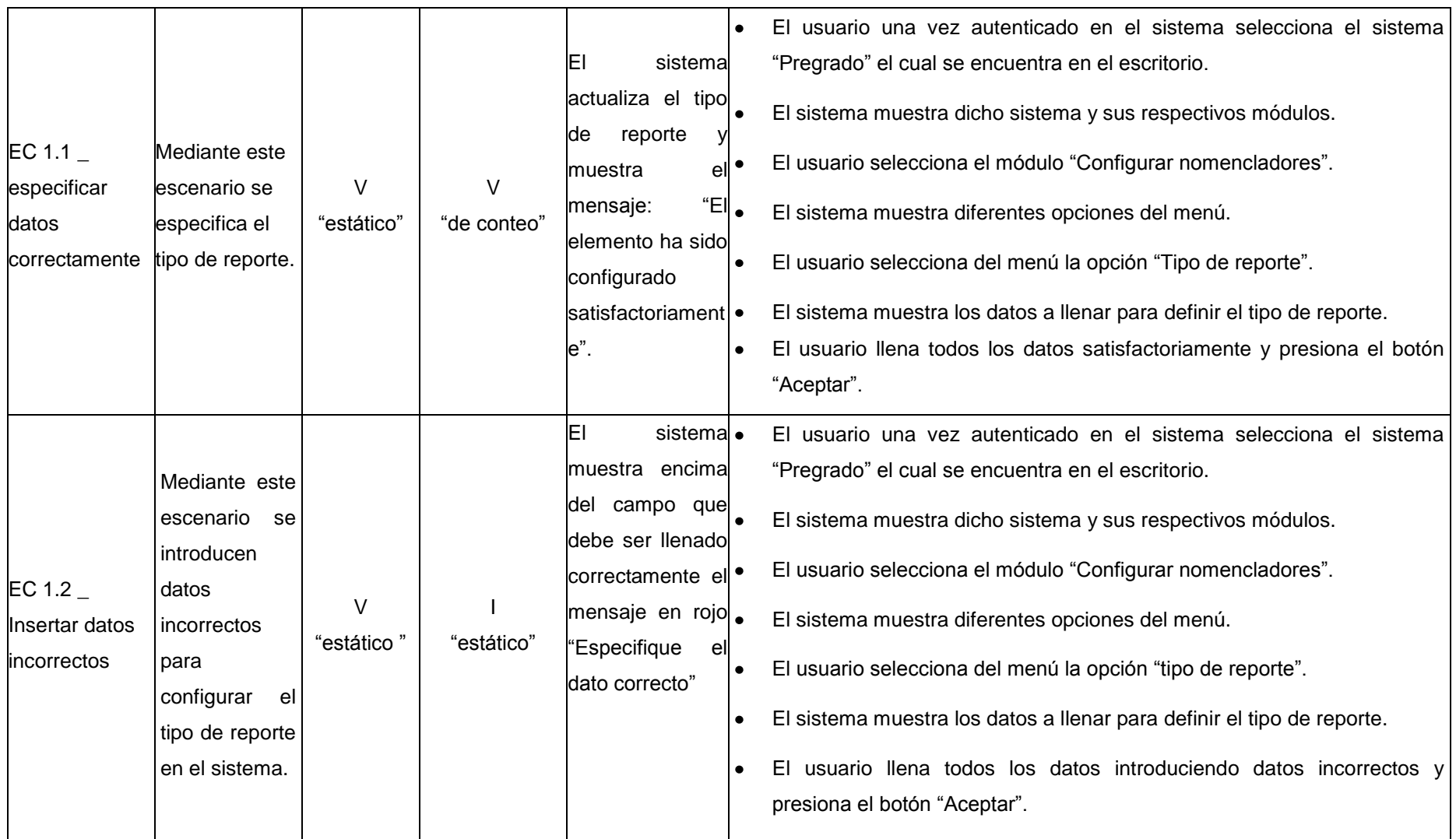

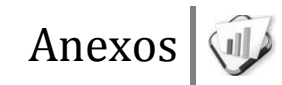

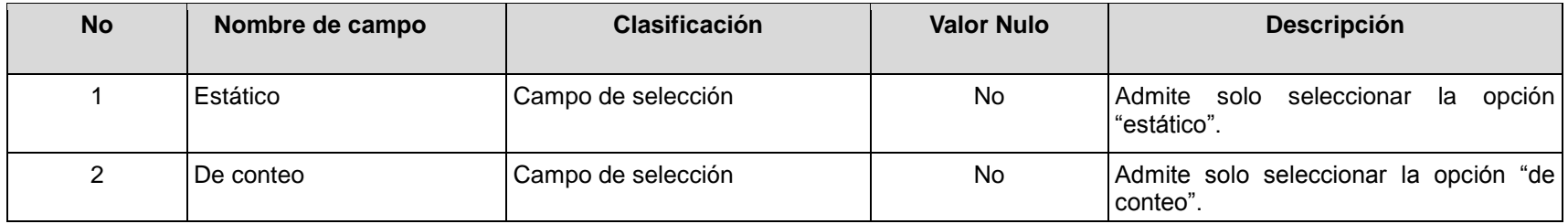

## **RFA78- Configurar estado**

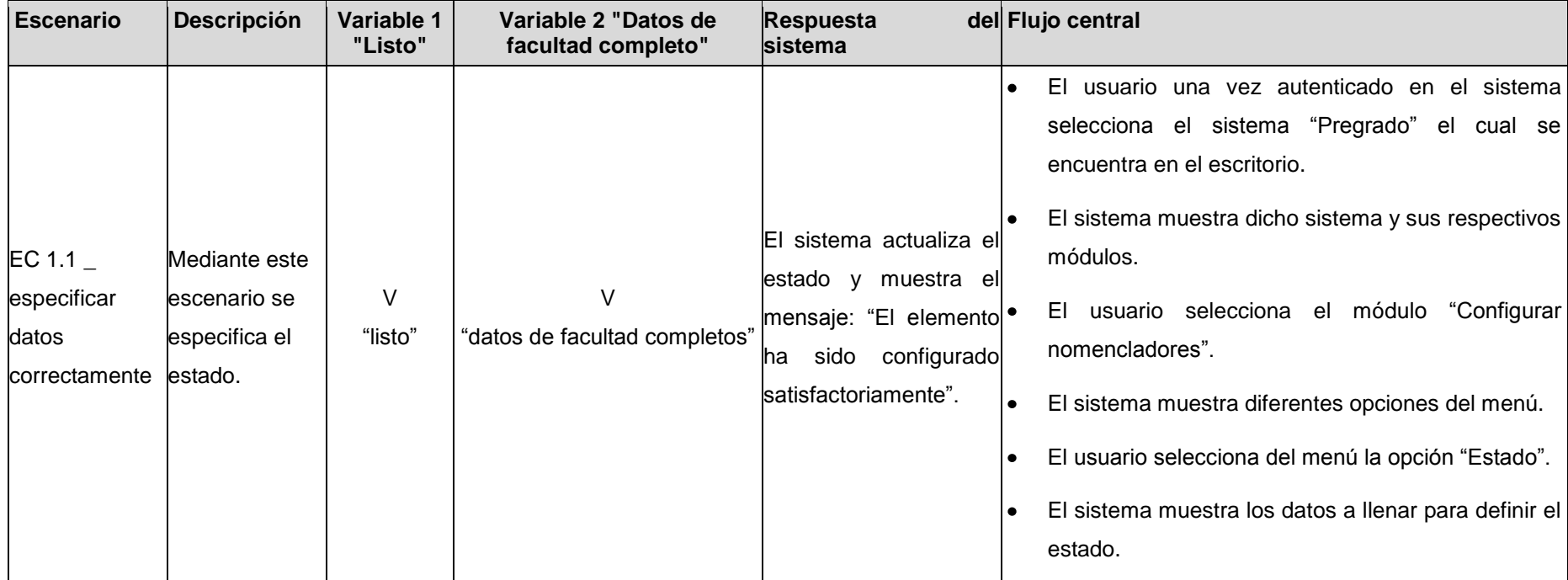

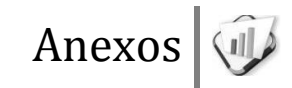

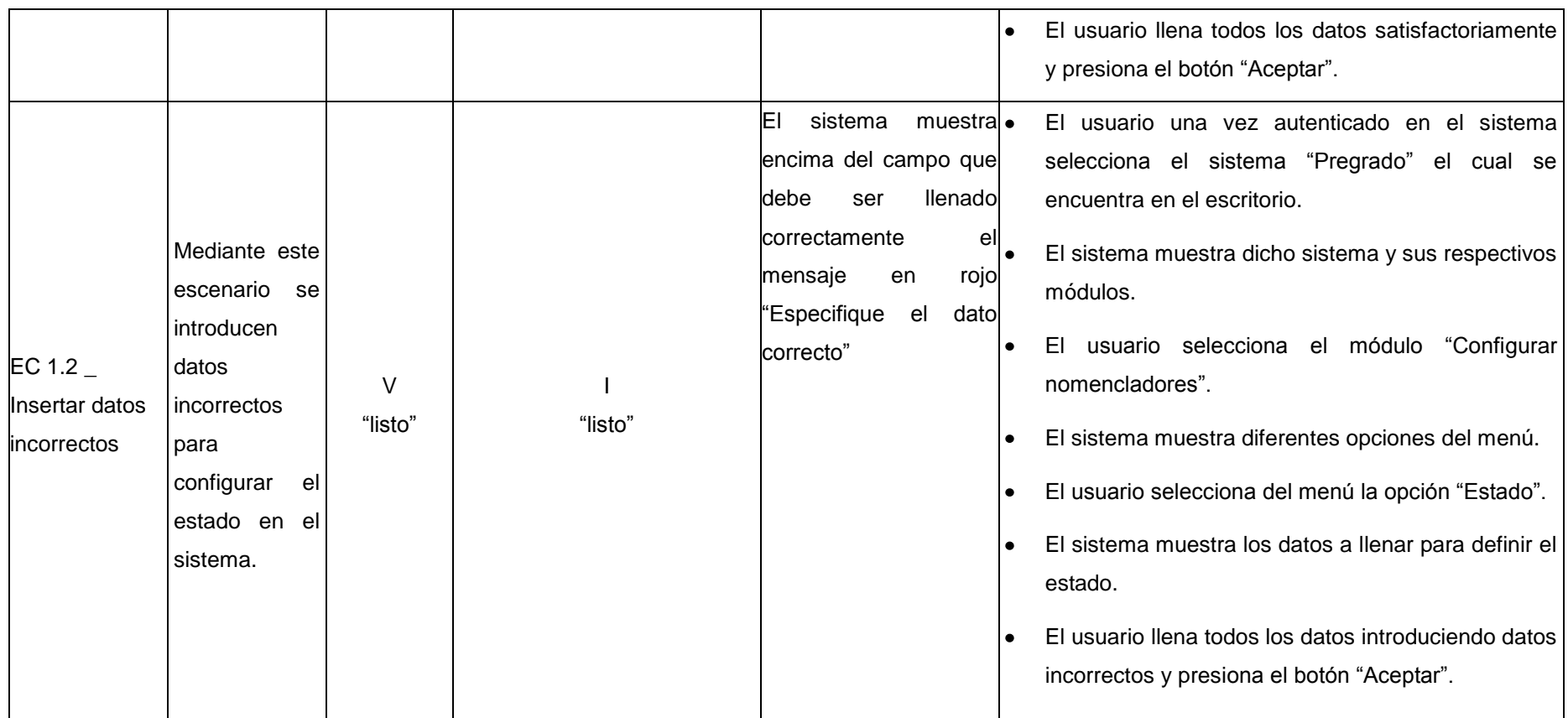

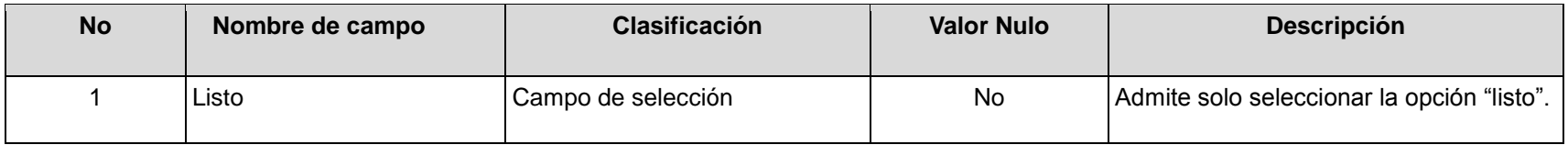

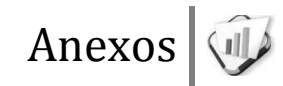

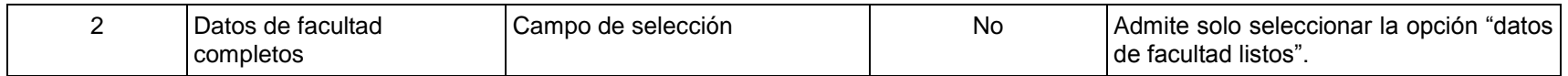

## **RFA79- Configurar tipos de documentos**

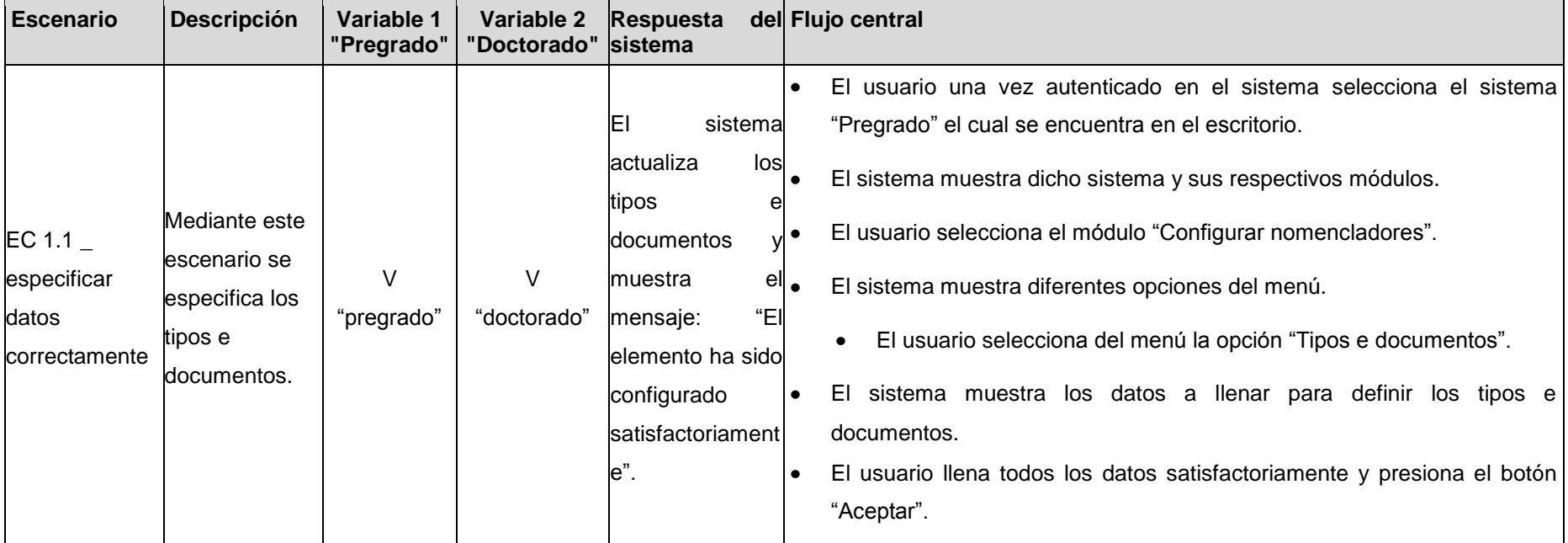

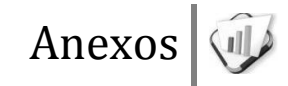

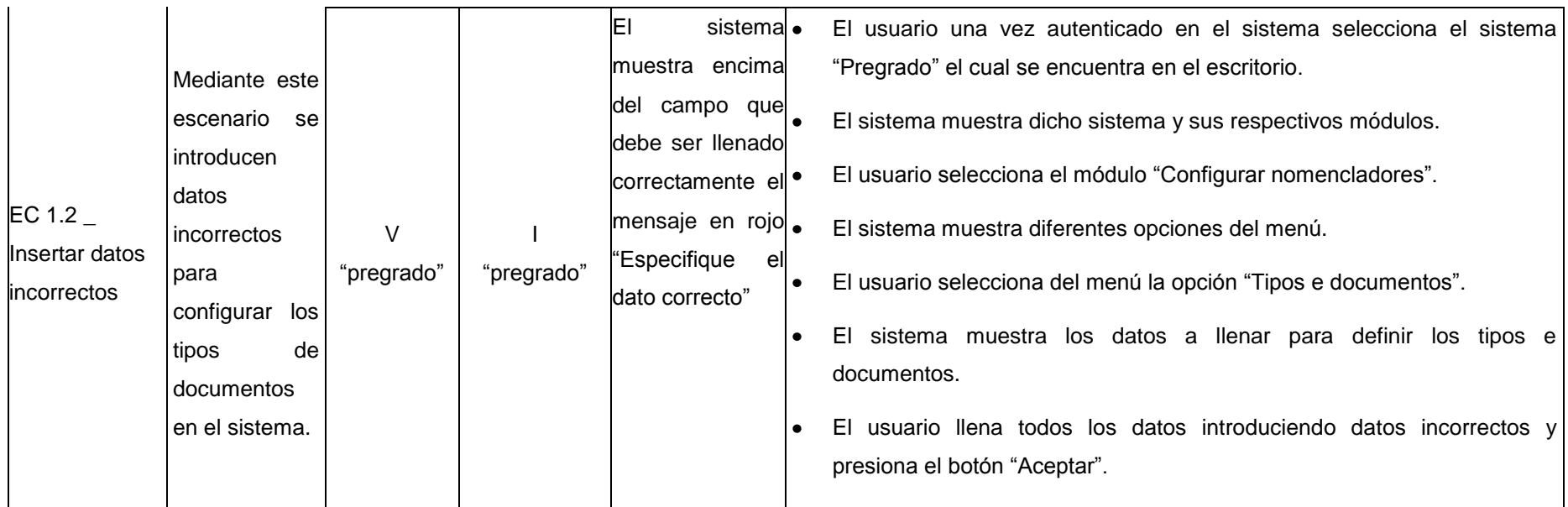

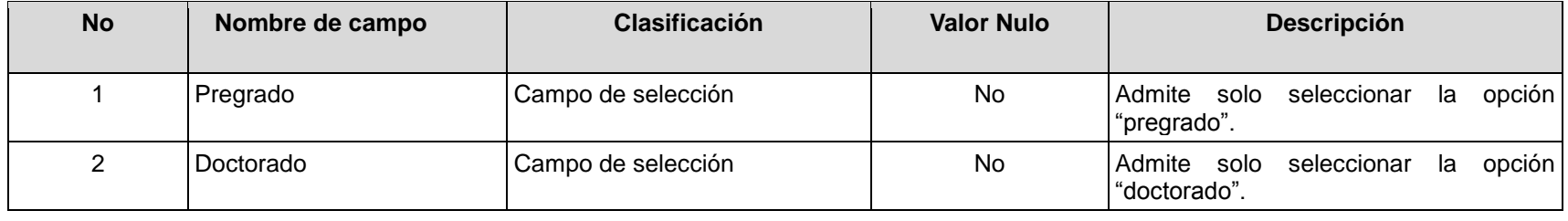

**RFA80- Configurar tipo de inmueble** 

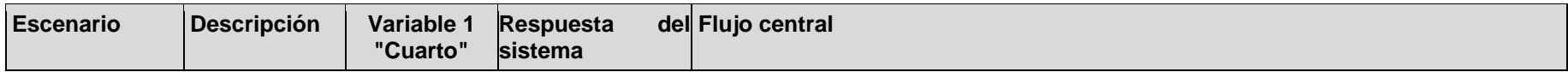

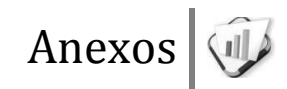

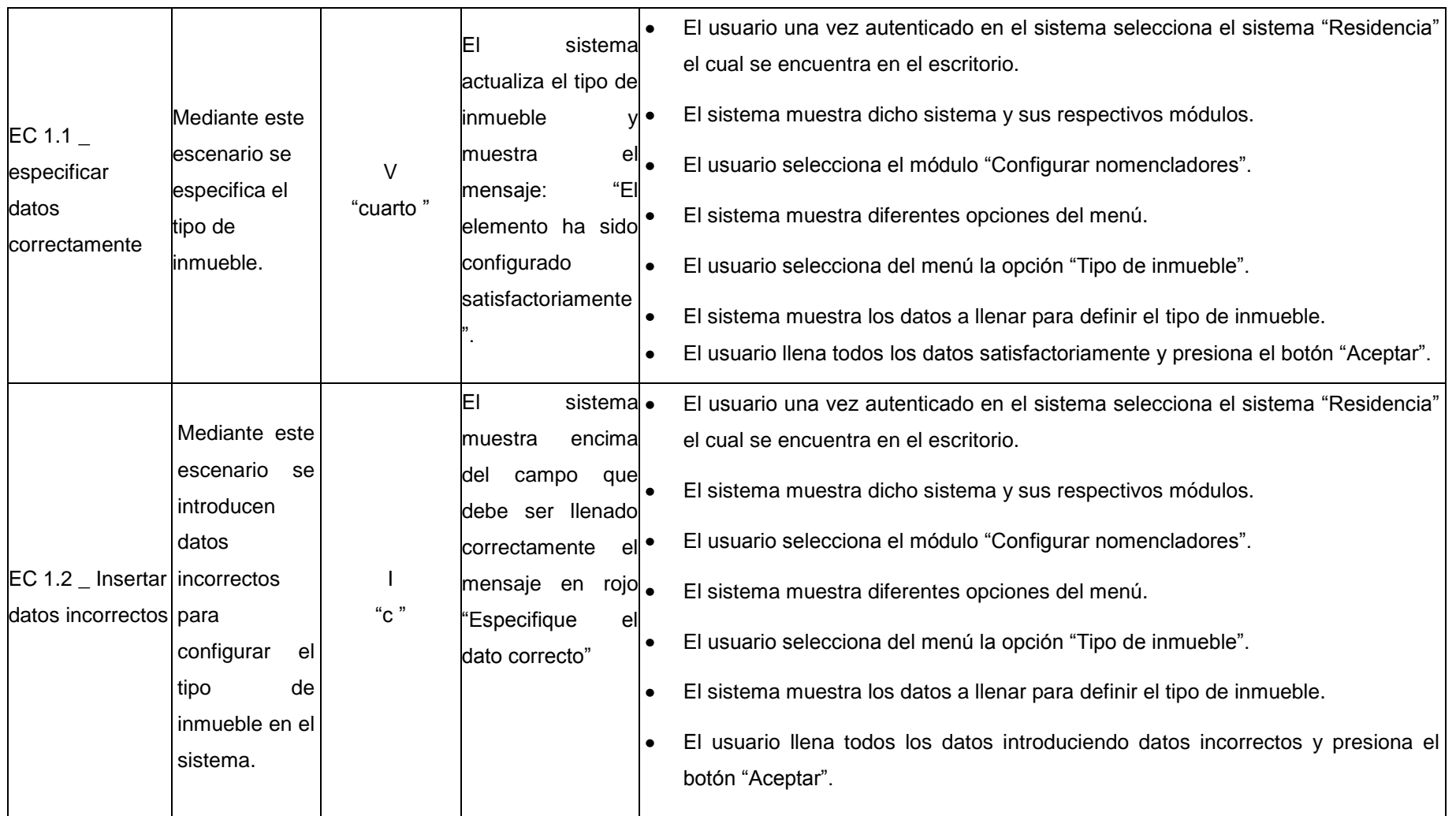

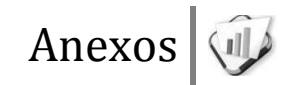

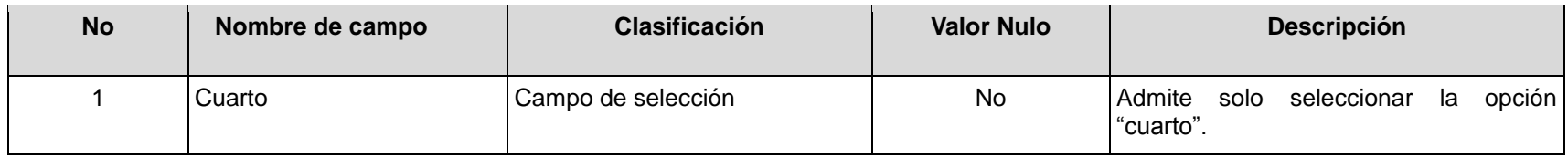

#### **RFA81- Configurar el estado de solicitud**

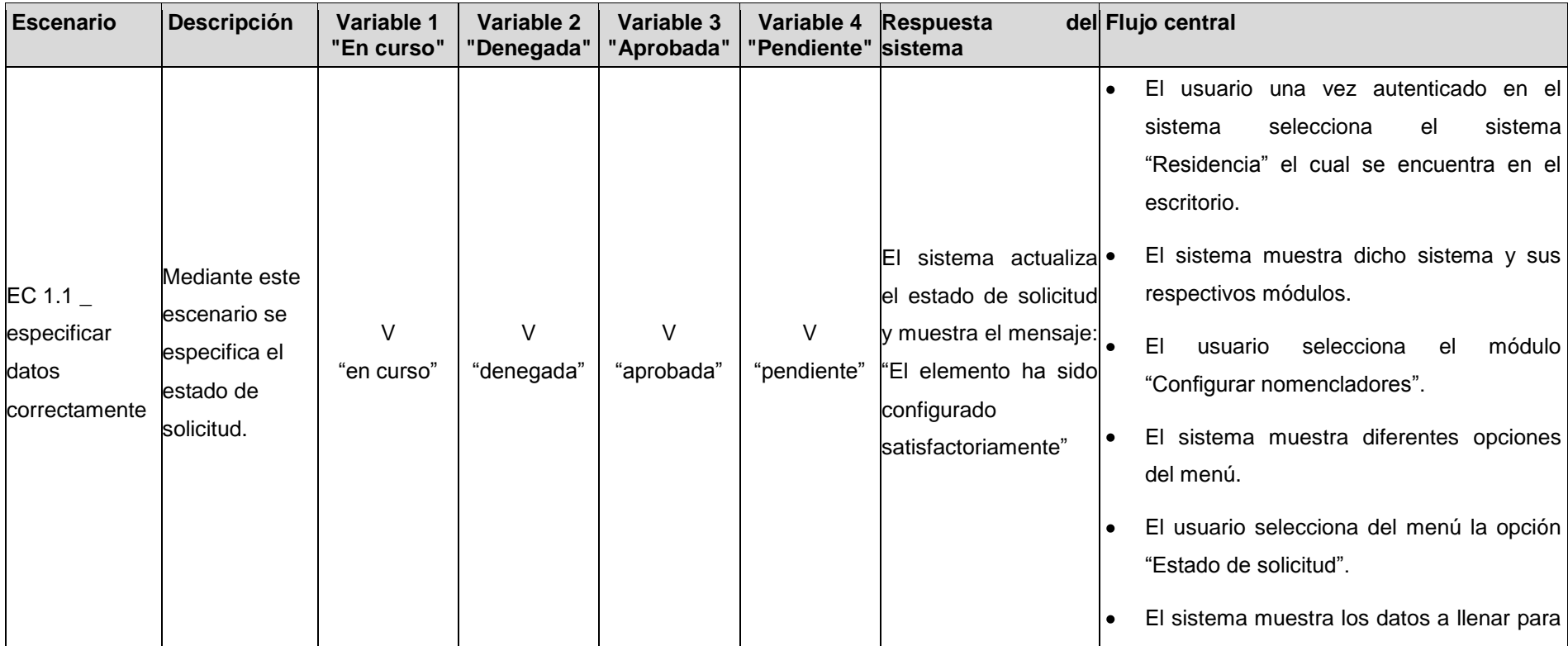

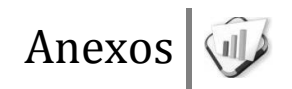

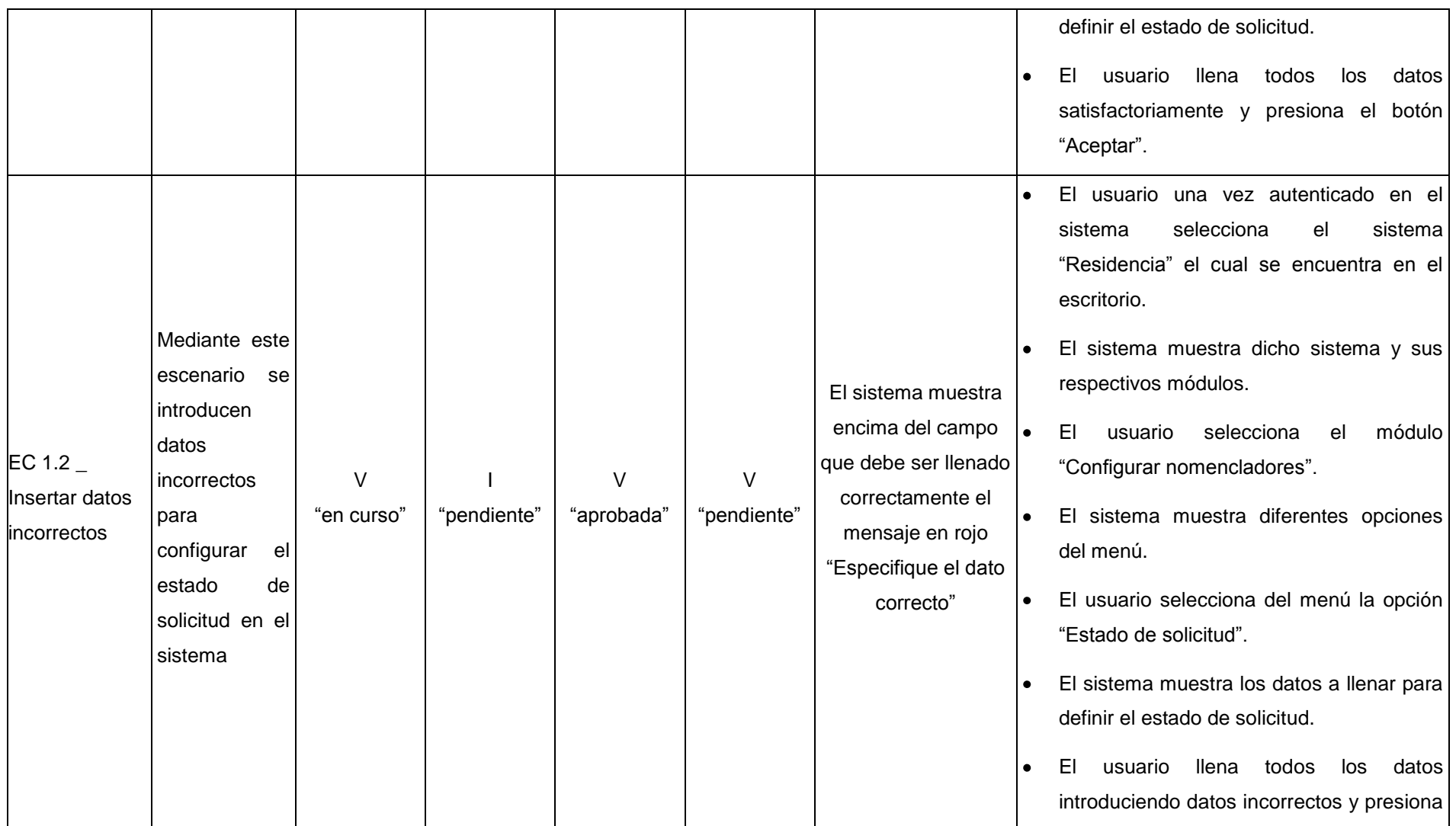

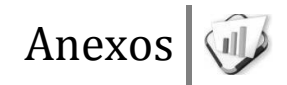

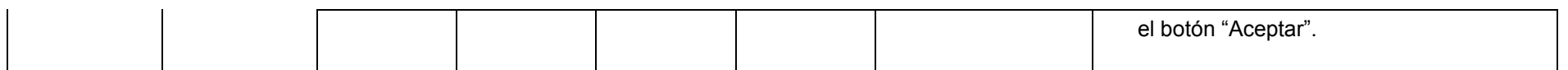

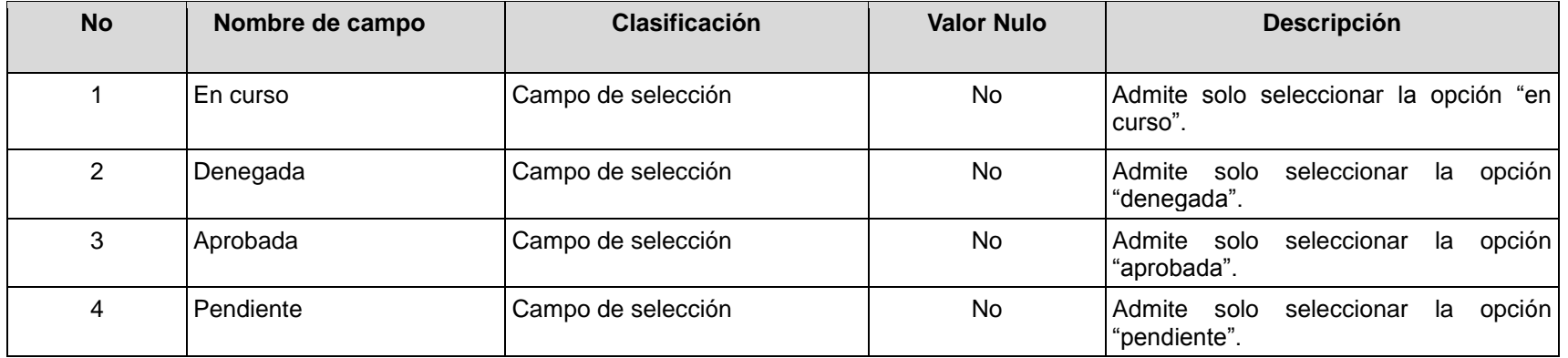

## **RFA82- Configurar dirección de residencia**

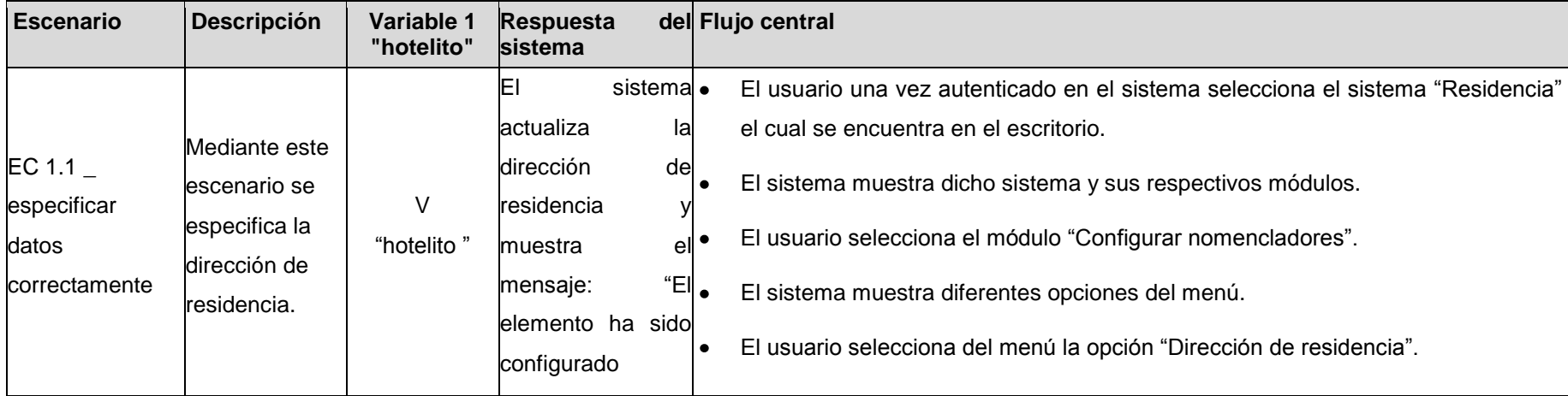

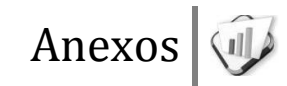

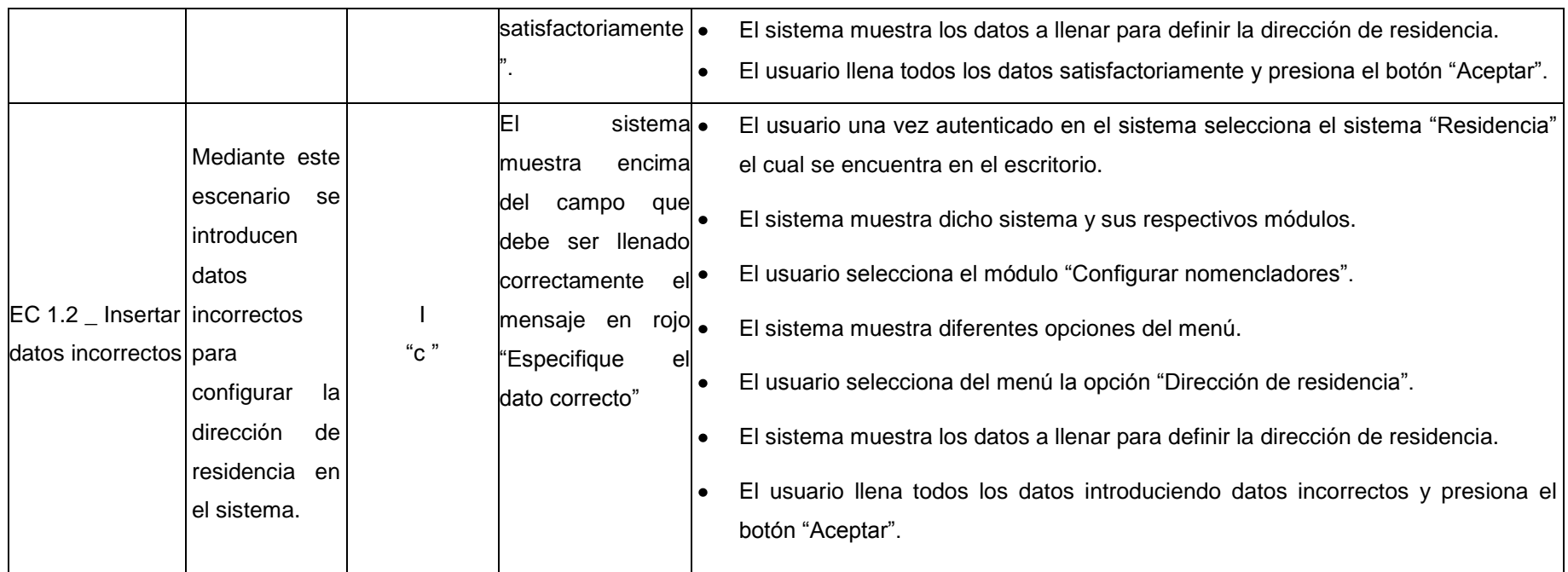

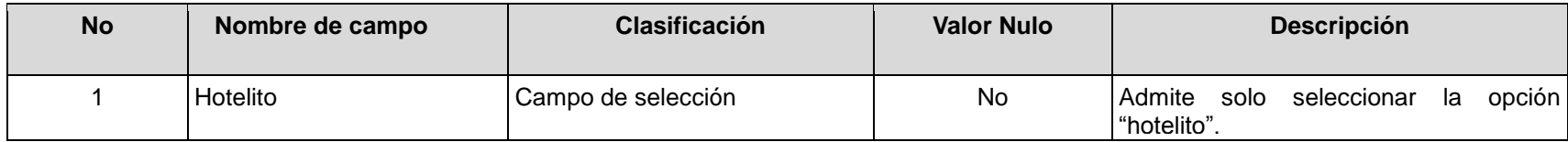